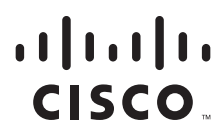

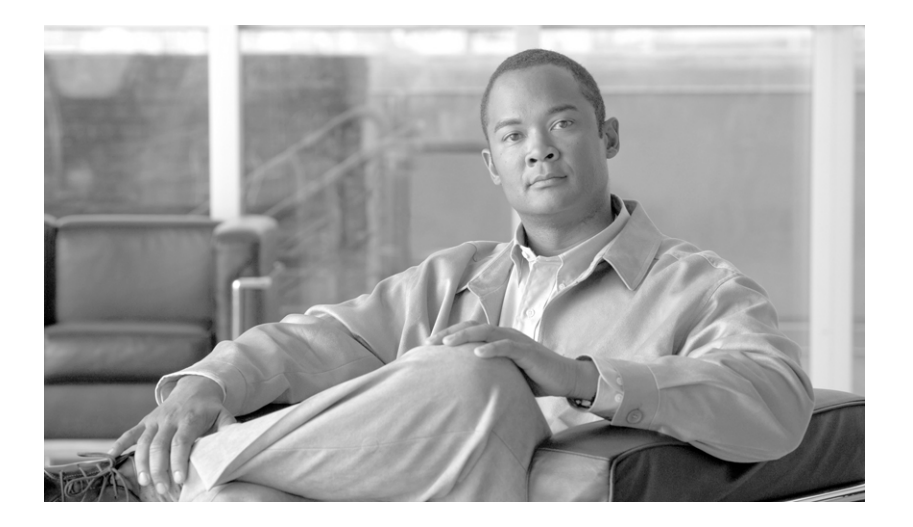

## **Cisco BTS 10200 Softswitch Network and Subscriber Feature Descriptions, Release 7.0**

December 12, 2010

#### **Americas Headquarters**

Cisco Systems, Inc. 170 West Tasman Drive San Jose, CA 95134-1706 USA <http://www.cisco.com> Tel: 408 526-4000 800 553-NETS (6387) Fax: 408 527-0883

THE SPECIFICATIONS AND INFORMATION REGARDING THE PRODUCTS IN THIS MANUAL ARE SUBJECT TO CHANGE WITHOUT NOTICE. ALL STATEMENTS, INFORMATION, AND RECOMMENDATIONS IN THIS MANUAL ARE BELIEVED TO BE ACCURATE BUT ARE PRESENTED WITHOUT WARRANTY OF ANY KIND, EXPRESS OR IMPLIED. USERS MUST TAKE FULL RESPONSIBILITY FOR THEIR APPLICATION OF ANY PRODUCTS.

THE SOFTWARE LICENSE AND LIMITED WARRANTY FOR THE ACCOMPANYING PRODUCT ARE SET FORTH IN THE INFORMATION PACKET THAT SHIPPED WITH THE PRODUCT AND ARE INCORPORATED HEREIN BY THIS REFERENCE. IF YOU ARE UNABLE TO LOCATE THE SOFTWARE LICENSE OR LIMITED WARRANTY, CONTACT YOUR CISCO REPRESENTATIVE FOR A COPY.

The Cisco implementation of TCP header compression is an adaptation of a program developed by the University of California, Berkeley (UCB) as part of UCB's public domain version of the UNIX operating system. All rights reserved. Copyright © 1981, Regents of the University of California.

NOTWITHSTANDING ANY OTHER WARRANTY HEREIN, ALL DOCUMENT FILES AND SOFTWARE OF THESE SUPPLIERS ARE PROVIDED "AS IS" WITH ALL FAULTS. CISCO AND THE ABOVE-NAMED SUPPLIERS DISCLAIM ALL WARRANTIES, EXPRESSED OR IMPLIED, INCLUDING, WITHOUT LIMITATION, THOSE OF MERCHANTABILITY, FITNESS FOR A PARTICULAR PURPOSE AND NONINFRINGEMENT OR ARISING FROM A COURSE OF DEALING, USAGE, OR TRADE PRACTICE.

IN NO EVENT SHALL CISCO OR ITS SUPPLIERS BE LIABLE FOR ANY INDIRECT, SPECIAL, CONSEQUENTIAL, OR INCIDENTAL DAMAGES, INCLUDING, WITHOUT LIMITATION, LOST PROFITS OR LOSS OR DAMAGE TO DATA ARISING OUT OF THE USE OR INABILITY TO USE THIS MANUAL, EVEN IF CISCO OR ITS SUPPLIERS HAVE BEEN ADVISED OF THE POSSIBILITY OF SUCH DAMAGES.

Cisco and the Cisco Logo are trademarks of Cisco Systems, Inc. and/or its affiliates in the U.S. and other countries. A listing of Cisco's trademarks can be found at [www.cisco.com/go/trademarks.](http://www.cisco.com/go/trademarks) Third party trademarks mentioned are the property of their respective owners. The use of the word partner does not imply a partnership relationship between Cisco and any other company. (1005R)

Any Internet Protocol (IP) addresses used in this document are not intended to be actual addresses. Any examples, command display output, and figures included in the document are shown for illustrative purposes only. Any use of actual IP addresses in illustrative content is unintentional and coincidental.

*Cisco BTS 10200 Softswitch Network and Subscriber Feature Descriptions, Release 7.0* Copyright © 2010 Cisco Systems, Inc. All rights reserved.

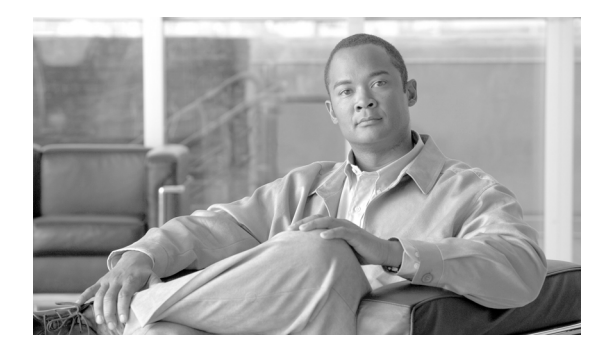

### **CONTENTS**

#### **[Preface](#page-10-0) xi**

[Introduction](#page-10-1) **xi** [Organization](#page-10-2) **xi** [Obtaining Documentation and Submitting a Service Request](#page-11-0) **xii** [Document Change History](#page-11-1) **xii**

#### **[CHAPTER](#page-12-0) 1 [Network Features](#page-12-1) 1-1**

[Introduction](#page-12-2) **1-1** [Interoperability](#page-13-0) **1-2** [Numbering Plans and Dialing Procedures](#page-13-1) **1-2** [Digit Manipulation](#page-14-0) **1-3** [E.164 Dialing Plan Implementation](#page-14-1) **1-3** [Casual Dialing \(Dial Around\)](#page-16-0) **1-5** [Dial 1 Options for Local, Toll, and InterLATA Calls](#page-16-1) **1-5** [Directory Services \(411, 555-1212, and 0+ Listing Services\)](#page-17-0) **1-6** [Easily Recognizable Codes](#page-17-1) **1-6** [Information Service Calls \(900 and 976\)](#page-18-0) **1-7** [n11 support \(211, 311, 411, 511, 611, 711, 811\)](#page-18-1) **1-7** [NRUF Reporting for NANPA Audit Support](#page-19-0) **1-8** [Emergency Services \(911\)](#page-20-0) **1-9** [Description](#page-20-1) **1-9** [Important Provisioning Requirements](#page-21-0) **1-10** [Feature Interactions](#page-21-1) **1-10** [911 Overflow Announcement](#page-22-0) **1-11** [Emergency ANI](#page-22-1) **1-11** [Emergency 911 Trunk Connection Loss Alarm](#page-22-2) **1-11** [Emergency Call Display](#page-23-0) **1-12** [Emergency Callback](#page-23-1) **1-12** [911 Ring Back](#page-25-0) **1-14** [Feature Provisioning Commands](#page-27-0) **1-16** [Operator Services](#page-27-1) **1-16** [Numbers Used to Access Operator Services](#page-27-2) **1-16** [Types of Services](#page-27-3) **1-16** [Busy Line Verification \(BLV\) and Operator Interrupt \(OI\) Services](#page-28-0) **1-17**

Г

[SIP Triggers](#page-31-0) **1-20** [Feature Limitation](#page-31-1) **1-20** [Technical Description of SIP Triggers](#page-31-2) **1-20** [Terminology Used in this Section](#page-32-0) **1-21** [Off-Hook Trigger \(Delayed and Immediate\)](#page-33-0) **1-22** [Termination Attempt Triggers \(TAT\\_1 and TAT\\_2\)](#page-37-0) **1-26** [Subscriber Features](#page-37-1) **1-26** [Failover Behavior](#page-38-0) **1-27** [Feature Interactions for OHD Trigger](#page-38-1) **1-27** [Feature Interactions for TAT\\_1 and TAT\\_2 Triggers](#page-41-0) **1-30** [Provisioning Commands](#page-42-0) **1-31** [Error Handling](#page-43-0) **1-32** [8XX \(Toll-Free Calling\)](#page-44-0) **1-33** [8XX Call Processing](#page-45-0) **1-34** [Local Toll-Free Database](#page-46-0) **1-35** [SCP-Based Toll-Free Services](#page-47-0) **1-36** [Direct Calls to C-numbers](#page-47-1) **1-36** [Provisioning Commands](#page-47-2) **1-36** [Active Call Information Display](#page-47-3) **1-36** [Alerting Notification to Third-Party Feature Server](#page-48-0) **1-37** [Call Flow](#page-48-1) **1-37** [Prerequisites](#page-49-0) **1-38** [Restrictions and Limitations](#page-49-1) **1-38** [Installation Considerations](#page-49-2) **1-38** [Feature Provisioning Commands](#page-50-0) **1-39** [Calling Party Number Options for Outbound SETUP Messages](#page-50-1) **1-39** [Option to Send Billing DN as CPN for Outbound Calls](#page-50-2) **1-39** [Option to Send Billing DN as CPN for Emergency Calls](#page-51-0) **1-40** [Option to Send Redirecting Number as CPN for Redirected Calls](#page-51-1) **1-40** [Dialing Parity \(IntraLATA Toll Presubscription\)](#page-54-0) **1-43** [Local Number Portability \(LNP\)](#page-54-1) **1-43** [DTMF Relay Based on RFC 2833—Call Agent Controlled Mode](#page-55-0) **1-44** [Interfaces](#page-55-1) **1-44** [Protocol Interworking](#page-55-2) **1-44** [Availability of Legacy Behavior](#page-57-0) **1-46** [Limitations](#page-57-1) **1-46** [Conditions for Sending LCO for RFC 2833 Telephone-Events](#page-57-2) **1-46** [Overlap Dialing](#page-58-0) **1-47** [Feature Interactions](#page-59-0) **1-48**

[Limitations](#page-59-1) **1-48** [Industry Standards](#page-60-0) **1-49** [Operating](#page-60-1) **1-49** [Split-NPA](#page-61-0) **1-50** [T.38 Fax Relay, Modem, and TDD Handling](#page-62-0) **1-51** [Understanding the Fax, Modem, and TDD Handling Feature](#page-63-0) **1-52** [MGCP/NCS Interface](#page-63-1) **1-52** [SDP Attributes Support for T.38 Fax Relay](#page-64-0) **1-53** [MTA DQOS Support for T.38 Fax Relay](#page-64-1) **1-53** [Fallback to Audio Media when T.38 Negotiation Fails](#page-64-2) **1-53** [Audio Restore After Successful T.38 Fax Transmission](#page-65-0) **1-54** [T.38 Glare Handling](#page-65-1) **1-54** [SDP Attributes Encoding Formats](#page-65-2) **1-54** [SIP Support for Call Legs](#page-66-0) **1-55** [Protocol Interworking](#page-66-1) **1-55** [TDD Handling](#page-67-0) **1-56** [Control Configuration](#page-68-0) **1-57** [Limitations](#page-68-1) **1-57** [Trunk and Line Testing](#page-70-0) **1-59** [Trunk Testing](#page-70-1) **1-59** [Testing Capability for 911 FGD-OS Trunks](#page-72-0) **1-61** [Network Loopback Test for NCS/MGCP Subscriber Endpoints](#page-73-0) **1-62** [Network Loopback Test for ISDN PRI Trunks](#page-73-1) **1-62** [Sh Interface](#page-74-0) **1-63** [Understanding the Sh Interface](#page-74-1) **1-63** [BTS 10200 and HSS Communications](#page-75-0) **1-64** [Sh Interface Commands](#page-75-1) **1-64** [BTS 10200 Clustering](#page-76-0) **1-65** [Limitations](#page-77-0) **1-66** [Telephony Application Server](#page-77-1) **1-66** [Limitations](#page-78-0) **1-67** [Origination Processing](#page-79-0) **1-68** [Termination Processing](#page-81-0) **1-70** [Origination + Routing Processing](#page-84-0) **1-73 [CHAPTER](#page-86-0) 2 [Lawful Intercept and Enhanced CALEA Features](#page-86-1) 2-1** [Introduction](#page-86-2) **2-1** [General Description of Lawful Intercept Implementation](#page-86-3) **2-1** [Lawful Intercept Provisioning Interface](#page-86-4) **2-1**

[Lawful Intercept Call Data Interface](#page-87-0) **2-2** [Lawful Intercept Call Content Function](#page-87-1) **2-2** [Enhanced CALEA Features](#page-87-2) **2-2** [CALEA Enhancement Overview](#page-88-0) **2-3** [Generic CALEA Enhancements](#page-88-1) **2-3** [Surveillance for Calls Involving Multiple CMSs](#page-89-0) **2-4** [BTS 10200 CALEA Interaction with SIP Endpoints](#page-91-0) **2-6** [Interface Implementation between the BTS 10200 and Delivery Function Server](#page-92-0) **2-7** [BTS 10200 CALEA Interaction with Centrex and MLHG Feature](#page-94-0) **2-9** [CALEA Support for Calls within the Centrex Group](#page-94-1) **2-9** [BTS 10200 CALEA Interaction with SIP Triggers Feature](#page-94-2) **2-9** [CALEA Backward Compatibility](#page-95-0) **2-10** [Compliance with CALEA Requirements in PKT-SP-EM1.5-I01-050128 Appendix A](#page-97-0) **2-12** [Compliance with CALEA Requirements in PKT-SP-CMSS1.5-I01-050128 Section 7.7.2](#page-103-0) **2-18**

#### **[CHAPTER](#page-110-0) 3 [Subscriber Features](#page-110-1) 3-1**

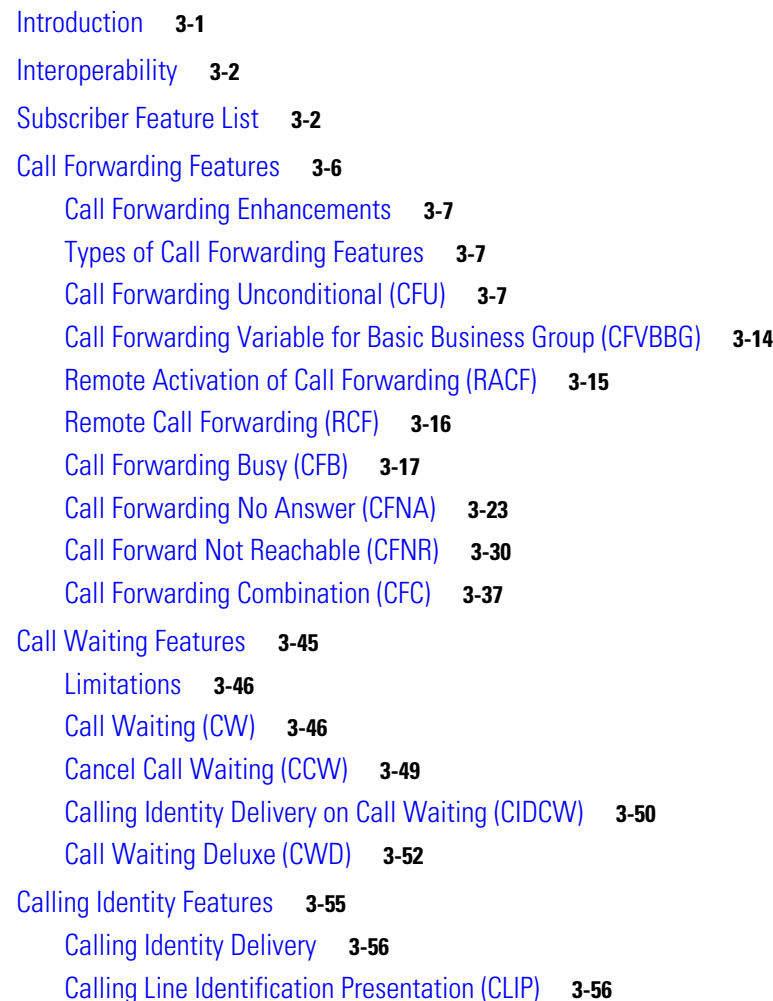

[Calling Identity Delivery Blocking \(CIDB\)](#page-167-0) **3-58** [Calling Line Identification Restriction \(CLIR\)](#page-170-0) **3-61** [Direct Inward/Outward Dialing for PBX](#page-173-0) **3-64** [Analog DID for PBX](#page-174-0) **3-65** [DOD For PBX](#page-174-1) **3-65** [Hostage Negotiation](#page-175-0) **3-66** [Long Duration Call Cutoff](#page-176-0) **3-67** [Feature Interaction](#page-177-0) **3-68** [Multiline Hunt Group \(MLHG\)](#page-180-0) **3-71** [Hunting Sequence](#page-180-1) **3-71** [Enhanced MLHG Feature](#page-183-0) **3-74** [Assigning and Activating MLHG Features](#page-185-0) **3-76** [MLHG Provisioning Options and Use Cases](#page-186-0) **3-77** [Terminal Make Busy and Group Make Busy Features](#page-188-0) **3-79** [Special Hunting Treatment for SIP Subscribers](#page-189-0) **3-80** [Treatment of Outbound Call Features](#page-190-0) **3-81** [Treatment of Inbound Call Features](#page-191-0) **3-82** [MLHG Nonhunt](#page-199-0) **3-90** [Billing for MLHG](#page-199-1) **3-90** [Basic Provisioning Procedure and CLI Reference](#page-199-2) **3-90** [Single Number Reach](#page-200-0) **3-91** [Single Number Reach Feature Description](#page-200-1) **3-91** [Feature Interactions](#page-203-0) **3-94** [Prerequisites](#page-215-0) **3-106** [Features for Centrex Subscribers Only](#page-215-1) **3-106** [Call Hold \(CHD\)](#page-215-2) **3-106** [Call Park and Call Retrieve](#page-218-0) **3-109** [Call Pickup \(CPU\)](#page-219-0) **3-110** [Direct Inward/Outward Dialing for Centrex](#page-223-0) **3-114** [Directed Call Pickup \(With and Without Barge-In\)](#page-224-0) **3-115** [Distinctive Alerting/Call Waiting Indication \(DA/CWI\)](#page-225-0) **3-116** [MultiLine Variety Package](#page-225-1) **3-116** [Additional Features Applicable to Centrex and POTS](#page-226-0) **3-117** [Anonymous Call Rejection \(ACR\)](#page-227-0) **3-118** [Automatic Callback \(AC\)—Repeat Dialing](#page-228-0) **3-119** [Automatic Recall \(AR\)—Call Return](#page-229-0) **3-120** [Call Block - Reject Caller \(CBLK\)](#page-230-0) **3-121** [Call Transfer \(CT\)](#page-231-0) **3-122** [Call Transfer for Business Groups](#page-232-0) **3-123**

[Change Number \(CN\)](#page-236-0) **3-127** [Customer-Originated Trace \(COT\)](#page-236-1) **3-127** [Do Not Disturb \(DND\)](#page-237-0) **3-128** [Hotline Service](#page-237-1) **3-128** [Hotline-Variable Service \(HOTV\)](#page-238-0) **3-129** [Interactive Voice Response \(IVR\) Functions](#page-241-0) **3-132** [Limited Call Duration Service \(Prepaid/Postpaid\) with RADIUS Interface to AAA](#page-242-0) **3-133** [Message Waiting Indicator \(MWI\)—Audible and Visual](#page-245-0) **3-136** [Multiple Directory Numbers \(MDN\)](#page-246-0) **3-137** [No Solicitation Announcement \(NSA\)](#page-246-1) **3-137** [Own Calling Number Announcement \(OCNA\)](#page-251-0) **3-142** [Privacy Screening \(Calling Identity with Enhanced Screening\)](#page-251-1) **3-142** [Seasonal Suspend](#page-255-0) **3-146** [Speed Call](#page-258-0) **3-149** [Subscriber-Controlled Services and Screening List Editing \(SLE\)](#page-260-0) **3-151** [10/11-Digit Screening for SLE Features](#page-263-0) **3-154** [SLE Table Entries](#page-264-0) **3-155** [Temporarily Disconnected Subscriber Status and Soft Dial Tone](#page-265-0) **3-156** [Terminating White and Black List Feature](#page-267-0) **3-158** [Three-Way Calling \(TWC\)](#page-268-0) **3-159** [Three-Way Calling Deluxe \(TWCD\)](#page-270-0) **3-161** [Usage-Sensitive Three-Way Calling \(USTWC\)](#page-274-0) **3-165** [Visual Message Waiting Indicator \(VMWI\)](#page-275-0) **3-166** [Voice Mail \(VM\) and Voice Mail Always \(VMA\)](#page-275-1) **3-166** [Warmline Service](#page-281-0) **3-172** [Office Service ID and Default Office Service ID](#page-281-1) **3-172** [Notes on Bundling Features in Services](#page-282-0) **3-173**

#### **[CHAPTER](#page-284-0) 4 [Class of Service Restrictions](#page-284-1)  [and Outgoing Call Barring Features](#page-284-1) 4-1**

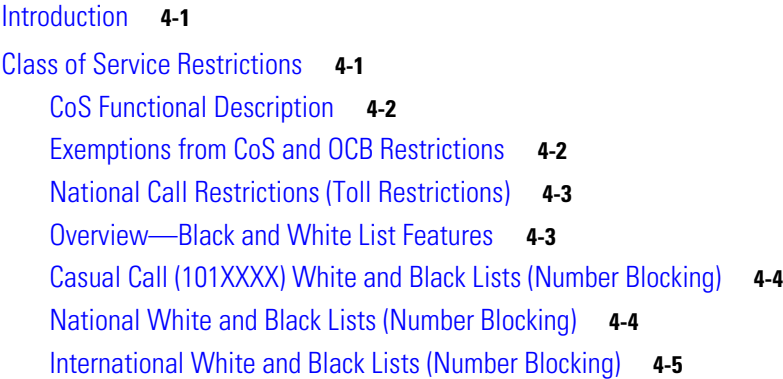

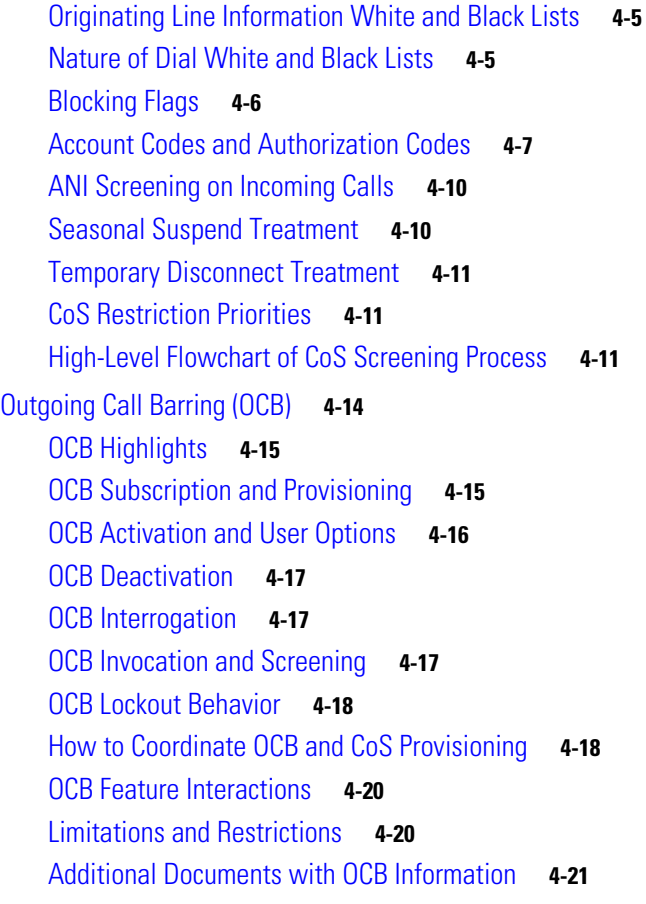

#### **[CHAPTER](#page-306-0) 5 [Feature Interactions](#page-306-1) 5-1**

[Introduction](#page-306-2) **5-1** [Overview of Features and Services](#page-307-0) **5-2** [Creation of Features and Services](#page-307-1) **5-2** [Trigger Detection Points, Trigger IDs, and Call States](#page-310-0) **5-5** [Feature Precedence](#page-312-0) **5-7** [Feature Inhibition](#page-314-0) **5-9** [Special Interaction Scenarios](#page-318-0) **5-13** [DND and CFB Interaction](#page-318-1) **5-13** [CHD, CFNA, and CW Interaction for Centrex Subscriber](#page-318-2) **5-13** [Examples of Interactions](#page-319-0) **5-14** [Three-Way Call Interaction](#page-319-1) **5-14** [Call Waiting Interaction](#page-320-0) **5-15** [Calling Number Delivery Interaction](#page-320-1) **5-15**

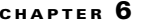

#### **[CHAPTER](#page-322-0) CHAPTER CHAPTER 6-1**

[Introduction](#page-322-2) **6-1** [RACF](#page-323-0) **6-2** [Using IVR Functions for RACF](#page-323-1) **6-2** [RACF PIN Change](#page-326-0) **6-5** [Screening-List-Editing Services](#page-328-0) **6-7** [Using IVR for Selective Call Forwarding](#page-328-1) **6-7** [Adding a Number in SLE for Centrex Subscribers](#page-336-0) **6-15** [Adding MVP Extensions in SLE](#page-337-0) **6-16** [Deleting Numbers in SLE for Centrex Subscribers](#page-337-1) **6-16** [Deleting MVP Extensions in SLE](#page-337-2) **6-16** [Using IVR for SCA, SCR, and DR/CW Services](#page-338-0) **6-17** [Two-Level Automatic Recall Activation](#page-345-0) **6-24** [No Solicitation Announcement](#page-348-0) **6-27** [NSA Activation](#page-348-1) **6-27** [Privacy Screening](#page-361-0) **6-40** [Subscriber Activation and Management of Privacy Screening](#page-362-0) **6-41** [Caller Interaction with Privacy Screening](#page-363-0) **6-42** [Subscriber Interaction with Privacy Screening](#page-365-0) **6-44** [Multi-Lingual Support Feature](#page-368-0) **6-47** [MLS with ThinkEngine Networks or IPUnity](#page-370-0) **6-49** [MLS with IOS](#page-371-0) **6-50** [MLS Feature Interactions](#page-372-0) **6-51** [MLS Announcements](#page-372-1) **6-51** [MLS Provisioning](#page-373-0) **6-52**

**I [NDEX](#page-376-0)**

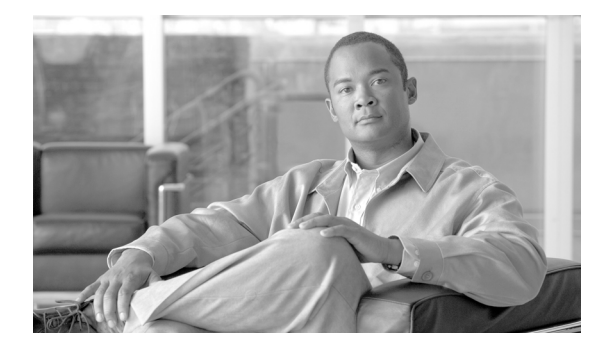

# <span id="page-10-0"></span>**Preface**

**Revised: December 12, 2010, OL-23031-03**

# <span id="page-10-1"></span>**Introduction**

This document describes the network features and subscriber features supported by the Cisco BTS 10200 Softswitch. It explains the behavior of each feature from the end-user perspective, and the effect of provisionable options on feature behavior. This document is designed for engineers, technicians, and system administrators who install, configure, and operate the BTS 10200.

# <span id="page-10-2"></span>**Organization**

This Network and Subscriber Feature Descriptions document contains the following chapters:

- **•** [Chapter 1, "Network Features"](#page-12-3)—The BTS 10200 supports network features such as emergency services (911), operator services, SIP triggers, toll-free calling, information service calls, n11 calling, and NRUF support.
- [Chapter 2, "Lawful Intercept and Enhanced CALEA Features"](#page-86-5)—The BTS 10200 supports the call data interface and call content function for lawful intercept, along with the provisioning interface required to configure a wiretap.
- **•** [Chapter 3, "Subscriber Features"—](#page-110-3)The BTS 10200 supports subscriber features such as call forwarding, call waiting, caller ID, hostage negotiation, multiline hunt group (MLHG), voice mail, and Centrex features.
- **•** [Chapter 4, "Class of Service Restrictions and Outgoing Call Barring Features"](#page-284-4)—The BTS 10200 supports class of service restrictions (controlled by the service provider) and outgoing call barring options (activated by the end users).
- [Chapter 5, "Feature Interactions"](#page-306-3)—The system allows the service provider to assign features and services to subscribers, and allows for interactions among the features.
- [Chapter 6, "Interactive Voice Response Functions"—](#page-322-3)The BTS 10200 supports interactive voice response (IVR) functions for features such as screening list editing, privacy screening, and no-solicitation announcement.

Г

# <span id="page-11-0"></span>**Obtaining Documentation and Submitting a Service Request**

For information on obtaining documentation, submitting a service request, and gathering additional information, see the monthly *What's New in Cisco Product Documentation*, which also lists all new and revised Cisco technical documentation, at

<http://www.cisco.com/en/US/docs/general/whatsnew/whatsnew.html>

Subscribe to the *What's New in Cisco Product Documentation* as a Really Simple Syndication (RSS) feed and set content to be delivered directly to your desktop using a reader application. The RSS feeds are a free service and Cisco currently supports RSS Version 2.0.

# <span id="page-11-1"></span>**Document Change History**

The following table lists the revision history for the *Cisco BTS 10200 Softswitch Network and Subscriber Feature Descriptions, Release 7.0*.

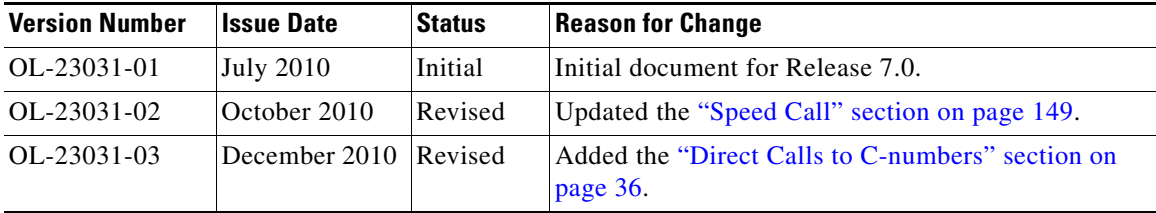

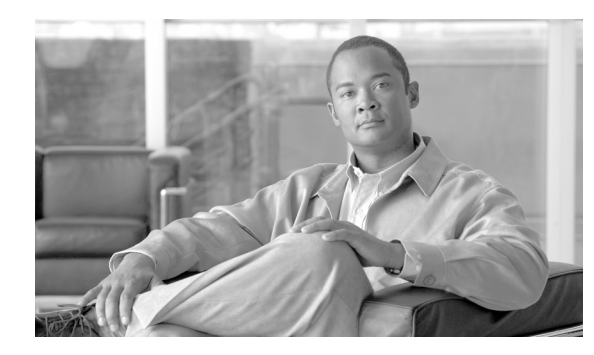

<span id="page-12-0"></span>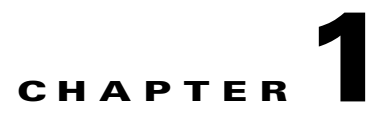

# <span id="page-12-3"></span><span id="page-12-1"></span>**Network Features**

**Revised: December 12, 2010, OL-23031-03**

# <span id="page-12-2"></span>**Introduction**

The Cisco BTS 10200 Softswitch supports network features as described in the following sections:

- **•** [Interoperability](#page-13-0)
- **•** [Numbering Plans and Dialing Procedures](#page-13-1) (includes information on digit manipulation, E.164 dialing plan, casual dialing (dial around), dial 1 options, directory services, easily recognizable codes, Information service calls (900 and 976), n11 support (211, 311, 411, 511, 611, 711, 811). and NRUF reporting)
- [Emergency Services \(911\)](#page-20-0)
- **•** [Operator Services](#page-27-1) (includes information on Busy Line Verification and Operator Interrupt)
- **•** [SIP Triggers](#page-31-0)
- **•** [8XX \(Toll-Free Calling\)](#page-44-0)
- **•** [Active Call Information Display](#page-47-3)
- **•** [Alerting Notification to Third-Party Feature Server](#page-48-0)
- **•** [Calling Party Number Options for Outbound SETUP Messages](#page-50-1)
- **•** [Dialing Parity \(IntraLATA Toll Presubscription\)](#page-54-0)
- **•** [Local Number Portability \(LNP\)](#page-54-1)
- **•** [Overlap Dialing](#page-58-0)
- **•** [Trunk and Line Testing](#page-70-0)
- **•** [Sh Interface](#page-74-0)

In general, BTS 10200 features delivered by gateway clients behave identically to their public switched telephone network (PSTN) counterparts.

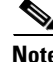

**Note** For information on the hostage negotiation (HN) feature, see the ["Hostage Negotiation" section on](#page-175-1)  [page 3-66](#page-175-1).

Г

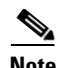

**Note** For lawful intercept and CALEA, see [Chapter 2, "Lawful Intercept and Enhanced CALEA Features."](#page-86-5) For subscriber features, see [Chapter 3, "Subscriber Features."](#page-110-3) For outgoing call restrictions see [Chapter 4, "Class of Service Restrictions and Outgoing Call Barring](#page-284-4)  [Features."](#page-284-4)

Some features can be accessed and controlled by the subscriber using a handset and vertical service codes (VSCs). VSCs are provisionable by the service provider, and the customary values are country specific. The VSC values used throughout this chapter are for illustration purposes. For convenience, some VSC values are preprovisioned in the BTS 10200. The valid formats for VSC ASCII strings are listed in the VSC table in the [Cisco BTS 10200 Softswitch CLI Database.](http://www.cisco.com/en/US/products/hw/vcallcon/ps531/prod_command_reference_list.html) To view the current VSC values provisioned on your system, use the **show vsc** CLI command. To provision VSCs, see th[e VSC](http://www.cisco.com/en/US/docs/voice_ip_comm/bts/7.0/command/guide/chapter5_7.0_prov.html#wp833037)  [provisioning procedure](http://www.cisco.com/en/US/docs/voice_ip_comm/bts/7.0/command/guide/chapter5_7.0_prov.html#wp833037) in the *Provisioning Guide*.

Typically, the system responds to user handset actions by providing an appropriate announcement. However, if an announcement is not provisioned or cannot be played, an alternate tone (for example, a reorder tone) is played. Announcements are listed in the *[Provisioning Guide](http://www.cisco.com/en/US/docs/voice_ip_comm/bts/7.0/command/guide/provg70.html)*, and tones are listed in the *[Operations and Maintenance Guide](http://www.cisco.com/en/US/docs/voice_ip_comm/bts/7.0/maintenance/guide/oprmaint70.html)*.

# <span id="page-13-0"></span>**Interoperability**

The BTS 10200 interworks with a wide range of network elements (NEs), but there are certain limitations. we recommend that you keep the following caution in mind as you prepare to purchase and use NEs for your network.

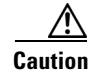

**Caution** Some features involve the use of other network elements (NEs) deployed in the service provider network, for example, gateways, media servers, announcement servers, eMTAs, and SIP phones. See the ["Component Interoperability"](http://www.cisco.com/en/US/docs/voice_ip_comm/bts/7.0/release/note/BTSRN70.html#wp40742) section of the *Release Notes* [for a complete list of the specific peripheral](http://www.cisco.com/en/US/docs/voice_ip_comm/bts/7.0/release/note/BTSRN70.html)  [platforms, functions, and software loads that have been used in system testing for interoperability with](http://www.cisco.com/en/US/docs/voice_ip_comm/bts/7.0/release/note/BTSRN70.html)  the BTS 10200 Release 7.0 software. Earlier or later releases of platform software might be [interoperable, and it might be possible to use other functions on these platforms. The list in the](http://www.cisco.com/en/US/docs/voice_ip_comm/bts/7.0/release/note/BTSRN70.html) *Release Notes* certifies only that the required interoperation of these platforms, the functions listed, and the protocols listed have been successfully tested with the BTS 10200.

# <span id="page-13-1"></span>**Numbering Plans and Dialing Procedures**

The BTS 10200 supports the numbering plans and dialing procedures listed in [Table 1-1](#page-14-2). These features are described in the sections that follow.

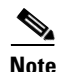

**Note** For additional details on the rules used in the numbering plans and dialing procedures, see the *[Routing](http://www.cisco.com/en/US/docs/voice_ip_comm/bts/7.0/dial_plan/guide/rtdp70.html)  [and Dial Plan Guide](http://www.cisco.com/en/US/docs/voice_ip_comm/bts/7.0/dial_plan/guide/rtdp70.html)*.

<span id="page-14-2"></span>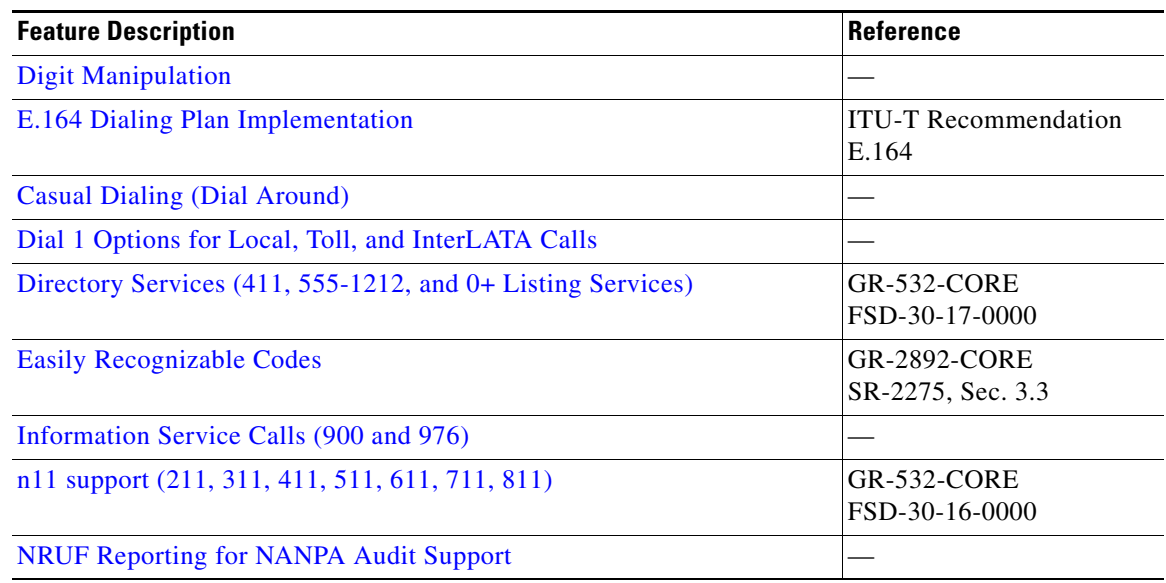

#### *Table 1-1 Support for Numbering Plans and Dialing Procedures*

### <span id="page-14-0"></span>**Digit Manipulation**

The digit manipulation (DIGMAN) feature allows you to modify both calling number and called number for both incoming and outgoing calls within the BTS 10200.

 $\mathcal{P}$ 

**Tip** The calling party number is also known as ANI (automatic number identification). The called party number is also known as DNIS (dialed number identification service).

You can use the DIGMAN feature to modify the nature of address (NOA) of ANI and/or DNIS numbers. This feature provides the following benefits in the service provider network:

- **•** Dial plans for both North American Numbering Plan (NANP) and ITU-T E.164 numbering plan
- **•** Flexible call processing
- **•** ANI- or DNIS-based routing

For additional standards information, see the following industry sources:

- **•** NANP—See http://www.nanpa.com
- **•** ITU-T Recommendation E.164, *The International Public Telecommunication Numbering Plan*

The BTS 10200 performs digit manipulation by matching and replacing digits in the digit string that is being processed.

### <span id="page-14-1"></span>**E.164 Dialing Plan Implementation**

The BTS 10200 implements a dialing plan based on ITU-T Recommendation E.164, *The International Public Telecommunication Numbering Plan*, a standard for numbering and routing. This dialing plan uses a generic numbering scheme for number evaluation. The BTS 10200 performs digit manipulation on ANI data of the calling party, and on DNIS data of the called party.

#### **National Number**

In the E.164 numbering scheme, there are three parts to any national number (number that terminates within the country):

- National destination code (NDC)—Identifies a region of the country (1 to 6 digits, typically 3). Provisioning of the NDC is optional. Some countries do not use NDCs in the national number.
- Exchange code (EC)—Identifies an area served by a single central office (CO) switching facility (1) to 6 digits, typically 4).
- **•** Dialing number (DN)—Identifies a subscriber line (1 to 4 digits, typically 4).

The combination  $[EC + DN]$  is called the subscriber number (SN). The combination [NDC + EC + DN], or [NDC + SN], is called the national number (NN).

[NDC + EC + DN] is interpreted as [NPA + NXX + XXXX] in NANP, where NPA (numbering plan area)  $= 200$  to 999, NXX (office code) = 200 to 999, and XXXX = 0000 to 9999. The BTS 10200 applies the NANP interpretation if the NANP-DIAL-PLAN flag is set to Y (yes) in the DIAL-PLAN-PROFILE table.

A subscriber originates a call by dialing as follows:

- **•** To place a call to a phone in the same EC (served by the same CO), dial the SN. In most cases, this is considered a local call.
- To place a call to a phone in another EC, but within the same region (same NDC), dial the SN. In most cases, this is considered a local toll call.
- **•** To place a call to a phone in another region (different NDC), dial the national (trunk) prefix and the NN. The national prefix varies from country to country. In most cases, this type of call is considered a national toll call.

Examples of national prefixes include:

- **–** 0 in China
- **–** 1 and 0 within NANP
- **–** 9 in Finland and Spain
- **–** 16 in France

For countries that do not use NDCs, it is not necessary to provision any value for the NDC parameter in the BTS 10200.

#### **International Number**

The international number is the number dialed in one country to reach a subscriber in another. Each country is assigned a country code (CC). The international number is the combination [CC + NN], or  $[CC + NCD + EC + DN]$ . [Table 1-2](#page-16-2) lists several examples.

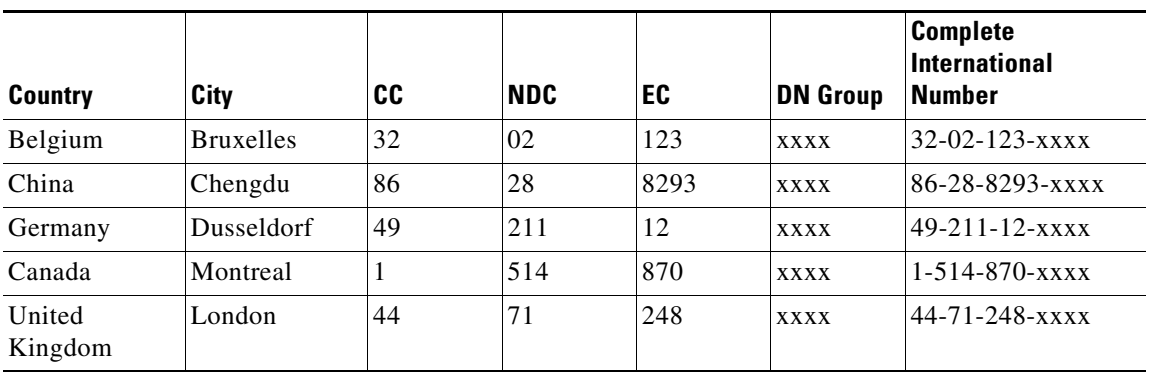

<span id="page-16-2"></span>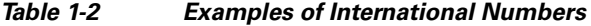

To place a call to a phone in another country, the caller must dial an international prefix and then the international number. Thus, the complete digit string to dial is [international prefix  $+ CC + NN$ ]. The international prefix varies from country to country. Examples of international prefixes include:

 **•** 00 in China

Example of a call from China to Montreal: 00-1-514-870-xxxx

 **•** 011, 01 in NANP

Example of a call from the United States to Bruxelles: 011-32-02-123-xxxx

In some countries, two or more international prefixes might be used

- **•** To reach different groups of countries
- To reach countries within a group

### <span id="page-16-0"></span>**Casual Dialing (Dial Around)**

Casual dialing, also known as dial around, is a feature that allows subscribers to make 101XXXX calls. In the BTS 10200 implementation, the digit map CLI command tokens provide the digit pattern. The digit pattern specifies all possible acceptable patterns. An example of a casual digit pattern is 1010321 or 1010220. The digit map table tells the media gateway (MGW) how to collect and report dialed digits to the Call Agent (CA). Subscribers can prefix their toll, interLATA, or international calls with 101XXXX. Casual dialing supports the following casual calls:

- **•** 101XXXX + 0/1 + NPA + NXX-XXXX
- **•** 101XXXX + 0/00
- $101XXXX + 011/01 + CC + NN$

### <span id="page-16-1"></span>**Dial 1 Options for Local, Toll, and InterLATA Calls**

The service provider can provision the system to control the use of prefix 1 for specific types of calls and for specific subscribers. Local, toll, and interLATA call types can each be independently provisioned in the subscriber-profile table as follows:

• Require that the subscriber dials the number with a prefix 1—If the system is provisioned this way, and the caller attempts to dial the number without using a prefix 1, the system rejects the call and provides an appropriate announcement (Release Code 10).

- Require that the subscriber dials the number without a prefix 1—If the system is provisioned this way, and the caller attempts to dial the number using a prefix 1, the system rejects the call and provides an appropriate announcement (Release Code 9).
- **•** Allows the subscriber to dial the number with or without a prefix 1—Allow call processing to proceed whether a prefix 1 is dialed on not.

For service access code (SAC) calls such as 500, 700, 800, and 900, the user must dial the prefix 1. The flags LOCAL-PFX1-OPT, INTERLATA-PFX1-OPT, and TOLL-PFX1-OPT in the Subscriber table do not affect these types of calls.

For a list of the specific provisioning parameters, see the Subscriber Profile table in the [Cisco BTS 10200](http://www.cisco.com/iam/BTSCLI/BTS.html)  [Softswitch CLI Database](http://www.cisco.com/iam/BTSCLI/BTS.html). For a complete list of release cause codes, see the appendix of the*[Provisioning](http://www.cisco.com/en/US/docs/voice_ip_comm/bts/7.0/command/guide/provg70.html)  [Guide](http://www.cisco.com/en/US/docs/voice_ip_comm/bts/7.0/command/guide/provg70.html)*.

### <span id="page-17-0"></span>**Directory Services (411, 555-1212, and 0+ Listing Services)**

The BTS 10200 supports the directory services access feature as specified in Telcordia document GR-532-CORE, LSSGR: *Interface To Directory Assistance System (FSD 30-17-0000)*.

Directory services allows a subscriber to obtain the listed telephone number for a given name and address. The caller dials a specific service number to reach directory services, also referred to as directory assistance (DA). When a subscriber dials one of the following digit patterns, the BTS 10200 routes the call to the applicable directory services in the PSTN:

- **•** 411 or 555-1212 (DA)
- **•** 1+411, 1+555-1212 (toll DA)
- **•** 1-NPA-555-1212 (mostly for out-of-town/state numbers)
- **•** 1-8XX-555-1212 (toll-free numbers)
- **•** 0+ listing services

The service to the caller can be provided manually by a live operator, automated by a voice or dual tone multifrequency (DTMF) recognition system, or by a combination of these. The volume level from an automated voice-response unit, however, should be comparable to that of a live operator. Different network operators can employ different systems in providing directory services.

A typical directory services request requires that the caller first give the name of the town and city. The caller then provides the name of the person or business that the caller wants to call, including the spelling of unusual names. Finally, the caller states if the request is for residence or business. Additional services include handling multiple requests made during the same call and automatic connection to the person (or business) the caller wants to call.

### <span id="page-17-1"></span>**Easily Recognizable Codes**

The BTS 10200 supports selected easily recognizable codes (ERCs), as described in document SR-2275, *Telcordia Notes on the Network*, Section 3.3. The supported ERCs are:

- **•** 500 personal communications services (PCS)—See the Alliance for Telecommunications Industry Solutions (ATIS) document INC-95-0407-009, *Personal Communication Services N00NXX. Code Assignment Guidelines*, for a PCS description.
- **•** 700 service access calls (SAC)—Range of codes used by interexchange carriers (IXCs) to provide services on the network.
- Toll-free service call features (8XX)—See the ["8XX \(Toll-Free Calling\)" section on page 1-33](#page-44-0) for a description.
- **•** 900/976 information service calls—See the ["Information Service Calls \(900 and 976\)" section on](#page-18-0)  [page 1-7](#page-18-0) for a description.

Other Telcordia reference documents include:

- **•** SR-2275, *Telcordia Notes on the Network*
- **•** GR-2892-CORE, *Switching and Signaling Generic Requirements for Toll-Free Service Using AIN*

### <span id="page-18-0"></span>**Information Service Calls (900 and 976)**

Information service calls (ISCs) provide a variety of announcement-related services on a national or local basis. There are two general categories of this service:

- Public announcement services (PAS)—Weather, sports, horoscope, and so forth
- Media-stimulated calling (MSC)—Telephone voting, radio station call-ins, and so forth

National calls are dialed as 1-900-xxx-xxxx and local calls are dialed as NPA-976-xxxx.

### <span id="page-18-1"></span>**n11 support (211, 311, 411, 511, 611, 711, 811)**

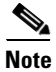

**Note** 911 service is covered in the ["Emergency Services \(911\)" section on page 1-9.](#page-20-0)

This section describes BTS 10200 support for n11 services. The typical relationship between the n11 codes and the nature of dial (NOD) values is as follows.

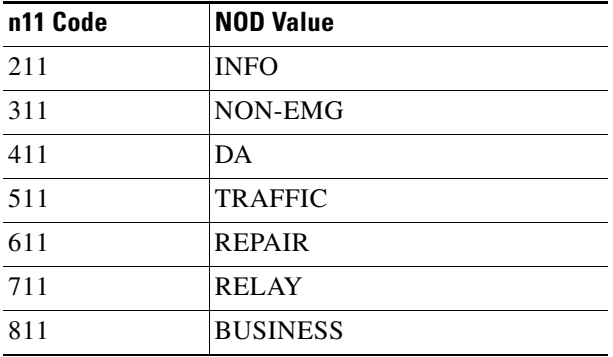

For a complete list of NOD values, see the Nature of Dial command in the [Cisco BTS 10200 Softswitch](http://www.cisco.com/iam/BTSCLI/BTS.html)  [CLI Database.](http://www.cisco.com/iam/BTSCLI/BTS.html) To view the current NOD values provisioned on your system, use the **show nod** CLI command.

For additional information on n11 calling, see the following industry documents:

- **•** Telcordia document GR-352-CORE, *LSSGR: Service Codes N11 (FSD 30-16-000)*
- **•** The NANPA web site, http://www.nanpa.com/number\_resource\_info

Г

### **Community Information and Referral Services (211)**

The 211 service provides access to information from government service agencies and certain public charity groups.

### **Nonemergency Services (311)**

Some city governments offer 311 service to provide nonemergency information to the community. The caller dials 311 and the Call Agent translates this to the closest nonemergency access office.

The BTS 10200 supports nonemergency services (311) for routing calls to a specified route type and identification. Routes for all nonemergencies (311) are allocated through the destination table by defining the call type (call-type=NON-EMG) and the routing information for the dialed digits.

### **Directory Assistance (411)**

The 411 service provides directory assistance. See the ["Directory Services \(411, 555-1212, and 0+](#page-17-0)  [Listing Services\)" section on page 1-6](#page-17-0).

### **Traffic and Transportation Information (511)**

The 511 service provides access to information about local traffic conditions.

#### **Repair Service (611)**

The 611 service connects to the local telephone repair service (if the service provider offers this service).

#### **Telecommunications Relay Services (711)**

The 711 service provides access to telecommunications relay services (TRS).

### **Local Billing Services (811)**

The 811 service connects to the local telephone billing office.

### <span id="page-19-0"></span>**NRUF Reporting for NANPA Audit Support**

Numbering Resource Utilization and Forecast (NRUF) reporting provides NANPA audit data based on provisioned values in the dn2subscriber table. For FCC-required NANPA audit compliance, the report input is NPANXX. In markets outside of NANPA, the input can be based on either the combination of the NDC and the EC, or just the EC.

The data for NRUF reporting is generated based on either the NDC or the EC. The service provider can use the **report dn-summary** command to generate the following reports:

- **•** Report on all DNs belonging to a specific NDC and EC
- **•** Report on a thousands group within a specific NDC and EC

# <span id="page-20-0"></span>**Emergency Services (911)**

The BTS 10200 supports emergency services (911) as specified in Telcordia document GR-529-CORE, *LSSGR: Basic 911 Emergency Service (FSD 15-01-0000)*.

Other Telcordia reference documents include

- **•** SR-4163, *E9-1-1 Service Description*
- **•** GR-350-CORE, *E911 Public Safety Answering Point: Interface Between a 1/1A ESS Switch and Customer Premises Equipment*

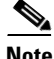

**Note** For information on the hostage negotiation feature, see the ["Hostage Negotiation" section on page 3-66](#page-175-1).

This section covers the following topics:

- ["Description" section on page 1-9](#page-20-1)
- **•** ["Important Provisioning Requirements" section on page 1-10](#page-21-0)
- **•** ["Feature Interactions" section on page 1-10](#page-21-1)
- **•** ["911 Overflow Announcement" section on page 1-11](#page-22-0)
- **•** ["Emergency 911 Trunk Connection Loss Alarm" section on page 1-11](#page-22-2)
- **•** ["Emergency Call Display" section on page 1-12](#page-23-0)
- **•** ["Emergency Callback" section on page 1-12](#page-23-1)
- **•** ["911 Ring Back" section on page 1-14](#page-25-0)
- **•** ["Feature Provisioning Commands" section on page 1-16](#page-27-0)

### <span id="page-20-1"></span>**Description**

The digit string 911 is typically used in the United States. Other digit strings are used elsewhere in the world.

Emergency service is a public safety feature providing emergency call routing to a designated Emergency Service Bureau (ESB), normally called the public safety answering point (PSAP) in the United States. The 3-digit 911 number is assigned for public use in many areas of the United States and Canada for reporting an emergency and requesting emergency assistance. Depending on municipal requirements and procedures, an ESB attendant can transfer the call to the proper agency, collect and relay emergency information to the agency, or dispatch emergency aid directly for one or more participating agencies.

911 calls are location dependent and must be selectively routed to the appropriate PSAP depending on where the call originates. The routing process is part of the Enhanced 911 (E911) feature set and works as follows:

- **1.** In the PSTN, the local serving end office routes the call to the designated E911 tandem for that serving area.
- **2.** The E911 tandem then routes the call to the proper PSAP.

Once the caller is connected to the PSAP attendant, the PSAP system typically displays the caller's directory number to the PSAP attendant. Additional data (such as the subscriber's name, address and closest emergency response units) may also be retrieved from the local carrier automatic location identification (ALI) database and displayed to the PSAP attendant.

 $\mathbf I$ 

The service provider can provision a flag for each subscriber to specify which number to send with emergency calls—the subscriber directory number or the subscriber billing number.

Special emergency functions can be provided via a channel-associated signaling (CAS) trunking gateway (TGW) that supports ESB trunks or emergency service line (ESL) trunks with MF signaling. Examples of special emergency functions include:

- **•** Operator callback—Allows the PSAP to automatically ring back the caller.
- **•** End-to-end called-party hold—The BTS 10200 keeps the connection active even if the caller goes on hook.
- **•** Operator disconnect—Allows the PSAP to terminate the call even though the caller has not gone on hook.

For additional details on these functions see the ["911 Ring Back" section on page 1-14.](#page-25-0)

### <span id="page-21-0"></span>**Important Provisioning Requirements**

Service providers in the United States typically provision the Destination table with call-type=EMG for the digit string 911, and call-subtype=NONE (default), because 911 is a central dispatch point for all emergency, ambulance, fire, and police calls.

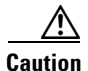

**Caution** On the BTS 10200, for a call to be considered an emergency, it must be provisioned as call-type EMG. If you are using separate DNs for ambulance, fire, and police service (typically applies to networks outside the United States), we strongly recommend that you provision these as call-type EMG and call-subtype <AMBULANCE or FIRE or POLICE> in the Destination table. This is the only way to be sure that they will be given all the treatment of the EMG call-type.

Depending on the region of the world, the provisionable timers might require different values, or might not be needed, and they can be turned off. The called-party control feature, typically used in the United States, can also be turned off. All other functions of the emergency number are the same as for the 911 feature.

You can make the emergency service feature available to all subscriber lines connected to a BTS 10200 by means of the default office service ID, or to all subscribers in a specific POP by means of the office service ID. See the ["Office Service ID and Default Office Service ID" section on page 3-172](#page-281-2) for a general description of this provisionable service.

### <span id="page-21-1"></span>**Feature Interactions**

The following feature interactions apply to emergency calls (call-type=EMG):

- **•** During a 911 call from a subscriber line, the call waiting (CW) and three-way calling (TWC) features are automatically disabled for the subscriber line.
- The following interactions occur when a Centrex subscriber invokes call hold (CHD) and places a call to an emergency number:
	- **–** When the emergency operator answers the call, a two-party call is active between the subscriber and the emergency operator. The on-hold party remains on hold.
	- **–** When the subscriber presses the **Flash** button or **hookswitch**, a three-way call is established among the subscriber, the emergency operator, and the previously on-hold party.
	- **–** It is not possible to place the emergency operator on hold.

### <span id="page-22-0"></span>**911 Overflow Announcement**

The system plays an announcement when all circuits to the emergency center are busy and the emergency call cannot be completed to the emergency center. An example of an announcement for this feature is, "We are experiencing 911 difficulties. Please hang up and dial 0 to reach an operator for emergency assistance." The announcement is applied when the announcement resource is available and applicable. For the specific cause code and announcement ID, see the ["Release Cause Codes and Announcement](http://www.cisco.com/en/US/docs/voice_ip_comm/bts/7.0/command/guide/chapter8_7.0_prov.html)  [IDs"](http://www.cisco.com/en/US/docs/voice_ip_comm/bts/7.0/command/guide/chapter8_7.0_prov.html) section in the *Provisioning Guide*.

### <span id="page-22-1"></span>**Emergency ANI**

A service provider can provision a flag for a subscriber to specify which caller ID number to send with emergency calls—the subscriber DN or the billing DN.

The Emergency ANI feature allows the service provider to provision Enhanced 911 (E911) specific number for subscribers, which may be different from subscriber directory number (DN) or the billing DN.

A 911 call is directed to a [Public Safety Answering Point \(PSAP\),](http://www.cisco.com/en/US/docs/voice_ip_comm/bts/7.0/feature/description/fd70nfch1.html#wp1179677) the specific PSAP being dependent on the location where the call originates. The routing process is part of the E911 feature set. For more information on the routing process and the E911 feature set, see the ["Emergency Services"](http://www.cisco.com/en/US/docs/voice_ip_comm/bts/7.0/feature/description/fd70nfch1.html#wp1196768) section of the *Cisco BTS 10200 Softswitch Network and Subscriber Feature Descriptions Guide.*

When subscribers move between different rate centers but keep the same number, the address of the subscriber changes. Emergency calls made by the subscriber might not be supported by the current PSAP. This leads to incorrect PSAP call routing, and incorrect or non-existing address lookups. Therefore, any modification of the current subscriber numbers and flags associated with outbound caller ID in the subscriber table might result in incorrect routing of emergency calls.

Provisioning a separate emergency ANI-specific number ensures that the outbound caller ID number of the subscriber does not change when the subscriber moves to a different rate center. This also ensures that the call is routed to the correct PSAP and correct address of the subscriber is looked up.

For information on provisioning this feature, see the *Cisco BTS 10200 Softswitch Provisioning Guide*.

### <span id="page-22-2"></span>**Emergency 911 Trunk Connection Loss Alarm**

The BTS 10200 is capable of generating a critical alarm of when an emergency trunk resource becomes remotely or locally blocked. This alarm will be raised when any of the following events occurs:

- The gateway becomes unreachable.
- **•** The emergency trunk termination is administratively made OOS through CLI commands on the BTS 10200.
- **•** The emergency trunk termination is remotely or locally blocked.

This feature is applicable only to emergency trunks of type CAS, SS7 and ISDN. The EMERGENCY-TRUNK-GROUP token in the applicable trunk group table must be provisioned to support this feature. For CAS trunk groups, the E911 / EMERGENCY-TRUNK token must also be provisioned.

 $\mathbf I$ 

### <span id="page-23-0"></span>**Emergency Call Display**

The Display Emergency Calls feature will provide a command line interface (CLI) command to display the count of all on-going emergency calls based on the call-type and trunk group. A **query call-count** command will display count of 911 on-going calls in the Cisco BTS 10200 system, based on call type and trunk groups designated as 911 trunk groups. The **query call-coun**t command is defined as follows:

**query call-count call-type=emergency [emergency|police|ambulance|fire|all-emergency|all]; [tgn-id=xxxx]; [tg=an alphanumeric description of TG]**

The call-type token is mandatory and can take values emergency, police, ambulance, fire, all-emergency, and all. The tgn-id and tg tokens are optional and if specified the call-count will be provided for the specified trunk group (TG) only. When the tgn-id and tg tokens are provided as part of command, they should be consistent for the same trunk group. If they are inconsistent, a failure message is displayed as output. When the tgn-id and tg is specified, the call count will include both in-bound and out-bound calls on the specified TG for the specified call-type.

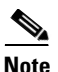

**Note** In the call counts, the Cisco BTS 10200 includes all calls regardless of whether a call is answered or in the setup phase (transient or active).

The call-type emergency is defined as a 911 call in the United States. The call-types police, fire, and ambulance may not be applicable in United States, but the command has these options and output report will support these call types.

In a **query call-count** command execution, when emergency is specified in call-type field, the command response will display count for only call-type as emergency (EMG). In a **query call-count** command execution, when all-emergency is specified in call-type field, the command response will display counts for all emergency calls (emergency (911), police, fire and ambulance). In a **query call-count** command execution, when all is specified in call-type field, the command response will display counts for all active calls in the system. In a **query call-count** command execution, if tgn-id and tg (optional parameters) are also specified along with call type, then the call-count will be provided for that TG only in the command response. In a **query call-count** command execution, if the tgn-id and tg that are specified are invalid or inconsistent, the following error message will be displayed:

```
Invalid TGN ID: xxxx
Invalid TG: [an alphanumeric description of TG]
```
In overload conditions, the **query call-count** command will be blocked.

### <span id="page-23-1"></span>**Emergency Callback**

The Emergency Callback (ECB) feature allows public safety answering point (PSAP) numbers to call back a subscriber provisioned on the Cisco BTS 10200 Softswitch. The BTS 10200 treats these callbacks as special high-priority calls so that for the subscriber with an active PSAP call, all terminating features are disabled except Call Waiting (CW) and Call Forwarding Busy (CFB). The advantage of the ECB feature is that the BTS 10200 blocks all terminating services that could potentially interrupt a call from a PSAP line.

ECB is an office-based feature. The BTS 10200 provides ECB to any subscriber associated with an office service that has ECB.

ECB is available when you assign it to the office service ID, then add the PSAP line directory number (DN) to the emergency\_number\_list table per the instructions for the Emergency Number List table in the *Cisco BTS 10200 CLI Database*. The BTS 10200 then determines which incoming calls should be

classified as ECB. The BTS 10200 first checks the list of DNs specified in the emergency number list to determine if the calling DN is a PSAP number. If the DN is in the list, the BTS 10200 treats the call as ECB, blocking all terminating services except CW and CFB.

For additional information about the interaction between ECB and the CW and CFB features, refer to [Feature Interactions.](#page-24-0)

### <span id="page-24-0"></span>**Feature Interactions**

This section describes the interactions between ECB and terminating features.

#### <span id="page-24-1"></span>**Call Waiting**

A subscriber who is in an ECB call cannot invoke CW. The following table describes the interaction between ECB and CW.

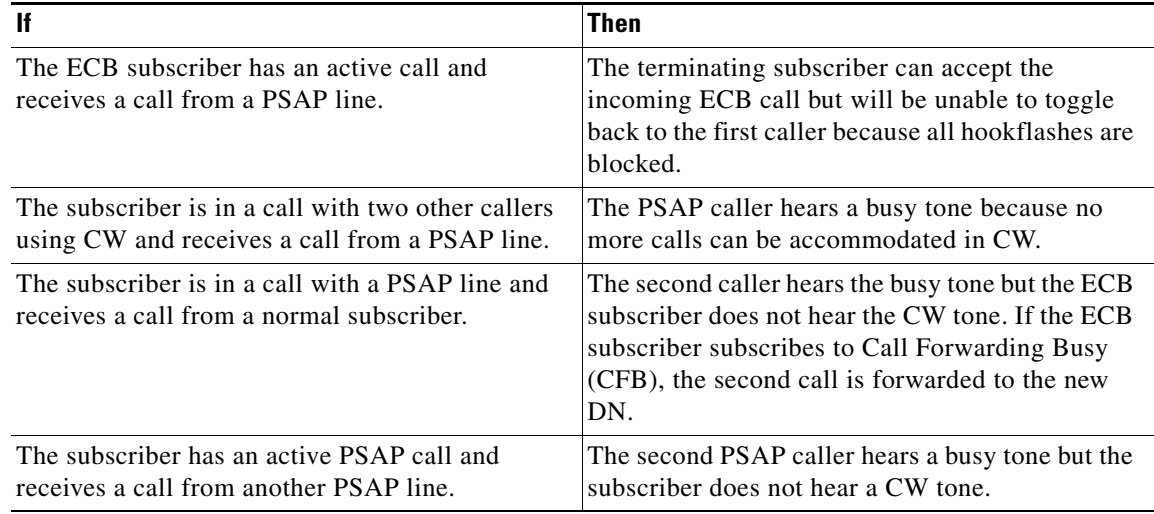

#### **Other Terminating Features**

The following table describes the interaction between ECB and other features.

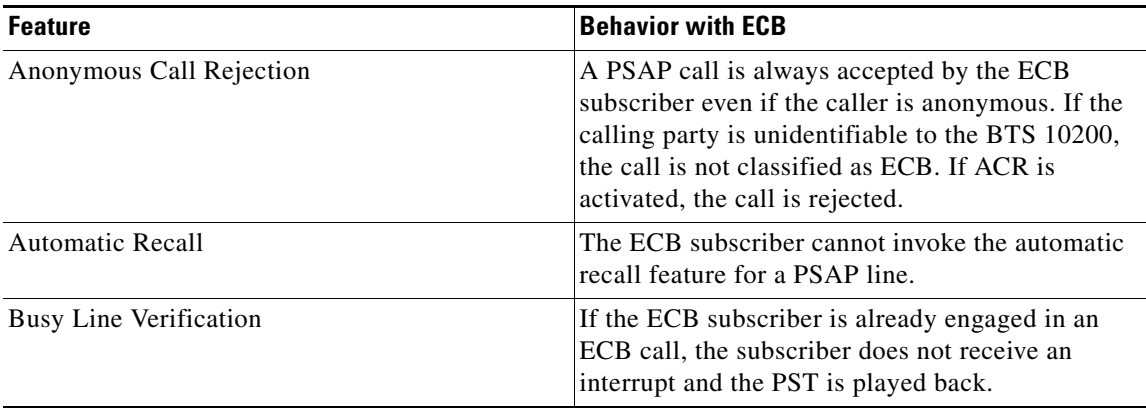

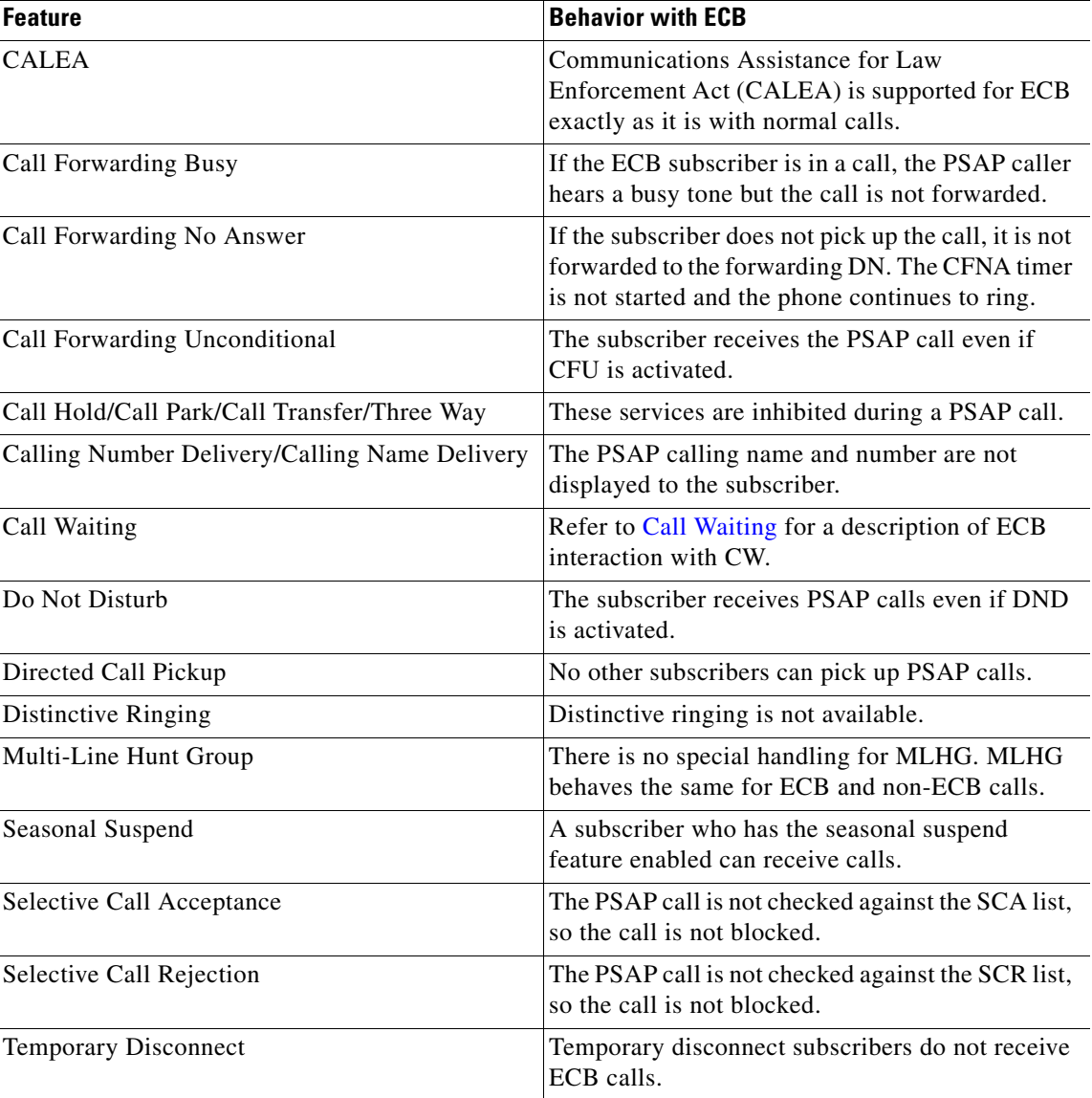

For information on provisioning this feature, see *Cisco BTS 10200 Softswitch Provisioning Guide*.

### <span id="page-25-0"></span>**911 Ring Back**

911 ring back describes a scenario wherein a Public Safety Answering Point (PSAP) operator is communicating with someone who has dialed 911 and the caller hangs up before the PSAP operator has all of the information that the operator needs. The operator commands the terminating switch to ring back the caller.

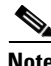

**Note** There are two different types of 911 service: Basic 911 (B911) and Enhanced 911 (E911). In B911 it is absolutely necessary that the switch (BTS 10200) retains the call and connection when a caller hangs up. (Because E911 gets location information through ANI, it is unnecessary for the operator to request further information and therefore the local switch can disconnect the call if the caller hangs up.)

When the caller and the PSAP are both on the same BTS 10200, the BTS 10200 retains the call and connection if the B911 caller hangs up. If the caller and the PSAP are on separate BTS 10200 nodes, the connection between the two BTS 10200 nodes is maintained over a SIP trunk.

### **Sequence of Events for 911 Ring Back**

The example shown in [Figure 1-1](#page-26-0) is a typical sequence of events for the 911 ring back over SIP trunk. In this example, there is a cable subscriber that dials 911 and the call is connected to a PSAP operator. After the connection is established, the cable subscriber hangs up before the operator has gathered all of the necessary information. Upon request from the operator, the BTS 10200 rings back the cable subscriber's phone so that the conversation with the PSAP operator can continue. [Figure 1-1](#page-26-0) illustrates the following sequence of events:

- **1.** A subscriber with an emergency situation on BTS2 (BTS2 sub) dials 911.
- **2.** The dial plan is set up to route this call to a SIP trunk. BTS2 sends the SIP INVITE (with the number set to 911) to BTS1.
- **3.** BTS1 receives the SIP INVITE (911) and routes the call to the 911 operator PSAP CAS trunk.
- **4.** The normal SIP trunk call sequence between BTS1 and BTS2 occurs to complete the 911 call.
- **5.** After the connection is established between BTS2\_sub and the operator, BTS2\_sub hangs up. BTS2 does not release the call because it is a 911 call.
- **6.** When the 911 operator connected to BTS1 detects that BTS2\_sub has hung up, the operator applies a hook flash, which generates an MGCP NTFY (operator ring back) from the CAS gateway to BTS1.
- **7.** BTS1 sends a SIP UPDATE with OSPS RING indicator over the SIP trunk towards BTS2.
- **8.** When BTS2 receives the SIP UPDATE with OSPS RING indicator, it sends an MGCP RQNT (ring) to the residential gateway and causes the BTS2\_sub phone to ring.

<span id="page-26-0"></span>*Figure 1-1 Network Diagram for B911 Operator Ring Back*

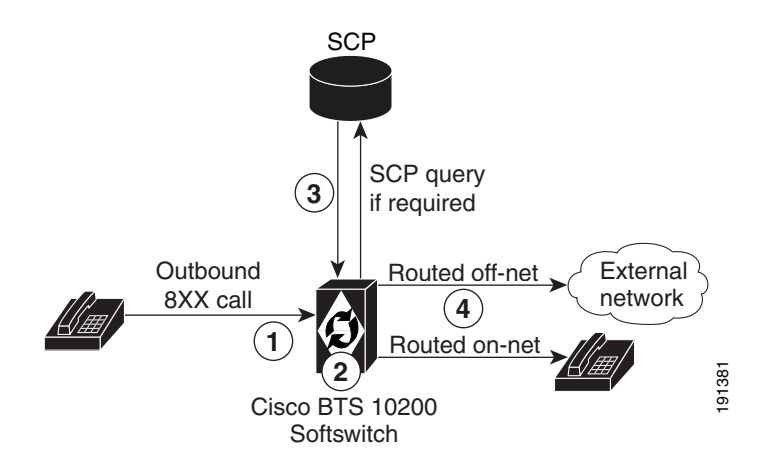

**Note** The network diagram for E911 is similar to the B911 diagram except that there is always one or more E911 tandem switches between the TG-t and the PSAP.

 $\mathbf I$ 

### **SIP Trunk Provisioning**

The SIP trunk between the two BTS 10200 nodes is provisioned through the softsw-tg-profile table. When you provision the 911 feature, you must provision this table for any SIP trunks between the BTS 10200 nodes. The ENABLE\_P\_DCS\_OSPS\_HEADER token in this table has a default value of N; you must set it to Y for this SIP trunk. When this token is set to Y and an OSPS-related request is made, the BTS 10200 includes a P-DCS OSPS header in the outgoing INVITE or UPDATE messages as defined in RFC-3603. If this token is set to N, the system does not send outgoing SIP requests or accept incoming SIP requests that are OSPS related.

### <span id="page-27-0"></span>**Feature Provisioning Commands**

To provision this feature, see th[e 911 provisioning procedure](http://www.cisco.com/en/US/docs/voice_ip_comm/bts/7.0/command/guide/chapter5_7.0_prov.html#wp1681745) in the *Provisioning Guide.*

# <span id="page-27-1"></span>**Operator Services**

The BTS 10200 supports the operator services specified in Telcordia Requirement FR-271, *Operator Services Systems Generic Requirements (OSSGR)*.

Operator services is a call-processing function that enables callers to access either a live operator or an automated function to complete calls or gain access to information. The service provider can supply this feature or outsource it to a third-party vendor. Some additional functions accomplished by operator services include automatic call distribution, billing detail recording, and information retrieval.

This section includes the following additional topics:

- **•** [Numbers Used to Access Operator Services, page 1-16](#page-27-2)
- **•** [Types of Services, page 1-16](#page-27-3)
- **[Busy Line Verification \(BLV\) and Operator Interrupt \(OI\) Services, page 1-17](#page-28-0)**

### <span id="page-27-2"></span>**Numbers Used to Access Operator Services**

The following numbers are commonly used to access operator services:

- **•** 0—Local operator support
- 00—Operator support outside the local calling area, by means of a presubscribed interexchange carrier (PIC)
- 0+ area code and number—Operator support when the destination number is known (that is, for collect calls, calling card calls, person-to-person calls, and so forth), using PIC
- **•** CAC+0+—Operator services, using a dialed carrier access code (CAC)
- **•** 01+CC+NN—International operator services, using PIC
- **•** CAC+01+CC+NN—International operator services, using a dialed CAC

### <span id="page-27-3"></span>**Types of Services**

Operator services provided to callers typically include:

- **•** Assistance
- **•** General information
- **•** Directory assistance
- **•** Dialing instructions
- **•** Rate information
- **•** Credit recording
- **•** Trouble reporting
- **•** Call completion
- **•** Alternate billing services (ABS)
- **•** Calling card calls
- **•** Collect calls
- **•** Third-number calls
- **•** Handling options
- **•** Person-to-person calls
- **•** Conference calls
- **•** Call transfer
- **•** Real-time rating
- **•** Rate quotes
- **•** Time and charges
- **•** Notify

### <span id="page-28-0"></span>**Busy Line Verification (BLV) and Operator Interrupt (OI) Services**

This section describes busy line verification (BLV) and operator interrupt (OI) services. OI is also referred to as emergency interrupt (EI). BLV and OI services are based on GR-1176 (FSD 80-01-0300), *Busy Line Verification*, part of Telcordia OSSGR requirements (FR-271).

#### **Description and Operation**

BLV service permits the user to obtain operator assistance to determine if a called line is in use. The user dials 0, waits for the operator to pick up the line, and requests BLV service. OI service permits the operator to speak directly with the busy party. The service provider can deny BLV service to any subscriber by setting type=denied for fname=BLV in the subscriber-feature-data table (see the BLV provisioning link listed below). Note that denying BLV also denies OI.

BLV and OI services work as follows:

- **1.** The user calls the operator and requests BLV service regarding a specific called line.
- **2.** The operator provides the BLV service.
- **3.** For OI, the operator interrupts the conversation in progress and relays a message.
- **4.** If the interrupted party at the called line is willing to hang up, he or she does so.
- **5.** The user can originate a new call to the called DN.

 $\mathbf{I}$ 

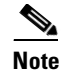

**Note** At the user's request, the operator can directly connect the user to the called line.

The BLV feature can be made available to all subscriber lines connected to a BTS 10200 by use of the default office service ID, or to all subscribers in a specific POP using the office service ID. See the ["Office Service ID and Default Office Service ID" section on page 3-172](#page-281-2) for a general description of this provisionable service.

### **Feature Interactions**

The following feature interactions are applicable to the BLV and OI services:

- When the operator attempts BLV, if the verified party is engaged in a call and has features currently invoked, the operator might receive a busy tone and might not be able to perform an interrupt on the call. In this section, "currently invoked" means that another feature has already been triggered in the call. There are a few exceptions, such as Cancel Call Waiting (CCW) and Do Not Disturb (DND); for example, BLV can be successfully performed even if CCW or DND is currently invoked on the call.
- **•** If the verified party (terminating subscriber) has call forwarding unconditional (CFU) activated, the operator receives a busy tone and cannot perform an interrupt on the call.

#### **BLV/OI over SIP Trunk between BTS 10200 Nodes**

When the caller and the operator service position system (OSPS) are on separate BTS 10200 nodes, the connection between the two BTS 10200 nodes is provided by a SIP trunk.

[Figure 1-2](#page-30-0) shows a typical sequence of events that occur for BLV/OI over the SIP trunk. The sequence deals with the case in which a busy party is involved.

- **1.** A person (the customer) is trying to call a BTS 10200 subscriber (the busy party), but is unable to get through.
- **2.** The customer asks the operator to verify whether or not the busy party is in a phone conversation with another party (the 3rd party).
- **3.** The operator puts the customer on hold and calls the busy party over a BLV (no-test) trunk that is connected to BTS1.
- **4.** BTS1 receives the incoming BLV call and determines that the called party number should be routed out a SIP trunk that is connected to BTS2. It sends a SIP INVITE with BLV indicator to BTS2.
- **5.** BTS2 receives the incoming SIP INVITE with BLV indicator and determines the call should be routed to a cable subscriber (the busy party). When BTS2 determines that the cable subscriber is already connected to the 3rd party, it first creates a connection between the operator and the busy party. Next it conferences this connection with a preexisting connection between the busy part and third party to form a three-way connection between the operator, the busy party, and the 3rd party.
- **6.** The operator now listens to the busy party and 3rd party conversation through special circuitry that garbles their voices to protect their privacy. At this point the operator's voice is muted by the OSPS.
- **7.** The operator reports back to the customer that the busy party is in a conversation.
- **8.** The customer requests that the operator break into the conversation and ask if the busy party is willing to hang up and take a call from the customers.
- **9.** The operator puts the customer back on hold and presses an emergency interrupt button on the console which deactivates the garbling circuitry, un-mutes the microphone, and sends an emergency (operator) interrupt tone over the line, so that the busy party and the 3rd party know that the operator is interrupting into their conversation.
- **10.** The Trunking Gateway recognizes the operator interrupt tone and sends a NTFY event to BTS1. BTS1 translates NTFY event into an outgoing SIP UPDATE (operator interrupt) message that is sent towards BTS2. BTS2 responds to the UPDATE with a 200OK (but does not act on it).
- **11.** The operator explains to the busy party that another caller (the customer) would like to speak with the busy party and asks if the busy party is willing to hang up and accept the call. The operator then releases the connection to them and reports back to the customer that is on hold.
- **12.** If the busy party agrees to hang up, the customer has the option of redialing the number or completing the call as an operator-assisted call.

In [Figure 1-2,](#page-30-0) the customer and 3rd party are shown to be in the PSTN (SS7) network, but they could be elsewhere.

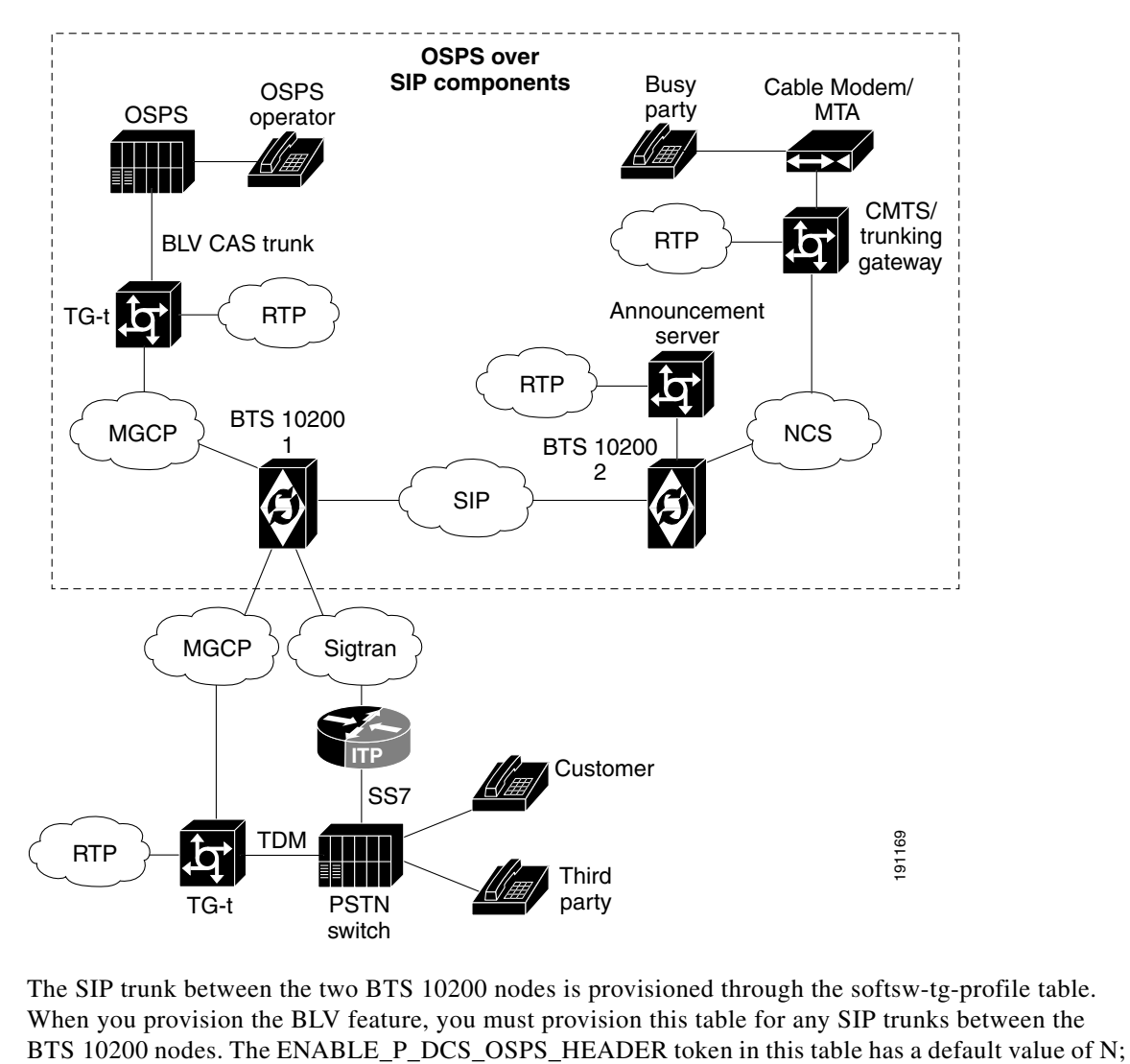

<span id="page-30-0"></span>*Figure 1-2 Network Diagram for BLV/OI*

The SIP trunk between the two BTS 10200 nodes is provisioned through the softsw-tg-profile table. When you provision the BLV feature, you must provision this table for any SIP trunks between the

Г

you must set it to Y for this SIP trunk. When this token is set to Y and an OSPS-related request is made, the BTS 10200 includes a P-DCS OSPS header in the outgoing INVITE or UPDATE messages as defined in RFC-3603. If this token is set to N, the system does not send outgoing SIP requests or accept incoming SIP requests that are OSPS related.

#### **Feature Provisioning Commands**

To provision this feature, see th[e BLV provisioning procedure](http://www.cisco.com/en/US/docs/voice_ip_comm/bts/7.0/command/guide/chapter5_7.0_prov.html#wp833337) in the *Provisioning Guide.*

# <span id="page-31-0"></span>**SIP Triggers**

This section describes the SIP triggers feature. Also refer to the ["BTS 10200 CALEA Interaction with](#page-94-3)  [SIP Triggers Feature" section on page 2-9.](#page-94-3)

### <span id="page-31-1"></span>**Feature Limitation**

SIP triggers are not supported for Centrex subscribers.

### <span id="page-31-2"></span>**Technical Description of SIP Triggers**

The SIP Triggers feature uses the SIP protocol, with some extensions, to enable the BTS 10200 to interoperate with third-party application servers so that Multi-Service Operators (MSOs) can provide customers with enhanced features and services. The triggers can be used by the third-party servers to provide originating services (such as voice dial) when a subscriber places a call, and enhanced terminating services (such as TV caller ID and custom ringback) when a subscriber receives a call. This section describes the triggers that enable this interoperation with the third-party application servers.

The BTS 10200 supports multiple application servers. Application servers are provisioned per subscriber origination and subscriber termination. You can provision SIP triggers on an individual subscriber level on the BTS 10200.

From the perspective of the BTS 10200, a SIP subscriber appears as a SIP user agent (UA); this is true whether the subscriber's device is a SIP eMTA, ATA, or PAP2. At the customer premises, the subscriber's device performs the role of the UA, and might perform other operational functions as well.

[Figure 1-3](#page-32-1) shows a typical network architecture for SIP triggers, including the connection between the BTS 10200 and the third-party application server.

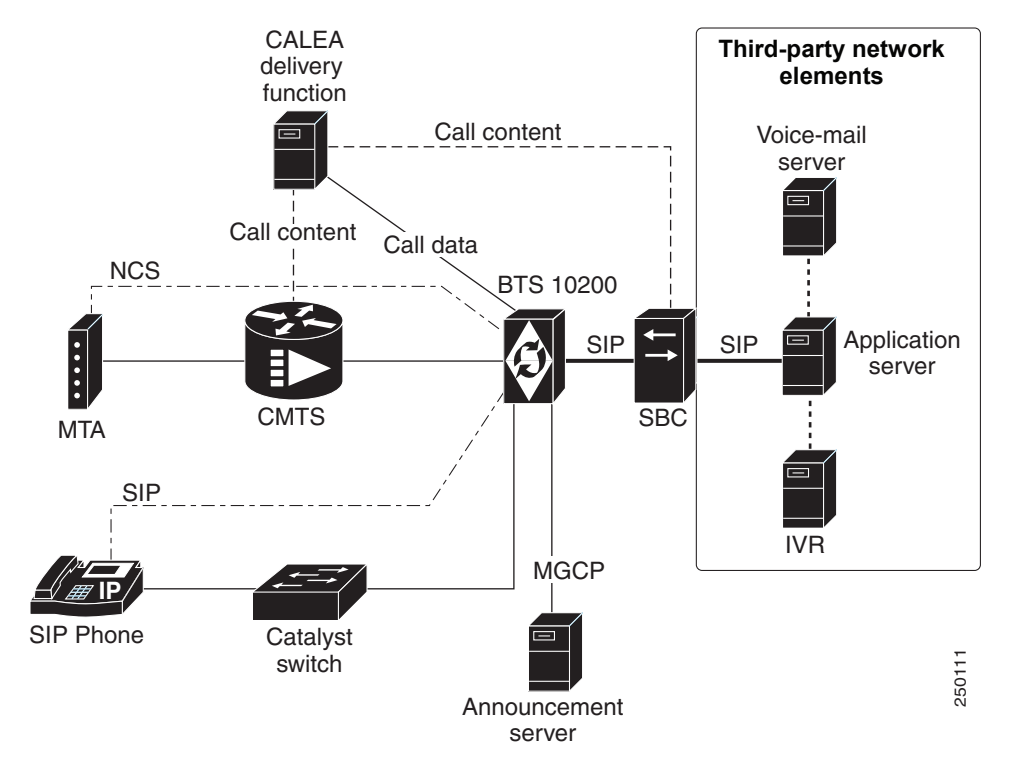

#### <span id="page-32-1"></span>*Figure 1-3 Typical Network Architecture for SIP Triggers*

#### **Acronyms for [Figure 1-3](#page-32-1)**

CALEA—Communications Assistance for Law Enforcement Act

NCS—Network-based call signaling

SBC—Session border controller

CMTS—Cable modem termination system

IVR—Interactive voice response

### <span id="page-32-0"></span>**Terminology Used in this Section**

The following terminology is used in this section:

- **•** TAT\_1 and TAT\_2—Termination attempt triggers, collectively referred to as TAT in this document. These triggers occur at different points in the call; TAT\_1 occurs before TAT\_2, and can be used by an external application server to provide specific services at specific points in the call. These triggers are provisioned as fname=TAT\_1 and fname=TAT\_2.
- OHD—Off-hook trigger with provisionable delay. The OHD trigger for each subscriber can be designated as off-hook immediate (OHI) or off-hook delayed (OHD). For MGCP and NCS subscribers. you provision the specific trigger type through the offhook-trigger-type parameter in the Subscriber table:
	- **–** OHD occurs when a provisionable timer (ohd-timer) runs out after the caller goes off-hook.
	- **–** OHI occurs immediately after the caller goes off-hook.

## <span id="page-33-0"></span>**Off-Hook Trigger (Delayed and Immediate)**

The BTS 10200 responds to the OHD trigger differently for MGCP/NCS subscribers than for SIP subscribers.

There is an OHD trigger provisioned as fname=OHD in the Feature table, and there is a delayed or immediate designation provisioned as offhook-trigger-type=OHD or OHI in the Subscriber table. The ohd\_timer parameter is also provisioned in the Subscriber table.

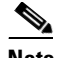

**Note** The BTS 10200 does not invoke the ohd-timer for SIP subscribers.

### **OHD Treatment for MGCP/NCS Subscribers**

The OHD trigger occurs either immediately after the user goes off-hook (if offhook-trigger-type in the Subscriber table is set to OHI) or after a delay set through a configurable timer (if offhook-trigger-type=OHD).

- If off-hook immediate is provisioned, the BTS 10200 establishes a connection to the external application server provisioned for that combination of subscriber and trigger, and sends the call to the server immediately after the caller goes off-hook.
- If off-hook delayed is provisioned and the user goes off-hook, dial tone is provided to the subscriber for the configured number of seconds. When the delay timer expires, dial tone is stopped and the BTS 10200 establishes a connection to the external application server provisioned for that combination of subscriber and trigger, and sends the call to the server. If the user starts dialing before the delay timer expires, the BTS 10200 allows digit collection to be completed before establishing the connection to the application server. Depending on the service invoked (for example, dial by name), the application server determines the desired called party and sends the call back to the BTS 10200 to continue originating processing.

#### **OHD Treatment for SIP Subscribers**

When the BTS 10200 receives an INVITE message from the SIP subscriber (that is, from the UA), it takes actions based on the content of the incoming INVITE and the parameters provisioned in the BTS 10200 database.

This section contains the following topics:

- **•** [OHD Associated with a Vertical Service Code, page 1-22](#page-33-1)
- [OHD Assigned to the Subscriber, page 1-23](#page-34-1)
- [OHD Call Flow Diagrams, page 1-23](#page-34-0)

#### <span id="page-33-1"></span>**OHD Associated with a Vertical Service Code**

You can associate the OHD feature with a specific vertical service code (VSC), for example fname=OHD and digit\_string=\*40. In this case, if the BTS 10200 receives ad INVITE from the UA, it takes the following action:

• If the incoming INVITE To header begins with \*40, the BTS 10200 strips off all digits and sends the INVITE to the application server. Here are examples of this process:

```
INVITE(*40) ->BTS 10200-> INVITE( )
INVITE(*40 + 10DIGITS) ->BTS 10200-> INVITE( )
```
 **•** If the incoming INVITE To header *does not* begin with the provisioned VSC digit string for the OHD feature (\*40 in this example), the BTS 10200 processes the call locally without sending it to the application server.

#### <span id="page-34-1"></span>**OHD Assigned to the Subscriber**

You can assign the OHD feature to a subscriber, and designate the value of the offhook trigger type (in the Subscriber table) as OHD or OHI. In this case, when the BTS 10200 receives an INVITE from the UA, it takes the following action:

• If offhook\_trigger\_type is set to OHI, the BTS 10200 sends an INVITE (without any VSC or digits) to the application server. Here are examples of this process:

```
INVITE(*92 + 10DIGITS) ->BTS 10200-> INVITE( )
INVITE(*40 + 10DIGITS) ->BTS 10200-> INVITE( )
```
 **•** If offhook\_trigger\_type is set to OHD, and the incoming INVITE To header begins with any VSC, the BTS 10200 sends the INVITE (including the original VSC and any digits received) to the application server. Here are examples of this process:

```
INVITE(*92 + 10DIGITS) ->BTS 10200-> INVITE(*92 + 10DIGITS)
INVITE(*40 + 10DIGITS) ->BTS 10200-> INVITE(*40 + 10DIGITS)
```
- If offhook\_trigger\_type is set to OHD, and the incoming INVITE To header contains dialed digits (but no VSC), the BTS 10200 proceeds as follows:
	- **–** If the dialed digits match a DN that is provisioned in the BTS 10200 *with call\_type=EMG* (an emergency call such as 911), the BTS 10200 checks the value provisioned for EMG-ROUTE-TO-AS in the ca\_config table. If it is set to N (default), the BTS 10200 processes the emergency call locally without sending it to the application server.
	- **–** If the dialed digits are for an EMG call and EMG-ROUTE-TO-AS is set to Y, the BTS 10200 sends the INVITE (including the dialed digits) to the application server. Here are examples of this process:

INVITE(911) ->BTS 10200-> INVITE(911) INVITE(110) ->BTS 10200-> INVITE(110)

- **–** If the dialed digits are for a regular (nonemergency) DN, the BTS 10200 checks the value provisioned for ROUTE-CALLS-TO-AS-WITH-DIGITS in the ca\_config table. If it is set to N, the BTS 10200 processes the call locally without sending it to the application server.
- **–** If the dialed digits are for a regular (nonemergency) DN and ROUTE-CALLS-TO-AS-WITH-DIGITS is set to Y (default), the BTS 10200 sends the INVITE (including the dialed digits) to the application server. Here is an example of this process:

INVITE(3925550123) ->BTS 10200-> INVITE(3925550123)

When the SIP trigger is not sent successfully to the application server due to a sever or network connectivity problem due to any problem, the BTS 10200 connects the call to an IVR server to enable digit collection and call completion. However, if the IVR connection is unsuccessful, the call fails.

#### <span id="page-34-0"></span>**OHD Call Flow Diagrams**

The diagrams in this section show examples of OHD call flows for SIP subscribers The OHI scenario is shown in [Figure 1-4.](#page-35-0)

<span id="page-35-0"></span>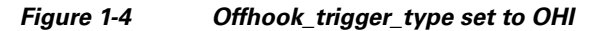

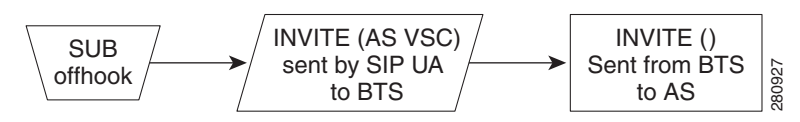

The OHD scenario is shown in [Figure 1-5](#page-35-1).

<span id="page-35-1"></span>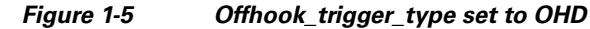

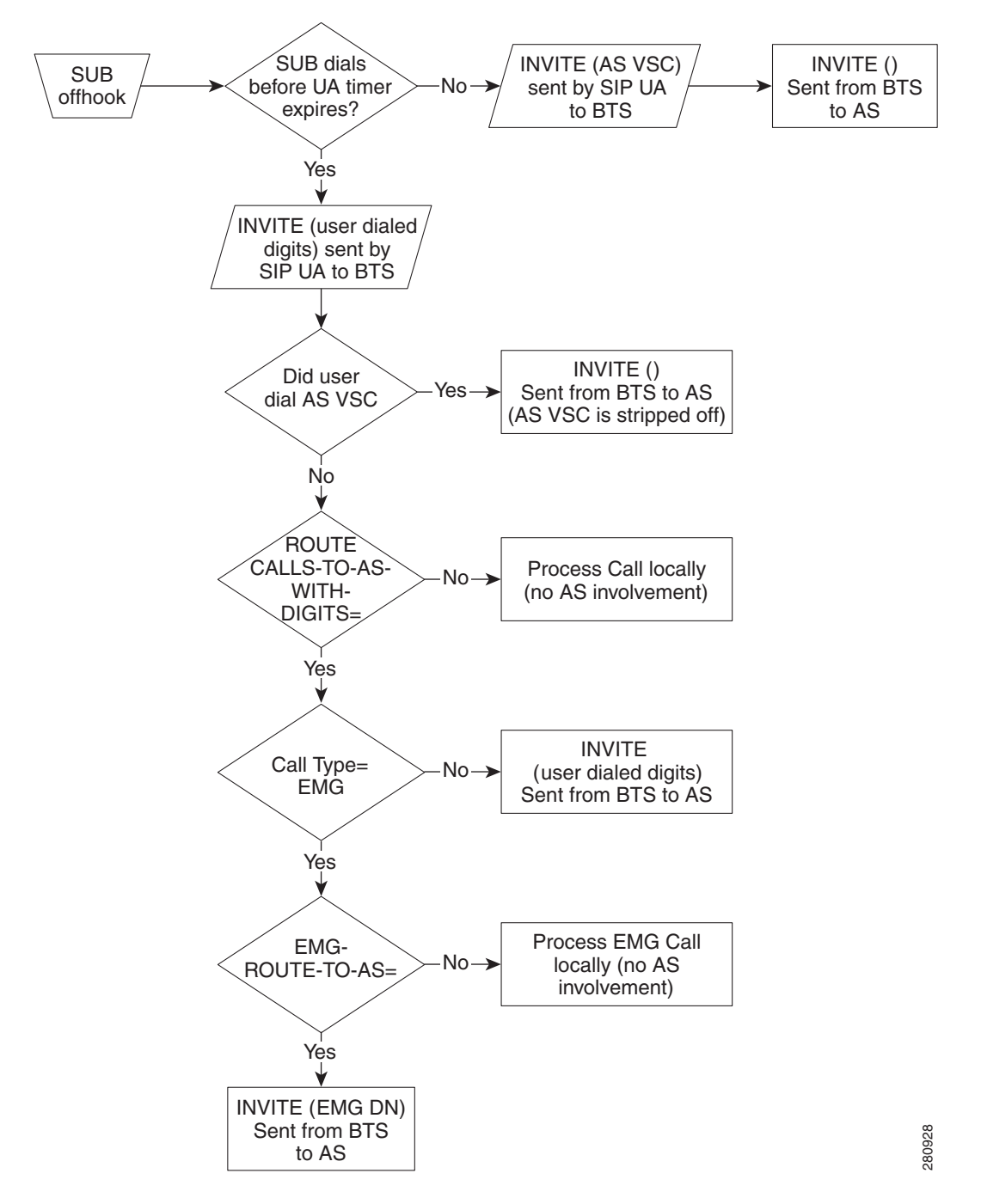
<span id="page-36-0"></span>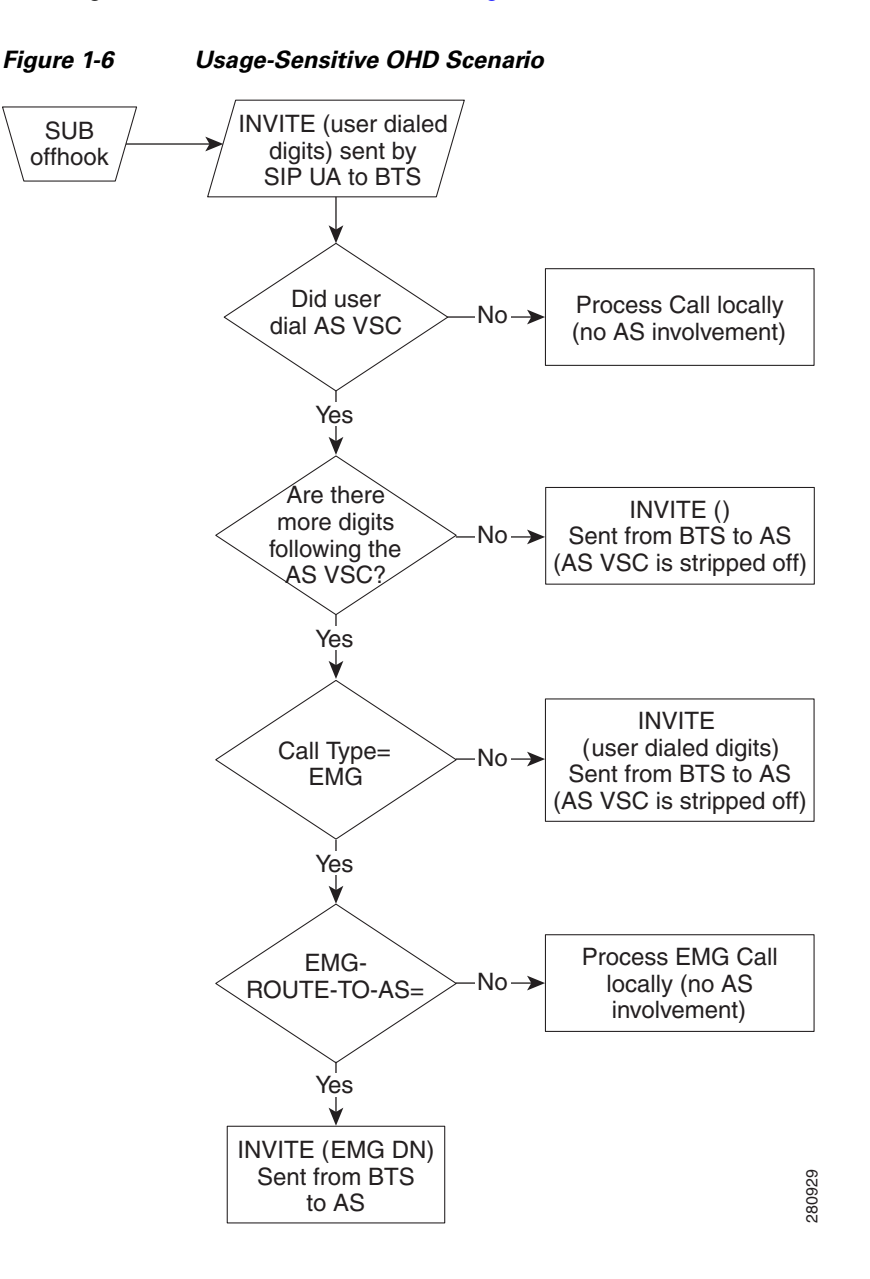

The usage-sensitive scenario is shown in [Figure 1-6.](#page-36-0)

### **Route Headers for OHD**

The BTS 10200 inserts two route headers in the INVITE that is sent to the application server:

- Topmost route header—Intended for the application server to identify the logic to be executed on the application server and can be either provisioned at the BTS 10200 per subscriber, or set with a default for all Off-Hook Delay subscribers.
- Return route header—Intended to identify the necessary call session and processing information when the INVITE is returned to the BTS 10200. This route header must be returned unchanged to the BTS 10200 in the INVITE that is sent from the application server to the BTS 10200.

## **Termination Attempt Triggers (TAT\_1 and TAT\_2)**

This trigger occurs when a call terminates to a BTS 10200 subscriber that has one or both TAT triggers (TAT\_1 and TAT\_2) enabled. The BTS 10200 sends the terminating call to the external application server before ringing the subscriber. The application server may provide services such as screening or custom ringback. If the application server determines that the call should be offered to the subscriber, it sends the call back to the BTS 10200 to continue termination processing.

The TAT triggers operate as follows:

- The TAT<sub> $-1$ </sub> trigger takes precedence over all other BTS 10200 terminating features at the TERMINATION\_ATTEMPT\_AUTHORIZED trigger detection point. However, if the CNAM TCAP query is provisioned for a subscriber, it is performed before the TAT\_1 trigger and the name is provided to the application server. The BTS 10200 honors the calling name it receives from the application server and does not launch a CNAM query again if the name is present in the INVITE received back from the application server.
- **•** The TAT\_2 trigger is the last feature invoked at the TERMINATION\_ATTEMPT\_AUTHORIZED trigger detection point.

A TAT trigger is not disabled even if the user is in an Emergency call. However, a return INVITE from the application server fails at the BTS 10200 if the user is in an Emergency call.

As it processes a TAT, the BTS 10200 manages the following scenarios:

- **•** Successful application server invocation
- **•** Unsuccessful application server invocation
- **•** Application server terminates call
- **•** Application server sends call back to the BTS 10200 for termination processing

The system populates two Route headers in the INVITE it sends to the application server. The contents of the Route headers are controlled by provisioning. The provisioning of the first Route header is determined by the requirements of the application server and that of the second is determined by the requirements of the BTS 10200. The following examples illustrate the format of the Route field, with both the first Route header and return Route header shown in the example:

#### **Examples—Route header in the INVITE Message:**

```
Route: <topmost route>,<return route>;service-ref=SCM0579081256
Route: <sip:TAT_1-app@APP_SERVER1.serviceprovider.com;lr>, 
<sip:TAT_1@bts1.serviceprovider.com;lr>;service-ref=SCM0579081256
Route: <sip:TAT_2-app@APP_SERVER1.serviceprovider.com;lr>, 
<sip:TAT_2@bts1.serviceprovider.com;lr>;service-ref=SCM0537491333
```
**Note** The meaning of lr in the route header is loose routing. See RFC 3261 for a description.

### **Subscriber Features**

The following are examples of services that could be offered in conjunction with the TAT and OHD triggers if there ia an appropriate application server in the network.

 **•** Voice Menu (Off-Hook Delay Trigger)

- **•** Voice Dialing (Off-Hook Delay Trigger)
- **•** Multi-party Voice Dialing (Off-Hook Delay Trigger)
- **•** TV-Caller ID: with or without Picture (Terminating Trigger)
- **•** Custom Ring-back Tone (Terminating Trigger)
- **•** Enhanced Voicemail UI (Off-Hook Delay Trigger)
- **•** Message Status (Off-Hook Delay Trigger)
- **•** Missed Call Status (Off-Hook Delay Trigger)
- **•** Voicemail Screening (Specific Digit String (vertical service code))
- **•** Smart Call Forward (Terminating Trigger)
- **•** Smart Call Return (Off-Hook Delay Trigger)
- **•** Dialpad Sound Effects (Off-Hook Delay Trigger)
- **•** Multi-Ring Call Forward (Terminating Trigger)
- Click to Dial (3PCC mechanisms)

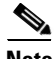

**Note** Support of subscriber features is not limited to those identified in the preceding list.

### **Failover Behavior**

During transitions (for example, while the call to the application server is being placed or while the call from the application server is placed to the destination), a failover of the call agent or feature server is likely to cause the call to be dropped.

If a call is connected to the application server, or if a call is connected end to end, a failover of the call agent or feature server does not disrupt the call.

### **Feature Interactions for OHD Trigger**

The OHD trigger is supported for MGCP, NCS, and SIP subscribers. Features that are provided by the application server interwork with the features provided by the BTS 10200. [Table 1-3](#page-39-0) describes the feature interactions for the OHD trigger.

Г

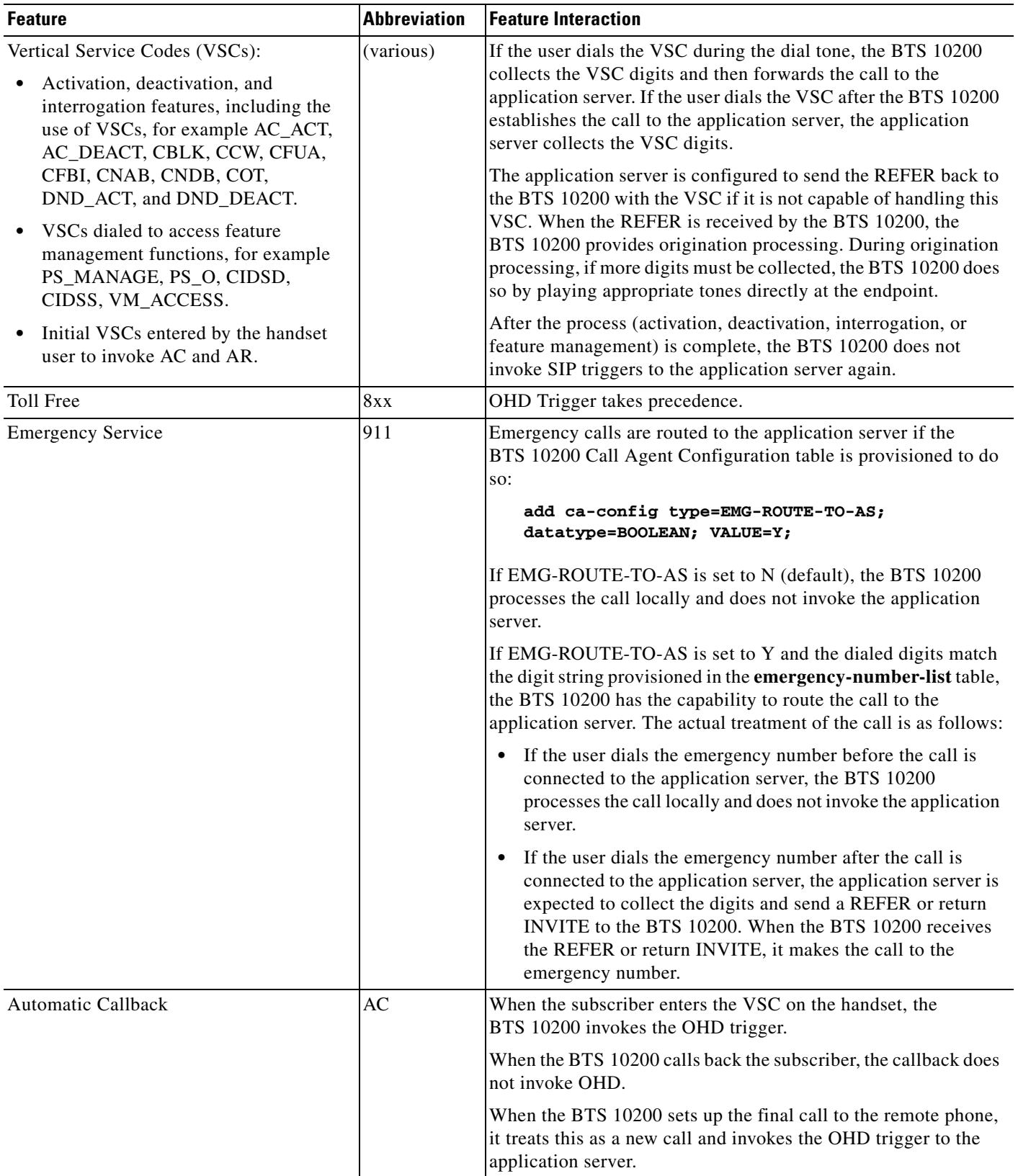

#### <span id="page-39-0"></span>*Table 1-3 Feature Interactions for OHD Trigger*

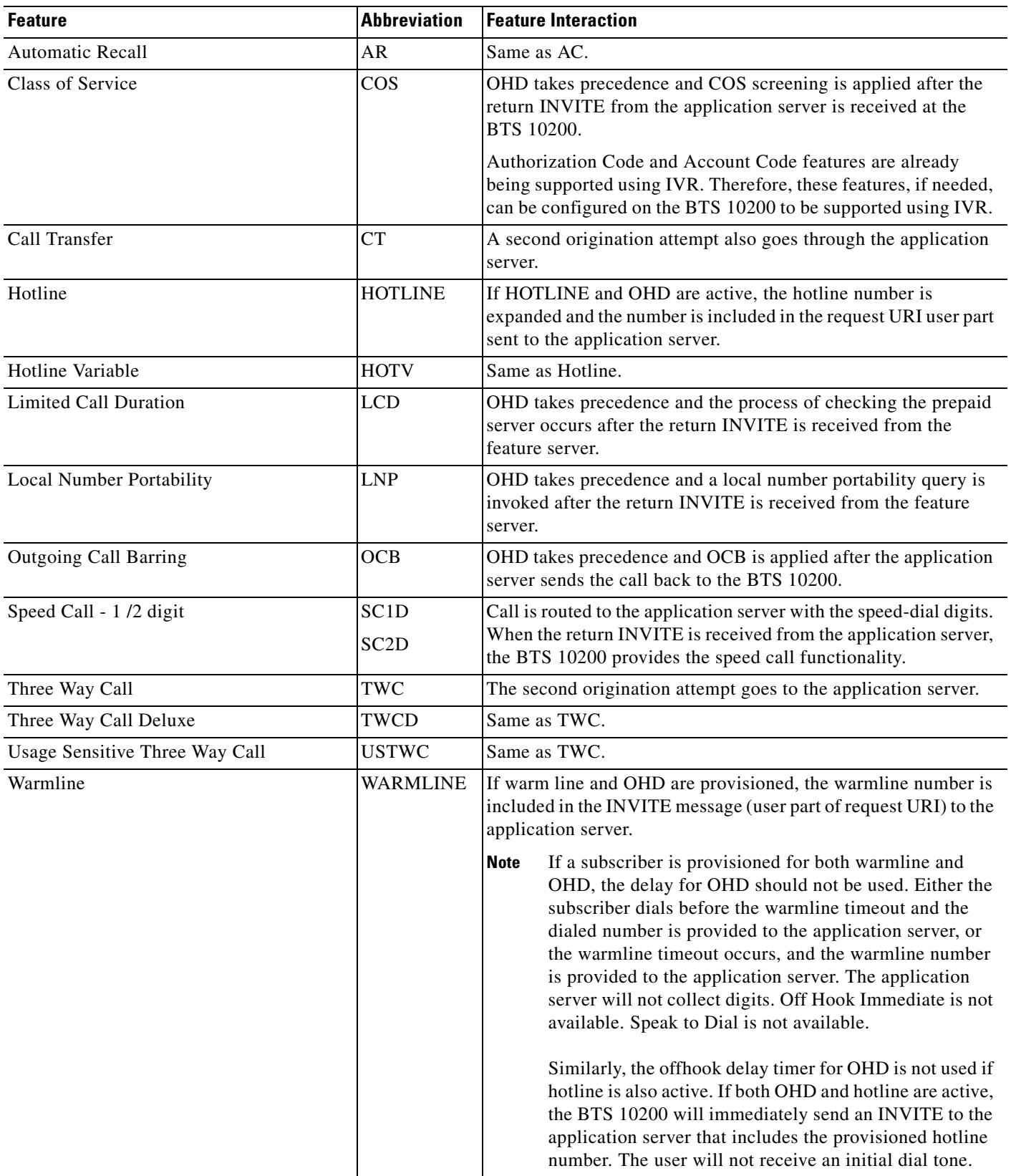

### *Table 1-3 Feature Interactions for OHD Trigger (continued)*

## **Feature Interactions for TAT\_1 and TAT\_2 Triggers**

TAT\_1 and TAT\_2 are supported for MGCP, NCS and SIP subscribers.

Features that are provided by the application server interwork with the features provided by the BTS 10200. [Table 1-4](#page-41-0) describes the feature interactions for the TAT\_1 and TAT\_2 triggers.

∕∖∖

**Caution** It is the responsibility of the application server to honor the privacy settings of the calling party based on the information received in the message from the BTS 10200 for the TAT\_1 and TAT\_2 triggers.

#### <span id="page-41-0"></span>*Table 1-4 Feature Interactions for TAT\_1 and TAT\_2 Triggers*

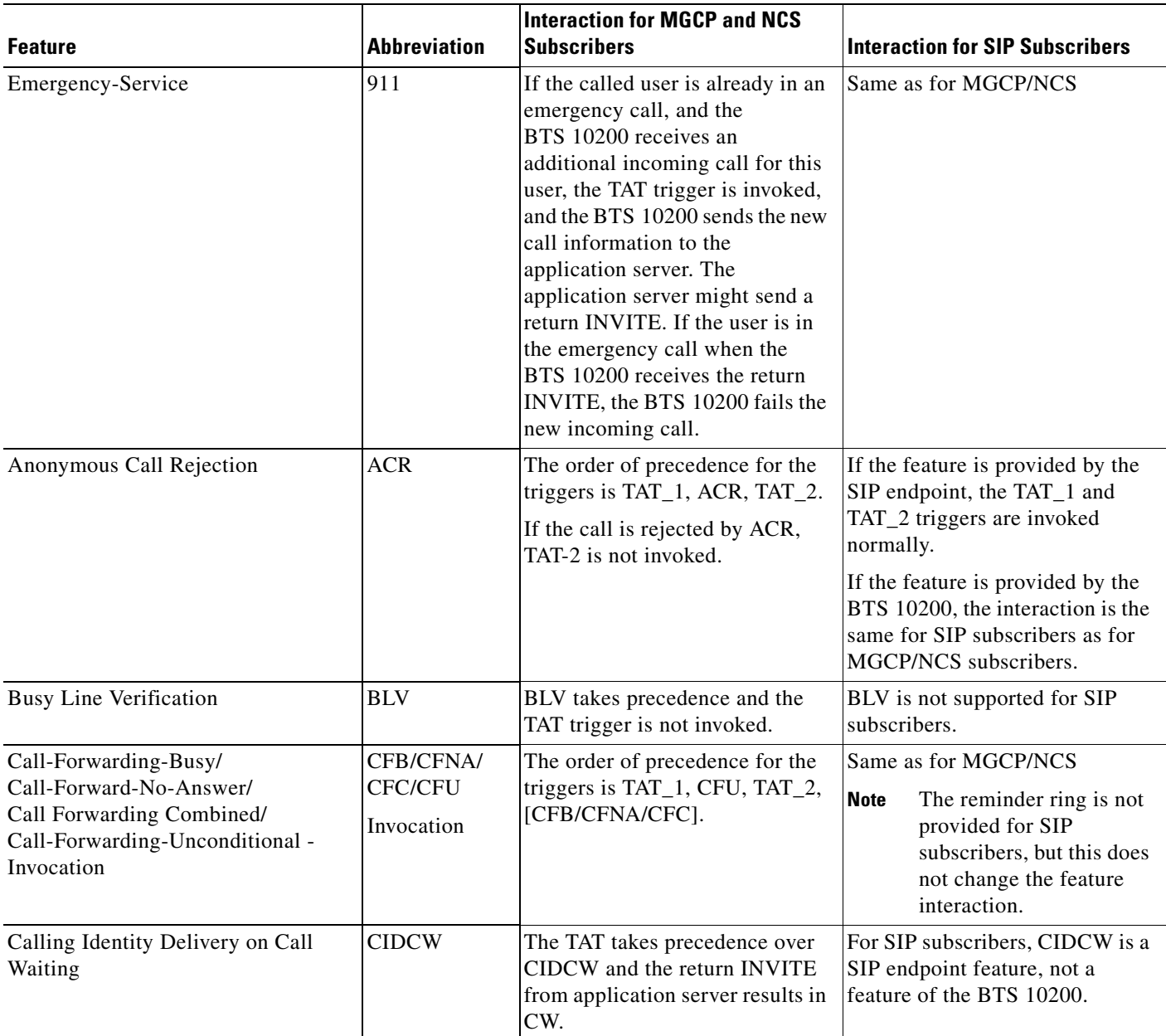

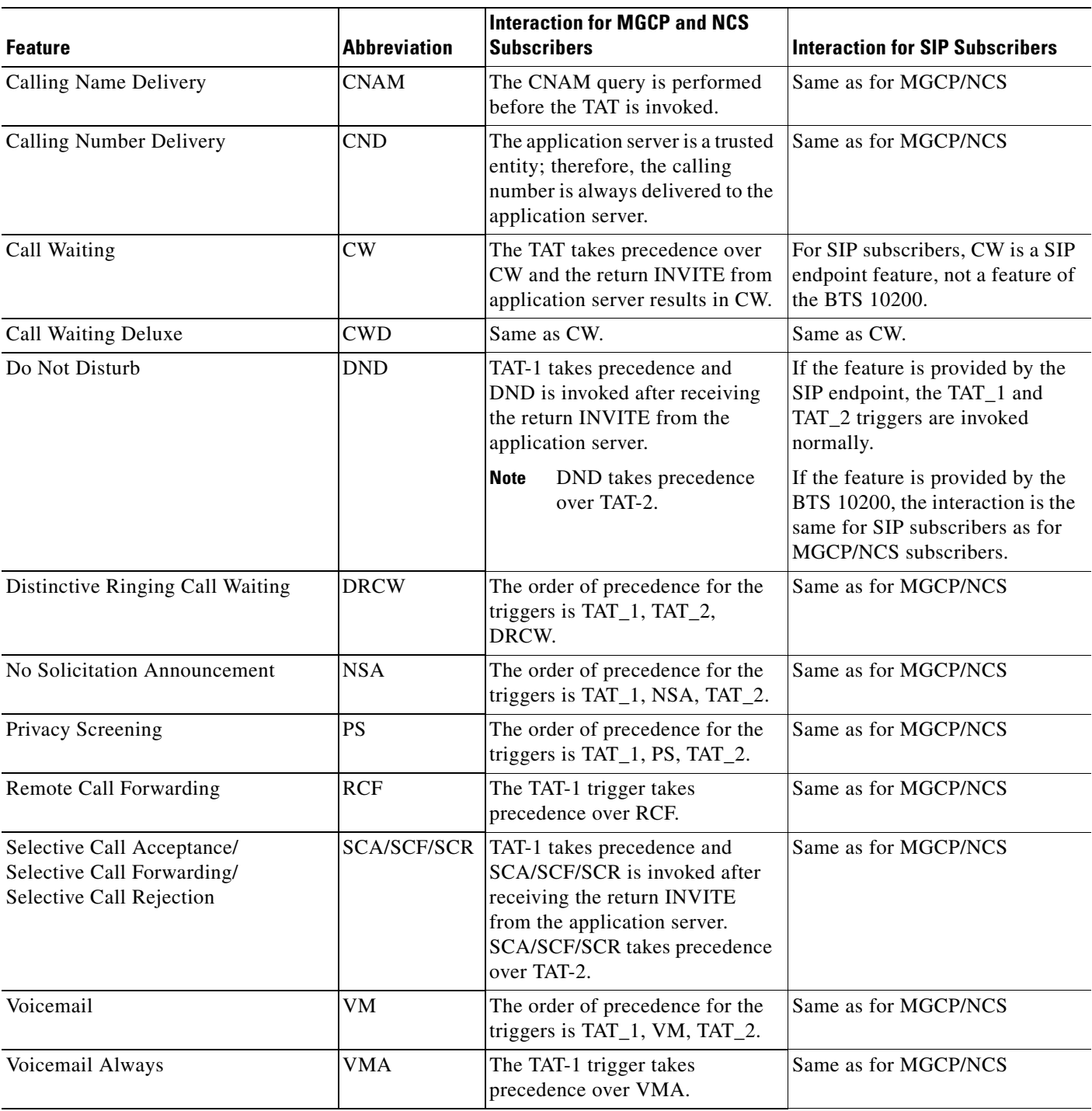

### *Table 1-4 Feature Interactions for TAT\_1 and TAT\_2 Triggers (continued)*

## **Provisioning Commands**

To provision this feature, see the ["SIP Triggers"](http://www.cisco.com/en/US/docs/voice_ip_comm/bts/7.0/command/guide/chapter5_7.0_prov.html#wp1248347) provisioning procedure in the *Provisioning Guide*.

## **Error Handling**

This section describes how the BTS 10200 operates when it receives 4xx, 5xx, and 6xx responses over the IP Multimedia Subsystem (IMS) Service Control (ISC) interface from the application server.

[Table 1-5](#page-43-0) lists the response codes and indicates how the BTS 10200 operates when it receives 4xx, 5xx, and 6xx responses over the ISC/application server interface.

[Table 1-5](#page-43-0) uses the following terms:

- Continue—Indicates that the BTS 10200 processes the call locally. In the case of the OHI or OHD trigger with no digits, the BTS 10200 prompts the user, collects the address digits, and then processes the call locally.
- **•** Error Treatment—Indicates that the BTS 10200 connects the user to a configured tone or announcement and then disconnects the call.

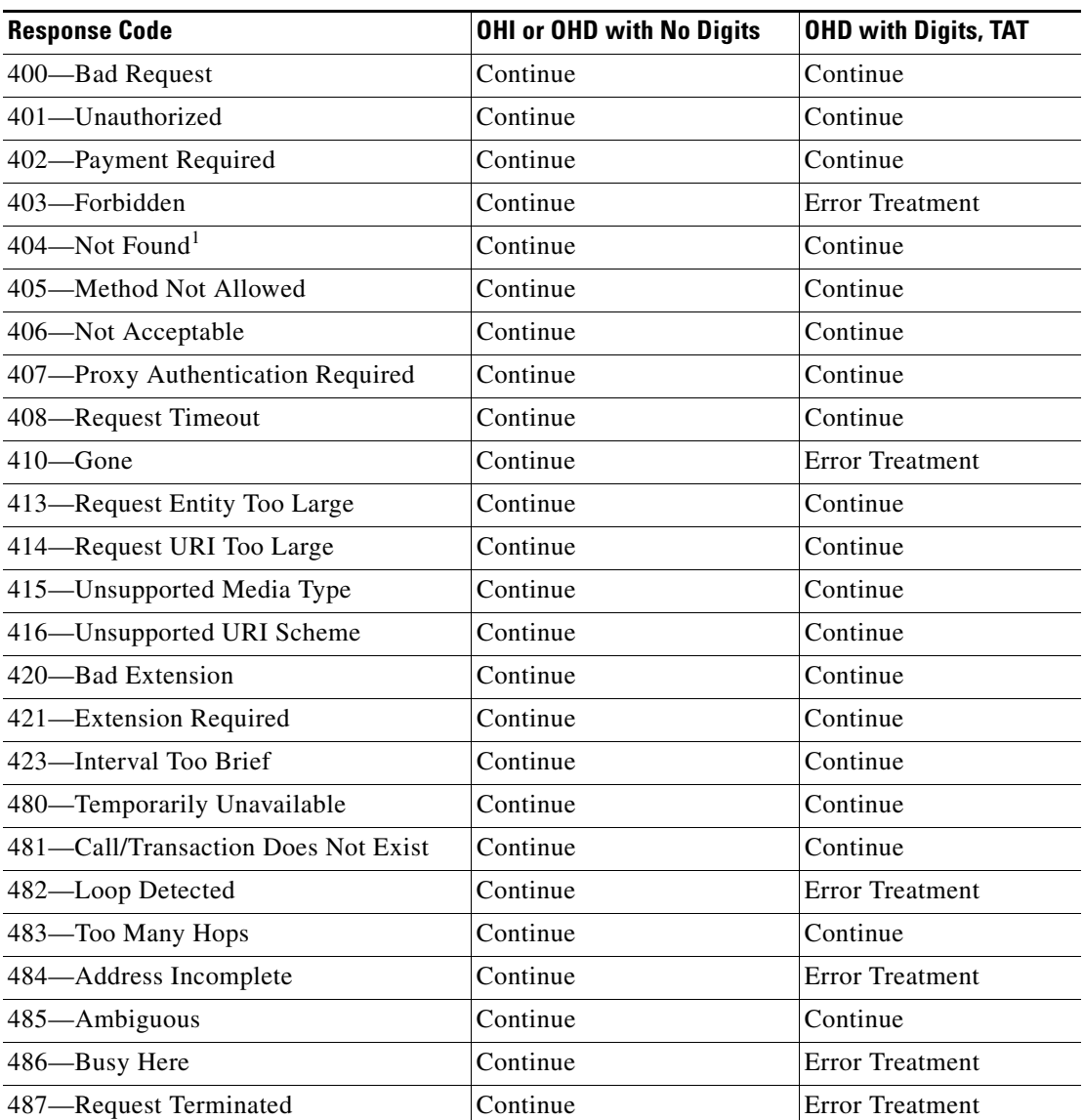

#### <span id="page-43-0"></span>*Table 1-5 BTS 10200 Management of Error Response Codes*

| <b>Response Code</b>        | <b>OHI or OHD with No Digits</b>   | <b>OHD with Digits, TAT</b> |  |
|-----------------------------|------------------------------------|-----------------------------|--|
| 488—Not Acceptable Here     | Continue                           | Continue                    |  |
| 491-Request Pending         | Continue                           | Continue                    |  |
| 493—Undecipherable          | Continue                           | Continue                    |  |
| 500—Server Internal Error   | Continue                           | Continue                    |  |
| 501-Not Implemented         | Continue                           | Continue                    |  |
| 502—Bad Gateway             | Continue                           | <b>Error Treatment</b>      |  |
| 503—Service Unavailable     | Continue                           | Continue                    |  |
| 504—Server Timeout          | Continue                           | Continue                    |  |
| 505—Version Not Supported   | Continue                           | Continue                    |  |
| 513—Message Too Large       | Continue                           | Continue                    |  |
| 600—Busy Everywhere         | Continue                           | <b>Error Treatment</b>      |  |
| $603$ —Decline              | Continue                           | <b>Error Treatment</b>      |  |
| 604-Does Not Exist Anywhere | Continue<br><b>Error Treatment</b> |                             |  |
| 606—Not Acceptable          | Continue                           | <b>Error Treatment</b>      |  |

*Table 1-5 BTS 10200 Management of Error Response Codes (continued)*

1. The application server might send a 404 or 305 response code if the user is not subscribed to the requested service (feature). If a 305 is returned, the FQDN of the contact header received in the 305 must be of the receiving BTS 10200. Receiving the 305 prompts the BTS 10200 to continue to process the call locally without reengaging the application server. If the BTS 10200 receives a 404 response code, it continues to process the call locally. The 404 also might be generated by a downstream node; but, the BTS 10200 is not able to differentiate if the 404 is generated by the application server or the downstream node. Therefore, attempting to process the call locally might fail again. The number of times that the BTS 10200 reattempts this "failed call" can depend on the number of triggers executed before the 404 error is encountered. In the worse case, if a user is configured with OHD, TAT\_1, and TAT\_2, the BTS 10200 can reattempt the call four times before the caller is connected to error treatment.

# **8XX (Toll-Free Calling)**

The toll-free feature enables the called party, rather than the calling party, to be charged for a call. These calls are prefixed with the 1+8XX service access codes. The seven digits following the 8XX codes are used for routing the call. For an inbound or outbound 8XX call, the BTS 10200 checks the local toll-free database first. If the corresponding DN is not found in the local toll-free database, the system sends a query to the service control point (SCP) to request the corresponding DN.

All aspects of toll-free calling are transparent to the caller. A caller expects to dial 1-8XX-NXX-XXXX to reach the desired destination. The company that translates the number to a specific DN and the company that routes the call must appear transparent to callers. Most callers are not aware that their dialed 8XX number is changed into a specific DN. What matters to the callers is that they reach what they perceive to be the called number, and they are not billed for the call.

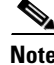

**Note** The toll-free (8XX) feature can be made available to all subscriber lines connected to a BTS 10200 using the default office service ID, or to all subscribers in a specific POP using the office service ID. See the ["Office Service ID and Default Office Service ID" section on page 3-172](#page-281-0) for a general description of this provisionable service.

Reference: SR-2275, Sec. 14.6.

 $\mathbf{I}$ 

### **8XX Call Processing**

The system processes outbound 8XX calls as follows:

- **1.** The CA signals the AIN FS to perform an 8XX query.
- **2.** The AIN FS performs an internal database query.
- **3.** If an internal record is found for the 8XX number, the AIN FS provides the routing information to the CA and the call is attempted.

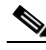

- **Note** For an incoming 8XX call that has a network-specific NOA (based on GR-317), when the system finds the record in the internal database, it assigns the value 2 (TOLL\_FREE\_LOCAL) to the Database Query Type1 field in the resulting call detail record (CDR).
- **4.** If no internal record is found, the next action depends on how the NOA token is provisioned in the dial plan table. If NOA is provisioned as NATIONAL (the default value), the AIN FS performs an external service control point (SCP) query. If a route is found, the CA completes the call. Otherwise the call is released.

**Note** For an incoming 8XX call that has a network-specific NOA, the system does not attempt an external query. The call is released with release cause No Route to Destination.

[Figure 1-7](#page-45-0) shows the processing of an outbound 8XX call placed by a subscriber.

#### <span id="page-45-0"></span>*Figure 1-7 Processing of an Outbound 8XX Call*

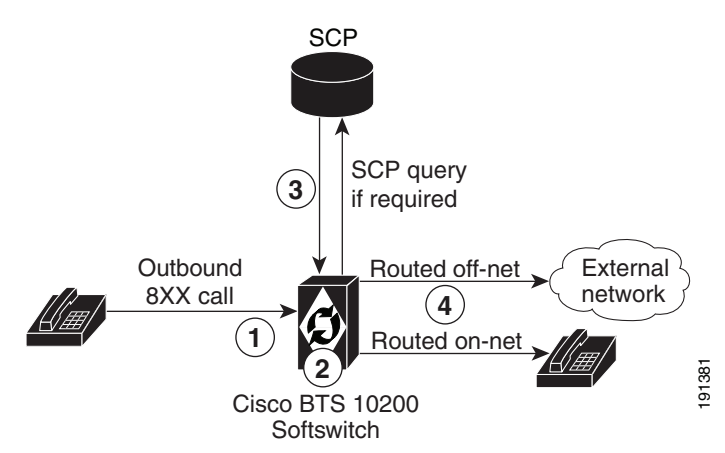

#### **Notes for [Figure 1-7](#page-45-0)**

- **1.** A subscriber dials an 8XX call.
- **2.** The system attempts to translate the 8XX call to a DN in its local database.
- **3.** If there is no record in the local database, the system sends a query to the SCP and receives a translated DN.
- **4.** The system routes the call to the appropriate subscriber (on-net call) or external network (off-net call).

[Figure 1-8](#page-46-0) shows the processing of an 8XX call received from the network with a network-specific NOA.

#### <span id="page-46-0"></span>*Figure 1-8 Processing of an 8XX Call with a Network-Specific NOA*

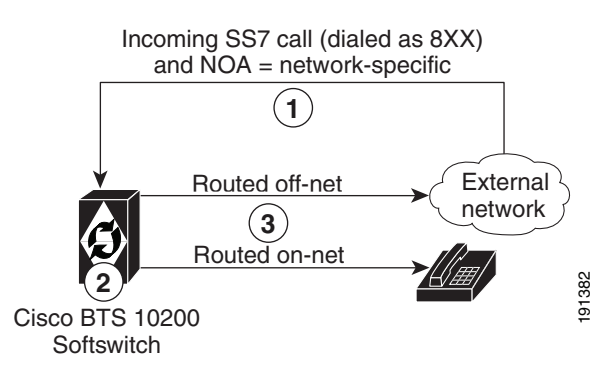

#### **Notes for [Figure 1-8](#page-46-0)**

- **1.** The system receives an incoming SS7 call with a toll-free (8XX) dialed DN and with NOA=network-specific.
- **2.** The system attempts to translate the 8XX call to a DN in its local database.
- **3.** The system routes the call to the appropriate subscriber (on-net call) or external network (off-net call).

### **Local Toll-Free Database**

This section explains how the system uses information from the local toll-free database.

The BTS 10200 translates inbound and outbound 8XX numbers at the Feature Server (FS) using a local 8XX database. The 8XX service supports the following features:

- **•** Origin-dependent routing
- **•** Time-of-day routing
- **•** Percentage-based routing
- **•** Information digit-based screening
- Black/white list screening

The BTS 10200 also supports optional DNIS service. In an 8XX DNIS service, when a call is terminated to a PBX (call center), 4 digits are outpulsed to the PBX to identify the originally dialed 8XX number. In case of custom DNIS, up to 22 digits can be outpulsed with additional information such as:

- **•** Original 8XX number dialed
- **•** Automatic number identification (ANI)
- **•** Originating line information of the calling party

When a translated number (for an original 8XX call) is received, the Analyzed Info DP triggers the FS. The BTS 10200 looks up the DNIS and TG information for the call. The DNIS information is then outpulsed to the PBX. If an overflow condition is encountered, the call is routed to the overflow trunk. The overflow trunk can be a PSTN trunk.

See SR-2275, *Telcordia Notes on the Network*, Section 14.6, for additional information on toll-free database services.

### **SCP-Based Toll-Free Services**

This section explains how the system uses information from the external toll-free database.

The BTS 10200 communicates with an SCP-based database called the toll-free database service, which contains information for routing the call. The database service provides information about the network service provider selected to complete the call and information for translating the toll-free number to a specific 10-digit directory number (DN). The routing of the call can vary depending on the arrangements made between the toll-free subscriber and the network service provider. These arrangements can include selective routing based on the time of day, day of week, and location from which the call originates.

### **Direct Calls to C-numbers**

Certain directory numbers such as 7XX, 8XX, or 9XX numbers, when dialed get translated into a specific DN. These specific DNs, also known as C-numbers, cannot be directly dialed by a subscriber and can be reached by using 7XX, 8XX, or 9XX numbers.

C-numbers are set as dialable in the **OFFICE-CODE** table. See the *Cisco BTS 10200 Softswitch CLI Database* for information on this table. When the **DIALABLE** token is set as *N*, the number cannot be reached through user dialing.

The **CALL-OFFERING-ALLOWED** token in the **CPC** table enables the service provider to override the value set for **DIALABLE** token in the **OFFICE-CODE** table.

When a call is received and its calling party category is provisioned in the **CPC** table, BTS 10200 overrides **DIALABLE**=*N* set for the called office code number when **CALL-OFFERING-ALLOWED** is *Y* in the **CPC** table. This setting allows the call to directly terminate to the translated number.

To support this feature, "translated number" with value 246 is added for "Calling Party Category" CDB field in the billing record.

See the *Cisco BTS 10200 Softswitch CLI Database* for information on using the **CPC** table.

### **Provisioning Commands**

To provision this feature, see the [8XX \(Toll-Free Calling\) provisioning procedure](http://www.cisco.com/en/US/docs/voice_ip_comm/bts/7.0/command/guide/chapter5_7.0_prov.html#wp1263333) in the *Provisioning Guide.*

# **Active Call Information Display**

The BTS 10200 provides a CLI command that allows the service provider to display information about an active (in-progress) call (originating or terminating). The implementation is based on Telcordia document *GR-529-CORE, Call Tracing (FSD 15-03-000)*.

The input parameter can be any subscriber-specific or trunk-specific information including:

- **•** Subscriber-specific information:
	- **–** DN
	- **–** TSAP address of the residential gateway (RGW)
	- **–** MLHG ID and terminal
	- **–** Centrex group ID and extension
- **–** Termination ID
- **•** Trunk-specific information:
	- **–** SIP call ID
	- **–** H.323 call ID
	- **–** Trunk group ID and trunk ID (for SS7, ISDN or CAS)

The system output (display) includes available information about the calling and called parties (for example, calling number, called number, call state, trunk type, call ID, charge number, and redirected number). The system supports both brief and verbose display modes.

For additional information about required inputs and available outputs, see th[e "Viewing Active Calls"](http://www.cisco.com/en/US/docs/voice_ip_comm/bts/7.0/maintenance/guide/ch4Operns70.html#wp1434765)  [information](http://www.cisco.com/en/US/docs/voice_ip_comm/bts/7.0/maintenance/guide/ch4Operns70.html#wp1434765) in the *Operations and Maintenance Guide*.

# **Alerting Notification to Third-Party Feature Server**

The BTS 10200 can be provisioned to deliver alerting notification (notification of power ringing or call-waiting tone on the subscriber line) and call data to a third-party feature server (3PTYFS). This feature is available for both off-net-to-on-net calls and on-net-to-on-net calls. It can be assigned globally (for all subscribers on the switch), on a per-POP basis, or for individual subscribers. The feature supports advertising of an externally addressable FQDN to an external third-party feature server when necessary. The service provider can use appropriately designed and configured feature servers to make use of this notification and data to provide value-added services to subscribers; for example, delivery of caller ID on a subscriber television or computer screen.

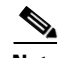

**Note** Throughout this document, this feature (alerting notification to 3PTYFS) is referred to as Alerting Notification.

This document does *not* describe the messaging interface specifications or call-data fields provided by the BTS 10200. Developers of applications for the 3PTYFS who are interested in the interface specifications should contact their Cisco account team.

## **Call Flow**

The call flow works as follows:

- **1.** The BTS 10200 receives signaling for an incoming call and sets up the call to the subscriber line.
- **2.** At the CALL\_ACCEPTED trigger detection point (TDP) in the call, the BTS 10200 generates a CALL\_ACCEPTED\_NOTIFY trigger and sends a SIP Invite message directed to a 3PTYFS. The SIP Invite message includes a Feature Control Protocol (FCP) attachment containing the call data.
- **3.** The 3PTYFS receives the SIP message and executes any actions that have been programmed into it.

Alerting Notification has no impact on the setup or progress of the call. The BTS 10200 continues with normal call processing regardless of any response from the 3PTYFS.

 $\mathbf{I}$ 

### **Prerequisites**

The BTS 10200 locates the 3PTYFS through a TSAP address that is provisioned in the BTS 10200 database. If the TSAP address is a domain name, the domain name must also be configured in the service provider domain name system (DNS) server.

The BTS 10200 advertises its own TSAP address to the 3PTYFS. There are specific requirements for entering this information during initial software installation. For details, see the ["Installation](#page-49-0)  [Considerations" section on page 1-38.](#page-49-0)

The 3PTYFS should be provisioned to support this feature in accordance with the applicable product documentation. The BTS 10200 does not send any provisioning or status/control commands to the 3PTYFS.

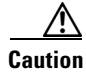

**Caution** The data in the FCP attachment generated by the BTS 10200 is plain ASCII text and is not encrypted. The security of the connection between the BTS 10200 and the 3PTYFS is the responsibility of the service provider. It is the responsibility of the 3PTYFS to honor the presentation privacy restrictions and to control any usage or display of this information based on those restrictions.

### **Restrictions and Limitations**

#### **CALL\_ACCEPTED\_NOTIFY Trigger Sent for Incoming Calls to Subscribers Only**

The system sends the CALL\_ACCEPTED\_NOTIFY trigger to the 3PTYFS only if the called party is a subscriber on the BTS 10200. This is true even if the feature is provisioned globally (at the office level) on the BTS 10200.

#### **Limitations when Calling Party Is Using Certain SIP and H.323 Devices**

Some calling-party devices (certain SIP- and H.323-based endpoints) might not send an explicit alerting indication (180 Ringing for SIP and Alerting for H.323). In these cases, the Call Agent does not report the CALL\_ACCEPTED\_NOTIFY trigger to the 3PTYFS.

#### **Subsequent Triggers**

The BTS 10200 does not send updated information to the 3PTYFS based on subsequent triggers in the call (following the CALL\_ACCEPTED TDP). For example, if a user hangs up while another call is on hold (in call-waiting mode) and the phone is rung again, the BTS 10200 does not report a trigger and does not send any data.

#### **NAPTER and SRV Record Lookup Not Supported**

This feature does not support the use of the Naming Authority Pointer (NAPTR) or DNS services (SRV) records for lookup of the 3PTYFS domain name. The DNS server must be populated with the address (A) record for the fully qualified domain name (FQDN) specified in the TSAP address of the 3PTYFS.

#### **Status and Control Commands**

The **status feature-server** command reports the status of feature server components internal to the BTS 10200. However, the BTS 10200 does not send any status or control commands to the 3PTYFS.

### <span id="page-49-0"></span>**Installation Considerations**

For Alerting Notification to function correctly, specific data must be entered into the opticall.cfg file at the time of initial BTS 10200 software installation. The choice of data depends on whether the 3PTYFS is to be deployed in the same private (internal) management network as the BTS 10200 or in a public network.

- If the 3PTYFS is deployed in the same private (internal) management network as the BTS 10200, the 3PTYFS can obtain the IP address of the BTS 10200 from the DNS server. That DNS entry resolves correctly to the private IP address.
- **•** If the 3PTYFS is deployed in a public network (outside the private management network of the BTS 10200), the 3PTYFS must reach the BTS 10200 by using an external IP address. In this case, you must populate opticall.cfg and the DNS server with the external IP address for the BTS 10200.

This installation data also affects the provisioning requirements for the 3PTYFS in the Feature Server table:

- **•** If the 3PTYFS is deployed in the private management network, the EXTERNAL-FEATURE-SERVER parameter must be set to N.
- **•** If the 3PTYFS is deployed in a public network, the EXTERNAL-FEATURE-SERVER parameter must be set to Y.

**Note** Installation of the 3PTYFS and peripheral devices is outside the scope of this document. Those devices and software should be installed according to the applicable product documentation.

### **Feature Provisioning Commands**

For provisioning steps, see the [Alerting Notification provisioning procedure](http://www.cisco.com/en/US/docs/voice_ip_comm/bts/7.0/command/guide/chapter5_7.0_prov.html#wp1675741) in the *Provisioning Guide*.

# **Calling Party Number Options for Outbound SETUP Messages**

The BTS 10200 provides options for controlling the calling party number (CPN) data sent in the outbound SETUP message on calls outbound or redirected from the BTS 10200 to the PSTN.

**Note** Additional details on the CLI tables and tokens described in this section are available in the [Cisco BTS](http://www.cisco.com/iam/BTSCLI/BTS.html)  [10200 Softswitch CLI Database.](http://www.cisco.com/iam/BTSCLI/BTS.html)

## **Option to Send Billing DN as CPN for Outbound Calls**

The system has a provisionable option for sending a subscriber billing DN (or main DN of a PBX subscriber) as the CPN in outbound SETUP messages on outbound nonemergency calls. This is provisionable by means of the SEND-BDN-AS-CPN token in the Subscriber table.

- If SEND-BDN-AS-CPN is set to Y, the system sends the billing DN of the subscriber as the CPN in the outbound SETUP message. If the billing DN is not provisioned, the system sends the value of the subscriber directory number (DN1).
- If SEND-BDN-AS-CPN is set to N, the system sends the subscriber DN1 as the CPN in the outgoing SETUP message. For PBX, the system sends the individual subscriber DN (received in the SETUP message) as the CPN in the outbound SETUP message.

The sending of the subscriber name and number is subject to the provisioning of the PRIVACY token in the Subscriber table.

 $\mathbf I$ 

### **Option to Send Billing DN as CPN for Emergency Calls**

The system has a provisionable option for sending a subscriber billing DN (or main DN of a PBX subscriber) as the CPN in outbound SETUP messages on outbound emergency calls. This is provisionable in CLI commands by means of the SEND-BDN-FOR-EMG token in the Subscriber table.

**Note** In this document, emergency calls are calls to DNs that are provisioned as call-type=EMG in the Destination table.

- **•** If SEND-BDN-FOR-EMG is set to Y, the system sends the billing DN of the subscriber as the CPN in the outbound SETUP message. If the billing DN is not provisioned, the system sends the value of the subscriber directory number (DN1).
- **•** If SEND-BDN-FOR-EMG is set to N, the system sends the subscriber DN1 as the CPN in the outbound SETUP message. For PBX, the system sends the individual subscriber DN (received in the SETUP message) as the CPN in the outbound SETUP message.

The system sends the main subscriber number, if it is provisioned, according to the following rules:

- If an ISDN PBX has main-sub-id provisioned with send-bdn-for-emg=N, send-bdn-as-cpn=N, and it is an EMG call, then the DN1 of the main-sub-id is sent as the calling party number.
- **•** If an ISDN PBX has main-sub-id provisioned with send-bdn-for-emg=Y, send-bdn-as-cpn=N, and it is an EMG call, then the billing-dn of the main-sub-id is sent as the calling party number.

### **Option to Send Redirecting Number as CPN for Redirected Calls**

This feature allows the service provider to control the CPN data sent in the outbound SETUP message on redirected calls outbound from the BTS 10200 to the PSTN.

The CPN option is provisionable (via CLI commands) using the SEND-RDN-AS-CPN token in the TRUNK-GRP table:

- If this token is set to Y (yes), the system overwrites the existing CPN with the redirecting number (RDN) and includes the new value in the outbound SETUP message.
- If this token is set to N (no), the system does not change the existing CPN data. N is the default value.

This feature is applicable to the following scenarios:

- [Redirection by a Subscriber Phone, page 1-40](#page-51-0)
- [Redirection of a Basic or Tandem Call, page 1-41](#page-52-0)

#### <span id="page-51-0"></span>**Redirection by a Subscriber Phone**

[Figure 1-9](#page-52-1) shows an example of the networks and phones involved in redirection by a subscriber phone. [Table 1-6](#page-52-2) explains how to provision the SEND-RDN-AS-CPN token for various call-redirection scenarios and results.

<span id="page-52-1"></span>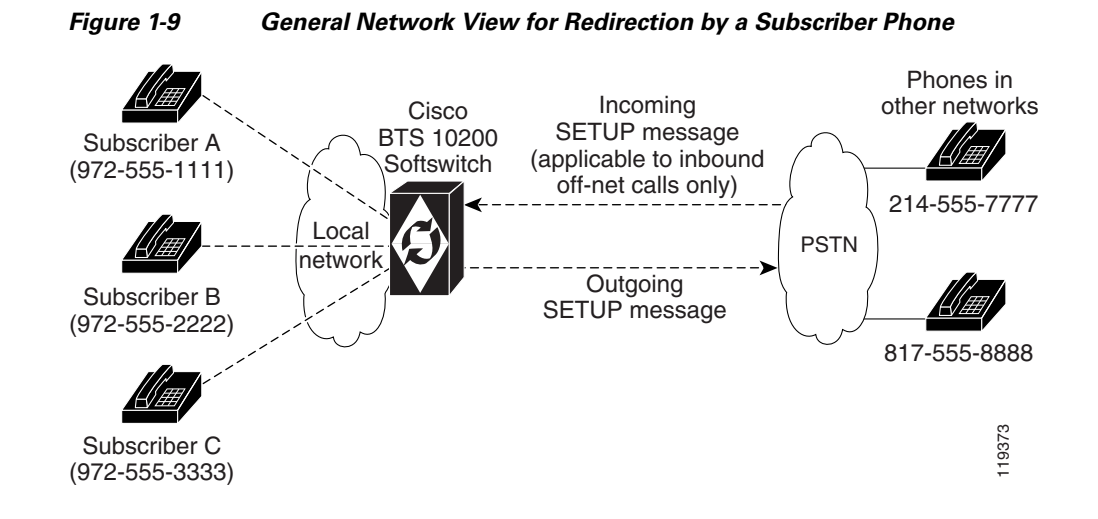

<span id="page-52-2"></span>*Table 1-6 Provisioning SEND-RDN-AS-CPN in TRUNK-GRP Table for Redirection by a Subscriber Phone* 

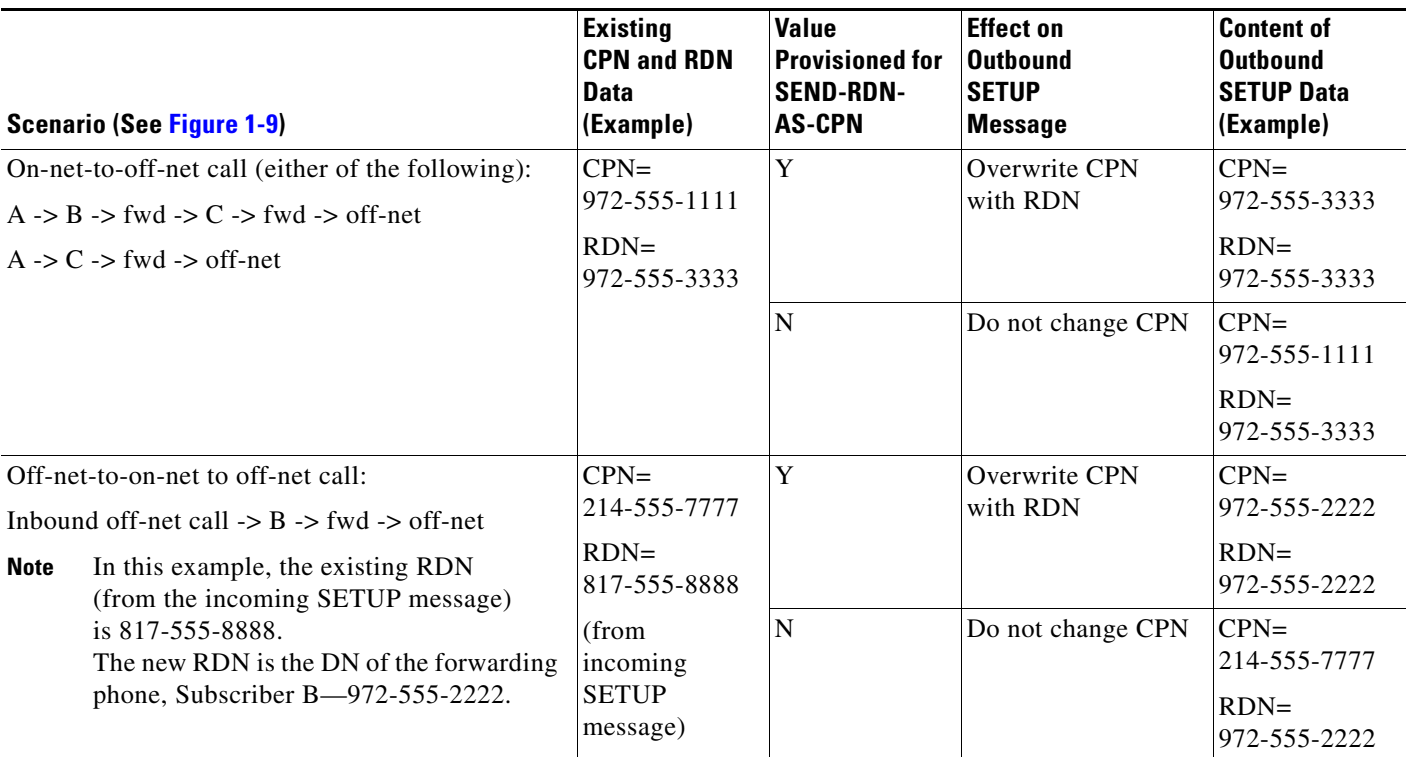

#### <span id="page-52-0"></span>**Redirection of a Basic or Tandem Call**

[Figure 1-10](#page-53-0) illustrates the redirection of a basic or Tandem call.

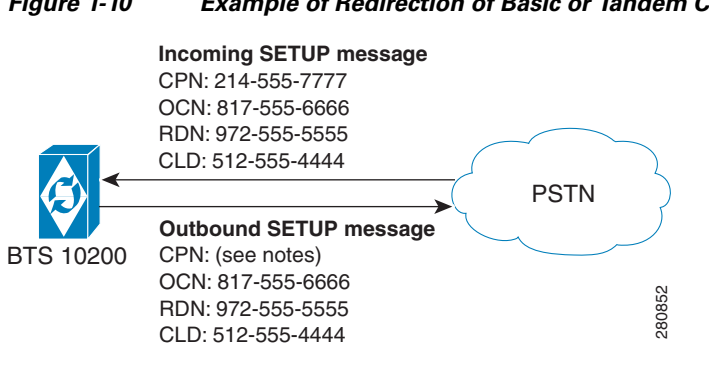

#### <span id="page-53-0"></span>*Figure 1-10 Example of Redirection of Basic or Tandem Call*

#### **Notes for [Figure 1-10](#page-53-0)**

- CPN = calling party number
- OCN = original called number
- **•** RDN = redirecting number
- **•** CLD = called number
- **•** In this scenario, The SETUP message for the incoming call has a CLD (called number) 512-555-4444. If this number does not correspond to a subscriber, the BTS 10200 routes the call back to the PSTN according to provisioning in the dial plan. By default, the data in the outbound SETUP message (the message sent from the BTS 10200 to the PSTN) is the same as the data in the incoming SETUP message. However, if the SEND-RDN-AS-CPN parameter in the TRUNK-GRP table is set to Y, and the RDN is available in the incoming SETUP message, the system replaces the CPN value with the RDN value. [Table 1-7](#page-53-1) explains how to provision the SEND-RDN-AS-CPN token for call redirection.

<span id="page-53-1"></span>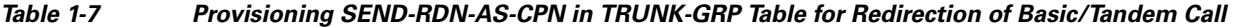

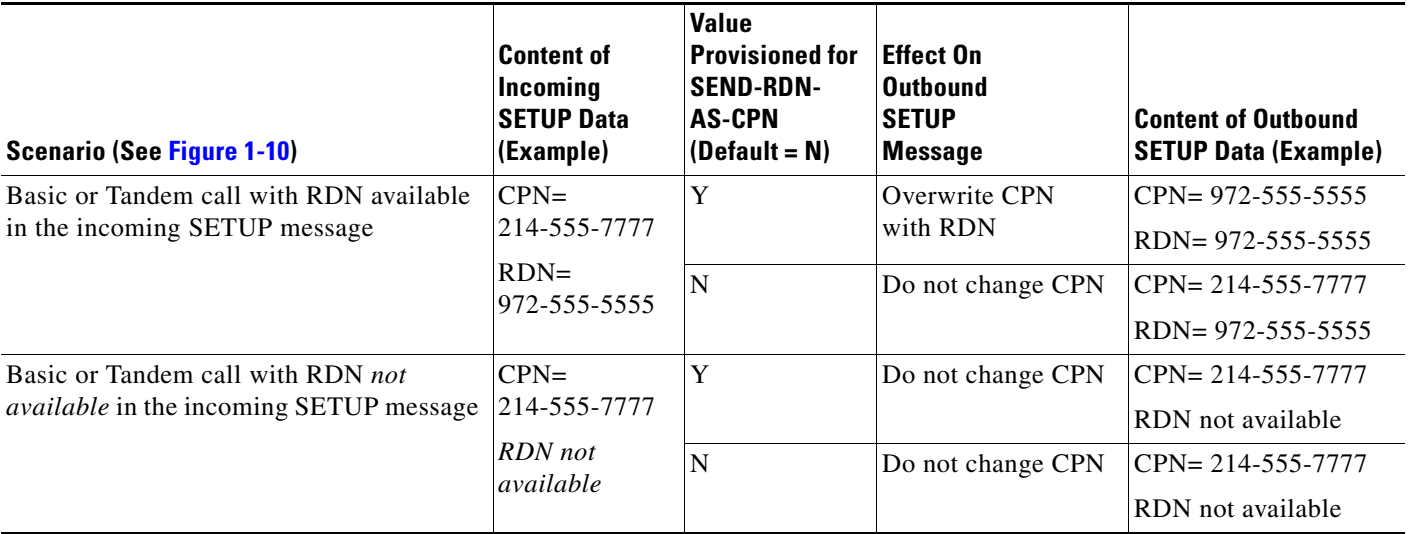

# **Dialing Parity (IntraLATA Toll Presubscription)**

The BTS 10200 supports this feature in accordance with Telcordia document GR-693-CORE, LSSGR: *Presubscription Indication (FSD 20-24-0000)*.

Dialing parity—also known as intraLATA toll presubscription—allows subscribers to select a telecommunications company for intraLATA calls (local toll calls) in the same way they select a long-distance provider. With dialing parity, subscribers are able to dial the number they want and have a preselected carrier—a competitive local exchange carrier (CLEC), incumbent local exchange carrier (ILEC), or a long-distance carrier—automatically handle the call if it is a local (intraLATA) toll call. Preselecting a local toll carrier eliminates the need for dial-around service for local toll calls (101XXXX numbers). Prior to implementation of dialing parity, long-distance carriers provided intraLATA service by dialing around an ILEC or CLEC by means of 101XXXX numbers (carrier access codes—CACs).

Local access and transport areas (LATAs) were created after the breakup of the AT&T system. LATAs are also known as called service areas or local toll calling areas. CLECs and ILECs provide two types of calls to their subscribers within the LATA:

- **•** Local calls
- **•** Local toll calls

Local toll calls are typically calls to places more than 16 miles from the subscriber location in urban areas and more than 13 miles in rural areas. Local toll calls do not qualify as either local or long distance—they are between the two and are subject to different rates.

# **Local Number Portability (LNP)**

The BTS 10200 supports local number portability (LNP) for North American and ITU-based systems. For general information, see *Number Portability Switching Systems*, T1.TRQ-02-2001., which provides unofficial agreement within T1S1. T1S1 is the ATIS accredited body for signaling. This document is available at http://www.atis.org.

LNP permits subscribers who change their local phone company to keep their existing telephone numbers. An FCC order requires this feature in the 100 top metropolitan service areas in the United States. LNP permits calls to be routed to the subscriber's new local switch without any particular per-call action required of either the calling or called party. Each switch contains a database of the office codes (NPA-NXXs) associated with subscriber numbers that have been ported in or ported out.

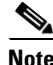

**Note** The LNP feature can be made available to all subscribers lines connected to a BTS 10200 using the default office service ID, or to all subscribers in a specific POP using the office service ID. See the ["Office Service ID and Default Office Service ID" section on page 3-172](#page-281-0) for a general description of this provisionable service.

The BTS 10200 supports the LNP function as follows:

- Ranges or blocks of ported numbers are provisionable in the BTS 10200, with block size granularity from 100 to 10,000 DNs per block.
- During call processing, if the dialed digits/destined digits match 3 to 10 contiguous digits of a ported NPA-NXX-XXXX at the Info\_Analyzed/ Collected\_Info trigger detection point (TDP), a query is initiated to an external database using the AIN Info\_Analyzed message. This LNP trigger is also known as the public office dialing plan (PODP) trigger.

 $\mathbf I$ 

- The BTS 10200 processes the received response (Analyze Route) from the TCAP query and determines whether the dialed digits have been translated to a location routing number (LRN):
	- **–** If the CalledPartyID received from the Analyze\_Route differs from the dialed digits (that is, if the LRN comes back), the call is routed based on the received CalledPartyID as the ISUP IAM CalledPartyNumber and sets the ForwardCallIndicator parameter to "Number translated." The ISUP IAM also includes the ISUP Generic Address Parameter (GAP) set to the dialed digits.
	- **–** If the CalledPartyID received from the Analyze\_Route is the same as the dialed digits (that is, if no LRN comes back), the call is routed based on the received CalledPartyID as the ISUP IAM CalledPartyNumber and sets the ISUP ForwardCallIndicator (FCI) parameter to "Number translated."
	- **–** When the LNP query results in an error, the call is routed based on the dialed digits or destination digits, and does not include the ISUP GAP. The FCI is set to "Number not translated."

For a comprehensive description of LNP functions and provisionable parameters, see the *[Routing and](http://www.cisco.com/en/US/docs/voice_ip_comm/bts/7.0/dial_plan/guide/rtdp70.html)  [Dial Plan Guide](http://www.cisco.com/en/US/docs/voice_ip_comm/bts/7.0/dial_plan/guide/rtdp70.html)*.

To provision LNP options, select the appropriate procedures in the *[Provisioning Guide](http://www.cisco.com/en/US/docs/voice_ip_comm/bts/7.0/command/guide/provg70.html)*:

- **•** [Local Number Portability \(LNP\) for ANSI/North America](http://www.cisco.com/univercd/cc/td/doc/product/voice/bts10200/bts5_0/peegee50/feature.htm#wp1404508)
- **•** [Local Number Portability \(LNP\) ITU Local BTS Database Query](http://www.cisco.com/univercd/cc/td/doc/product/voice/bts10200/bts5_0/peegee50/feature.htm#wp1319445)
- **•** [SS7 Provisioning](http://www.cisco.com/univercd/cc/td/doc/product/voice/bts10200/bts5_0/peegee50/41_ss7.htm)

# **DTMF Relay Based on RFC 2833—Call Agent Controlled Mode**

The system supports Call Agent (CA) controlled mode for dual tone multifrequency (DTMF) relay based on RFC 2833. During call setup, the CA (the BTS 10200) can authorize an embedded multimedia terminal adapter (eMTA) or media gateway (MGW) to invoke RFC 2833 DTMF relay procedures.

This feature affects MGCP, NCS, TGCP, SIP, and H.323 gateways and endpoints connected to the BTS 10200. The implementation is compliant with the following requirements from industry standards:

- **•** Section 7.1.1 of PKT-SP-NCS1.5-I01-050128
- **•** Section 7.1.1 of PKT-SP-TGCP1.5-I01-050128

### **Interfaces**

The following interfaces are supported for this feature:

- **•** NCS-based eMTA subscribers
- **•** MGCP-based and TGCP-based TGWs (SS7, ISDN, CAS)
- **•** MGCP-based subscribers

### **Protocol Interworking**

This feature can be invoked on the following types of calls:

- MGCP(subscribers and trunks) <-> NCS(subscribers)
- MGCP(subscribers and trunks) <-> H.323(endpoints and trunks)
- NCS(subscribers) <-> H.323(endpoints and trunks)
- MGCP(subscribers and trunks) <-> SIP(subscribers and trunks)
- NCS(subscribers) <-> SIP(subscribers and trunks)
- SIP(subscribers and trunks) <-> H.323(endpoints and trunks)
- MGCP(subscribers and trunks) <-> MGCP(subscribers and trunks)
- **•** H.323(endpoints and trunks) <-> H.323(endpoints and trunks)
- SIP(subscribers and trunks) <-> SIP(subscribers and trunks)
- NCS(subscribers) <-> NCS(subscribers)

The BTS 10200 sends the RFC 2833 DTMF relay parameters to the MGW or endpoint when setting up the initial call and also when setting up features involved in the call, for example forwarded calls.

In addition to configuring the BTS 10200, you must also configure the gateways and endpoints appropriately for the desired features.

### **Availability of Legacy Behavior**

An endpoint can send RFC 2833 DTMF parameters in the Session Description Protocol (SDP) message based on the configuration in the endpoint and without control of the CA. This legacy behavior can be preserved by accepting the default values of the following parameters in the BTS 10200 database:

- **•** In the qos table, dtmf-telephone-event-enabled defaults to N.
- In the h323-tg-profile and h323-term-profile tables, rfc2833-payload defaults to 98.
- **•** In the mgw-profile table, dtmf-telephone-event-supp defaults to AUTO.

### **Limitations**

This section discusses limitations on the implementation of this feature.

#### **Limitations Based on Interactions with Out-Of-Band Digit Transmission**

The BTS 10200 assigns a higher priority to the authorization of RFC 2833 DTMF relay than to the authorization of out of band (OOB) digits. If both RFC 2833 and OOB support are enabled in the qos and mgw-profile tables, the system sends RFC 2833 authorization but not OOB authorization. However, the actual implementation of RFC 2833 or OOB implementation depends on the configuration of the two endpoints in the call. If an endpoint specifically requests the use of OOB digits (for example, a SIP subscribe/notify case), the BTS 10200 requests OOB digits also.

#### **Limitations on CA Control**

The implementation of RFC 2833 DTMF relay in a specific call depends on payload negotiation by the two endpoints in the call. The following two cases illustrate the limitations on the control exercised by the CA:

• If the BTS 10200 sends authorization during call setup, but the two endpoints cannot successfully negotiate payload parameters, RFC 2833 DTMF relay is not performed.

For MGCP, NCS, and SIP endpoints, payload negotiation is done through SDP exchange. For H.323 endpoints it is done through H.245 messages.

 **•** If the BTS 10200 *does not send* RFC 2833 DTMF relay authorization during call setup, but one of the endpoints sends SDP messages containing RFC 2833 attributes, the BTS 10200 passes the attributes through to the other endpoint. In such a case. the two endpoints might negotiate payload parameters, and RFC 2833 DTMF relay could be performed.

#### **Limitations on Interoperability with Other NEs**

The BTS 10200 interworks with a wide range of network elements (NEs), but there are certain limitations. We recommend that you keep the following caution in mind as you prepare to purchase and use NEs for your network.

### **Conditions for Sending LCO for RFC 2833 Telephone-Events**

The following conditions apply to BTS 10200 messaging for RFC 2833 telephone-events to the originating and terminating sides in the call. The implementation of these capabilities depends upon the provisioning of certain parameters in the database.

- If the originating side does not support RFC 2833, the BTS 10200 does not send telephone-events to the terminating side even if the terminating side supports RFC 2833.
- **•** If the originating side supports RFC 2833, the BTS 10200 sends telephone-events to the terminating side before checking whether the terminating side supports RFC 2833.
- **•** If the originating side supports RFC 2833, but the DTMF flag in the mgw-profile table is set to N, the BTS 10200 does not send telephone-events to either side.

If the originating endpoint is NCS, MGCP, or TGCP based, the BTS 10200 sends a create-connection (CRCX) message containing the local connection option (LCO) for RFC 2833 telephone-events if the originating endpoint is provisioned in the BTS 10200 with:

- **•** qos table—dtmf-telephone-event-enabled=y
- **•** mgw-profile table—One of the following is true: (1) dtmf-telephone-event-supp=y, *or*  (2) dtmf-telephone-event-supp=auto and the endpoint reports the telephone-event codec in the AUEP ACK message.

The system can also send a CRCX message containing the LCO for RFC 2833 telephone-events if the terminating and originating endpoints are both MGCP based, or if both endpoints are NCS or TGCP based, and the following parameters are provisioned in the BTS 10200:

- Both endpoints are provisioned with codec-neg-supp=y in the mgw-profile table.
- **•** The terminating endpoint is provisioned with:
	- **–** qos table—dtmf-telephone-event-enabled=y
	- **–** mgw-profile table—One of the following is true: (1) dtmf-telephone-event-supp=y, *or*  (2) dtmf-telephone-event-supp=auto and the endpoint reports the telephone-event codec in the AUEP ACK message.

# **Overlap Dialing**

The Overlap Dialing feature reduces the duration of time that the Cisco BTS 10200 takes to process dialed digits that are associated with a non-NANP dial plan. Overlap dialing enables the Cisco BTS 10200 to begin processing a call as soon as it can determine a destination from dialed digits that form only part of a complete number. The ability to determine a destination from a part of a complete number reduces the time that the Cisco BTS 10200 requires to set up a call.

The Cisco BTS 10200 supports Overlap Dialing from a network-based Call Signaling/Media Gateway Control Protocol (NCS/MGCP) endpoint through a SIP trunk to a remote switch. There are four main steps:

- **1.** The Cisco BTS 10200 receives dialed digits from an NCS/MGCP endpoint.
- **2.** The Cisco BTS 10200 determines the route based on the partially dialed number.
- **3.** The Cisco BTS 10200 sends out INVITE with received digits on the selected SIP trunk.
- **4.** The Cisco BTS 10200 transmits the remaining dialed digits one-by-one to complete the call.

When a call from a SIP trunk terminates at a Cisco BTS 10200 NCS/MGCP, the Cisco BTS 10200 receives the overlap dialed digits and then waits for enough digits before terminating the call.

 $\mathbf I$ 

## **Feature Interactions**

The following table describes how Overlap Dialing interacts with other Cisco BTS 10200 features.

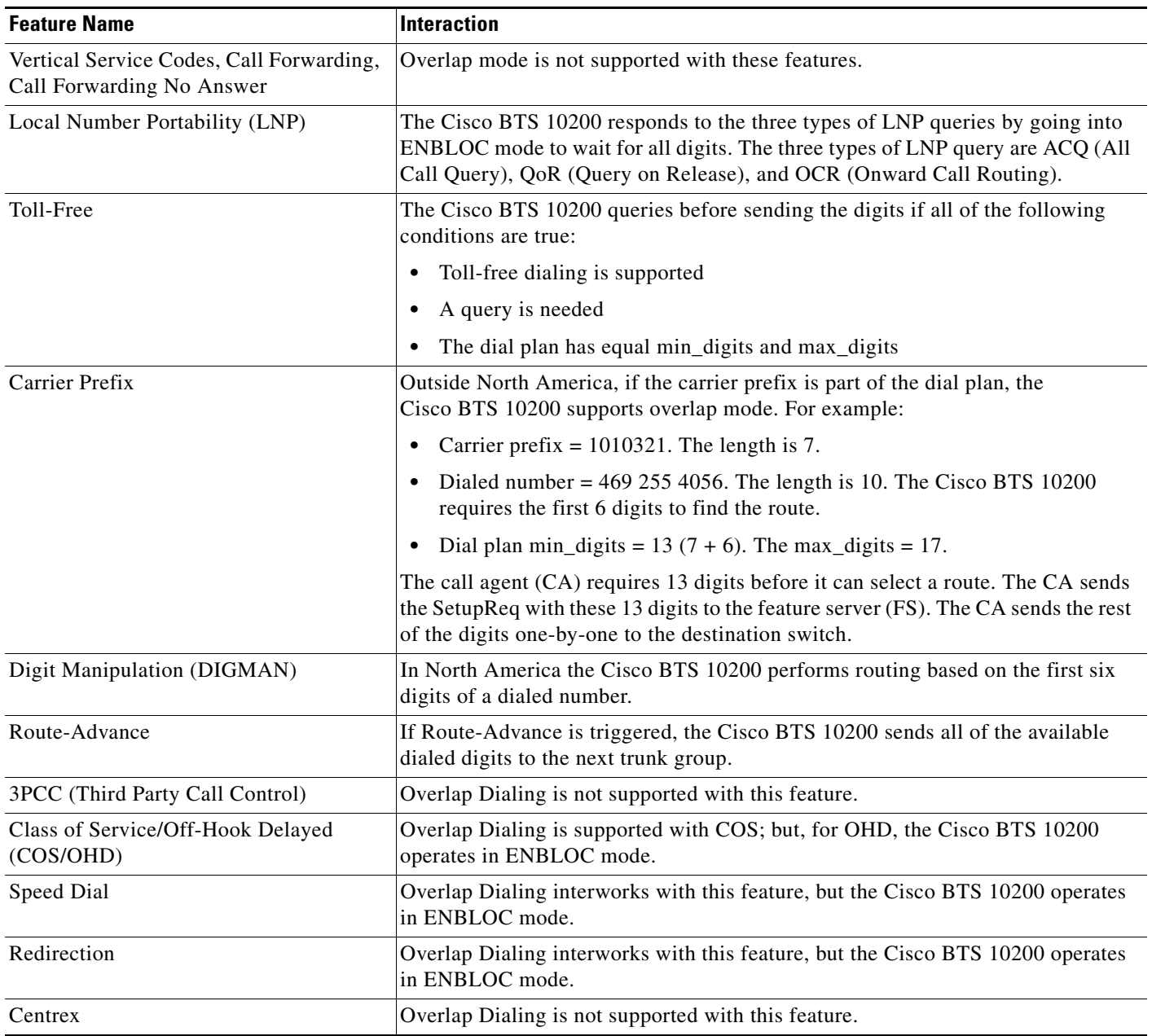

## **Limitations**

The Cisco BTS 10200 and the Cisco PGW 2200 must comply with the Cisco BTS 10200 support for Overlap Dialing when the Cisco BTS 10200 and Cisco PGW 2200 are connected over SIP.

### **Industry Standards**

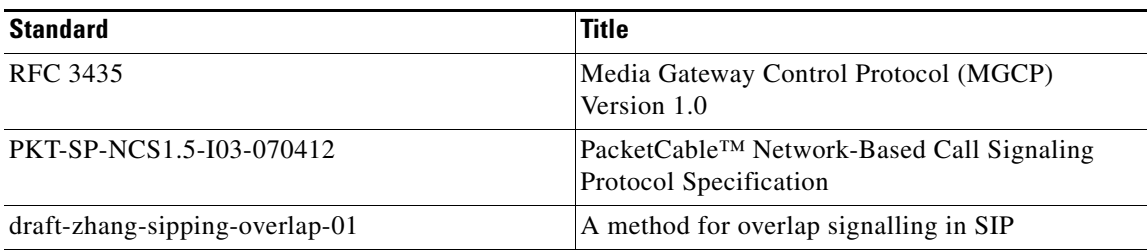

To provision this feature, see *Cisco BTS 10200 Softswitch Provisioning Guide*.

### **Operating**

The SIP adapter (SIA) raises a new alarm if it fails to receive a 184 Response message when expected. The alarm is Possible Overlap Dialing Misconfiguration (TYPE=SIGNALING and NUMBER=178).

The Cisco BTS 10200 generates this alarm when a call fails in response to the Cisco BTS 10200 sending an INVITE message (that includes the overlap flag) and also has some additional digits to forward.

### **Counters**

Cisco added two new counters to the Cisco BTS 10200 software, which the Cisco BTS 10200 pegs when a telephone call is made using overlapping mode.

When the Cisco BTS 10200 sends an overlapping call, the Cisco BTS 10200 can peg the new counter CALLP\_OVL\_TX\_COUNT (Overlapped Calls Transmitted). This action occurs when the Cisco BTS 10200 sends the first Subseq message to the terminating adapter.

When the Cisco BTS 10200 receives an overlapping call, the Cisco BTS 10200 can peg the new counter CALLP\_OVL\_RX\_COUNT (Overlapped Calls Received). This action occurs when the Cisco BTS 10200 receives the first Subseq message from the originating adapter.

These new counters are at the system level. You can check their status by issuing the following command:

CLI> **show measurement\_callp\_summary** ……. CALLP\_OVL\_TX\_COUNT=0 CALLP\_OVL\_RX\_COUNT=0

### **Troubleshooting**

To ensure that Overlap Dialing operates correctly, be especially careful not to misprovision the feature. Also, if an IAD is a component of your network, you must provision a specific token in the MGW\_PROFILE table.

Г

### **Provisioning Precaution**

When enabling Overlap Dialing, you must be careful not to misprovision the feature. For example, if you set the token OVERLAP\_SENDING\_SUPP in the DESTINATION table to Y (yes) and the token OVERLAP\_SUPP in the SOFTSW-TG-PROFILE table to NONE or INCOMING, the feature is not provisioned correctly. When the Cisco BTS 10200 attempts to invoke Overlap Dialing for a call, the feature might not transmit all of the dialed digits.

To avoid misprovisioning Overlap Dialing, enable both the DESTINATION and SOFTSW-TG-PROFILE tables to support sending overlapped digits by setting the token OVERLAP\_SENDING\_SUPP in the DESTINATION table to Y and the token OVERLAP\_SUPP in the SOFTSW-TG-PROFILE table to OUTGOING or BOTH.

Alternatively, you can disallow the sending of overlapped digits by setting the token OVERLAP\_SENDING\_SUPP in the DESTINATION table to N and the token OVERLAP\_SUPP in the SOFTSW-TG-PROFILE table to NONE or INCOMING.

For a description of the DESTINATION table and SOFTSW-TG-PROFILE table, see the [Cisco BTS](http://www.cisco.com/en/US/products/hw/vcallcon/ps531/prod_command_reference_list.html)  [10200 Softswitch CLI Database](http://www.cisco.com/en/US/products/hw/vcallcon/ps531/prod_command_reference_list.html).

### **IAD Interworking**

If an Integrated Access Device (IAD) is a component of your network, to ensure that the IAD supports Overlap Dialing, set the MGC\_QLOOP token in the MGW\_PROFILE table to N.

# **Split-NPA**

When DNs are exhausted within an NPA, an additional NPA is assigned to the region. The new NPA can be allocated as an overlay over the existing NPA, in which case there is no major impact on the BTS 10200. However, when the new NPA is assigned based on a geographical split of the region, there are significant impacts. The assignment of the new NPA based on a geographical split is referred to as split-NPA.

The split-NPA impacts both provisioning (EMS) and call processing subsystems in the BTS 10200. Several provisioning tasks must be performed to introduce a new NPA into a region, including:

- **•** Duplicate records (tasks to be performed before permissive period)
- **•** Update ANI records (tasks to be performed during permissive period)
- **•** Cleanup (tasks to be performed after permissive period)

**Note** The permissive period is the time frame during which both the old NPA and the new NPA can be dialed to reach the subscribers affected by the split.

Before the permissive period begins, subscribers affected by the split-NPA can be reached only via the old NPA. Duplicate records for both old and new NPAs are created before the permissive period begins.

During the permissive period, both old and new NPAs can be dialed (10-digit dialing is required). The subscriber (ANI) and subscriber feature data records are updated to the new NPA during the permissive period.

Once the permissive period ends, subscribers affected by the split-NPA can be reached only via the new NPA. This is referred to as the mandatory dialing period for the new NPA. The duplicate records created before the permissive period are cleaned up after the mandatory period begins.

For additional information on split-NPA, see the ATIS document INC97-0404-016, *NPA Code Relief Planning & Notification Guidelines*.

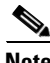

**Note** To provision this feature, see the [Split NPA provisioning procedure](http://www.cisco.com/en/US/docs/voice_ip_comm/bts/7.0/command/guide/chapter5_7.0_prov.html#wp1151102) in the *Provisioning Guide.*

# **T.38 Fax Relay, Modem, and TDD Handling**

This section describes the BTS 10200 fax, modem, and Telecommunications Devices for the Deaf (TDD) handling feature.

The Cisco BTS 10200 Softswitch supports ITU-T T.38 procedures on the following interfaces:

- **•** NCS MTA subscribers
- **•** MGCP subscribers
- MGCP (or TGCP) trunking gateways (SS7, ISDN)
- **•** H.323 trunks

T.38 fax is supported for the following H.323 configurations:

- **–** H.323 trunk using fast connect procedure (fast start)
- **–** H.323 trunk using non-fast connect procedure (slow start)
- **–** H.323 trunk using gatekeeper (H.225 RAS messaging)
- **–** H.323 trunk not using gatekeeper (direct trunks)
- **–** H.323 trunk with and without H.245 tunneling enabled
- **•** SIP trunks
- RFC 3261-compliant SIP endpoints

Following is a list of industry references for T.38 fax relay:

- **•** ITU-T Recommendation T.38 (06/98), *Procedures for Real-Time Group 3 Facsimile Communication Over IP Networks*
- **•** ITU-T Recommendation T.38 Annex D, *SIP/SDP Call Establishment Procedures*
- **•** F. Andreasen, draft-andreasen-mgcp-fax-04.txt, August 2004, *FXR: MGCP Fax Package*
- **•** H.323 Specification, Annex D, Version 2 (also incorporated into H.323 Version 4)

This section covers the following topics:

- **•** [Understanding the Fax, Modem, and TDD Handling Feature](#page-63-0)
- **•** [MGCP/NCS Interface](#page-63-1)
- **•** [SDP Attributes Support for T.38 Fax Relay](#page-64-0)
- MTA DOOS Support for T.38 Fax Relay
- **•** [Fallback to Audio Media when T.38 Negotiation Fails](#page-64-2)
- **•** [Audio Restore After Successful T.38 Fax Transmission](#page-65-0)
- **•** [T.38 Glare Handling](#page-65-1)
- **•** [SDP Attributes Encoding Formats](#page-65-2)
- **•** [SIP Support for Call Legs](#page-66-0)
- **•** [Protocol Interworking](#page-66-1)
- **•** [Control Configuration](#page-68-1)
- **•** [Limitations](#page-68-0)
- **•** [Feature Provisioning Commands](#page-70-0)

## <span id="page-63-0"></span>**Understanding the Fax, Modem, and TDD Handling Feature**

Voice Over Internet Protocol (VoIP) converts sounds into data; when converting, tones are lost. To fix the issue of lost tones the ITU developed the T.38 standard. T.38 converts sounds into data without losing these tones. Fax, modem, and TDD communications do not need the same kind of treatment voice calls do. Upspeed carries fax, modem, and TDD calls in-band over a voice call without the overhead of a G.729 codec and voice-enhancing features.

BTS 10200 Call Agents (CAs) manage calls and control media gateways (MGWs). A gateway can be the BTS 10200 itself or another device, like a Multimedia Terminal Adapter (MTA) or an Integrated Access Device (IAD). Using different modes on the BTS 10200, you can set gateways to do the following upon receiving fax, modem, or TDD tones:

- Use (upspeed) the G.711 codec
- Turn off silence suppression, echo cancellation (EC), and voice activity detection (VAD)

[Table 1-8](#page-63-2) describes the modes supported by the BTS 10200.

| <b>Mode</b> | <b>Functions</b>                                                                                                    |  |  |  |  |  |
|-------------|----------------------------------------------------------------------------------------------------|--|--|--|--|--|
|             | T.38 Loose   Uses User Defined Protocol Transport Layer (UDPTL) packets to carry fax data; UDPTL<br>is a UDP-based protocol not used outside of T.38 and is the most common transport for<br>T.38. |  |  |  |  |  |
|             | or                                                                                                    |  |  |  |  |  |
|             | Uses Transmission Control Protocol (TCP).                                                                                                    |  |  |  |  |  |
| T.38 Strict | Uses UDPTL packets to carry fax data; UDPTL is a UDP-based protocol not used outside<br>of T.38 and is the most common transport for T.38.                                                         |  |  |  |  |  |
|             | <b>or</b>                                                                                                    |  |  |  |  |  |
|             | Uses TCP                                                                                                    |  |  |  |  |  |
|             | Requires remote devices (MTAs, IADs) to report their support of T.38 in the Session<br>Description Protocol (SDP) message to the BTS 10200.                                                        |  |  |  |  |  |
| <b>GW</b>   | Excludes CA; gateway controls how to handle calls.                                                                                                    |  |  |  |  |  |
|             | Always supported, even if the gateway does not do anything special for fax.                                                                                                    |  |  |  |  |  |
|             | Prevents CA from sending conflicting commands during gateway's special fax handling.                                                                                                    |  |  |  |  |  |

<span id="page-63-2"></span>*Table 1-8 Modes for Fax, Modem, and TDD Handling*

### <span id="page-63-1"></span>**MGCP/NCS Interface**

The system supports the following fax procedures from the MGCP or NCS endpoint:

 **•** T.38 loose mode (as defined by the FXR package).

- **•** Cisco-proprietary gateway mode (not using the FXR package).
- **•** Fax using existing audio media (fax pass-through)—The system does not support audio codec upspeeding in this case.

### <span id="page-64-0"></span>**SDP Attributes Support for T.38 Fax Relay**

The system supports the exchange of media path (SDP or H.245) attributes between the BTS 10200 managed end devices that support T.38. These attributes are:

- **•** Capabilities attributes defined in RFC-3407 (which indicate the endpoint is T.38 capable)
- **•** T.38 attributes defined in ITU-T T.38 Annex D. (These attributes negotiate T.38 properties between endpoints)

### <span id="page-64-1"></span>**MTA DQOS Support for T.38 Fax Relay**

There are DQOS considerations for NCS MTA subscribers when the call switches between audio and T.38 codec. The BTS 10200 follows the DQOS flow characteristics for T.38 sessions described in the PacketCable specification "pkt-sp-codec."

For DQOS, the BTS 10200 creates new gates for the T.38 codec when the call switches to T.38 media, because endpoints can change their media IP and ports when switching between audio and T.38.

### <span id="page-64-2"></span>**Fallback to Audio Media when T.38 Negotiation Fails**

The system supports audio fallback on all interfaces supporting T.38 fax. Failure to negotiate T.38 media occurs when the non-fax detecting endpoint fails a request to modify the connection (MDCX) to T.38, and the MDCX contained a T.38 remote connection descriptor (SDP) from the fax-detecting end. When this occurs, a counter increments to track the event occurrences. Any other T.38 procedure fail scenarios do not trigger the fallback procedure. Instead, the call is cleared by the endpoint.

Audio fallback on T.38 negotiation failure requires collaboration by the endpoints. The MGCP/NCS endpoint requirements are:

- [Non-Fax Detecting Endpoint](#page-64-3)
- **•** [Fax Detecting Endpoint](#page-64-4)

#### <span id="page-64-3"></span>**Non-Fax Detecting Endpoint**

When the non-fax detecting endpoint fails the MDCX request to modify the connection to T.38, and this MDCX contained a T.38 remote connection descriptor (SDP) from the fax-detecting end, then the non-fax detecting endpoint continues with its current audio media settings.

#### <span id="page-64-4"></span>**Fax Detecting Endpoint**

When the non-fax detecting endpoint fails a switch to T.38, the fax-detecting endpoint is still in T.38 media mode. The BTS 10200 sends an MDCX to the fax detecting endpoint to abort T.38 procedures and revert to previous audio media. The fax detecting endpoint responds with an audio SDP, and the BTS 10200 exchanges this SDP with the remote end.

 $\mathbf I$ 

The BTS 10200 applies the following recommendation, forecast as an update, to the MGCP FXR package. However, it does not send the "off" Fax LCO to abort T.38 procedures. Instead, it sends an "L:<previous codec>" LCO.

If a remote SIP endpoint or gateway sends a Re-Invite with T.38 SDP to switch to T.38 media, and receives a fail response, it should fall back to previous SDP settings.

For H.323 calls, if the non-H.323 endpoint fails to switch to T.38 fax while the H.323 side is already switched to T.38 fax, the H.323 side reapplies the H.245 procedure and returns to audio codec.

### <span id="page-65-0"></span>**Audio Restore After Successful T.38 Fax Transmission**

The BTS 10200 can restore audio media after successful T.38 fax transmission. However, this feature is beyond the scope of the FXR package and requires collaborative support by the endpoints.

For the BTS 10200 to provide this feature, the MGCP/NCS endpoints must complete the following:

- Once the Cisco BTS 10200 Softswitch is notified of the completion of T.38 fax transmission, it sends an MDCX to the notifying endpoint to revert to previous audio media. The notifying endpoint responds with an audio SDP, and the BTS 10200 exchanges this SDP with the remote end.
- **•** Remote SIP endpoints or gateways must send a Re-Invite message containing audio media SDP to restore audio.

### <span id="page-65-1"></span>**T.38 Glare Handling**

The BTS 10200 applies a Call Agent-controlled switch to T.38 fax media when initiated by either the originating or terminating endpoint. This includes the scenario in which both endpoints initiate the switch, causing a glare condition at the BTS 10200.

For details about glare handling, contact your Cisco support representative.

### <span id="page-65-2"></span>**SDP Attributes Encoding Formats**

SDP capability attributes can be formatted either of the following two ways when the BTS 10200 sends the attribute information out of the network by means of MGCP, NCS and SIP protocols.

• RFC 3407 based encoding method. In this method, SDP is encoded:

```
a = sam: 0a=cdsc: 1 audio RTP/AVP 0 18 96
a=cpar: a=fmtp:96 0-16,32-35
        a=cdsc: 2 image udptl t38
```
 **•** Cisco proprietary method. In this method, SDP is encoded:

```
a = X - sam: 0a=X-cap: 1 audio 0 18 96
a=X-cpar: a=fmtp:96 0-16,32-35
a=X-cap: 2 image udptl t38
```
The BTS 10200 selects the encoding method based on the following guidelines:

• For the SIP interface, the BTS 10200 always performs encoding using the RFC 3407-based encoding method.

a ka

- **•** For MGCP/NCS endpoints, the BTS 10200 uses a provisionable field to choose between the encoding methods.
- The H.323 interface does not use SDP, so this section is not applicable to H.323.

### <span id="page-66-0"></span>**SIP Support for Call Legs**

The system supports T.38 fax relay Call Agent-controlled mode to SIP lines and trunks where one or both call legs are SIP. In addition to passing the SDP advertisement of T.38 fax codec, the BTS 10200 issues a re-invite or similar SIP method to change the codec of an established session to a T.38 fax relay codec session once the fax event is detected (such as operating in a Call Agent-controlled mode).

This has a dependency on SIP CPEs and media gateways. We recommend that the T.38 session be initiated by the terminating endpoint.

For more information, refer to ITU T.38 03/2002.

## <span id="page-66-1"></span>**Protocol Interworking**

The BTS 10200 supports T.38 for both SIP lines and SIP trunks, and interworking with the following protocols as either terminating or originating:

- **•** MGCP line and trunk
- NCS (for cable)
- **•** H.323 trunk

After the fax is done, the call falls back to a voice call.

The detailed protocol interworking matrix is shown in [Table 1-9.](#page-66-2)

#### *Table 1-9 Protocol Interworking Matrix*

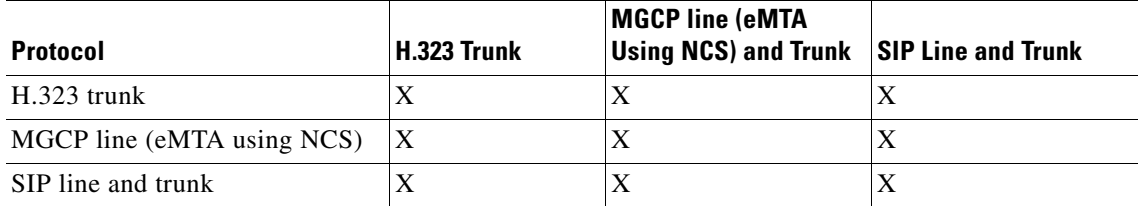

[Figure 1-11](#page-67-0) shows an example of MGCP and SIP interworking.

Г

<span id="page-66-2"></span>.

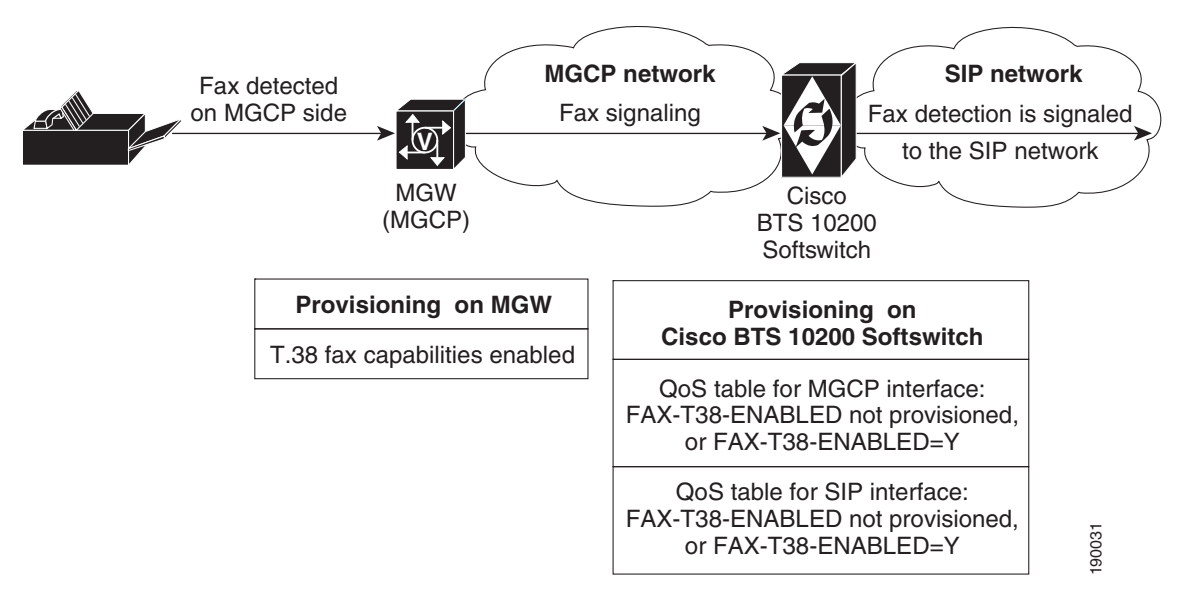

<span id="page-67-0"></span>*Figure 1-11 Example of MGCP and SIP Interworking for T.38 Fax*

[Table 1-10](#page-67-1) illustrates how the BTS 10200 uses the T.38 fax protocol when a fax is detected. Usage depends on the value of the QoS fax\_t38\_enabled token for each endpoint involved in the call, as well as the protocol type of each endpoint. The symbols used in the table are:

- **•** T38—The Cisco BTS 10200 Softswitch uses the T.38 protocol for fax transmission.
- **•** X—The Cisco BTS 10200 Softswitch does not use the T.38 protocol for fax transmission.
- **•** T38\*—Since one of the field values in this combination is set to N, the MGCP endpoint involved in this call does not receive the local connection option (L:fxr:fx/t38) in the initial CRCX request from Cisco BTS 10200 Softswitch. However, if the endpoint receives a T.38 SDP from the remote end detecting fax, then it is assumed to support the switch to T.38 media connection.

| <b>Interface/Protocol (Value)</b> | SIP(Y)          | SIP(N)          | H.323 (Y)       | H.323(N)        | MGCP (Y)        | MGCP(N) |
|-----------------------------------|-----------------|-----------------|-----------------|-----------------|-----------------|---------|
| SIP(Y)                            | T38             | T <sub>38</sub> | T <sub>38</sub> | X               | T <sub>38</sub> | T38*    |
| SIP(N)                            | T <sub>38</sub> | T38             | X               | X               | T38*            | $T38*$  |
| H323(Y)                           | T38             | X               | T <sub>38</sub> | T <sub>38</sub> | T <sub>38</sub> | Χ       |
| H323(N)                           | X               | X               | T <sub>38</sub> | T <sub>38</sub> | X               | X       |
| MGCP(Y)                           | T38             | $T38*$          | T <sub>38</sub> | X               | T <sub>38</sub> | X       |
| MGCP(N)                           | T38*            | $T38*$          | X               | Χ               | Χ               | Χ       |

<span id="page-67-1"></span>*Table 1-10 T.38 Fax Usage based on QoS Fax-t38-enabled Value* 

### **TDD Handling**

Each TDD call has two call legs, one from the hearing user to the relay operator and one from the relay operator to the non-hearing user. The hearing user and the relay operator need the settings involved with a regular voice call. The non-hearing user and the relay operator need the settings that support a TDD device, so the BTS 10200 upspeeds the call between the relay operator and the non-hearing user. To provision TDD handling, set the following options in the MGW Profile table:

- **•** TDD\_TONE\_SUPP to Y
- **•** MODEM\_TONE\_SUPP to Y
- **•** FAX\_INBAND\_METHOD to FT\_UPSPEED

## <span id="page-68-1"></span>**Control Configuration**

The BTS 10200 can be configured with either Call Agent-controlled T.38 mode or gateway controlled T.38 mode.

## <span id="page-68-0"></span>**Limitations**

T.38 fax relay has the following limitations:

- **•** [BTS 10200 Unsupported T.38 Fax Transport Methods](#page-68-4)
- **•** [BTS 10200 Unsupported T.38 Interface](#page-68-2)
- **•** [MGCP/NCS Interface—T.38 Fax Modes Unsupported](#page-68-3)
- **•** [Call Waiting and Three Way Calling Limitations](#page-69-0)
- **•** [Limitations on End-to-End SDP Exchange for T.38 Media and the H.323 Interface](#page-69-1)
- **•** [Internet Fax Terminal Endpoint Types—Not Supported](#page-70-1)
- **•** [Limitations on BTS 10200 Handling of T.38 Failure Event Notification from an MGCP or NCS](#page-70-2)  [Endpoint](#page-70-2)

#### <span id="page-68-4"></span>**BTS 10200 Unsupported T.38 Fax Transport Methods**

The BTS 10200 does not support the following T.38 fax transport methods from ITU-T T.38:

- **•** TCP
- **•** Fax over RTP

#### <span id="page-68-2"></span>**BTS 10200 Unsupported T.38 Interface**

Support for ITU-T T.38 procedures is not provided on the following interfaces managed by the BTS 10200 (including the interworking between supported and unsupported interfaces):

- **•** H.323 subscriber lines.
- **•** CAS trunks.

#### <span id="page-68-3"></span>**MGCP/NCS Interface—T.38 Fax Modes Unsupported**

The Cisco BTS 10200 Softswitch does not support the following MGCP FXR package defined T.38 fax modes from the MGCP/NCS endpoint:

- **•** Gateway mode (though the Cisco-proprietary Gateway mode is supported)
- **•** Off mode

If the BTS 10200 does not signal any FXR fax mode in the Local Connection Options, including "Off" mode, the gateway can engage in Gateway mode. If this occurs, the BTS 10200 does not receive any Gateway mode notification events from the endpoint because it does not request them. The BTS 10200 is not notified of the gateway mode activity. The BTS 10200 honors the FXR package requirements during gateway mode by not interfering with the gateway procedures in this case.

#### <span id="page-69-0"></span>**Call Waiting and Three Way Calling Limitations**

We recommend that BTS 10200 subscribers disable the Call Waiting feature before making a call for fax transmission. This protects against any interruptions during fax transmission.

In certain multi-party call feature scenarios, such as three-way calling where a user has engaged the three-way call feature on the BTS 10200 and one party attempts a switch to T.38 fax, the endpoint fails to switch the call to T.38. The party can be either disconnected or switched back to audio depending on the endpoint capabilities.

The BTS 10200 makes no distinction with respect to call features between calls using audio and calls using fax transmission.

#### <span id="page-69-1"></span>**Limitations on End-to-End SDP Exchange for T.38 Media and the H.323 Interface**

The H.323 protocol must negotiate T.38 fax connection attributes (example: bit rate, maximum buffer size) during the voice call establishment using Terminal Capability Set (TCS) messages. However, for SIP and MGCP, the endpoint does not report T.38 fax connection attributes until the fax actually starts. When this occurs from an interworking H.323 endpoint and a SIP/MGCP interface, and the H.323 endpoint is ready to send a TCS message during the voice call establishment phase, the T.38 fax attributes are not available from the SIP/MGCP interface.

To overcome this interworking limitation, all Cisco IOS gateways take on the defaults for these attributes while exchanging TCS messages. The BTS 10200 follows the same philosophy for H.323 to/from MGCP/NCS and H.323 to/from SIP calls. The BTS 10200 assumes the following defaults:

- **•** Maximum Bit Rate = 14.4 kbps. This can be configured in the T38\_MAX\_BIT\_RATE field in the CA\_CONFIG table.
- Fill Bit Removal = false.
- MMR Transcoding = false.
- **JBIG** Transcoding = false.
- Data Rate Management Method = transferredTCF.
- **•** Maximum Buffer Size = 200. This can be configured in T38\_MAX\_BUFFER\_SIZE field in CA\_CONFIG table.
- **•** Maximum Datagram Size = 72. This can be configured in T38\_MAX\_DATAGRAM\_SIZE field in the CA\_CONFIG table.
- **•** Error Correction = t38UDPRedundancy.

To overcome other interworking limitations with SIP, IOS H.323 gateways send the fax UDP port in H.245 Open Logical Channel (OLC) messages. A provisioning field (REMOTE\_FAX\_PORT\_ RETRIEVAL\_MSG) is added in h323-tg-profile and h323-term-profile, enabling the H.323 interface to read a remote endpoint's fax UDP port either from OLC message or from OLC Ack message. (This does not apply to T.38 fax transmissions across H.323-to-H.323 calls on the BTS 10200. In this case, the H.245 messages are exchanged directly through the BTS 10200.)

#### <span id="page-70-1"></span>**Internet Fax Terminal Endpoint Types—Not Supported**

The BTS 10200 does not support endpoints that negotiate for T.38 media on initial call setup. These endpoints include internet fax terminals or internet-aware fax devices, and internet telephony gateways that only support T.38 real-time fax communications (by design or by configuration), or are statically configured to support T.38 fax calls only.

#### <span id="page-70-2"></span>**Limitations on BTS 10200 Handling of T.38 Failure Event Notification from an MGCP or NCS Endpoint**

The BTS 10200 releases the call if the MGCP or NCS fax-detecting endpoint issues a "t38(failure)" event. This event is sent by the endpoint when it encounters a problem with the T.38 fax relay procedure, as stated in the MGCP FXR package.

### <span id="page-70-0"></span>**Feature Provisioning Commands**

To provision this feature, see the [T.38 Fax Relay provisioning procedure](http://www.cisco.com/en/US/docs/voice_ip_comm/bts/7.0/command/guide/chapter5_7.0_prov.html#wp836259) in the *Provisioning Guide.*

# **Trunk and Line Testing**

This section describes trunk and line testing features, and includes the following topics:

- [Trunk Testing, page 1-59](#page-70-3)
- **•** [Testing Capability for 911 FGD-OS Trunks, page 1-61](#page-72-0)
- [Network Loopback Test for NCS/MGCP Subscriber Endpoints, page 1-62](#page-73-1)
- **•** [Network Loopback Test for ISDN PRI Trunks, page 1-62](#page-73-0)

For general troubleshooting procedures, see the *[Troubleshooting Guide](http://www.cisco.com/en/US/docs/voice_ip_comm/bts/7.0/troubleshooting/guide/tg70.html)*.

### <span id="page-70-3"></span>**Trunk Testing**

Trunk testing is used to evaluate the transmission quality of the shared trunks that interconnect switching systems. Trunk testing is extremely important in monitoring system health, because it is the only practical way to objectively evaluate the performance of individual trunks.

Trunk testing requires the following equipment and test lines. (Some additional types of equipment and lines can also be used.) A basic system setup is shown in [Figure 1-12](#page-71-0).

- **•** Test controller
- Test set(s)
- **•** Originating test line (OTL)
- **•** Terminating test line (TTL)

<span id="page-71-0"></span>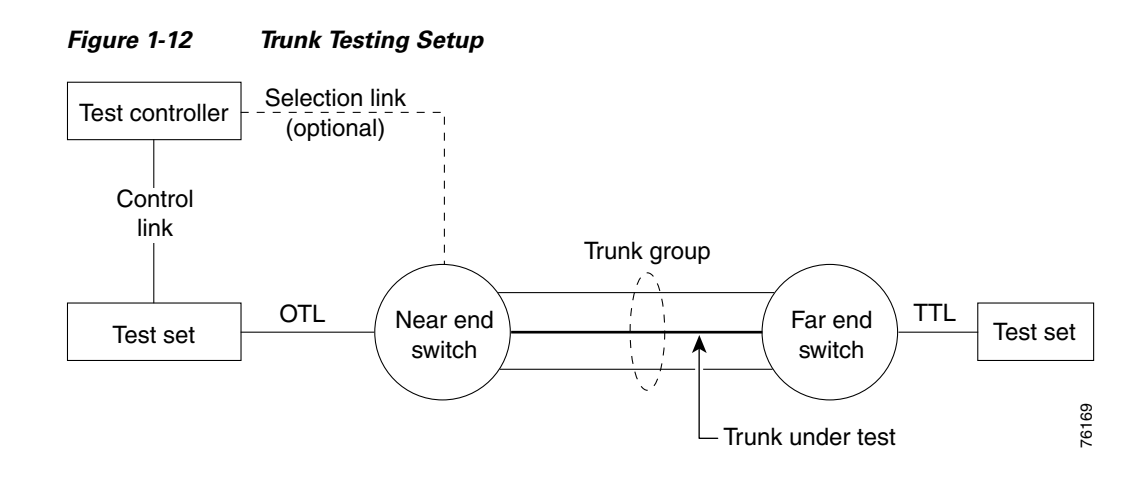

### **Near End Test Origination Test Calls**

The BTS 10200 supports calls used to test individual trunks that connect a local gateway with a gateway or PSTN switch at a remote office. The BTS 10200 supports OTL and TTL capability. User-provided test equipment and, optionally, test controllers can be connected to the test lines. Proper selection of test equipment and test functions helps to ensure interoperability between different carriers.

The processes described in this section are applicable to the BTS 10200. The processes might work differently on other switches.

The process for testing a BTS 10200 OTL is as follows:

- **1.** The user verifies that the remote CO has the desired 1xx test line available.
- **2.** The user sets up a test device on a CAS TGW that is connected to the local BTS 10200.
- **3.** The user provisions the CAS-TG-PROFILE table, setting TEST-LINE = YES. (Provisioning commands are described in the [Cisco BTS 10200 Softswitch CLI Database](http://www.cisco.com/iam/BTSCLI/BTS.html )*.*)
- **4.** On the test device at the CAS TGW side, the user enters digits representing the circuit to be tested and the test to be performed:
	- **–** TG, for example 0003
	- **–** Trunk number, for example 0018

The complete trunk address in this example is 00030018.

 **–** Test type (10x), for example 104

The technician dials KP-00030018-104-ST.

**5.** The BTS 10200 automatically inserts either 9581 or 9591 in front of the test type digits to create a dialing string.

The complete test string in this example is PREFIX | 00030018 | 9581104 | END.

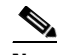

**Note** Alternatively, with the BTS 10200, the user can dial the test type with the 9581 or 9591 included: KP-00030018-9581104-ST.

- **6.** The BTS 10200 selects the trunk to be tested based on the user-defined trunk address.
- **7.** The TGW outpulses the digits to the remote switch over the designated trunk.
#### **1xx Test Line Support**

When the BTS 10200 is the near-end switch, the following process takes place at the remote switch:

- **1.** The remote switch recognizes the trunk test prefix (9581 or 9591) on the incoming signal, and it uses the test type to route the test to the appropriate test line.
- **2.** The appropriate tests are performed on the test set.
- **3.** Additional test processes may be used, depending on the specific test configuration.

When the BTS 10200 is supporting the TTL capability (test call originated at another switch), the BTS 10200 receives the 958 or 959 call, recognizes the 958 or 959 type, and routes the test to the appropriate test line.

The BTS 10200 enables a TDM-based testing device to perform continuity testing over an MF CAS TDM trunk interface. An MGCP-based trunking gateway must be present in the test path. The TDM test type is the traditional 1xx test type, with an additional enhancement—the ability to route the test call to a specified DN on a given trunk circuit.

#### **T108 Test Line Support**

The T108 test line feature determines the performance of trunks connecting digital exchange switches, including voice over packet (VoP) softswitches. BTS 10200 incoming trunks requesting other 1xx-type test lines are routed to shared test lines for the requested tests, regardless of which gateway terminates the trunk or which gateway/IAD terminates the test line. The T108 test line feature requests a test to be performed within the same gateway where the trunk under test (TUT) is terminated, and provides a digital loopback within the gateway. The T108 test line feature supports manual and automated testing.

The T108 test line sequence is as follows:

- **1.** The near-end switch originates the test sequence by placing a test call, identifying the trunk to be selected, and the test line number. A digital test pattern generator is used in the test setup shown in [Figure 1-12](#page-71-0).
- **2.** The near-end switch uses the trunk identifier to override normal call processing and select only the requested trunk.
- **3.** The far-end switch responds to the destination number and connects to the T108 test line. The T108 test line enables a digital loopback.
- **4.** When the near-end switch receives answer supervision, it conducts digital test sequences to ascertain trunk performance.
- **5.** Once the test sequences are completed, the near-end switch releases the test call and both switches release the trunk connection.
- **6.** The far-end switch can detect if the test connection exceeds a preset time and releases the test connection if the preset time is exceeded.

The T108 test line is also used for trunk redirection (wholesale dial) for Internet services where the carrier modem termination is integrated into the trunk gateway. In this case, the integral digital stored program (DSP) normally supports modem-only transmissions.

# **Testing Capability for 911 FGD-OS Trunks**

When turning up 911 Feature Group D Operator Services (FGD-OS) trunks, there is an exchange of off-hook/on-hook signaling and the passing of tone back and forth without a complete call setup. Signaling for this function is based on the MGCP MO package.

 $\mathbf I$ 

Upon receiving a CLI command or Test Access request, the BTS 10200 sends the request to the gateway by means of MGCP signaling to trigger the test capability on the 911 trunk at the gateway (not part of a call setup sequence). The BTS 10200 reports the result to the operator upon receiving the notification from the gateway (for example, receiving off-hook or on-hook notification). Once this gateway test capability on a 911 trunk is in place, it can be invoked remotely across the MGCP interface associated with the BTS 10200.

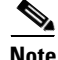

**Note** In order to support this function, the gateway itself must be able to provide the test capability to send and monitor the reception of the signaling and passing tone without a call setup involvement.

### **Network Loopback Test for NCS/MGCP Subscriber Endpoints**

This feature enables a testing device to perform network loopback tests from any line-side NCS/MGCP Residential Gateway or MTA. The loopback tests can be initiated from designated test endpoints (subscribers) controlled by the BTS 10200. The procedure for setting up the test includes configuring the test lines as subscriber terminations and provisioning the MGW parameters. The system allows NCS/MGCP endpoints in a trunk group to be provisioned as a test trunk group with specific test attributes.

#### **Restrictions and Limitations**

The following restrictions and limitations apply:

- The testing and tested devices must be configured on the same Call Agent. The system cannot perform network loopback test calls that originate from another switch.
- The system does not provide the ability to perform network loopback testing across H.323 or SIP networks.
- You cannot perform the Network Loopback Test if the status of the subscriber to be tested is unequipped (UEQP) or operational-out-of-service (OOS).
- **•** Although you can test this feature using a regular MTA as the testing device by configuring the endpoints as subscriber terminations in the BTS 10200, you need appropriate test equipment to perform voice-quality testing.

#### **Configuring and Operating**

The procedures for configuring the lines and gateways and the procedure for performing the tests are described in the ["Network Loopback Test"](http://www.cisco.com/en/US/docs/voice_ip_comm/bts/7.0/troubleshooting/guide/15tg01.html#wp1257360) section of the *Troubleshooting Guide*.

### **Network Loopback Test for ISDN PRI Trunks**

This feature allows operators to conduct network loopback testing originating from shared ISDN PRI trunks. The shared test trunk group accepts both normal and test calls. Test calls are identified by provisioning the call-type and call-subtype tokens in the Destination table.

For detailed requirements and procedures for running this type of trunk test, see the ["ISDN Network](http://www.cisco.com/en/US/docs/voice_ip_comm/bts/7.0/troubleshooting/guide/15tg01.html#wp1261510)  [Loopback Test" section](http://www.cisco.com/en/US/docs/voice_ip_comm/bts/7.0/troubleshooting/guide/15tg01.html#wp1261510) in the *Troubleshooting Guide*.

## **Sh Interface**

This section describes the Sh interface between the Cisco BTS 10200 Softswitch acting as a Telephony Application Server (TAS) and a Home Subscriber Server (HSS). This feature applies to BTS 10200 Release 6.0 MR1 and later. It includes the following topics:

- **•** [Understanding the Sh Interface](#page-74-0)
- **•** [Limitations](#page-77-0)

### <span id="page-74-0"></span>**Understanding the Sh Interface**

HSS is an external database that stores BTS 10200 TAS subscriber profiles. HSS does not handle calls, but supports IP Multimedia Subsystem (IMS) network entities (like BTS 10200 and other switches) that do. HSS uses the subscriber profiles to locate subscribers. The BTS 10200 and HSS interact as follows:

- **1.** An operator provisions TAS subscriber profiles on the BTS 10200.
- **2.** The BTS 10200 stores the TAS subscriber profiles in its own databases on the Element Management System (EMS) and Call Agent (CA) or Feature Server (FS). These are the database tables:
	- **–** Emergency ANI
	- **–** HSS Public ID
	- **–** Screen List Editing (SLE)
	- **–** Single Number Reach (SNR)
	- **–** SIP Trigger Profile
	- **–** Speed Call: 1-Digit (SC1D)
	- **–** Speed Call: 2-Digit (SC2D)
	- **–** Subscriber
	- **–** Subscriber Feature Data
	- **–** Subscriber Service Profile
	- **–** Subscriber Time-Of-Day Schedule
- **3.** The BTS 10200 pushes updated subscriber data to the HSS when either of the following occurs:
	- **–** An operator enters commands to retrieve, add, change, or delete subscriber data.
	- **–** A TAS subscriber uses their handset to control their calling features.

The BTS 10200 is the master database for subscribers. Provisioned subscriber data is saved in the BTS10200 first, then pushed to HSS for storage.

When the HSS is unreachable, you can still provision on the BTS 10200. The BTS 10200 queues transactions and when HSS becomes available, the BTS 10200 pushes the queued data to the HSS.

[Table 1-11](#page-74-1) describes the kind of subscriber data Sh requests by the BTS 10200 return.

<span id="page-74-1"></span>

| <b>Name</b>        | <i><b>Description</b></i>                  |
|--------------------|--------------------------------------------|
| Repository data    | Transparent service data                   |
| Public identifiers | Subscriber's Public User Identities (PUIs) |

*Table 1-11 Subscriber Data from Sh Requests*

Г

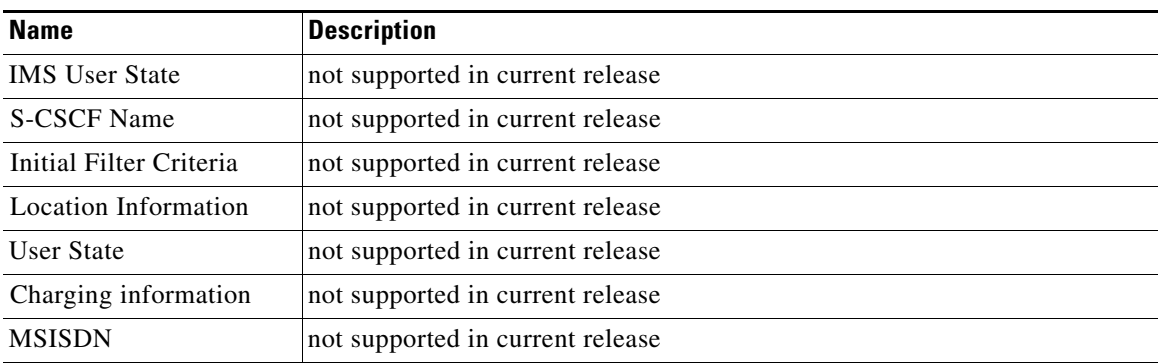

### **BTS 10200 and HSS Communications**

The HSS and BTS 10200 communicate using the Sh interface over the Diameter protocol. Diameter is a peer-to-peer protocol. The HSS and BTS 10200 communicate about subscriber data as follows:

- **•** BTS 10200 queries subscriber profiles stored on the HSS.
- **•** BTS 10200 registers/deregisters for subscriber profile updates.
- **•** BTS 10200 updates subscriber profiles stored on the HSS.
- **•** HSS notifies BTS 10200 when subscriber profiles change on the HSS.

The BTS 10200 generates and responds to Diameter command codes. Diameter uses these command codes to identify its message types.

The BTS 10200 connects to more than one HSS as a Diameter peer:

- **•** Priority based—Primary and secondary HSSs mean all Diameter requests go to the primary. If the primary goes down, all requests go to the secondary.
- **•** Round Robin—BTS 10200 sends Diameter requests evenly between operational HSSs.

### **Sh Interface Commands**

The Sh interface operates in data handling mode or subscription/notification mode.

- Data handling is performed by a:
	- **–** Sh Pull request (Sh-Pull)—Retrieves data from the HSS
	- **–** Sh Update request (Sh-Update)—Sends data to the HSS
- Subscription/Notification (Sh-SubNotif) subscribes the BTS 10200 to get notified by the HSS when subscriber data updates.
- **•** Notification (Sh-Notif) notifies the BTS 10200 when subscriber data is updated on the HSS by other network entities.

Each time the BTS 10200 requests access to subscriber data, the HSS uses a list to verify it has permission. HSS manages permissions using Sh-Pull, Sh-Update, and Sh-SubNotif. For example, the BTS 10200 may have permission to perform Sh-Pull, but not Sh-Update.

[Table 1-12](#page-76-0) describes Sh interface commands used to manage subscribers between the BTS 10200 and HSS.

<span id="page-76-0"></span>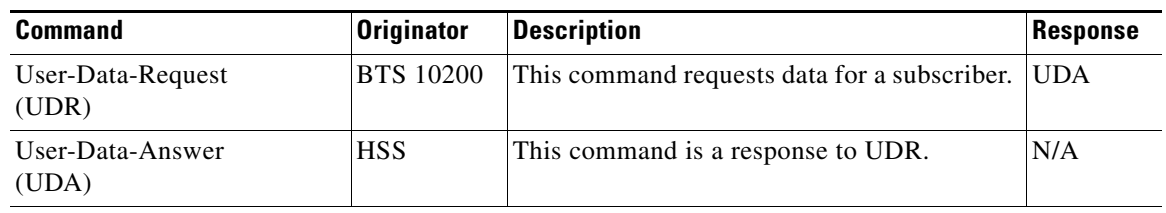

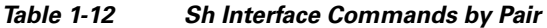

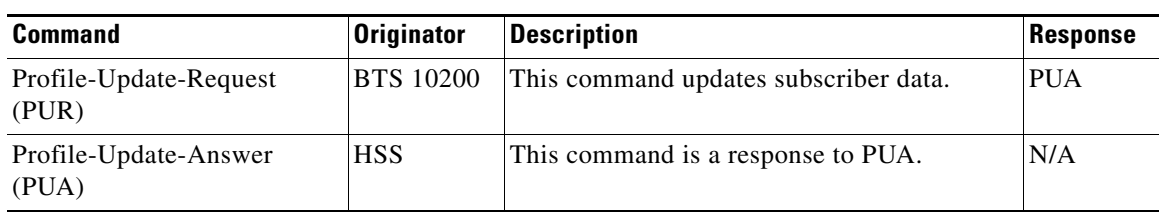

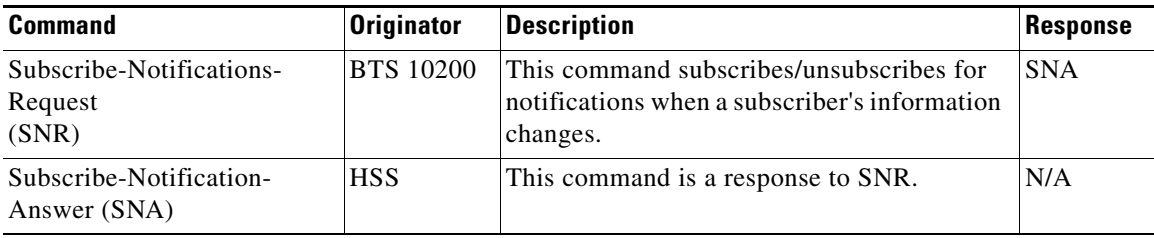

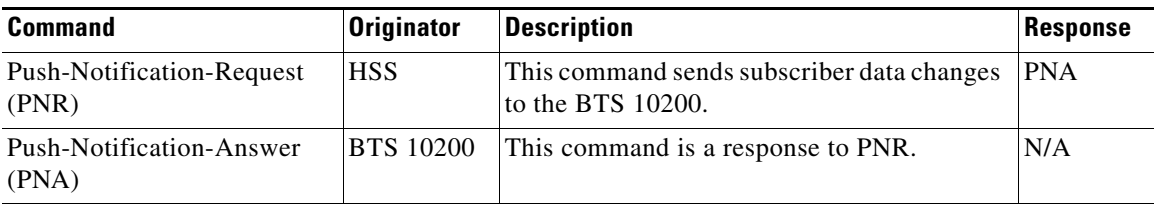

#### **BTS 10200 Clustering**

Clustering (grouping) BTS 10200s improves service availability and allows you to be flexible in provisioning subscribers and features. In a cluster, each BTS 10200 serves its own subscribers. Clustering requires no special provisioning, it is simply a matter of how you organize your network.

You can move some or all of these subscribers to another BTS 10200 in the cluster during a planned migration or disaster recovery. Because each BTS 10200 stores its subscriber data in the HSS, during migration or disaster recovery, the destination BTS 10200 pulls subscriber data from the HSS.

See *Moving Subscriber Groups from BTS 10200 to BTS 10200* section in the *Cisco BTS 10200 Softswitch Provisioning Guide* for more information.

Each BTS 10200 has its own BTS-id. This BTS-id is checked against the subscriber group owner to determine whether that BTS 10200 owns the subscriber. To update a subscriber's data, make changes on the BTS 10200 that owns the subscriber's public-ID. Other BTS 10200s have read-only access to each other's subscribers. However, a subscriber with the handset provisioning feature can update their data via any BTS 10200 in the cluster.

### <span id="page-77-0"></span>**Limitations**

Release 6.0 MR1 and later of the BTS 10200 only supports HSS interaction for TAS subscribers; it does not support the following subscriber types:

- **•** Cable (MTA)
- **•** Centrex Group
- **•** H.323
- **•** ISDN
- **•** IVR's access DN for IVR
- **•** MGCP (IAD)
- **•** MLHG
- **•** NCS
- **•** PBX
- **•** Remote Call Forwarding's (RCF's) virtual subscribers
- **•** Remote Activation of Call Forwarding's (RACF's) access DN
- **•** SIP (non-TAS)

**Note** The transaction queue HDM process must be fully initialized before the CLI/CPM/CPI processes can write HSS requests into TRANSACTION\_QUEUE table for BTS-to-HSS requests. In case when platform has just started or re-started, if the user requests some BTS-to-HSS commands, the commands will fail in the time elapse when the HDM process is not fully initialized. The HDM process takes some time to fully initialize.

For information on measurements of this feature, see the *Cisco BTS 10200 Softswitch Operation and Maintenance Guide*.

For information on provisioning this feature, see the *Cisco BTS 10200 Softswitch Provisioning Guide*.

For troubleshooting information, see the *Cisco BTS 10200 Softswitch Troubleshooting Guide*.

# **Telephony Application Server**

The Telephony Application Server (TAS) TAS application allows the BTS 10200 to communicate with serving call session control function (S-CSCF) servers over an IP multimedia service control (ISC) interface to provide subscriber calling features. The TAS can perform origination processing and termination processing; it can also route calls if requested by the originating S-CSCF. The TAS and the S-CSCF are both SIP-based applications. (The S-CSCF is external to the BTS 10200.)

[Figure 1-13](#page-78-0) shows the TAS interfaces in a typical network.

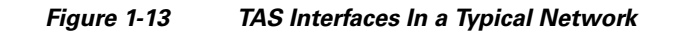

<span id="page-78-0"></span>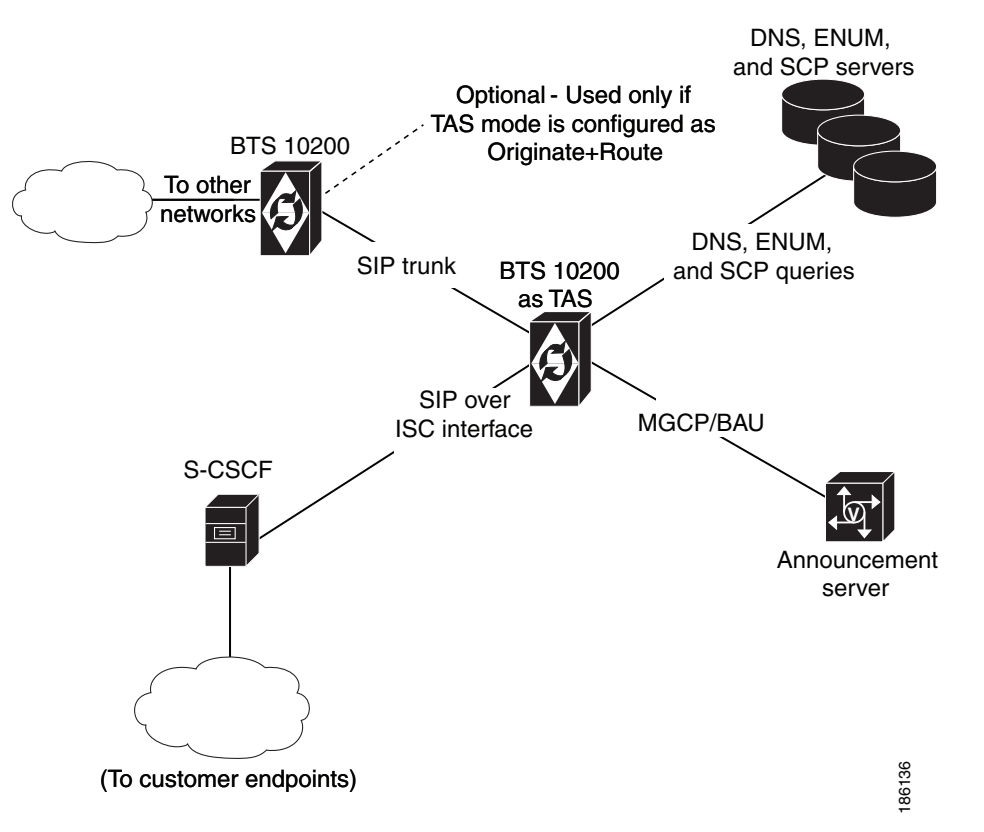

### **Limitations**

This section lists limitations (conditions for which the TAS application is not designed to work).

The TAS application has the following limitations:

- **•** It processes only calls originating on ISC trunks.
- For billing purposes, it supports call detail block (CDBs), but not event messages (EMs).
- **•** It does not validate that the second route header refers explicitly to the S-CSCF.
- When ENUM is invoked on an incoming call, the system can terminate the call only to a non-TAS trunk or non-TAS subscriber.

The TAS does not support the following:

- **•** Centrex or multiline hunt group (MLHG) subscribers
- **•** Direct routing of calls between two S-CSCF nodes
- Routing over the ISC interface.
- **•** Call transfer through SIP REFER
- **•** SIP triggers (chaining of application servers)
- **•** Name dialing

Г

- **•** Operator and emergency services—Busy line verification (BLV), operator interrupt (OI) and 911 callback
- **•** The following REQ-URI features: E.164 formatting, dial-around indicator, calling party category, nature of address, and carrier identification code)
- **•** P-Called-Party header

### <span id="page-79-1"></span>**Origination Processing**

The TAS application provides origination processing (also called origination services) based on a request it receives from the S-CSCF over the ISC interface. The TAS application processes the origination request from the S-CSCF and then returns the call to the S-CSCF. The S-CSCF determines whether the call requires further processing by the TAS and can send a new request to the TAS.

[Figure 1-14](#page-79-0) shows an example of how the TAS responds to an S-CSCF origination request, in this case an origination request with a toll-free dialed DN.

<span id="page-79-0"></span>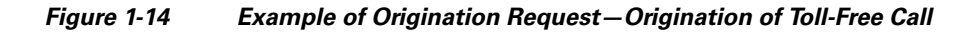

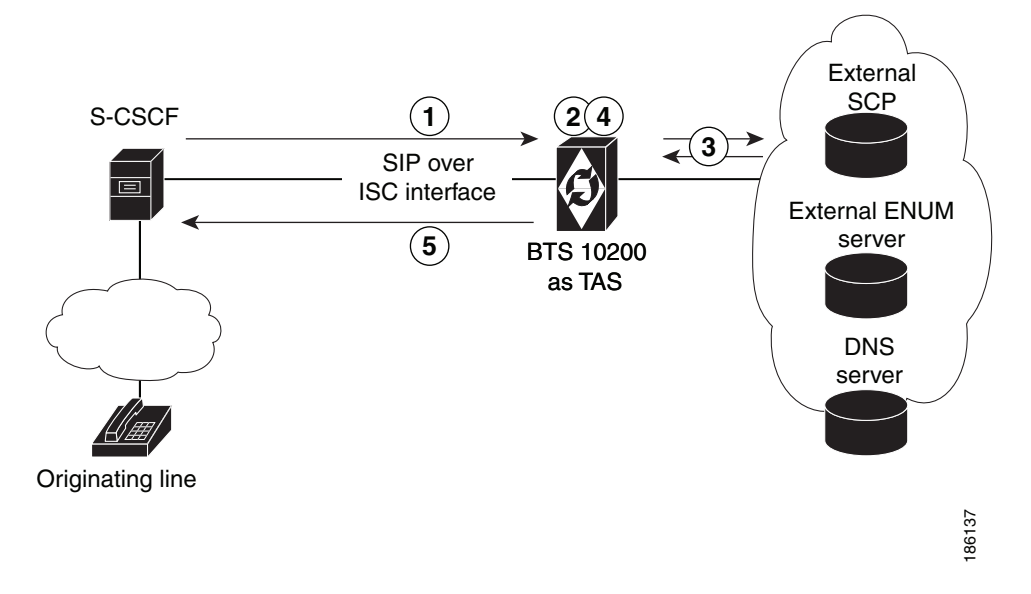

The process shown in [Figure 1-14](#page-79-0) is as follows:

- **1.** The S-CSCF sends the origination request to the TAS, including the public ID of the caller and the dialed DN. The Invite message contains the following routing headers:
	- **–** Route: sip:orig@tas;lr
	- **–** Route: sip:scscf@scscf:5210;lr
- **2.** The TAS matches the public ID of the caller to a subscriber ID in the BTS 10200 internal database. In addition, the TAS translates the dialed DN digits according to the dial plan provisioned for the originating subscriber and determines the type of call. (The TAS includes the call type in the billing record for the call.)
- **3.** If necessary, the TAS queries the local Domain Name System (DNS) server or external ENUM server in the process of translating the public ID. In addition, the TAS queries the external Service Control Point (SCP) in the process of translating the toll-free DN.
- **4.** The TAS performs class of service (COS) screening to determine whether this subscriber is allowed to initiate this type of call.
	- **–** The TAS returns the call, along with the translated digits and COS screening results, to the S-CSCF. The Invite message contains the routing header Route: sip:scscf@scscf:5210;lr.

(The S-CSCF is responsible for continuing with routing and call setup.)

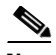

Note The S-CSCF can use the TAS to provide origination processing even if the call does not invoke any specific calling features from the TAS. For example, the S-CSCF might require digit translation for a dialed DN, but no other processing from the TAS.

[Table 1-3](#page-39-0) describes the level of support provided to TAS subscribers on originating calls that the BTS 10200 receives on the ISC interface.

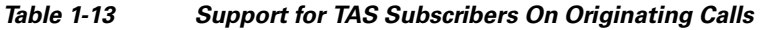

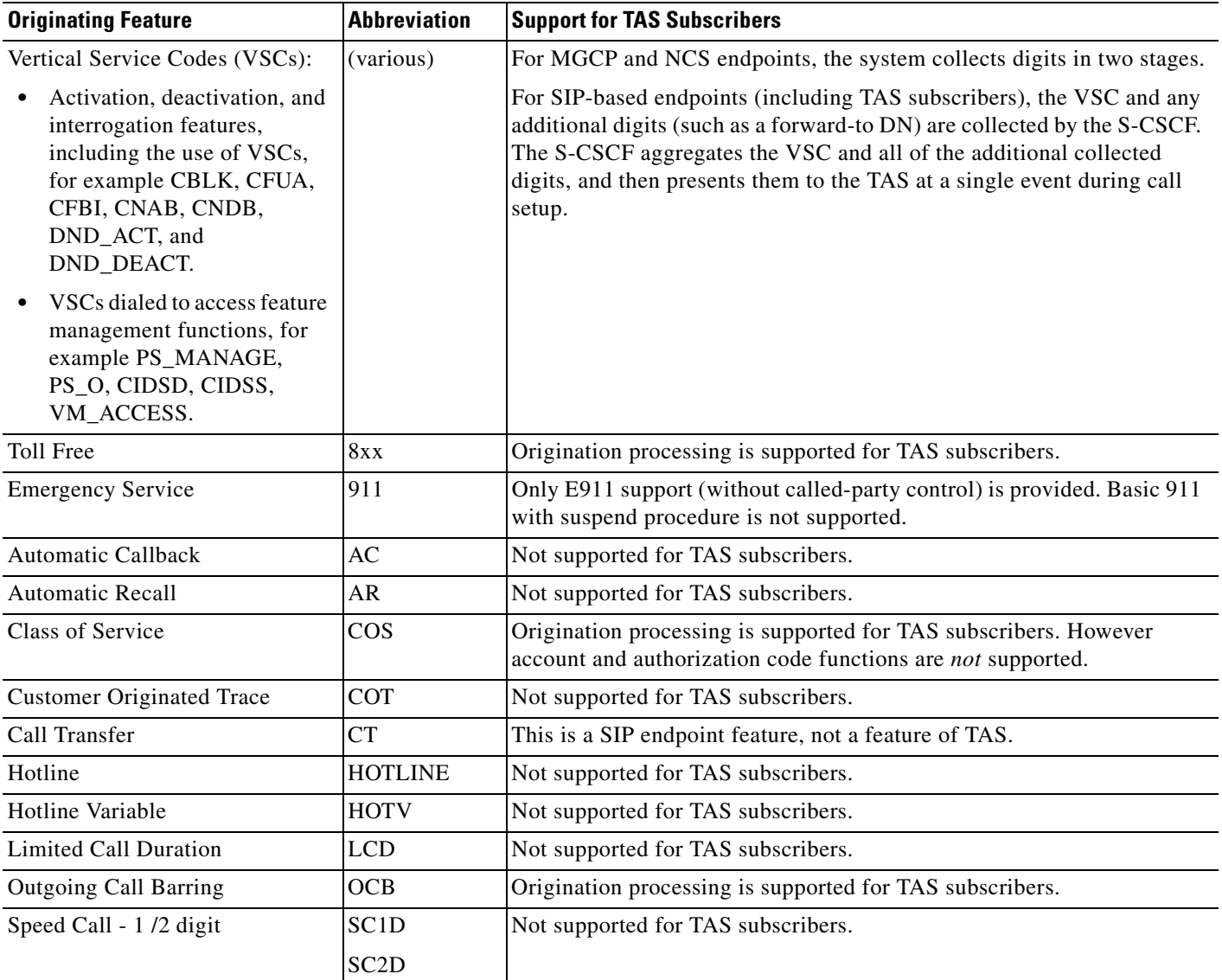

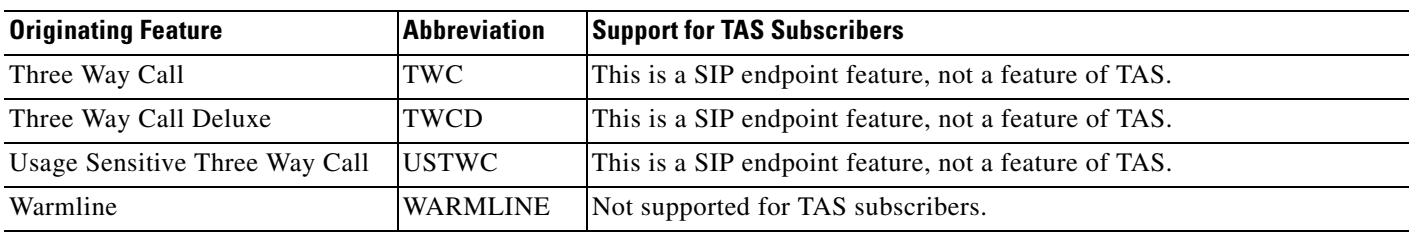

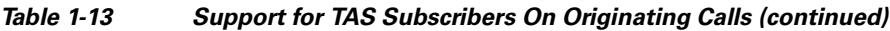

### **Termination Processing**

The TAS application provides termination processing (also called termination services) based on a request it receives from the S-CSCF over the ISC interface. The TAS application processes each termination request from the S-CSCF and then returns the call to the S-CSCF. The S-CSCF determines whether the call requires further processing by the TAS and can send a new request to the TAS

If a terminating subscriber has a call-forwarding feature (for example, CFU, CFB, CFNA, or CFC) active on the subscriber line, the TAS application does *not* automatically attempt to route the call to the forward-to DN. Instead, the TAS returns the subscriber termination information (including the call-forwarding data) to the S-CSCF for processing. Subsequently, the S-CSCF has the option of sending a new origination request to the TAS based on the forward-to DN.

[Figure 1-15](#page-81-0) shows an example of how the TAS responds to an S-CSCF termination request, in this case the termination of an incoming call to a busy line with CFB assigned and active.

<span id="page-81-0"></span>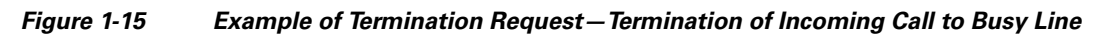

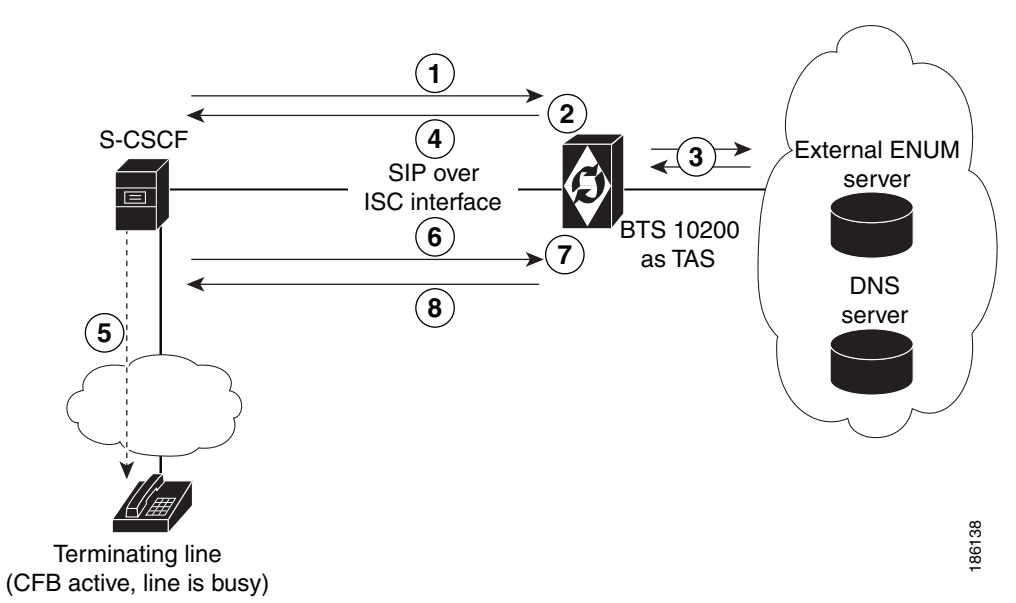

The process shown in [Figure 1-15](#page-81-0) is as follows:

**1.** The S-CSCF sends the termination request to TAS, including the public ID of the called party (the terminating subscriber line). The Invite message contains the routing header Route: sip:scscf@scscf:5210;lr.

- **2.** The TAS matches the public ID of the called party to a subscriber ID in the BTS 10200 internal database.
- **3.** If necessary, the TAS queries the local DNS server or external ENUM server in the process of translating the public ID.
- **4.** The TAS returns the call to the S-CSCF with the public ID unchanged.
- **5.** The S-CSCF attempts to terminate the call to the called party. However, the called party is busy, and the call cannot be completed.
- **6.** The S-CSCF sends a 486 message (Busy Here) to the TAS.
- **7.** The TAS determines that the subscriber has CFB assigned and active to a specific forward-to DN, and looks up the public ID associated with the forward-to DN.
- **8.** The TAS sends the call back to the S-CSCF with this new public ID. The TAS also sends the original SIP headers that were part of the incoming call.

The S-CSCF is responsible for continuing with routing and call setup. For example, the S-CSCF might return the call to the TAS as a new originating request directed to the forward-to DN.

The TAS includes an acknowledgement of the CFB treatment in the billing record for the call.

**Note** The S-CSCF can use the TAS to provide termination processing even if the call does not invoke any specific calling features from the TAS.

[Table 1-4](#page-41-0) describes the level of support provided to TAS subscribers on terminating calls.

#### *Table 1-14 Support for TAS Subscribers On Terminating Calls*

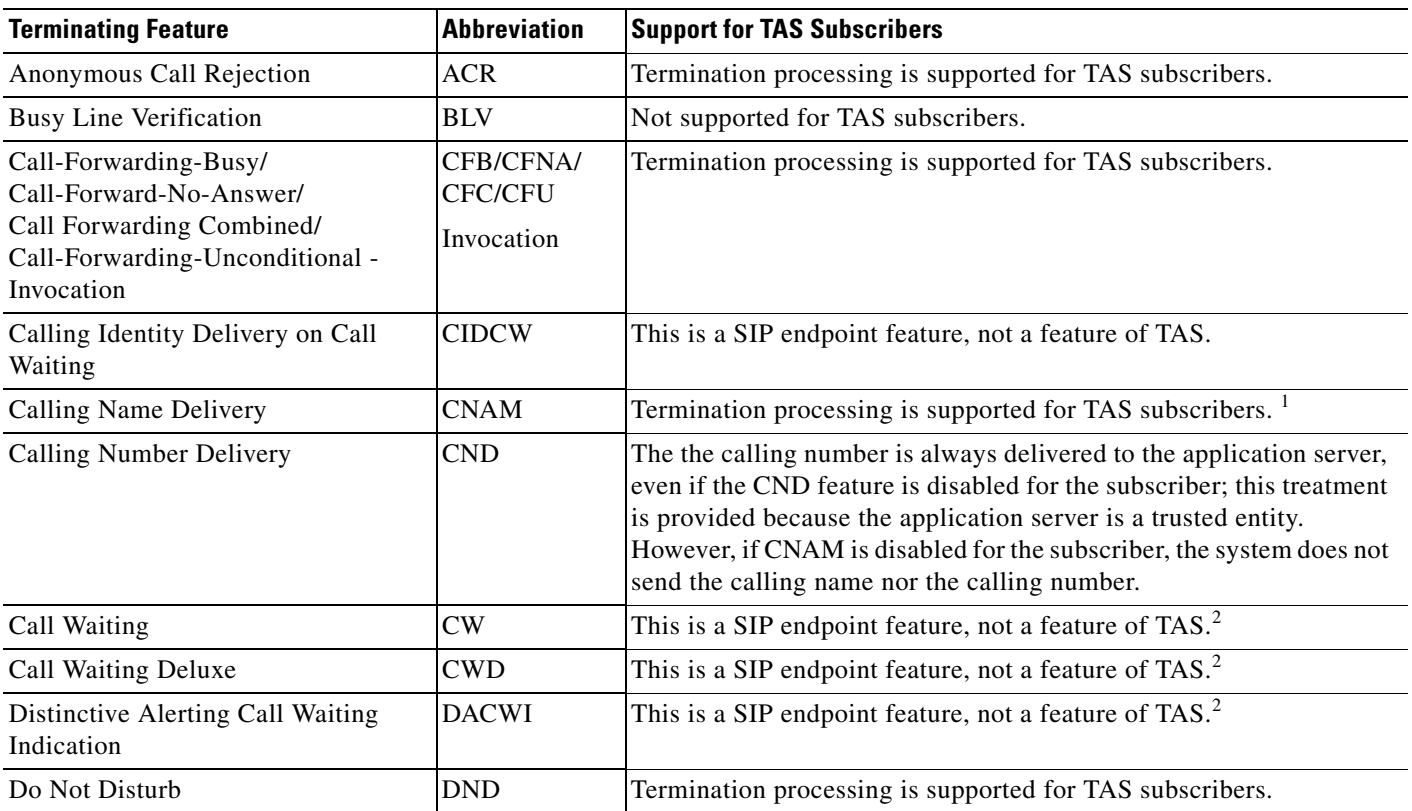

Г

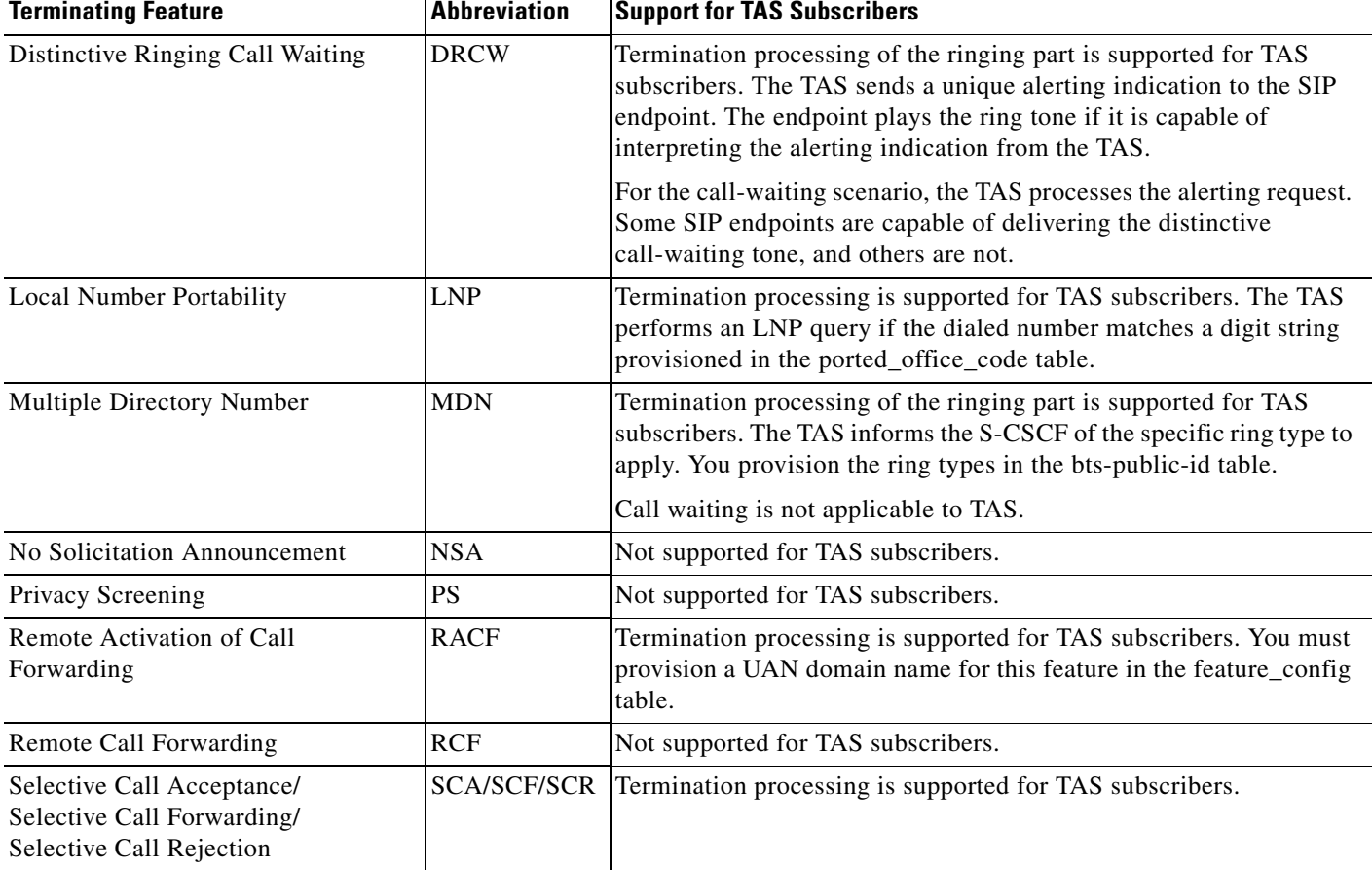

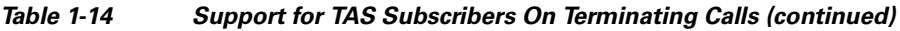

1. See the CNAM rules in [Table 1-15](#page-83-1).

<span id="page-83-1"></span><span id="page-83-0"></span>2. Call waiting function is not supported for TAS calls.

The CNAM rules for calls terminating to TAS subscribers are shown in [Table 1-15](#page-83-1). In this table, TAS action refers to the SIP headers that appear in the incoming and outgoing INVITE. Pass through means that the values are preserved from the incoming to the outgoing INVITEs.

| <b>TAS Mode</b>    | Name Available                     | <b>TAS Action</b>                                                                                                    |  |
|--------------------|------------------------------------|----------------------------------------------------------------------------------------------------|--|
| Orig or Orig+Route | N                                  | Pass through the From and $\text{PAID}^1$ headers.                                                                                                    |  |
| Orig or Orig+Route | Y                                  | Pass through the From and PAID headers.<br>Mark From hostname as anonymous, delete From user<br>part, display name and PAID header in their entirety. |  |
| Term               | N                                  |                                                                                                    |  |
| Term               | N (but forwarding<br>has occurred) | Pass through the user name and PAID header in their<br>entirety.                                                                                      |  |
| Term               | Y                                  | Pass through user name and host on the From and PAID<br>headers. Set Display name on From and PAID based on<br>the CNAM feature.                      |  |

*Table 1-15 CNAM Rules for Terminating Calls* 

1. PAID = P-Asserted Identity

### **Origination + Routing Processing**

If the S-CSCF requests the TAS to perform origination + routing processing, the TAS provides origination processing, then routes the call according to the dial plan provisioned for the originating line.

[Figure 1-16](#page-84-0) shows how the TAS responds to an S-CSCF origination + routing request, in this case an origination + routing request with OCB screening.

<span id="page-84-0"></span>*Figure 1-16 Example of Origination + Routing Request—Call with OCB Screening*

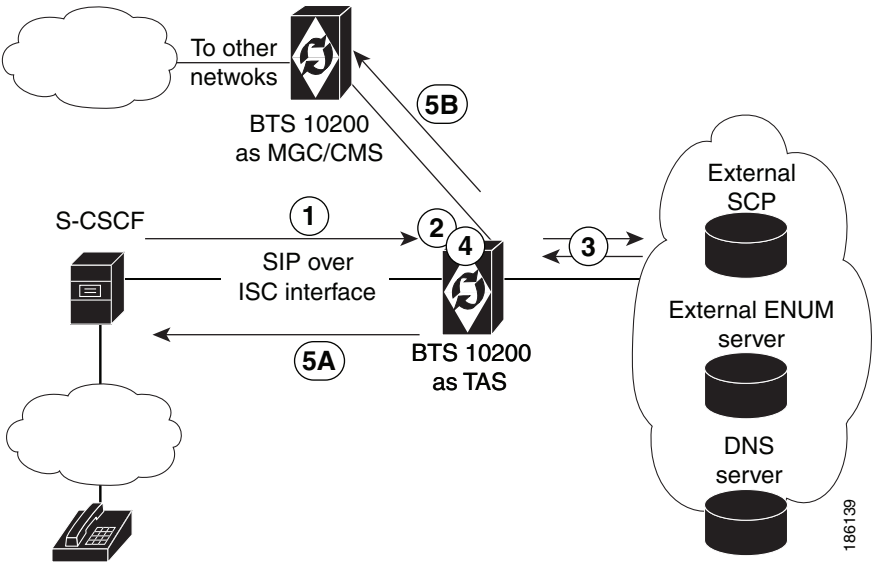

Originating line

The process shown in [Figure 1-16](#page-84-0) is as follows. Note that Steps 1 through 3 are the same as Steps 1 through 3 in the ["Origination Processing" section on page 1-68.](#page-79-1)

- **1.** The S-CSCF sends the origination request to the TAS, including the public ID of the caller and the dialed DN.
- **2.** The TAS matches the public ID of the caller to a subscriber ID in the BTS 10200 internal database. In addition, the TAS translates the dialed DN digits according to the dial plan provisioned for the originating subscriber and determines the type of call. (The TAS includes the call type in the billing record for the call.)
- **3.** If necessary, the TAS queries the local Domain Name System (DNS) server or external ENUM server in the process of translating the public ID. In addition, the TAS queries the external Service Control Point (SCP) in the process of translating the toll-free DN.
- **4.** The TAS performs COS and OCB screening to determine whether this subscriber is allowed to initiate this type of call.
- **5.** The TAS routes the call according to the dial plan provisioned for the originating line. Examples are shown in [Figure 1-16](#page-84-0) for
	- **–** Path labeled 5A—If the terminating party is served by the same S-CSCF as the originating line, the TAS routes the call over the ISC interface to the S-CSCF.
	- **–** Path labeled 5B—If the terminating party is on another network, the TAS routes the call over a SIP trunk connected to an external media gateway controller (MGC) component or a call management server (CMS) component. The MGC and/or CMS can run on a separate BTS 10200 system.

 $\mathbf I$ 

Certain SIP messaging takes place when the TAS routes a call. The TAS operates as a B2BUA. It receives the call from the S-CSCF on the ISC interface. The top-most Route header must correspond to the TAS and there must be one other Route header (corresponding to the next entity to which the S-CSCF requests the call to be routed). If these headers are not present, the TAS fails the call with 403 Forbidden.

[Figure 1-17](#page-85-0) shows an alternate (optional) configuration in which the routing request is handled internally in the BTS 10200. This method can be used if the CMS and MGC applications are located on the same BTS 10200 hardware as the TAS application.

<span id="page-85-0"></span>*Figure 1-17 Routing Internal to BTS 10200—TAS, CMS, and MGC Collocated (Optional)*

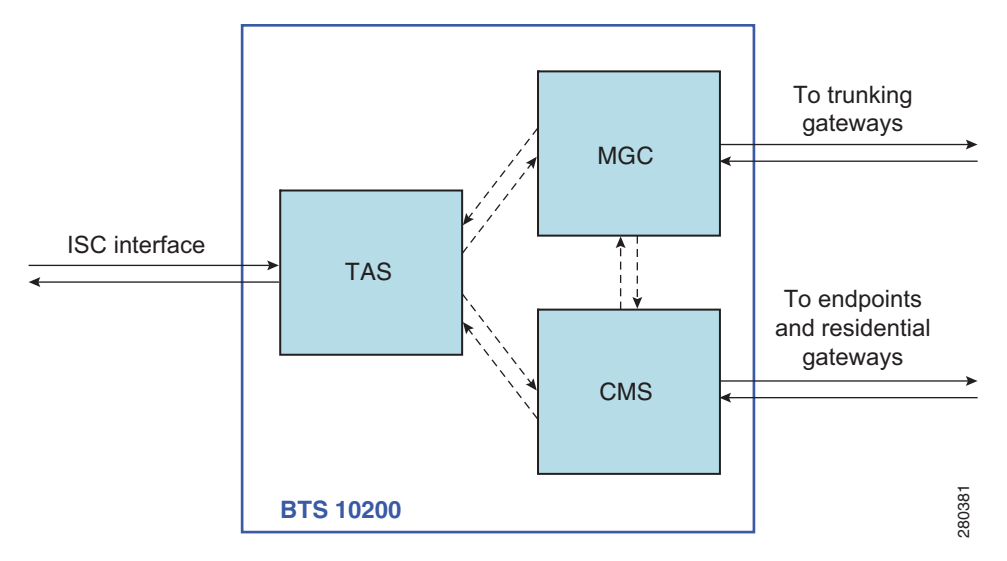

To provision TAS interface and subscribers, see the *Cisco BTS 10200 Softswitch Provisioning Guide*.

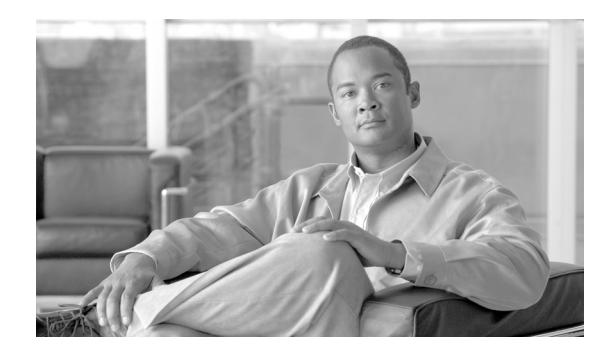

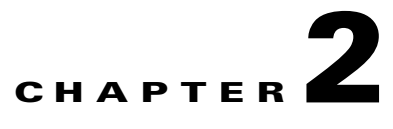

# **Lawful Intercept and Enhanced CALEA Features**

**Revised: December 12, 2010, OL-23031-03**

## **Introduction**

This chapter describes the lawful intercept interface supported by the Cisco BTS 10200 Softswitch, including CALEA features.

**Note** For information on the hostage negotiation feature, see the ["Hostage Negotiation" section on page 3-66](#page-175-0).

# **General Description of Lawful Intercept Implementation**

The BTS 10200 supports the call data interface and call content function for lawful intercept, along with the provisioning interface required to configure a wiretap. The BTS 10200 provides support for lawful intercept using two different, industry-developed architectures: PacketCable and the Cisco Service Independent Intercept (SII). Depending on their network type, service providers may choose to configure their networks consistent with either of these architectures in their effort to meet their obligations related to lawful intercept. Given the constantly evolving nature of industry-developed standards, service providers must recognize that the features and functionality of the BTS 10200 described below might also be subject to change over time.

Each country controls its own laws applicable to lawful intercept. For example, in the United States, one of the applicable laws is referred to as the Communications Assistance for Law Enforcement Act (CALEA).

### **Lawful Intercept Provisioning Interface**

The BTS 10200 supports a secure provisioning interface for the processing of wiretap requests from law enforcement agencies through a mediation device. The service provider can limit viewing and provisioning of these parameters to selected authorized personnel. The applicable parameters (entered through CLI) include the DN, tap type, and call data channel for data transmission. The tap type specifies whether the tap order is a pen register (outgoing call information), a trap and trace (incoming call information), a pen and trace (incoming and outgoing call information), or an intercept (bidirectional plus the call content).

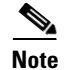

**Note** To provision this feature, see th[e CALEA provisioning procedure](http://www.cisco.com/en/US/docs/voice_ip_comm/bts/7.0/command/guide/chapter4_7.0_prov.html) in the *Provisioning Guide.*

#### **Lawful Intercept Call Data Interface**

The BTS 10200 provides the PacketCable EMS/RADIUS interface for the transmission of call-identifying information to the lawful intercept delivery function (DF) server, as required by Appendix A, "PCES Support," in PKT-SP-EM1.5-I02-050812, *PacketCable Event Messages Specification (EMS),* August 12, 2005.

Full call-identifying information (call data) is shipped to a DF server from the BTS 10200 for the subject under surveillance for various call types (for example, basic call and call forwarding).

#### **Lawful Intercept Call Content Function**

The call content function provides for capturing voice in a replicated Real-Time Transport Protocol (RTP) stream. The BTS 10200 can be configured to operate with simultaneous support for PacketCable intercept and Cisco SII, or with Cisco SII only.

Simultaneous support for PacketCable intercept and Cisco SII is achieved as follows: During the call-setup phase, the BTS 10200 searches for a PacketCable-compliant call-content intercept access point (IAP) in the call path. If the BTS 10200 determines that there is no such IAP available in the call path, it falls back to Cisco SII.

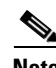

**Note** An intercept access point (IAP) is a point within a communication system where some of the communications or call identifying information of an intercept subject's equipment, facilities, and services are accessed.

Additional information about each type of intercept is provided below:

• PacketCable intercept—In PacketCable intercept, a replicated RTP stream is sent to the DF server by an aggregation router or a trunking gateway upon request from the BTS 10200. The BTS 10200 requests that the relevant IAP (aggregation router or trunking gateway) duplicate and transport the RTP stream to a predefined IP address and port number.

The BTS 10200 uses Common Open Policy Service (COPS) protocol when sending the above request to an aggregation router, and it uses Media Gateway Control Protocol (MGCP) when sending the request to a trunking gateway.

 **•** Cisco Service Independent Intercept—In Cisco SII, a replicated RTP stream is sent to the DF server by an aggregation router or a trunking gateway upon request from the DF server. The DF server uses SNMPv3 as the control protocol to send the intercept request to the appropriate IAP.

## **Enhanced CALEA Features**

This document describes enhancements to the Communications Assistance for Law Enforcement Act (CALEA) feature for the BTS 10200 and contains the following sections:

- **•** [CALEA Enhancement Overview](#page-88-1)
- **•** [Generic CALEA Enhancements](#page-88-0)
- **•** [Surveillance for Calls Involving Multiple CMSs](#page-89-0)
- [BTS 10200 CALEA Interaction with SIP Endpoints](#page-91-0)
- **•** [Interface Implementation between the BTS 10200 and Delivery Function Server](#page-92-0)
- **•** [BTS 10200 CALEA Interaction with SIP Triggers Feature](#page-94-0)
- **•** [CALEA Backward Compatibility](#page-95-0)
- **•** [Compliance with CALEA Requirements in PKT-SP-EM1.5-I01-050128 Appendix A](#page-97-0)
- **•** [Compliance with CALEA Requirements in PKT-SP-CMSS1.5-I01-050128 Section 7.7.2](#page-103-0)

### <span id="page-88-1"></span>**CALEA Enhancement Overview**

CALEA features were enhanced to comply with the PacketCable specifications. In addition to generic CALEA enhancements as specified in PacketCable specifications, this section includes clarifications for surveillance functions performed by the Cisco BTS 10200 when the subscriber under surveillance is configured as a SIP endpoint and when the call under surveillance involves multiple CMSs.

The CALEA feature enhancements comply with the following PacketCable specifications:

- **•** PacketCable 1.5 Event Message Specification, PKT-SP-EM1.5-I01-050128, January 28, 2005, Cable Television Laboratories, Inc. (Appendix A: EM CALEA Requirement Compliance)
- **•** PacketCable 1.5 Call Management Server Specification, PKT-SP-CMSS1.5- I01-050128, January 28, 2005, Cable Television Laboratories, Inc. (Section 7.2.2: CMSS CALEA Requirement Compliance)

### <span id="page-88-0"></span>**Generic CALEA Enhancements**

When an origination or termination attempt is detected for a call under surveillance, the BTS 10200 issues call-data event messages to the Delivery Function device to provide call-identifying information. The BTS 10200 follows the procedural and encoding guidelines specified in PKT-SP-EM1.5- I01-050128 Appendix A for sending these event messages. [Table 2-1](#page-88-2) lists all the call-data event messages supported by the BTS 10200.

<span id="page-88-2"></span>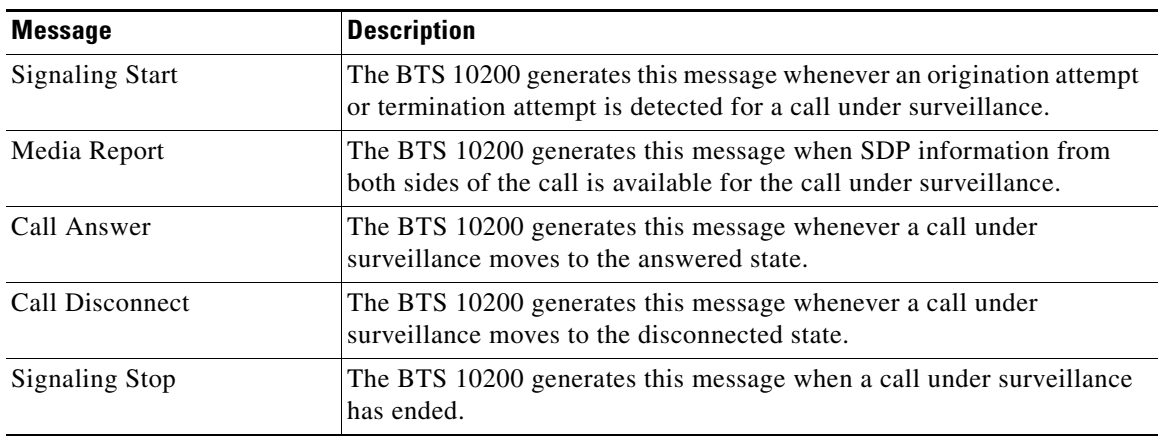

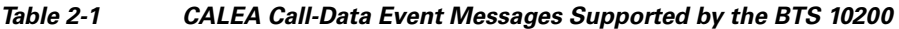

Г

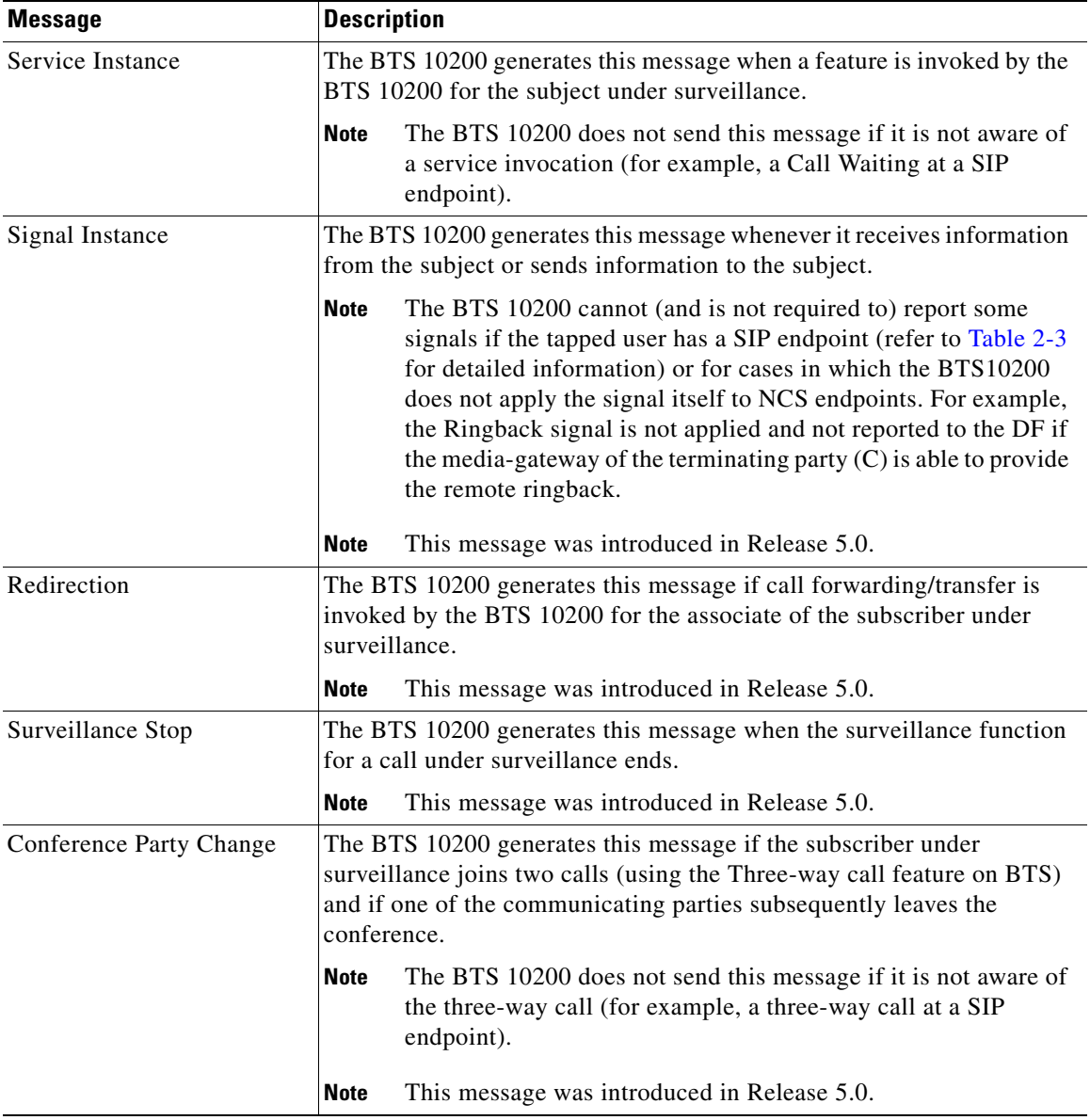

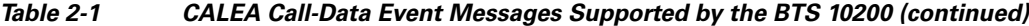

Detailed information about compliance with the requirements in specification PKT-SP-EM1.5- I01-050128 Appendix A is provided in [Table 2-4.](#page-97-1)

## <span id="page-89-0"></span>**Surveillance for Calls Involving Multiple CMSs**

When a call under surveillance spans multiple call management systems (CMSs), one CMS might not have access to all call identifying information or call-content intercept-access points to perform surveillance. RFC-3603 and PKT-SP-CMSS1.5- I01-050128 specify the procedure for a CMS to request other adjacent CMSs to perform surveillance on its behalf. According to these procedures, a CMS can request a CMST (CMS at the terminating side of the call) or a CMST (CMS at the originating side of the call) to perform surveillance functions. The CMS uses the SIP P-DCS-LAES header to make the request. The Cisco BTS 10200 supports the sending and receiving of the P-DCS-LAES header in various SIP messages using guidelines specified in PacketCable specification PKT-SP-CMSS1.5- I01-050128. The detailed compliance with the procedures specified in the PKT-SP-CMSS1.5- I01-050128 specification is provided in Table 3. The following statements describe how the Cisco BTS 10200 uses the SIP P-DCS-LAES header to implement CALEA.

- When the BTS 10200 requires assistance from another CMS to perform the call-data surveillance function or call-data and call-content surveillance function, it includes the SIP P-DCS-LAES header in a SIP message. Depending on the call scenario, the following SIP messages can carry the P-DCS-LAES header as an indication of a surveillance request sent to the CMST or CMS:
	- **–** INVITE (or RE-INVITE) message
	- **–** 183 Progress
	- **–** 180 Alerting
	- **–** 200 OK
	- **–** 302 Redirection
- When the BTS 10200 requires the assistance of an adjacent CMS in performing the call-data surveillance function, it includes BCID, CDC-IP-Address, and CDC-IP-Port information in the SIP P-DCS-LAES header.
- When the BTS 10200 requires the assistance of an adjacent CMS to perform the call-data and call-content surveillance functions, it includes BCID, CDC-IP-Address, CDC-IP-Port, CCC-ID, CCC-IP-Address, and CCC-IP-Port information in the SIP P-DCS-LAES header.
- When the BTS 10200 receives P-DCS-LAES header information in any of the following SIP messages, it takes on the surveillance responsibility based on the content of SIP P-DCS-LAES header.
	- **–** The BTS 10200 assumes the responsibility of Call-Data surveillance if the P-DCS-LAES header is included in a SIP message with valid BCID, CDC-IP-Address, and CDC-IP-Port information.
	- **–** The BTS 10200 assumes the responsibility of Call-Data and Call-Content if the P-DCS-LAES header is included in a SIP message with BCID, CDC-IP-Address, CDC-IP-Port, CCC-ID, CCC-IP-Address, and CCC-IP-Port information.

The grammar for the P-DCS-LAES header is specified in two documents: PKT-SP-CMSS1.5-I01-050128 Section 7.7.2.1 and RFC 3603 Section 8. The BTS 10200 conforms to the grammar rules specified in PKT-SP-CMSS1.5-I01-050128 Section 7.7.2.1 for the encoding and decoding of the P-DCS-LAES header.

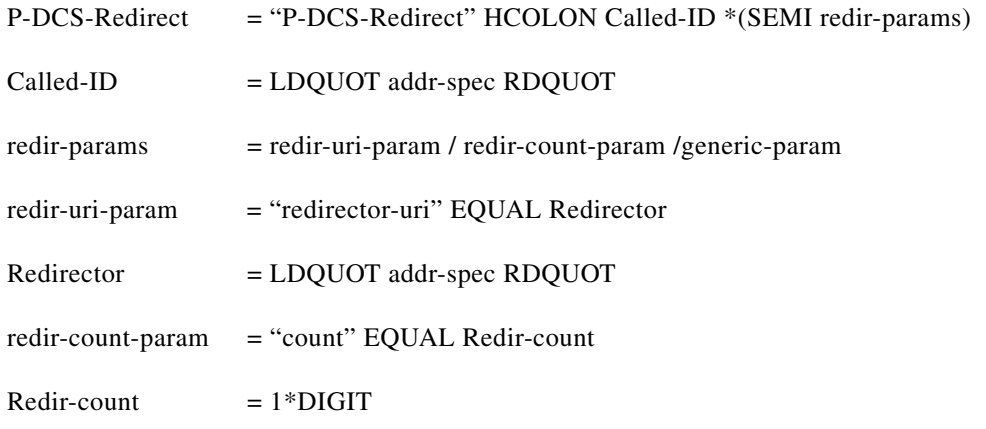

 $\mathbf{I}$ 

### <span id="page-91-0"></span>**BTS 10200 CALEA Interaction with SIP Endpoints**

The BTS 10200 Softswitch follows the guidelines specified in PKT-SP-EM1.5- I01-050128 Appendix A for sending call-identifying information to the delivery function for SIP endpoints. While attempting to deliver call-content information, the BTS 10200 notifies the DF server about the unavailability of call-content IAP on either the originating side or terminating side of the call. These packet-cable compliant call-content IAPs typically are not available when the caller and called are SIP endpoints. In order to capture call-content information for these cases, the Delivery Function Server must use the Service Independent Intercept (SII) architecture and initiate a request for duplication of RTP streams.

Note the following additional clarifications about satisfying CALEA requirements for SIP endpoints:

- **•** If feature functionality is provided at the endpoint, the BTS 10200 does not receive any explicit indication about the feature provided by the endpoint. Therefore the BTS 10200 is not required to send Service Instance messages indicating invocation of a feature.
- **•** The requirements in PKT-SP-EM1.5- I01-050128 Appendix A that pertain to sending Signal Instance messages is explicitly designed for NCS/MGCP endpoints. If a tapped subscriber is using SIP endpoints, the BTS 10200 does not instruct the endpoint to play any signals/tones towards the user explicitly. However, the BTS 10200 may send information in SIP messages that trigger an endpoint to play tone or display information to the user. [Table 2-2](#page-91-1) defines how the BTS10200 behaves with regard to sending Signal Instance messages when a tapped subscriber is using a SIP endpoint.

| <b>Signal Type</b>       | <b>BTS 10200 Behavior</b>                                                                                                    |  |
|--------------------------|----------------------------------------------------------------------------------------------------|--|
| <b>Busy Tone</b>         | BTS10200 reports SIGNAL INSTANCE message with Audible<br>$tone = BUSY$ when it sends a 486 busy towards the SIP endpoint<br>under surveillance.                                                                                                    |  |
| Calling Name/Number      | BTS10200 reports SIGNAL INSTANCE message with Terminal<br>Display attribute containing Calling Name, Calling Number, and<br>Date if they are included in the INVITE message sent toward the<br>subject with SIP endpoint.                                       |  |
| Ringing Tone             | BTS10200 reports SIGNAL INSTANCE message with Audible<br>signal = ringing when it receives a 180 Alerting from the subject<br>with SIP endpoint.                                                                                                    |  |
|                          | In this case, the SIP Endpoint might have played a<br><b>Note</b><br>call-waiting tone instead towards the user.                                                                                                    |  |
| Distinctive Ringing Tone | BTS10200 reports SIGNAL INSTANCE message with Audible<br>signal = distinctive ringing when it receives a 180 Alerting from the<br>subject with SIP endpoint and the BTS10200 included the<br>Alert-Info header in the SIP INVITE message sent towards the user. |  |
|                          | In this case, the SIP Endpoint might have played a<br><b>Note</b><br>call-waiting tone or a normal ringing tone instead towards<br>the user.                                                                                                    |  |
| Ring back tone           | BTS10200 reports SIGNAL INSTANCE message with Audible<br>signal = ringing after sending an 180 Alerting to the subject with<br>SIP endpoint.                                                                                                    |  |

<span id="page-91-1"></span>*Table 2-2 Signals Supported for Signaling Instance Messages to SIP Endpoints* 

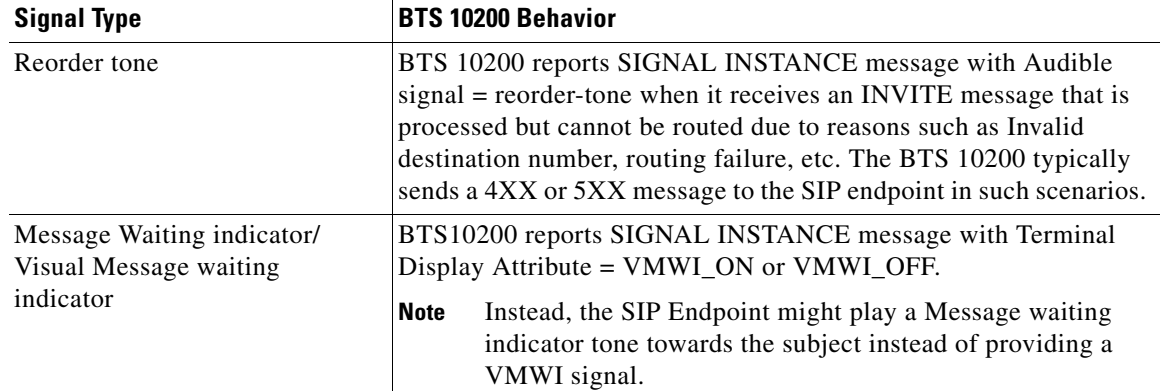

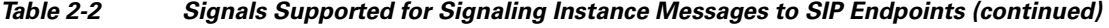

[Table 2-3](#page-92-1) specifies the SIGNALS that are not reported by BTS10200 when a tapped user is associated with a SIP endpoint.

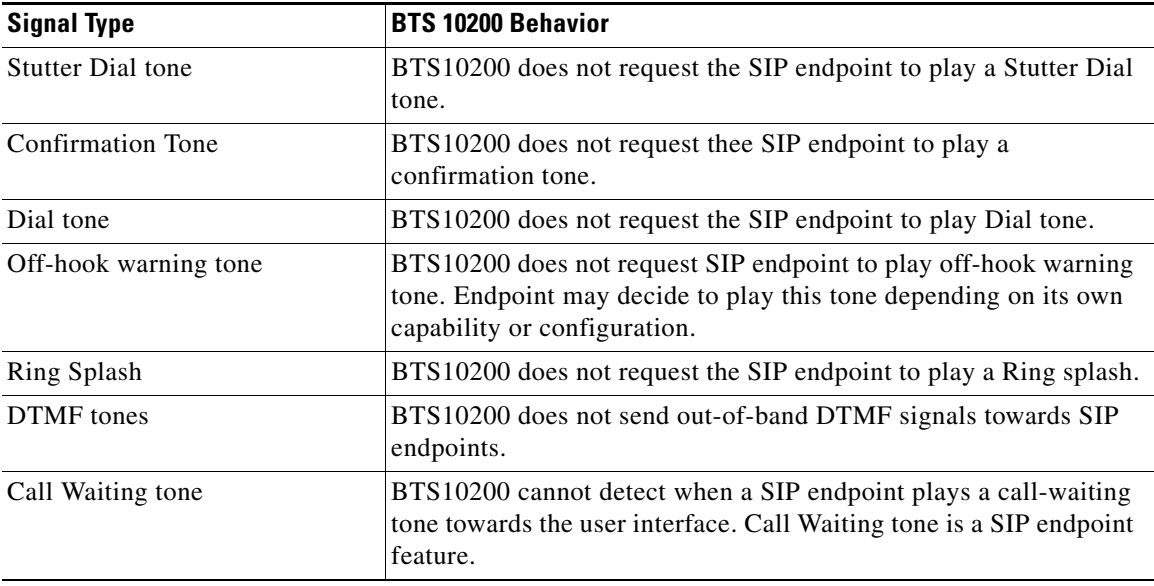

<span id="page-92-1"></span>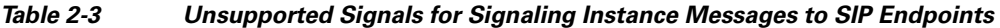

## <span id="page-92-0"></span>**Interface Implementation between the BTS 10200 and Delivery Function Server**

This section summarizes the message interface implementation between the BTS 10200 and the Delivery Function server.

- **•** The BTS 10200 implements the following additional messages along with the associated attributes to deliver call-identifying information towards the Delivery function server. The details of the message and associated attributes are provided in PKT-SP-EM 1.5-101-050128, Appendix A.
	- **–** Signal Instance
	- **–** Redirection
	- **–** Surveillance Stop
- **–** Conference Party Change
- The BTS 10200 also implements the Electronic Surveillance Indication attribute in the Signaling Start message as defined in PKT-SP-EM 1.5-101-050128, Appendix A. However, this attribute can be used in many call scenarios other than those explicitly presented in packet-cable specifications. The BTS 10200 implements this attribute according to the following guidelines:
	- **–** The BTS 10200 includes the Electronic Surveillance Indication attribute in a Signaling Start message sent from the forwarded-to party in case the call was already under surveillance as a result of a wiretap on the party forwarding the call.
	- **–** The BTS 10200 includes the Electronic Surveillance Indication attribute in a Signaling Start message sent from the final terminating party in case surveillance responsibility is transferred to the BTS from other parties involved in the call due to their inability to perform complete surveillance.
	- **–** The BTS 10200 includes the Electronic Surveillance Indication attribute in a Signaling Start message sent from an originating party in case surveillance responsibility is transferred to the BTS from other parties involved in the call due to their inability to perform complete surveillance.
- **•** The message flows between the BTS 10200 and the Delivery Function server have changed for call-forwarding and call-redirection cases since Release 5.0. The changes ensure that a common logic can be used at the Delivery Function server without regard to the number of CMSs and the number of taps involved in the call path. The following case shows the changes to the interface between the BTS 10200 and delivery function server.

#### **Scenario Example**

A@cms1 calls B@cms1. B@cms1 has an active call-forwarding unconditional feature to forward all calls to C@cms1. B is the tapped party in this call scenario.

The BTS 10200 uses the following messages to send call-identifying information to the Delivery function server:

—> DF (BCID-Bt) Signaling Start (Terminating) (Calling: A) (Called: B)

—> DF (BCID-Bo) Signaling Start (Originating) (Calling: A) (Called: C) (ESI Remote-BCID: (BCID-Bt))

—> DF (BCID-Bt) Signal Instance (Network Signal) (rs) (Signal-To-Party: B)

—> DF (BCID-Ct) Signaling Start (Terminating) (Calling: A) (Called: C) (ESI Remote-BCID: (BCID-Bo))

—> DF (BCID-Bo) Service Instance (Call Forward) (Related-BCID: BCID-Bt) (Redirected-From: B) (Redirected-To: C)

- —> DF (BCID-Ct) Media Report (Open) (CCCID: X)
- —> DF (BCID-Ct) Signal Instance (Network Signal) (rg) (Signal-To-Party: C)
- —> DF (BCID-Ct) Call Answer (Charge Number: B)

----------------- Active Call under surveillance -----------------------

—> DF (BCID-Bt) Signaling Stop

—> DF (BCID-Ct) Media Report (Close) (CCCID: X)

—> DF (BCID-Bo) Signaling Stop

—> DF (BCID-Ct) Call Disconnect

—> DF (BCID-Ct) Signaling Stop

—> DF (BCID-Ct) Surveillance Stop (End of Surveillance)

#### **BTS 10200 CALEA Interaction with Centrex and MLHG Feature**

MLHG group as well as Centrex group is typically setup with a Main DN (Pilot DN) that is advertised publicly and intended as the main entry point for calls to reach a terminal in the group. In addition, each terminal within the group may be assigned its own DN (Associate DN). BTS 10200 allows performing surveillance on Pilot DN or Associate DN (if defined).

In the case where a Pilot DN is placed under surveillance, BTS 10200 sends call-identifying information for any call originating from the any terminal as well as any call terminating to any terminal. In the case where the Associate DN is placed under surveillance, BTS 10200 sends the call-identifying information for any call originated by the terminal or any call terminated to terminal that is associated with the tapped DN.

If both Pilot DN and Associate DN are placed under surveillance, the BTS10200 performs a surveillance based on the Associate DN, that is, Origination and Termination attempt messages shall carry Associate DN as Calling and/or Called Party number attribute.

Both MLHG group and Centrex group may have SIP and NCS endpoints as terminals. If the terminals are SIP endpoints, some information may not be available to BTS 10200 and is not reported to the DF server. For additional information on SIP endpoints, refer to the CALEA Support for SIP endpoints.

#### **CALEA Support for Calls within the Centrex Group**

The requirements for performing surveillance on calls originating from one member and terminating to another member in the same Centrex group may or may not be required as per CALEA requirements in each country. In general, BTS 10200 does not attempt to hide any call-identifying information for such call scenarios, but typically call-content information is not available with CMTS for duplication.

**Note** Since Packet-Cable EM1.5 specifications does not specify detailed CALEA requirements for this feature. BTS 10200 uses GR-2973 specifications as a reference and sends the call-identifying information towards Delivery function server using the interface defined in Packet-Cable EM 1.5 Specifications Appendix A.

### <span id="page-94-0"></span>**BTS 10200 CALEA Interaction with SIP Triggers Feature**

To use the SIP triggers feature functionality (not defined by the PacketCable 1.5 specifications) on the BTS 10200, a call can be routed to an external application server for feature processing. The BTS 10200 supports two types of triggers: Originating Trigger and Terminating Trigger. For both types, when a trigger is detected, the BTS 10200 routes the call to the application server through a SIP interface. Typically, the application server executes the feature logic and performs one of the following two operations to enable the BTS 10200 to route the call to the final destination.

 **•** An application server might initiate a new call (by sending a new INVITE message) to the BTS 10200 and include a SIP header to enable the BTS 10200 to associate the new call with the original call for which feature logic was invoked.

 $\mathbf I$ 

 **•** An application server might send a 3XX redirect back to the BTS 10200 when feature logic processing is complete.

The rest of this section summarizes how the BTS 10200 operates and interacts with the application server to perform surveillance on calls for which the Originating or Terminating Trigger feature is invoked.

For additional information on SIP Triggers refer to the ["SIP Triggers" section on page 1-20.](#page-31-0)

When the BTS 10200 detects any origination or termination attempt, it checks for active surveillance associated with the originating or terminating party before routing the call to the application server. If the subscriber is under surveillance, the BTS 10200 sends a Signaling Start message to the Delivery Function server and performs the call-content surveillance function on an available call-content Intercept access point. In addition, when the call is being routed to the application server, the BTS 10200:

- Initiates a new Signaling Start message with Electronic Surveillance Indication attribute containing the billing-correlation-id set to the billing-correlation-id included in the previous Signaling Start message sent to the Delivery Function server.
- Includes a P-DCS-LAES header with a billing-correlation-id associated with the terminating half of the call.

If the application server redirects the call-back to the BTS 10200, the BTS 10200 forwards the surveillance to the terminating side of the call. However, if the application server initiates a new call (by sending new INVITE message) to the BTS 10200, the BTS 10200 expects the same (unchanged) P-DCS-LAES header (sent earlier on the original call) in the new INVITE message. The BTS 10200 performs the following operations when it receives an INVITE message from the application server:

- Initiates a new Signaling Start message with Electronic Surveillance Indication attribute containing the billing-correlation-id set to the billing-correlation-id included in the previous Signaling Start message sent to the Delivery Function server
- **•** Transfers the surveillance towards the terminating side of the call

In addition, if the surveillance function cannot be performed on the terminating side of the call, the BTS 10200 includes a new P-DCS-LAES header in an 18X or 200 response sent back to the application server. It is assumed that the application server can include the P-DCS-LAES header in a SIP Response message sent back to the BTS 10200 on the original call.

### <span id="page-95-0"></span>**CALEA Backward Compatibility**

The Enhanced CALEA feature in Cisco BTS 10200 implements new messages and attributes defined in newer versions of the PacketCable specifications. In addition, the BTS 10200 has enhanced the internal algorithms to select the call-content IAPs according to the requirements associated with support of the P-DCS-LAES header for performing the surveillance function across multiple CMSs. These enhancements required additional development in the Delivery Function server so that it could continue performing surveillance functions for call-scenarios that include a single CMS or multiple CMSs. For a case in which the event Enhanced Delivery function server is not available, the BTS 10200 provides configuration options (EM-PROTOCOL-VERSION-MAJOR and EM-PROTOCOL-VERSION-MINOR flags in the ESS table) which enable the BTS to interoperate with existing software versions of the Delivery Function server.

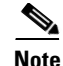

**Note** By using the configuration options, the BTS 10200 provides backward compatibility by disabling the new messages and attributes implemented in BTS10200 (Release 5.0 and later). However, BTS 10200 (Release 5.0 and later) does not provide backward compatibility to permit selecting the call-content IAP to generate the duplicate call-content based on the algorithm implemented in older releases of the BTS 10200 software.

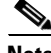

**Note** The BTS 10200 enables use of the version flags that provide backward compatibility for certain requirements (or implementations) to avoid interoperation problems with the current version of the Delivery Function server. However, the BTS 10200 does *not* provide control for *all* of the different versions of the PacketCable specifications that describe the use of these flags.

#### **CALEA Operation Similar to BTS Release 4.5**

To configure CALEA to operate as it did for BTS 10200 Release 4.5, set the following ESS table tokens as follows:

#### **Option 1**

- **•** EM-PROTOCOL-VERSION-MAJOR = 11
- **•** EM-PROTOCOL-VERSION-MINOR = 06
- **•** GENERAL-PURPOSEFLAG = 1

In this configuration, the BTS 10200 does not send the P-DCS-LAES header and ignores the receipt of the P-DCS-LAES header. The BTS also disables support of all the new messages implemented on top of BTS 10200 Release 4.5 (which include, SIGNAL INSTANCE, REDIRECTION, CONFERENCE PARTY CHANGE, SURVEILLANCE STOP). Furthermore, the BTS disables the Electronic Surveillance Indication attribute in the Signaling Start message. In addition, the BTS 10200 does not attempt to forward the surveillance responsibility towards the terminating party in call-forwarding situations, assuming that the forwarding party remains in the call path for the duration of the call.

For this option, set the following Softswitch Trunk Group Profile table tokens as follows:

- **•** ENABLE\_P\_DCS\_LAES\_HEADER = N
- SEND LAES IN RESPONSE = N
- **•** ENABLE\_ES\_EVENTS = N

#### **CALEA Operation Similar to BTS Release 4.5 with SIGNAL INSTANCE Message**

To configure CALEA to operate as it did for BTS 10200 Release 4.5, with the addition of SIGNAL INSTANCE MESSAGE support, set the following ESS table tokens as follows:

#### **Option 2:**

- **•** EM-PROTOCOL-VERSION-MAJOR = 11
- **•** EM-PROTOCOL-VERSION-MINOR = 07
- **•** GENERAL-PURPOSEFLAG = 1

In this configuration, the BTS 10200 does not send the P-DCS-LAES header and ignores the receipt of the P-DCS-LAES header. The BTS also disables the sending of all the new messages defined only in PacketCable 1.5 specifications (which include, REDIRECTION, CONFERENCE PARTY CHANGE,

 $\mathbf I$ 

SURVEILLANCE STOP). The BTS also disables the Electronic Surveillance Indication attribute in the Signaling Start message. Furthermore, the BTS 10200 does not attempt to forward the surveillance responsibility towards the terminating party in call-forwarding situations, assuming that the forwarding party remains in the call path for the duration of the call.

For this option, set the following Softswitch Trunk Group Profile table tokens as follows:

- **•** ENABLE\_P\_DCS\_LAES\_HEADER = N
- **•** SEND\_LAES\_IN\_RESPONSE = N
- **•** ENABLE\_ES\_EVENTS = N

#### **CALEA Operation According to PacketCable 1.5 Specification**

To configure the CALEA feature to operate according to the PacketCable 1.5 specifications, set the following ESS table tokens as follows:

#### **Option 3:**

- **•** EM-PROTOCOL-VERSION-MAJOR = 15
- **•** EM-PROTOCOL-VERSION-MINOR = 00
- **•** GENERAL-PURPOSEFLAG = 0

In this configuration, the BTS 10200 sends the P-DCS-LAES header and processes the receipt of the P-DCS-LAES header based on configuration options specified by various flags in the Softswitch Trunk Group Profile (softsw-tg-profile) table. The BTS also supports of all the new messages defined only in Packet-cable 1.5 specifications (which include, REDIRECTION, CONFERENCE PARTY CHANGE, SURVEILLANCE STOP). The BTS also enables support of the Electronic Surveillance Indication attribute in the Signaling Start message. Furthermore, the BTS 10200 forwards the surveillance responsibility towards the terminating party in call-forwarding/transfer situations.

## <span id="page-97-0"></span>**Compliance with CALEA Requirements in PKT-SP-EM1.5-I01-050128 Appendix A**

[Table 2-4](#page-97-1) describes the requirements included in the PacketCable specification PKT-SP-EM1.5-I01-050128, Appendix A and indicates the level of compliance provided by the CALEA feature in Cisco BTS 10200.

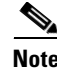

**Note** If the endpoint type is a SIP endpoint, refer to [Table 2-1.](#page-88-2) The section ["BTS 10200 CALEA Interaction](#page-91-0)  [with SIP Endpoints" section on page 2-6](#page-91-0) identifies caveats that pertain to the operation of CALEA with SIP endpoints.

<span id="page-97-1"></span>*Table 2-4 Cisco BTS 10200 Compliance with PKT-SP-EM 1.5-101-050128, Appendix A* 

| <b>Requirement</b> | <b>Description</b>                                                                                                    | Compliance |
|--------------------|----------------------------------------------------------------------------------------------------|------------|
| <b>REQ2529</b>     | The PCES event message sent to the delivery function (DF) must not affect the<br>monotonically increasing sequence-number that appears in the Event Message header<br>sent to the RKS. | Compliant  |
| REQ6108            | All PCES event messages must have the Event Object field in the EM Header attribute set Compliant<br>to $1$ .                                                                          |            |

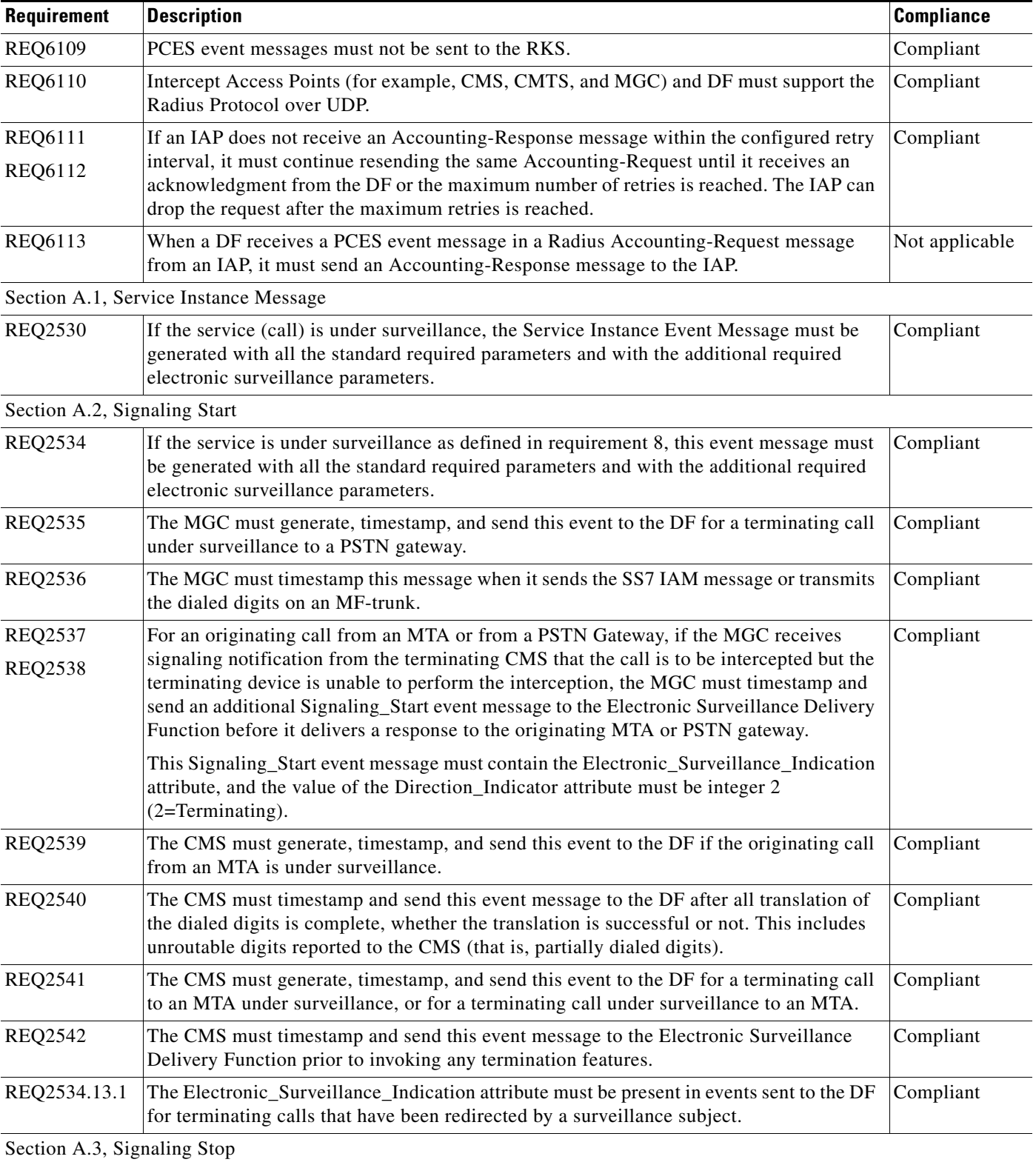

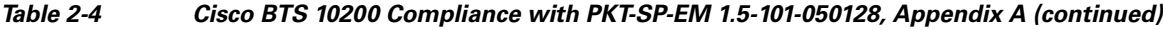

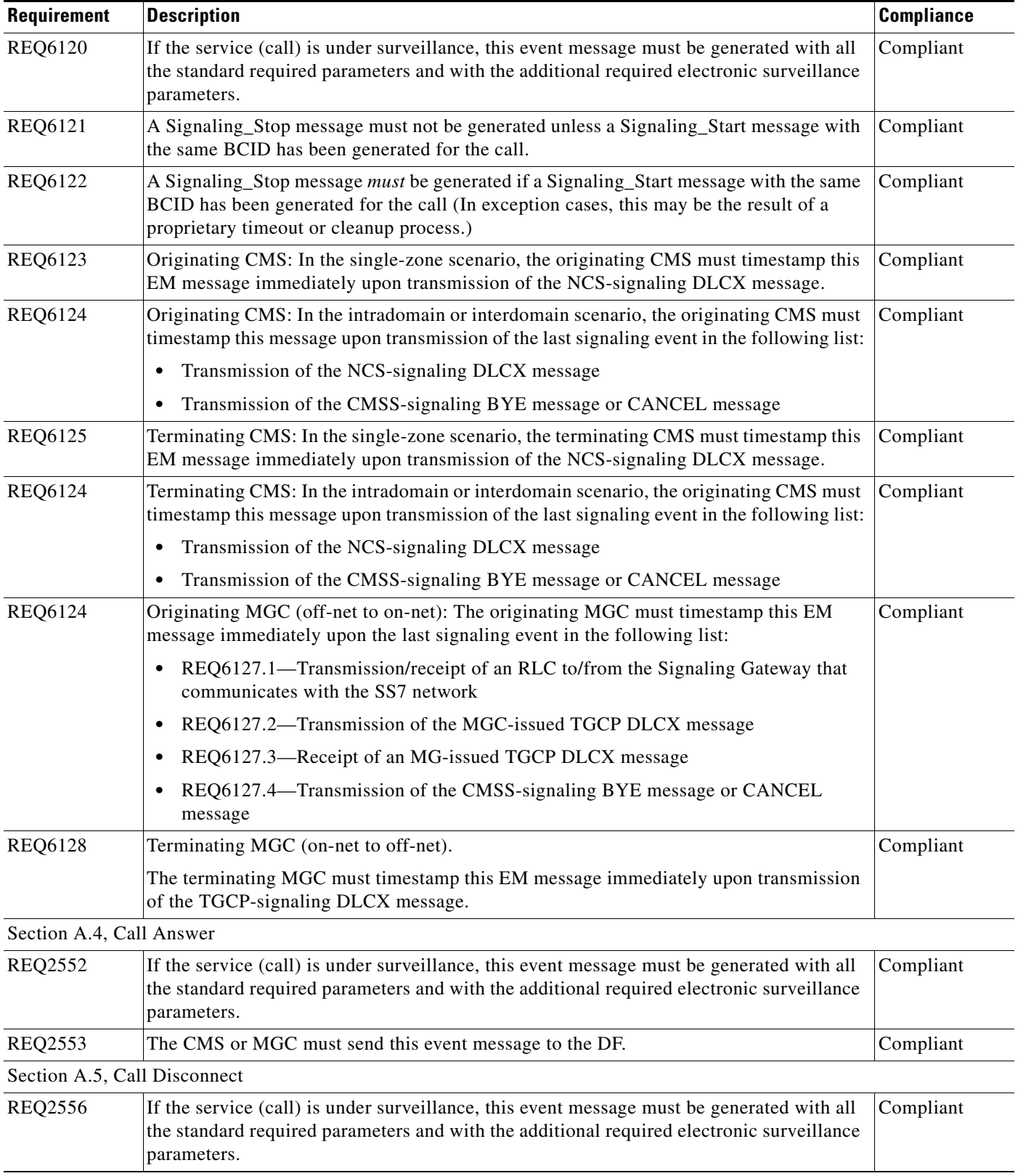

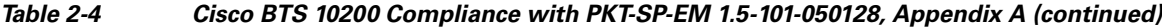

П

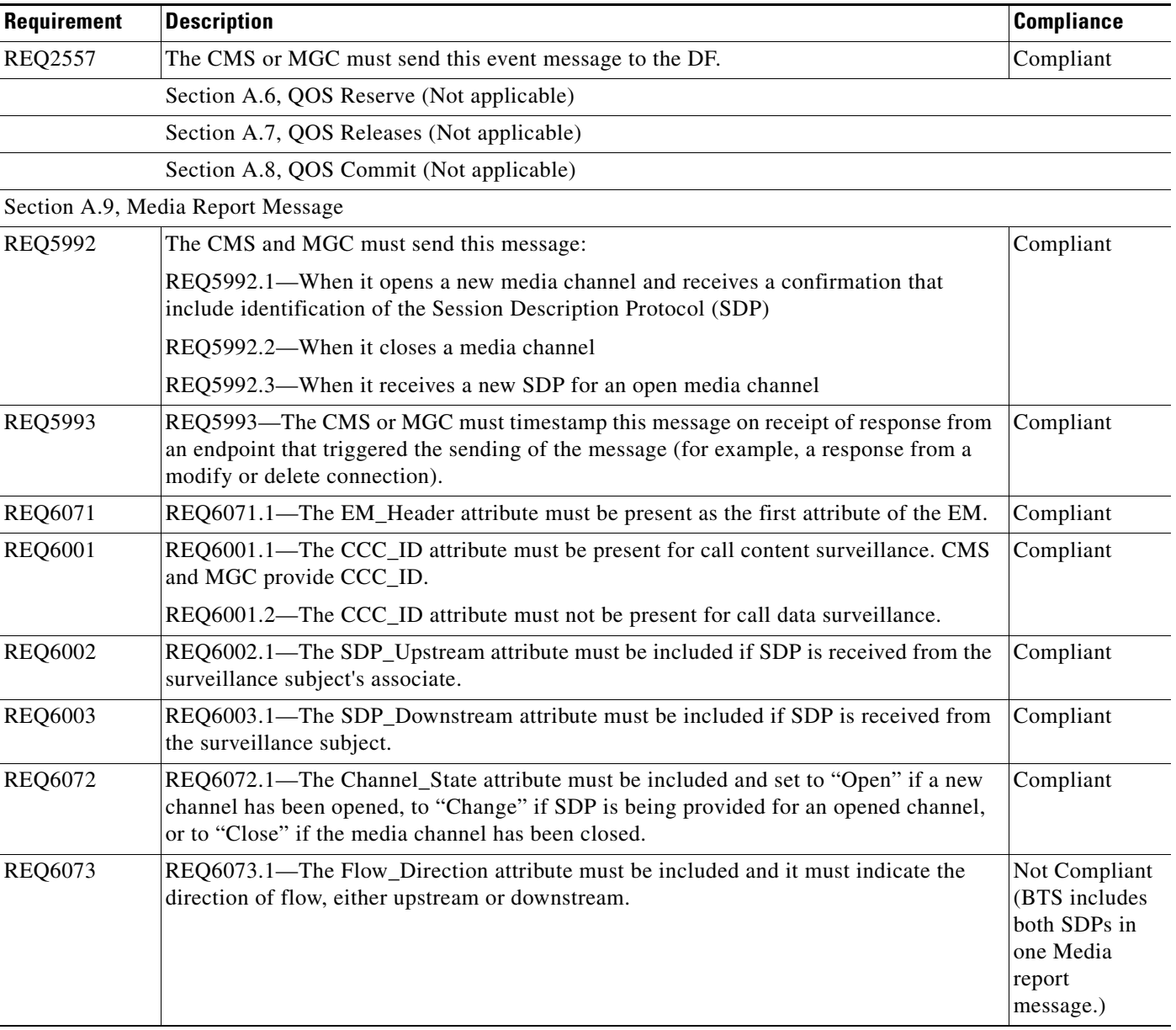

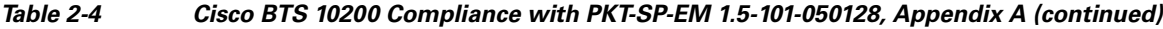

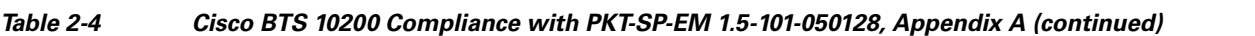

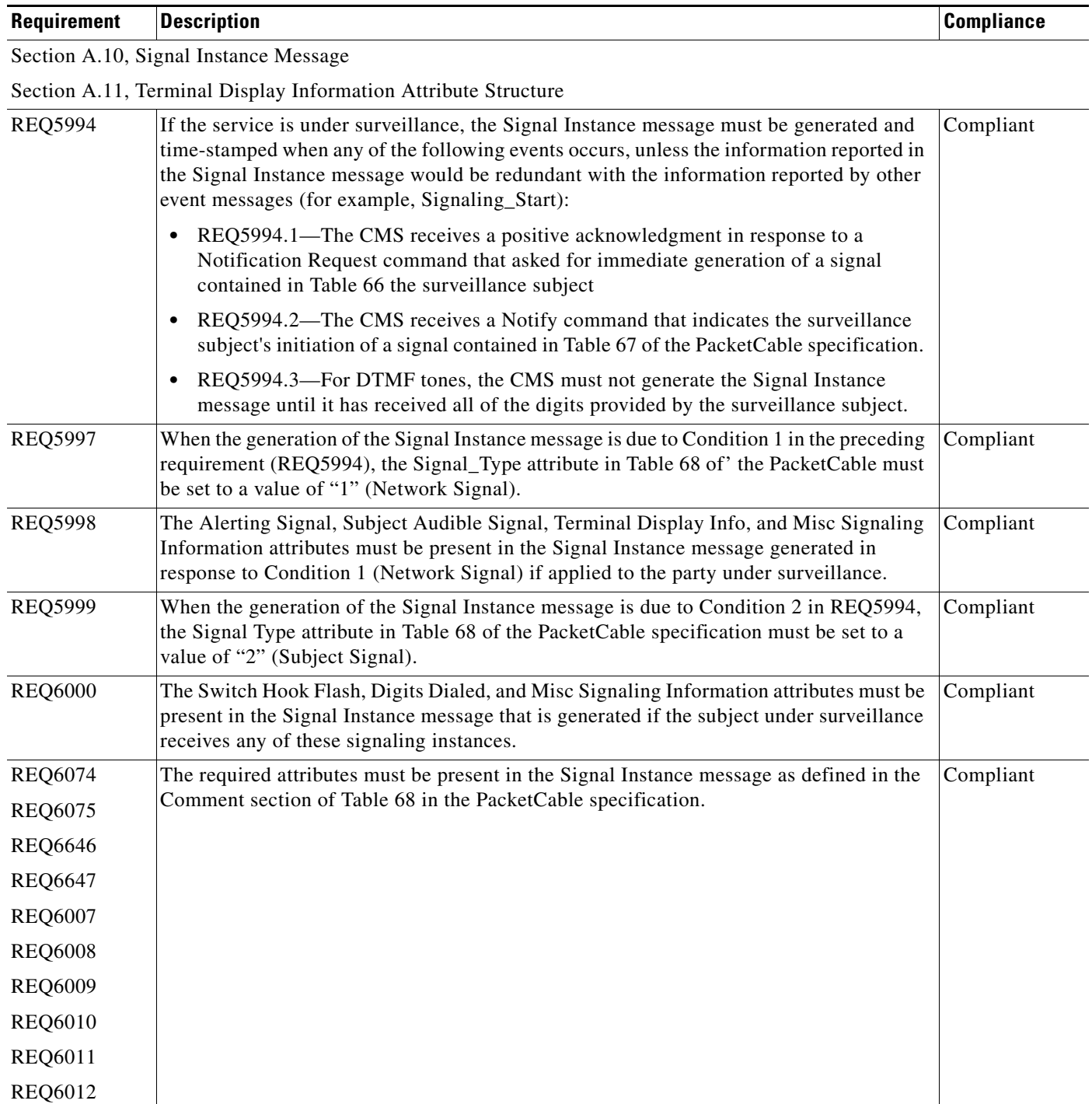

 $\blacksquare$ 

| Requirement    | <b>Description</b>                                                                                                    | <b>Compliance</b>                                       |
|----------------|----------------------------------------------------------------------------------------------------|---------------------------------------------------------|
|                | Section A.12, Conference Party Change                                                                                                    |                                                         |
| <b>REQ6648</b> | The CMS must generate this event message for a conference call that was initiated by the<br>user under surveillance when:                                                                                                    | Compliant                                               |
|                | REQ6648.1—The subject adds a one or more additional parties to an existing call to<br>form a conference call.                                                                                                    |                                                         |
|                | REQ6648.2—A party in a subject-initiated conference call is placed on hold.<br>$\bullet$                                                                                                    |                                                         |
|                | REQ6648.3-A party in a subject-initiated conference call is retrieved from hold.<br>$\bullet$                                                                                                    |                                                         |
| <b>REQ6649</b> | The EM Header attribute must be present as the first attribute of the EM.                                                                                                    | Compliant                                               |
| <b>REQ6650</b> | Within the EM Header, the BCID must be one of the BCIDs associated with a call leg<br>participating in the conference call.                                                                                                    | Compliant                                               |
| <b>REQ6651</b> | This attribute must be included when known, to identify all communicating parties, when<br>the conference is established by the intercept subject's service.                                                                                                    | Compliant                                               |
| <b>REQ6652</b> | This attribute must be included when known, to identify a communicating party when one<br>is added to the conference established by the intercept subject's service. This attribute can<br>appear multiple times, one for each added party. This attribute can appear independently<br>or in combination with other attributes.                                                             | Compliant                                               |
| <b>REQ6653</b> | This attribute must be included when known, to identify a previously communicating<br>party, when that party is removed (for example, placed on hold) from the conference<br>established by the intercept subject's service. This attribute can appear multiple times, one<br>for each removed party. This attribute can appear independently or in combination with<br>other attributes.   | Partially<br>compliant<br>(hold cases not<br>addressed) |
|                | Section A.13, Surveillance Stop                                                                                                    |                                                         |
| Not available  | The CMS must timestamp this EM immediately at:                                                                                                    | Compliant                                               |
|                | 13-At the End of a call                                                                                                    |                                                         |
|                | 14—When CMS determines that surveillance cannot be started, or can no longer be<br>performed                                                                                                    |                                                         |
| Not available  | Surveillance Stop destination:                                                                                                    | Compliant                                               |
|                | 1—Surveillance Stop applies to local surveillance only.<br>٠                                                                                                    |                                                         |
|                | 2-Surveillance Stop applies to both local and remote surveillance.                                                                                                    |                                                         |
|                | $3$ = Surveillance Stop applies only to remote surveillance.                                                                                                    |                                                         |
| Not available  | Surveillance Stop type:                                                                                                    | Compliant                                               |
|                | 1—End of surveillance (CDC and, if present, CCC)<br>٠                                                                                                    |                                                         |
|                | 2—End of CCC only (CDC to continue)<br>$\bullet$                                                                                                    |                                                         |
| Not available  | Electronic Surveillance Indication                                                                                                    | Compliant                                               |
|                | This structure must be included when the local DF is not part of the DF chain (that is, the<br>CMS has not established a DF chain by not including the ESI attribute in a Signaling Start<br>EM). This structure must not be included when the local DF is part of the DF chain (that<br>is, the CMS has established a DF chain by including the ESI attribute in a Signaling Start<br>EM). |                                                         |

*Table 2-4 Cisco BTS 10200 Compliance with PKT-SP-EM 1.5-101-050128, Appendix A (continued)*

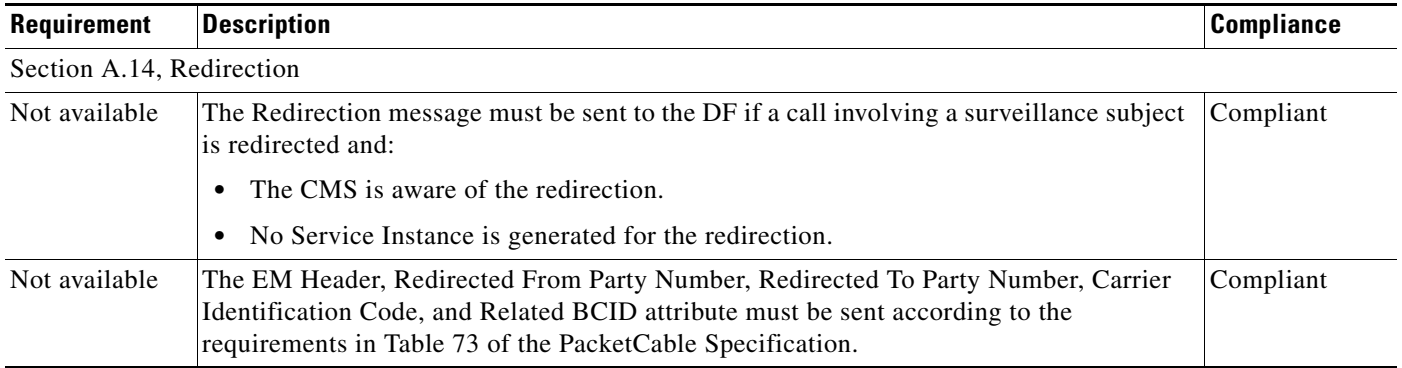

#### *Table 2-4 Cisco BTS 10200 Compliance with PKT-SP-EM 1.5-101-050128, Appendix A (continued)*

## <span id="page-103-0"></span>**Compliance with CALEA Requirements in PKT-SP-CMSS1.5-I01-050128 Section 7.7.2**

[Table 2-5](#page-103-1) lists the requirements presented in the PacketCable specification PKTCBL 1.5 CMSS Section 7.7.2, Appendix D and indicates the level of compliance provided by the Enhanced CALEA feature for Cisco BTS 10200.

 $\mathscr{P}$ 

**Note** The BTS 10200 does not originate a REFER message to the other CMS to transfer the call but can process the REFER message received from another CMS.

#### <span id="page-103-1"></span>*Table 2-5 Cisco BTS 10200 Compliance with PKTCBL 1.5 CMSS Section 7.7.2, Appendix D*

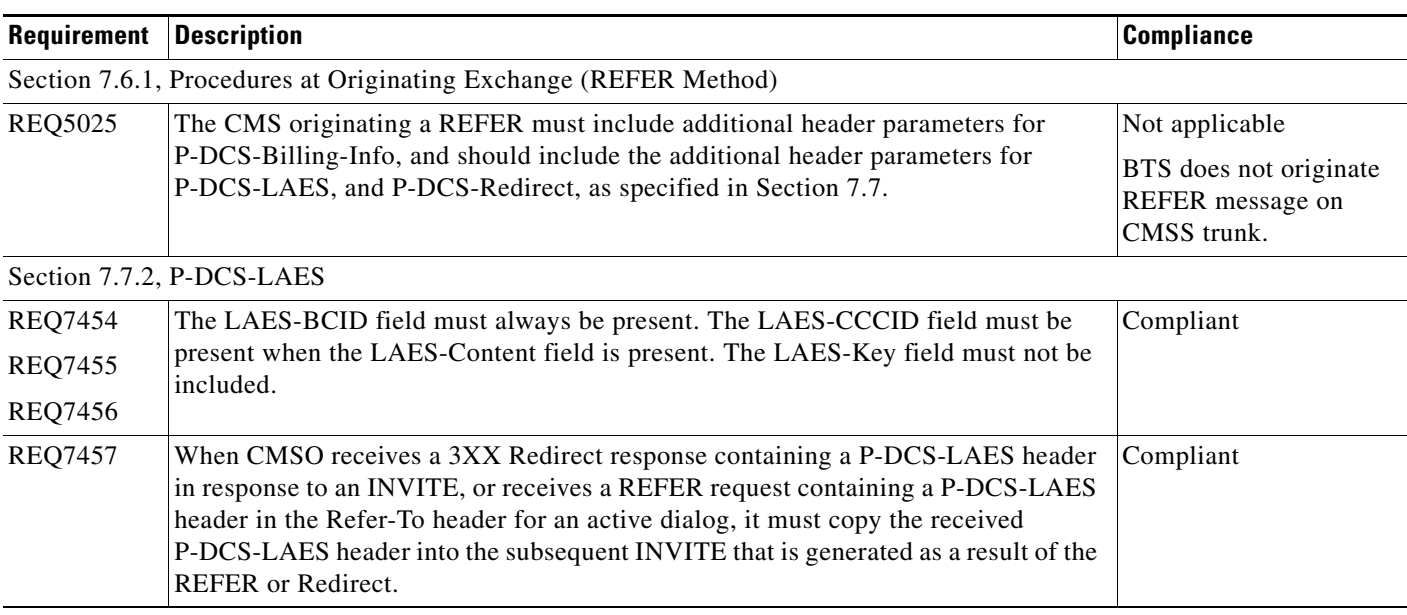

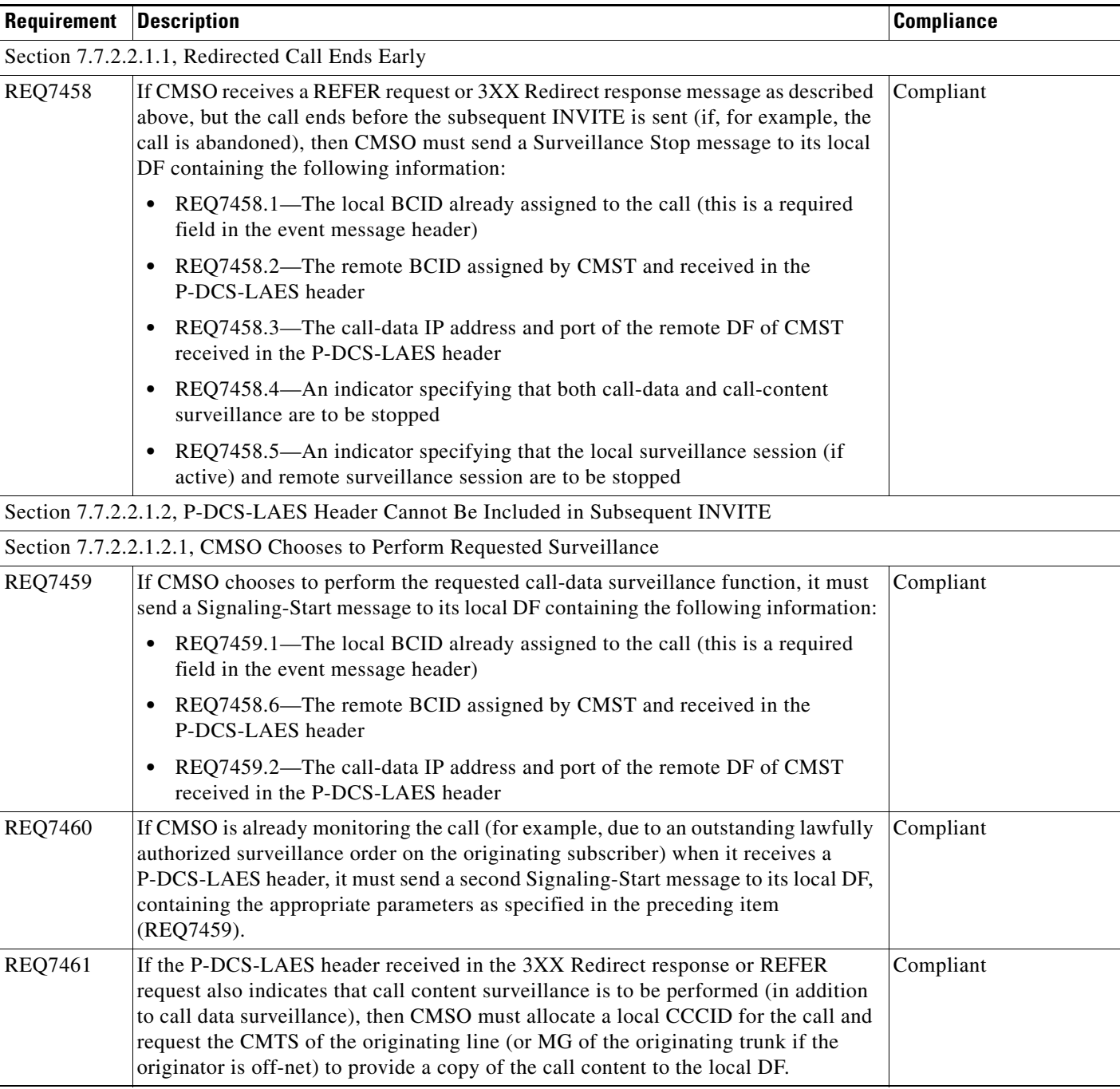

#### *Table 2-5 Cisco BTS 10200 Compliance with PKTCBL 1.5 CMSS Section 7.7.2, Appendix D* **(continued)**

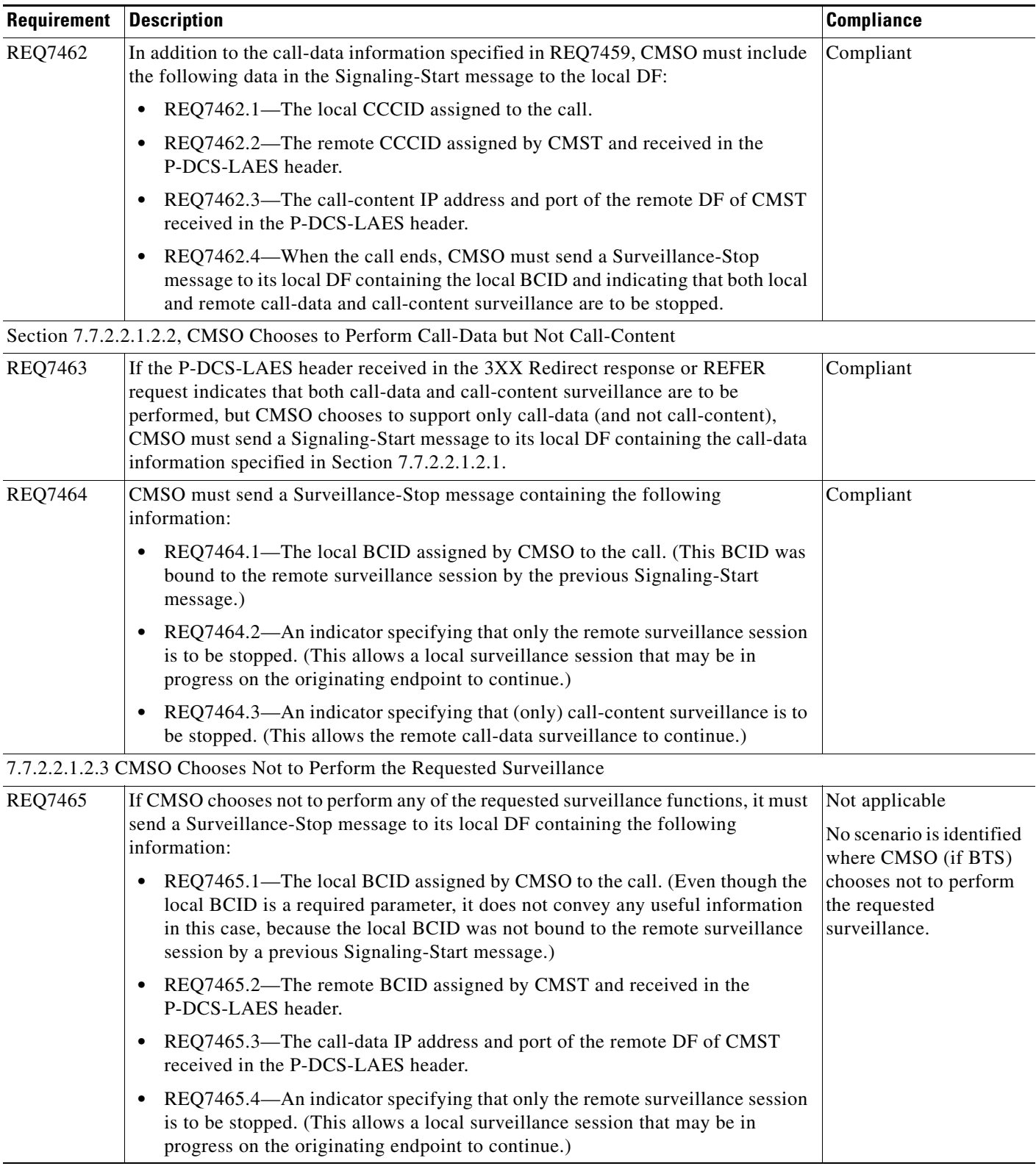

#### *Table 2-5 Cisco BTS 10200 Compliance with PKTCBL 1.5 CMSS Section 7.7.2, Appendix D* **(continued)**

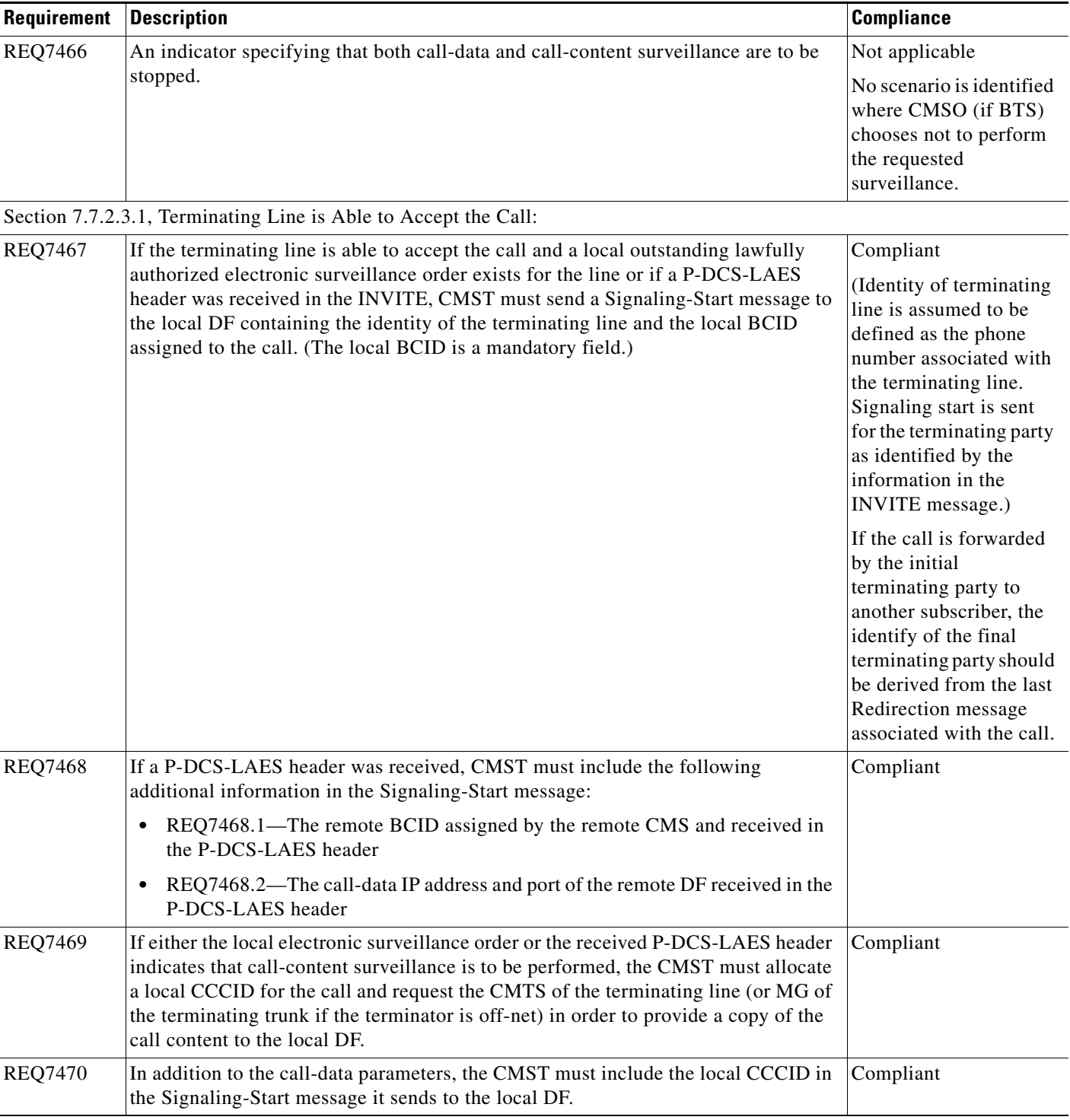

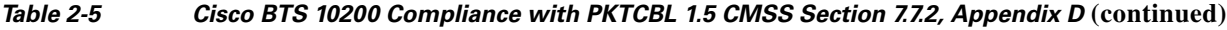

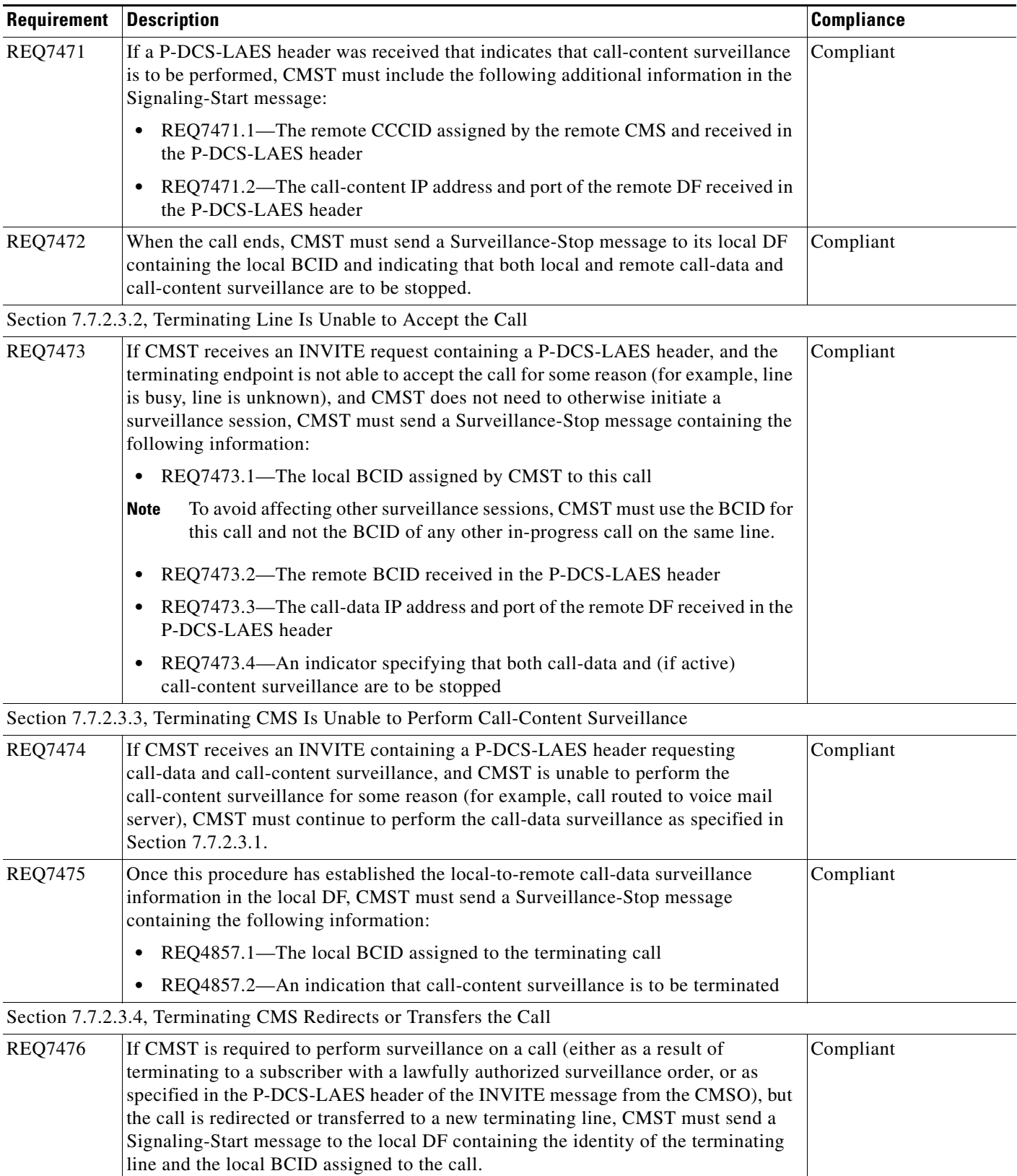

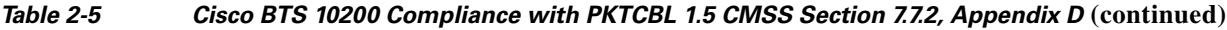

×
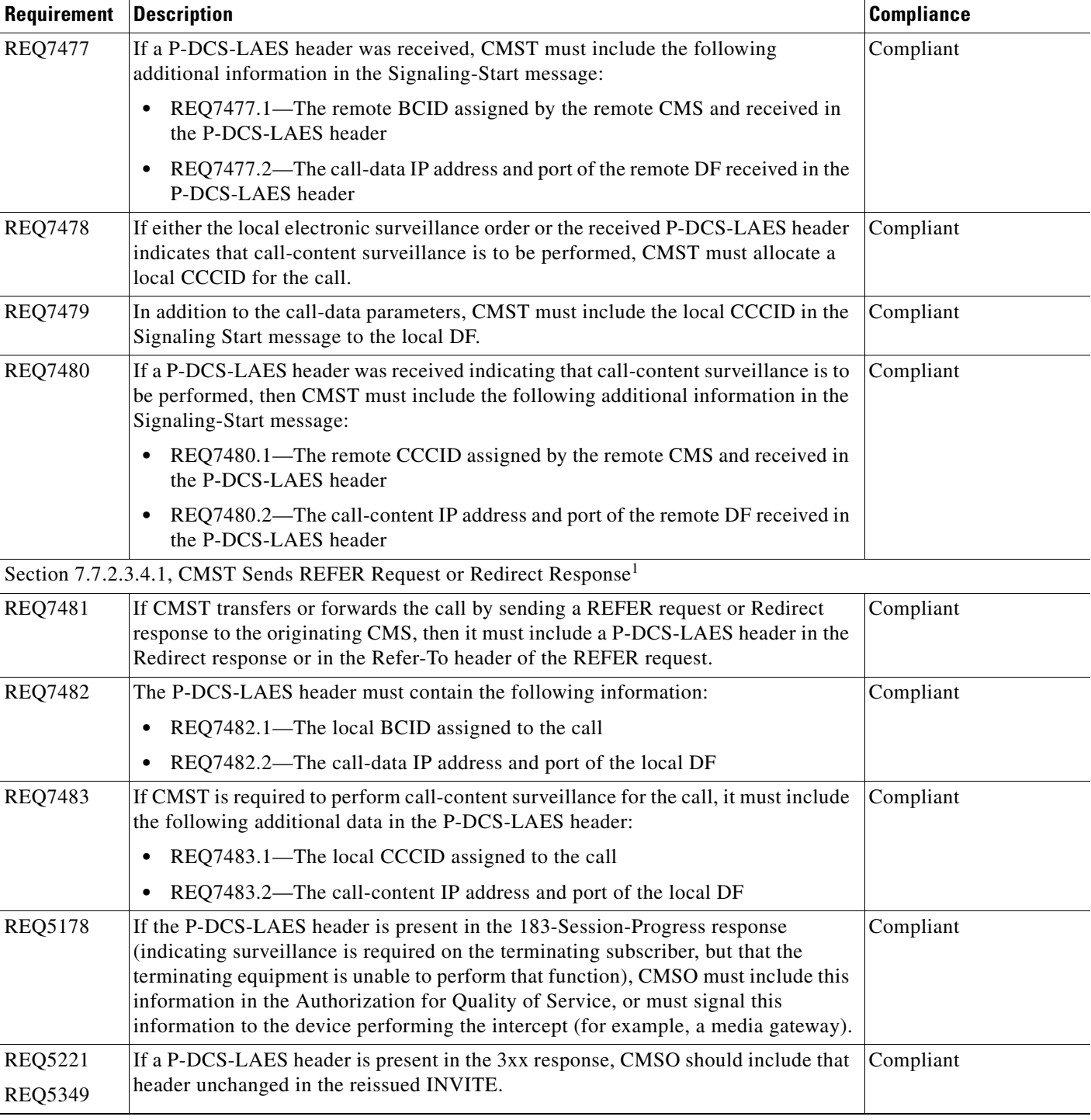

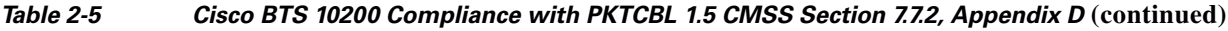

1. The BTS 10200 does not support sending a REFER message.

**Enhanced CALEA Features**

П

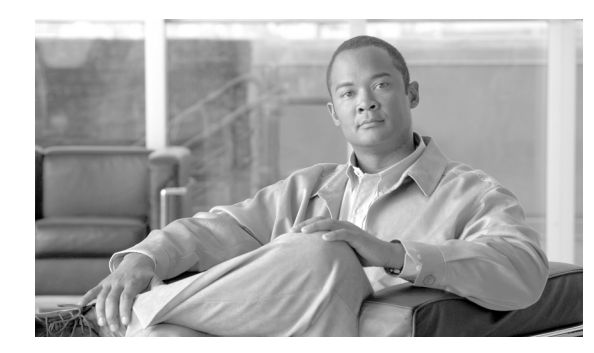

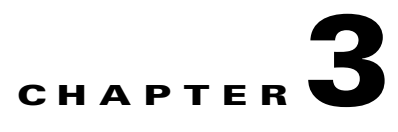

# **Subscriber Features**

**Revised: December 12, 2010, OL-23031-03**

# **Introduction**

The Cisco BTS 10200 Softswitch supports subscriber features, including selected custom local area signaling service (CLASS) features, as described in the following sections. Most of these features are defined in Telcordia LSSGR documents or in corresponding ITU-T documents. In most cases, The BTS 10200 features delivered via gateway clients behave identically to their PSTN counterparts. These features are described in the following sections:

- **•** [Call Forwarding Features, page 3-6](#page-115-0)
- **•** [Call Waiting Features, page 3-45](#page-154-0)
- **•** [Calling Identity Features, page 3-55](#page-164-0)
- **•** [Direct Inward/Outward Dialing for PBX, page 3-64](#page-173-0)
- **•** [Hostage Negotiation, page 3-66](#page-175-0)
- [Multiline Hunt Group \(MLHG\), page 3-71](#page-180-0)
- **•** [Features for Centrex Subscribers Only, page 3-106](#page-215-0)
- **•** [Additional Features Applicable to Centrex and POTS, page 3-117](#page-226-0)

Additional general information is provided in the following sections:

- **•** [Office Service ID and Default Office Service ID, page 3-172](#page-281-0)
- [Notes on Bundling Features in Services, page 3-173](#page-282-0)

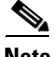

**Note** For network features, see [Chapter 1, "Network Features."](#page-12-0)

For lawful intercept and CALEA, see [Chapter 2, "Lawful Intercept and Enhanced CALEA Features."](#page-86-0) For outgoing call restrictions see [Chapter 4, "Class of Service Restrictions and Outgoing Call Barring](#page-284-0)  [Features."](#page-284-0)

Some features can be accessed and controlled by the subscriber using a handset and vertical service codes (VSCs). VSCs are provisionable by the service provider (any valid unique ASCII string up to five characters long), and the customary values are country specific. The VSC values used throughout this chapter are for illustration purposes. For convenience, some VSC values are preprovisioned in the BTS 10200. The valid formats for VSC ASCII strings are listed in the Vertical Service Code commands

Г

in the [Cisco BTS 10200 Softswitch CLI Database](http://www.cisco.com/iam/BTSCLI/BTS.html). To view the current VSC values provisioned on your system, use the **show vsc** CLI command. To provision VSCs, see th[e VSC provisioning procedure](http://www.cisco.com/en/US/docs/voice_ip_comm/bts/7.0/command/guide/chapter5_7.0_prov.html#wp833037) in the *[Cisco BTS 10200 Softswitch Provisioning Guide](http://www.cisco.com/en/US/docs/voice_ip_comm/bts/7.0/command/guide/provg70.html)*.

Typically, the system responds to user handset actions by providing an appropriate announcement. However, if an announcement is not provisioned or cannot be played, an appropriate tone (confirmation tone or reorder tone) is played. A list of these announcements and tones is provided i[n Chapter 8, "Cause](http://www.cisco.com/en/US/docs/voice_ip_comm/bts/7.0/command/guide/chapter8_7.0_prov.html)  [Codes and Announcement IDs"](http://www.cisco.com/en/US/docs/voice_ip_comm/bts/7.0/command/guide/chapter8_7.0_prov.html) in the *[Cisco BTS 10200 Softswitch Provisioning Guide](http://www.cisco.com/en/US/docs/voice_ip_comm/bts/6.0/command/guide/6_0_prov.html)*.

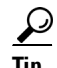

**Tip** For information on provisioning these features, see the [Feature Provisioning chapter](http://www.cisco.com/en/US/docs/voice_ip_comm/bts/7.0/command/guide/chapter5_7.0_prov.html) in the *[Cisco BTS 10200 Softswitch Provisioning Guide](http://www.cisco.com/en/US/docs/voice_ip_comm/bts/7.0/command/guide/provg70.html)*.

# **Interoperability**

The BTS 10200 interworks with a wide range of network elements (NEs), but there are certain limitations. Cisco recommends that you keep the following caution in mind as you prepare to purchase and use NEs for your network.

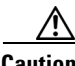

**Caution** Some features involve the use of other network elements (NEs) deployed in the service provider network, for example, gateways, media servers, announcement servers, eMTAs, and SIP phones. See the ["Component Interoperability"](http://www.cisco.com/en/US/docs/voice_ip_comm/bts/7.0/release/note/BTSRN70.html#wp40742) section of the *Release Notes* for a complete list of the specific peripheral platforms, functions, and software loads that have been used in system testing for interoperability with the BTS 10200 Release 7.0 software. Earlier or later releases of platform software might be interoperable and it might be possible to use other functions on these platforms. The list in the *[Release](http://www.cisco.com/en/US/docs/voice_ip_comm/bts/7.0/release/note/BTSRN70.html)  [Notes](http://www.cisco.com/en/US/docs/voice_ip_comm/bts/7.0/release/note/BTSRN70.html)* certifies only that the required interoperation of these platforms, the functions listed, and the protocols listed have been successfully tested with the BTS 10200.

# <span id="page-111-0"></span>**Subscriber Feature List**

[Table 3-1](#page-111-0) lists the subscriber features that are described in this chapter, an industry reference document (if applicable), and the category of subscriber for which this service is available.

| <b>Feature Description</b>                         | <b>Industry Reference</b><br><b>Document</b> | <b>Subscriber</b><br><b>Category</b> |
|----------------------------------------------------|----------------------------------------------|--------------------------------------|
| <b>Call Forwarding Features</b>                    |                                              |                                      |
| Call Forwarding Unconditional (CFU)                | FSD 01-02-1401                               | Centrex                              |
|                                                    | GR-580                                       | <b>POTS</b>                          |
| <b>Call Forwarding Variable for Basic Business</b> | FSD 01-02-1450                               | Centrex                              |
| Group (CFVBBG)                                     | GR-586                                       | <b>POTS</b>                          |
| <b>Remote Activation of Call Forwarding</b>        |                                              | Centrex                              |
| (RACF)                                             |                                              | <b>POTS</b>                          |

*Table 3-1 Subscriber Features* 

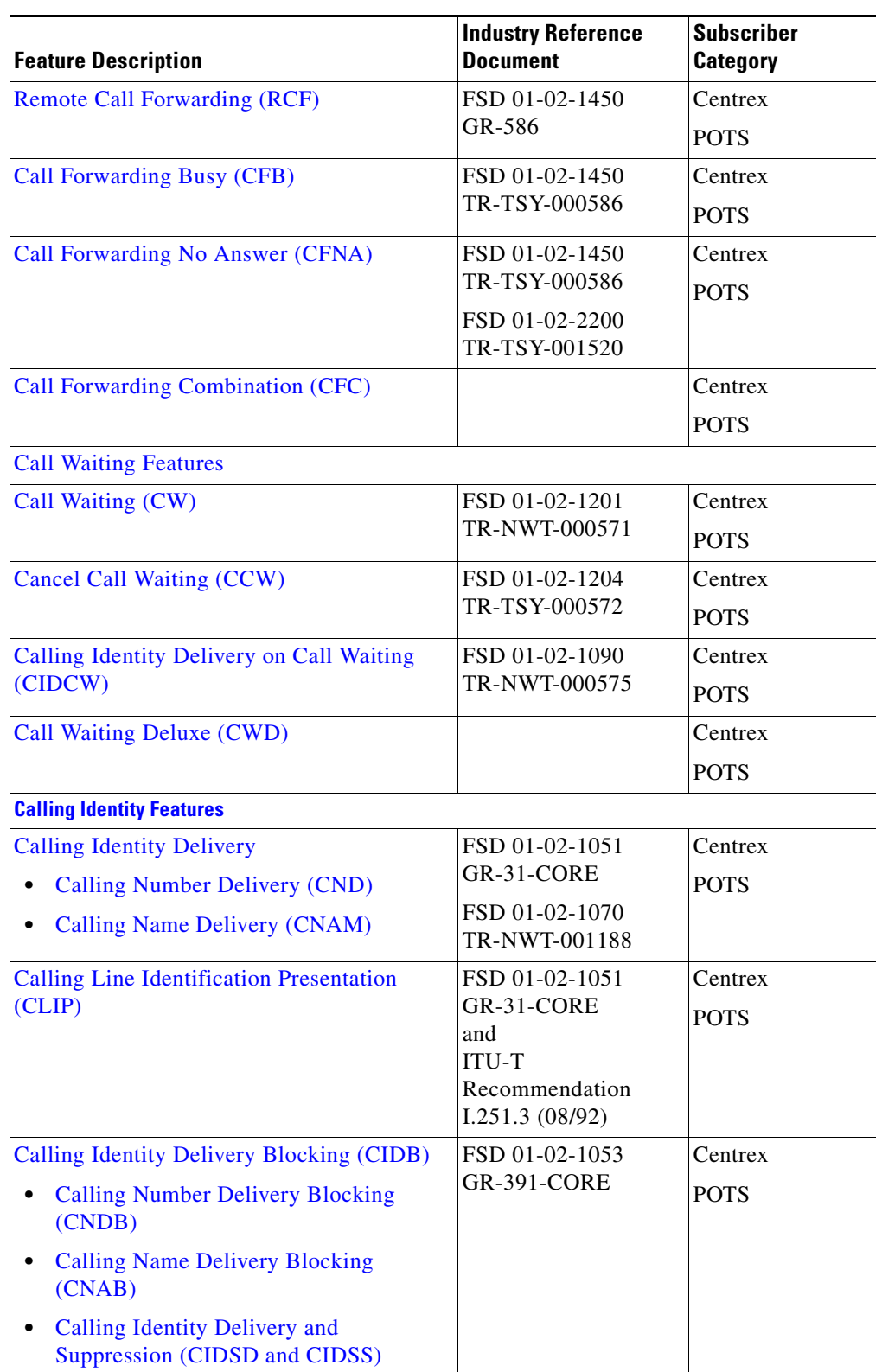

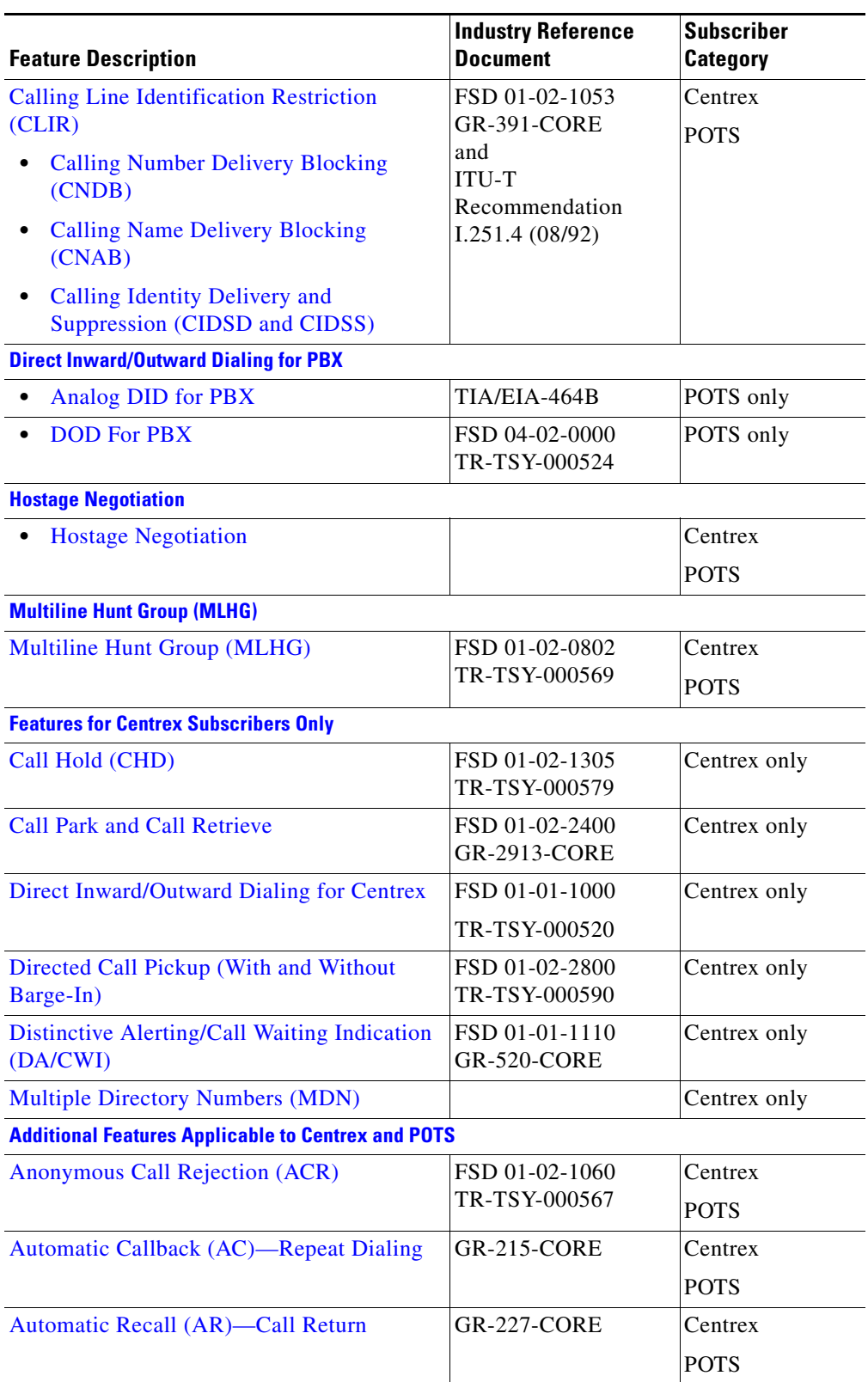

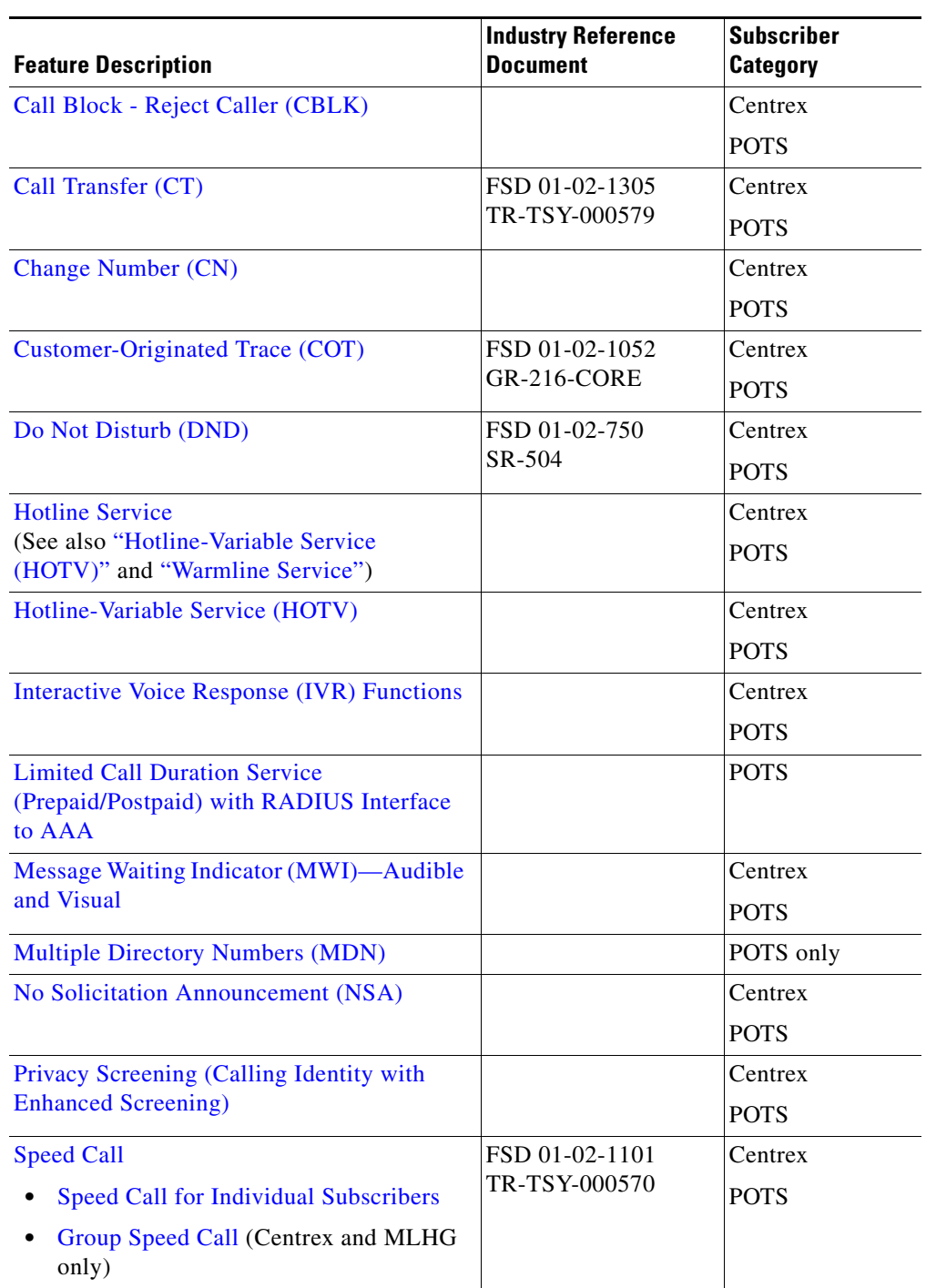

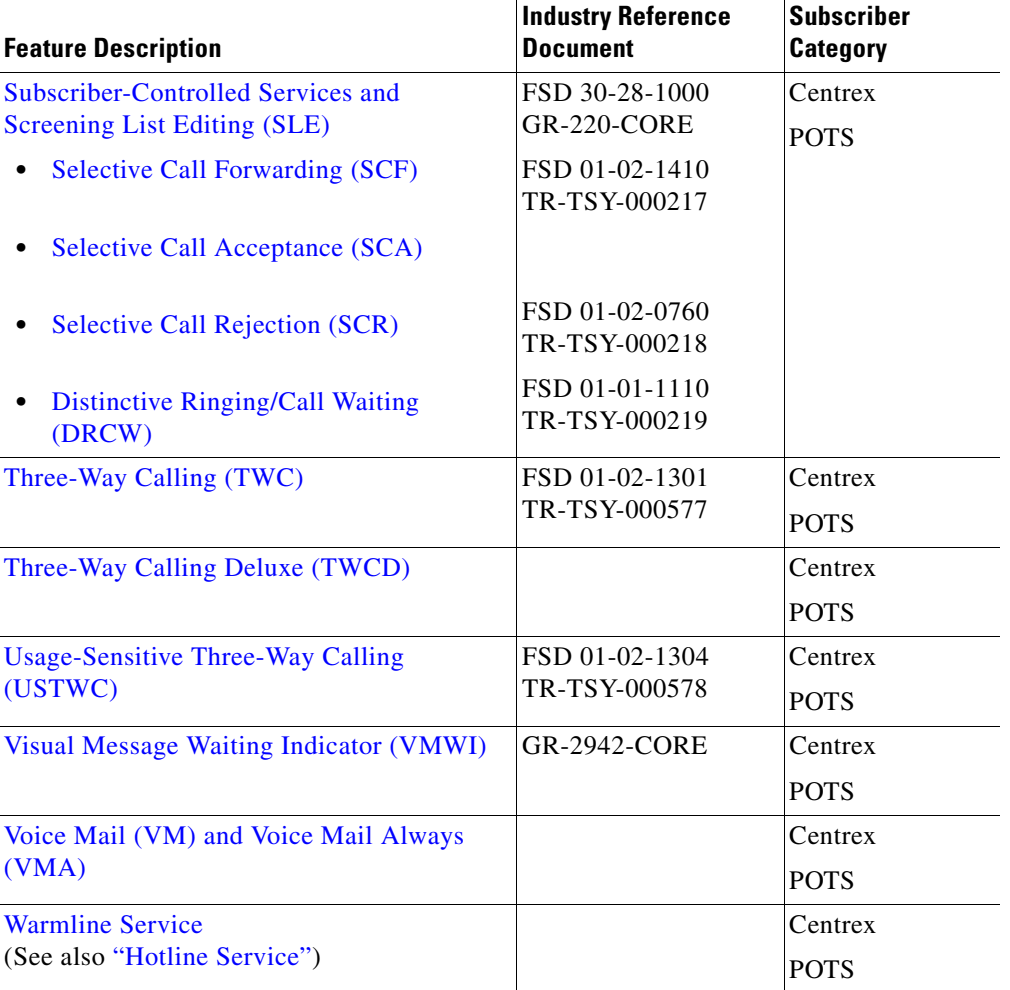

# <span id="page-115-0"></span>**Call Forwarding Features**

Call forwarding is a group of features allowing incoming calls to a subscriber line to be forwarded to another telephone number, including a cellular phone number, under various circumstances. Call forwarding features allow a subscriber line to be forwarded to a number that itself can be forwarded. This chaining of call forwards is allowed to a maximum of five different stations as long as none of the station numbers appears twice in the forwarding list (in order to prevent loops). Before forwarding a call outside

of a zone or off net, the system must determine if the forwarding station already has an active call that has been forwarded to the same destination. If so, forwarding is denied to the second call and a station busy signal is returned to the caller.

## **Call Forwarding Enhancements**

This feature allows a subscriber to activate CF on a new destination number (DN) without first having to deactivate it on an old DN; the new DN overwrites the old on the BTS 10200. This aligns with European CF standards. After the subscriber activates the new DN, an announcement confirms the new DN and its CF status.

This feature also allows a subscriber to check whether CF is active on a DN without having to manually enter that DN. When the subscriber checks, the system plays an announcement explaining which DNs have CF.

### **Prerequisites**

This feature requires an announcement server that can support announcements with variable phrases. This announcement server must be able to play messages regarding subscribers' CF.

To provision this enhancement, see the *Call Forwarding Enhancement* section in the *Cisco BTS 10200 Softswitch Provisioning Guide*.

## **Types of Call Forwarding Features**

The following types of call forwarding features are provided by the Cisco BTS 10200 Softswitch:

- **•** [Call Forwarding Unconditional \(CFU\)](#page-116-0)
- **•** [Call Forwarding Variable for Basic Business Group \(CFVBBG\)](#page-123-0)
- [Remote Activation of Call Forwarding \(RACF\)](#page-124-0)
- **•** [Remote Call Forwarding \(RCF\).](#page-125-0)
- **•** [Call Forwarding Busy \(CFB\)](#page-126-0)
- **•** [Call Forwarding No Answer \(CFNA\)](#page-132-0)
- **•** [Call Forward Not Reachable \(CFNR\)](#page-139-0)
- **•** [Call Forwarding Combination \(CFC\)](#page-146-0)
- **•** Call Forwarding Redirection (CFR)—This is a SIP-specific feature. With CFR, the SIP endpoint initiates the call forwarding. For a description and provisioning commands, see the ["Sending 302 on](http://www.cisco.com/en/US/docs/voice_ip_comm/bts/6.0/protocol/guide/35trk.html#wp1044968)  [Call Redirection" section](http://www.cisco.com/en/US/docs/voice_ip_comm/bts/6.0/protocol/guide/35trk.html#wp1044968) in the *Cisco BTS 10200 Softswitch SIP Guide*.

## <span id="page-116-0"></span>**Call Forwarding Unconditional (CFU)**

The Cisco BTS 10200 Softswitch provides the call forwarding unconditional (CFU) feature. CFU allows the user to forward all calls regardless of the status of the user's line. A typical forwarding address is voice mail, a remote telephone, or an attendant.

Reference documents include:

 **•** LSSGR module FSD 01-02-1401 (GR-580), *Call Forwarding Variable*

- **•** LSSGR module FSD 01-02-1450 (GR-586), *Call Forwarding Subfeatures*
- **•** ITU-T Q-732.2
- **•** ITU I-252.4

The service provider can provision the CFU feature to be active immediately on the customer line, or to be activated by the individual subscriber using the handset. The user activates the CFU feature on the local phone, and enters the forward-to phone number where the user wishes to have the calls forwarded. This forward-to directory number (DN) is referred to as the B-number. The allowed types of B-numbers are listed in [Table 3-2](#page-117-0).

<span id="page-117-0"></span>*Table 3-2 Allowed Types of B-numbers*

| <b>Subscriber Type</b> | Allowed B-number                                     |  |
|------------------------|------------------------------------------------------|--|
| <b>POTS</b>            | DN, without extensions                               |  |
| Centrex                | Public access code + external DN, without extensions |  |
|                        | An extension within the business group               |  |

The following conditions apply to the CFU feature:

- **•** The CFU feature can be provided to POTS, Centrex, and MLHG subscribers.
- **•** The CFU feature is in the deactivated mode unless activated by the service provider or subscriber.
- **•** Call forwarding hop scenarios are restricted to a maximum of five hops. The call will be completed on the provisioned maximum number of hops.

The CFU feature is composed of four associated features, which are described in the following sections:

- **•** [CFU Activation \(CFUA\), page 3-8](#page-117-1)
- **•** [CFU Deactivation \(CFUD\), page 3-11](#page-120-0)
- **•** [CFU Interrogation \(CFUI\), page 3-11](#page-120-1)
- **CFU** Invocation, page 3-12

Additional information about this feature is covered in the following sections:

- [Invalid User Actions, page 3-12](#page-121-1)
- **•** [CFU Feature Interactions, page 3-13](#page-122-0)
- **•** [Feature Provisioning Commands, page 3-14](#page-123-1)

### <span id="page-117-1"></span>**CFU Activation (CFUA)**

This section discusses how the service provider can customize CFU activation, and the CFU activation procedures available to the handset user.

### **Blocking Call Forwarding to Certain Types of DNs**

The service provider can block call forwarding to certain types of DNs by provisioning the nature of dial (NOD) parameter for the call-forwarding features (CFU, CFB, CFNA, and CFC) in the NOD Restrict List (nod-restrict-list) table. For example, if you provision NOD=TOLL-FREE and NOD=EMG in the nod-restrict-list table, the system will not allow call-forwarding to DNs of those types.

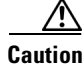

**Caution** If you want to block call-forwarding to an emergency (EMG) DN, such as 911, you must provision NOD=EMG for the call-forwarding features (CFU, CFB, CFNA, and CFC) in the NOD-RESTRICT-LIST. This is necessary to comply with the rule in Telcordia document GR-580, which says that 911 should not be a permitted "forward to" number.

Tip To provision the CFU feature, see the [CFU provisioning procedure](http://www.cisco.com/en/US/docs/voice_ip_comm/bts/7.0/command/guide/chapter5_7.0_prov.html#wp833661) in the *Cisco BTS 10200 Softswitch [Provisioning Guide.](http://www.cisco.com/en/US/docs/voice_ip_comm/bts/7.0/command/guide/provg70.html)*

### <span id="page-118-0"></span>**CFUA Customization Options**

The behavior of CFU activation can be customized using the following provisionable options.

- **•** Courtesy call (CC)—The CC flag controls the delivery of a courtesy call while activating CFU.
	- **–** A value of N indicates that no courtesy call will be placed.
	- **–** A value of ANS or NOANS indicates that a courtesy call will be placed. ANS means that the courtesy call will have to be answered for CFU to be activated. NOANS means that the courtesy call does not have to be answered for CFU to be activated.
- Second stage dial tone (SDT)—The SDT flag controls the delivery of a dial tone after the subscriber enters the vertical service code (VSC) for activation or interrogation of CFU. The permitted values for this flag are:
	- **–** NO\_TONE
	- **–** DIAL\_TONE
	- **–** STUTTER\_DIAL\_TONE
	- **–** CONFIRMATION\_TONE
	- **–** CONFIRMATION\_DIAL\_TONE

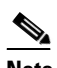

**Note** For SIP phone subscribers, the SDT parameter has no effect. The SDT option is available through the dial plan in the SIP phone.

Final stage dial tone (FDT)—The FDT flag controls the system response to a successful activation, deactivation, or interrogation of CFU by the subscriber. If FDT is not provisioned, the system provides a success announcement. The permitted values for this flag are the same as for the SDT flag.

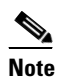

**Note** For SIP phone subscribers, only the success announcements will be provided. The confirmation tone and dial tone will not be provided, even if the FDT flag is set.

• Reminder ring (RR)—When RR is provisioned as Y, a subscriber who has an idle station with CFU activated, receives a reminder ring when incoming calls are forwarded. If the subscriber goes off-hook after hearing the RR, the system ignores the off-hook condition, and does not complete the call to this station; the call is forwarded to the DN provisioned for CFU. A reminder ring is a half-second burst of ringing. The reminder ring is not applied when the forwarding station is off hook.

- Multiple call forwarding (MCF)—When MCF is provisioned as Y, the system allows multiple incoming calls to be forwarded by the subscriber at the same time. If a subscriber already has CFU invoked, additional calls to the subscriber will be forwarded by CFU based on the MCF flag. If the MCF flag is set to N, the system allows only one CFU invocation.
- International call forwarding (INTL)—When the INTL flag is set to N, the system does not allow forwarding to an international number. When INTL is set to Y, the system checks for other restrictions on international calls, and allows forwarding if there are no other restrictions provisioned for the call type and calling number. (Other provisionable restrictions on international calling can be based on the nature of dial [NOD] and the subscriber feature data.)

For detailed information on how to set these parameters, see the following sources:

- **•** To view a list of these feature options for CFU, use the **show feature-profile-base fname=cfu%**  CLI command.
- To view the possible values for each of these feature options, see the Cisco BTS 10200 Softswitch [CLI Database](http://www.cisco.com/iam/BTSCLI/BTS.html). Pull down the Feature Matrix [By Table] menu option, then display the FEATURE\_PROFILE list.
- To provision the CFU feature, see the [CFU provisioning procedure](http://www.cisco.com/en/US/docs/voice_ip_comm/bts/7.0/command/guide/chapter5_7.0_prov.html#wp833661) in the *[Cisco BTS 10200 Softswitch Provisioning Guide.](http://www.cisco.com/en/US/docs/voice_ip_comm/bts/7.0/command/guide/provg70.html)*

### **CFUA Handset Procedures**

CFU can be activated by the service provider or by the individual user. The procedures are as follows:

- **•** CFU can be activated permanently at subscription time by the service provider. The service provider provisions the forward-to DN as requested by the subscriber. All calls made to the subscriber's line will be forwarded to the single forward-to number that was provisioned.
- **•** CFU can be activated by the user as follows.

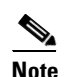

**Note** See the ["CFUA Customization Options" section on page 3-9](#page-118-0) for details of customized features CC, SDT, and FDT.

- **–** The user lifts the handset and listens for dial tone.
- **–** The user presses the VSC applicable to CFU activation (for example, typically \*72 in North America and \*57\* in China). The VSC values are provisionable by the service provider.
- **–** If provisioned for SDT, and if CFU can be activated, the system returns the provisioned dial tone.
- **–** The user enters the B-number (local, long distance, or international) where calls are to be forwarded.
- **–** The user receives an appropriate error announcement if the forward-to number is invalid or restricted, or if the feature cannot be activated.
- **–** If the feature can be activated to the forward-to number entered, the system returns a confirmation tone and attempts to place a courtesy call to the forward-to number (if provisioned for CC).
- **–** If the forwarded-to party answers the courtesy call (when CC is provisioned as ANS), or if CC is provisioned as NOANS, the CFU feature is activated.

**Note** When CC is provisioned for ANS, and if the forwarded-to line is busy or does not answer, the CFU feature is not activated. The user can still activate CFU by repeating the activation procedure within 2 minutes of the first attempt. No courtesy call is set up during the second attempt. The user hears a confirmation tone. If more than 2 minutes elapse before the second attempt, the second attempt is treated as a first attempt.

 **–** If FDT is provisioned, the user hears a confirmation tone for 1 second, followed by the provisioned dial tone, indicating that activation was successful. If FDT is not provisioned, the user hears a success announcement.

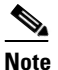

- **Note** FDT and CC are mutually exclusive—The system never provides FDT if a courtesy call is placed during the activation attempt (whether or not the courtesy call is answered). FDT is only provided, if provisioned, when a courtesy call is not involved.
- **–** CFU is now activated, and will stay active until it is deactivated with the appropriate deactivation VSC, or is overridden by the service provider via a CLI command.

### <span id="page-120-0"></span>**CFU Deactivation (CFUD)**

CFU can be deactivated by the service provider via a CLI command. Alternatively, CFU can be deactivated by the individual user as follows:

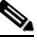

**Note** See the ["CFUA Customization Options" section on page 3-9](#page-118-0) for details of the customized feature FDT.

- **•** The user lifts the handset and listens for dial tone.
- **•** The user presses the VSC applicable to CFU deactivation (for example, typically \*73 in North America and #57# in China). The VSC values are provisionable by the service provider.
- **•** The user receives an appropriate error announcement if the feature cannot be deactivated.
- **•** If deactivation was successful, and if FDT is provisioned, the user hears a confirmation tone for 1 second, followed by the provisioned dial tone. If FDT is not provisioned, the user hears a success announcement.
- **•** CFU is now deactivated, and will stay deactivated until it is activated with the appropriate activation VSC, or is overridden by the service provider via a CLI command.

### <span id="page-120-1"></span>**CFU Interrogation (CFUI)**

CFU interrogation allows a user to check whether CFU is activated to a particular phone. The user performs an interrogation as follows.

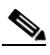

**Note** See the ["CFUA Customization Options" section on page 3-9](#page-118-0) for details of customized features SDT and FDT.

 **•** The user lifts the handset and listens for dial tone.

- The user presses the VSC applicable to CFU interrogation (for example, typically \*#57\* in China). The VSC values are provisionable by the service provider.
- **•** If provisioned for SDT, and if CFU can be interrogated, the system returns the provisioned dial tone. If not provisioned for SDT, no tones are provided.
- The user enters the forward-to number to be interrogated (B-number).

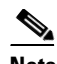

**Note** The user can follow the B-number with a # to indicate the end of B-number entry.

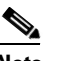

**Note** If the user enters a digit string that does not match exactly the B-number against which CFU was activated, the interrogation attempt results in an error announcement.

- The user receives an appropriate error announcement if the CFU feature is not forwarded to the B-number entered, or if the B-number is invalid.
- **•** If FDT is provisioned and the CFU feature is activated to the forward-to number entered, the user hears a confirmation tone for 1 second, followed by the provisioned dial tone.
- **•** If FDT is not provisioned and the CFU feature is activated to the forward-to number entered, the system returns a success announcement.

### <span id="page-121-0"></span>**CFU Invocation**

CFU invocation is the actual procedure the system follows to forward the call.

### <span id="page-121-1"></span>**Invalid User Actions**

The following user actions are invalid, and the system provides an appropriate error announcement:

- **•** The user enters an invalid directory number (DN) for the B-number.
- The user tries to activate CFU (with CC set to ANS) for the second time within a 2-minute interval to a DN which is different from the one used in the first attempt. (In addition, the history associated with the first attempt will be removed.)
- During CFU activation, the user enters a B-number that is determined by the system to be a type blocked by provisioning in the NOD-RESTRICT-LIST table. For example, if the nature of dial (NOD) for the B-number is set to EMG (emergency), but calls with NOD=EMG are blocked by provisioning in the NOD-RESTRICT-LIST table, the activation to that B-number will be denied.
- **•** The user tries to activate CFU from a DN that has outgoing calls blocked by the OCB feature, or the user enters a B-number, but calls to that DN are blocked by OCB. For example, the call from the user's phone to the B-number would be a domestic long-distance call, but these calls are blocked by setting K=2 against the OCB feature in the SUBSCRIBER-FEATURE-DATA table.

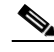

- **Note** The database tables (NOD-RESTRICT-LIST and SUBSCRIBER-FEATURE-DATA) mentioned in the above list are described in the [Cisco BTS 10200 Softswitch CLI Database](http://www.cisco.com/iam/BTSCLI/BTS.html). For information on billing records, see the *[Cisco BTS 10200 Softswitch Billing Guide](http://www.cisco.com/en/US/docs/voice_ip_comm/bts/7.0/billing/guide/blinterfaceg_r70.html)*. For information on measurements, see the *[Cisco BTS 10200 Softswitch Operations and Maintenance Guide](http://www.cisco.com/en/US/docs/voice_ip_comm/bts/7.0/maintenance/guide/oprmaint70.html)*.
	- The user tries to activate CFU from or to a DN for which calls are restricted by the COS feature.
- The user tries to activate CFU when already activated (the B-number is not overwritten).
- The user tries to activate CFU to an international DN, but the service provider has blocked forwarding to international DNs. The service provider can block forwarding to international DNs using the international flag in the FEATURE table.
- The user tries to activate CFU to his or her own extension or DN.
- The user tries to deactivate CFU when already deactivated.
- **•** The user interrogates CFU, but enters a digit string that does not match exactly the B-number against which CFU was activated. For example, if CFU was activated with a 5-digit string corresponding to a Centrex extension, and interrogation is attempted using a 10-digit string of the complete DN, the interrogation attempt will result in an error announcement. (See the complete list of standard Cisco BTS 10200 announcements in the *[Cisco BTS 10200 Softswitch Provisioning Guide](http://www.cisco.com/en/US/docs/voice_ip_comm/bts/7.0/command/guide/provg70.html)*.)
- The user tries to interrogate CFU on a fresh system (a system with no entry in the SUBSCRIBER-FEATURE-DATA table). In this case, the user receives the error announcement immediately after entering the interrogation code (for example, \*#57\*). The system does not wait for the user to enter the B-number

### <span id="page-122-0"></span>**CFU Feature Interactions**

This section describes the interaction of other subscriber features with the CFU feature.

- CLIP, CNAM, and CND (caller ID features)—When a call is forwarded, the forwarded-to party receives the DN of the calling party on the caller ID display.
- **•** OCB—The interaction of CFU and OCB depends upon the sequence in which they are activated:
	- **–** If OCB is activated prior to CFU activation—OCB screening is performed on each DN the user enters when attempting to activate CFU. Successful CFU activation depends on the existing OCB K-VALUE and the forward-to DN:

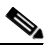

**Note** If the existing OCB K-VALUE is set to block calls to the forward-to DN, then the system does not allow CFU activation. The user receives an error announcement.

**Note** If the OCB K-VALUE allows calls to this DN, then the CFU activation process continues. Once the CFU activation attempt to a specific DN is accepted by the system, it is applicable permanently regardless of any future OCB K-VALUE changes. That is, future changes to the OCB K-VALUE have no effect on CFU invocation. CFU to this DN can be deactivated by the user in the normal manner (#57#).

 **–** If CFU is activated prior to OCB activation—The user can activate the OCB feature, or change the OCB K-VALUE, regardless of the existing CFU feature. However, invocation of OCB depends upon the type of call:

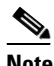

**Note** User-dialed calls—User-dialed calls can be blocked by OCB (depending on the K-VALUE).

### $\mathscr{P}$

**Note** Forwarded calls—CFU remains active as originally set up by the user, therefore, calls forwarded by the CFU feature *cannot* be blocked using OCB screening.

- **•** COS—If a call to a DN is restricted by COS screening, CFU cannot be activated or invoked to that DN.
- **•** If a subscriber has CFU activated and the operator attempts to use the BLV or OI functions, the operator will receive a busy tone and will not be able to perform an interrupt on the call.

### <span id="page-123-1"></span>**Feature Provisioning Commands**

Provisioning commands are available in the *[Cisco BTS 10200 Softswitch Provisioning Guide.](http://www.cisco.com/en/US/docs/voice_ip_comm/bts/7.0/command/guide/provg70.html)*

 $\mathcal{Q}$ 

**Tip** To provision this feature, see th[e CFU provisioning procedure](http://www.cisco.com/en/US/docs/voice_ip_comm/bts/7.0/command/guide/chapter5_7.0_prov.html#wp833661) in the *[Cisco BTS 10200 Softswitch Provisioning Guide.](http://www.cisco.com/en/US/docs/voice_ip_comm/bts/7.0/command/guide/provg70.html)*

# <span id="page-123-0"></span>**Call Forwarding Variable for Basic Business Group (CFVBBG)**

This section describes the CFVBBG feature and its associated features—CFVABBG, CFUD, and CFUI.

### **CFVBBG Description**

Call Forwarding Variable for Basic Business Group (CFVBBG) is the CFU variant for BBG subscribers with Centrex service. It has the same behavior as CFU, except that it uses CFVABBG as its associated activation feature. Associating CFVABBG causes different treatment of the courtesy call while activating CFVBBG.

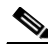

**Note** The other associated features for CFVBBG are CFUD and CFUI. These associated features behave the same as described in the ["CFU Deactivation \(CFUD\)"](#page-120-0) and ["CFU Interrogation](#page-120-1)  [\(CFUI\)"](#page-120-1) sections.

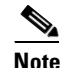

**Note** CFUA is *not* an allowed associated feature for CFVBBG.

The following limitations and behaviors apply to CFVBBG:

- **•** CFVBBG can be provided to Centrex and MLHG subscribers only.
- **•** All feature interactions for CFVBBG are the same as for CFU.
- **•** CFVBBG logs the billing record as a CFU record.
- **•** CFVBBG generates measurements as CFU measurements.

### **CFVBBG Activation—CFVABBG**

The system provides a BBG feature variant of CFUA called CFVABBG. For BBG subscribers, it is not recommended to deliver a courtesy call to a forwarded-to extension of another internal BBG line while activating forwarding. Other mechanics of operation of this feature are the same for CFVABBG as for CFUA, except that the courtesy call (CC) flag is always turned off.

The following limitations and behaviors apply to CFVABBG.

Note See the ["CFUA Customization Options" section on page 3-9](#page-118-0) for details of the CC flag.  **•** CFVABBG can only be assigned to Centrex (BBG) subscribers.  **•** For typical business group call forwarding treatment, it is recommended to set the CC flag to N. In this case, CFVABBG implements the following courtesy call treatment during activation:  **–** When activated to an extension, no courtesy call is placed.  **–** When activated to an outside line, a courtesy call is placed. If the forwarded-to party answers the courtesy call, the feature is activated. **Note** If the forwarded-to line is busy or does not answer, the feature is not activated. The user can still activate CFVBBG by repeating the activation procedure within 2 minutes of the first attempt. No courtesy call is set up during the second attempt. The user hears a confirmation tone. If more than 2 minutes elapse before the second attempt, the second attempt is treated

 **•** CFVABBG uses the NOD-RESTRICT-LIST entry for CFU.

as a first attempt.

- **•** Activating CFVBBG will create a record in the SUBSCRIBER-FEATURE-DATA table with FNAME as CFU.
- **•** All feature interactions for CFVABBG are the same as for CFUA.
- **•** CFVABBG logs the billing record as a CFUA record.
- **•** CFVABBG generates measurements as CFUA measurements.
- $\mathscr{D}_{\mathbf{z}}$

**Note** The database tables (NOD-RESTRICT-LIST and SUBSCRIBER-FEATURE-DATA) mentioned in the above list are described in the [Cisco BTS 10200 Softswitch CLI Database.](http://www.cisco.com/iam/BTSCLI/BTS.html) For information on billing records, see the *[Cisco BTS 10200 Softswitch Billing Guide](http://www.cisco.com/en/US/docs/voice_ip_comm/bts/7.0/billing/guide/blinterfaceg_r70.html)*. For information on measurements, see the *[Cisco BTS 10200 Softswitch Operations and Maintenance Guide](http://www.cisco.com/en/US/docs/voice_ip_comm/bts/7.0/maintenance/guide/oprmaint70.html)*.

### **Feature Provisioning Commands**

Provisioning commands are available in the *[Cisco BTS 10200 Softswitch Provisioning Guide.](http://www.cisco.com/en/US/docs/voice_ip_comm/bts/7.0/command/guide/provg70.html)*

$$
\mathcal{L}
$$

**Tip** To provision this feature, see the [CFVBBG provisioning procedure](http://www.cisco.com/en/US/docs/voice_ip_comm/bts/6.0/command/guide/chapter5_6.0_prov.html#wp833744) in the *[Cisco BTS 10200 Softswitch Provisioning Guide](http://www.cisco.com/en/US/docs/voice_ip_comm/bts/7.0/command/guide/provg70.html).*

## <span id="page-124-0"></span>**Remote Activation of Call Forwarding (RACF)**

Remote activation of call forwarding (RACF) permits user s to control their CFU functions when they are away from the phone. The service provider sets up this function for the user, and designates a DN the user should call to access interactive voice response (IVR) functions that control the RACF feature. Once the RACF function is set up, the user can take the following actions from a remote station:

- **•** Activate CFU
- **•** Deactivate CFU

• Change the target DN of CFU

The procedure is similar to making call-forwarding changes at a home or local business phone, but requires the additional step of dialing the remote location:

 **•** The user dials a remote-access DN and is prompted to enter the directory number of the home or local business phone and then the RACF authorization code (a personal identification code, PIN). The PIN can be shared by a group, or can be unique to the individual subscriber.

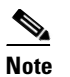

**Note** A shared (nonunique) PIN is usually assigned to the subscriber group by the service provider. It can be changed only by the service provider, and not through handset provisioning.

- **•** Upon successful validation of the PIN, the user's current CFU activation status is checked.
	- **–** If the CFU feature is currently inactive (calls are not being forwarded), the user is prompted to enter a DN to which calls should be forwarded.
	- **–** If the CFU feature is currently active (calls are being forwarded), the user is given the option of deactivating CFU or changing the DN to which call should be forwarded.

- **Note** When the user accesses the RACF function, and enters (or changes) the DN to which calls are forwarded, the system checks the validity of the forwarded number.
- **•** A subscriber with a unique PIN can change the PIN using the VSC function. (A specific VSC, for example \*98, is assigned and provisioned by the service provider.) The PIN can only be changed from the base phone.

**Tip** For more details about the IVR interactions for this feature, see Chapter 6, "Interactive Voice Response" [Functions."](#page-322-0)

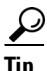

**Tip** To provision this feature, see the [RACF provisioning procedure](http://www.cisco.com/en/US/docs/voice_ip_comm/bts/7.0/command/guide/chapter5_7.0_prov.html#wp1409373) in the *[Cisco BTS 10200 Softswitch Provisioning Guide.](http://www.cisco.com/en/US/docs/voice_ip_comm/bts/7.0/command/guide/provg70.html)*

# <span id="page-125-0"></span>**Remote Call Forwarding (RCF)**

The Cisco BTS 10200 Softswitch implements the remote call forwarding (RCF) feature as specified in LSSGR module FSD 01-02-1450 (GR-586), *Call Forwarding Subfeatures*.

RCF allows all incoming calls to be routed automatically to a remote DN, which can be in another region (NANP area for North America). RCF is activated by the service provider at customer request. With the RCF feature, all calls to the specified DN are always forwarded to a remote address. This service is similar to the CFU service with these exceptions:

- **•** Forwarding is always activated and not controlled by the customer. (The forwarded-to number cannot be changed by direct customer action.)
- **•** No local office terminal (physical telephone) is associated with the dialed number from which forwarding occurs.

 **•** Multiple simultaneous calls can be active between the base switching office and the remote RCF terminal.

The billing data produced by the Cisco BTS 10200 Softswitch identifies the invoked feature as CFU and not RCF. The calling party is charged for the call to the RCF DN. The called party (RCF DN) can be charged for the CFU feature usage. The service provider can also charge the called party (RCF DN) for the call from the RCF base DN to the remote DN.

 $\boldsymbol{\mathcal{L}}$ 

**Tip** To provision this feature, see the [RCF provisioning procedure](http://www.cisco.com/en/US/docs/voice_ip_comm/bts/7.0/command/guide/chapter5_7.0_prov.html#wp836044) in the *[Cisco BTS 10200 Softswitch Provisioning Guide](http://www.cisco.com/en/US/docs/voice_ip_comm/bts/7.0/command/guide/provg70.html).*

# <span id="page-126-0"></span>**Call Forwarding Busy (CFB)**

The Cisco BTS 10200 Softswitch provides the call forwarding busy (CFB) feature. CFB allows a user (the called party) to instruct the network to forward calls when the line is busy or unreachable. A typical forwarding number is voice mail. The forwarding station is off hook when the CFB feature is executed, therefore no reminder ring is generated. CFB is set up by the service provider at the subscriber's request.

**Note** A specific trigger, T\_NOT\_REACHABLE, must be provisioned for the CFB feature to enable the call forwarding on unreachable condition.

Reference documents include:

- **•** LSSGR module FSD 01-02-1401 (GR-580), *Call Forwarding Variable*
- **•** LSSGR Module FSD 01-02-1450 (GR-586), *Call Forwarding Subfeatures*
- **•** ITU-T Q-732.2
- **•** ITU I-252.4

The service provider can provision the CFB feature to be active immediately on the customer line, or to be activated by the individual subscriber using the handset. The user activates the CFB feature on the local phone, and enters the forward-to phone number where the user wishes to have the calls forwarded. This forward-to DN is referred to as the B-number. The allowed types of B-numbers are listed in [Table 3-3.](#page-126-1)

*Table 3-3 Allowed Types of B-numbers*

<span id="page-126-1"></span>

| <b>Subscriber Type</b> | <b>Allowed B-number</b>                              |  |
|------------------------|------------------------------------------------------|--|
| <b>POTS</b>            | DN, without extensions                               |  |
| Centrex                | Public access code + external DN, without extensions |  |
|                        | An extension within the business group               |  |

The following conditions apply to the CFB feature:

- **•** The CFB feature can be provided to POTS, Centrex, and MLHG subscribers.
- The CFB feature is in the deactivated mode unless activated by the service provider or subscriber.
- **•** Call forwarding hop scenarios are restricted to a maximum of five hops. The call will be completed on the provisioned maximum number of hops.

 **•** Multiple call forwarding (MCF) is a provisionable option that allows multiple incoming calls to be forwarded by the subscriber at the same time. If a subscriber already has CFB invoked, additional calls to the subscriber will be forwarded by CFB based on the MCF flag. If the MCF flag is turned off, only one CFB invocation is allowed.

The CFB feature is composed of four associated features, which are described in the sections that follow:

- **•** [CFB Variable Activation \(CFBVA\), page 3-18](#page-127-0)
- **•** [CFB Variable Deactivation \(CFBVD\), page 3-20](#page-129-0)
- **•** [CFB Interrogation \(CFBI\), page 3-20](#page-129-1)
- **CFB** Invocation, page 3-21

Additional information about this feature is covered in the following sections:

- [Invalid User Actions, page 3-21](#page-130-1)
- **•** [CFB Feature Interactions, page 3-22](#page-131-0)
- **•** [Feature Provisioning Commands, page 3-23](#page-132-1)

### <span id="page-127-0"></span>**CFB Variable Activation (CFBVA)**

This section discusses how the service provider can customize CFBVA, and the CFBVA procedures available to the handset user.

### **Blocking Call Forwarding to Certain Types of DNs**

The service provider can block call forwarding to certain types of DNs by provisioning the nature of dial (NOD) parameter for the call-forwarding features (CFU, CFB, CFNA, and CFC) in the NOD Restrict List (nod-restrict-list) table. For example, if you provision NOD=TOLL-FREE and NOD=EMG in the nod-restrict-list table, the system will not allow call-forwarding to DNs of those types.

**Caution** If you want to block call-forwarding to an emergency (EMG) DN, such as 911, you must provision NOD=EMG for the call-forwarding features (CFU, CFB, CFNA, and CFC) in the NOD-RESTRICT-LIST. This is necessary to comply with the rule in Telcordia document GR-580, which says that 911 should not be a permitted "forward to" number.

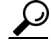

**Tip** To provision the CFB feature, see th[e CFB provisioning procedure](http://www.cisco.com/en/US/docs/voice_ip_comm/bts/7.0/command/guide/chapter5_7.0_prov.html#wp1782763) in the *[Cisco BTS 10200 Softswitch Provisioning Guide.](http://www.cisco.com/en/US/docs/voice_ip_comm/bts/7.0/command/guide/provg70.html)*

### <span id="page-127-1"></span>**CFBVA Customization Options**

The behavior of CFBVA can be customized using the following provisionable options. The detailed provisioning steps for these options are provided in the *[Cisco BTS 10200 Softswitch Provisioning Guide](http://www.cisco.com/en/US/docs/voice_ip_comm/bts/7.0/command/guide/provg70.html)*.

- **•** Courtesy call (CC)—The CC flag controls the delivery of a courtesy call while activating CFB. Although this option can be provisioned, as a practical matter it usually is not provided with CFB service in most markets.
- **•** Second stage dial tone (SDT)—The SDT flag controls the delivery of a dial tone after the subscriber enters the VSC for activation or interrogation of CFB. The permitted values for this flag are:
	- **–** NO\_TONE
- **–** DIAL\_TONE
- **–** STUTTER\_DIAL\_TONE
- **–** CONFIRMATION\_TONE
- **–** CONFIRMATION\_DIAL\_TONE

**Note** For SIP phone subscribers, the SDT parameter has no effect. The SDT option is available through the dial plan in the SIP phone.

Final stage dial tone (FDT)—The FDT flag controls the system response to a successful activation, deactivation, or interrogation of CFB by the subscriber. If FDT is not provisioned, the system provides a success announcement. The permitted values for this flag are the same as for the SDT flag.

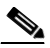

**Note** For SIP phone subscribers, only the success announcements will be provided. The confirmation tone and dial tone will not be provided, even if the FDT flag is set.

- **•** Multiple call forwarding (MCF)—When provisioned as Y, MCF allows multiple incoming calls to be forwarded by the subscriber at the same time. If a subscriber already has CFB invoked, additional calls to the subscriber will be forwarded by CFB based on the MCF flag. If the MCF flag is set to N, only one CFB invocation is allowed.
- **•** International call forwarding (INTL)—When the INTL flag is set to N, forwarding to an international number is not allowed. When INTL is set to Y, the system checks for other restrictions on international calls, and allows forwarding if there are no other restrictions provisioned for the call type and calling number. (Other provisionable restrictions on international calling can be based on the nature of dial (NOD) and the subscriber feature data.)

For detailed information on how to set these parameters, see the following sources:

- **•** To view a list of these feature options for CFU, use the **show feature-profile-base fname=cfb%**  CLI command.
- To view the possible values for each of these feature options, see the Cisco BTS 10200 Softswitch [CLI Database.](http://www.cisco.com/iam/BTSCLI/BTS.html) Pull down the Feature Matrix [By Table] menu option, then display the FEATURE\_PROFILE list.
- **•** To provision the CFB feature, see the [CFB provisioning procedure](http://www.cisco.com/en/US/docs/voice_ip_comm/bts/7.0/command/guide/chapter5_7.0_prov.html#wp1782763) in the *[Cisco BTS 10200 Softswitch Provisioning Guide](http://www.cisco.com/en/US/docs/voice_ip_comm/bts/7.0/command/guide/provg70.html).*

### **CFBVA Handset Procedures**

CFB can be activated by the service provider or by the individual user. The procedures are as follows:

- **•** CFB can be activated permanently at subscription time by the service provider. The service provider provisions the forward-to DN as requested by the subscriber. When the phone is off hook, calls made to the subscriber's line will be forwarded to the single forward-to number that was provisioned.
- **•** CFB can be activated by the user as follows.

**Note** See the ["CFBVA Customization Options" section on page 3-18](#page-127-1) for details of customized features CC, SDT, and FDT.

 **–** The user lifts the handset and listens for dial tone.

- **–** The user presses the VSC applicable to CFB activation (for example, typically \*90 in North America and \*40\* in China). The VSC values are provisionable by the service provider.
- **–** If provisioned for SDT, and if CFB can be activated, the system returns the provisioned dial tone.
- **–** The user enters the B-number (local, long distance, or international) where calls are to be forwarded.

- **Note** Centrex subscribers can specify a second forwarding number for in-group calls, but they cannot program this forwarding number via handset. The service provider sets this up at the Centrex subscriber's request.
- **–** The user receives an appropriate error announcement if the forward-to number is invalid or restricted, or if the feature cannot be activated.
- **–** If FDT is provisioned, the user hears a confirmation tone for 1 second, followed by the provisioned dial tone, indicating that activation was successful. If FDT is not provisioned, the user hears a success announcement.
- **–** CFB is now activated, and will stay active until it is deactivated with the appropriate deactivation VSC, or is overridden by the service provider via a CLI command.

### <span id="page-129-0"></span>**CFB Variable Deactivation (CFBVD)**

CFB can be deactivated by the service provider. via a CLI command. Alternatively, CFB can be deactivated by user as follows.

**Note** See the ["CFBVA Customization Options" section on page 3-18](#page-127-1) for details of the customized feature FDT.

- **•** The user lifts the handset and listens for dial tone.
- **•** The user presses the VSC applicable to CFB deactivation (for example, typically \*91 in North America and #40# in China). The VSC values are provisionable by the service provider.
- The user receives an appropriate error announcement if the feature cannot be deactivated.
- **•** If deactivation was successful, and if FDT is provisioned, the user hears a confirmation tone for 1 second, followed by the provisioned dial tone. If FDT is not provisioned, the user hears a success announcement.

CFB is now deactivated, and will stay deactivated until it is activated with the appropriate activation VSC or is overridden by the service provider via a CLI command.

After deactivation, the incoming calls are not forwarded and are completed on the user's phone. If the user has subscribed to and activated call waiting (CW), the system provides the CW tone, and further CW procedures will apply.

### <span id="page-129-1"></span>**CFB Interrogation (CFBI)**

CFB interrogation allows a user to check whether CFB is activated to a particular phone. The user performs an interrogation as follows.

**Note** See the ["CFBVA Customization Options" section on page 3-18](#page-127-1) for details of customized features SDT and FDT.

- **•** The user lifts the handset and listens for dial tone.
- The user presses the VSC applicable to CFB interrogation (for example, typically \*#40\* in China). The VSC values are provisionable by the service provider.
- **•** If provisioned for SDT, and if CFB can be interrogated, the system returns the provisioned dial tone. If not provisioned for SDT, no tones are provided.
- The user enters the forward-to number to be interrogated (B-number).

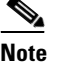

**Note** The user can follow the B-number with a # to indicate the end of B-number entry.

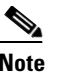

**Note** If the user enters a digit string that does not match exactly the B-number against which CFB was activated, the interrogation attempt will result in an error announcement.

- The user receives an appropriate error announcement if the CFB feature is not forwarded to the B-number entered, or if the B-number is invalid.
- If FDT is provisioned and the CFB feature is activated to the forward-to number entered, the user hears a confirmation tone for 1 second, followed by the provisioned dial tone.
- **•** If FDT is not provisioned and the CFB feature is activated to the forward-to number entered, the system returns a success announcement.

### <span id="page-130-0"></span>**CFB Invocation**

CFB invocation is the actual procedure the system follows to forward the call.

### <span id="page-130-1"></span>**Invalid User Actions**

The following user actions are invalid, and the system provides an appropriate error announcement:

- The user enters an invalid directory number (DN) for the B-number.
- **•** During CFB activation, the user enters a B-number that is determined by the system to be a type blocked by provisioning in the NOD-RESTRICT-LIST table. For example, if the nature of dial (NOD) for the B-number is set to EMG (emergency), but calls with NOD=EMG are blocked by provisioning in the NOD-RESTRICT-LIST table, the activation to that B-number will be denied.
- The user tries to activate CFB from a DN that has outgoing calls blocked by the OCB feature, or the user enters a B-number, but calls to that DN are blocked by OCB. For example, the call from the user's phone to the B-number would be a domestic long-distance call, but these calls are blocked by setting K=2 against the OCB feature in the SUBSCRIBER-FEATURE-DATA table.

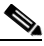

**Note** The database tables (NOD-RESTRICT-LIST and SUBSCRIBER-FEATURE-DATA) mentioned in the above list are described in the [Cisco BTS 10200 Softswitch CLI Database.](http://www.cisco.com/iam/BTSCLI/BTS.html) For information on billing records, see the *[Cisco BTS 10200 Softswitch Billing Guide](http://www.cisco.com/en/US/docs/voice_ip_comm/bts/7.0/billing/guide/blinterfaceg_r70.html)*. For information on measurements, see the *[Cisco BTS 10200 Softswitch Operations and Maintenance Guide](http://www.cisco.com/en/US/docs/voice_ip_comm/bts/6.0/maintenance/guide/OM60.html)*.

- The user tries to activate CFB from or to a DN for which calls are restricted by the COS feature.
- The user tries to activate CFB when already activated (the B-number is not overwritten).
- **•** The user tries to activate CFB to an international DN, but the service provider has blocked forwarding to international DNs. The service provider can block forwarding to international DNs using the international flag in the FEATURE table.
- The user tries to activate CFB to his or her own extension or DN.
- The user tries to deactivate CFB when already deactivated.
- The user interrogates CFB, but enters a digit string that does not match exactly the B-number against which CFB was activated. For example, if CFB was activated with a 5-digit string corresponding to a Centrex extension, and interrogation is attempted using a 10-digit string of the complete DN, the interrogation attempt will result in the applicable announcement. (See the complete list of standard Cisco BTS 10200 announcements in the *[Cisco BTS 10200 Softswitch Operations and Maintenance](http://www.cisco.com/en/US/docs/voice_ip_comm/bts/7.0/maintenance/guide/oprmaint70.html)  [Guide](http://www.cisco.com/en/US/docs/voice_ip_comm/bts/7.0/maintenance/guide/oprmaint70.html)*.)
- The user tries to interrogate CFB on a fresh system (a system with no entry in the SUBSCRIBER-FEATURE-DATA table). In this case, the user receives the error announcement immediately after entering \*#40\*. The system does not wait for the user to enter the B-number.

### <span id="page-131-0"></span>**CFB Feature Interactions**

This section describes the interaction of other subscriber features with the CFB feature.

CLIP, CNAM, and CND (caller ID features)—When a call is forwarded, the forwarded-to party receives the DN of the calling party on the caller ID display.

OCB—The interaction of CFB and OCB depends upon the sequence in which they are activated:

- If OCB is activated prior to CFB activation—OCB screening is performed on each DN the user enters when attempting to activate CFB. Successful CFB activation depends on the existing OCB K-VALUE and the forward-to DN:
	- **–** If the existing OCB K-VALUE is set to block calls to the forward-to DN, then the system does not allow CFB activation. The user receives an error announcement.
	- **–** If the OCB K-VALUE allows calls to this DN, then the CFB activation process continues. Once the CFB activation attempt to a specific DN is accepted by the system, it is applicable permanently regardless of any future OCB K-VALUE changes. That is, future changes to the OCB K-VALUE have no effect on CFB invocation. CFB to this DN can be deactivated by the user in the normal manner (#40#).
- **•** If CFB is activated prior to OCB activation—The user can activate the OCB feature, or change the OCB K-VALUE, regardless of the existing CFB feature. However, invocation of OCB depends upon the type of call:
	- **–** User-dialed calls—User-dialed calls can be blocked by OCB (depending on the K-VALUE).
	- **–** Forwarded calls—CFB remains active as originally set up by the user, therefore, calls forwarded by the CFB feature *cannot* be blocked using OCB screening.

CW (or CWD)—If both CFB and CW (or CWD) are subscribed to and activated by the user, CW (or CWD) takes precedence. An incoming call to a user already on a call with CW (or CWD) activated will be given the CW (or CWD) tone, and further CW (or CWD) procedures will be applied. The following additional conditions apply:

• If a user with CW (or CWD) is already involved in a call, the next incoming call is not forwarded. However, any additional incoming calls will be forwarded.

• If a user with CW (or CWD) has gone off hook but has not yet completed a call or the call is in a ringing state, and there is an incoming call, the call will be forwarded.

COS—If a call to a DN is restricted by COS screening, CFB cannot be activated or invoked to that DN.

AR—If Automatic Recall (AR) is used to call a subscriber with CFB feature, the call is not forwarded when the CFB subscriber is off-hook. Instead, the calling subscriber hears the announcement "The user you are calling is busy. The system will check the line for next 30 minutes, and then you will be notified". Therefore, CFB feature is not activated when AR is used to call an off-hook CFB subscriber. For example, consider a situation where Subscriber A uses the AR feature to call another Subscriber B, who has the CFB feature activated to forward all calls to C. Subscriber B is now off-hook, and Subscriber A calls Subscriber B using AR. In this case, A's call is not forwarded to C. Instead, Subscriber A hears an announcement informing that Subscriber B is busy.

### <span id="page-132-1"></span>**Feature Provisioning Commands**

Provisioning commands are available in the *[Cisco BTS 10200 Softswitch Provisioning Guide.](http://www.cisco.com/en/US/docs/voice_ip_comm/bts/7.0/command/guide/provg70.html)*

 $\mathcal{L}$ 

**Tip** To provision this feature, see the [CFB provisioning procedure](http://www.cisco.com/en/US/docs/voice_ip_comm/bts/7.0/command/guide/chapter5_7.0_prov.html#wp1782763) in the *[Cisco BTS 10200 Softswitch Provisioning Guide](http://www.cisco.com/en/US/docs/voice_ip_comm/bts/7.0/command/guide/provg70.html).*

# <span id="page-132-0"></span>**Call Forwarding No Answer (CFNA)**

The BTS 10200 provides the call forwarding no answer (CFNA) feature. CFNA allows a user (the called party) to instruct the network to forward incoming calls that are not answered within a specified number of rings. (Five rings is the default setting, but number of rings is configurable.) A typical forwarding number is voice mail. This service can be used with either rotary or dual tone multifrequency (DTMF) equipped customer premises equipment (CPE).

**Note** The service provider can provision a parameter that determines the timeout (and thus the number of 6-second rings) before a call is forwarded. The timeout can be set at the feature level (in the Feature table) and at the subscriber level (in the Subscriber Feature Data table), and the setting for the subscriber takes precedence over the setting at the feature level.

The CFNA feature affects the called party in specific ways, depending upon whether the called party phone is on hook or off hook when the call comes in:

- If the forwarding phone is on hook when a call comes in, the phone will ring in the normal manner, and then the call will be forwarded when the CFNA timer runs out.
- If the forwarding phone is off hook when the call comes in, no reminder ring is generated. However, if the user has subscribed to and activated CW (or CWD), the CW (or CWD) treatment will be given first, and then the call will be forwarded after the CFNA timer runs out. The forwarding station is ringing when the CFNA feature is executed, therefore no reminder ring is generated.

Reference documents include:

- **•** LSSGR module FSD 01-02-1401 (GR-580), *Call Forwarding Variable*
- **•** LSSGR Module FSD 01-02-1450 (GR-586), *Call Forwarding Subfeatures*
- **•** LSSGR module FSD 01-02-2200 (GR-1520), *Ring Control*
- **•** ITU-T Q-732.2

### **•** ITU I-252.4

The service provider can provision the CFNA feature to be active immediately on the customer line, or to be activated by the individual subscriber using the handset. The user activates the CFNA feature on the local phone, and enters the forward-to phone number where the user wishes to have the calls forwarded. This forward-to DN is referred to as the B-number. The allowed types of B-numbers are listed in [Table 3-4](#page-133-0).

*Table 3-4 Allowed Types of B-numbers*

<span id="page-133-0"></span>

| <b>Subscriber Type</b> | <b>Allowed B-number</b>                              |  |
|------------------------|------------------------------------------------------|--|
| <b>POTS</b>            | DN, without extensions                               |  |
| Centrex                | Public access code + external DN, without extensions |  |
|                        | An extension within the business group               |  |

The following conditions apply to the CFNA feature:

- The CFNA feature can be provided to POTS, Centrex, and MLHG subscribers.
- The CFNA feature is in the deactivated mode unless activated by the service provider or subscriber.
- Call forwarding hop scenarios are restricted to a maximum of five hops. The call will be completed on the provisioned maximum number of hops.
- **•** Multiple call forwarding (MCF) is a provisionable option that allows multiple incoming calls to be forwarded by the subscriber at the same time. If a subscriber already has CFNA invoked, additional calls to the subscriber will be forwarded by CFNA based on the MCF flag. If the MCF flag is turned off, only one CFNA invocation is allowed.

The CFNA feature is composed of four associated features, which are described in the sections that follow:

- **•** [CFNA Variable Activation \(CFNAVA\), page 3-24](#page-133-1)
- **•** [CFNA Variable Deactivation \(CFNAVD\), page 3-27](#page-136-0)
- **•** [CFNA Interrogation \(CFNAI\), page 3-27](#page-136-1)
- **•** [CFNA Invocation, page 3-28](#page-137-0)

Additional information about this feature is covered in the following sections:

- [Invalid User Actions, page 3-28](#page-137-1)
- **•** [CFNA Feature Interactions, page 3-29](#page-138-0)
- **•** [Feature Provisioning Commands, page 3-30](#page-139-1)

### <span id="page-133-1"></span>**CFNA Variable Activation (CFNAVA)**

This section discusses how the service provider can customize CFNAVA, and the CFNAVA procedures available to the handset user.

### **Blocking Call Forwarding to Certain Types of DNs**

The service provider can block call forwarding to certain types of DNs by provisioning the nature of dial (NOD) parameter for the call-forwarding features (CFU, CFB, CFNA, and CFC) in the NOD Restrict List (nod-restrict-list) table. For example, if you provision NOD=TOLL-FREE and NOD=EMG in the nod-restrict-list table, the system will not allow call-forwarding to DNs of those types.

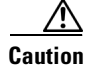

**Caution** If you want to block call-forwarding to an emergency (EMG) DN, such as 911, you must provision NOD=EMG for the call-forwarding features (CFU, CFB, CFNA, and CFC) in the NOD-RESTRICT-LIST. This is necessary to comply with the rule in Telcordia document GR-580, which says that 911 should not be a permitted "forward to" number.

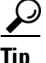

Tip To provision the CFNA feature, see th[e CFNA provisioning procedure](http://www.cisco.com/en/US/docs/voice_ip_comm/bts/7.0/command/guide/chapter5_7.0_prov.html#wp1375650) in the *[Cisco BTS 10200 Softswitch Provisioning Guide](http://www.cisco.com/en/US/docs/voice_ip_comm/bts/7.0/command/guide/provg70.html).*

### <span id="page-134-0"></span>**CFNAVA Customization Options**

The behavior of CFNAVA can be customized using the following provisionable options. The detailed provisioning steps for these options are provided in the *[Cisco BTS 10200 Softswitch Provisioning Guide](http://www.cisco.com/en/US/docs/voice_ip_comm/bts/7.0/command/guide/provg70.html)*.

- **•** Courtesy call (CC)—The CC flag controls the delivery of a courtesy call while activating CFNA. Although this option can be provisioned, as a practical matter it usually is not provided with CFNA service in most markets.
- **•** Second stage dial tone (SDT)—The SDT flag controls the delivery of a dial tone after the subscriber enters the VSC for activation or interrogation of CFNA. The permitted values for this flag are:
	- **–** NO\_TONE
	- **–** DIAL\_TONE
	- **–** STUTTER\_DIAL\_TONE
	- **–** CONFIRMATION\_TONE
	- **–** CONFIRMATION\_DIAL\_TONE

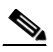

**Note** For SIP phone subscribers, the SDT parameter has no effect. The SDT option is available through the dial plan in the SIP phone.

Final stage dial tone (FDT)—The FDT flag controls the system response to a successful activation, deactivation or interrogation of CFNA by the subscriber. If FDT is not provisioned, the system provides a success announcement. The permitted values for this flag are the same as for the SDT flag.

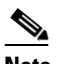

**Note** For SIP phone subscribers, only the success announcements will be provided. The confirmation tone and dial tone will not be provided, even if the FDT flag is set.

- **•** Multiple call forwarding (MCF)—When provisioned as Y, MCF allows multiple incoming calls to be forwarded by the subscriber at the same time. If a subscriber already has CFNA invoked, additional calls to the subscriber will be forwarded by CFNA based on the MCF flag. If the MCF flag is set to N, only one CFNA invocation is allowed.
- International call forwarding (INTL)—When the INTL flag is set to N, forwarding to an international number is not allowed. When INTL is set to Y, the system checks for other restrictions on international calls, and allows forwarding if there are no other restrictions provisioned for the call type and calling number. (Other provisionable restrictions on international calling can be based on the nature of dial (NOD) and the subscriber feature data.)

For detailed information on how to set these parameters, see the following sources:

- **•** To view a list of these feature options for CFU, use the **show feature-profile-base fname=cfna%**  CLI command.
- To view the possible values for each of these feature options, see the Cisco BTS 10200 Softswitch [CLI Database](http://www.cisco.com/iam/BTSCLI/BTS.html). Pull down the Feature Matrix [By Table] menu option, then display the FEATURE\_PROFILE list.
- **•** To provision the CFNA feature, see the [CFNA provisioning procedure](http://www.cisco.com/en/US/docs/voice_ip_comm/bts/7.0/command/guide/chapter5_7.0_prov.html#wp1375650) in the *[Cisco BTS 10200 Softswitch Provisioning Guide](http://www.cisco.com/en/US/docs/voice_ip_comm/bts/7.0/command/guide/provg70.html)*.

### **CFNAVA Handset Procedures**

CFNA can be activated by the service provider or by the individual user. The procedures are as follows:

- **•** CFNA can be activated permanently at subscription time by the service provider. The service provider provisions the forward-to DN as requested by the subscriber. When the phone is not answered, calls made to the subscriber's line will be forwarded to the single forward-to number that was provisioned.
- **•** CFNA can be activated by the user as follows.

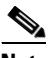

**Note** See the ["CFNAVA Customization Options" section on page 3-25](#page-134-0) for details of customized features CC, SDT, and FDT.

- **–** The user lifts the handset and listens for dial tone.
- **–** The user presses the VSC applicable to CFNA activation (for example, typically \*92 in North America and \*41\* in China). The VSC values are provisionable by the service provider.
- **–** If provisioned for SDT, and if CFNA can be activated, the system returns the provisioned dial tone.
- **–** The user enters the B-number (local, long distance, or international) where calls are to be forwarded.

- **Note** Centrex subscribers can specify a second forwarding number for in-group calls, but they cannot program this forwarding number via handset. The service provider sets this up at the Centrex subscriber's request.
- **–** The user receives an appropriate error announcement if the forward-to number is invalid or restricted, or if the feature cannot be activated.
- **–** If the feature can be activated to the forward-to number entered, the system returns a confirmation tone and attempts to place a courtesy call to the forward-to number (if provisioned for CC).
- **–** If the forwarded-to party answers the courtesy call (when CC is provisioned as ANS), or if CC is provisioned as NOANS, the CFNA feature is activated.

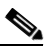

**Note** When CC is provisioned for ANS, and if the forwarded-to line is busy or does not answer, the CFNA feature is not activated. The user can still activate CFNA by repeating the activation procedure within 2 minutes of the first attempt. No courtesy call is set up during the second attempt. The user hears a confirmation tone. If more than 2 minutes elapse before the second attempt, the second attempt is treated as a first attempt.

- If FDT is provisioned, the user hears a confirmation tone for 1 second, followed by the provisioned dial tone, indicating that activation was successful. If FDT is not provisioned, the user hears a success announcement.
- **•** CFNA is now activated, and will stay active until it is deactivated using the appropriate deactivation VSC, or is overridden by the service provider via a CLI command.

### <span id="page-136-0"></span>**CFNA Variable Deactivation (CFNAVD)**

CFNA can be deactivated by the service provider via a CLI command. Alternatively, CFNA can be deactivated by the individual user as follows.

## $\mathscr{A}$

**Note** See the ["CFNAVA Customization Options" section on page 3-25](#page-134-0) for details of the customized feature FDT.

- **•** The user lifts the handset and listens for dial tone.
- **•** The user presses the VSC applicable to CFNA deactivation (for example, typically \*93 in North America and #41# in China). The VSC values are provisionable by the service provider.
- The user receives an appropriate error announcement if the feature cannot be deactivated.
- **•** If deactivation was successful, and if FDT is provisioned, the user hears a confirmation tone for 1 second, followed by the provisioned dial tone. If FDT is not provisioned, the user hears a success announcement.

CFNA is now deactivated, and will stay deactivated until it is activated using the appropriate activation VSC or is overridden by the service provider via a CLI command.

After deactivation, the incoming calls are not forwarded and are completed on the user's phone.

### <span id="page-136-1"></span>**CFNA Interrogation (CFNAI)**

CFNA interrogation allows a user to check whether CFNA is activated to a particular phone. The user performs an interrogation as follows.

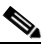

**Note** See the ["CFNAVA Customization Options" section on page 3-25](#page-134-0) for details of customized features SDT and FDT.

- **•** The user lifts the handset and listens for dial tone.
- The user presses the VSC applicable to CFNA interrogation (for example, typically \*#41\* in China). The VSC values are provisionable by the service provider.
- **•** If provisioned for SDT, and if CFNA can be interrogated, the system returns a confirmation tone for one second and then the provisioned dial tone. If not provisioned for SDT, no tones are provided.
- The user enters the forward-to number to be interrogated (B-number).

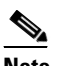

**Note** The user can follow the B-number with a # to indicate the end of B-number entry.

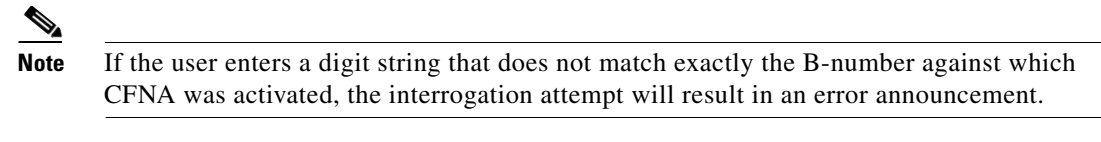

- The user receives an appropriate error announcement if the CFNA feature is not forwarded to the B-number entered or if the B-number is invalid.
- If FDT is provisioned and the CFNA feature is activated to the forward-to number entered, the user hears a confirmation tone for one second, followed by the provisioned dial tone.
- **•** If FDT is not provisioned and the CFNA feature is activated to the forward-to number entered, the system returns a success announcement.

### <span id="page-137-0"></span>**CFNA Invocation**

CFNA invocation is the actual procedure the system follows to forward the call.

### <span id="page-137-1"></span>**Invalid User Actions**

The following user actions are invalid, and the system provides an appropriate error announcement:

- **•** The user enters an invalid directory number (DN) for the B-number.
- During CFNA activation, the user enters a B-number that is determined by the system to be a type blocked by provisioning in the NOD-RESTRICT-LIST table. For example, if the nature of dial (NOD) for the B-number is set to EMG (emergency), but calls with NOD=EMG are blocked by provisioning in the NOD-RESTRICT-LIST table, the activation to that B-number will be denied.
- The user tries to activate CFNA from a DN that has outgoing calls blocked by the OCB feature, or the user enters a B-number, but calls to that DN are blocked by OCB. For example, the call from the user's phone to the B-number would be a domestic long-distance call, but these calls are blocked by setting K=2 against the OCB feature in the SUBSCRIBER-FEATURE-DATA table.

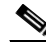

- **Note** The database tables (NOD-RESTRICT-LIST and SUBSCRIBER-FEATURE-DATA) mentioned in the above list are described in the [Cisco BTS 10200 Softswitch CLI Database](http://www.cisco.com/iam/BTSCLI/BTS.html). For information on billing records, see the *[Cisco BTS 10200 Softswitch Billing Guide](http://www.cisco.com/en/US/docs/voice_ip_comm/bts/7.0/billing/guide/blinterfaceg_r70.html)*. For information on measurements, see the *[Cisco BTS 10200 Softswitch Operations and Maintenance Guide](http://www.cisco.com/en/US/docs/voice_ip_comm/bts/7.0/maintenance/guide/oprmaint70.html)*.
- The user tries to activate CFNA from or to a DN for which calls are restricted by the COS feature.
- The user tries to activate CFNA when already activated (the B-number is not overwritten).
- **•** The user tries to activate CFNA to an international DN, but the service provider has blocked forwarding to international DNs. The service provider can block forwarding to international DNs using the international flag in the FEATURE table.
- The user tries to activate CFNA to his or her own extension or DN.
- The user tries to deactivate CFNA when already deactivated.
- The user interrogates CFNA, but enters a digit string that does not match exactly the B-number against which CFNA was activated. For example, if CFNA was activated with a 5-digit string corresponding to a Centrex extension, and interrogation is attempted using a 10-digit string of the

complete DN, the interrogation attempt will result in the applicable announcement. (See the complete list of standard Cisco BTS 10200 announcements in the *[Cisco BTS 10200 Softswitch](http://www.cisco.com/en/US/docs/voice_ip_comm/bts/7.0/command/guide/provg70.html)  [Provisioning Guide](http://www.cisco.com/en/US/docs/voice_ip_comm/bts/7.0/command/guide/provg70.html)*.)

The user tries to interrogate CFNA on a fresh system (a system with no entry in the SUBSCRIBER-FEATURE-DATA table). In this case, the user receives the error announcement immediately after entering \*#41\*. The system does not wait for the user to enter the B-number.

### <span id="page-138-0"></span>**CFNA Feature Interactions**

This section describes the interaction of other subscriber features with the CFNA feature.

- **•** CLIP, CNAM, and CND (caller ID features)—When a call is forwarded, the forwarded-to party receives the DN of the calling party on the caller ID display.
- **•** COS—If a call to a DN is restricted by COS screening, CFNA cannot be activated or invoked to that DN.
- **•** OCB—The interaction of CFNA and OCB depends upon the sequence in which they are activated:
	- **–** If OCB is activated prior to CFNA activation—OCB screening is performed on each DN the user enters when attempting to activate CFNA. Successful CFNA activation depends on the existing OCB K-VALUE and the forward-to DN:

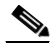

**Note** If the existing OCB K-VALUE is set to block calls to the forward-to DN, then the system does not allow CFNA activation. The user receives an error announcement.

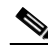

**Note** If the OCB K-VALUE allows calls to this DN, then the CFNA activation process continues. Once the CFNA activation attempt to a specific DN is accepted by the system, it is applicable permanently regardless of any future OCB K-VALUE changes. That is, future changes to the OCB K-VALUE have no effect on CFNA invocation. CFNA to this DN can be deactivated by the user in the normal manner (#41#).

 **–** If CFNA is activated prior to OCB activation—The user can activate the OCB feature, or change the OCB K-VALUE, regardless of the existing CFNA feature. However, invocation of OCB depends upon the type of call:

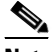

**Note** User-dialed calls—User-dialed calls can be blocked by OCB (depending on the K-VALUE).

**Note** Forwarded calls—CFNA remains active as originally set up by the user, therefore, calls forwarded by the CFNA feature *cannot* be blocked using OCB screening.

- **•** There is an interaction when a Centrex subscriber has all three of the following features assigned and active:
	- **1.** Call hold—CHD.
	- **2.** Call waiting—CW or CIDCW or both.
	- **3.** Call forwarding on no answer—CFNA, VM (or VMA), or any combination of these.

 $\mathbf{I}$ 

For information on this interaction, see the ["CHD with CW/CIDCW and CFNA/VM/VMA" section](#page-216-0)  [on page 3-107](#page-216-0).

- **•** If CHD is assigned to the subscriber along with CFNA (CFNA active), the following interaction occurs.
	- **–** A (the subscriber) and B are on an active call.
	- **–** C calls A.
	- **–** C hears a busy tone and is not connected. The call from C is not forwarded by the CFNA feature.
- **•** CW or CWD—If both CFNA and CW (or CWD) are subscribed to and activated by the user, the interaction is as follows. If the user is on an active call when a new call comes in, the CW (or CWD) tone will be played. If the user presses the **Flash** button or **hookswitch** before the CFNA timer runs out, the user will be connected to the new call, and the call will proceed according to the CW (or CWD) feature. If the user takes no action, and the CFNA timer runs out, the waiting call will be forwarded per the CFNA procedure.

Several provisionable parameters can affect the processing of this call.

 **–** The CW timeout is based on a switch-wide parameter, NO-ANSWER-TMR in the ca-config table (default 185 seconds). There is also a parameter, START-NO-ANSWER-TMR in the ca-config table, to specify whether NO-ANSWER-TMR is to be started or not; default is N.

The CFNA timeout is provisioned via the TYPE1=TO parameter in the Feature table (default 30 seconds).

 **–** If Subscriber A has the default timer settings (that is, CFNA TO=30 seconds and NO-ANSWER-TIMER=185 seconds), and has the START-NO-ANSWER-TMR parameter set to Y (not the default), the call is processed as follows:

[1] A calls B, B answers.

[2] C calls A, A hears the CW tone, C hears ring tone.

[3] If A does not attempt to answer the waiting call (C), and CFNA times out (30 seconds), C is forwarded according to normal CFNA procedures.

However, if the CFNA timeout (TO) is set to a value *greater than* NO-ANSWER-TMR, when NO-ANSWER-TMR expires, C is disconnected and hears a busy tone, and CFNA is cancelled.

### <span id="page-139-1"></span>**Feature Provisioning Commands**

Provisioning commands are available in the *[Cisco BTS 10200 Softswitch Provisioning Guide.](http://www.cisco.com/en/US/docs/voice_ip_comm/bts/7.0/command/guide/provg70.html)*

 $\mathcal{Q}$ 

**Tip** To provision this feature, see the [CFNA provisioning procedure i](http://www.cisco.com/en/US/docs/voice_ip_comm/bts/7.0/command/guide/chapter5_7.0_prov.html#wp1375650)n the *[Cisco BTS 10200 Softswitch](http://www.cisco.com/en/US/docs/voice_ip_comm/bts/7.0/command/guide/provg70.html)  [ProvisioningGuide](http://www.cisco.com/en/US/docs/voice_ip_comm/bts/7.0/command/guide/provg70.html).*

# <span id="page-139-0"></span>**Call Forward Not Reachable (CFNR)**

This feature forwards an incoming call when the subscriber (for whom the call is intended) is unreachable. The unreachable condition can occur if the gateway serving the subscriber line is down, or if any intermediate network element serving the subscriber line is down.

The system treats the subscriber line to be unreachable if any one of the following conditions is true:

 **•** The Media Gateway Control Protocol (MGCP) or Network-based call signaling (NCS) termination or media gateway (MGW) is administratively or operationally out of service (OOS).

- The BTS 10200 call-setup process has timed out after retransmitting create connection (CRCX) messages to the MGCP or NCS MGW without achieving a successful call setup.
- **•** A SIP subscriber Address Of Record (AOR) used in SIP is administratively or operationally out of service (OOS).

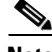

**Note** In previous releases, the unreachable feature was provisionable through a special trigger on the Call Forward Busy feature. CFNR allows the unreachable feature to be provisioned and assigned independently from the CFB feature.

CFNR is supported for the following categories of subscriber, provisioned with the category parameter in the Subscriber table:

- **•** Individual
- **•** Centrex main subscriber
- **•** Centrex individual
- **•** Centrex multiline hunt group (MLHG) main subscriber
- **•** MLHG main subscriber
- **•** MLHG individual
- **•** MLHG preferential individual

The service provider can provision the CFNR feature to be active immediately on the customer line, or to be activated by the individual subscriber using the handset. The user activates the CFNR feature on the local phone, and enters the forward-to phone number where the user wishes to have the calls forwarded. This forward-to dialed Number (DN) is referred to as the B-number. The allowed types of B-numbers are listed in [Table 3-5](#page-140-0).

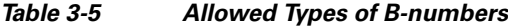

<span id="page-140-0"></span>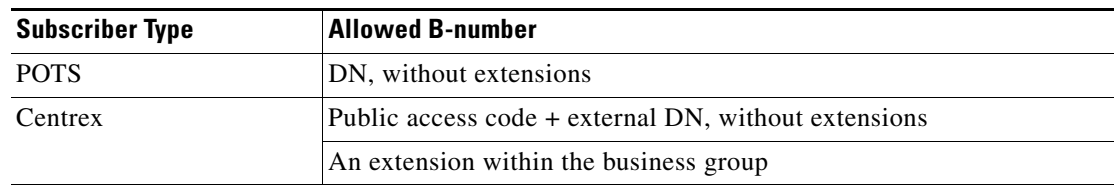

The following conditions apply to the CFNR feature:

- **•** The CFNR feature can be provided to NCS, SIP, Centrex, and MLHG subscribers.
- The CFNR feature is in the deactivated mode unless activated by the service provider or subscriber.
- **•** Call forwarding hop scenarios are restricted to a maximum of five hops. The call is completed on the provisioned maximum number of hops.
- **•** Multiple call forwarding (MCF) is a provisionable option that allows multiple incoming calls to be forwarded by the subscriber at the same time. If a subscriber already has CFNR invoked, additional calls to the subscriber are forwarded by CFNR based on the MCF flag. If the MCF flag is turned off, only one CFNR invocation is allowed.

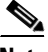

**Note** A specific trigger, T\_NOT\_REACHABLE, must be provisioned for the CFNR feature to enable the call forwarding on unreachable condition.

Г

The CFNR feature is composed of three associated features, which are described in the sections that follow:

- **•** [CFNR Variable Activation, page 3-32](#page-141-0)
- **•** [CFNR Variable Deactivation, page 3-34](#page-143-0)
- **•** [CFNR Invocation, page 3-34](#page-143-1)

Additional information about this feature is covered in the following sections:

- [Invalid User Actions, page 3-35](#page-144-0)
- **•** [CFNR Feature Interactions, page 3-35](#page-144-1)
- **•** [Feature Provisioning Commands, page 3-37](#page-146-1)

### <span id="page-141-0"></span>**CFNR Variable Activation**

This section discusses how the service provider can customize the CFNR Variable Activation (CFNRVA), and the CFNRVA procedures available to the handset user.

### <span id="page-141-1"></span>**Blocking Call Forwarding to Certain Types of DNs**

The service provider can block call forwarding to certain types of DNs by provisioning the nature of dial (NOD) parameter for the call-forwarding features (CFU, CFB, CFNA, CFC, and CFNR) in the NOD Restrict List (nod-restrict-list) table. For example, if you provision NOD=TOLL-FREE and NOD=EMG in the nod-restrict-list table for CFNR, the system does not allow call forwarding to DNs of those types.

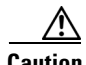

**Caution** If you want to block call-forwarding to an emergency (EMG) DN, such as 911, you must provision NOD=EMG for the call-forwarding features (CFU, CFB, CFNA, CFC, and CFNR) in the NOD-RESTRICT-LIST. This is necessary to comply with the rule in Telcordia document GR-580, which says that 911 should not be a permitted "forward to" number.

### <span id="page-141-2"></span>**CFNRVA Customization Options**

The behavior of CFNRVA can be customized using the following provisionable options:

- **•** Second stage dial tone (SDT)—The SDT flag controls the delivery of a dial tone after the subscriber enters the VSC for activation of CFNR. The permitted values for this flag are
	- **–** NO\_TONE —If the value is set to NO\_TONE, no tone is played.
	- **–** DIAL\_TONE —If the value is set to DIAL\_TONE, the dial tone is played.
	- **–** STUTTER\_DIAL\_TONE —If the value is set to STUTTER\_DIAL\_TONE, a stutter dial tone is played.
	- **–** CONFIRMATION\_TONE —If the value is set to CONFIRMATION\_TONE, a confirmation is played, followed by the dial tone.
	- **–** CONFIRMATION\_DIAL\_TONE —If the value is set to CONFIRMATION\_DIAL\_TONE, a confirmation tone is played.

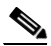

**Note** For SIP phone subscribers, the SDT parameter has no effect. The SDT option is available through the dial plan in the SIP phone.

Final stage dial tone (FDT)—The FDT flag controls the system response to a successful activation or deactivation of CFNR by the subscriber. If FDT is not provisioned, the system provides a success announcement. The permitted values for this flag are the same as for the SDT flag.

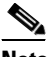

**Note** For SIP phone subscribers, only the success announcements are provided. The confirmation tone and dial tone will not be provided, even if the FDT flag is set.

- **•** Multiple call forwarding (MCF)—When provisioned as Y, MCF allows multiple incoming calls to be forwarded by the subscriber at the same time. If a subscriber already has CFNR invoked, additional calls to the subscriber are forwarded by CFNR based on the MCF flag. If the MCF flag is set to N, only one CFNR invocation is allowed.
- International call forwarding (INTL)—When the INTL flag is set to N, forwarding to an international number is not allowed. When INTL is set to Y, the system checks for other restrictions on international calls, and allows forwarding if there are no other restrictions provisioned for the call type and calling number. (Other provisionable restrictions on international calling can be based on the nature of dial (NOD) and the subscriber feature data.)

### **CFNRVA Handset Procedures**

CFNR can be activated by the service provider or by the individual user. The procedures are as follows:

- **•** CFNR can be activated permanently at subscription time by the service provider. The service provider provisions the forward-to DN as requested by the subscriber. When the phone is off hook, calls made to the subscriber's line are forwarded to the single forward-to number that was provisioned.
- **•** CFNR can be activated by the user by means of the following procedure.
	- **–** The user lifts the handset and listens for dial tone.
	- **–** The user presses the VSC applicable to CFNR activation. The VSC values are provisionable by the service provider.
	- **–** If provisioned for SDT, and if CFNR can be activated, the system returns the provisioned dial tone.
	- **–** The user enters the B-number (local, long distance, or international) where calls are to be forwarded. For Centrex subscribers, the B-number can be an extension number and access to POTS.
	- **–** The user receives an appropriate error announcement if the forward-to number is invalid or restricted (as described in the ["Blocking Call Forwarding to Certain Types of DNs" section on](#page-141-1)  [page 3-32](#page-141-1)), or if the feature cannot be activated.
	- **–** If FDT is provisioned, the user hears a confirmation tone for 1 second, followed by the provisioned dial tone, indicating that activation was successful. If FDT is not provisioned, the user hears a success announcement.

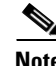

**Note** See the ["CFNRVA Customization Options" section on page 3-32](#page-141-2) for details of SDT and FDT.

 **–** CFNR is now activated, and it stays active until it is deactivated with the appropriate deactivation VSC, or is overridden by the service provider through use of a CLI command.

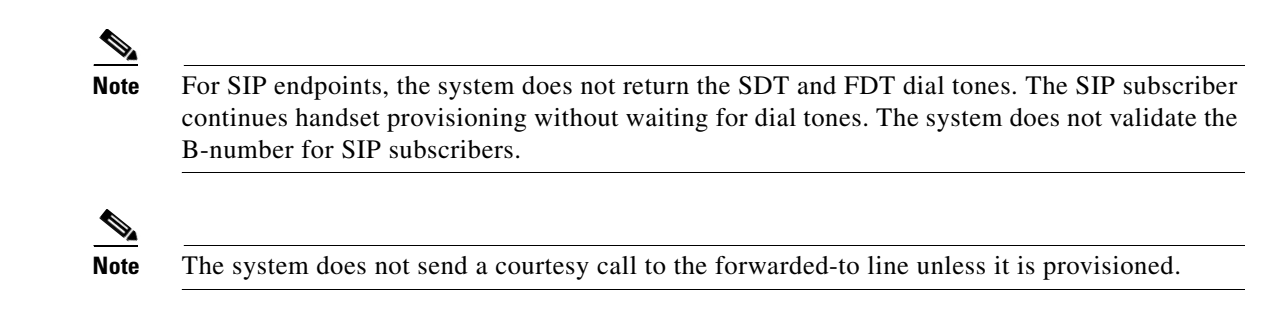

### <span id="page-143-0"></span>**CFNR Variable Deactivation**

CFNR variable can be deactivated (CFNRVD) by the service provider by means of a CLI command. Alternatively, CFNR can be deactivated by means of the following procedure.

- The user lifts the handset and listens for dial tone.
- The user presses the VSC applicable to CFNR deactivation. The VSC values are provisionable by the service provider.
- If deactivation was successful, and if the FDT is provisioned, the user hears a confirmation tone for 1 second, followed by the provisioned dial tone. If FDT is not provisioned, the user hears a success announcement. (FDT is not provided to SIP subscribers.)

CFNR is now deactivated, and it stays deactivated until it is activated with the appropriate activation VSC or is overridden by the service provider through use of a CLI command.

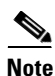

**Note** See the ["CFNRVA Customization Options" section on page 3-32](#page-141-2) for details of the customized feature FDT.

### <span id="page-143-1"></span>**CFNR Invocation**

CFNR invocation is the actual procedure the system follows to forward the call.

CFNR can be invoked as follows:

- **•** The user lifts the handset and listens for the dial tone.
- **•** The user enters the B-number (local, long distance, or international number) where a call has to be made. For Centrex subscribers, the B-number can be an extension.
- **•** If the subscriber (for whom the call is intended) is unreachable then CFNR gets invoked and the call gets forwarded to the forward-to number. The unreachable condition can occur if the gateway serving the subscriber line is down, or if any intermediate network element serving the subscriber line is down.

The system treats the subscriber line to be unreachable if any one of the following conditions is true:

- **•** The Media Gateway Control Protocol (MGCP) or Network-based call signaling (NCS) termination or media gateway (MGW) is administratively or operationally out of service (OOS).
- **•** The BTS 10200 call-setup process has timed out after retransmitting CRCX messages to the MGCP or NCS MGW without achieving a successful call setup.
- **•** A SIP subscriber Address Of Record ((AOR) used in SIP is administratively or operationally out of service (OOS).
#### **Invalid User Actions**

The following user actions are invalid, and the system provides an appropriate error tone or announcement:

- **•** The user enters an invalid directory number (DN) for the B-number.
- **•** During CFNR activation, the user enters a B-number that is determined by the system to be a type blocked by provisioning in the NOD-RESTRICT-LIST table. For example, if the NOD for the B-number is set to EMG (emergency), but calls with NOD=EMG are blocked by provisioning in the NOD-RESTRICT-LIST table, the activation to that B-number is denied.
- The user tries to activate CFNR from a DN that has outgoing calls blocked by the OCB feature, or the user enters a B-number, but calls to that DN are blocked by OCB. For example, the call from the user's phone to the B-number would be a domestic long-distance call, but these calls are blocked by setting K=2 against the OCB feature in the SUBSCRIBER-FEATURE-DATA table.

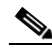

**Note** The database tables (NOD-RESTRICT-LIST and SUBSCRIBER-FEATURE-DATA) mentioned in the above list are described in the Cisco BTS 10200 Softswitch CLI Database. For information on billing records, see the *Cisco BTS 10200 Softswitch Billing Reference Guide*. For information on measurements, see the *Cisco BTS 10200 Softswitch Operations and Maintenance Guide*.

- **•** The user tries to activate CFNR from or to a DN for which calls are restricted by the COS feature.
- **•** The user tries to activate CFNR when it has already been activated (the B-number is not overwritten).
- The user tries to activate CFNR to an international DN, but the service provider has blocked forwarding to international DNs. The service provider can block forwarding to international DNs using the international flag in the FEATURE table.
- The user tries to activate CFNR to his or her own extension or DN.

#### **CFNR Feature Interactions**

This section describes the interaction of other subscriber features with the CFNR feature.

**CFB**—If a subscriber line has both CFB and CFNR assigned and active, the CFNR feature takes precedence. If CFB is provisioned with the T\_BUSY trigger but not the T\_NOT\_REACHABLE trigger, there is no interaction between CFB and CFNR. If CFB is provisioned with both triggers (T\_BUSY and T\_NOT\_REACHABLE), the interactions are as listed in [Table 3-6.](#page-144-0)

<span id="page-144-0"></span>

| <b>CFB</b><br><b>Assigned</b> | <b>CFB</b><br><b>Activated</b> | <b>CFNR</b><br><b>Assigned</b> | <b>CFNR</b><br><b>Activated</b> | <b>Condition Detected by the BTS 10200</b><br>on the Subscriber Line            | Feature<br>Invoked <sup>2</sup> |
|-------------------------------|--------------------------------|--------------------------------|---------------------------------|---------------------------------------------------------------------------------|---------------------------------|
| Y or N                        | N                              |                                |                                 | None. No feature invoked.                                                       | Neither                         |
|                               |                                | Y                              | N                               | No. No feature invoked.                                                         | Neither                         |
|                               |                                |                                | Y                               | If endpoint is <i>unreachable</i> .                                             | <b>CFNR</b>                     |
|                               |                                |                                |                                 | If endpoint is reachable but <i>busy</i><br>(off-hook). Does this go in here??? | Neither                         |

*Table 3-6 CFNR–CFB Feature Interaction1*

 $\mathbf{I}$ 

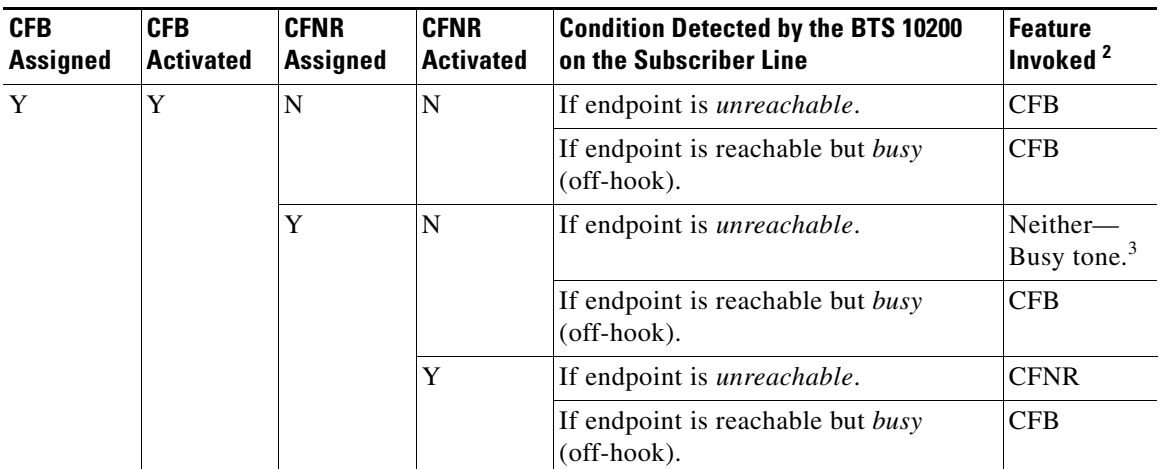

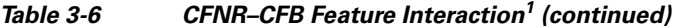

1. This table is applicable if you have provisioned both CFB triggers (T\_BUSY and T\_NOT\_REACHABLE).

2. If CFNR is invoked, the system forwards the call to the forward-to number (FDN1) provisioned for CFNR. If CFB is invoked, the system forwards the call to the FDN1 provisioned for CFB.

3. In this case, the system delivers a busy tone to the caller and does not forward the call. This treatment is based on the assumption that the subscriber has CFNR assigned but has intentionally deactivated CFNR and turned off the MGW or embedded multimedia terminal adapter (eMTA) on their premises. That is, the subscriber has intentionally made their MGW or eMTA unreachable and does not want calls forwarded.

**MLHG**—For an inbound call to the main subscriber of a MLHG (category = mlhg in the Subscriber table), if the main subscriber has a terminal assigned and that terminal is unreachable, and the subscriber has CFNR assigned and active, the BTS 10200 does not perform a hunt. The call receives CFNR treatment.

CLIP, CNAM, and CND (caller ID features)—When a call is forwarded, the forwarded-to party receives the DN of the calling party on the caller ID display.

**OCB**—The interaction of CFNR and OCB depends upon the sequence in which they are activated:

• If OCB is activated prior to CFNR activation—OCB screening is performed on each DN the user enters when attempting to activate CFNR. Successful CFNR activation depends on the existing OCB K-VALUE and the forward-to DN:

If the existing OCB K-VALUE is set to block calls to the forward-to DN, then the system does not allow CFNR activation. The user receives an error announcement.

If the OCB K-VALUE allows calls to this DN, then the CFNR activation process continues. Once the CFNR activation attempt to a specific DN is accepted by the system, it is applicable permanently regardless of any future OCB K-VALUE changes. That is, future changes to the OCB K-VALUE have no effect on CFNR invocation. CFB to this DN can be deactivated by the user in the normal manner (entering the appropriate VSC).

- **•** If CFNR is activated prior to OCB activation—The user can activate the OCB feature, or change the OCB K-VALUE, regardless of the existing CFNR feature. However, invocation of OCB depends upon the type of call:
	- **–** User-dialed calls: User-dialed calls can be blocked by OCB (depending on the K-VALUE).
	- **–** Forwarded calls: CFNR remains active as originally set up by the user, therefore, calls forwarded by the CFNR feature *cannot* be blocked using OCB screening.

**COS**—If a call to a DN is restricted by COS screening, CFNR cannot be activated or invoked to that DN.

#### **Feature Provisioning Commands**

Provisioning commands are available in the *[Cisco BTS 10200 Softswitch Provisioning Guide.](http://www.cisco.com/en/US/docs/voice_ip_comm/bts/7.0/command/guide/provg70.html)*

### **Call Forwarding Combination (CFC)**

The system supports a set of vertical service codes (VSCs) to activate, deactivate, and interrogate Call Forwarding Combination (CFC). Once activated, CFC forwards incoming calls to the subscriber when the subscriber is either busy or does not answer. This feature combines the functionality of CFB and CFNA.

The forward-to DN is referred to as the B-number. The allowed types of B-numbers are listed in [Table 3-7.](#page-146-0)

<span id="page-146-0"></span>

| <b>Subscriber Type</b> | Allowed B-number                                     |  |
|------------------------|------------------------------------------------------|--|
| <b>POTS</b>            | DN, without extensions                               |  |
| Centrex                | Public access code + external DN, without extensions |  |
|                        | An extension within the business group               |  |

*Table 3-7 Allowed Types of B-numbers*

The following conditions apply to the CFC feature:

- The CFC feature can be provided to POTS, Centrex, and MLHG subscribers.
- The CFC feature is in the deactivated mode unless activated by the service provider or subscriber.
- **•** Call forwarding hop scenarios are restricted to a maximum of five hops. The call will be completed on the provisioned maximum number of hops.
- Multiple call forwarding (MCF) is a provisionable option that allows multiple incoming calls to be forwarded by the subscriber at the same time. If a subscriber already has CFC invoked, additional calls to the subscriber will be forwarded by CFC based on the MCF flag. If the MCF flag is turned off, only one CFC invocation is allowed.

#### **Vertical Service Codes for CFC**

The values of the VSCs are provisionable. Typical VSC examples for the CFC subfeatures are as follows:

- **•** \*68—CFC\_ACT (CFC Activation without change of forward-to DN)
- **•** \*88—CFC\_DEACT (CFC Deactivation)
- **•** \*201—CFC\_DN\_CHG\_ACT (CFC Activation with change of forward-to DN)
- **•** \*202—CFCI\_NO\_DN\_VRFY (CFC Interrogation without forward-to DN verification)
- **•** \*203—CFCI (CFC Interrogation with forward-to DN verification)

#### **Blocking Call Forwarding to Certain Types of DNs**

The service provider can block call forwarding to certain types of DNs by provisioning the nature of dial (NOD) parameter for the call-forwarding features (CFU, CFB, CFNA, and CFC) in the NOD Restrict List (nod-restrict-list) table. For example, if you provision NOD=TOLL-FREE and NOD=EMG in the nod-restrict-list table, the system will not allow call-forwarding to DNs of those types.

**Caution** If you want to block call-forwarding to an emergency (EMG) DN, such as 911, you must provision NOD=EMG for the call-forwarding features (CFU, CFB, CFNA, and CFC) in the NOD-RESTRICT-LIST. This is necessary to comply with the rule in Telcordia document GR-580, which says that 911 should not be a permitted "forward to" number.

#### **Detailed Feature Description**

The CFC feature is composed of six associated features, which are described in the sections that follow:

- **•** [CFC Activation \(CFC\\_ACT\)](#page-147-0)
- **•** [CFC Deactivation \(CFC\\_DEACT\)](#page-148-0)
- **•** [CFC Activation with Directory Number Change \(CFC\\_DN\\_CHG\\_ACT\)](#page-148-1)
- [CFC Interrogation with No Directory Number Verification \(CFCI\\_NO\\_DN\\_VRFY\)](#page-149-0)
- **•** [CFC Interrogation \(CFCI\)](#page-149-1)
- **•** [CFC Invocation \(CFC\)](#page-149-2)

Additional information about this feature is covered in the following sections:

- **•** [Flags Applicable to CFC Activation and Deactivation Subfeatures, page 3-40](#page-149-3)
- [Invalid User Actions, page 3-43](#page-152-0)
- **•** [CFC Feature Interactions, page 3-44](#page-153-0)
- **•** [Feature Provisioning Commands, page 3-45](#page-154-0)

### <span id="page-147-0"></span>**CFC Activation (CFC\_ACT)**

CFC activation allows the end user to activate CFC to a pre-defined DN (which was set up when provisioning the feature). However, the end user cannot change the DN via this feature.

To activate CFC, the subscriber dials the access code for activation. If the final dial tone parameter (FDT) is provisioned, the subscriber hears the provisioned dial tone if the feature is successfully activated. If the feature is not successfully activated, the subscriber hears a reorder tone, or an announcement, if the announcements are provisioned.

If the feature is already active, the subscriber hears a stutter dial tone confirming that the feature is active.

While activating CFC, the pre-defined DN is validated. To be valid, the DN must conform to the dial-plan provisioned in the Call Agent (CA).

Activating CFC has some limitations, including:

- The subscriber cannot activate CFC if the pre-defined DN is the subscriber's own DN or extension.
- **•** The subscriber cannot activate CFC if the pre-defined DN is blocked by Outgoing Call Barring (OCB).

 **•** The subscriber cannot activate CFC if the pre-defined DN has a call-type which is blocked by the CFC nod-restrict-list. Where applicable, all CFC features treat the nod-restrict list as a black list.

The pre-defined DN can be a speed code. However, to be valid, the translated DN must conform to the dial-plan provisioned in the CA.

For CENTREX subscribers, the pre-defined DN can be an extension or a PAC followed by a DN.

#### <span id="page-148-0"></span>**CFC Deactivation (CFC\_DEACT)**

CFC deactivation allows the end user to deactivate the CFC feature. However, even if the feature is deactivated, the forwarding DN for the subscriber is preserved.

To deactivate CFC, the subscriber dials the access code for deactivation. If the FDT parameter is provisioned, the subscriber hears the provisioned dial tone if the feature is successfully deactivated. If the feature is not successfully deactivated, the subscriber hears a reorder tone or an announcement, if announcements are provisioned.

If the feature is already inactive, the subscriber hears a stutter dial tone confirming that the feature is inactive.

For CFC deactivation, the DN validity is not checked. The feature simply deactivates CFC without any checks.

#### <span id="page-148-1"></span>**CFC Activation with Directory Number Change (CFC\_DN\_CHG\_ACT)**

CFC with directory number change enables the subscriber to activate CFC to a user-defined remote DN, and the end user can change the DN via this feature.

To activate this feature, the subscriber begins by dialing an access code for activation. If the second dial tone parameter (SDT) is provisioned, the subscriber hears the provisioned dial tone, and enters the Forwarding DN. If the FDT parameter is provisioned, the subscriber hears the provisioned dial tone if the feature is successfully activated. If the feature is not successfully activated, the subscriber hears a reorder tone or an announcement, if announcements are provisioned.

If the feature is already active, the subscriber hears a stutter dial tone confirming that the feature is active.

While activating the feature, the user-defined DN is checked for validity. To be valid, the DN must conform to the dial-plan provisioned in the CA.

Activating CFC with Directory Number Change has some limitations, including:

- **•** The subscriber cannot activate CFC if the user-defined DN is the subscriber's own DN or extension.
- The subscriber cannot activate CFC is the user-defined DN is blocked by OCB.
- **•** The subscriber cannot activate CFC is the user-defined DN has a call-type which is blocked by the CFC nod-restrict-list. Where applicable, all CFC features treat the nod-restrict list as a black list.

The user-defined DN can be a speed code. However, to be valid, the translated DN should conform to the dial-plan provisioned in the CA. The feature stores the translated DN as the forwarding number in the database.

For CENTREX subscribers, the pre-defined DN can be an extension or a PAC followed by a DN. If CFC is activated with an extension, the feature stores that extension as the forwarding number in the database.

Ι

### <span id="page-149-0"></span>**CFC Interrogation with No Directory Number Verification (CFCI\_NO\_DN\_VRFY)**

CFC Interrogation with no directory number verification enables the subscriber to verify (or interrogate) whether CFC is active on the subscriber's line or not.

To use the feature, the subscriber dials a star code. If the FDT parameter is provisioned and CFC is active, the subscriber hears the provisioned dial tone. If CFC is not active, the subscriber hears a reorder tone or an announcement, if announcements are provisioned.

#### <span id="page-149-1"></span>**CFC Interrogation (CFCI)**

CFC interrogation enables the subscriber to verify (or interrogate) whether CFC is active on the subscriber's line to a certain DN or not.

To use the feature, the subscriber dials the access code for interrogation. If the SDT parameter is provisioned, the subscriber hears the provisioned dial tone, and enters the DN against which to perform the verification. If the FDT parameter is provisioned, and if CFC is active to that DN, the subscriber hears the provisioned dial tone. If CFC is not active, or active to a different DN, the subscriber hears a reorder tone or an announcement, if announcements are provisioned.

The verification is done against the exact DN stored in the database for CFC. The feature does not translate or do any conversion before comparing the numbers (like extension to a DN, or adding a country code if the number is not fully specified by the user, or converting from a speed code to a DN).

### <span id="page-149-2"></span>**CFC Invocation (CFC)**

The CFC invocation feature forwards a call coming to the subscriber when the subscriber is either busy or does not answer. CFC checks the nod-restrict-list check for call-types blocked on CFC. Provision the nod-restrict-list with the same fname as CFC.

CFC is considered deactivated unless explicitly activated by the subscriber.

The following flags are provisionable in the feature table, and affect the forwarding behavior of CFC:

- Multiple call forwarding (MCF)—Setting the MCF flag to Y (Yes) allows multiple calls to be forwarded at the same time. Setting the MCF flag to N (No) allows the subscriber to have only one busy or one no-answer call forwarded at a time.
- **•** Timeout (TO)—The TO flag is used for the no-answer timeout for CFC. The default value is 30 seconds.

#### <span id="page-149-3"></span>**Flags Applicable to CFC Activation and Deactivation Subfeatures**

There are three optional TYPE-VALUE pairs to configure for CFC subfeatures in the feature table. The TYPE-VALUE pairs correspond to the SDT, FDT and CC flags. This section describes the feature behavior based on these flags.

[Table 3-8](#page-150-0) shows which flags are applicable to each feature, and lists the default values for the flags.

<span id="page-150-0"></span>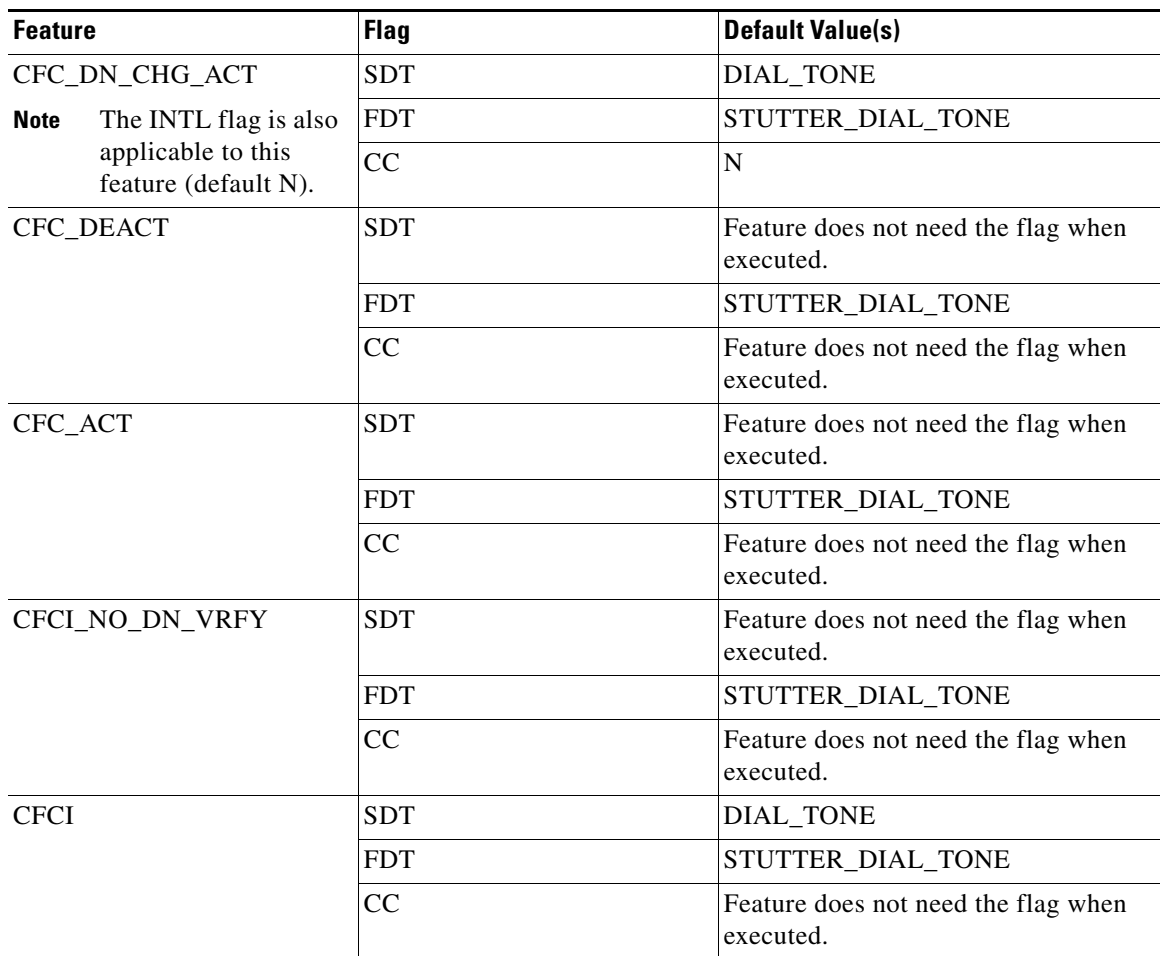

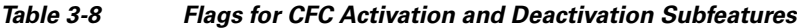

#### **TYPE-VALUE Pair 1—SDT**

The first TYPE-VALUE pair for the second dial tone (SDT) is:

```
TYPEn=SDT;
```
VALUEn=[NO\_TONE|DIAL\_TONE|STUTTER\_DIAL\_TONE|CONFIRMATION\_TONE|CONFIRMATION\_DIAL\_TONE]

If provisioned, this pair specify the tone to play just after the subscriber dials the VSC.

The following tones play based on the values set:

- **•** If the VALUE is set to NO\_TONE, no tones play.
- **•** If VALUE is set to DIAL\_TONE, the dial tone plays.
- **•** If VALUE is set to STUTTER\_DIAL\_TONE, a stutter dial tone plays.
- **•** If the VALUE is set to CONFIRMATION\_DIAL\_TONE, a confirmation, followed by the dial tone, plays.
- **•** If the VALUE is set to CONFIRMATION\_TONE, a confirmation tone is played.

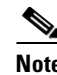

**Note** For SIP phone subscribers, the SDT parameter has no effect. The SDT option is available through the dial plan in the SIP phone.

#### **TYPE-VALUE Pair 2—FDT**

The second TYPE-VALUE pair for final dial tone (FDT) is:

```
TYPEn=FDT;
VALUEn=[NO_TONE|DIAL_TONE|STUTTER_DIAL_TONE|CONFIRMATION_TONE|CONFIRMATION_DIAL_TONE]
```
If provisioned, the pair dictates what tone to play after the subscriber successfully activates or deactivates the feature.

The following tones play based on the values set:

- If the VALUE is set to NO TONE and if the announcement server is provisioned, an announcement plays.
- If VALUE is set to DIAL\_TONE, a dial tone plays.
- **•** If VALUE is set to STUTTER\_DIAL\_TONE, a stutter dial tone plays.
- **•** If the VALUE is set to CONFIRMATION\_DIAL\_TONE, a confirmation, followed by the dial tone, plays.
- **•** If the VALUE is set to CONFIRMATION\_TONE, a confirmation tone is played.

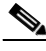

**Note** For SIP phone subscribers, only the success announcements will be provided. The confirmation tone and dial tone will not be provided, even if the FDT flag is set.

#### **TYPE-VALUE Pair 3—CC**

The third TYPE-VALUE pair is:

TYPEn=CC; VALUEn=[ANS|NOANS|N]

If provisioned, the pair above dictates the feature behavior after the subscriber successfully activates the CFC\_DN\_CHG\_ACT feature.

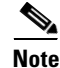

**Note** This flag is applicable to only this feature.

The feature behaviors depend on the following values:

- If the VALUE is set to ANS, a courtesy call is placed to a forwarding number entered by the user; CFC is activated to that number only when the remote party answers the call. If the remote party does not answer, or if the subscriber hangs up, the subscriber has two minutes to dial the CFC\_DN\_CHG\_ACT access code, followed by the same number, to force CFC activation to that number. At this point, no courtesy call is placed to the number, and CFC is activated.
- **•** If the value is set to NOANS, a courtesy call is placed to the forwarding number entered by the user, but the remote party need not answer the call to activate CFC. CFC is activated whether the courtesy call is successful, or whether the remote party answered.

If the VALUE is set to N, no courtesy call is placed when the subscriber successfully activates CFC\_DN\_CHG\_ACT. Instead, the feature looks up the FDT flag for the appropriate treatment.

#### **Additional Provisioning Details**

For detailed information on how to set these parameters, see the following sources:

- **•** To view a list of these feature options for CFU, use the **show feature-profile-base fname=cfc%**  CLI command.
- To view the possible values for each of these feature options, see the Cisco BTS 10200 Softswitch [CLI Database.](http://www.cisco.com/iam/BTSCLI/BTS.html) Pull down the Feature Matrix [By Table] menu option, then display the FEATURE\_PROFILE list.
- **•** To provision the CFC feature, see the CFC provisioning procedure in the *[Cisco BTS 10200 Softswitch Provisioning Guide](http://www.cisco.com/en/US/docs/voice_ip_comm/bts/7.0/command/guide/provg70.html).*

#### <span id="page-152-0"></span>**Invalid User Actions**

The following user actions are invalid, and the system provides an appropriate error announcement:

- **•** The user enters an invalid directory number (DN) for the B-number.
- The user tries to activate CFC (with CC set to ANS) for the second time within a 2-minute interval to a DN which is different from the one used in the first attempt. (In addition, the history associated with the first attempt will be removed.)
- During CFC activation, the user enters a B-number that is determined by the system to be a type blocked by provisioning in the NOD-RESTRICT-LIST table. For example, if the nature of dial (NOD) for the B-number is set to EMG (emergency), but calls with NOD=EMG are blocked by provisioning in the NOD-RESTRICT-LIST table, the activation to that B-number will be denied.
- **•** The user tries to activate CFC from a DN that has outgoing calls blocked by the OCB feature, or the user enters a B-number, but calls to that DN are blocked by OCB. For example, the call from the user's phone to the B-number would be a domestic long-distance call, but these calls are blocked by setting K=2 against the OCB feature in the SUBSCRIBER-FEATURE-DATA table.

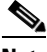

**Note** The database tables (NOD-RESTRICT-LIST and SUBSCRIBER-FEATURE-DATA) mentioned in the above list are described in the [Cisco BTS 10200 Softswitch CLI Database](http://www.cisco.com/iam/BTSCLI/BTS.html). For information on billing records, see the *[Cisco BTS 10200 Softswitch Billing Guide](http://www.cisco.com/en/US/docs/voice_ip_comm/bts/7.0/billing/guide/blinterfaceg_r70.html)*. For information on measurements, see the *[Cisco BTS 10200 Softswitch Operations and Maintenance](http://www.cisco.com/en/US/docs/voice_ip_comm/bts/7.0/maintenance/guide/oprmaint70.html)  [Guide](http://www.cisco.com/en/US/docs/voice_ip_comm/bts/7.0/maintenance/guide/oprmaint70.html)*.

- The user tries to activate CFC from or to a DN for which calls are restricted by the COS feature.
- **•** The user tries to activate CFC when already activated (the B-number is not overwritten).
- The user tries to activate CFC to an international DN, but the service provider has blocked forwarding to international DNs. The service provider can block forwarding to international DNs using the international flag in the FEATURE table.
- The user tries to activate CFC to his or her own extension or DN.
- The user tries to deactivate CFC when already deactivated.
- **•** The user interrogates CFC, but enters a digit string that does not match exactly the B-number against which CFC was activated. For example, if CFC was activated with a 5-digit string corresponding to a Centrex extension, and interrogation is attempted using a 10-digit string of the complete DN, the interrogation attempt will result in an error announcement. (See the complete list of standard Cisco BTS 10200 announcements in the *[Cisco BTS 10200 Softswitch Provisioning Guide](http://www.cisco.com/en/US/docs/voice_ip_comm/bts/7.0/command/guide/provg70.html)*.)
- The user tries to interrogate CFC on a fresh system (a system with no entry in the SUBSCRIBER-FEATURE-DATA table). In this case, the user receives the error announcement immediately after entering the interrogation code (for example, \*68). The system does not wait for the user to enter the B-number

#### <span id="page-153-0"></span>**CFC Feature Interactions**

This section describes the interaction of other subscriber features with the CFC feature.

- **•** CLIP, CNAM, and CND (caller ID features)—When a call is forwarded, the forwarded-to party receives the DN of the calling party on the caller ID display.
- **•** OCB—The interaction of CFC and OCB depends upon the sequence in which they are activated:
	- **–** If OCB is activated prior to CFC activation—OCB screening is performed on each DN the user enters when attempting to activate CFC. Successful CFC activation depends on the existing OCB K-VALUE and the forward-to DN:

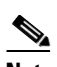

**Note** If the existing OCB K-VALUE is set to block calls to the forward-to DN, then the system does not allow CFC activation. The user receives an error announcement.

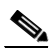

**Note** If the OCB K-VALUE allows calls to this DN, then the CFC activation process continues. Once the CFC activation attempt to a specific DN is accepted by the system, it is applicable permanently regardless of any future OCB K-VALUE changes. That is, future changes to the OCB K-VALUE have no effect on CFC invocation. CFC to this DN can be deactivated by the user in the normal manner (#57#).

 **–** If CFC is activated prior to OCB activation—The user can activate the OCB feature, or change the OCB K-VALUE, regardless of the existing CFC feature. However, invocation of OCB depends upon the type of call:

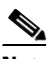

**Note** User-dialed calls—User-dialed calls can be blocked by OCB (depending on the K-VALUE).

## d.

**Note** Forwarded calls—CFC remains active as originally set up by the user, therefore, calls forwarded by the CFC feature *cannot* be blocked using OCB screening.

- **• CFC\_ACT and COS**: If a call to a DN is restricted by COS screening, CFC cannot be activated or invoked to that DN.
- **• CFC Activation/Deactivation and Speed Call/Abbreviated Dial:** Subscribers can set their speed call to the CFC Activation/Deactivation access codes. For example, with One-Digit Speed Call, the subscriber can set the speed call for digit "2" to map to "\*68" which can be the CFC Activation access code.
- **• CFC Activation and OCB:** CFC Activation to a DN blocked by outgoing call barring (OCB) results in a re-order tone or announcement.
- **• CFC Activation with DN Change and OCB:** CFC Activation with DN Change to a DN blocked by OCB results in a re-order tone or announcement.
- **• CFC and OCB:** Calls are not forwarded by CFC to DNs blocked by OCB for the subscriber.
- **• CFC and CFU:** If a subscriber has both CFC and call forwarding unconditional (CFU) assigned and active, incoming calls are forwarded by CFU.
- **• CFC and CFB:** If a subscriber has both CFC and CFB assigned and active, incoming calls on which the subscriber is busy are forwarded by CFB.
- **• CFC and CFB, CFB is deactivated:** If a subscriber has both CFC and CFB assigned, and CFC active and CFB inactive, incoming calls on which the subscriber is busy are forwarded by CFC.
- **• CFC and CFNA:** If a subscriber has both CFC and CFNA assigned and active, incoming calls on which the subscriber does not answer are forwarded by CFNA.
- **• CFC and CFNA, CFNA is deactivated:** If a subscriber has both CFC and CFNA assigned, and CFC active and CFNA inactive, incoming calls on which the subscriber does not answer are forwarded by CFC.
- **• CFC and VM:** If a subscriber has both CFC and voice mail (VM) assigned and active, and the subscriber is either busy or does not answer, the call is forwarded by CFC.
- **• CFC and VM, CFC deactivated:** If a subscriber has both CFC and VM assigned but CFC is deactivated and VM is active, and the subscriber is either busy or does not answer, the call is terminated to VM.
- **• CFC and VMA:** If a subscriber has both CFC and VMA assigned and active, the call is terminated to VM.

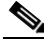

**Note** Voice Mail (VM) enables the subscriber to forward calls to voice mail when the subscriber is busy or does not answer the phone. Voice Mail Always (VMA) enables the subscriber to forward all calls to voice mail, regardless of the state of the phone.

#### <span id="page-154-0"></span>**Feature Provisioning Commands**

To provision this feature, see the CFC provisioning procedure in the *[Cisco BTS 10200 Softswitch](http://www.cisco.com/en/US/docs/voice_ip_comm/bts/7.0/command/guide/provg70.html)  [Provisioning Guide.](http://www.cisco.com/en/US/docs/voice_ip_comm/bts/7.0/command/guide/provg70.html)*

# <span id="page-154-1"></span>**Call Waiting Features**

Call waiting features notify a called party, who is already on an active call, that another incoming call is being attempted on the line. The called party has the option of answering or ignoring the new incoming call. This section describes four call waiting features:

- **•** [Call Waiting \(CW\), page 3-46](#page-155-0)
- **•** [Cancel Call Waiting \(CCW\), page 3-49](#page-158-0)
- **•** [Calling Identity Delivery on Call Waiting \(CIDCW\), page 3-50](#page-159-0)
- **•** [Call Waiting Deluxe \(CWD\), page 3-52](#page-161-0)

 $\mathbf I$ 

**Note** CW, CCW, and CIDCW are typically bundled as an integral part of a service package.

### **Limitations**

If your network uses an ISUP variant other than ANSI ISUP, the system supports CWD, but not CW or CIDCW.

### <span id="page-155-0"></span>**Call Waiting (CW)**

The BTS 10200 supports the call waiting (CW) feature as specified in LSSGR module FSD 01-02-1201 (TR-NWT-000571), *Call Waiting*.

CW informs a busy station that another call is waiting through the application of a 300 ms, 440 Hz tone. Ten seconds after the initial tone, a second tone is applied if the waiting call has not been answered. To answer the waiting call and place the original call on hold, the user presses the **Flash** button or **hookswitch**. A subsequent flash returns the user to the original call. Additional flashes can be used to toggle between the two calls as long as they are both still connected. The waiting call hears ringing until it is answered.

When a waiting call is accepted, there are two active sessions. To end the currently active session, the user goes on hook. The user's phone will then ring to indicate that the other caller is still holding. The user can pick up the phone to resume that session.

If a media gateway-connected handset is off hook, but no active call yet exists (that is, receiving a dial tone), then an incoming call receives a station busy tone and CW is not activated.

Only one instance of CW can be active for a given subscriber line at any given time. Thus, if a subscriber line were involved in both an active call and a waiting call, then an additional incoming call attempt results in the caller receiving a busy tone or being forwarded (CFB). The user involved in the CW call is not aware of the additional incoming call attempt.

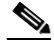

**Note** For information on the CIDCW feature, see the ["Calling Identity Delivery on Call Waiting](#page-159-0)  [\(CIDCW\)" section on page 3-50.](#page-159-0)

**CW, CIDCW, and CWD interaction**—CWD has a higher precedence than CIDCW, and CIDCW has a higher precedence than CW.

#### <span id="page-155-1"></span>**CW Activation**

CW has multiple activation options as follows:

 **•** Activated permanently at subscription time by service provider.

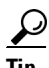

When CW and CIDCW are first provisioned by the service provider, they are active immediately by default. To assign these features in the deactivated state, configure the subscriber-feature-data table for that subscriber to make CW and CIDCW deactivated.

• The feature can be activated by the individual user if the service provider has assigned the call waiting deluxe activation (CWDA) feature. The steps are as follows.

- **–** The user lifts the handset, and listens for a dial tone.
- **–** The user presses the activation VSC (for example, **\*58**). If CW can be activated, the system returns a success announcement. An error announcement, indicating the type of error, is given if activation is unsuccessful.

- **Note** If CW is already activated on this subscriber line, the activation attempt is accepted and processed as a new activation attempt.
- **–** CW is now activated, and will stay active until it is deactivated (see ["CW Deactivation"](#page-156-0) below).

#### <span id="page-156-0"></span>**CW Deactivation**

CW deactivation options are as follows:

- **•** Service provider deactivation at user request.
- **•** The feature can be deactivated by the individual user if the service provider has assigned the call waiting deluxe deactivation (CWDD) feature. The steps are as follows.
	- **–** The user lifts the handset and listens for a dial tone.
	- **–** The user presses the deactivation VSC (for example, **\*59**). A success announcement is given on a successful deactivation. An error announcement, indicating the type of error, is given if deactivation is unsuccessful.

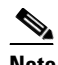

**Note** If CW is already deactivated on this subscriber line, the deactivation attempt is accepted and processed as a new deactivation attempt.

 **–** CW is now deactivated, and will stay inactive until it is activated (see ["CW Activation"](#page-155-1) above).

#### **CW Feature Interactions**

 **•** CFNA—If both CW and CFNA are subscribed to and activated by the user, the interaction is as follows. If the user is on an active call when a new call comes in, the CW (or CWD) tone will be played. If the user presses the **Flash** button or **hookswitch** before the CFNA timer runs out, the user will be connected to the new call, and the call will proceed according to the CW (or CWD) feature. If the user takes no action, and the CFNA timer runs out, the waiting call will be forwarded per the CFNA procedure.

Several provisionable parameters can affect the processing of this call.

 **–** The CW timeout is based on a switch-wide parameter, NO-ANSWER-TMR in the ca-config table (default 185 seconds). There is also a parameter, START-NO-ANSWER-TMR in the ca-config table, to specify whether NO-ANSWER-TMR is to be started or not; default is N.

The CFNA timeout is provisioned via the TYPE1=TO parameter in the Feature table (default 30 seconds).

 **–** If Subscriber A has the default timer settings (that is, CFNA TO=30 seconds and NO-ANSWER-TIMER=185 seconds), and has the START-NO-ANSWER-TMR parameter set to Y (not the default), the call is processed as follows:

[1] A calls B, B answers.

[2] C calls A, A hears the CW tone, C hears ring tone.

Ι

[3] If A does not attempt to answer the waiting call (C), and CFNA times out (30 seconds), C is forwarded according to normal CFNA procedures.

However, if the CFNA timeout (TO) is set to a value *greater than* NO-ANSWER-TMR, when NO-ANSWER-TMR expires, C is disconnected and hears a busy tone, and CFNA is cancelled.

- **•** VM—If both CW and VM are subscribed to and activated by the user, the following scenarios apply. Several provisionable parameters can affect the processing of this call.
	- **–** The CW timeout is based on a switch-wide parameter, NO-ANSWER-TMR in the ca-config table (default 185 seconds). There is also a parameter, START-NO-ANSWER-TMR in the ca-config table, to specify whether NO-ANSWER-TMR is to be started or not; default is N.

The VM timeout is provisioned via the TYPE1=TO parameter in the Feature table (default 4 seconds).

 **–** If Subscriber A has the default timer settings (that is, VM TO=4 seconds and NO-ANSWER-TIMER=185 seconds), and has the START-NO-ANSWER-TMR parameter set to Y (not the default), the call is processed as follows:

[1] A calls B, B answers.

[2] C calls A, A hears the CW tone, C hears ring tone.

[3] If A does not attempt to answer the waiting call (C), and VM times out (4 seconds), C is forwarded according to normal VM forwarding procedures.

However, if the VM timeout (TO) is set to a value *greater than* NO-ANSWER-TMR, when NO-ANSWER-TMR expires, C is disconnected and hears a busy tone, and VM is cancelled.

- **•** If CHD is assigned to the subscriber along with CW, the following interaction occurs.
	- **–** A (the subscriber) and B are on an active call.
	- **–** C calls A.
	- **–** A hears the CW tone. (C hears ringback.)
	- **–** If A presses the **Flash** button or **hookswitch**, B is put on hold and A hears a dial tone.
	- **–** If A dials \*52, A is connected to C.
	- **–** If A ignores the CW tone, C continues to hear ringback. The call is not forwarded.
- There is an interaction when a Centrex subscriber has all three of the following features assigned and active:
	- **1.** Call hold—CHD.
	- **2.** Call waiting—CW or CIDCW or both.
	- **3.** Call forwarding on no answer—CFNA, VM (or VMA), or any combination of these.

For information on this interaction, see the ["CHD with CW/CIDCW and CFNA/VM/VMA" section](#page-216-0)  [on page 3-107](#page-216-0).

 **•** CW and DACWI Interaction for a CENTREX subscriber—If the DACWI feature is assigned to the called party (CENTREX subscriber), and the incoming call is from outside the CENTREX group, the called party is given a distinctive call-waiting indication. If the incoming call is from within the CENTREX group, the called party is *not* given a distinctive call-waiting indication, but a regular call-waiting indication is given.

Г

### **Feature Provisioning Commands**

Provisioning commands are available in the *[Cisco BTS 10200 Softswitch Provisioning Guide.](http://www.cisco.com/en/US/docs/voice_ip_comm/bts/7.0/command/guide/provg70.html)*

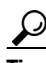

**Tip** To provision this feature, see the CW provisioning procedure in the *[Cisco BTS 10200 Softswitch](http://www.cisco.com/en/US/docs/voice_ip_comm/bts/7.0/command/guide/provg70.html)  [Provisioning Guide.](http://www.cisco.com/en/US/docs/voice_ip_comm/bts/7.0/command/guide/provg70.html)*

## <span id="page-158-0"></span>**Cancel Call Waiting (CCW)**

The Cisco BTS 10200 Softswitch supports cancel call waiting (CCW) feature activation as specified in LSSGR module FSD 01-02-1204 (TR-TSY-000572), *Cancel Call Waiting.*

CCW allows a user to disable CW, which also disables the CIDCW feature for the duration of a call (see the ["Calling Identity Delivery on Call Waiting \(CIDCW\)" section on page 3-50](#page-159-0)). CCW is normally included as an integral part of a service package containing the CW and CIDCW features. CCW is useful when the user does not want to be interrupted during an important call or during an outgoing data/fax call.

The user activates and deactivates the CCW feature as follows:

- **•** To make an uninterrupted new call:
	- **–** The user lifts the handset, and listens for a dial tone.
	- **–** The user enters the CCW VSC (for example, **\*70**). The system responds by disabling the CW/CIDCW features and returning three short beeps and then the dial tone.
	- **–** Now CCW is activated for the duration of the call, until the user goes on hook again.
	- **–** After the user goes on hook, the CW/CIDCW service will be back in effect automatically.

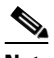

**Note** There are exceptions. If a user was involved in a multiparty call, and received a ringback after going on hook, CCW remains active for the call.

- **•** To make a currently active call go uninterrupted:
	- **–** The user presses **Flash** button or **hookswitch**
	- **–** The user enters the CCW VSC (for example, **\*70**). The system responds by disabling the CW/CIDCW features and returning three short beeps and then the dial tone.
	- **–** Now CCW is activated for the remainder of the current call, until the user goes on hook again.
	- **–** The user presses **Flash** button or **hookswitch** to return to the original call.

After the current call is completely released, the CW service will be back in effect automatically.

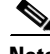

**Note** If there is a CA switchover during an active call with CCW invoked, CCW will not be supported on that call after the switchover.

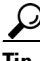

**Tip** To provision this feature, see the CCW provisioning procedure in the *[Cisco BTS 10200 Softswitch](http://www.cisco.com/en/US/docs/voice_ip_comm/bts/7.0/command/guide/provg70.html)  [Provisioning Guide.](http://www.cisco.com/en/US/docs/voice_ip_comm/bts/7.0/command/guide/provg70.html)*

**Cisco BTS 10200 Softswitch Network and Subscriber Feature Descriptions, Release 7.0**

## <span id="page-159-0"></span>**Calling Identity Delivery on Call Waiting (CIDCW)**

The BTS 10200 supports the calling identity delivery on call waiting (CIDCW) feature as specified in LSSGR module FSD 01-02-1090 (TR-TSY-000575), *Calling Identity Delivery on Call Waiting.*

CIDCW is a service that enables a called party to receive information about a calling party on a waiting call while off hook on an existing call. CIDCW provides the capability of calling identity delivery (CID) information to the called party on waiting calls. CIDCW is considered an enhancement of the CW feature, and requires the basic CW feature, along with the CND or CNAM feature.

**Tip** When CW and CIDCW are first provisioned by the service provider, they are active immediately by default. To assign these features in the deactivated state, configure the subscriber-feature-data table for that subscriber to make CW and CIDCW deactivated.

When a called party has been alerted of an incoming call, the called party places the current far-end party on hold by pressing the **Flash** button or **hookswitch** to retrieve the waiting call. the **Flash** button or **hookswitch** can be used to toggle between the current far-end party and the held party. The details of these functions are as follows:

- **•** A called party currently on a call receives notification, via a short beep repeated 3 times, that another call is coming in.
- **•** The incoming name and/or number is displayed after the first beep.
- The called party can either ignore the new call or can accept it while putting the existing call on hold.
- **•** To ignore the new call, the called party continues uninterrupted on the existing call, and the beep indication will time out after 3 repetitions.
- **•** To accept the new call and put the existing call on hold, the called party presses and releases the **Flash** button or **hookswitch**.
- **•** To alternate between the two calls, the called party can press and release the **Flash** button or **hookswitch**.
- **•** If either one of the remote stations goes on hook, the remaining remote station continues as a normal session with the called party.
- The called party can end either session by going on hook during the currently active session. This ends the session. The phone will ring to indicate that the other party is still holding. The called party can pick up the phone and the session to that calling party resumes as a normal call.

If the calling party's caller ID is not available (for example, if the caller has blocked caller ID) then the called party's caller ID display will indicate an anonymous call or other unidentified caller message as in the caller ID feature.

#### <span id="page-159-1"></span>**CIDCW Activation**

CIDCW has multiple activation options as follows:

 **•** Activated permanently at subscription time by service provider.

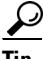

**Tip** When CW and CIDCW are first provisioned by the service provider, they are active immediately by default. To assign these features in the deactivated state, configure the subscriber-feature-data table for that subscriber to make CW and CIDCW deactivated.

- The feature can be activated by the individual user if the service provider has assigned the call waiting deluxe activation (CWDA) feature. The steps are as follows.
	- **–** The user lifts the handset, and listens for a dial tone.
	- **–** The user presses the activation VSC (for example, **\*58**). If CIDCW can be activated, the system returns a success announcement. An error announcement, indicating the type of error, is given if activation is unsuccessful.

- **Note** If CIDCW is already activated on this subscriber line, the activation attempt is accepted and processed as a new activation attempt.
- **–** CIDCW is now activated, and will stay active until it is deactivated (see ["CIDCW Deactivation"](#page-160-0) below).

#### <span id="page-160-0"></span>**CIDCW Deactivation**

CIDCW deactivation options are as follows:

- Service provider deactivation at user request.
- **•** The feature can be deactivated by the individual user if the service provider has assigned the call waiting deluxe deactivation (CWDD) feature. The steps are as follows.
	- **–** The user lifts the handset and listens for a dial tone.
	- **–** The user presses the deactivation VSC (for example, **\*59**). A success announcement is given on a successful deactivation. An error announcement, indicating the type of error, is given if deactivation is unsuccessful.

**Note** If CIDCW is already deactivated on this subscriber line, the deactivation attempt is accepted and processed as a new deactivation attempt.

 **–** CIDCW is now deactivated, and will stay inactive until it is activated (see ["CIDCW Activation"](#page-159-1) above).

#### **CIDCW Feature Interactions**

- **•** CW, CIDCW, and CWD interaction—CWD has a higher precedence than CIDCW, and CIDCW has a higher precedence than CW.
- There is an interaction when a Centrex subscriber has all three of the following features assigned and active:
	- **1.** Call hold—CHD.
	- **2.** Call waiting—CW or CIDCW or both.
	- **3.** Call forwarding on no answer—CFNA, VM (or VMA), or any combination of these.

For information on this interaction, see the ["CHD with CW/CIDCW and CFNA/VM/VMA" section](#page-216-0)  [on page 3-107.](#page-216-0)

#### **Feature Provisioning Commands**

Provisioning commands are available in the *[Cisco BTS 10200 Softswitch Provisioning Guide.](http://www.cisco.com/en/US/docs/voice_ip_comm/bts/6.0/command/guide/6_0_prov.html)*

**Tip** To provision this feature, see th[e CIDCW provisioning procedure](http://www.cisco.com/en/US/docs/voice_ip_comm/bts/6.0/command/guide/chapter5_6.0_prov.html#wp834203) in the *[Cisco BTS 10200 Softswitch](http://www.cisco.com/en/US/docs/voice_ip_comm/bts/6.0/command/guide/6_0_prov.html)  [Provisioning Guide](http://www.cisco.com/en/US/docs/voice_ip_comm/bts/6.0/command/guide/6_0_prov.html).*

### <span id="page-161-0"></span>**Call Waiting Deluxe (CWD)**

CWD service informs a busy phone (user on an active call) that another call is waiting through the application of a call-waiting tone. Ten seconds after the initial tone, a second tone is applied if the waiting call has not been answered. To process the waiting call, the called party can take one of the following actions:

- The called party can go on hook to disconnect from the active call. The system will ring the called party, and the called party can take the phone off hook to be connected to the waiting call.
- **•** To process the waiting call, the called party can press the **Flash** button or **hookswitch**. The system places the remote party on hold and provides a recall (stutter) dial tone to the called party. After receiving the recall dial tone, the called party can take one of the following actions:
	- **–** If the called party presses digit **1**, the active call is dropped and a voice connection is established with the waiting party.
	- **–** If the called party presses the digit **2**, a voice connection is established with the waiting party. From this point the called party can press the **Flash** button or **hookswitch**, receive recall dial tone, and press **2** to alternate between the parties.

While on a CWD call with the other two parties, the called party can exercise the following additional options after pressing the **Flash** button or **hookswitch** and receiving recall dial tone:

- **•** If the called party presses digit **3** instead of 2, all three parties are conferenced together, and the call proceeds as in the three-way calling deluxe (TWCD) feature. (For more information on this call behavior, see the ["Three-Way Calling Deluxe \(TWCD\)" section on page 3-161](#page-270-0).)
- **•** If the called party presses digit **1** instead of 2, the active call is dropped and a voice connection is established with the waiting party.
- **•** If the called party goes on hook to disconnect from the active call, the system will ring the called party. The called party can take the phone off hook to be connected to the waiting call.

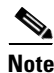

**Note** If a MGW-connected handset is off hook, but no active call exists (that is, receiving a dial tone), then an incoming call receives a busy tone and CWD is not activated.

Only one instance of CWD can be active for a given subscriber line at any given time. Thus, if a subscriber line were involved in both an active call and a waiting call, then an additional incoming call attempt results in the caller receiving a busy tone or being forwarded (CFB). The called party involved in the CWD call is not aware of the additional incoming call attempt.

The following conditions apply to the CWD feature:

- The CWD feature can be provided to POTS, Centrex, and MLHG subscribers.
- The CWD feature is in the deactivated mode unless activated by the subscriber.

The CWD feature is composed of four associated features, which are described in the sections that follow:

- **•** [CWD Activation, page 3-53](#page-162-0)
- **CWD Deactivation**, page 3-53
- **•** [CWD Interrogation, page 3-54](#page-163-0)
- **•** [CWD Invocation, page 3-54](#page-163-1)

#### **CWD Timers**

There are three timers that apply to the CWD feature:

- **•** Call-waiting timeout timer (TO), measured in seconds—This is the time that an incoming call can be held in call-waiting mode. After the timer expires, the waiting call is disconnected. The default value is 15.
- **•** Feature reconnect timer (FEATURE-RECONNECT-TMR), measured in seconds—During the course of using the CWD feature, if the subscriber is connected to a reorder tone or announcement, the subscriber is automatically reconnected to the previous call leg after the specified FEATURE-RECONNECT-TMR timeout period. The default value is 10.
- **•** Reconnect timer (RECONNECT-TMR), measured in seconds—When a subscriber hangs up with another call on hold, the subscriber is rung back. The ringing is applied for the duration of this RECONNECT-TMR. If the subscriber does not answer the call within this time period, the call is torn down. The default value can be provisioned in the CA-CONFIG table. If the timer is not provisioned in the CA-CONFIG table, the preset value 36 is used as default.

#### <span id="page-162-0"></span>**CWD Activation**

CWD has multiple activation options as follows:

- **•** Activated permanently at subscription time by service provider.
- Activated by user:
	- **–** The user lifts the handset, and listens for a dial tone.
	- **–** The user presses the activation VSC (for example, **\*58** in North America and **\*58#** in China). If CWD can be activated, the system returns a success announcement. An error announcement, indicating the type of error, is given if activation is unsuccessful.
	- **–** CWD is now activated, and will stay active until it is deactivated (see ["CWD Deactivation"](#page-162-1) below).

#### <span id="page-162-1"></span>**CWD Deactivation**

CWD deactivation options are as follows:

- **•** Service provider deactivation at user request.
- Deactivated by user:
	- **–** The user lifts the handset and listens for a dial tone.
	- **–** The user presses the deactivation VSC (for example, **\*59** in North America and **#58#** in China). A success announcement is given on a successful deactivation. An error announcement, indicating the type of error, is given if deactivation is unsuccessful.
	- **–** CWD is now deactivated, and will stay inactive until it is activated (see ["CWD Activation"](#page-162-0) above).

#### <span id="page-163-0"></span>**CWD Interrogation**

CWD interrogation allows a user to check whether CWD is activated on his or her local phone. The user enters the VSC for CWD interrogation (for example, **\*56** in North America and **\*#58#\*** in China). A success announcement is given to the user if CWD is activated, and an appropriate announcement is provided if it is deactivated.

#### <span id="page-163-1"></span>**CWD Invocation**

CWD invocation is the actual set of procedures the system follows when a user (with CWD activated) is already on an active call and receives a call from a third party.

#### **Invalid User Actions**

The valid user actions are described in the sections above. The following user actions are invalid, and the system provides an appropriate error announcement:

- The user tries to interrogate CWD on a fresh system (a system with no entry in the SUBSCRIBER-FEATURE-DATA table).
- **•** The user presses the **Flash** button or **hookswitch**, receives recall dial tone, and then enters a digit other than 1, 2, or 3.

#### **CWD Feature Interactions**

CWD and CFNA Interaction—If both CFNA and CWD are subscribed to and activated by the user, the interaction is as follows. If the user is on an active call when a new call comes in, the CWD tone will be played. The CWD feature does not perform any timing in this case (that is, CWD does not start the call-waiting disconnect timer). If the user presses the hookswitch before the CFNA timer runs out, the user will be connected to the new call, and the call will proceed according to the CWD feature. If the user takes no action, and the CFNA timer runs out, the waiting call will be forwarded per the CFNA procedure.

CWD and CFB Interaction—If both CWD and CFB are activated, CWD has higher precedence than CFB.

CWD and TWCD Interaction—These two feature invocations are mutually exclusive. When one feature is invoked, the other feature is not allowed.

P,

**Note** During a three-way call, the CWD feature does not work for the party that initiated the three-way call. However, the CWD feature would work normally for the other two (non-initiating) parties.

CWD and CLIP interaction—If the called user is given a call waiting indication, and has subscribed to the CLIP service, then the calling line identification is presented to the user at the time the call waiting indication is given.

CWD, CIDCW, CW Interaction—CWD has a higher precedence than CIDCW, and CIDCW has a higher precedence than CW.

CWD and CCW Interaction—When CCW is activated, CWD will be inhibited. (Note that CCW is a per-call activated feature.)

CWD and DRCW Interaction—If the calling party number is in the DRCW list of the called party, and if DRCW is activated, the called party is given a distinctive call-waiting indication. Otherwise, the regular call-waiting indication is given.

CWD and DACWI Interaction for a CENTREX subscriber—If the DACWI feature is assigned to the called party (CENTREX subscriber), and the incoming call is from outside the CENTREX group, the called party is given a distinctive call-waiting indication. Otherwise, the regular call-waiting indication is given.

CWD and MDN Interaction—If the calling party dials the called party number different from main number, the called party is given a distinctive call-waiting indication. Otherwise, the regular call waiting indication is given.

CWD and DACWI Interaction—If this is a direct inward dialing (DID) call and DACWI feature is assigned, the called party is given a distinctive call-waiting indication. Otherwise, a regular call-waiting indication is given.

#### **Feature Provisioning Commands**

Provisioning commands are available in the *[Cisco BTS 10200 Softswitch Provisioning Guide.](http://www.cisco.com/en/US/docs/voice_ip_comm/bts/6.0/command/guide/6_0_prov.html)*

 $\boldsymbol{\beta}$ 

**Tip** To provision this feature, see the [CWD provisioning procedure](http://www.cisco.com/en/US/docs/voice_ip_comm/bts/6.0/command/guide/chapter5_6.0_prov.html#wp1082417) in the *[Cisco BTS 10200 Softswitch](http://www.cisco.com/en/US/docs/voice_ip_comm/bts/6.0/command/guide/6_0_prov.html)  [Provisioning Guide.](http://www.cisco.com/en/US/docs/voice_ip_comm/bts/6.0/command/guide/6_0_prov.html)*

# **Calling Identity Features**

Calling identity features include:

- **•** [Calling Identity Delivery, page 3-56](#page-165-0)
	- **–** [Calling Number Delivery \(CND\), page 3-56](#page-165-1)
	- **–** [Calling Name Delivery \(CNAM\), page 3-56](#page-165-2)
- **•** [Calling Line Identification Presentation \(CLIP\), page 3-56](#page-165-3)
- **•** [Calling Identity Delivery Blocking \(CIDB\), page 3-58](#page-167-0)
	- **–** [Calling Number Delivery Blocking \(CNDB\), page 3-59](#page-168-0)
	- **–** [Calling Name Delivery Blocking \(CNAB\), page 3-60](#page-169-0)
	- **–** [Calling Identity Delivery and Suppression \(CIDSD and CIDSS\), page 3-60](#page-169-1)
- **•** [Calling Line Identification Restriction \(CLIR\), page 3-61](#page-170-0)
	- **–** [Calling Number Delivery Blocking \(CNDB\), page 3-62](#page-171-0)
	- **–** [Calling Name Delivery Blocking \(CNAB\), page 3-63](#page-172-0)
	- **–** [Calling Identity Delivery and Suppression \(CIDSD and CIDSS\), page 3-63](#page-172-1)

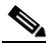

**Note** The calling identity delivery on call waiting (CIDCW) feature is described in the ["Call Waiting](#page-154-1)  [Features" section on page 3-45](#page-154-1).

Г

### <span id="page-165-0"></span>**Calling Identity Delivery**

The identity of the caller is provided in two features, calling number delivery (CND) and calling name delivery (CNAM), as described in the following sections.

#### <span id="page-165-1"></span>**Calling Number Delivery (CND)**

The BTS 10200 supports the CND feature as specified in the Telcordia LSSGR module FSD 01-02-1051 (TR-NWT-000031), *Calling Number Delivery, and GR-30-CORE, Voiceband Data Transmission Interface.*

The CND feature provides CPE with the date, time, and DN of an incoming call. When the called subscriber line is on hook, the calling party information is delivered during the long silent interval of the first ringing cycle. Telcordia document GR-30-CORE specifies the generic requirements for transmitting asynchronous voice band data to the CPE.

 $\mathcal{Q}$ 

**Tip** To provision this feature, see the [CND provisioning procedure](http://www.cisco.com/en/US/docs/voice_ip_comm/bts/6.0/command/guide/chapter5_6.0_prov.html#wp1565711) in the *[Cisco BTS 10200 Softswitch](http://www.cisco.com/en/US/docs/voice_ip_comm/bts/6.0/command/guide/6_0_prov.html)  [Provisioning Guide](http://www.cisco.com/en/US/docs/voice_ip_comm/bts/6.0/command/guide/6_0_prov.html).*

#### <span id="page-165-2"></span>**Calling Name Delivery (CNAM)**

The BTS 10200 supports the CNAM feature as specified in LSSGR module FSD 01-02-1070 (TR-TSY-001188), *Calling Name Delivery Generic Requirements.*

CNAM is a terminating user feature allowing CPE connected to a switching system to receive a calling party's name, number, and the date and time of the call during the first silent interval. If a private status is assigned with the name, the name will not be delivered and a private indicator code P is sent to the CPE. If the name is not available for delivery, the switch sends an out-of-area/unavailable code O to the CPE. When transferring or forwarding calls internally, the private calling name can be obtained from the Cisco BTS 10200 Softswitch databases and passed on to the internal called user.

 $\boldsymbol{\varphi}$ 

**Tip** To provision this feature, see the CNAM provisioning procedure in the *[Cisco BTS 10200 Softswitch](http://www.cisco.com/en/US/docs/voice_ip_comm/bts/7.0/command/guide/provg70.html)  [Provisioning Guide](http://www.cisco.com/en/US/docs/voice_ip_comm/bts/7.0/command/guide/provg70.html).*

### <span id="page-165-3"></span>**Calling Line Identification Presentation (CLIP)**

This section describes the calling line identification presentation (CLIP) feature. This feature is available to POTS, Centrex, and MLHG subscribers.

References:

- **•** Telcordia LSSGR, *CLASS Feature: Calling Number Delivery, GR-31-CORE*
- **•** ITU-T: I.251.3 (08/92) *Calling Line Identification Presentation*

#### **CLIP Feature Description**

CLIP is a supplementary service offered to the called party that displays the calling party DN and the date and time of the call. The calling line identification information is included in the incoming message (for example, SETUP, IAM, R2 digits, SIP, and so forth) from the originating DN. Interoffice application of this service depends on network deployment of signaling methods capable of transmitting the calling line identification.

The Cisco BTS 10200 Softswitch supports this feature for the following types of incoming calls:

- Intraoffice calls—Calls that originate and terminate on lines supported by one Cisco BTS 10200 Softswitch. (The calling party's DN is retrieved from the Cisco BTS 10200 Softswitch memory.)
- **•** Incoming interoffice calls from another Cisco BTS 10200 Softswitch on the packet network.
- **•** Incoming interoffice calls from another stored program controlled switch (SPCS) on the packet network or the connection-oriented network.

The calling party's information can be public, private, or unavailable:

- Public—If the calling line identification information is included in the message from the originating DN, and is not blocked, the Cisco BTS 10200 Softswitch displays it on the called party's display.
- **•** Private (anonymous)—If the calling line DN has been marked to indicate that it is private, the Cisco BTS 10200 Softswitch does not transmit the DN to the called party. Instead, it sends the date, time, and a private indicator, signified by the ASCII letter "P", to the called party in place of the calling line DN.
- **•** Unavailable—If the calling line identification information is not available, the Cisco BTS 10200 Softswitch displays an out-of-area/DN-unavailable indicator, signified by the ASCII letter "O", along with the date and time.

#### **CLIP Feature Activation and Deactivation**

CLIP is offered to users on a subscription basis. Once the feature has been successfully assigned, the called party should receive the date, time, and calling number, if available and allowed to be disclosed, for all subsequent incoming calls. If the called party does not subscribe to this feature, the calling party's identity information is not transmitted to the called party's handset.

 $\mathbf{I}$ 

#### **CLIP Feature Interactions**

CFU—When CLIP is subscribed and the user activates CFU, all incoming calls are forwarded at the base phone, and the Cisco BTS 10200 Softswitch forwards the original calling DN to the remote phone.

CFNA—When CLIP is subscribed and the user activates CFNA, all unanswered incoming calls are forwarded at the base phone, and the Cisco BTS 10200 Softswitch forwards the original calling DN to the remote phone.

CFB—When CLIP is subscribed and the user activates CFB, incoming calls are forwarded when the base phone is off hook, and the Cisco BTS 10200 Softswitch forwards the original calling DN to the remote phone.

CLIR—There are no interactions between CLIP and CLIR when active on the same line. Indirect interactions occur between CLIP and CLIR when the calling party subscribes to CLIR and the called party subscribes to CLIP. If the calling party uses any of the CLIR features to make the status of the calling DN private, the terminating SPCS (Cisco BTS 10200 Softswitch) transmits a "P" (indicating private status) to the terminating phone.

CWD—If the called user is given a call waiting indication, and has subscribed to the CLIP service, then the calling line identification is presented to the user at the time the call waiting indication is given.

#### **Feature Provisioning Commands**

Provisioning commands are available in the *[Cisco BTS 10200 Softswitch Provisioning Guide.](http://www.cisco.com/en/US/docs/voice_ip_comm/bts/7.0/command/guide/provg70.html)*

 $\mathcal{L}% _{M_{1},M_{2}}^{(1)}\left( \mathcal{M}_{1}\right) ^{\ast }=\mathcal{M}_{1}\left( \mathcal{M}_{1}\right) ^{\ast }$ 

**Tip** To provision this feature, see the CLIP provisioning procedure in the *[Cisco BTS 10200 Softswitch](http://www.cisco.com/en/US/docs/voice_ip_comm/bts/7.0/command/guide/provg70.html)  [Provisioning Guide](http://www.cisco.com/en/US/docs/voice_ip_comm/bts/7.0/command/guide/provg70.html).*

### <span id="page-167-0"></span>**Calling Identity Delivery Blocking (CIDB)**

The Cisco BTS 10200 Softswitch supports calling identity delivery blocking (CIDB) features as specified in LSSGR module FSD 01-02-1053 (TR-NWT-000391), *Calling Identity Delivery Blocking Features*

CIDB allows caller to control whether or not their calling identity information is delivered with outgoing calls. Identity includes directory number (DN) and/or name of the caller. CIDB does not affect the presentation of caller's information when making 911 calls.

The CIDB feature affects the presentation status (PS) of the calling identity information. The PS is a flag that lets the network know if it is permissible to deliver the information to the called party. Both the calling number and calling name have PS information associated with them. There are two types of PS flags—permanent and per-call:

- Permanent PS (PPS)—The service provider provisions PPS flags, either public or private, for each subscriber line. These values are defined as follows:
	- **–** Public—Calling identity information (calling name and/or calling number) is delivered with outgoing calls. The local switch (BTS 10200) informs the remote switch that it is permissible to deliver the caller's identity information on the remote phone.
	- **–** Private (anonymous)—Calling identity information (calling name and/or calling number) is not delivered with outgoing calls. The local switch (BTS 10200) informs the remote switch that it is **not** permissible to deliver the caller's identity information on the remote phone.

• Per-call PS (PCPS) has significance only to the current outgoing call. On a per-call basis, a caller with the CIDB feature enabled can override the default values for the PS flags. The per-call features are listed in [Table 3-9](#page-168-2) and described in the ["Calling Number Delivery Blocking \(CNDB\)" section](#page-168-0)  [on page 3-59](#page-168-0) through the ["Calling Identity Delivery and Suppression \(CIDSD and CIDSS\)" section](#page-169-1)  [on page 3-60.](#page-169-1)

**Note** The vertical service codes (VSCs), also called star codes, listed in [Table 3-9](#page-168-2) and throughout this section are typical values. The service provider can provision these values with any valid unique ASCII string up to five characters long. For a complete list of valid VSC formats and preprovisioned VSCs, see the VSC table in the [Cisco BTS 10200 Softswitch CLI Database](http://www.cisco.com/iam/BTSCLI/BTS.html).

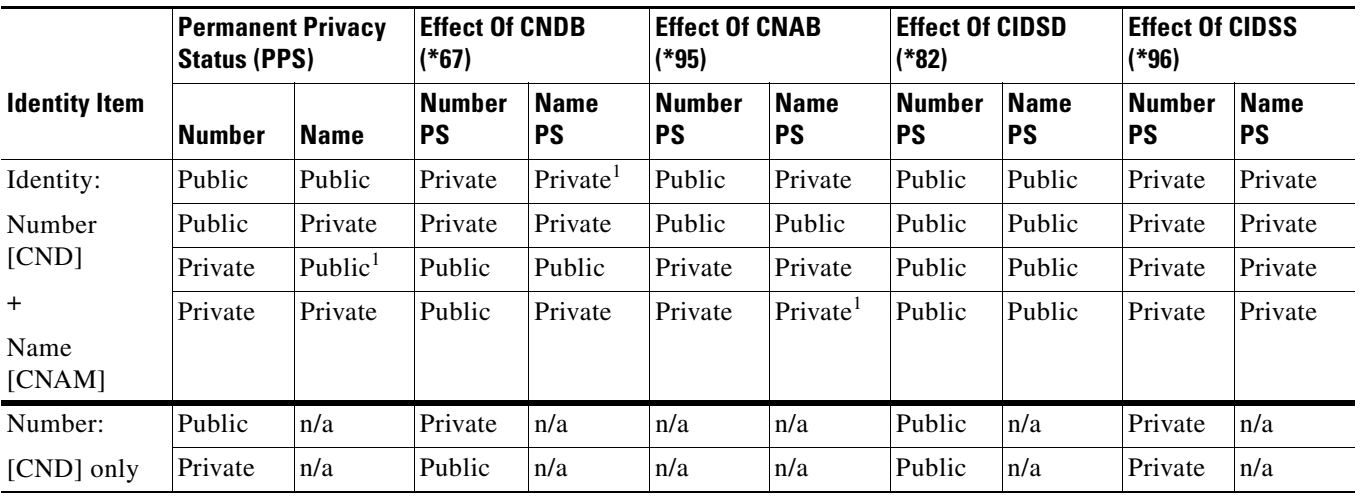

#### <span id="page-168-2"></span>*Table 3-9 Per-Call CIDB Feature Summary*

<span id="page-168-1"></span>1. When the number is private, no name query is performed.

When a caller goes off hook and does not enter a per-call CIDB code that affect the caller's PS, then the value of the caller's PPS is used as the presentation status for that call. When a CIDB per-call feature is used on a call, only the current call is affected. The PPS is used for future calls (unless the caller enters one of the per-call features again.)

#### <span id="page-168-0"></span>**Calling Number Delivery Blocking (CNDB)**

Calling number delivery blocking (CNDB) allows the caller to control the status of their caller number privacy on a per-call basis. For all new calls, the privacy status reverts back to the PPS.

To use the CNDB feature, the caller does the following:

- The caller goes off hook and receives a dial tone.
- **•** The caller enters the CNDB VSC (for example, **\*67)**. The system responds with a dial tone.
- The caller enters the desired phone number for the remote station. The CNDB function toggles the PPS of the caller's number for this call:
	- **–** If the PPS is private, CNDB makes the PS public for this call
	- **–** If the PPS is public, CNDB makes the PS private for this call

Г

**Note** When the number is private, no name query is performed. **Tip** To provision this feature, see the CNDB provisioning procedure in the *[Cisco BTS 10200 Softswitch](http://www.cisco.com/en/US/docs/voice_ip_comm/bts/7.0/command/guide/provg70.html)  [Provisioning Guide](http://www.cisco.com/en/US/docs/voice_ip_comm/bts/7.0/command/guide/provg70.html).*

#### <span id="page-169-0"></span>**Calling Name Delivery Blocking (CNAB)**

Calling name delivery blocking (CNAB) allows the caller to control the status of their caller name privacy on a per-call basis. For all new calls, the privacy status reverts back to the PPS.

To use the CNAB feature, the caller does the following:

- **•** The caller goes off hook and receives a dial tone.
- **•** The caller enters the CNAB VSC (for example, **\*95**). The system responds with a dial tone.
- **•** The caller enters the desired phone number for the remote station. The CNAB function toggles the PPS of the caller's name for this call:
	- **–** If the PPS is private, CNAB makes the PS public for this call
	- **–** If the PPS is public, CNAB makes the PS private for this call

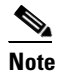

**Note** When the number is private, no name query is performed.

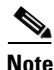

**Note** The CNAB feature is not supported over SIP trunks.

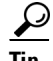

**Tip** To provision this feature, see the CNAB provisioning procedure in the *[Cisco BTS 10200 Softswitch](http://www.cisco.com/en/US/docs/voice_ip_comm/bts/7.0/command/guide/provg70.html)  [Provisioning Guide](http://www.cisco.com/en/US/docs/voice_ip_comm/bts/7.0/command/guide/provg70.html).*

### <span id="page-169-1"></span>**Calling Identity Delivery and Suppression (CIDSD and CIDSS)**

The BTS 10200 supports the delivery function and the suppression function of calling identity delivery and suppression (CIDSD and CIDSS, respectively). CIDSD and CIDSS are per-call features.

CIDSD and CIDSS allow a caller to explicitly indicate on a per-call basis whether both the calling name and calling number will be treated as private or public. When CIDSD or CIDSS is used, the system does not query the PPS of the caller's DN and name. The following conditions apply:

- **•** CIDS Delivery (CIDSD)—If the caller enters the VSC for CIDSD (for example, **\*82**), the current call is treated as public regardless of the default privacy status permanently associated with the calling name and number.
- **•** CIDS Suppression (CIDSS)—If the caller enters the VSC for CIDSS (for example, **\*96**), the current call is treated as private regardless of the default privacy status permanently associated with the calling name and number.

For all new calls, the privacy status reverts back to the PPS.

To use the CIDSD or CIDSS feature, the caller does the following:

- The caller goes off hook and receives a dial tone.
- **•** The caller enters the VSC for CIDSD or CIDSS (for example, **\*82** or \***96**) and receives a dial tone again.
- **•** The caller enters the desired phone number for the remote phone.
- **•** The caller's ID will be displayed or blocked as follows:
	- **–** For \*82, the caller's ID will be delivered (that is, it will not be blocked) at the remote station, assuming the remote station has the caller ID function.
	- **–** For \*96, the caller's ID will be blocked at the remote station, assuming the remote station has the caller ID function.

The next time this caller makes a phone call, the default caller ID settings (PPS) will apply, unless the caller again enters the VSC for CIDSD or CIDSS.

 $\boldsymbol{\mu}$ 

**Tip** To provision these features, see the CIDSD and CIDSS provisioning procedures in the *[Cisco BTS 10200 Softswitch Provisioning Guide](http://www.cisco.com/en/US/docs/voice_ip_comm/bts/7.0/command/guide/provg70.html).*

### <span id="page-170-0"></span>**Calling Line Identification Restriction (CLIR)**

This section describes the calling line identification restriction (CLIR) feature. This feature is available to POTS, Centrex, and MLHG subscribers.

References:

- **•** Telcordia LSSGR, *CLASS Feature: Calling Identity Delivery Blocking Features, GR-391-CORE*
- **•** ITU-T: I.251.4 (08/92) *Calling Line Identification Restriction*

CLIR is a supplementary service that allows callers to control whether or not their calling identity information is delivered with outgoing calls. Identity includes directory number (DN) and/or name of the caller. The presentation of calling identity information (at the terminating phone) is described in the ["Calling Line Identification Presentation \(CLIP\)" section on page 3-56](#page-165-3).

When provisioned by the service provider, the calling party can restrict the display of his or her DN on either a permanent basis or a per-call basis. The CLIR feature consists of the following per-call associated features:

- **•** [Calling Number Delivery Blocking \(CNDB\), page 3-62](#page-171-0)
- **•** [Calling Name Delivery Blocking \(CNAB\), page 3-63](#page-172-0)
- [Calling Identity Delivery and Suppression \(CIDSD and CIDSS\), page 3-63](#page-172-1)

#### **Calling Identity Presentation Status**

The CLIR feature affects the presentation status (PS) of the calling identity information. The PS is a flag that lets the network know if it is permissible to deliver the information to the called party. Both the calling number and calling name have PS information associated with them. There are two types of PS flags—permanent and per-call:

• Permanent PS (PPS)—The service provider provisions PPS flags, either public or private, for each subscriber line. These values are defined as follows:

 $\mathbf{I}$ 

- **–** Public—Calling identity information (calling name and/or calling number) is delivered with outgoing calls. The local SPCS (Cisco BTS 10200 Softswitch) informs the remote SPCS that it is permissible to deliver the caller's identity information to the remote phone.
- **–** Private (anonymous)—Calling identity information (calling name and/or calling number) is not delivered with outgoing calls. The local SPCS (Cisco BTS 10200 Softswitch) informs the remote SPCS that it is *not* permissible to deliver the caller's identity information to the remote phone.
- **•** Per-call PS (PCPS) has significance only to the current outgoing call. On a per-call basis, a caller with the CLIR feature enabled can override the default values for the PS flags. The per-call features are listed in [Table 3-10](#page-171-1) and described in the ["Calling Number Delivery Blocking \(CNDB\)" section](#page-171-0)  [on page 3-62](#page-171-0) through the ["Calling Identity Delivery and Suppression \(CIDSD and CIDSS\)" section](#page-172-1)  [on page 3-63](#page-172-1).

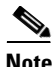

**Note** The vertical service codes (VSCs), also called star codes, listed in [Table 3-10](#page-171-1) and throughout this section are typical values. The service provider can provision these values with any valid unique ASCII string up to five characters long. For a complete list of valid VSC formats and preprovisioned VSCs, see the VSC table specification and VSC appendix in the [Cisco BTS 10200 Softswitch CLI Database](http://www.cisco.com/iam/BTSCLI/BTS.html).

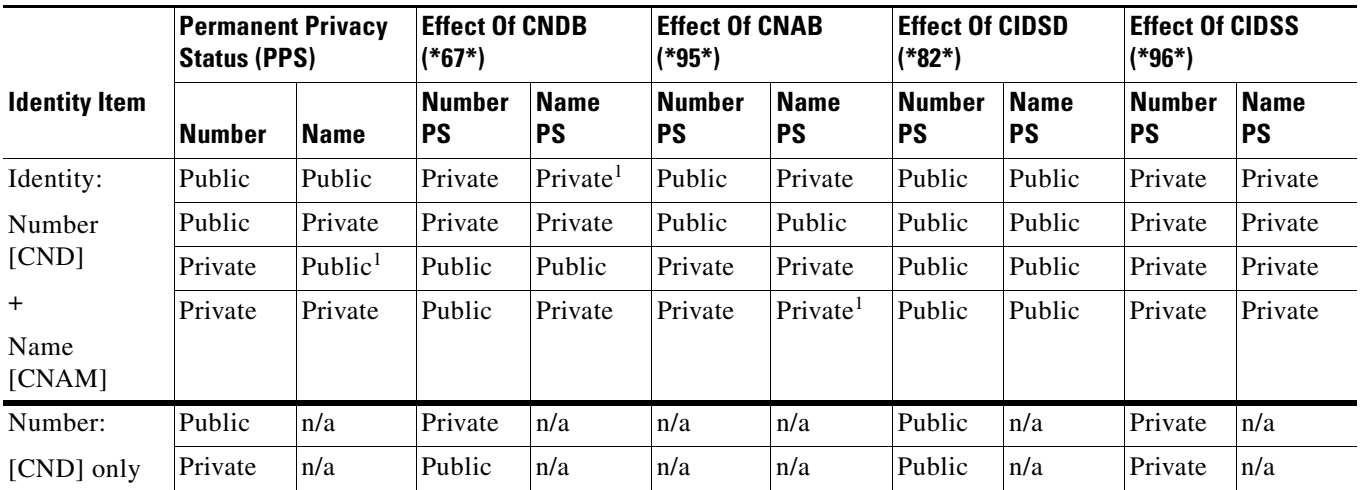

#### <span id="page-171-1"></span>*Table 3-10 Per-Call CLIR Feature Summary*

1. When the number is private, no name query is performed.

When a caller goes off hook and does not enter a per-call CLIR code that affect the caller's PS, then the value of the caller's PPS is used as the presentation status for that call. When a CLIR per-call feature is used on a call, only the current call is affected. The PPS is used for future calls (unless the caller enters one of the per-call features again.)

#### <span id="page-171-0"></span>**Calling Number Delivery Blocking (CNDB)**

The CNDB associated feature affects the PS designation of the caller's DN. CNDB works as follows:

- The caller goes off hook and receives dial tone.
- **•** The caller enters the CNDB VSC (for example, **\*67\***). The system responds with a dial tone.
- The caller enters the desired phone number for the remote phone. The local switch (Cisco BTS 10200 Softswitch) retrieves the PPS value of the DN for the caller's line, and then forwards the *opposite of the PS value* to the remote switch. Therefore:
	- **–** If the PPS of the DN is public, the Cisco BTS 10200 Softswitch sends a PCPS of private.
	- **–** If the PPS of the DN is private, the Cisco BTS 10200 Softswitch sends a PCPS of public.

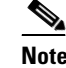

**Note** When the number is private, no name query is performed.

**Tip** To provision this feature, see the [CNDB provisioning procedure](http://www.cisco.com/en/US/docs/voice_ip_comm/bts/7.0/command/guide/chapter5_7.0_prov.html#wp1141049) in the *[Cisco BTS 10200 Softswitch](http://www.cisco.com/en/US/docs/voice_ip_comm/bts/7.0/command/guide/provg70.html)  [Provisioning Guide.](http://www.cisco.com/en/US/docs/voice_ip_comm/bts/7.0/command/guide/provg70.html)*

#### <span id="page-172-0"></span>**Calling Name Delivery Blocking (CNAB)**

The CNAB associated feature affects the PS designation of the caller's name. CNAB works as follows:

- The caller goes off hook and receives dial tone.
- **•** The caller enters the CNAB VSC (for example, **\*95\***). The system responds with a dial tone.
- The caller enters the desired phone number for the remote phone. The local switch (Cisco BTS 10200 Softswitch) retrieves the PPS value of the name for the caller's line, and then forwards the *opposite of the PS value* to the remote switch. Therefore:
	- **–** If the PPS of the name is public, the Cisco BTS 10200 Softswitch sends a PCPS of private.
	- **–** If the PPS of the name is private, the Cisco BTS 10200 Softswitch sends a PCPS of public.

 $\mathscr{P}$ 

**Note** When the number is private, no name query is performed.

**Note** The CNAB feature is not supported over SIP trunks.

 $\boldsymbol{\varphi}$ 

**Tip** To provision this feature, see the [CNAB provisioning procedure](http://www.cisco.com/en/US/docs/voice_ip_comm/bts/7.0/command/guide/chapter5_7.0_prov.html#wp834278) in the *[Cisco BTS 10200 Softswitch](http://www.cisco.com/en/US/docs/voice_ip_comm/bts/7.0/command/guide/provg70.html)  [Provisioning Guide.](http://www.cisco.com/en/US/docs/voice_ip_comm/bts/7.0/command/guide/provg70.html)*

#### <span id="page-172-1"></span>**Calling Identity Delivery and Suppression (CIDSD and CIDSS)**

The BTS 10200 supports the delivery function and the suppression function of calling identity delivery and suppression (CIDSD and CIDSS, respectively). CIDSD and CIDSS are per-call features.

CIDSD and CIDSS allow a caller to explicitly indicate on a per-call basis whether both the calling name and calling number will be treated as private or public. When CIDSD or CIDSS is used, the system does not query the PPS of the caller's DN and name. The following conditions apply:

 **•** CIDS Delivery (CIDSD)—If the caller enters the VSC for CIDSD (for example, **\*82\***), the current call is treated as public regardless of the default privacy status permanently associated with the calling name and number.

 $\mathbf I$ 

 **•** CIDS Suppression (CIDSS)—If the caller enters the VSC for CIDSS (for example, **\*96\***), the current call is treated as private regardless of the default privacy status permanently associated with the calling name and number.

For all new calls, the privacy status reverts back to the PPS.

To use the CIDSD or CIDSS feature, the caller does the following:

- **•** The caller goes off hook and receives a dial tone.
- **•** The caller enters the VSC for CIDSD or CIDSS (for example, **\*82**\* or \***96\***) and receives a dial tone again.
- The caller enters the desired phone number, for the remote phone
- **•** The caller's ID will be displayed or blocked as follows:
	- **–** For \*82\*, the caller's ID will be delivered (that is, it will not be blocked) at the remote station, assuming the remote station has the caller ID function.
	- **–** For \*96\*, the caller's ID will be blocked at the remote station, assuming the remote station has the caller ID function.

The next time this caller makes a phone call, the default caller ID settings (PPS) will apply, unless the caller again enters the VSC for CIDSD or CIDSS.

 $\mathcal{L}$ 

**Tip** To provision these features, see the [CIDSD](http://www.cisco.com/en/US/docs/voice_ip_comm/bts/7.0/command/guide/chapter5_7.0_prov.html#wp1220342) and [CIDSS](http://www.cisco.com/en/US/docs/voice_ip_comm/bts/7.0/command/guide/chapter5_7.0_prov.html#wp834692) provisioning procedures in the *[Cisco BTS 10200 Softswitch Provisioning Guide.](http://www.cisco.com/en/US/docs/voice_ip_comm/bts/7.0/command/guide/provg70.html)*

#### **CLIR Feature Interactions**

CLIP—There are no interactions between CLIP and CLIR when active on the same line. Interactions occur between CLIP and CLIR when the calling party subscribes CLIR and the called party subscribes to CLIP. If the calling party uses any of the CLIR features to make the status of the calling DN private, the terminating SPCS (Cisco BTS 10200 Softswitch) transmits a "P" (indicating private status) to the terminating phone.

TWCD—A user with TWCD can press the **Flash** button or **hookswitch** and use any of the CLIR per-call restrictions before dialing the next phone number. This allows the user to control the presentation of his or her PS to the third party in the three-way call.

#### **Feature Provisioning Commands**

Provisioning commands are available in the *[Cisco BTS 10200 Softswitch Provisioning Guide.](http://www.cisco.com/en/US/docs/voice_ip_comm/bts/7.0/command/guide/provg70.html)*

 $\boldsymbol{\varOmega}$ 

**Tip** To provision this feature, see th[e CLIR provisioning procedure](http://www.cisco.com/en/US/docs/voice_ip_comm/bts/7.0/command/guide/chapter5_7.0_prov.html#wp834353) in the *[Cisco BTS 10200 Softswitch](http://www.cisco.com/en/US/docs/voice_ip_comm/bts/7.0/command/guide/provg70.html)  [Provisioning Guide](http://www.cisco.com/en/US/docs/voice_ip_comm/bts/7.0/command/guide/provg70.html).*

# **Direct Inward/Outward Dialing for PBX**

The Cisco BTS 10200 Softswitch supports the direct inward dialing (DID) and direct outward dialing (DOD) features for PBX.

### **Analog DID for PBX**

The Cisco BTS 10200 Softswitch supports analog DID for PBX as specified in TIA/EIA-464B, *Requirements for Private Branch Exchange (PBX) Switching Equipment*, April 1, 1996.

The analog DID one-way feature allows incoming calls to a local PBX network to complete to a specific station without attendant assistance. The station address is provided by the CA that controls an access gateway (AGW) connecting to the PBX. The number of digits to be outpulsed by the AGW to the PBX is configurable in the CA.

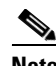

**Note** For guidance in provisioning the CA to support this feature, see the *[Cisco BTS 10200 Softswitch](http://www.cisco.com/en/US/docs/voice_ip_comm/bts/7.0/maintenance/guide/oprmaint70.html)  [Operations Manual](http://www.cisco.com/en/US/docs/voice_ip_comm/bts/7.0/maintenance/guide/oprmaint70.html).*

[Figure 3-1](#page-174-0) shows a typical application, with a residential user (UserA) attempting to call a PBX user station (UserB). UserB is identified by a specific set of extension digits in the PBX. The Cisco BTS 10200 Softswitch uses MGCP signaling to communicate with the AGW, and controls the outpulsing of digits from the AGW to the PBX. A foreign exchange office (FXO) board in the AGW uses reverse battery signaling (per TIA/EIA-464B) to communicate with a DID trunk board in the PBX over an analog DID one-way trunk. When completing a call termination to the PBX, the extension digits for UserB are outpulsed from the AGW toward the PBX. The PBX receives the extension digits and then completes the call to UserB.

<span id="page-174-0"></span>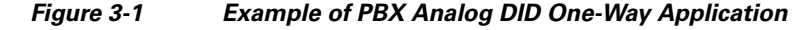

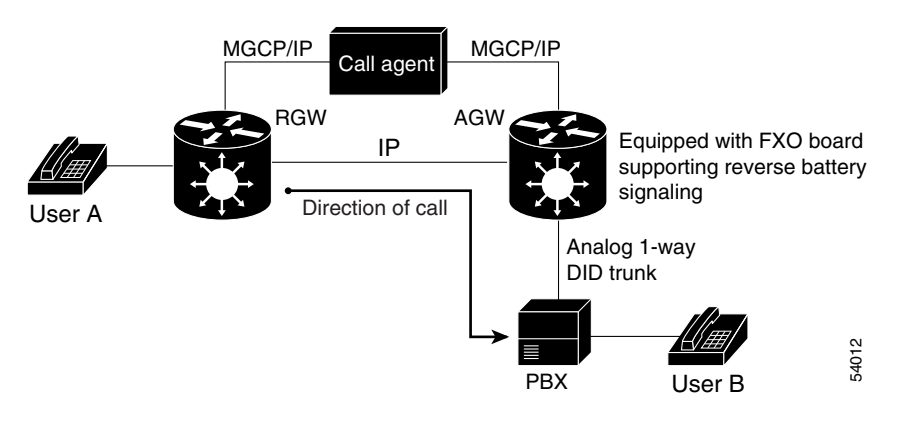

# $\mathcal{L}$

**Tip** To provision PBX-DID subscribers, you must use the proper settings in the PBXDID table and Subscriber (subscriber) table. See the PBX-DID Subscriber provisioning procedure in the *[Cisco BTS 10200 Softswitch Provisioning Guide](http://www.cisco.com/en/US/docs/voice_ip_comm/bts/7.0/command/guide/provg70.html).*

### **DOD For PBX**

Reference: LSSGR module FSD 04-02-0000 (TR-TSY-000524), *Direct Inward Dialing*.

The DOD feature allows outgoing calls from a specific station to be completed through the local PBX network without attendant assistance. The CA serving the PBX recognizes the station address and routes the call to the PBX.

 $\mathbf I$ 

# **Hostage Negotiation**

If a Cisco BTS 10200 Softswitch subscriber hostage is involved in a hostage situation, the Hostage Negotiation LEA feature allows the hostage subscriber to make immediate contact with the Law Enforcement Authority (LEA).

The Hostage Negotiation LEA feature enables you to provision a BTS 10200 subscriber as a subscriber hostage for hostage negotiation calls. The feature restricts incoming calls to and outgoing calls from the subscriber hostage. Regardless of the directory number (DN) the hostage subscriber dials, the outgoing call terminates at HOSTAGE\_OUTBOUND\_DN, which connects the hostage subscriber directly to the LEA.

With releases prior to 6.0, the Cisco BTS 10200 Softswitch did not have a feature to support a hostage situation. If a BTS 10200 subscriber was involved in a hostage crisis situation, there was no direct means of restricting calls originated by or terminating to the subscriber hostage. Such restrictions enable the LEA to facilitate negotiations. Also, certain features associated with the subscriber hostage, such as Selective Call Acceptance (SCA) and Anonymous Call Rejection (ACR), had the potential to impede LEA efforts to contact the hostage.

The Hostage Negotiation LEA feature addresses these problems by

- **•** Allowing a subscriber to be defined as a hostage subscriber so calls can receive special handling
- **•** Restricting incoming and outgoing calls as required by the LEA
- **•** Restricting certain features which would impede the LEA from effectively handling the hostage situation

#### **Feature Description**

The BTS 10200 allows only those inbound calls that originate from a preassigned set of numbers to terminate to the hostage subscriber. The BTS 10200 forwards all inbound calls that you do not specify in the Hostage Negotiation-Selective Call Acceptance (HN-SCA) list to HN\_FWD\_DN, which is a preassigned LEA number. If you do not specify a value for HN\_FWD\_DN, the BTS provides the caller with a busy signal and releases the call. The BTS 10200 supports up to five entries in the HN-SCA list.

The BTS 10200 impedes all features that can interrupt the hostage negotiation process, such as Selective Call Acceptance and Anonymous Call Rejection, for hostage subscribers, as required by the LEA.

#### **Centrex Subscribers**

The Hostage Negotiation LEA feature does not restrict the Custom Dial Plan (CDP) feature so any hostage subscriber can have an extension or associated Centrex group code as HN-OUTBOUND-DN and HN-FWD-DN. This ensures that the BTS 10200 routes the call from the subscriber hostage within the Centrex group or outside the Centrex group as appropriate.

You can enter an extension, POTS-access, or attendant number as the value for HN-OUTBOUND-DN and HN-FWD-DN. However, you must enter a 10-digit number as the HN-SCA-DN value.

#### **Multiline Hunt Groups**

You cannot apply the feature to an entire multiline hung group (MLHG), but you can apply it to individual group members. If there is a hostage situation, the BTS 10200 impedes hunting for the MLHG subscriber. If a hostage subscriber is busy with any type of call, the BTS 10200 attempts to match any incoming calls to the HN-SCA-LIST. If the system does not find a match for such a call, it forwards the call to HN-FWD-DN.

#### **Feature Interactions**

The BTS 10200 inhibits all features, both originating and terminating, and including 9-1-1, for the hostage subscriber except CDB. If you provision HN\_OUTBOUND\_DN or HN\_FWD\_DN 9-1-1, the BTS 10200 routes the call to the preassigned LEA number.

#### **Restrictions and Limitations**

You cannot provision a ported-out subscriber as a hostage subscriber on the BTS 10200, although you can provision HN\_OUTBOUND\_DN and HN\_FWD\_DN as ported out numbers.

The Hostage Negotiation LEA feature is the highest-priority feature in the BTS 10200 unless you give an external feature in the FIM/XML file a higher priority. If you do that, the hostage negotiation feature will no longer work and the subscriber may be able to make regular outgoing calls and receive incoming calls.

#### **Cause Codes**

The following cause codes are associated with the Hostage Negotiations LEA feature:

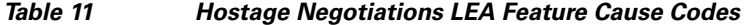

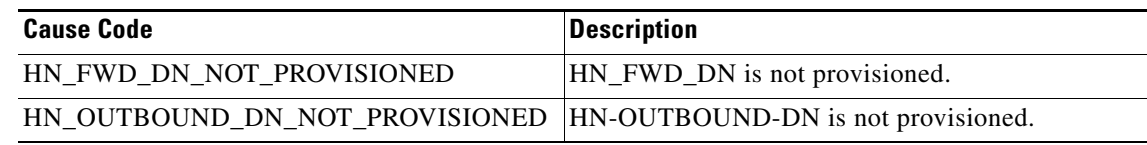

For information on provisioning this feature, see the *Cisco BTS 10200 Softswitch Provisioning Guide*.

# **Long Duration Call Cutoff**

The Long Duration Call Cutoff feature allows the service provider to disconnect the calls that run for a long period of time.

To enable this feature, the service provider needs to configure a new parameter, LONG-DURATION-CALL-CUTOFF-TMR in the CA-CONFIG table. This parameter (timer) can take values from 0 to 48 (hrs). The timer starts when the subscriber answers the call; and the call is disconnected when the timer expires.

**Note** This feature can be provisioned only by the service provider.

See the Cisco BTS 10200 Softswitch Provisioning Guide, Release 7.0 for information on provisioning this feature.

A new Service ID with value 85 has been added in the Call Detail Block (CDB) record for the Long Duration Call Cutoff feature. For more information on Service ID and CDB record, refer to the *Feature Server-Derived Call Data* chapter in *Cisco BTS 10200 Softswitch Billing Interface Guide, Release 7.0*.

### **Feature Interaction**

When the LONG-DURATION-CALL-CUTOFF parameter interacts with certain features, the behavior of this parameter changes. [Table 3-12](#page-177-0) provides the interaction scenarios of the LONG-DURATION-CALL-CUTOFF parameter with

- **•** Call Transfer (CT)
- **•** Call Forwarding
- **•** Three-Way Calling (TWC)
- **•** Call Hold (CHD)
- **•** Call Park (CPRK)

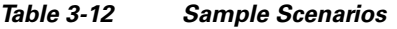

<span id="page-177-0"></span>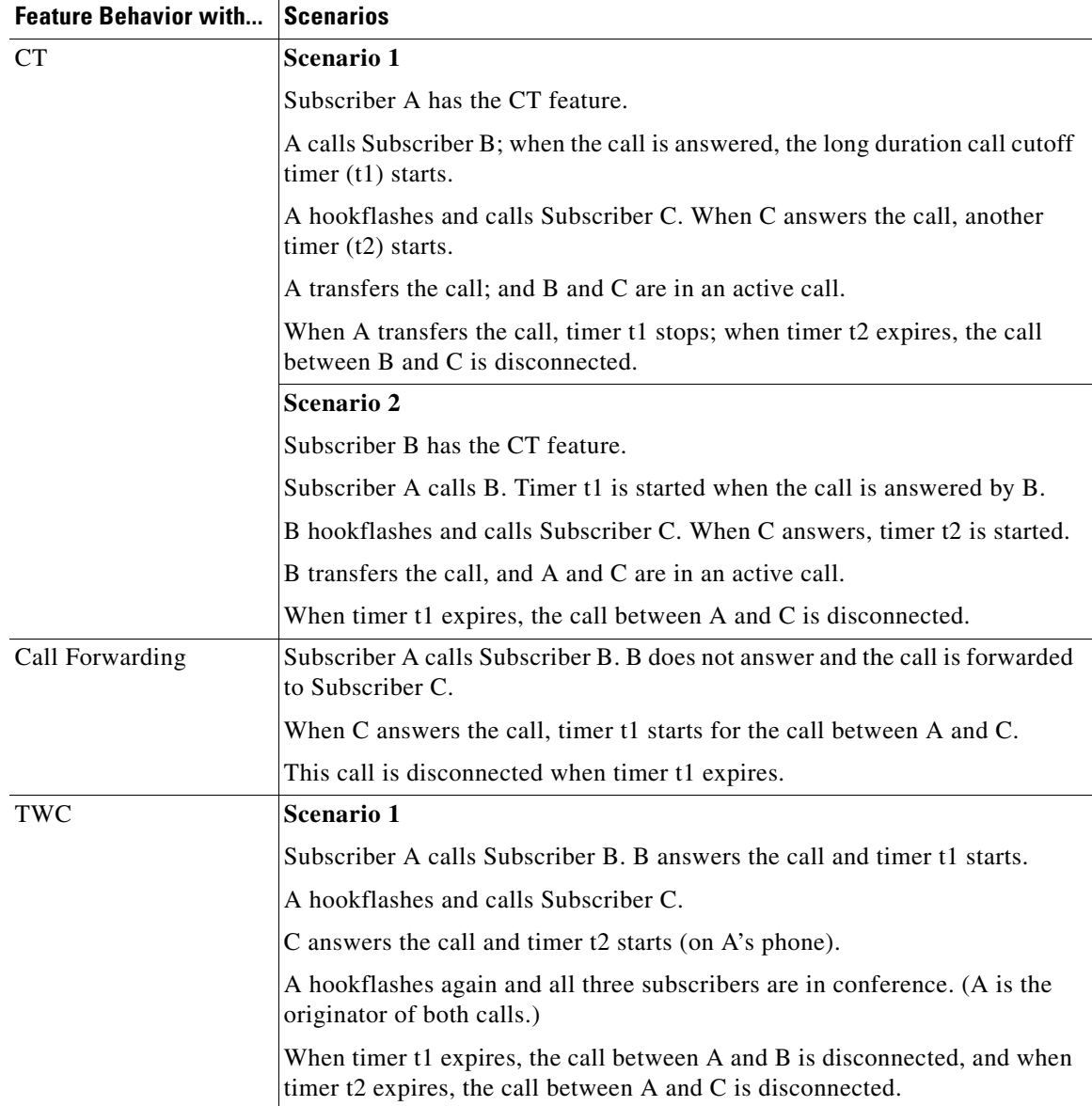

| <b>Feature Behavior with</b> | <b>Scenarios</b>                                                                                                    |
|------------------------------|----------------------------------------------------------------------------------------------------|
| TWC                          | Scenario 2                                                                                                    |
|                              | Subscriber A calls Subscriber B.                                                                                                    |
|                              | B answers the call and timer t1 starts on A's phone. (B is the terminating<br>party.)                                                                                        |
|                              | B hookflashes and calls Subscriber C.                                                                                                    |
|                              | C answers the call and timer t2 starts on B's phone. (B is the originating<br>party.)                                                                                        |
|                              | B hookflashes and all the three subscribers are in conference.                                                                                                    |
|                              | When timer t1 expires, the call from A to B is disconnected; the call from B<br>to C is disconnected only when timer t2 expires.                                             |
| <b>CHD</b>                   | <b>Scenario 1</b>                                                                                                    |
|                              | Subscriber A has CHD service.                                                                                                    |
|                              | A calls Subscriber B. B answers the call, and timer t1 starts on A's phone.                                                                                                  |
|                              | A hookflashes, dials the CHD VSC code, and calls Subscriber C.                                                                                                    |
|                              | C answers the call and timer t2 starts on A's phone.                                                                                                    |
|                              | A and C are in an active call.                                                                                                    |
|                              | When timer t1 expires, the call between A and B is disconnected. When<br>timer t2 expires, the call between A and C is disconnected.                                         |
|                              | <b>Scenario 2</b>                                                                                                    |
|                              | Subscriber A has CHD service.                                                                                                    |
|                              | A calls Subscriber B and B answers the call. Timer t1 is starts on A's phone.                                                                                                |
|                              | A hookflashes, dials CHD VSC code, and calls Subscriber C.                                                                                                    |
|                              | C answers the call and timer t2 is started on A's phone. A and C are in an<br>active call.                                                                                   |
|                              | A hookflashes again and dials the CHD VSC code.                                                                                                    |
|                              | Now, A and B are in an active call.                                                                                                    |
|                              | When timer t1 expires, the call between A and B is disconnected. A then<br>hookflashes to get back to C. When timer t2 expires, the call between A and<br>C is disconnected. |

*Table 3-12 Sample Scenarios (continued)*

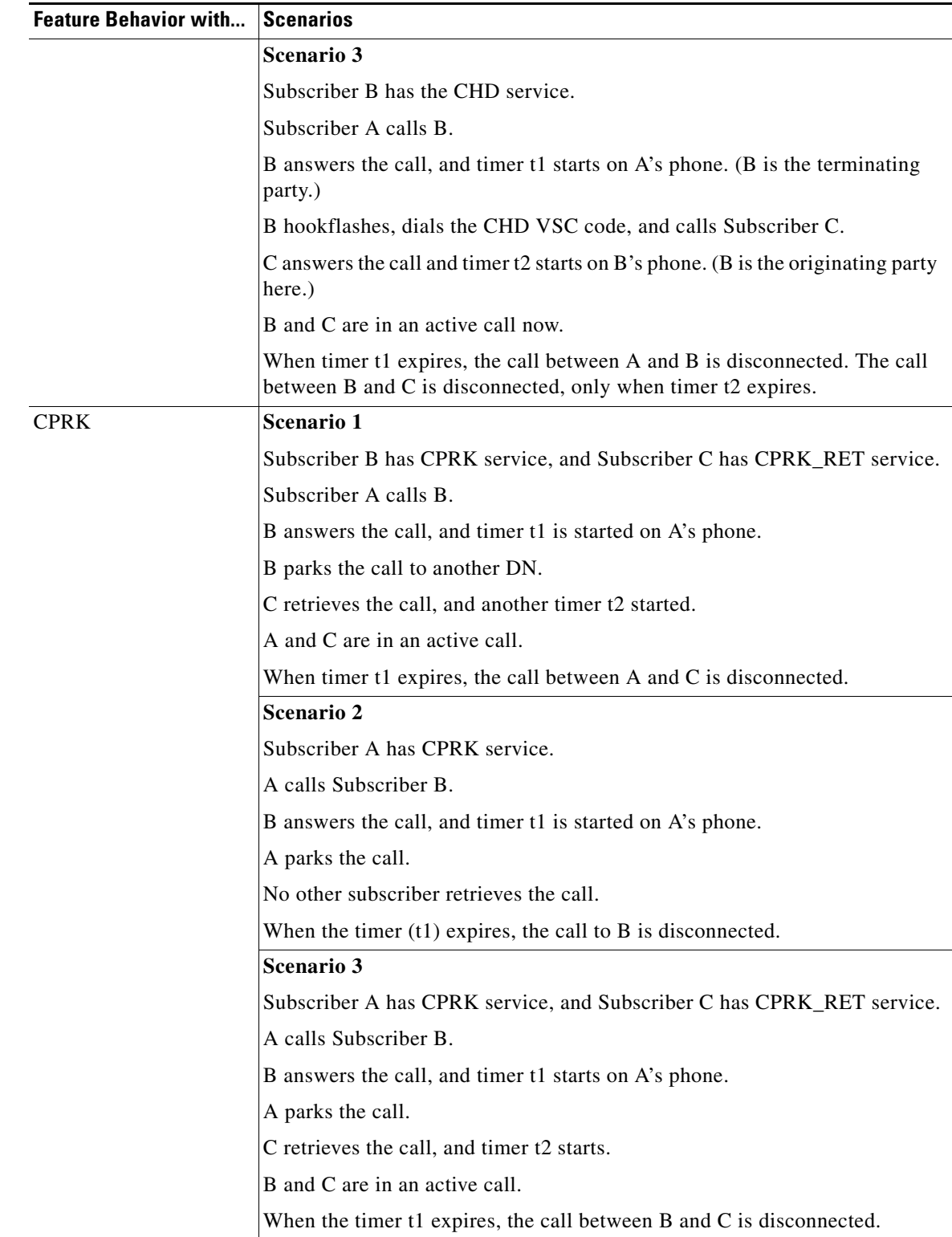

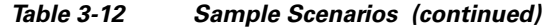

П
# **Multiline Hunt Group (MLHG)**

The BTS 10200 supports multiline hunt group (MLHG) features. An MLHG is a collection of lines organized into a group with a single pilot DN (also referred to as the group DN or the main-subscriber DN). Optionally, individual DNs can be assigned to some or all of the lines in the group. Each line in an MLHG has a terminal number that identifies its position in the group. When there is an incoming call, the system performs a hunt for an idle line; the hunting sequence is provisionable as described in this section.

Reference: LSSGR module FSD 01-02-0802 (GR-569-CORE), *Multiline Hunt Service.*

**Note** The MLHG feature is supported for MGCP, NCS, and SIP subscribers, and an MLHG can have a combination of MGCP, NCS, and SIP subscribers.

This section covers the following MLHG topics:

- [Hunting Sequence, page 3-71](#page-180-0)
- **•** [Assigning and Activating MLHG Features, page 3-76](#page-185-0)
- **[MLHG Provisioning Options and Use Cases, page 3-77](#page-186-0)**
- **•** [Terminal Make Busy and Group Make Busy Features, page 3-79](#page-188-0)
- **•** [Special Hunting Treatment for SIP Subscribers, page 3-80](#page-189-0)
- **•** [Treatment of Outbound Call Features, page 3-81](#page-190-0)
- **•** [Treatment of Inbound Call Features, page 3-82](#page-191-0)
- **•** [Billing for MLHG, page 3-90](#page-199-0)
- **•** [Basic Provisioning Procedure and CLI Reference, page 3-90](#page-199-1)

### <span id="page-180-0"></span>**Hunting Sequence**

The system hunts for an idle line by means of a defined search sequence. The sequence is specified by the provisioning of the hunt-type parameter in the MLHG table—regular, circular, or uniform call distribution (UCD). The system also supports preferential hunt lists.

The starting point for the hunt depends upon whether the incoming call is being routed to the group or to the individual. These scenarios are described in the following sections:

- [Incoming Call to the Pilot DN, page 3-71](#page-180-1)
- [Incoming Call to an Individual DN, page 3-73](#page-182-0)

### <span id="page-180-1"></span>**Incoming Call to the Pilot DN**

If the dialed digits of the incoming call match the DN for the main-sub-id (the pilot DN), the call is routed to the group. [Figure 3-2](#page-181-0) illustrates this process.

Г

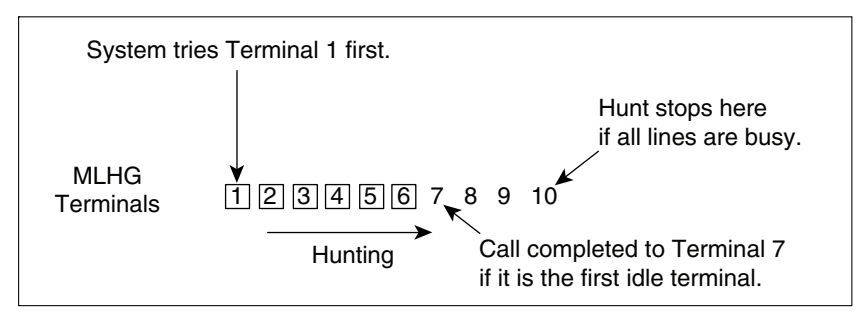

#### <span id="page-181-0"></span>*Figure 3-2 Searching an MLHG—Incoming Call to the Pilot DN (Example)*

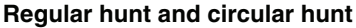

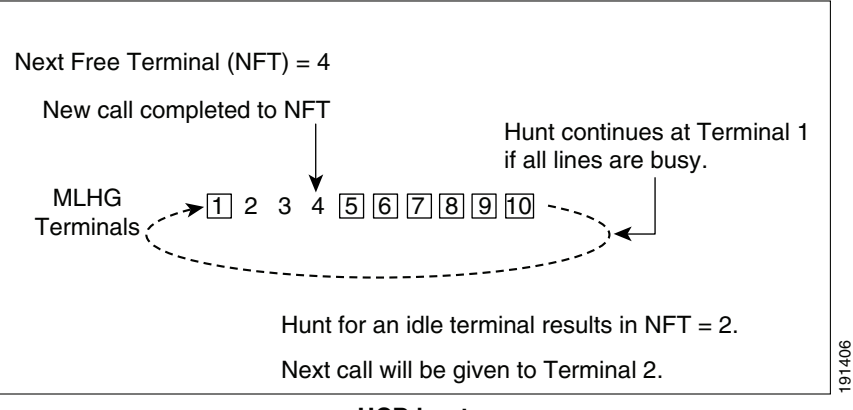

#### **UCD hunt**

#### **Notes for [Figure 3-2](#page-181-0)**

- **•** A rectangle surrounding a number means the line is busy.
- **•** Regular hunt and circular hunt (the hunting treatment for regular hunt and circular hunt are identical when the pilot DN is dialed)—The incoming call is routed to Terminal 1. If Terminal 1 is busy, the system hunts for the next idle terminal. If none of the terminals (2 through 10) is available, the hunt ends and the system does not answer the call.
- **•** UCD hunt—From previous calls, the system has set the next-free-terminal (NFT) pointer to Terminal 4. Therefore the call is completed to Terminal 4. When the call is completed to Terminal 4, the system sets the NFT pointer to the next idle line (Terminal 2). The system will give the next call to Terminal 2.

### <span id="page-182-0"></span>**Incoming Call to an Individual DN**

If the dialed digits of the incoming call match the DN for an individual terminal, the call is routed to that specific terminal. However, if that terminal is busy, the system hunts for an idle line. [Figure 3-3](#page-182-1) illustrates this process.

<span id="page-182-1"></span>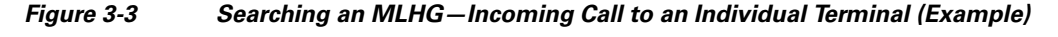

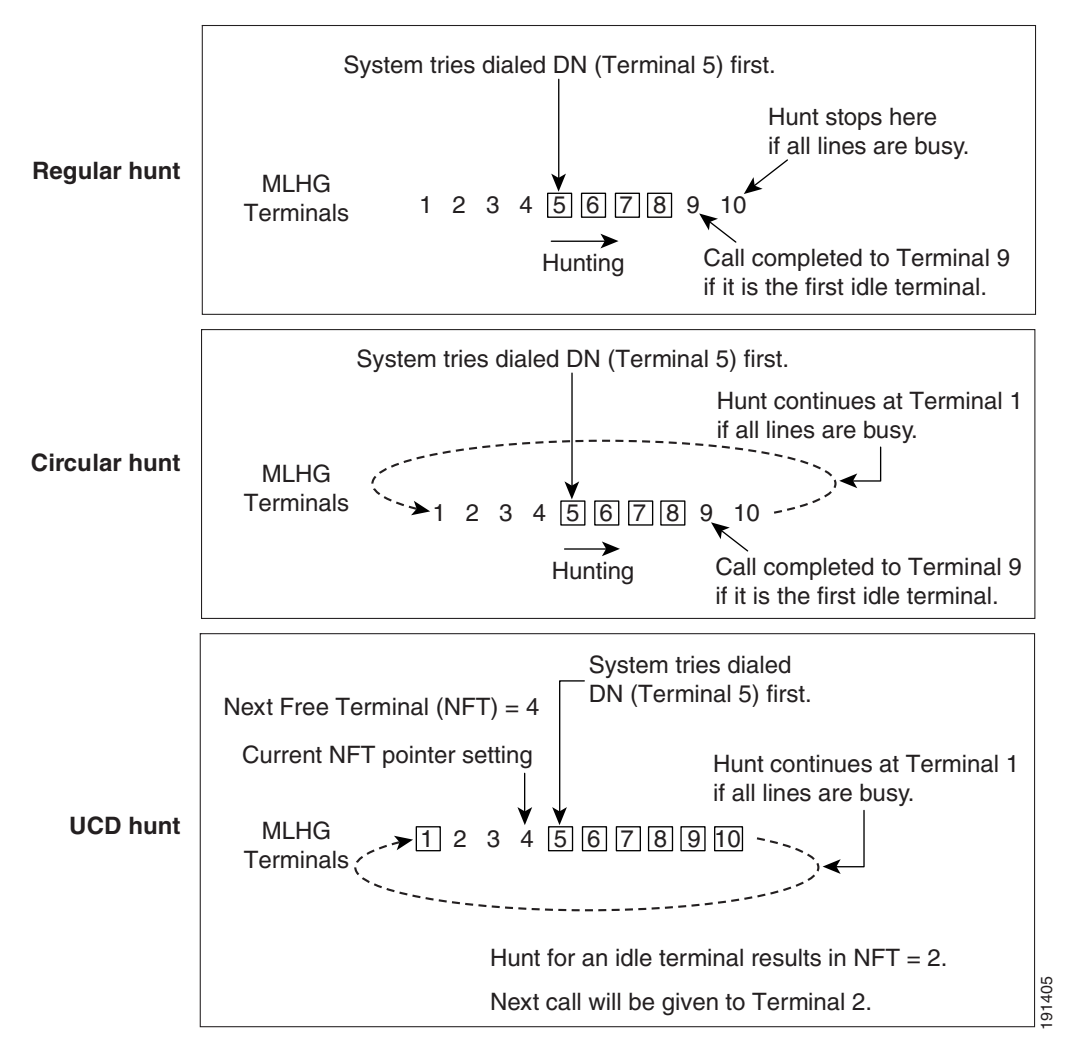

#### **Notes for [Figure 3-3](#page-182-1)**

- **•** A rectangle surrounding a number means the line is busy.
- **•** Regular hunt—The incoming call is routed to the terminal with the dialed DN, Terminal 5 in this example. If Terminal 5 is busy, the system hunts for the next idle terminal, Terminal 9 in this example. If none of the terminals (6 through 10) is available, the hunt ends and the system does not answer the call.
- **•** Circular hunt—The incoming call is routed to the terminal with the dialed DN, Terminal 5 in this example. If Terminal 5 is busy, the system hunts for the next idle terminal, Terminal 9 in this example. If none of the terminals (6 through 10) is available, the hunt continues with Terminal 1 through 4. If none of the terminals up to n-1 (where n is the dialed DN) is available, the hunt ends and the system does not answer the call.

 $\mathbf I$ 

- **•** UCD hunt—The incoming call is routed to the terminal with the dialed DN, Terminal 5 in this example. If Terminal 5 is idle, the system completes the call to Terminal 5 and does not attempt to change the NFT pointer. If Terminal 5 is busy, the system completes the call to the NFT. In this example, the system has already set the NFT pointer to Terminal 4. Therefore the call is completed to Terminal 4. When the call is completed to Terminal 4, the system performs a circular hunt for the next idle line, beginning with the terminal that follows the one on which the call was completed. It sets the NFT pointer to the next idle line (Terminal 2 in this example). The system will give the next call to Terminal 2.
- If the terminal associated with the dialed DN of the incoming call is provisioned in the Subscriber table with a mlhg-pref-list-id, the system first hunts according to the process described in the ["Preferential Hunt Lists" section on page 3-74](#page-183-0). Preferential hunting is supported only if the hunt type is regular or circular (not UCD).

### <span id="page-183-0"></span>**Preferential Hunt Lists**

The system supports preferential hunt lists. There can be up to 64 preferential hunt lists per MLHG, and a maximum of 18 terminals are allowed in each list. Preferential hunt works only if the inbound call was dialed to the DN of a specific terminal. If the called DN is busy, and if the terminal associated with that DN is provisioned in the Subscriber table with a mlhg-pref-list-id, the system first searches the preferential hunt list in a specified sequence. The call is given to the first idle member of that preferential hunt list. If all the terminals in the preferential hunt list are busy, the hunting continues in the main MLHG list starting from the terminal after the last terminal in the preferential hunt list. This process is shown in [Figure 3-4.](#page-183-1)

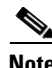

**Note** The system does not invoke the preference list (preferential hunt) if hunt-type=UCD in the MLHG table.

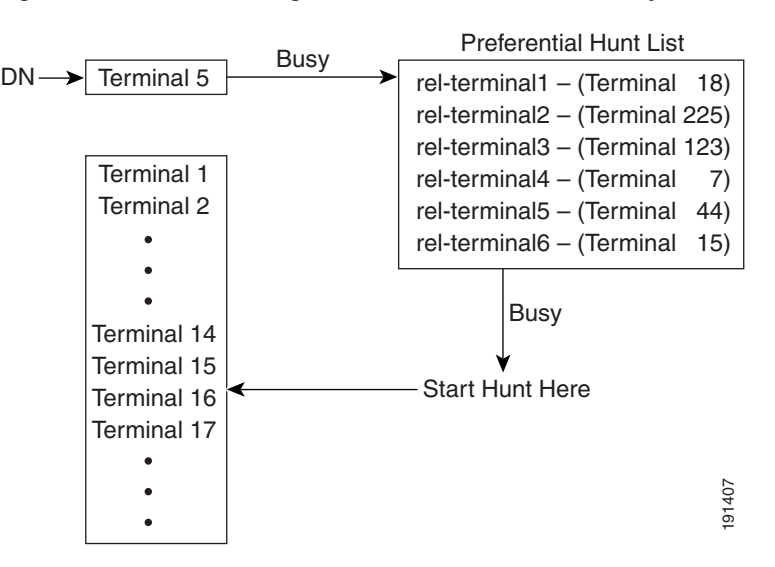

#### <span id="page-183-1"></span>*Figure 3-4 Searching a Preferential Hunt List (Example)*

## **Enhanced MLHG Feature**

The Cisco BTS 10200 Softswitch Enhanced MLHG feature allows the service provider to:

- **•** route a call, from an idle terminal that does not answer a call to the next available terminal. The routing is based on the timer value set (in seconds) in the MLHG table.
- rollover the call to voicemail—if the voicemail service is configured for the number. The voicemail rollover occurs when all the hunted terminals are busy or idle, and the last terminal of the hunted line is reached.

In earlier releases of BTS 10200, during the MLHG hunt sequence, when an incoming call arrives, and the first line in MLHG is busy, BTS 10200 hunts for a line until an idle one is found. When the idle line does not answer the call, BTS 10200 does not continue hunting for other idle lines.

In the enhanced MLHG feature, when a terminal does not answer an incoming call within a configured time, BTS 10200 hunts for the next available terminal. The call is said to be rolled over to the next terminal after the configured period lapses. The hunt for an idle terminal continues till the last terminal is reached in the group. If none of the terminals answer the incoming call (or are busy or not reachable), BTS 10200 routes the call to voicemail, if it is configured for the last ringing terminal.

Subscriber services, such as Voicemail and Call Forwarding are invoked during an MLHG call setup, if the call does not get completed due to the following reasons:

- All terminals are busy or idle.
- **•** Connection to the last-called terminal fails with the cause code—DESTINATION\_OUT\_OF\_ORDER.

**Note** The Enhanced MLHG feature is supported for MGCP, NCS, and SIP subscribers. An MLHG can have a combination of MGCP, NCS, and SIP subscribers.

### **Prerequisites for Enhanced MLHG Feature**

#### **Internal Components and Functions**

- **•** Call agent and feature server are provisioned.
- **•** pop, mgw-profile, dial-plan-profile, dial-plan, subscriber-profile are provisioned.
- ndc, exchange-code, and office-code supported by the call agent are provisioned.
- **•** digit-map and dial-plan are provisioned.

Refer to the Multiline Hunt Group Provisioning Steps section in the *[Cisco BTS 10200 Softswitch Provisioning Guide](http://www.cisco.com/en/US/docs/voice_ip_comm/bts/7.0/command/guide/provg70.html)*.

#### **External Components**

External network elements that connect subscribers to the Cisco BTS 10200, such as Media Gateways (MGW) and SIP proxies, are installed and operating.

Refer to the *Cisco BTS 10200 Softswitch Provisioning Guide, Release 7.0* for details on provisioning the Enhanced MLHG feature.

### **Feature Interaction**

Interactions with the following features can have a significant impact on the Enhanced MLHG feature:

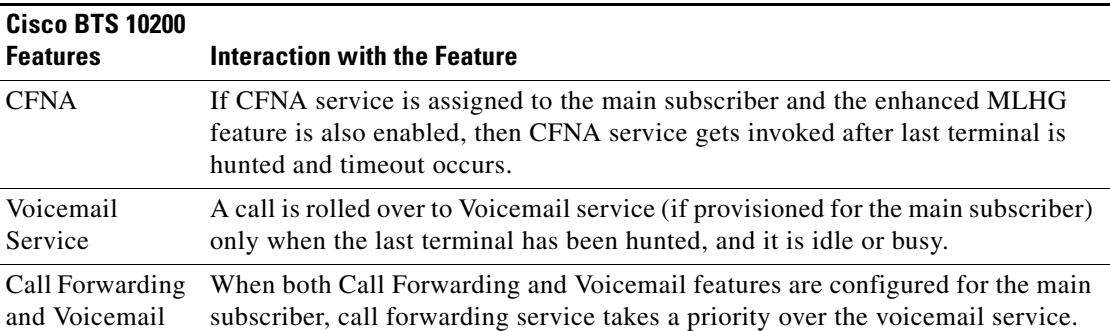

# <span id="page-185-0"></span>**Assigning and Activating MLHG Features**

This section explains what causes a feature to be assigned and active on the MLHG main subscriber and MLHG individual.

For features that require activation, individual subscribers typically activate the feature on their own handsets using vertical service codes (VSCs). Activation of a feature for one member of the MLHG does not affect activation for another user. Activation for the main subscriber does not cause activation for any of the individual subscribers, even if the individual subscribers have GRP=Y.

#### **MLHG Main Subscriber**

Features are assigned directly to the main subscriber by provisioning the Subscriber Profile or Subscriber Service Profile table. For the main subscriber, a feature is active if it is assigned to the subscriber, and activated by either of the following methods:

- If a terminal is assigned to the main subscriber, the feature can be activated through handset provisioning or through the Subscriber Feature Data table.
- **•** If a terminal is *not* assigned to the main subscriber (term=none in the Subscriber table), the feature can be activated through the Subscriber Feature Data table.

#### **MLHG Individual**

There are two methods of assigning a feature to an MLHG individual:

- **•** Set GRP = Y in the Subscriber table—This causes the MLHG individual to inherit all the features assigned to the main subscriber.
- **•** Set GRP = N in the Subscriber table—In this case, the MLHG individual inherits no features from the main subscriber. Individual features can be assigned directly to the individual subscriber.

**Caution** If you set GRP = Y for a particular MLHG individual (which causes the MLHG individual to inherit all the features from the MLHG main subscriber), do not directly add any features to the MLHG individual, This could cause unexpected feature interactions.

The system honors the GRP flag only if the term-type of the individual MLHG subscriber and the MLHG main subscriber are the same, either term-type=term or term-type=sip (that is, both are NCS/MGCP or both are SIP). Otherwise the system treats the subscriber as grp=N, even if you have provisioned grp=Y. [Table 3-13](#page-186-1) lists the parameters that affect assignment and activation of features on the MLHG individual.

|                                                                                                    | <b>MLHG Individual Subscriber</b> |                   |                                                                            | Result-            |                                                                                                    |
|----------------------------------------------------------------------------------------------------|-----------------------------------|-------------------|----------------------------------------------------------------------------|--------------------|----------------------------------------------------------------------------------------------------|
| <b>Feature</b><br><b>Feature</b><br><b>Feature</b><br><b>Assigned to</b><br><b>Activated</b><br><b>Assigned</b><br><b>Main</b><br>to MLHG<br>on MLHG<br><b>Subscriber</b><br>$GRP =$<br>Individual |                                   | <b>Individual</b> | <b>Status of the</b><br><b>Feature on</b><br>the MLHG<br><b>Individual</b> | <b>Explanation</b> |                                                                                                    |
| Y                                                                                                    | Y                                 | N                 | Ÿ                                                                          | Active             | MLHG individual inherits feature from the main sub.<br>Feature is activated on the MLHG individual.     |
| $Y$ or $N$                                                                                                    | N                                 | Y                 | Y                                                                          | Active             | Feature is assigned directly to the MLHG individual.<br>Feature is activated on the MLHG individual.    |
| Y                                                                                                    | Y                                 | N                 | N                                                                          | Not active.        | MLHG individual inherits feature from the main sub.<br>Feature is not activated on the MLHG individual. |
| N                                                                                                    | Y                                 | N                 | n/a                                                                        | Not active.        | The feature is not assigned.                                                                            |
| Y or N                                                                                                    | N                                 | Y or N            | N                                                                          | Not active.        | Regardless of feature assignment, the feature is not<br>activated on the MLHG individual.               |

<span id="page-186-1"></span>*Table 3-13 Parameters Affecting Assignment and Activation of Features on MLHG Individual* 

# <span id="page-186-0"></span>**MLHG Provisioning Options and Use Cases**

[Table 3-14](#page-186-2) explains how provisioning in the Subscriber table affects the behavior of a terminal in the MLHG.

<span id="page-186-2"></span>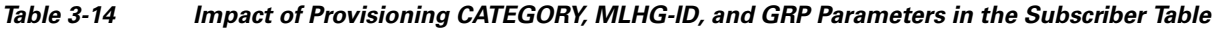

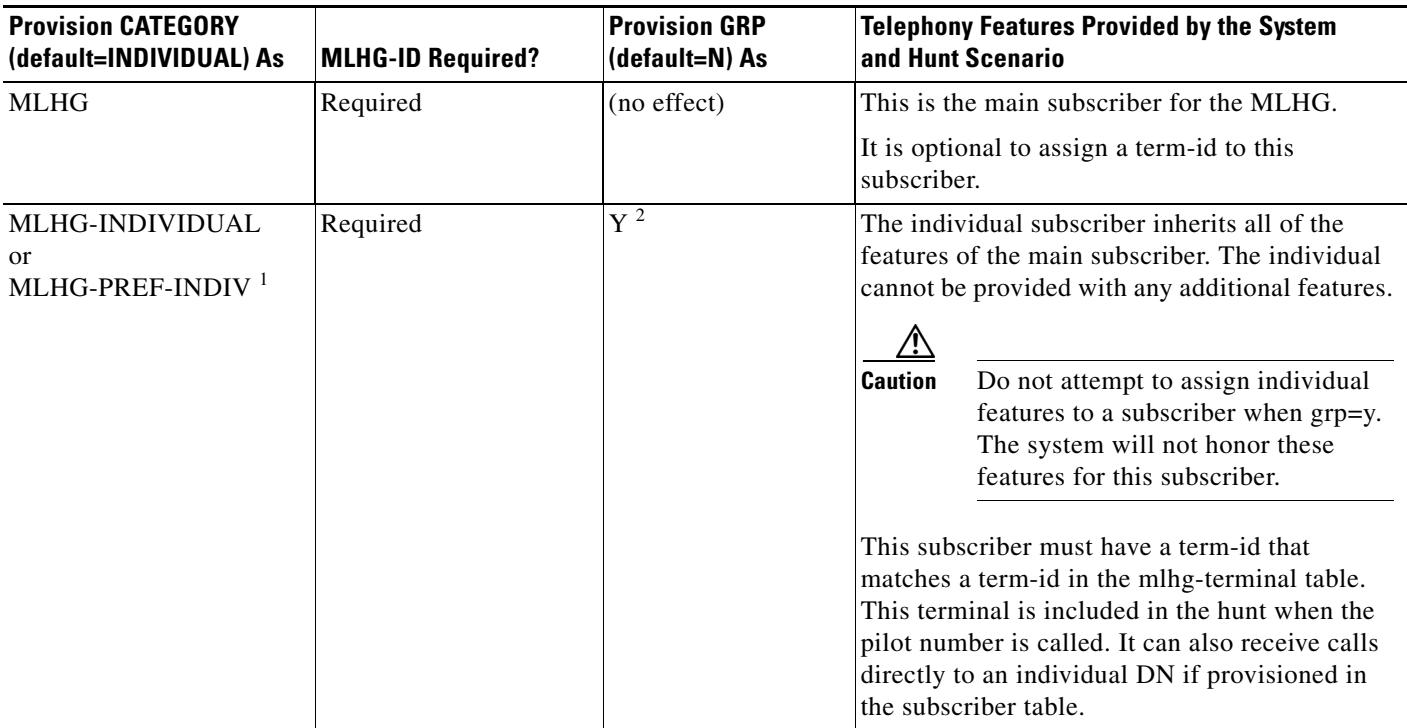

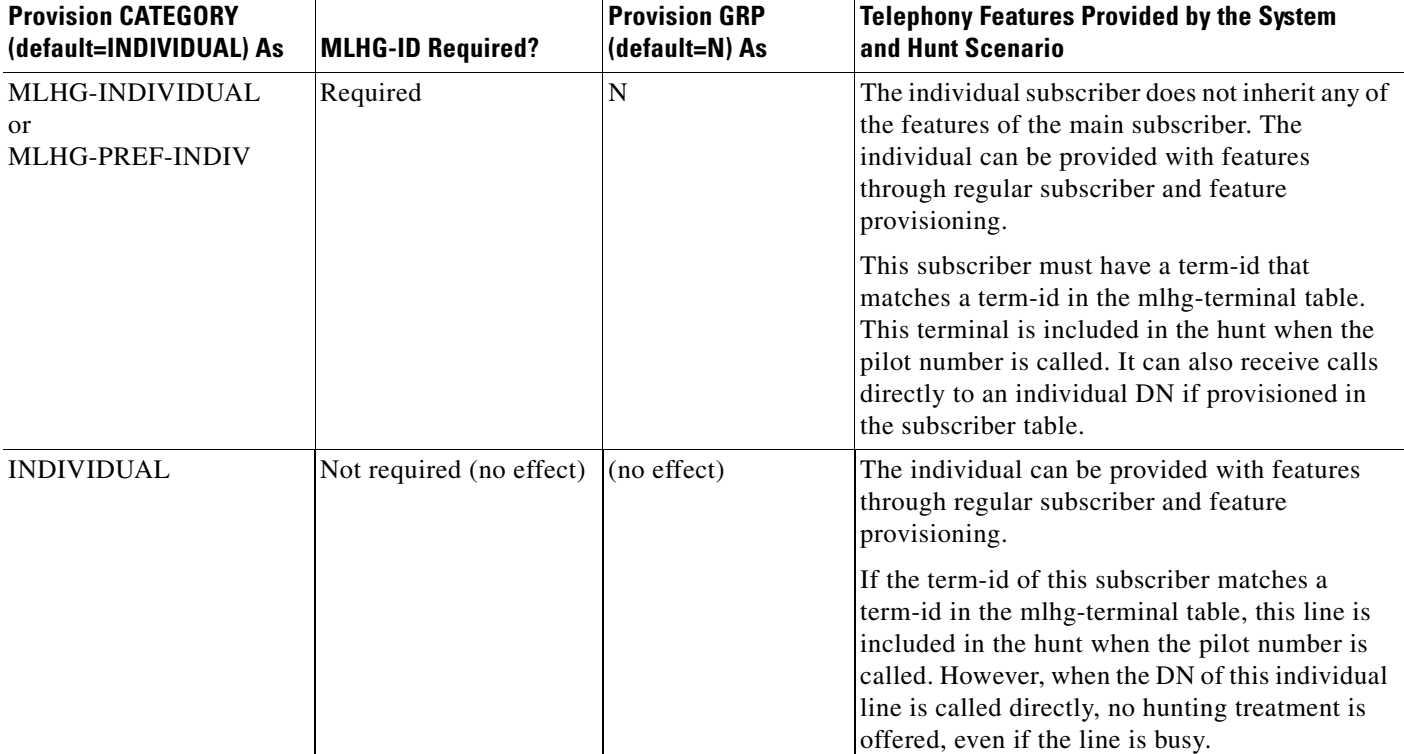

#### *Table 3-14 Impact of Provisioning CATEGORY, MLHG-ID, and GRP Parameters in the Subscriber Table (continued)*

1. For individual members of the MLHG, you can provision the category parameter in the subscriber table as mlhg-individual or mlhg-pref-indiv. The system treats these settings identically.

2. Feature inheritance works only if the term-type of the individual MLHG subscriber and the MLHG main subscriber are the same, either term-type=term or term-type=sip (that is, both are NCS/MGCP or both are SIP). Otherwise the system treats the subscriber as grp=N, even if you have provisioned grp=Y.

> Main subscriber—Each MLHG has a single main-sub-id, also referred to as the group ID. The main-sub-id identifies a subscriber record that contains parameters for the group, including the pilot DN. In the Subscriber table, you must assign category=mlhg (or ctxg-mlhg) to this main subscriber. Also in the Subscriber table, you can assign a term-id to this subscriber (optional).

> Subscribers—Any termination reachable through an individual DN must be set up as a subscriber (provisioned with a value for DN1 in the Subscriber table), and any termination to physical line must be defined with a unique term-id (the same term-id in both the Subscriber and MLHG-Terminal tables). Any termination that can originate calls must be set up as a subscriber.

> Terminals—Each line in an MLHG must have a terminal number that identifies its position in the group. You must provision a terminal number in the MLHG-Terminal table for every line in the MLHG. During a multiline hunt, the terminals are attempted in numerical order, from lowest to highest.

> Nonhunt terminal—You can provision a MLHG endpoint as a nonhunt terminal through the mlhg\_non\_hunt\_terminal parameter in the Subscriber table. By default, this option is disabled (mlhg\_non\_hunt\_terminal=N). If you set mlhg\_non\_hunt\_terminal=Y, incoming calls to the individual subscriber's DN do not invoke hunting.

> Features—The system delivers the same features to the subscriber regardless of how the features are assigned (assigned and activated on the individual subscriber, or inherited from the main subscriber and activated on the individual subscriber).

Feature activation—If a feature requires activation by the user, activation for one user in the MLHG does not affect activation for another user. Activation for the main subscriber does not cause activation for any of the individual subscribers, even if the subscribers have GRP=Y.

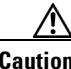

**Caution** For features that require activation by the user, each user has the option of activating the feature, but this does not occur automatically.

# <span id="page-188-0"></span>**Terminal Make Busy and Group Make Busy Features**

The Terminal Make Busy (TMB) and Group Make Busy (GMB) features enable the BTS 10200 to give incoming callers the appearance that specific terminals within a MLHG or all members of the MLHG are busy.

TMB—The feature works as follows:

- When the subscriber activates TMB for a specific terminal, the system skips the terminal in the hunting sequence and gives the call to the next idle terminal in the MLHG.
- When the subscriber activates TMB for all terminals in the MLHG, the system automatically gives the call a busy tone or forwards it to voicemail if voicemail is provisioned.
- **•** The subscriber can originate calls from the terminal even if TMB is active.

GMB—The feature works as follows:

- **•** Any subscriber within the MLHG that supports the GMB feature can activate or deactivate the feature.
- **•** When GMB is active, the calling party receives a busy tone when dialing the MLHG pilot DN or main subscriber. None of the members of the MLHG receives the call and the hunt mechanism is disabled. If the main subscriber has forwarding-busy treatments such as Call Forward Busy (CFB) and voicemail activated, the BTS 10200 forwards the calls.
- When GMB is active and the calling party dials the DN of an individual terminal belonging to the MLHG, the system completes the call to the individual terminal if idle; however, if the individual terminal is not idle, the system performs a hunt and completes the call to the next idle line. (If TMB is also active on the line, the calling party receives busy treatment.)
- **•** The subscriber can originate calls from any terminal within the MLHG even if GMB is active.

You can provision the TMB and GMB features for terminals associated with an MLHG by adding the features to the MLHG and specifying the VSC, custom dial plan (for ctxg-mlhg subscribers), and subscriber service. You can assign TMB to individual DNs or extensions within a MLHG, and GMB for the entire MLHG. The system supports the TMB and GMB features for MLHG subscribers provisioned with any of the following categories:

- **•** MLHG
- **•** MLHG-Individual
- **•** MLHG-Pref-Individual
- **•** CTXG-MLHG

The subscriber activates and deactivates the TMB and GMB features by entering a VSC. You can provision the following make-busy activation and deactivation features:

- **•** Terminal Make Busy Activation (TMBA)
- **•** Terminal Make Busy Deactivation (TMBD)

 $\mathbf I$ 

- **•** Group Make Busy Activation (GMBA)
- **•** Group Make Busy Deactivation (GMBD)

The TMB and GMB features interact only with CFB and voicemail features. [Table 3-15](#page-189-1) and [Table 3-16](#page-189-2) provide examples of normal interactions between TMB and CFB.

<span id="page-189-1"></span>*Table 3-15 TMB–CFB Interactions when CFB is Active for Both Pilot DN and Terminal DN*

| <b>Called Number</b> | <b>Condition of Called Number</b> | <b>BTS 10200 Action</b>          |  |
|----------------------|-----------------------------------|----------------------------------|--|
| Pilot DN             | Pilot busy                        | Hunt for next available terminal |  |
|                      | Pilot and all terminals busy      | Call forwarded per CFB           |  |
| MLHG terminal        | <b>MLHG</b> terminal busy         | Hunt for next available terminal |  |
|                      | All terminals busy                | Call forwarded per CFB           |  |

<span id="page-189-2"></span>*Table 3-16 TMB–CFB Interactions when CFB is Active for Terminal DN Only*

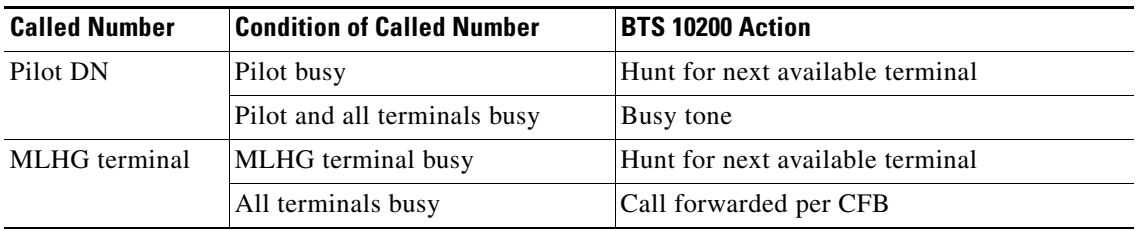

With TMB activated, the BTS 10200 provides the calling party with an off-hook busy tone when they activate most features.

The BTS 10200 supports normal behavior for CFB and voicemail when TMB or GMB (or both) are activated.

# <span id="page-189-0"></span>**Special Hunting Treatment for SIP Subscribers**

Beginning with Release 6.0, the BTS 10200 supports the multiline hunt group (MLHG) feature for SIP endpoints. It continues to support MLHG for NCS and MGCP endpoints as in prior releases. A MLHG can contain a combination of SIP, NCS, and MGCP phones, and you can provision any of these phone types for the main subscriber.

If a SIP endpoint in the MLHG is not registered, the BTS 10200 performs a hunt and delivers the incoming call to an idle line in the MLHG. This treatment is the same for calls to SIP-based individual members of the MLHG as well as calls to the pilot number associated with a SIP-based main subscriber.

You can provision a SIP endpoint as a nonhunt terminal through the mlhg\_non\_hunt\_terminal parameter in the Subscriber table. By default, this option is disabled (mlhg\_non\_hunt\_terminal=N). If you set mlhg\_non\_hunt\_terminal=Y, incoming calls to the individual subscriber's DN do not invoke hunting. (This feature is *applicable to MGCP and NCS endpoints as well as SIP endpoints.*)

Some SIP endpoints can handle multiple calls through the call processing capability on the phone itself (for example, the call waiting feature on the phone). The system tracks the presence of calls on each AOR associated with the SIP subscriber in the MLHG. A provisionable parameter (mlhg\_sip\_deliver\_if\_busy in the Subscriber table) allows a call to be delivered to a busy SIP endpoint when all MLHG lines are busy. This feature is invoked in the following situation:

- The BTS 10200 receives an incoming call, and the dialed DN is the DN of a SIP-based subscriber (the called party). The subscriber could be either the main subscriber or an individual group member.
- The mlhg\_sip\_deliver\_if\_busy parameter is set to Y for this subscriber.
- **•** This subscriber is already on a call (busy).
- **•** The system performs a hunt in the normal manner, but all of the lines in the MLHG are currently busy.
- **•** The system attempts to deliver the call to the original called party with the expectation that the call can be connected as an additional call to the busy SIP phone.

By default, the delivery of calls to a busy SIP endpoint is disabled (mlhg\_sip\_deliver\_if\_busy=N). For SIP endpoints, you can enable it by setting mlhg\_sip\_deliver\_if\_busy=Y. If the busy SIP endpoint rejects the incoming call (with a non-200 response to the initial INVITE), the system fails the call with a BUSY cause.

#### **Limitations**

If you want an individual MLHG member to inherit all the features of the MLHG main subscriber, you should set the parameter grp=Y for this MLHG member in the Subscriber table. However, feature inheritance works only if the term\_type of the individual MLHG subscriber and the MLHG main subscriber are the same, either term\_type=term or term\_type=sip (that is, both are NCS/MGCP or both are SIP). Otherwise the system treats the subscriber as grp=N, even if you have provisioned grp=Y.

### <span id="page-190-0"></span>**Treatment of Outbound Call Features**

Temporarily disconnected status—If temporarily-disconnected status is assigned to the subscriber record for the main subscriber (Subscriber table: status=temp-disconnected), the system treats all the lines in the MLHG (that is, all the lines provisioned with the same mlhg-id as the main subscriber) as temporarily disconnected. This is true regardless of the provisioned value for the grp parameter in the Subscriber table.

Call forwarding—When a call is forwarded from a line in the MLHG, the forwarding signaling contains the DN of the subscriber associated with the original dialed number.

Account codes and authorization codes—You can provision the system to collect account codes and authorization codes from members of the MLHG. First, set up a class of service (COS) restriction in the COS-Restrict table for the appropriate account code or authorization code treatment. Then provision the subscribers as follows:

- If you want to assign the COS treatment (including account codes and authorization codes) to all members of the MLHG (that is, to all the lines provisioned with the same mlhg-id as the main subscriber), assign the COS to the main subscriber and provision all members of the MLHG with grp=Y.
- If you provision any individual subscriber with grp=N, that individual does not inherit the COS feature from the main subscriber, However, you can still provision the individual with any desired features, including any available COS.

Speed call:

 **•** Group speed call—To provide the group speed call feature to all members of the MLHG, provision the subscriber record for every member of the MLHG with grp=Y, and provision the main subscriber with the group speed call feature (GSC1D and GSC2D).

• Individual speed call—If you set grp=N for any member of the MLHG, then that member is provided only with the features assigned to the individual subscriber record (including any individual speed call features), and none of the features assigned to the main subscriber.

# <span id="page-191-0"></span>**Treatment of Inbound Call Features**

This section explains how the system treats an inbound call when a feature is assigned and active on an MLHG subscriber line. The handling of inbound calls depends on the following factors:

- The dialed directory number (DN)—This is the number dialed by the remote originating party. The dialed DN could be the pilot DN (the DN of the main subscriber of the MLHG) or the individual DN of any MLHG member.
- **•** Active features—The treatment of the call depends on the features that are assigned and activated on the subscriber associated with the dialed DN. If a hunt occurs, the properties (the features and feature activation data) of the dialed DN are applied, not the properties of the hunted terminal.

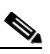

- **Note** If the hunted terminal goes off-hook to receive the call, the user of the hunted terminal can initiate midcall features (for example, by depressing the hook or pressing the Flash button). The midcall features are based on the properties of the individual hunted terminal.
- **•** Call waiting tone—Call Waiting (CW) and Caller ID on Call Waiting (CIDCW) are disabled for all MLHG subscribers. The CW tone is not applied on the main subscriber or mlhg-individual endpoints under any scenario.
- **•** Temporarily disconnected status—If temporarily-disconnected status is assigned to the subscriber record for the main subscriber (Subscriber table: status=temp-disconnected), the system does not perform any hunting, and it treats all the lines in the MLHG (that is, all the lines provisioned with the same mlhg-id as the main subscriber) as temporarily disconnected. This is true regardless of the provisioned value for the grp parameter in the Subscriber table.
- **•** Typically, a subscriber service contains multiple features, and the system applies the features according to the normal feature precedence as documented in [Chapter 5, "Feature Interactions."](#page-306-0)
- **•** Additional features—The following sections describe the treatment of incoming calls for the features listed below.
	- **–** [CFB](#page-192-0):

[Table 3-17](#page-192-1), ["Treatment of Incoming Call to Pilot DN for CFB Feature"](#page-192-1)

[Table 3-18](#page-192-2), ["Treatment of Incoming Call to MLHG Individual DN for CFB Feature"](#page-192-2)

 **–** [CFNA:](#page-193-0)

[Table 3-19](#page-193-1), ["Treatment of Incoming Call to Pilot DN for CFNA Feature"](#page-193-1)

- [Table 3-20](#page-193-2), ["Treatment of Incoming Call to MLHG Individual DN for CFNA Feature"](#page-193-2)
- **–** [CFC or VM:](#page-194-0)

[Table 3-21](#page-194-1), ["Treatment of Incoming Call to Pilot DN for CFC or VM Feature"](#page-194-1)

[Table 3-22](#page-194-2), ["Treatment of Incoming Call to MLHG Individual DN for CFC or VM Feature"](#page-194-2)

 **–** [CFU or VMA:](#page-195-0)

[Table 3-23](#page-195-1), ["Treatment of Incoming Call to Pilot DN for CFU or VMA Feature"](#page-195-1)

[Table 3-24](#page-195-2), ["Treatment of Incoming Call to MLHG Individual DN for CFU or VMA Feature"](#page-195-2)

 **–** [SCA, SCF, and SCR:](#page-196-0)

[Table 3-25,](#page-196-1) ["Treatment of Incoming Call to Pilot DN for SCA, SCF, or SCR Feature"](#page-196-1) [Table 3-26,](#page-197-0) ["Treatment of Incoming Call to MLHG Individual DN for SCA, SCF, or SCR](#page-197-0)  [Feature"](#page-197-0)

 **–** [DRCW:](#page-198-0)

[Table 3-27,](#page-198-1) ["Treatment of Incoming Call to Pilot DN for DRCW Feature"](#page-198-1) [Table 3-28,](#page-198-2) ["Treatment of Incoming Call to MLHG Individual DN for DRCW Feature"](#page-198-2)

<span id="page-192-0"></span>**CFB**

[Table 3-17](#page-192-1) lists the call treatment for inbound calls to the MLHG pilot number (main subscriber DN) based on the assignment and activation of Call Forwarding Busy (CFB) for that main subscriber.

<span id="page-192-1"></span>*Table 3-17 Treatment of Incoming Call to Pilot DN for CFB Feature* 

| <b>CFB Assignment and Activation on the</b><br><b>Main Subscriber</b>   | <b>Scenario (Condition When Call Comes In to</b><br>the Pilot DN)                | <b>Call Treatment Given to the Inbound</b><br>Call |
|-------------------------------------------------------------------------|----------------------------------------------------------------------------------|----------------------------------------------------|
| (For these scenarios, CFB assignment<br>and activation have no effect.) | Terminal of the main-sub is busy, or no<br>terminal is assigned to the main-sub. | The system hunts for an idle line.                 |
|                                                                         | Terminal of the main-sub or hunted terminal<br>is idle but does not answer.      | Ringing on idle line.                              |
| CFB assigned and activated.                                             | All terminals busy.                                                              | Call forwarded per CFB.                            |
| CFB assigned but not activated, or CFB<br>not assigned.                 |                                                                                  | Busy tone                                          |

[Table 3-18](#page-192-2) lists the call treatment for inbound calls to the MLHG individual subscriber DN based on the assignment and activation of CFB for that individual.

<span id="page-192-2"></span>*Table 3-18 Treatment of Incoming Call to MLHG Individual DN for CFB Feature* 

| <b>CFB Assignment and Activation on the</b><br><b>MLHG Individual</b> | <b>Scenario (Condition When Call Comes In to</b><br><b>DN</b> of the MLHG Individual) | <b>Call Treatment Given to the Inbound</b><br><b>Call</b> |
|-----------------------------------------------------------------------|---------------------------------------------------------------------------------------|-----------------------------------------------------------|
| (For these scenarios, CFB assignment                                  | Mlhg-individual is busy.                                                              | The system hunts for an idle line.                        |
| and activation have no effect.)                                       | Mlhg-individual or hunted terminal is idle<br>but does not answer.                    | Ringing on idle line.                                     |
| CFB assigned and activated.                                           | All terminals busy.                                                                   | Call forwarded per CFB.                                   |
| CFB assigned but not activated, or CFB<br>not assigned.               |                                                                                       | Busy tone                                                 |

#### <span id="page-193-0"></span>**CFNA**

[Table 3-19](#page-193-1) lists the call treatment for inbound calls to the MLHG pilot number (main subscriber DN) based on the assignment and activation of Call Forwarding No Answer (CFNA) for that main subscriber.

<span id="page-193-1"></span>*Table 3-19 Treatment of Incoming Call to Pilot DN for CFNA Feature* 

| <b>CFNA Assignment and Activation on the</b><br><b>Main Subscriber</b> | <b>Scenario (Condition When Call Comes In to</b><br>the Pilot DN)                | <b>Call Treatment Given to the Inbound</b><br>Call |
|------------------------------------------------------------------------|----------------------------------------------------------------------------------|----------------------------------------------------|
| (For this scenario, CFNA assignment<br>and activation have no effect.) | Terminal of the main-sub is busy, or no<br>terminal is assigned to the main-sub. | The system hunts for an idle line.                 |
| CFNA assigned and activated.                                           | Terminal of the main-sub or hunted terminal                                      | Call forwarded per CFNA.                           |
| CFNA assigned but not activated, or<br>feature not assigned.           | lis idle but does not answer.                                                    | Ringing on idle line.                              |
| (For this scenario, CFNA assignment<br>and activation have no effect.) | All terminals busy.                                                              | Busy treatment.                                    |

[Table 3-20](#page-193-2) lists the call treatment for inbound calls to an MLHG individual subscriber DN based on the assignment and activation of CFNA for that individual.

<span id="page-193-2"></span>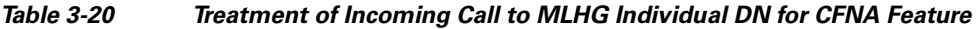

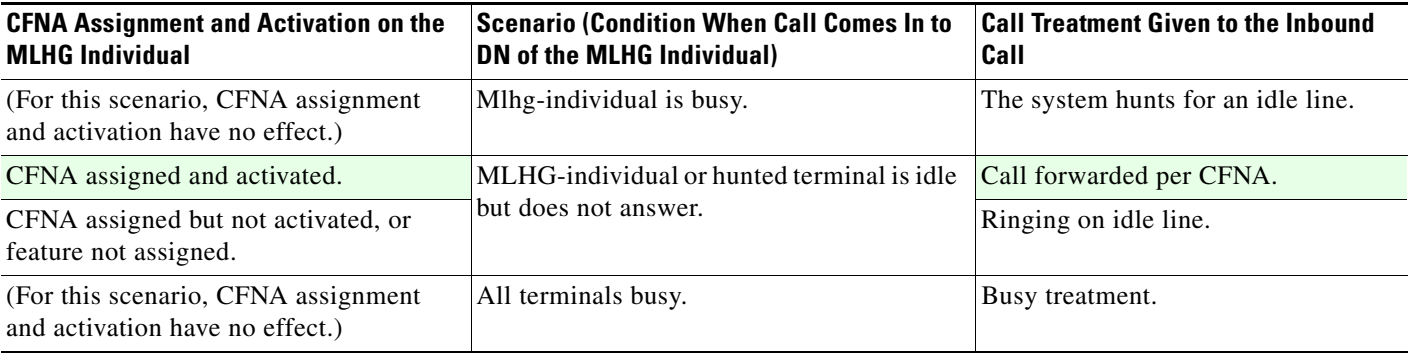

#### <span id="page-194-0"></span>**CFC or VM**

[Table 3-21](#page-194-1) lists the call treatment for inbound calls to the MLHG pilot number (main subscriber DN) based on the assignment and activation of Call Forwarding Combination (CFC) or Voice Mail (VM) for that main subscriber.

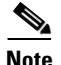

**Note** Information for the Voice Mail Always (VMA) feature is in [Table 3-23](#page-195-1) and [Table 3-24](#page-195-2).

#### <span id="page-194-1"></span>*Table 3-21 Treatment of Incoming Call to Pilot DN for CFC or VM Feature*

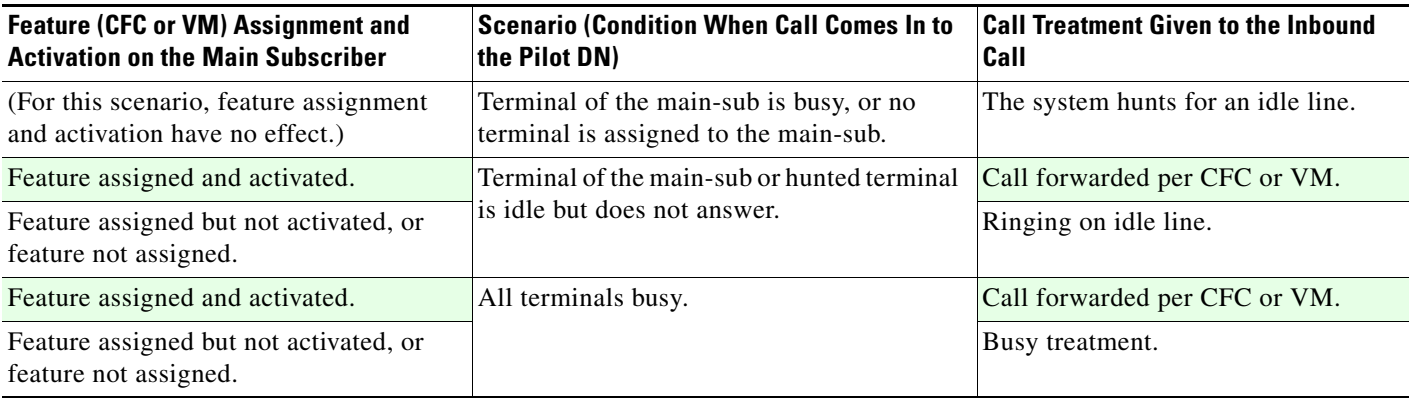

[Table 3-22](#page-194-2) lists the call treatment for inbound calls to an MLHG individual subscriber DN based on the assignment and activation of CFC or VM for that individual.

#### <span id="page-194-2"></span>*Table 3-22 Treatment of Incoming Call to MLHG Individual DN for CFC or VM Feature*

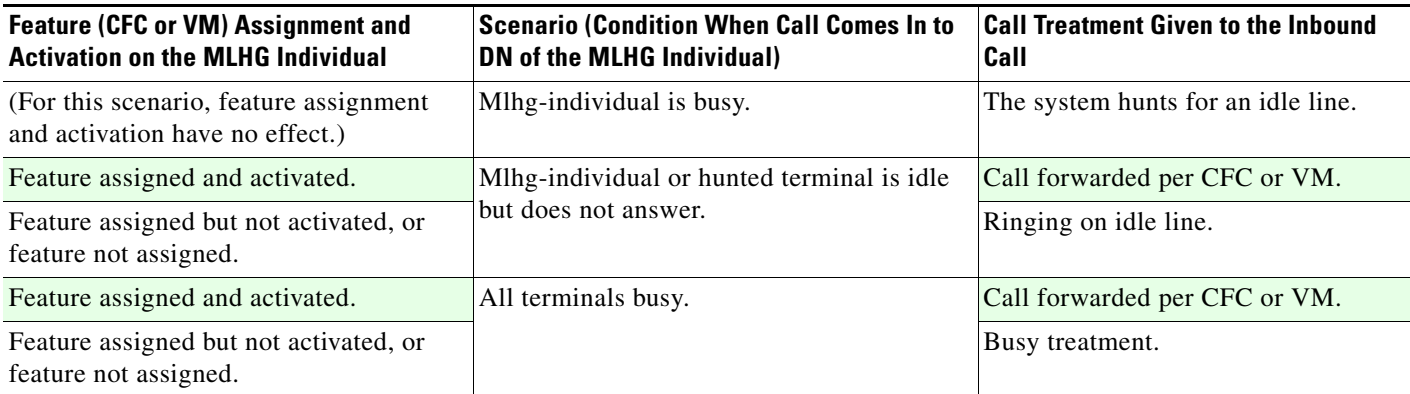

#### <span id="page-195-0"></span>**CFU or VMA**

[Table 3-23](#page-195-1) lists the call treatment for inbound calls to the MLHG pilot number (main subscriber DN) based on the assignment and activation of Call Forwarding Unconditional (CFU) or Voice Mail Always (VMA) for that main subscriber.

 $\mathscr{P}$ 

**Note** Information for the Voice Mail (VM) feature is in [Table 3-21](#page-194-1) and [Table 3-22](#page-194-2).

<span id="page-195-1"></span>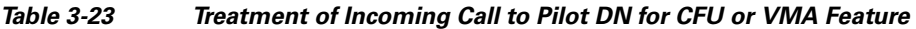

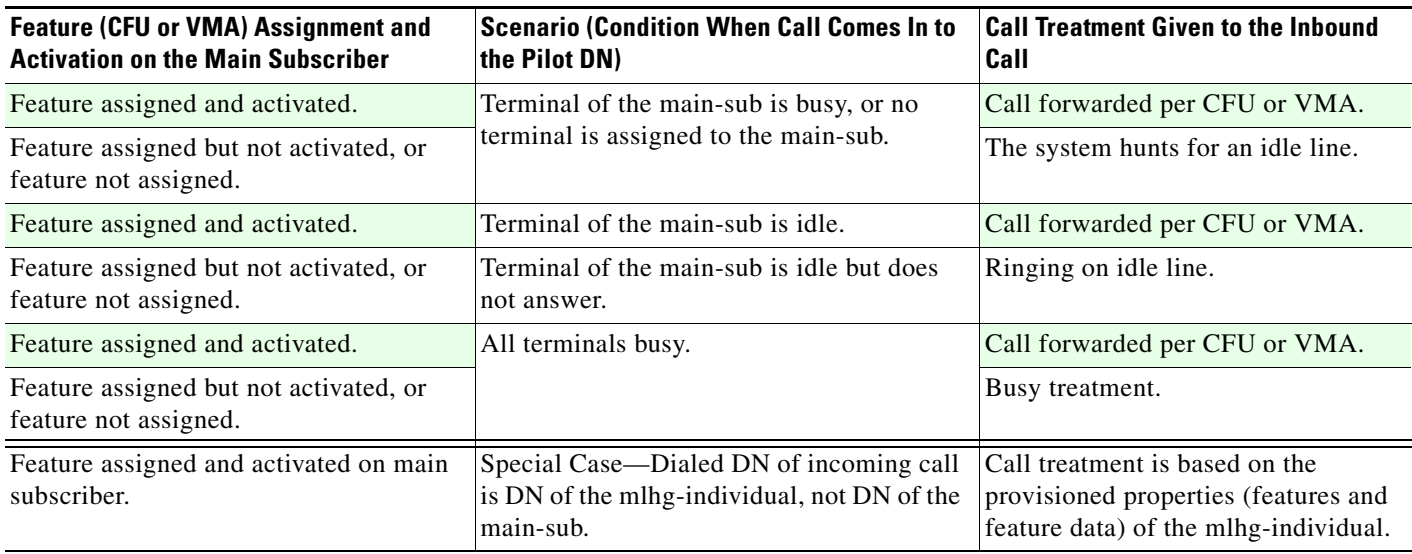

[Table 3-24](#page-195-2) lists the call treatment for inbound calls to an MLHG individual subscriber DN based on the assignment and activation of CFU or VMA for that individual.

#### <span id="page-195-2"></span>*Table 3-24 Treatment of Incoming Call to MLHG Individual DN for CFU or VMA Feature*

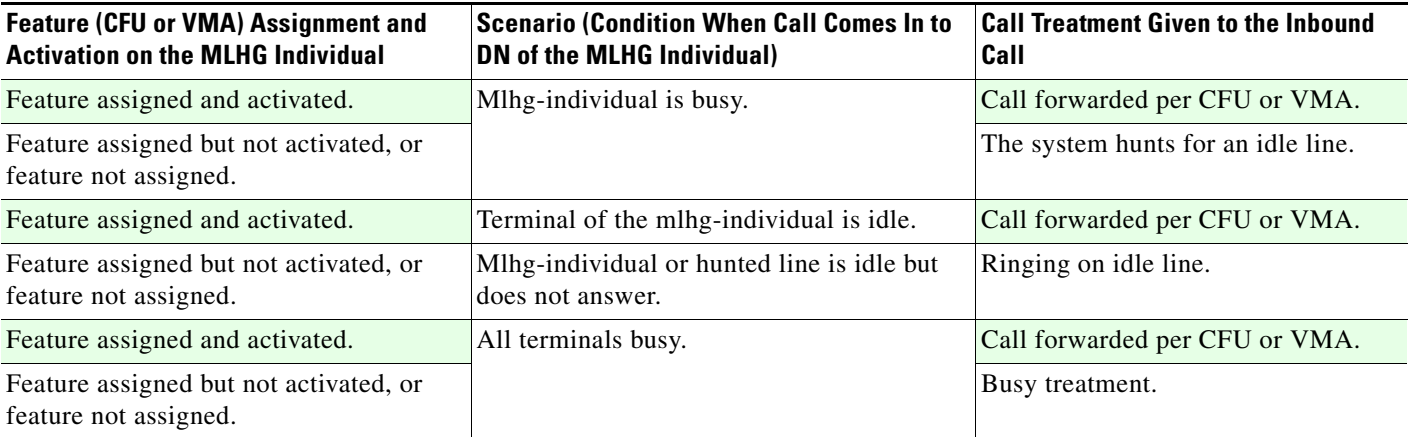

### <span id="page-196-0"></span>**SCA, SCF, and SCR**

[Table 3-25](#page-196-1) lists the call treatment for inbound calls to the MLHG pilot number (main subscriber DN) based on the assignment and activation of Selective Call Acceptance (SCA), Selective Call Forwarding (SCF), or Selective Call Rejection (SCR) for that main subscriber. The system invokes the SCA, SCF, or SCR feature only if the DN of the calling party is included in the screening list of the called party.

<span id="page-196-1"></span>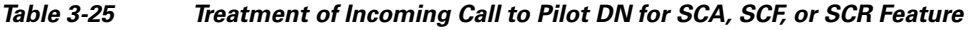

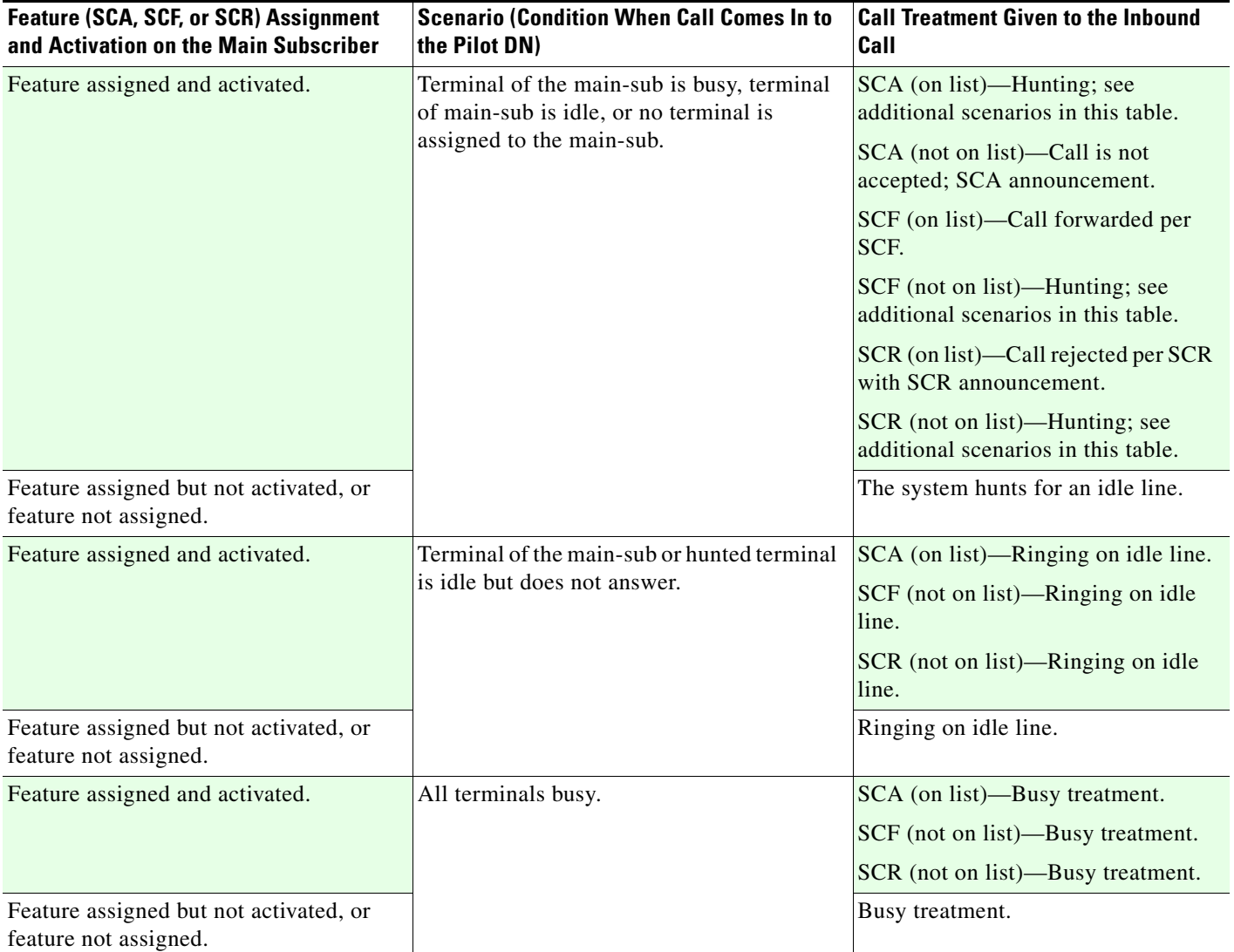

[Table 3-26](#page-197-0) lists the call treatment for inbound calls to an MLHG individual subscriber DN based on the assignment and activation of SCA, SCF, or SCR for that individual.

#### <span id="page-197-0"></span>*Table 3-26 Treatment of Incoming Call to MLHG Individual DN for SCA, SCF, or SCR Feature*

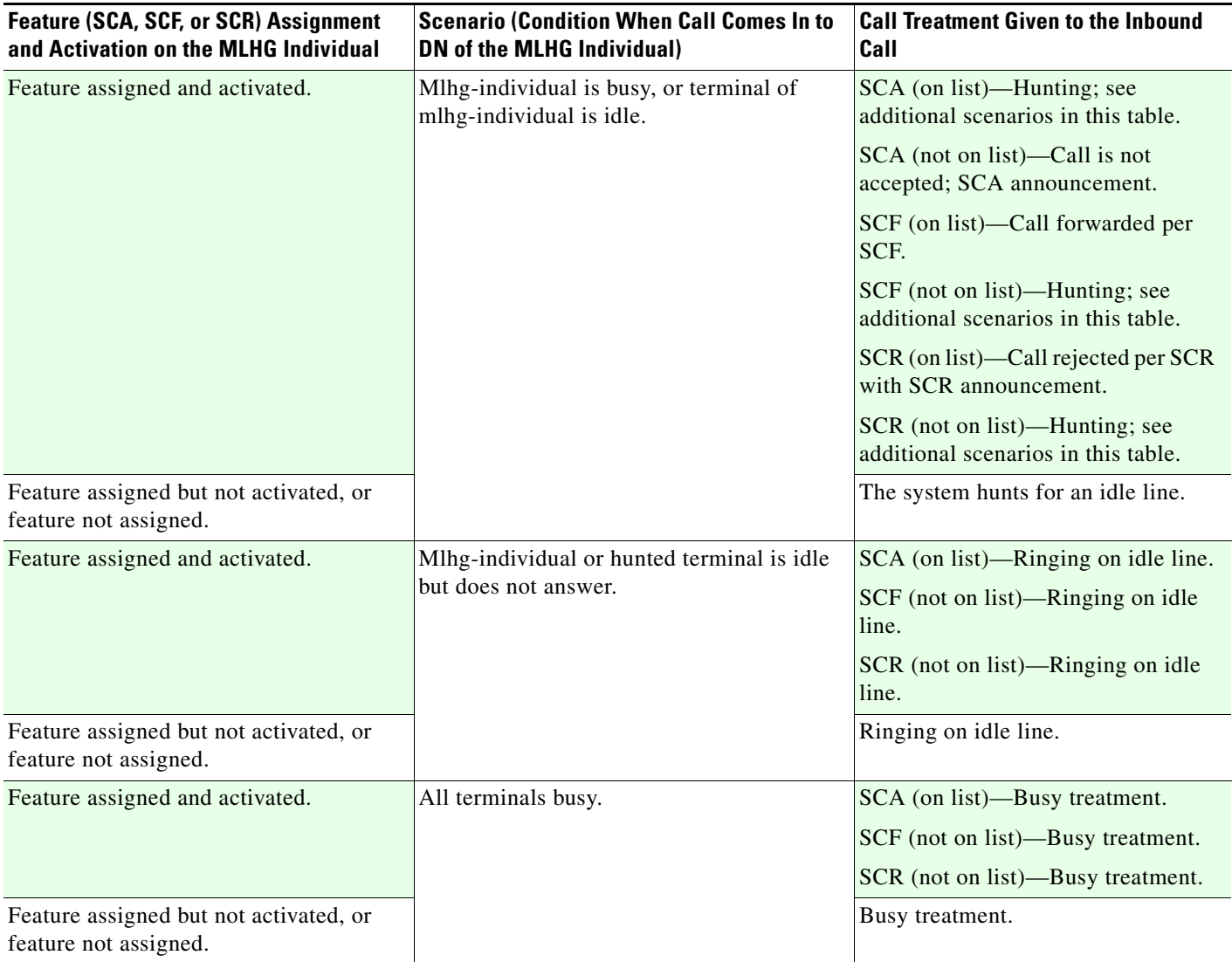

#### <span id="page-198-0"></span>**DRCW**

[Table 3-27](#page-198-1) lists the call treatment for inbound calls to the MLHG pilot number (main subscriber DN) based on the assignment and activation of Distinctive Ringing Call Waiting (DRCW) for that main subscriber. The system invokes the DRCW feature only if the DN of the calling party is included in the DRCW screening list of the called party.

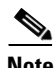

**Note** Call Waiting (CW) and Caller ID on Call Waiting (CIDCW) are disabled for all MLHG subscribers. The CW tone is not applied on the main subscriber or mlhg-individual endpoints under any scenario.

#### <span id="page-198-1"></span>*Table 3-27 Treatment of Incoming Call to Pilot DN for DRCW Feature*

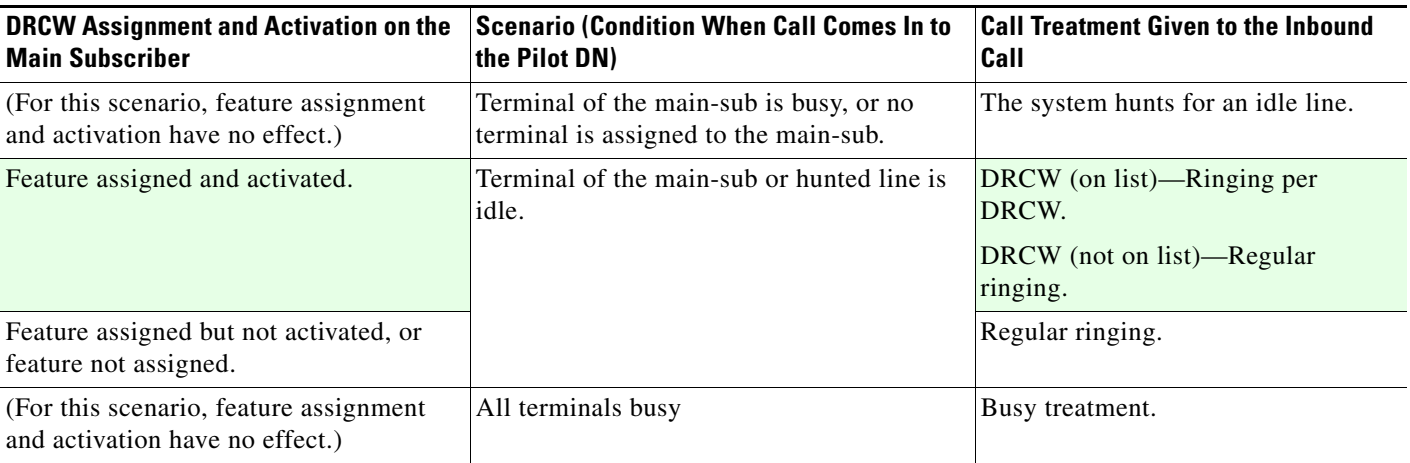

[Table 3-28](#page-198-2) lists the call treatment for inbound calls to an MLHG individual subscriber DN based on the assignment and activation of DRCW for that individual.

#### <span id="page-198-2"></span>*Table 3-28 Treatment of Incoming Call to MLHG Individual DN for DRCW Feature*

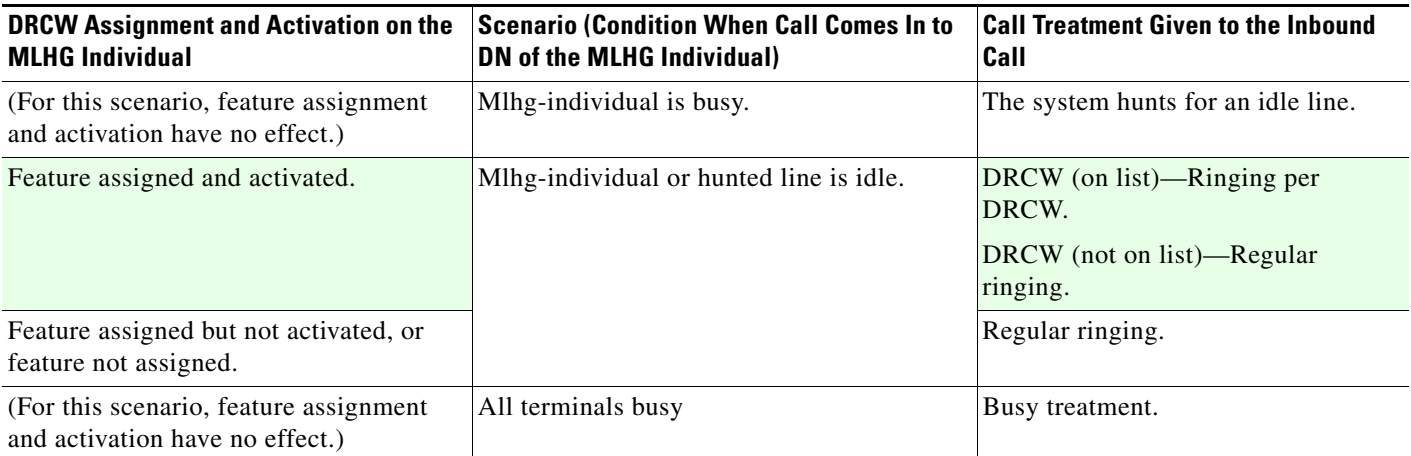

### **MLHG Nonhunt**

The MLGH Nonhunt feature enables you to provision a subscriber (belonging to an MLHG group) as a nonhunt subscriber. Subsequently, when a nonhunt subscriber is called directly, and the subscriber is busy, the Cisco BTS 10200 does not perform MLHG hunting to other terminals in the MLHG.

**Note** Although the Cisco BTS 10200 will not perform MLHG hunting to other terminals for a subscriber for whom the MLHG\_NON\_HUNT\_TERMINAL token is set to Y when that subscriber is called directly, the Cisco BTS 10200 does invoke other terminal features for which the subscriber is provisioned. However, the Cisco BTS 10200 does not invoke the call waiting feature for this subscriber.

If the MLHG pilot number is called, or any other member in the MLHG group (with MLHG\_NON\_HUNT\_TERMINAL=N) is called directly, as part of the MLHG hunting, the Cisco BTS 10200 still can select the terminal of the nonhunt subscriber (with MLHG\_NON\_HUNT\_TERMINAL=Y) to receive the call.

To provision this feature, see the *Cisco BTS 10200 Softswitch Provisioning Guide*.

# <span id="page-199-0"></span>**Billing for MLHG**

Billing fields for calls originated by DNs within the MLHG are populated as follows.

Field 23 (originating number):

- **•** The value of the DN1 field of the individual subscriber, if available.
- **•** Otherwise, the value of the DN1 field of the main subscriber.

Field 25 (charge number)

- **•** The value of the billing-dn field of the subscriber if available.
- **•** Otherwise, the value of the billing-dn field of the main subscriber if available.
- **•** Otherwise, the value of the DN1 field of the main subscriber if available.
- **•** Otherwise, the value of the DN1 field of the subscriber.

For complete billing information, see the *[Billing Guide](http://www.cisco.com/en/US/docs/voice_ip_comm/bts/7.0/billing/guide/blinterfaceg_r70.html)*.

# <span id="page-199-1"></span>**Basic Provisioning Procedure and CLI Reference**

For the basic sequence of steps to provision a MLHG, see the MLHG provisioning procedure in the *[Cisco BTS 10200 Softswitch Provisioning Guide.](http://www.cisco.com/en/US/docs/voice_ip_comm/bts/7.0/command/guide/provg70.html)*

To see a detailed list of all provisionable values for the MLHG, MLHG Terminal, and MLHG Preference List tables, see the applicable tables in the [Cisco BTS 10200 Softswitch CLI Database](http://www.cisco.com/iam/BTSCLI/BTS.html).

# **Single Number Reach**

Single Number Reach allows the subscriber to unify subscriber services and features by using one master routing number to reach a subscriber. Subscribers can be reached at one or multiple user endpoints (UEs), even if those UEs belong to a different service provider. You can assign Single Number Reach to subscribers with physical UEs, or virtual subscribers without physical UEs. Use Single Number Reach to allow the following:

- **•** Multiple UEs to be reached via the same number
- **•** Individual UEs with multiple access mechanisms to have the same number

Single Number Reach does the following:

- Incoming calls are sent to voice mail.
- Incoming calls are sent to a single destination number.
- **•** Incoming calls are routed to UE(s) based on forwarding schedules in the order provisioned by the subscriber. See [Find-me.](#page-201-0)

### **Single Number Reach Feature Description**

The Single Number Reach feature enhances Follow-me while adding Find-me.

### **Follow-me**

Single Number Reach works with follow-me which uses the Call Forwarding Unconditional (CFU) and Voice Mail Always (VMA) features. When the Follow-me feature is active and the forwarding number is present, the Follow-me feature forwards the incoming call to the forwarding number unconditionally. See *[Cisco BTS 10200 Softswitch Network and Subscriber Feature Descriptions](http://www.cisco.com/en/US/docs/voice_ip_comm/bts/7.0/feature/description/featdsc70.html)*. for more on CFU and VMA.

Follow-me can only be associated with a subscriber's master number. As long as the master number is not assigned to a virtual subscriber, subscribers can enter vertical service codes (VSCs) to change CFU and VMA configuration from the UE associated with their master number.

Subscribers provision CFU and VMA using the interactive voice response (IVR) interface or web-based interface. See ["SNR\\_ACT Feature" section on page 3-93](#page-202-0) and "Subscriber Web-Based Interface" section in the *Cisco BTS 10200 Provisioning Guide*.

[Figure 3-5](#page-201-1) provides an illustration of the follow-me feature for both virtual and nonvirtual numbers.

 $\mathbf I$ 

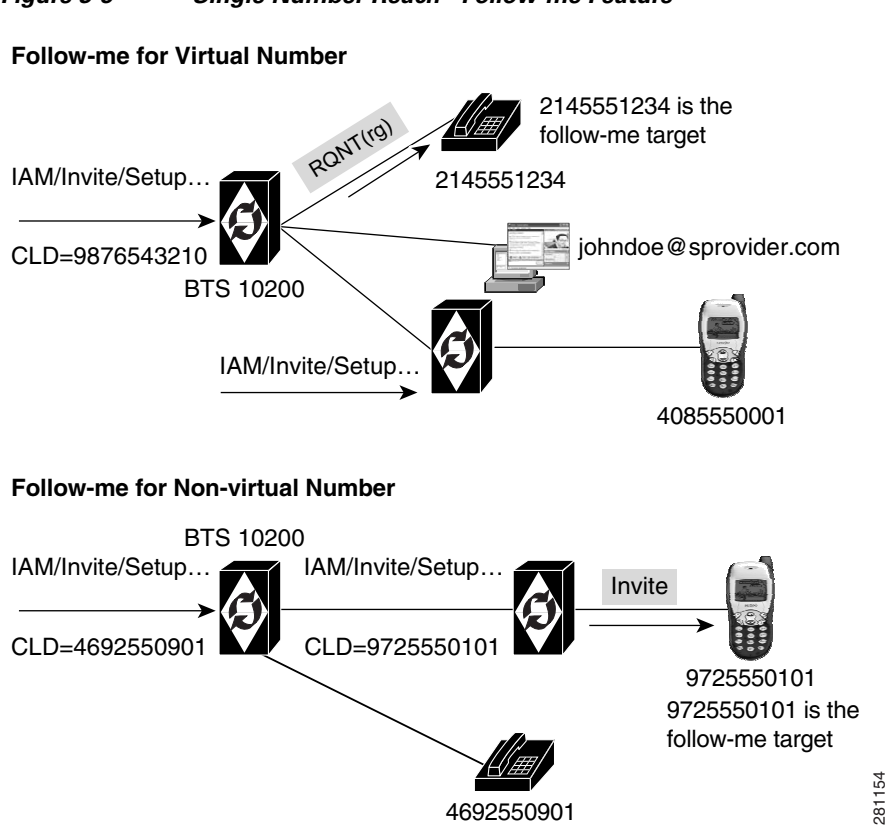

#### <span id="page-201-1"></span>*Figure 3-5 Single Number Reach - Follow-me Feature*

### <span id="page-201-0"></span>**Find-me**

The Find-me feature is a search feature that is set depending on one's holiday, time of day (TOD), or end of day (EOD) schedules. Find-me is a multi CFU that branches a call depending on the assigned schedule that the user predefines. The system rings each idle line as defined in the schedule. When a call is answered on one device, all other dialed calls are terminated or cancelled.

Using Single Number Reach's address book of 10 UEs, the subscriber chooses combinations of UEs to ring at different times of day and holidays or vacations. When find-me is active, each UE in the group begins ringing. If the call is answered, all UEs stop ringing. If unanswered, when the ring maximum is reached, the call goes to voice mail. Callers hear an announcement saying we are trying to reach the desired party. After the announcement, they hear the ringback tone.

UEs in the find-me group schedules have subscriber-provisionable ring delays. Subscribers can set the following parameters:

- Delay until ringing starts—0–15 seconds, where 0 means ring immediately.
- Number of rings—0–15, where
	- **–** 15 means continue ringing indefinitely until a system or device timeout is reached.
	- **–** 0 means do not ring this UE. Use 0 to temporarily prevent calling a UE without removing the UE from the schedule.
- **•** Ring Type—0-7

Find-me can be associated only with a subscriber's master number. One master number can be associated with the following schedules:

- Six time of day (TOD) schedules that allow up to 7 UEs from the subscriber's address book.
- One holiday schedule that allows up to 7 DNs or AORs and up to 18 holiday entries.

Each schedule has a priority. When schedules overlap, the one with higher priority takes precedence.

If a subscriber has answered a find-me call and subsequent calls are made to the master number, these later calls are controlled using the ALLOW-MULTIPLE-INVOCATIONS feature\_config and snr\_profile flags. See "Single Number Reach Feature-Config and Feature-Config-Base Table" section in the *Cisco BTS 10200 Softswitch Provisioning Guide*.

Find-me is mainly provisioned using the web-based interface. The IVR interface just provides activation or deactivation of the feature. See the ["SNR\\_ACT Feature" section on page 3-93](#page-202-0) and to the "Subscriber Web-Based Interface" section in the *Cisco BTS 10200 Softswitch Provisioning Guide*.

[Figure 3-6](#page-202-1) shows the illustration of the find-me feature for both virtual and non-virtual numbers.

#### <span id="page-202-1"></span>*Figure 3-6 Single Number Reach - Find-me Feature*

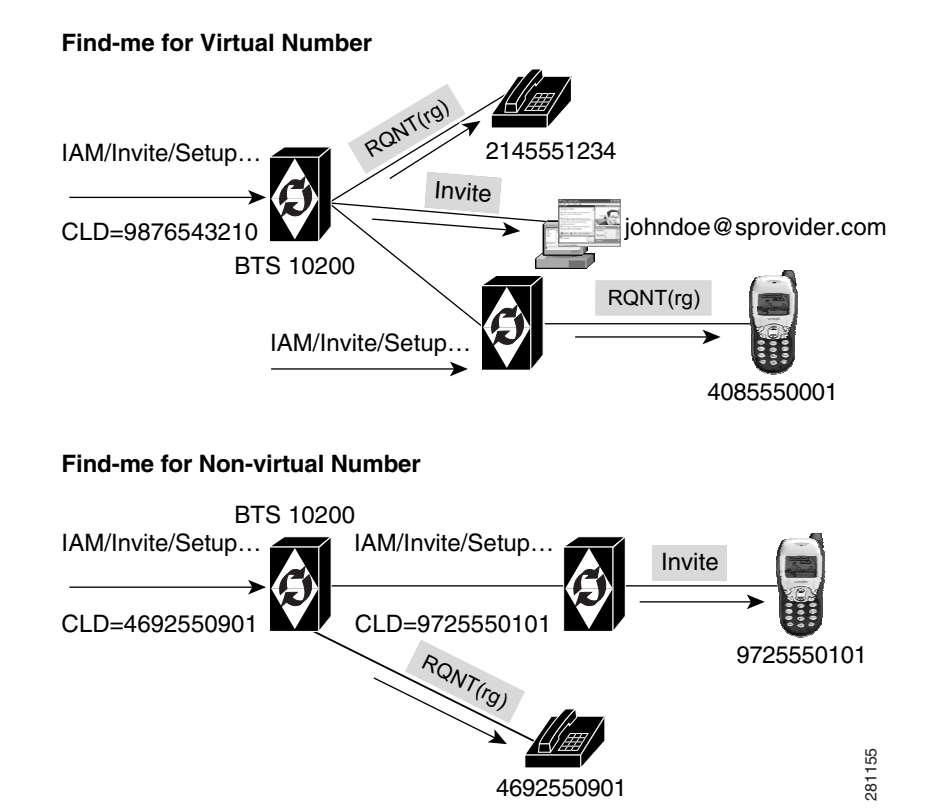

### <span id="page-202-0"></span>**SNR\_ACT Feature**

The SNR activation (SNR\_ACT) enables the SNR. It activates the Follow-me, Find-me, and VMA features. The SNR\_ACT uses the IVR server. If the IVR server is not working and accessible, SNR\_ACT does not work. Using the Single Number Reach IVR interface, SNR\_ACT allows subscribers to do the following:

- **•** Activate and deactivate Single Number Reach
- **•** Activate and deactivate VMA
- **•** Activate and deactivate CFU

 **•** Configure the CFU forwarding number

CFU, VMA, and Single Number Reach are mutually exclusive when a subscriber provisions them using the IVR; activating one of them deactivates the others. When a subscriber activates the CFU, VMA or Single Number Reach through the IVR, a check ensures that the feature to be activated is assigned to the subscriber.

Virtual subscribers cannot simultaneously deactivate all three Single Number Reach modes using the IVR. (Virtual subscribers have a termination type (term-type)=none. For example, the subscriber associated with the master number has term-type=none.) The system requires that at least VMA be active; otherwise calls to the master number fail.

To access the IVR interface, a subscriber needs a user ID (master number) and a personal identification number (PIN). Most phones support entering digits (letters or characters) into an IVR system; therefore, the master number is always a DN and not an AOR.

The PIN is not used to access the web-based interface, however the subscriber can reset their PIN via the web-based interface. See "Subscriber Web-Based Interface" section in the *Cisco BTS 10200 Softswitch Provisioning Guide*.

## <span id="page-203-0"></span>**Feature Interactions**

[Table 3-29](#page-203-0) describes feature interaction between Single Number Reach and existing features.

| <b>Feature</b>                    | <b>Interaction on Master</b><br><b>Number</b>           | Interaction<br>on the<br><b>Forked Calls</b> | <b>Impacted</b><br>Module(s) |
|-----------------------------------|---------------------------------------------------------|----------------------------------------------|------------------------------|
| 911                               | Not applicable.                                         | No impact                                    |                              |
| Anonymous Call<br>Rejection (ACR) | No impact. ACR occurs<br>before Single Number<br>Reach. | No impact.                                   |                              |

*Table 3-29 Single Number Reach (Find-me) Feature Interaction Matrix* 

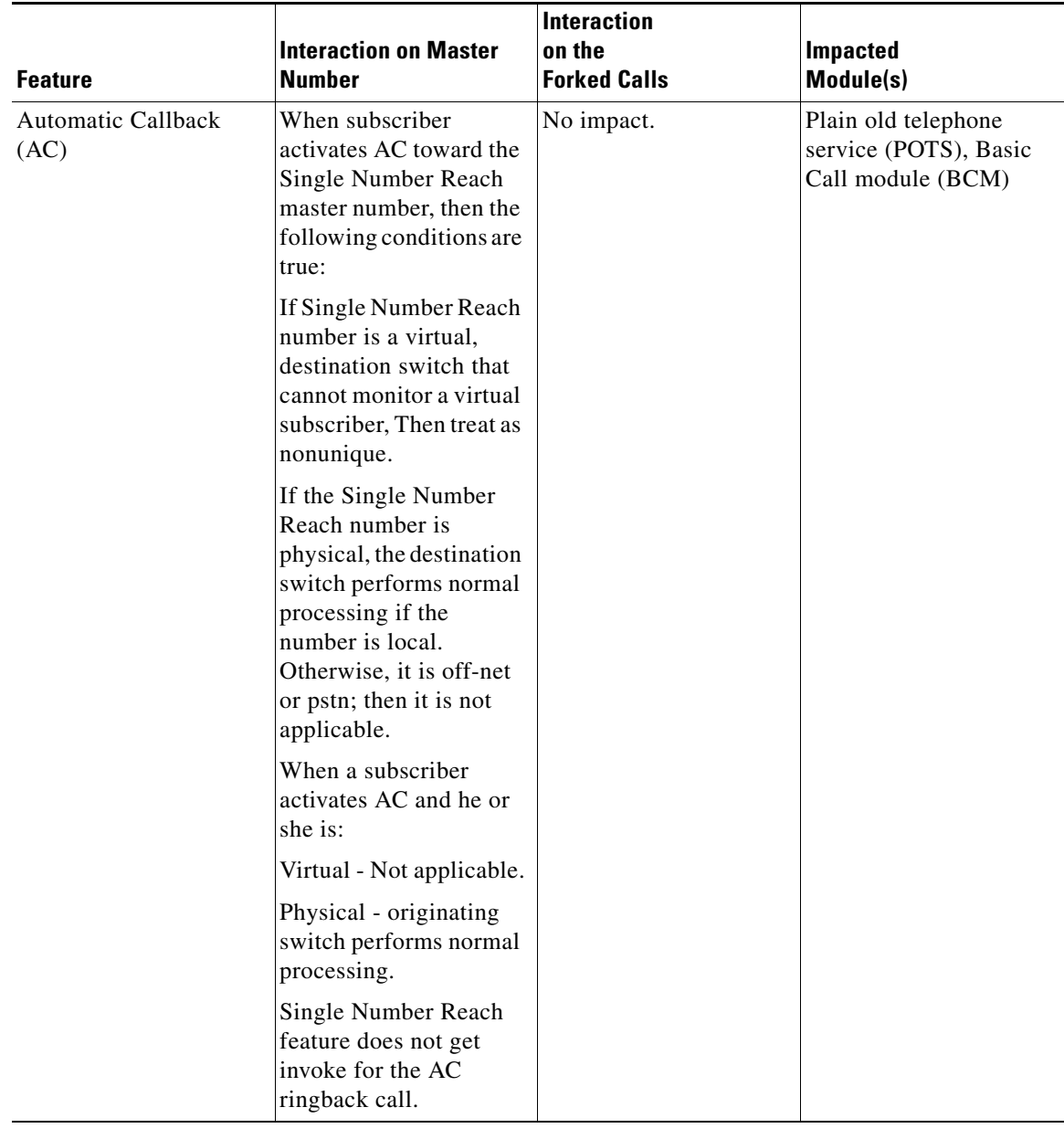

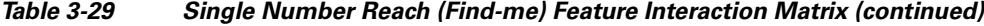

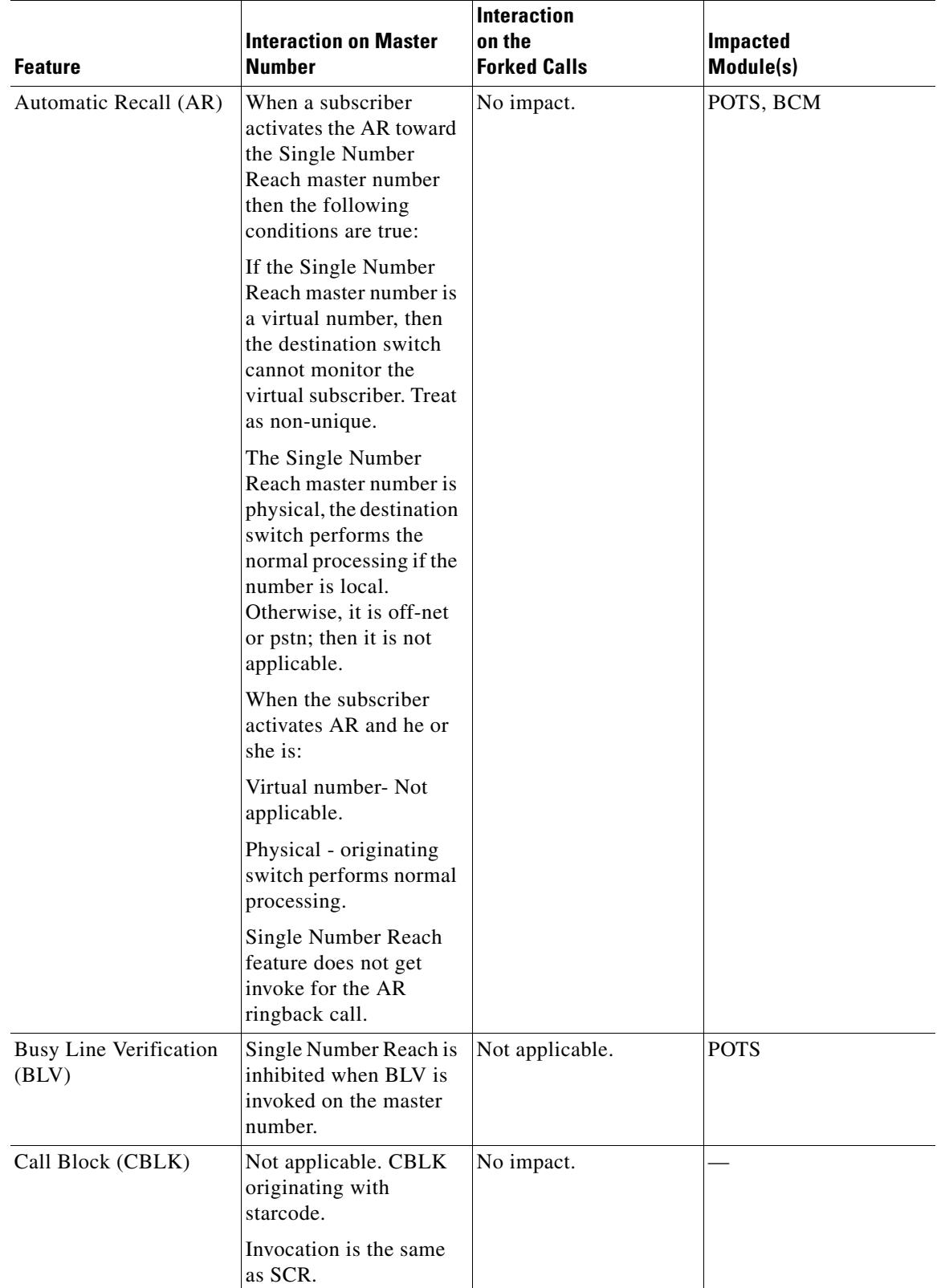

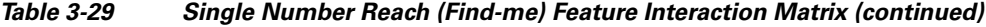

П

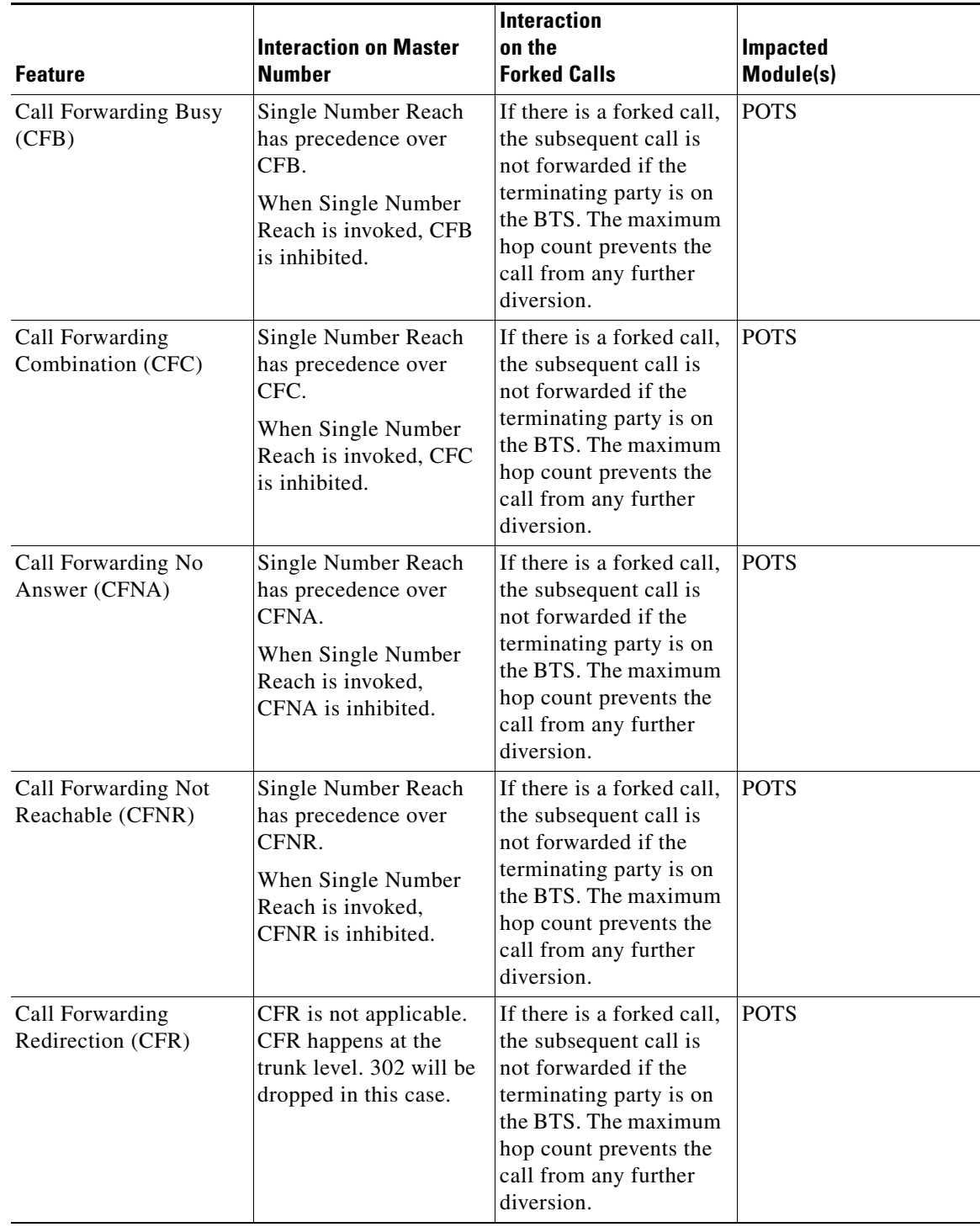

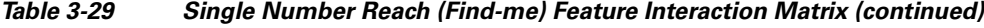

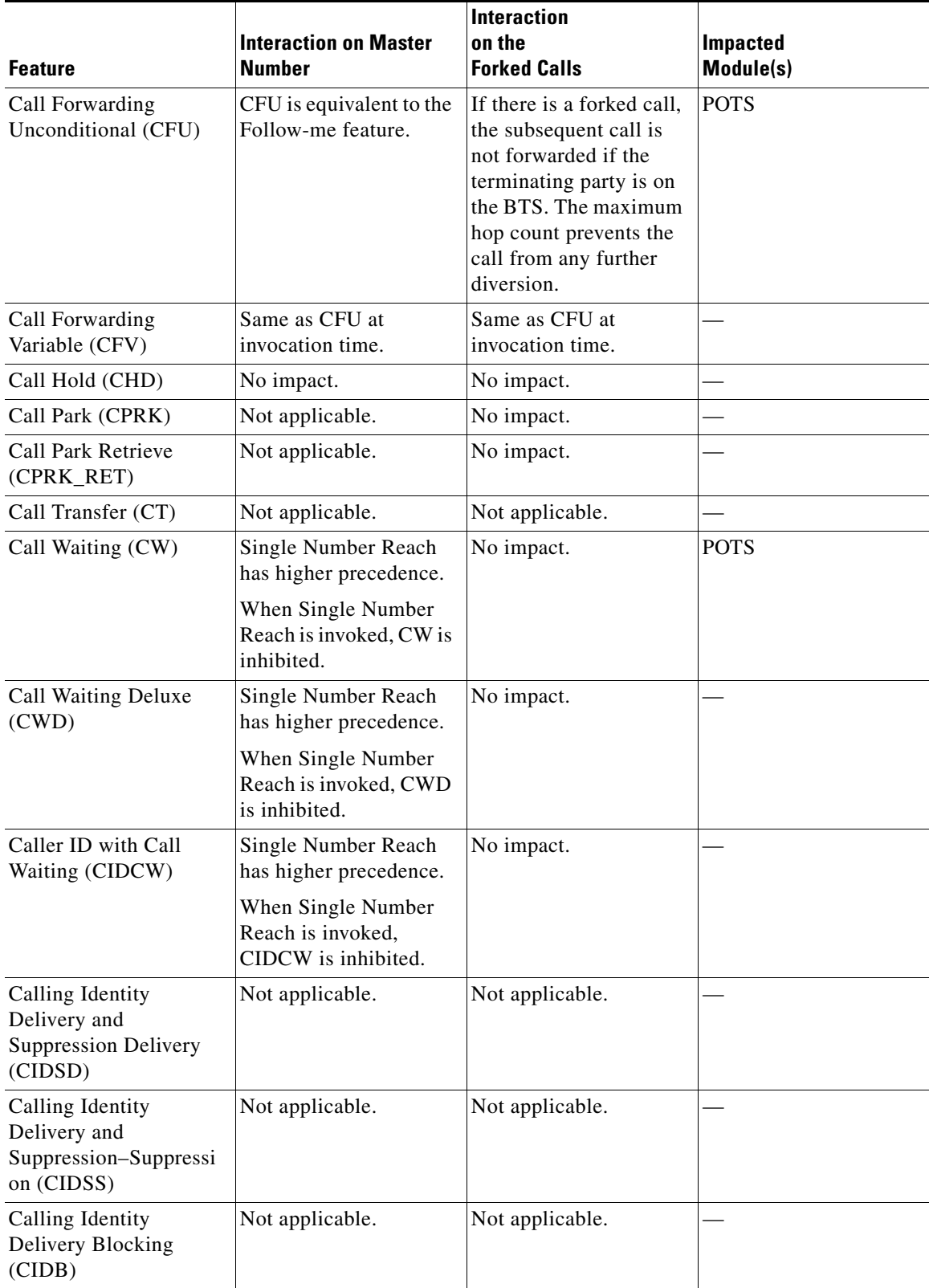

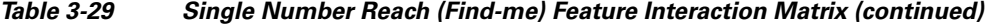

П

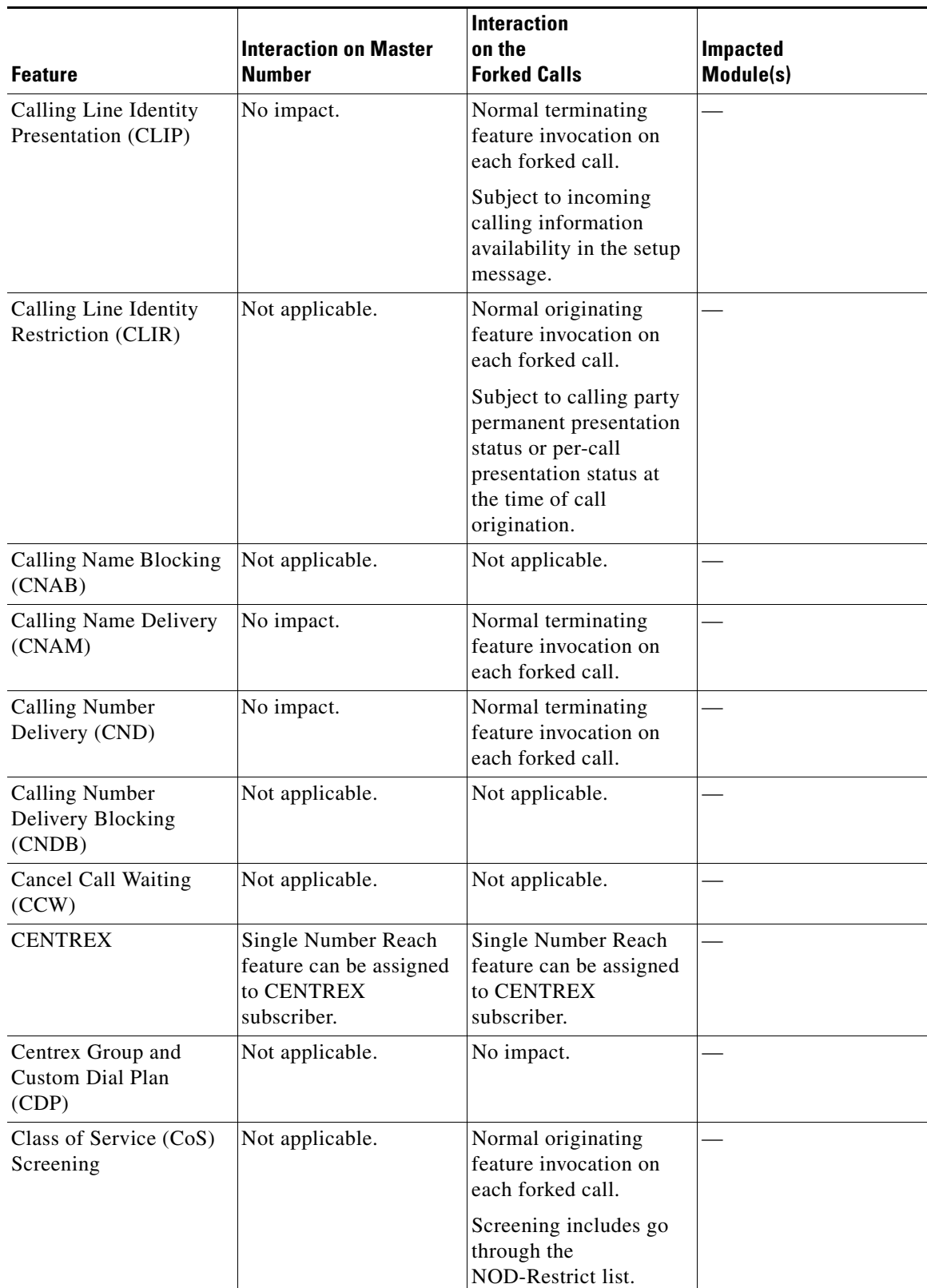

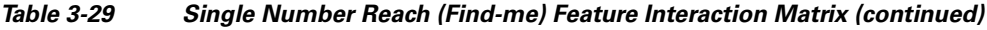

| <b>Feature</b>                                     | <b>Interaction on Master</b><br><b>Number</b>                  | <b>Interaction</b><br>on the<br><b>Forked Calls</b>              | <b>Impacted</b><br>Module(s) |
|----------------------------------------------------|----------------------------------------------------------------|------------------------------------------------------------------|------------------------------|
| <b>Customer Originated</b><br>Trace (COT)          | Not applicable.                                                | No impact.                                                       |                              |
| Directed Call Pickup<br>with Barge-In (DPU)        | DPU is inhibited when<br>Single Number Reach is<br>invoked.    | No impact.                                                       |                              |
| Directed Call Pickup<br>without Barge-In (DPN)     | DPN is inhibited when<br>Single Number Reach is<br>invoked.    | No impact.                                                       |                              |
| Distinctive Alerting<br>Call Waiting Indication    | Single Number Reach<br>has higher precedence.                  | No impact.                                                       |                              |
| (DACWI)                                            | When Single Number<br>Reach is invoked,<br>DACWI is inhibited. |                                                                  |                              |
| Distinctive Ringing Call<br>Waiting (DRCW)         | Single Number Reach<br>has higher precedence.                  | No impact.                                                       |                              |
|                                                    | When Single Number<br>Reach is invoked,<br>DRCW is inhibited.  |                                                                  |                              |
| Do Not Disturb (DND)                               | No impact. DND occurs<br>before Single Number<br>Reach.        | No impact.                                                       |                              |
| <b>Emergency Callback</b><br>(ECB)                 | ECB takes precedence<br>over Single Number<br>Reach.           | Not applicable.                                                  | <b>POTS</b>                  |
|                                                    | Single Number Reach is<br>inhibited when ECB is<br>invoked.    |                                                                  |                              |
| Group Speed Call: 1-<br>Digit (GSC1D)              | Not applicable.                                                | Normal originating<br>feature invocation on<br>each forked call. |                              |
| Group Speed Call: 2-<br>Digit (GSC2D)              | Not applicable.                                                | Normal originating<br>feature invocation on<br>each forked call. |                              |
| <b>Hostage Negotiation</b><br>(HN)                 | When HN is invoked,<br>Single Number Reach is<br>inhibited.    | Not applicable.                                                  |                              |
| <b>HOTLINE</b>                                     | Not applicable.                                                |                                                                  | <b>POTS</b>                  |
| Hotline Variable<br>(HOTV)                         | Not applicable.                                                |                                                                  | <b>POTS</b>                  |
| <b>Incoming Simulated</b><br>Facility Group (ISFG) | No impact.                                                     | Not applicable.                                                  |                              |

*Table 3-29 Single Number Reach (Find-me) Feature Interaction Matrix (continued)*

| <b>Feature</b>                             | <b>Interaction on Master</b><br><b>Number</b>                                                                                                    | <b>Interaction</b><br>on the<br><b>Forked Calls</b>                                                                                                    | <b>Impacted</b><br>Module(s) |
|--------------------------------------------|----------------------------------------------------------------------------------------------------|----------------------------------------------------------------------------------------------------|------------------------------|
| <b>Interactive Voice</b><br>Response (IVR) | Apply at Single Number<br>Reach programming<br>time. During IVR<br>session, CW and<br>midcall hook flash are<br>inhibited.                                                                                                    | Not applicable.                                                                                                    |                              |
| Local Number<br>Portability (LNP)          | Not applicable.                                                                                                    | No impact. Normal<br>originating feature<br>invocation on each<br>forked call.                                                                                                    |                              |
| <b>Message Waiting</b><br>Indicator (MWI)  | Not applicable.                                                                                                    | Not applicable.                                                                                                    |                              |
| <b>MIDCALL</b>                             | Not applicable.                                                                                                    | Not applicable.                                                                                                    |                              |
| Multi Lingual Support<br>(MLS)             | Apply at Single Number<br>Reach programming<br>time. IVR prompts base<br>on language preference.                                                                                                    | Not applicable.                                                                                                    |                              |
| Multiline Hunt Group<br>(MLHG)             | Single Number Reach<br>feature can be assigned<br>to MLHG subscriber. If<br>Single Number Reach is<br>assigned to the main<br>subscriber, the hunting<br>does not take place. If<br>Single Number Reach is<br>assigned to the<br>individual sub, the<br>Single Number Reach is<br>invoked if the sub is<br>dialed directly. If the<br>terminal associated with<br>the Single Number<br>Reach is hunted as part<br>of MLHG, then the<br>Single Number Reach is<br>invoked as well. | Single Number Reach<br>feature can be assign to<br>MLHG subscriber. If<br>Single Number Reach is<br>assigned to the main<br>sub, the hunting does<br>not take place. If Single<br>Number Reach is<br>assigned to the<br>individual sub, the<br>Single Number Reach is<br>invoked if the<br>subscriber is dialed<br>directly. If the terminal<br>associated with the<br>Single Number Reach is<br>hunted as part of<br>MLHG, then the Single<br>Number Reach is<br>invoked as well. |                              |
| Multiline Variety<br>Package (MVP)         | Not applicable.                                                                                                    | No impact.                                                                                                    |                              |

*Table 3-29 Single Number Reach (Find-me) Feature Interaction Matrix (continued)*

 $\blacksquare$ 

| <b>Feature</b>                                                                                  | <b>Interaction on Master</b><br><b>Number</b>                                                                                                    | <b>Interaction</b><br>on the<br><b>Forked Calls</b>                                                                                                    | Impacted<br>Module(s) |
|-------------------------------------------------------------------------------------------------|----------------------------------------------------------------------------------------------------|----------------------------------------------------------------------------------------------------|-----------------------|
| Multiple Directory<br>Numbers (MDN)                                                             | Only one DN in the<br>MDN list can be<br>assigned the Single<br>Number Reach feature<br>and it is supported on<br>the main DN where the<br>Single Number Reach is<br>invoked. | No impact.                                                                                                    |                       |
| No Solicitation<br>Announcement (NSA)                                                           | No impact. Single<br>Number Reach is<br>invoked after NSA<br>feature is finished.                                                                                             | No impact.                                                                                                    | <b>POTS</b>           |
| Off Hook Delayed<br>(OHD)/Off Hook<br>Immediate (OHI) or any<br>external originating<br>feature | Not applicable.                                                                                                    | Normal originating<br>feature invocation on<br>each forked call.                                                                                                   |                       |
| <b>ONA</b>                                                                                      | Not applicable.                                                                                                    | Not applicable.                                                                                                    |                       |
| <b>Outgoing Call Barring</b><br>(OCB)                                                           | Not applicable.                                                                                                    | Each forked call is<br>subjected to OCB<br>screening by CoS. If an<br>instance of a forked call<br>is blocked, then this<br>particular forked call is<br>released. |                       |
| Outgoing Simulated<br>Facility Group (OSFG)                                                     | Not applicable.                                                                                                    | Centrex originating<br>feature that limits the<br>number of outing<br>origination calls. The<br>number of forked calls<br>is subject to this limit.                |                       |
| POST-PAID Limited<br>Call Duration (LCD)                                                        | No impact.                                                                                                    | No impact.                                                                                                    |                       |
| PRE-PAID (LCD)                                                                                  | No impact.                                                                                                    | No impact.                                                                                                    |                       |
| Privacy Screening (PS)                                                                          | PS has higher<br>precedence. PS is<br>invoked first.                                                                                                    | No impact                                                                                                    |                       |
|                                                                                                 | PS places the first call to<br>AppSvr.                                                                                                    |                                                                                                    |                       |
|                                                                                                 | When a second call<br>comes from the AppSvr,<br>Single Number Reach is<br>invoked.                                                                                            |                                                                                                    |                       |

*Table 3-29 Single Number Reach (Find-me) Feature Interaction Matrix (continued)*

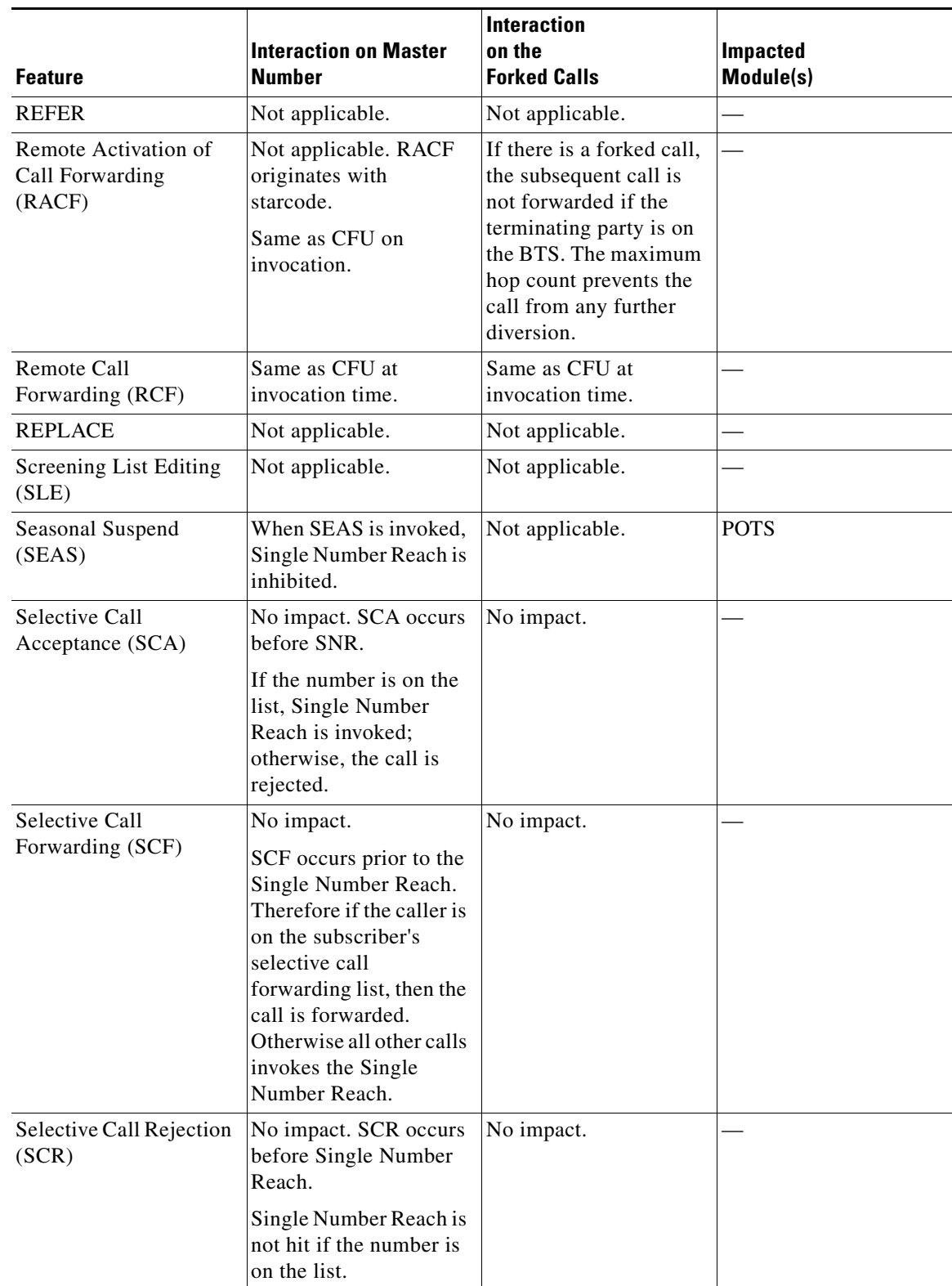

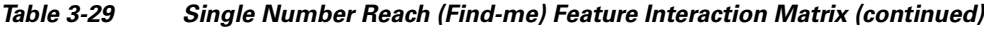

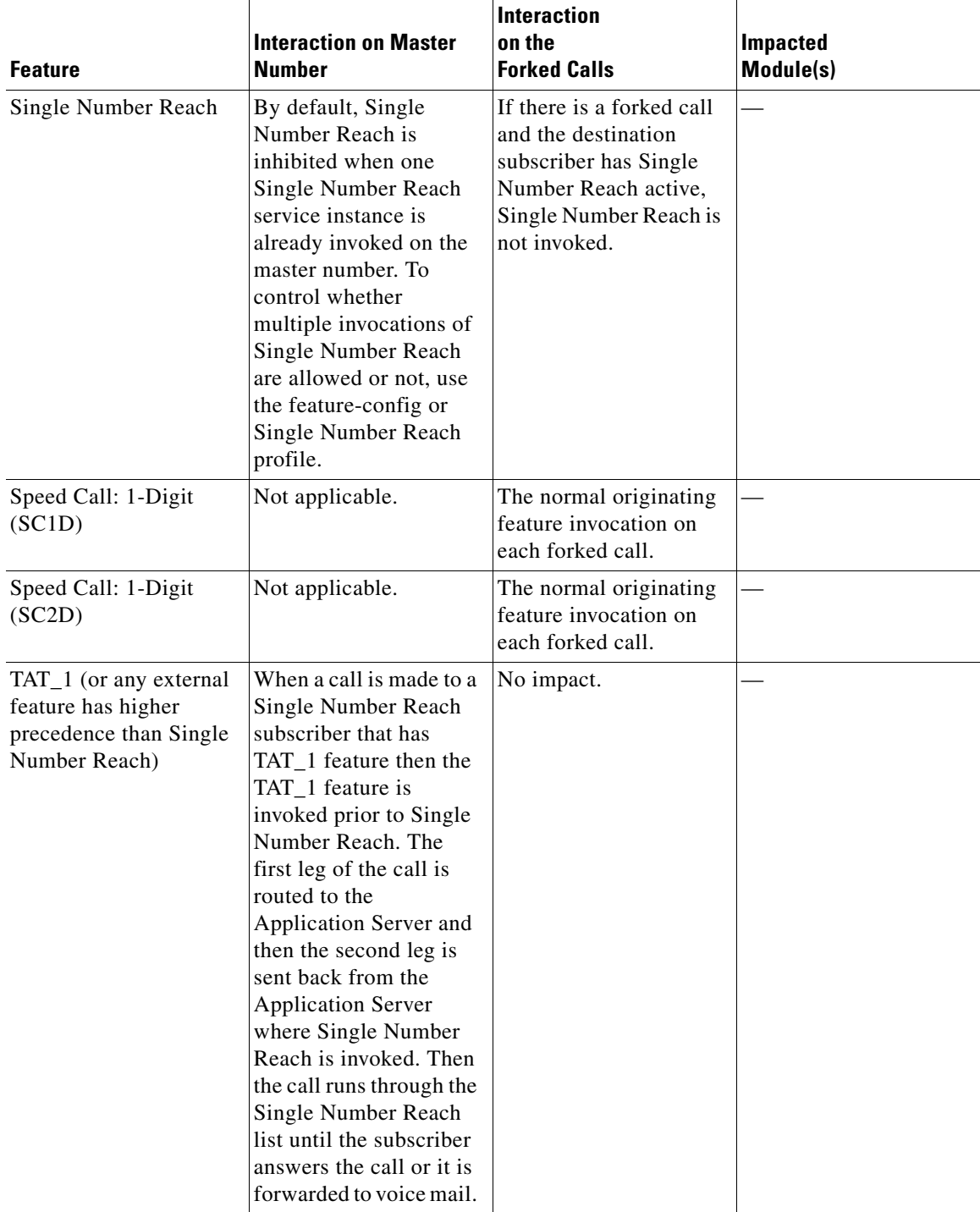

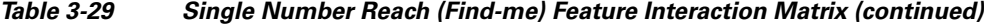

П

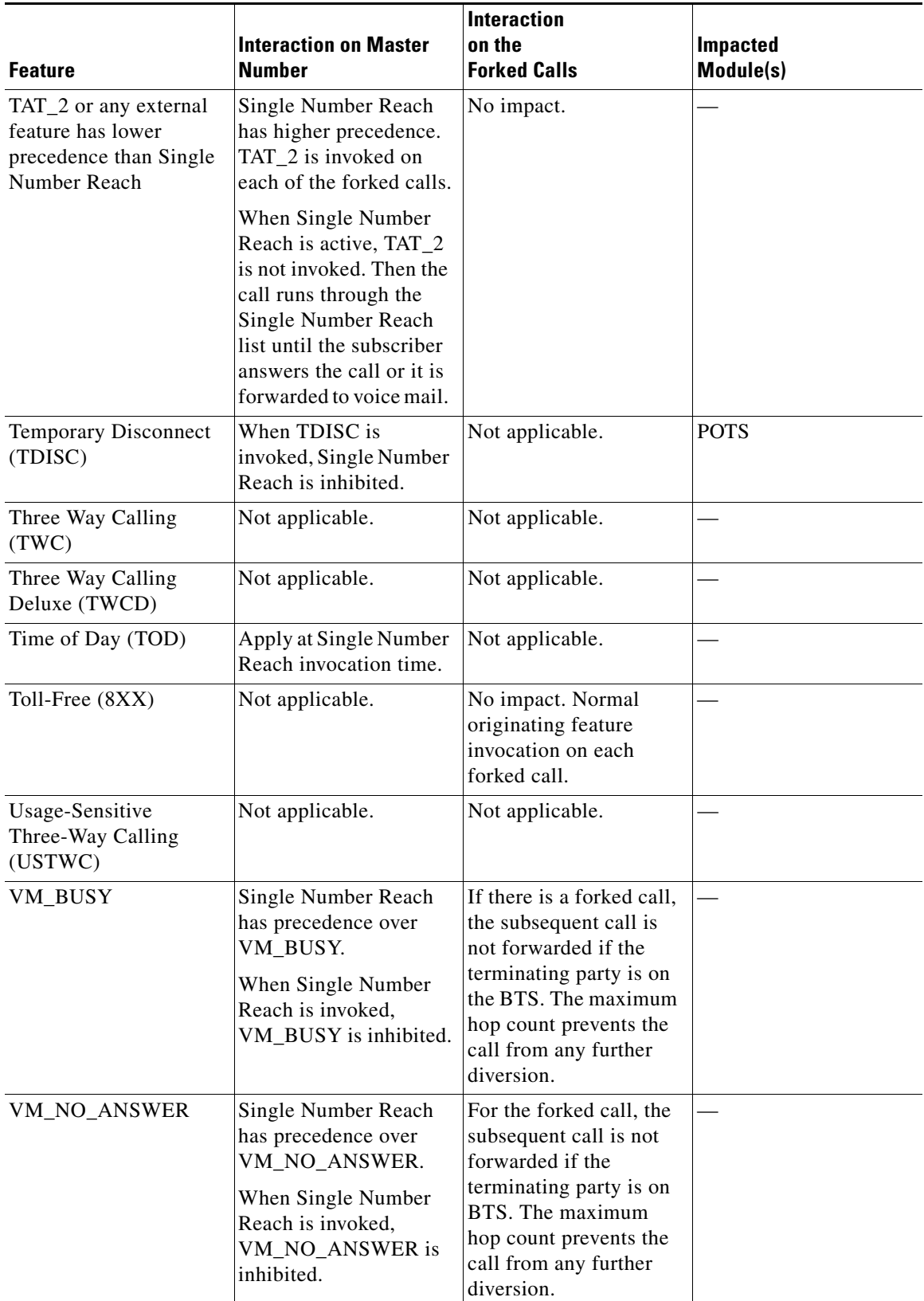

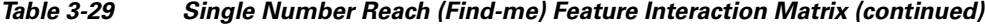

 $\blacksquare$ 

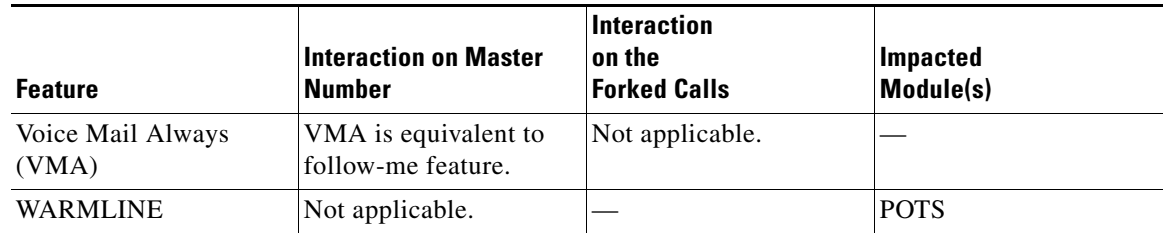

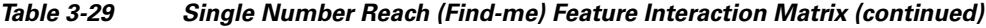

## **Prerequisites**

Single Number Reach requires an IVR and voice mail server.

For information on provisioning this feature, see the *Cisco BTS 10200 Softswitch Provisioning Guide*.

# **Features for Centrex Subscribers Only**

The Cisco BTS 10200 Softswitch provides Centrex-group functionality. A Centrex group is an emulation of a PBX by a Class 5 switch, and is typically assigned to a business group. The service provider can provision the values for the main subscriber of the Centrex group, and those properties are applied to the entire Centrex group. The service provider can also provision the parameters for simulated facility group (SFG) control, if SFG is desired. Both the incoming SFG (ISFG) and outgoing SFG (OSFG) are provisionable.

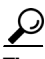

**Tip** To provision a Centrex group, see the [Centrex Group provisioning procedure](http://www.cisco.com/en/US/docs/voice_ip_comm/bts/7.0/command/guide/chapter6_7.0_prov.html#wp1066404) in the *[Cisco BTS 10200 Softswitch Provisioning Guide.](http://www.cisco.com/en/US/docs/voice_ip_comm/bts/7.0/command/guide/provg70.html)*

The following features are available to Centrex subscribers only:

- **•** [Call Hold \(CHD\), page 3-106](#page-215-0)
- **•** [Call Park and Call Retrieve, page 3-109](#page-218-0)
- **•** [Call Pickup \(CPU\), page 3-110](#page-219-0)
- **•** [Direct Inward/Outward Dialing for Centrex, page 3-114](#page-223-0)
- **•** [Directed Call Pickup \(With and Without Barge-In\), page 3-115](#page-224-0)
- **•** [Distinctive Alerting/Call Waiting Indication \(DA/CWI\), page 3-116](#page-225-0)
- **•** [MultiLine Variety Package, page 3-116](#page-225-1)

# <span id="page-215-0"></span>**Call Hold (CHD)**

The Cisco BTS 10200 Softswitch supports the call hold (CHD) feature as specified in LSSGR module FSD 01-02-1305 (TR-TSY-000579), *Add On Transfer And Conference Calling Features*.

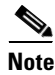

**Note** This feature is available only to Centrex subscribers.
### **Description**

The CHD feature allows the user to temporarily put an active call on hold and then make another call. The user can then return to the original call, and alternate between the two calls.

A party involved in an active call can use the CHD feature as follows:

- **•** The user (the activating party) presses the **Flash** button or **hookswitch** and then presses the VSC for CHD (for example, **\*52**).
- **•** The network responds by putting the remote station on hold, providing silent termination. The system also returns a stutter dial tone to the activating party.
- If the activating party does nothing, the network waits 4 seconds, then removes the dial tone. In this case, the activating party can resume the call (recall the held party) by using the **Flash** button or **hookswitch**.
- **•** If the activating party dials another remote station, then the system rings that station, and a new call is initiated if the remote station goes off hook.
- **•** The CHD activation procedures (**Flash** button or **hookswitch** followed by the CHD VSC \*52) can be used to toggle between the two calls. If the activating party disconnects while a party is on hold, the network responds by ringing the activating party's line. If the line is not answered within 6 ring cycles, the held party is disconnected. The held party does not hear an audible ringback during this ringing cycle.

### **Feature Interactions with CHD**

The following feature interactions apply to CHD.

#### **CHD and Emergency Number**

There is an interaction when a Centrex subscriber invokes call hold (CHD) and places a call to an emergency number:

- When the emergency operator answers the call, a two-party call is active between the subscriber and the emergency operator. The on-hold party remains on hold.
- **•** When the subscriber presses the **Flash** button or **hookswitch**, a three-way call is established among the subscriber, the emergency operator, and the previously on-hold party.
- **•** It is not possible to place the emergency operator on hold.

#### **CHD with CW/CIDCW and CFNA/VM/VMA**

There is an interaction when a Centrex subscriber has all three of the following features assigned and active:

- **1.** Call hold—CHD.
- **2.** Call waiting—CW or CIDCW or both.
- **3.** Call forwarding on no answer—CFNA, VM (or VMA), or any combination of these.

The system behavior is illustrated in the following example. In this example, CFNA is assigned and active on subscriber (A) along with CHD and CW.

- A and B are on an active call.
- **•** C calls A.
- **•** A hears the CW tone. (C hears ringback.)

- **•** If A presses the **Flash** button or **hookswitch**, B is put on hold and A hears a dial tone.
- If A dials  $*52$ , A is connected to C.
- **•** If A ignores the CW tone, C continues to hear ringback until the CFNA timer expires, then the call from C is forwarded per CFNA.

#### **CHD and CFNA**

If CHD is assigned to the subscriber (A) along with CFNA (CFNA active), the following interaction occurs.

- A and B are on an active call.
- **•** C calls A.
- **•** C hears a busy tone and is not connected. The call from C is not forwarded by the CFNA feature.

#### **CHD and CW**

Beginning Release 7.0, BTS 10200 centrex subscriber can connect to a waiting call using the only the **Flash** button or **hookswitch** without having to dial the vertical service code (VSC) for CHD to enable CHD. The enhanced interaction between CHD and CW is given below.

If CHD is assigned to the subscriber (A) along with CW, the following interaction occurs.

- A and B are on an active call.
- **•** C calls A.
- A hears the CW tone. (C hears ringback.)
- If A presses the Flash button or hookswitch, B is put on hold
- A is connected to C.
- **•** If A ignores the CW tone, C continues to hear ringback. The call is not answered.

This feature enhancement introduces a new feature configuration type—**CW-OVER-CHD** in the **feature-config** table.

The CW-OVER-CHD configuration type can take Y or N value. When the value of CW-OVER-CHD is set to Y, the centrex subscriber just needs to use the **Flash** button to connect to the waiting call.

When this token is set to N, the enhancement is not effective, and the subscriber needs to dial the VSC code of CHD to put the first caller on hold, then connect to the waiting call.

Therefore, the activation of this enhancement is optional and can be controlled by setting the value of CW-OVER-CHD as Y or N.

See the "*Interaction between CHD and CW for a Centrex Subscriber*" in the *Cisco BTS 10200 Softswitch Provisioning Guide, Release 7.0* for detailed provisioning information.

#### **Prerequisites for the Feature**

#### **Internal Components and Functions**

The Call Agent and Feature Server are provisioned.

#### **External Components**

External network elements that connect subscribers to the Cisco BTS 10200, such as Media Gateways (MGW) and SIP proxies, are installed and operating.

#### **Subscribers**

- **•** Subscriber should be provisioned to be part of a centrex group.
- **•** Both the call waiting (CW) and call hold (CHD) features should be provisioned for the subscriber. For more information on provisioning CW and CHD for subscribers, see the *Cisco BTS 10200 Softswitch Provisioning Guide* and the Cisco BTS 10200 Softswitch CLI Database.

#### **Feature Provisioning**

To provision this feature, see the [CHD provisioning procedure](http://www.cisco.com/en/US/docs/voice_ip_comm/bts/7.0/command/guide/chapter5_7.0_prov.html#wp1208825) in the *[Cisco BTS 10200 Softswitch](http://www.cisco.com/en/US/docs/voice_ip_comm/bts/7.0/command/guide/provg70.html)  [Provisioning Guide.](http://www.cisco.com/en/US/docs/voice_ip_comm/bts/7.0/command/guide/provg70.html)*

## **Call Park and Call Retrieve**

**Note** This feature is available only to Centrex subscribers.

Call park (CPRK) and call retrieve (CPRK-RET) are defined for a call park subscriber group (CPSG), which is a subset of the Centrex subscriber group who have privileges to park and retrieve calls. Members of the CPSG can park and retrieve calls on a DN within their own CPSG. If desired, this feature can be used to transfer calls from one CPSG member to another.

CPRK allows a user in a business group to park an active call on a designated parking DN, leaving the user free to make other calls. The parked caller is placed on hold. The parking party is periodically reoffered the parked call. If the parking party accepts the reoffer attempt, or if another authorized user in the CPSG retrieves the call, then the call is connected. Otherwise, after three reoffer attempts, the call is released or forwarded as provisioned.

To park an active call:

- **•** The parking party uses the **Flash** button or **hookswitch**, receives a recall dial tone, and dials the CPRK Access Code
- The parking party dials the DN of the desired CPSG member (or just hangs up or dials # to park the call against their own DN)
- **•** A confirmation tone is provided to the parking party to confirm that the call is parked

To retrieve a parked call:

- **•** The retrieving party dials the CPRK-RET access code and gets a dial tone
- **•** The retrieving party dials the DN on which the call is parked
- The call is now connected between the calling party and the retrieving party

There is no deactivation procedure for this feature. The parked call is either connected or forwarded as described above.

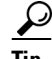

**Tip** To provision this feature, see the [CPRK provisioning procedure](http://www.cisco.com/en/US/docs/voice_ip_comm/bts/7.0/command/guide/chapter5_7.0_prov.html#wp1140257) in the *[Cisco BTS 10200 Softswitch](http://www.cisco.com/en/US/docs/voice_ip_comm/bts/7.0/command/guide/provg70.html)  [Provisioning Guide.](http://www.cisco.com/en/US/docs/voice_ip_comm/bts/7.0/command/guide/provg70.html)*

Г

# **Call Pickup (CPU)**

The Call Pickup feature allows the service provider to create a Call Pickup (CPU) group for subscriber. This feature enables a subscriber of the CPU group to pickup calls intended for other subscribers in the group. The subscriber needs to dial an access code to pick up a call that is ringing at another line. The subscriber can pick up the call only if the call for a subscriber is within the same CPU group. This feature is available to Centrex and SIP Centrex subscribers.

### **Feature Overview**

The CPU feature allows a user to dial an access code and answer a call that is directed to another line in the same predefined CPU group. A CPU group can be defined as subset of a business group. There can be multiple CPU groups within a business group; however, a subscriber can be part of only one CPU group. Note that subscribers are not authorized to pick the calls of other CPU group to which they do not belong.

### **Call Pickup Feature Operation**

This section provides the various operating scenarios for the CPU feature. Subscribers (A, B, and C) form a CPU group. The subscribers in that CPU group and subscriber D are part of a CTXG group. Subscriber E is not part of either CPU or CTXG group.

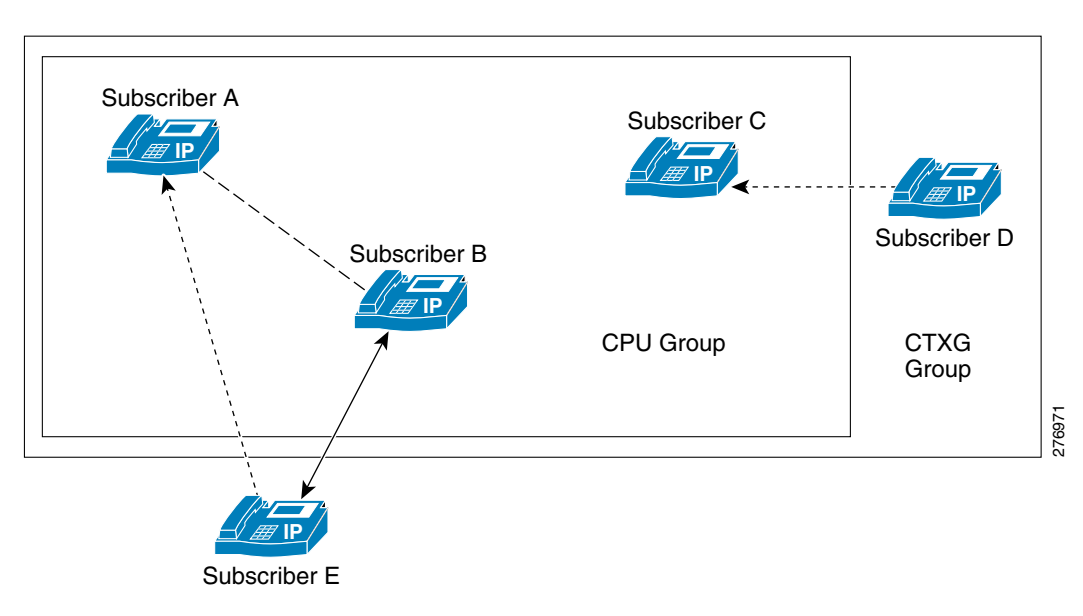

#### *Figure 3-7 Example of a Network with CPU Feature*

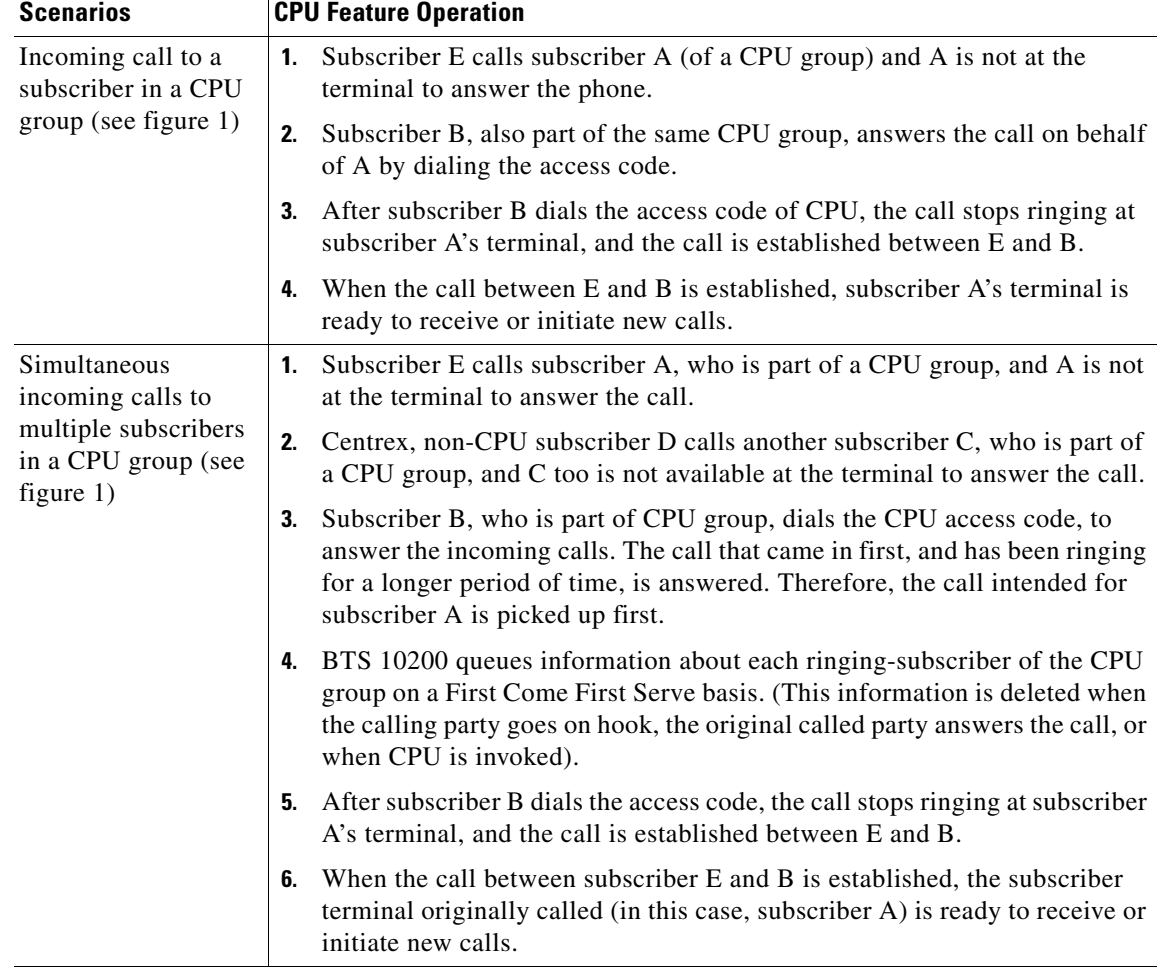

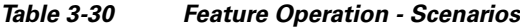

*Figure 3-8 Feature Operation - CPU and CHD*

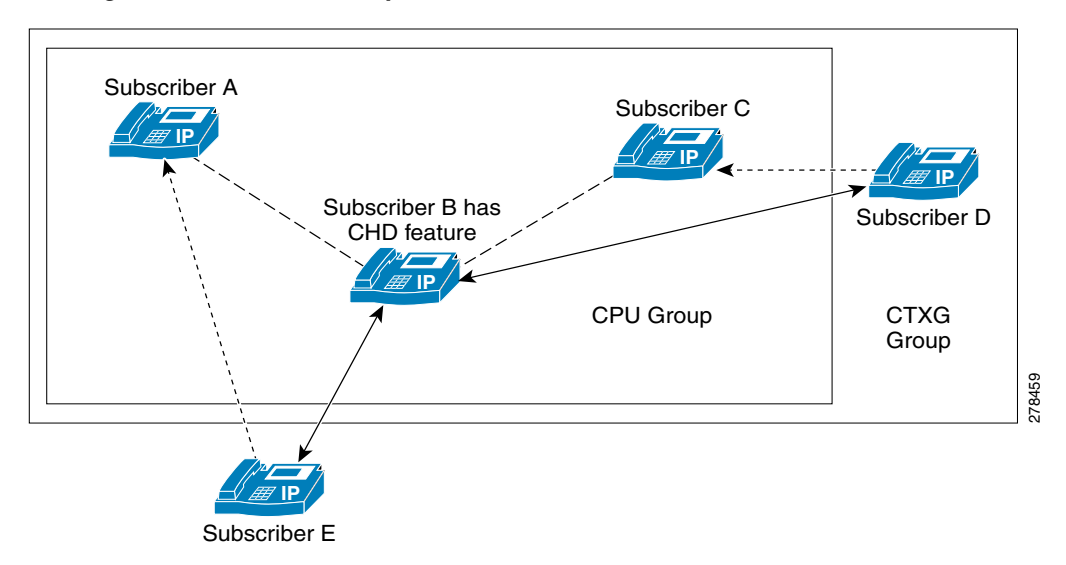

П

Ē,

| Scenarios                                                                                                    |    | <b>CPU Feature Operation</b>                                                                                                    |
|----------------------------------------------------------------------------------------------------|----|----------------------------------------------------------------------------------------------------|
| Multiple incoming calls in a<br>CPU group, and the<br>subscriber invoking CPU<br>has CHD feature (see figure<br>2) | 1. | Non-CPU, non-centrex subscriber E calls subscriber A, who is part<br>of a CPU group, and A is not at the terminal to answer the call.                                                                                                    |
|                                                                                                    | 2. | Centrex, non-CPU subscriber D calls subscriber C, who is part of the<br>CPU group, and C is not available at the terminal to answer the call.                                                                                                    |
|                                                                                                    | 3. | Subscriber B, who is part of the CPU group, dials the access code of<br>CPU to answer the incoming calls. The call that came in first, and<br>has been ringing for a longer period of time, is answered. Therefore,<br>the call intended for subscriber A is picked up first. |
|                                                                                                    |    | BTS 10200 queues information about each ringing-subscriber of the<br>CPU group on a First Come First Serve basis. (This information is<br>deleted when the calling party goes on hook, the original called party<br>answers the call, or when CPU is invoked).                |
|                                                                                                    | 4. | After subscriber B dials the access code, the call stops ringing at<br>subscriber A's terminal, and the call is established between E and B.                                                                                                    |
|                                                                                                    | 5. | When the call between subscriber E and B is established, the<br>subscriber terminal originally called (in this case, subscriber A) is<br>idled, and is ready to receive or initiate new calls.                                                                                |
|                                                                                                    | 6. | Subscriber B also has the CHD feature. Subscriber B presses<br>hookflash to put Subscriber E on hold.                                                                                                    |
|                                                                                                    |    | 7. B dials the access code of CPU, and the call stops ringing at C's<br>terminal. The call is established between D and B.                                                                                                    |
|                                                                                                    | 8. | When the call between D and B is established, the subscriber<br>terminal originally called (subscriber C) is idled, and is ready to<br>receive or initiate new calls.                                                                                                    |

*Table 3-31 Feature Operations - CPU and CHD*

*Figure 3-9 Feature Operations*

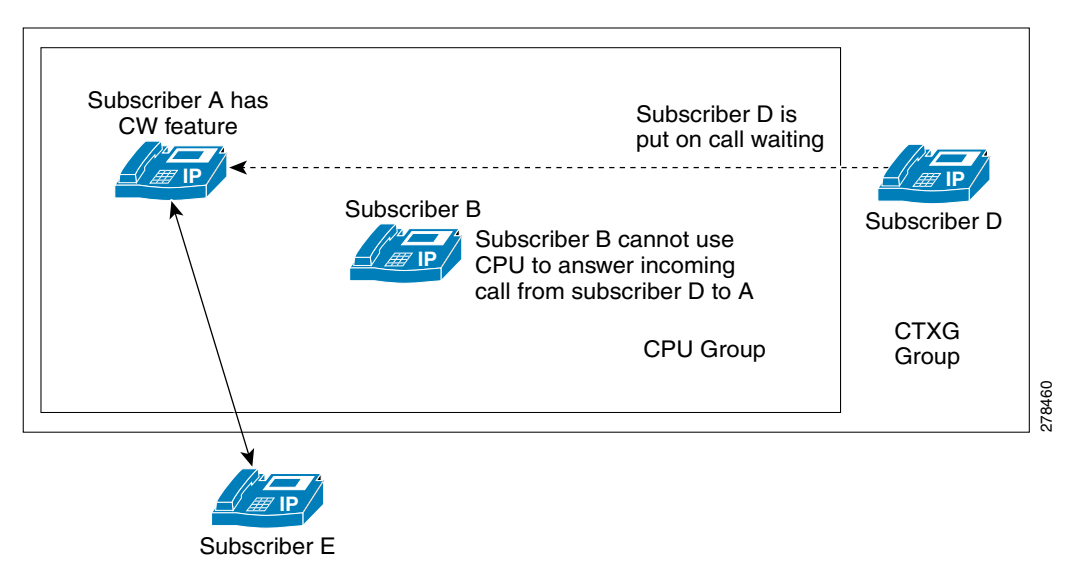

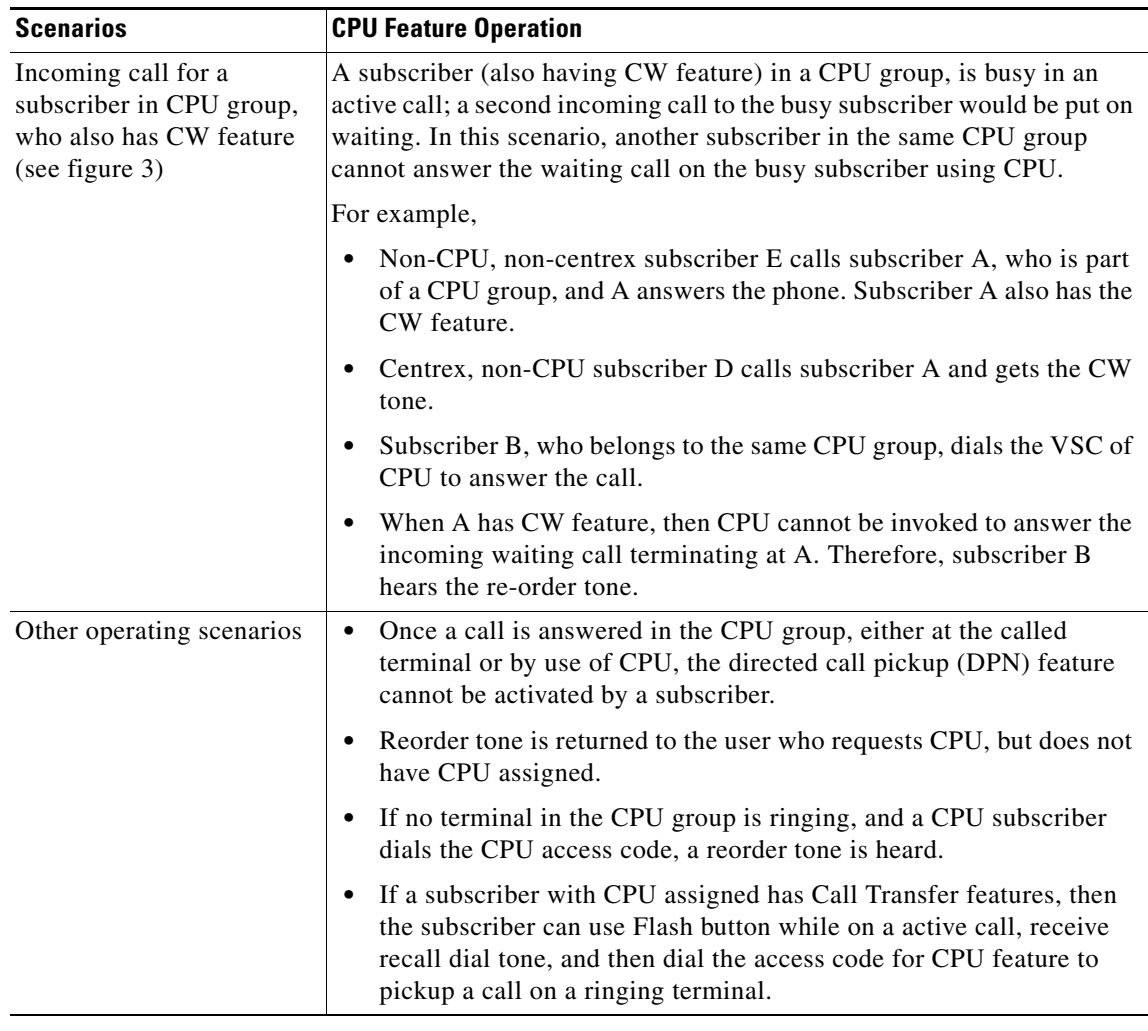

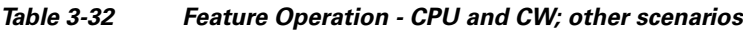

## **Prerequisites for Call Pickup Feature**

#### **Internal Components and Functions**

- **•** The Call Agent and Feature Server are provisioned.
- **•** The dial plan is provisioned.

#### **External Components**

External network elements that connect subscribers to the Cisco BTS 10200, such as Media Gateways (MGW) and SIP proxies, are installed and operating.

#### **Subscribers**

Subscribers should be provisioned to be part of a Centrex group.

### **Restrictions for the Call Pickup Feature**

 **•** A subscriber cannot pick up calls if that subscriber is not part of the same CPU group.

- **•** A subscriber can be a part of only one CPU group.
- **•** A subscriber cannot pickup calls if CPU is not assigned to that subscriber.
- **•** A CPU subscriber cannot pickup a call waiting on another busy subscriber, who is part of the same CPU group.

### **Feature Interaction**

The following feature interactions can have a significant impact on the Call Pickup feature:

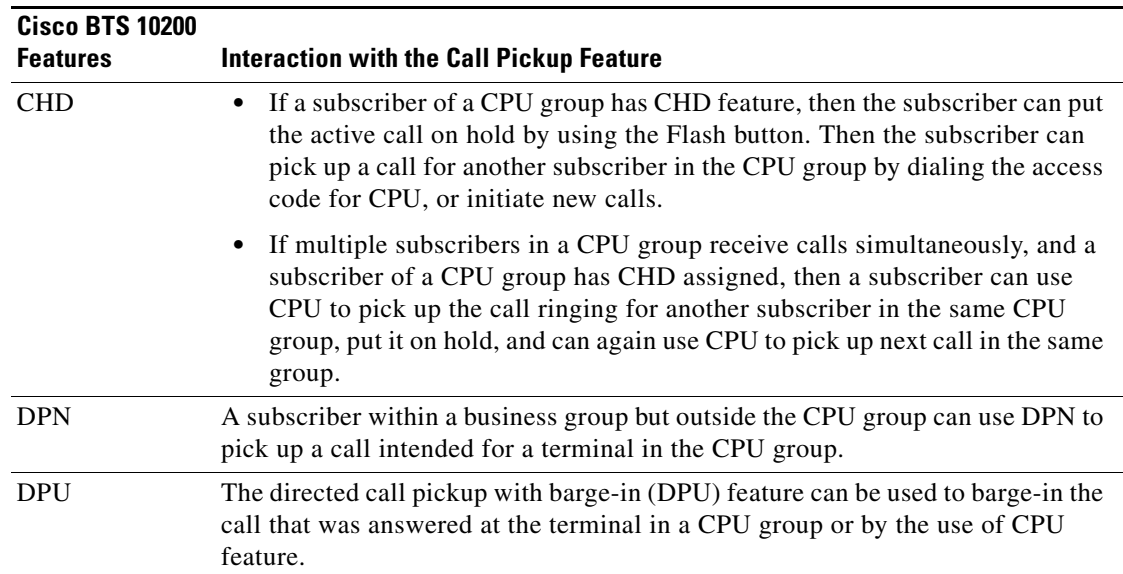

To provision this feature, refer to *Cisco BTS 10200 Softswitch Provisioning Guide, Release 7.0*.

# **Direct Inward/Outward Dialing for Centrex**

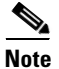

**Note** This feature is available only to Centrex subscribers.

The Cisco BTS 10200 Softswitch supports the following direct inward/outward dialing features for Centrex systems as specified in LSSGR module FSD 01-01-1000 (TR-TSY-520), *Basic Business Group*:

 **•** DID, including distinctive alerting and call-waiting tone—DID provides a Centrex group with the ability to receive a call from the PSTN without attendant intervention. The receiving Centrex station appears as a serving line to the CA. To provide a distinctive alerting and call-waiting tone, the service provider assigns the [Distinctive Alerting/Call Waiting Indication \(DA/CWI\)](#page-225-0) feature to the subscriber.

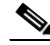

**Note** For the distinctive call-waiting tones to be played, either the Call Waiting (CW) feature or the Call Waiting Deluxe (CWD) feature must also be assigned and active on the subscriber line.

• DOD provides a Centrex group with the ability to make a call to the PSTN without attendant intervention. The sending Centrex station appears as a serving line to the CA.

# **Directed Call Pickup (With and Without Barge-In)**

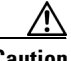

**Caution** Do not provision this feature for subscribers other than Centrex subscribers. This feature will not work for subscriber other than Centrex Subscribers.

Directed call pickup allows a user in a basic business group (BBG) to answer a call to a telephone from another telephone in the BBG. There are two types of directed call pickup, with and without barge-in, each with its own activation access code. These codes are assigned by the administrator of the BBG, and can range from 2 to 65535.

The procedure for directed call pickup without barge-in (DPN) is as follows:

- The process begins when a telephone rings in the BBG, and a member of the BBG at a remote phone would like to pick up the call from the ringing telephone line
- **•** At the remote telephone line, the user lifts the handset, and listens for a dial tone
- **•** The remote user dials the DPN activation access code **\*xx** (where xx represents the digits assigned for DPN activation in the BBG)
- The system returns a recall dial tone
- The remote user dials the extension associated with the ringing line
- The remote line is connected to the incoming call that actually terminated at the ringing line
- **•** The original called line is now idle and available to originate and to receive calls
- **•** If the incoming call has already been picked up by another member of the BBG, the additional DPN requests are routed to a reorder tone.

The procedure for directed call pickup with barge-in (DPU) is as follows:

- **•** The process begins when a telephone rings in the BBG, is answered by the party, and another member of the BBG at a remote line wants to join the conversation
- **•** At the remote telephone line, the user lifts the handset, and listens for a dial tone
- **•** The remote user dials the DPU activation access code **\*xx** (where xx represents the digits assigned for DPU activation in the BBG)
- The system returns a recall dial tone
- **•** The remote user dials the extension on which the active call is taking place
- **•** The system plays a confirming tone and establishes a three-way call (TWC) between the remote line and the original two parties
- **•** The remote BBG user can press the **Flash** button or **hookswitch** to drop the other BBG party related to the original call
- **•** If the remote BBG user goes on hook, the two-way connection will be reestablished between the calling party and the original BBG party

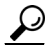

**Tip** To provision these features, see the [DPN and DPU provisioning procedures](http://www.cisco.com/en/US/docs/voice_ip_comm/bts/7.0/command/guide/chapter5_7.0_prov.html#wp1147170) in the *[Cisco BTS 10200 Softswitch Provisioning Guide](http://www.cisco.com/en/US/docs/voice_ip_comm/bts/7.0/command/guide/provg70.html).*

Г

# <span id="page-225-0"></span>**Distinctive Alerting/Call Waiting Indication (DA/CWI)**

**Note** This feature is available only to Centrex subscribers.

The distinctive alerting/call waiting indication (DA/CWI) feature is based on the Telcordia document *GR-520-CORE, Features Common to Residence and Business Customers I (FSDs 00 to 01-01-1110)*. DA/CWI provides Centrex users special ringing and CW tones on DID calls. The Centrex administrator can activate this feature for some or all of the business group lines (BGLs) in the basic business group (BBG). Any call terminating at a designated BGL will receive the appropriate distinctive ringing or CW tone. When enabled, the subscriber can receive different ringing patterns (distinctive ringing) and CW alerting as follows.

- Calls originating within the same Centrex (also referred to as inside calls or extension dialing):
	- **–** Ringing pattern: 2 seconds of ringing followed by 4 seconds of silence
	- **–** CW pattern: 0.3-second beep
- **•** Incoming calls originating outside the Centrex (outside calls, including calls from a *different* Centrex group):
	- **–** Ringing pattern: 800 ms of ringing, 400 ms of silence, 800 ms of ringing, 4 seconds of silence
	- **–** CW pattern: 0.1 seconds beep, 0.1 seconds silence, 0.1 seconds beep

**Note** For the distinctive call-waiting tones to be played, either the [Call Waiting \(CW\)](#page-155-0) feature or the [Call](#page-161-0)  [Waiting Deluxe \(CWD\)](#page-161-0) feature must also be assigned and active on the subscriber line.

 $\mathcal{L}% _{G}$ 

**Tip** To provision this feature, see th[e DA/CWI provisioning procedure](http://www.cisco.com/en/US/docs/voice_ip_comm/bts/7.0/command/guide/chapter5_7.0_prov.html#wp1199749) in the *[Cisco BTS 10200 Softswitch](http://www.cisco.com/en/US/docs/voice_ip_comm/bts/7.0/command/guide/provg70.html)  [Provisioning Guide](http://www.cisco.com/en/US/docs/voice_ip_comm/bts/7.0/command/guide/provg70.html).*

# **MultiLine Variety Package**

The MVP feature allows the creation of a logical grouping of subscribers and enables the provision of Centrex features such as call-hold, call-park/retrieve and extension dialing for the subscribers within the group.

Typically Centrex subscribers dial "9" (or some other access code) to access the PSTN and dial extension numbers to reach other subscribers within the group. However, in the case of small business with fewer lines, it can be expected that most of the originating call traffic will be towards the PSTN and not to within the group.

Using the MVP feature on the BTS 10200 system, the requirement to dial an access code to access a PSTN line can be avoided for the group members.

In addition, the BTS10200 can be configured to use "\*" prefixed extensions to reach the subscribers within the group. It is possible to use 1-digit extensions within the range  $2^{2}$ – $*$ 9 for a smaller group of subscribers (i.e. a group with up to 8 subscribers) or 2-digit extensions within range \*20–\*49 for a medium size group of subscribers (i.e. a group with up to 30 subscribers). \*0 can be assigned to the operator or \*0 can be used for Operator or Attendant Access.

# **Additional Features Applicable to Centrex and POTS**

The following additional features are available to both Centrex and POTS subscribers:

- **•** [Anonymous Call Rejection \(ACR\), page 3-118](#page-227-0)
- **•** [Automatic Callback \(AC\)—Repeat Dialing, page 3-119](#page-228-0)
- **•** [Automatic Recall \(AR\)—Call Return, page 3-120](#page-229-0)
- **•** [Call Block Reject Caller \(CBLK\), page 3-121](#page-230-0)
- **•** [Call Block Reject Caller \(CBLK\), page 3-121](#page-230-0)
- **•** [Call Transfer \(CT\), page 3-122](#page-231-0)
- [Change Number \(CN\), page 3-127](#page-236-1)
- **•** [Customer-Originated Trace \(COT\), page 3-127](#page-236-0)
- **•** [Do Not Disturb \(DND\), page 3-128](#page-237-0)
- **•** [Hotline Service, page 3-128](#page-237-1)
- **•** [Hotline-Variable Service \(HOTV\), page 3-129](#page-238-0)
- [Interactive Voice Response \(IVR\) Functions, page 3-132](#page-241-0)
- **•** [Limited Call Duration Service \(Prepaid/Postpaid\) with RADIUS Interface to AAA, page 3-133](#page-242-0)
- **•** [Message Waiting Indicator \(MWI\)—Audible and Visual, page 3-136](#page-245-0)
- **•** [Multiple Directory Numbers \(MDN\), page 3-137](#page-246-0)
- **•** [No Solicitation Announcement \(NSA\), page 3-137](#page-246-1)
- **•** [Own Calling Number Announcement \(OCNA\), page 3-142](#page-251-0)
- **•** [Privacy Screening \(Calling Identity with Enhanced Screening\), page 3-142](#page-251-1)
- **•** [Seasonal Suspend, page 3-146](#page-255-0)
- **•** [Speed Call, page 3-149](#page-258-0)
- **•** [Subscriber-Controlled Services and Screening List Editing \(SLE\), page 3-151](#page-260-0)
	- **–** [Selective Call Forwarding \(SCF\), page 3-151](#page-260-1)
	- **–** [Selective Call Acceptance \(SCA\), page 3-152](#page-261-0)
	- **–** [Selective Call Rejection \(SCR\), page 3-152](#page-261-1)
	- **–** [Distinctive Ringing/Call Waiting \(DRCW\), page 3-153](#page-262-0)
	- **–** [10/11-Digit Screening for SLE Features, page 3-154](#page-263-0)
- **•** [Temporarily Disconnected Subscriber Status and Soft Dial Tone, page 3-156](#page-265-0)
- **•** [Three-Way Calling \(TWC\), page 3-159](#page-268-0)
- **•** [Three-Way Calling Deluxe \(TWCD\), page 3-161](#page-270-0)
- **•** [Usage-Sensitive Three-Way Calling \(USTWC\), page 3-165](#page-274-0)
- **•** [Voice Mail \(VM\) and Voice Mail Always \(VMA\), page 3-166](#page-275-0)
- **•** [Warmline Service, page 3-172](#page-281-0)

# <span id="page-227-0"></span>**Anonymous Call Rejection (ACR)**

The BTS 10200 supports the anonymous call rejection (ACR) feature as specified in LSSGR module FSD 01-02-1060 (TR-TSY-000567), *Anonymous Call Rejection.*

The ACR feature allows users to reject calls from parties that have set their privacy feature to prevent calling number delivery. When ACR is active the called party receives no alerting of incoming calls that are rejected. The incoming call is rerouted to a denial announcement indicating that private numbers are not accepted by the called party. To complete a call to the party with ACR, the calling party must enter the VSC to activate calling identity delivery (for example, \*82 for CIDSD) and then place a call to the party with ACR. Incoming calls to the called party with ACR are checked even if the called party is off hook.

If the BTS 10200 does not receive the calling party information in the incoming message, or if it does not receive the privacy setting in the incoming message, or if the privacy setting is unknown, the following process occurs. The system checks a provisionable parameter

(PRIVACY-UNKNOWN-TREATMENT) in the Feature Configuration (feature-config) table. This parameter by default is set to PUBLIC, which means the incoming call is treated as public and is not rejected by the ACR feature. The service provider has the option to set this parameter to ANONYMOUS, which means the incoming call is treated as anonymous and is rejected by the ACR feature.

ACR has multiple activation options as follows:

- **•** Activated permanently at subscription time by service provider.
- Activated by user:
	- **–** The user lifts the handset, and listens for a dial tone.
	- **–** The user presses the activation VSC (for example, typically **\*77** in North America). If ACR can be activated, the system returns a success announcement.
	- **–** ACR is now activated, and will stay active until it is deactivated.

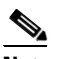

**Note** If the user tries to activate ACR when it is already active, the system treats the new activation attempt as a new attempt.

ACR deactivation options are as follows:

- **•** Service provider deactivation at user request.
- Deactivated by user:
	- **–** The user lifts the handset and listens for a dial tone.
	- **–** The user presses the deactivation VSC (for example, typically **\*87** in North America). The system responds with a success announcement.
	- **–** ACR is now deactivated, and will stay inactive until it is activated.

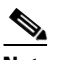

**Note** If the user tries to deactivate ACR when it is already deactivated, the system accepts and processes the new deactivation attempt as a new attempt.

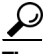

**Tip** To provision this feature, see th[e ACR provisioning procedure](http://www.cisco.com/en/US/docs/voice_ip_comm/bts/7.0/command/guide/chapter5_7.0_prov.html#wp1139150) in the *[Cisco BTS 10200 Softswitch](http://www.cisco.com/en/US/docs/voice_ip_comm/bts/7.0/command/guide/provg70.html)  [Provisioning Guide](http://www.cisco.com/en/US/docs/voice_ip_comm/bts/7.0/command/guide/provg70.html).*

# <span id="page-228-0"></span>**Automatic Callback (AC)—Repeat Dialing**

Automatic callback (AC), also called repeat dialing, allows the user to request the system to automatically redial the most recently dialed number. The system will keep attempting to call the number for up to 30 minutes. If the called party is busy when AC is activated, call setup is automatically performed when the called station becomes idle. The system alerts the calling party with distinctive ringing. Up to 20 AC requests can be active at any time. The service provider can set up this service for the user, or the user can access it on a usage-sensitive basis.

**Note** For intra-office AC with ARAC-TERMINATING-SPCS-SCAN-ALLOW;VALUE=Y, the feature operates as expected during a Feature Server switchover. However, for inter-office AC with the same switchover condition, the feature fails because TCAP is not replicated.

AC is activated as follows:

- **•** The user calls a remote station, receives a busy signal or no answer, and hangs up.
- The user lifts the handset again, and listens for dial tone.
- **•** The user enters the VSC for AC activation (for example, **\*66**). One of the following scenarios will occur:
	- **–** Audible ring—Indicates that the call setup is being attempted immediately.
	- **–** The delayed processing announcement—This announcement is given to indicate that the line the customer is calling is busy and that the system will attempt to complete the call when the called line is idle.
	- **–** A short term denial announcement, such as "We are sorry. Your AC request cannot be processed at this time. Please try again later or dial directly."
	- **–** A long term denial announcement, such as "The number you are trying to reach cannot be handled by AC. Please dial directly."
	- **–** A denial announcement, such as "The called party has a call rejection feature active and is not accepting calls from you."

AC is deactivated as follows:

- **•** The user goes off hook, receives a dial tone, and dials the deactivation code (for example, **\*86)**.
- **•** Once the deactivation code is dialed the user hears an announcement stating that all outstanding AC requests have been deactivated.

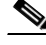

**Note** The AC feature can be made available to all subscribers lines connected to a BTS 10200 using the default office service ID, or to all subscribers in a specific POP using the office service ID. See the ["Office](#page-281-1)  [Service ID and Default Office Service ID" section on page 3-172](#page-281-1) for a general description of this provisionable service.

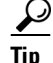

**Tip** To provision this feature, see the [AC provisioning procedure](http://www.cisco.com/en/US/docs/voice_ip_comm/bts/7.0/command/guide/chapter5_7.0_prov.html#wp833191) in the *[Cisco BTS 10200 Softswitch](http://www.cisco.com/en/US/docs/voice_ip_comm/bts/7.0/command/guide/provg70.html)  [Provisioning Guide.](http://www.cisco.com/en/US/docs/voice_ip_comm/bts/7.0/command/guide/provg70.html)*

# <span id="page-229-0"></span>**Automatic Recall (AR)—Call Return**

Automatic Recall (AR), also called call return, allows the user to request the system to automatically redial the DN of the last incoming call (that is, the station that called the user). The AR subscriber does not need to know the telephone number or the calling party of the last incoming call. If the remote party is busy when AR is activated, the system continues attempting to call the number for up to 30 minutes, and automatically performs call setup when the called station becomes idle. The system alerts the calling party (the party that initiated the AR) with distinctive ringing.

Up to 20 AR requests can be active at any time per subscriber. This limit may be tuned using the ca-config parameter ARAC-MAX-QUEUE-SIZE.

The service provider can set up the AR feature on a system-wide or POP-wide basis, or the user can access it on a usage-sensitive basis.

There are two variants of AR feature activation, one-level and two-level. With one-level activation, the user activates the AR feature without knowing the last calling party number. With two-level AR activation, the user hears a voice announcement of the last incoming calling party number, the date and time when the call was received, and a voice instruction for activating an AR call to that party.

Reference: LSSGR module FSD 01-02-1260 (GR-227-CORE), *Automatic Recall.*

**Note** For intra-office AR with ARAC-TERMINATING-SPCS-SCAN-ALLOW;VALUE=Y, the feature operates as expected during a Feature Server switchover. However, for inter-office AR with the same switchover condition, the feature fails because TCAP is not replicated.

### **One-Level Activation of AR**

One-level AR is activated as follows:

- The user receives a call (ringing) from a remote station, but does not pick up.
- **•** The user lifts the handset and listens for dial tone.
- **•** The user enters the VSC for activation (for example, **\*69**). One of the following scenarios will occur:
	- **–** Audible ring—Indicates that the call setup is being attempted immediately.
	- **–** The delayed processing announcement—This announcement is given to indicate that the line the customer is calling is busy and that the system will attempt to complete the call once the called line is idle.
	- **–** A short term denial announcement, such as "We are sorry. Your AR request cannot be processed at this time. Please try again later or dial directly."
	- **–** A long term denial announcement, such as "The number you are trying to reach cannot be handled by AR. Please dial directly."
	- **–** A denial announcement, such as "The called party has a call rejection feature active and is not accepting calls from you."

AR is deactivated as follows:

- **•** The user goes off hook, receives a dial tone, and dials the deactivation code (for example, **\*89**).
- Once the deactivation code is dialed the user hears an announcement stating that all outstanding AR requests have been deactivated.

### **Two-Level Activation of AR**

Two-Level AR activation is an extension of the one-level AR feature. It requires communications with an IVR server, which delivers the voice readout of the calling-party number, provides appropriate voice prompts, and collects the user's response.

- First stage—The user dials the activation code (for example,  $*69$ ) and hears a voice announcement of the last incoming calling party number, the date and time when the call was received, and a voice instruction for activating an AR call to that party. The user can hang up to discontinue AR activation toward that party.
- **•** Second stage—If the subscriber follows the instruction and presses "1", the system activates the AR call.

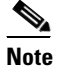

**Note** During the second stage, the system automatically checks for invalid digits and timeouts.

The deactivation procedure for two-level AR is the same as for one-level AR.

**Note** The AR feature can be made available to all subscribers lines connected to a BTS 10200 using the default office service ID, or to all subscribers in a specific POP using the office service ID. See the ["Office](#page-281-1)  [Service ID and Default Office Service ID" section on page 3-172](#page-281-1) for a general description of this provisionable service.

**P**<br>**Tip** For more details about the IVR interactions for this feature, see Chapter 6, "Interactive Voice Response [Functions."](#page-322-0)

### **Feature Provisioning Commands**

Provisioning commands are available in the *[Cisco BTS 10200 Softswitch Provisioning Guide.](http://www.cisco.com/en/US/docs/voice_ip_comm/bts/7.0/command/guide/provg70.html)*

 $\overrightarrow{L}$  To provision this feature, see the [AR provisioning procedure](http://www.cisco.com/en/US/docs/voice_ip_comm/bts/7.0/command/guide/chapter5_7.0_prov.html#wp833269) in the *Cisco BTS 10200 Softswitch Provisioning Guide.*

# <span id="page-230-0"></span>**Call Block - Reject Caller (CBLK)**

The call block (CBLK) feature, also referred to as the reject-caller feature, allows the user to block incoming calls from the DN of the last received call. For the call block feature to work, the user must already be subscribed to the selective call rejection (SCR) feature. Once call block is activated against a specified DN, that DN remains in the SCR list of the subscriber. A subscriber who wishes to block callers (like sales calls, etc.) but does not know the caller's DN, can use this feature. Call block can be provided to POTS, Centrex, and MLHG subscribers.

Provisioning call block includes the following CLI operations:

- **•** Configuring the feature table for call block
- **•** Provisioning a two-digit star code (\*xx) for call block activation:

- **–** Adding a star code entry in the VSC table (for POTS subscribers)
- **–** Adding a star code entry in the custom dial plan table (for Centrex subscribers)
- **•** Creating a service with call block and SCR
- **•** Assigning the service to the subscriber via the subscriber service profile table

An idle user (if subscribed to SCR) can dial the call block activation code indicating that the last incoming caller's DN is to be added to their SCR list.

A confirmation tone is given to indicate successful activation. In cases of error or the user not subscribed to call block, a reorder tone is given. If the user is trying to activate call block while on an active call, the user is reconnected to the original call.

The user can deactivate call block for this DN by removing the DN from their SCR list. This is done by using the screen list editing (SLE) function of the SCR feature.

**Note** For details of the SCR feature, see the ["Selective Call Rejection \(SCR\)" section on page 3-152](#page-261-1).

**Tip** To provision this feature, see the [CBLK provisioning procedure](http://www.cisco.com/en/US/docs/voice_ip_comm/bts/7.0/command/guide/chapter5_7.0_prov.html#wp833408) in the *[Cisco BTS 10200 Softswitch](http://www.cisco.com/en/US/docs/voice_ip_comm/bts/7.0/command/guide/provg70.html)  [Provisioning Guide](http://www.cisco.com/en/US/docs/voice_ip_comm/bts/7.0/command/guide/provg70.html).*

### **Block All Inbound Calls**

If the subscriber has blocked all the inbound calls, the calling party hears an announcement stating that called party has chosen to deny all inbound calls.

**Note** A personalized announcement can be provided by provisioning an announcement ID specifically defined for the subscriber.Use the announcement ID 800 through 899 for custom announcements.

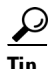

**Tip** To provision this feature, see the Block All Inbound Calls provisioning procedure in the *[Cisco BTS 10200 Softswitch Provisioning Guide.](http://www.cisco.com/en/US/docs/voice_ip_comm/bts/7.0/command/guide/provg70.html)*

# <span id="page-231-0"></span>**Call Transfer (CT)**

The Cisco BTS 10200 Softswitch supports the call transfer (CT) feature as specified in LSSGR module FSD 01-02-1305 (TR-TSY-000579), *Add On Transfer And Conference Calling Features*.

CT allows a user to add a third party or second call to an existing two-party call. CT also allows the user to hang up while involved in the two calls and connect the remaining two parties in a two-way connection.

To activate a CT call, a user (A) involved in a stable two-way call (with B) takes the following steps:

- **•** User A (the initiating party) presses the **Flash** button or **hookswitch**. This places the remote end (B) on hold and returns a recall dial tone.
- **•** User A dials the DN of the third party (C).
- **Note** If A presses the **Flash** button or **hookswitch** before completing dialing, the original two-way connection is reestablished between A and B.
- When C answers, only A and C can hear and talk. This allows A to speak privately with C before sending the second flash.
- **•** If A presses the **Flash** button or **hookswitch** after successfully dialing C, a three-way conference is established regardless of whether C answers the call.

The following scenarios occur, depending upon the actions of the parties in the call:

- If A hangs up after successfully dialing C (C is ringing), a two-way call is established between B and C, regardless of whether C answers the call. User A is billed for a call transfer and is also billed for the duration that the other two parties are on the call.
- **•** If A waits until C answers the call, and then A hangs up, a two-way call is established between B and C. User A is billed for a call transfer and is also billed for the entire duration starting from the time A initiated the TWC until B and C hang up.

#### **Feature Provisioning Commands**

To provision this feature, see the [CT provisioning procedure](http://www.cisco.com/en/US/docs/voice_ip_comm/bts/7.0/command/guide/chapter5_7.0_prov.html#wp833971) in the *[Cisco BTS 10200 Softswitch](http://www.cisco.com/en/US/docs/voice_ip_comm/bts/7.0/command/guide/provg70.html)  [Provisioning Guide.](http://www.cisco.com/en/US/docs/voice_ip_comm/bts/7.0/command/guide/provg70.html)*

#### **SIP Call Transfer with REFER and SIP Invite with REPLACES**

Call transfer is performed by SIP systems through the following features:

- **•** SIP call transfer with REFER
- **•** SIP Invite with REPLACES

For information on these features, see the ["SIP Call Transfer with REFER and SIP Invite with](http://www.cisco.com/en/US/docs/voice_ip_comm/bts/7.0/protocol/SIP/guide/ch3trk07.html#wp1045734)  [REPLACES" section](http://www.cisco.com/en/US/docs/voice_ip_comm/bts/7.0/protocol/SIP/guide/ch3trk07.html#wp1045734) in the *Cisco BTS 10200 Softswitch SIP Guide*.

## **Call Transfer for Business Groups**

The Call Transfer for Business Groups feature enables the Cisco BTS 10200 to support all of the features of the existing Call Transfer feature (see the guide *Network and Subscriber Feature Descriptions*)but extends support for all of the ways that Call Transfer (CT) can be provided to subscribers in a business group.

The Cisco BTS 10200 supports the following ways to provide Call Transfer for business groups:

- **•** Call Transfer Internal Only
- **•** Call Transfer Outside
- **•** Call Transfer Individual, Incoming Only

 $\mathbf{I}$ 

## **CT Individual, Incoming Only, Internal Only**

A Cisco BTS 10200 user can configure CT to enable a CT subscriber inside a business group to receive a call from the public data network (outside the business group) and transfer that call to a subscriber inside the business group. The transferred-to station is a non-fully restricted station within the same business group.

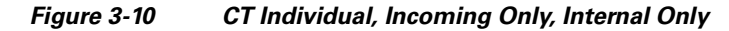

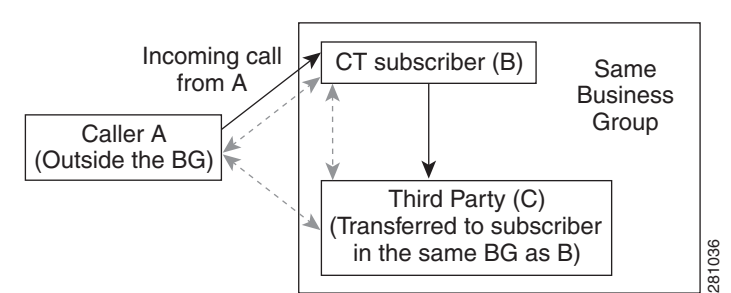

## **CT, Internal Only**

The Cisco BTS 10200 service provider can provide CT for calls between subscribers within a stable business group, in addition to calls from the public network. For this way of providing CT, the CT subscriber (controlling party) can transfer a call only to a subscriber in the same business group.

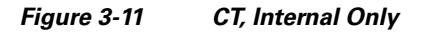

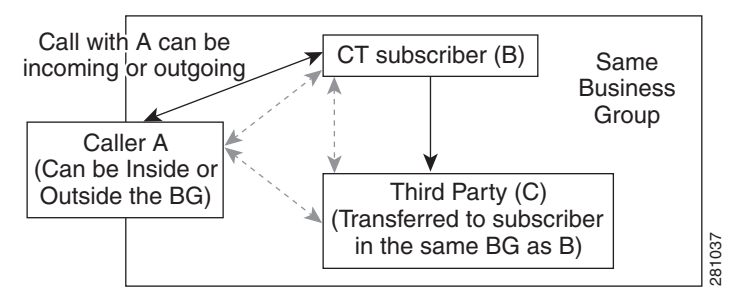

### **CT, Outside**

Cisco BTS 10200 users can configure CT to apply to calls from the public network to the business group. The Cisco BTS 10200 transfers such calls back to the public network only.

#### *Figure 3-12 CT, Outside*

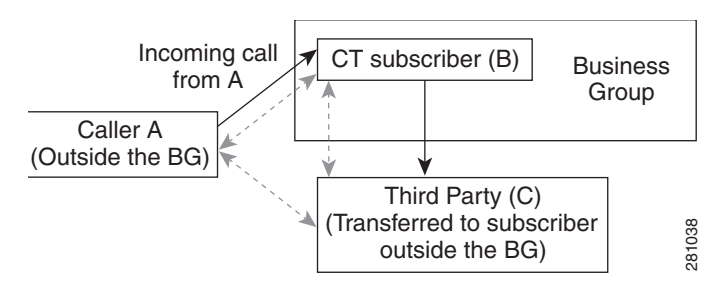

#### **CT Individual, All Calls, Outside**

The Cisco BTS 10200 service provider can configure CT to apply to calls between subscribers within a stable business group, as well as to calls incoming from the public network. The transferred-to line can only be the public network.

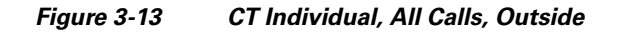

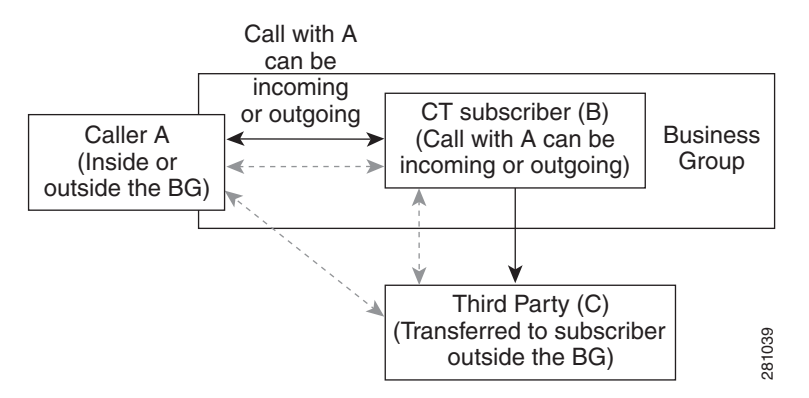

## **CT, Individual, Incoming Only**

Cisco BTS 10200 users can configure CT to transfer any call incoming to the business group to any other line within or outside the business group.

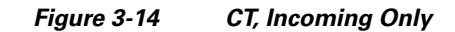

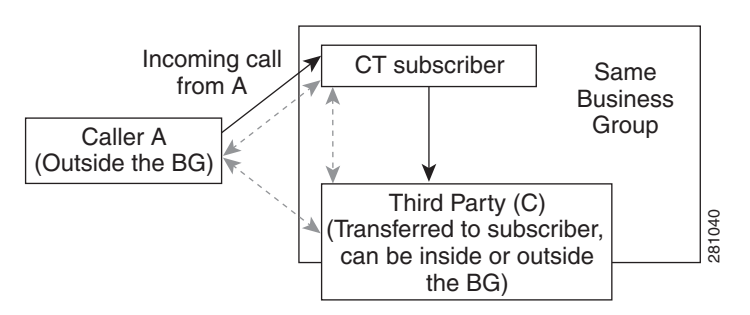

### **CT, Individual, All Calls**

Cisco BTS 10200 users can configure CT to transfer any call to any other line within or outside the business group

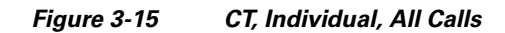

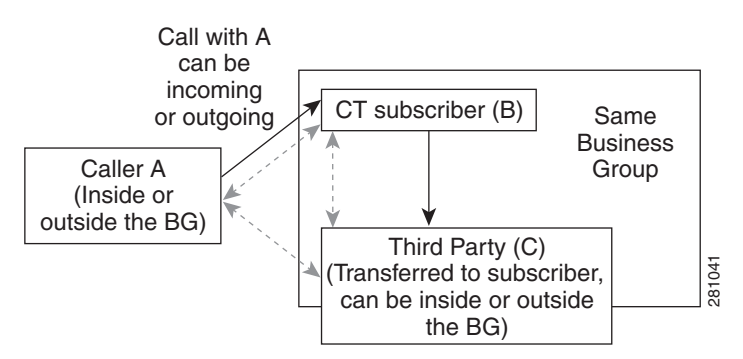

## **Industry Standards**

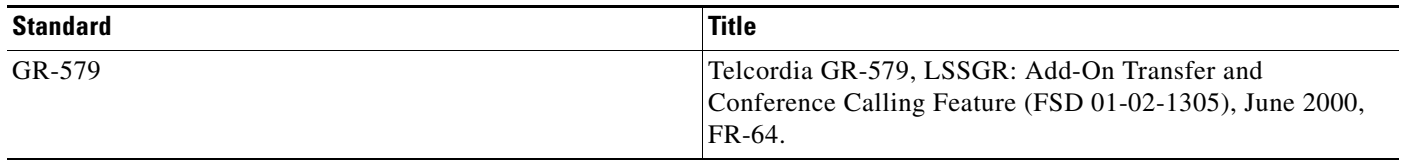

To see the provisioning procedures for Call Transfer for Business Groups feature, see the *Cisco BTS 10200 Softswitch Provisioning Guide*.

## **CT Restrictions**

The Cisco BTS 10200 service provider can impose the following restrictions on CT on a per-line basis. These restrictions apply to a subscriber who attempts to initiate a call to another party while currently engaged in an active call with a different party. (These restrictions conform to Section 3.5 of GR-579.)

- **1. Restrict calls on which CT can be applied**—In support of CT, the Cisco BTS 10200 recognizes hookflash during a stable call. During a stable call between CT subscriber A and subscriber B, if A performs hookflash and hears recall-dial tone, A can apply a call add-on to this call. If A attempts to apply CT to a call for which it is not allowed (for example, if A attempts hookflash on an outgoing call when CT is allowed for incoming calls only), the Cisco BTS 10200 responds as if CT were not permitted.
- **2. Restrict the ability to add a third party to a call**—For this type of restriction, add means that, after receiving recall dial tone, CT subscriber A can make a call to a third party. Add does not mean that A can transfer the initial call or establish a conference with the initial party and a third party.

During a stable call with subscriber B, if CT subscriber A can place B on hold and place a call to subscriber C, the Cisco BTS 10200 determines that C is a valid subscriber and can be added to the call. If the BTS 10200 determines that A cannot place a call to C, the Cisco BTS 10200 restricts that call.

**3. Restrict the ability to transfer and conference a call**—If CT subscriber A places a call on hold and engages another call and then attempts to transfer the call or establish a conference call by hanging up or performing hookflash, the Cisco BTS 10200 determines whether or not the call transfer or conference is permitted.

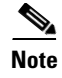

**Note** These restrictions apply to the Call-Transfer feature for Centrex subscribers only. These restrictions are not applied to other multiway-calling features such as Call Hold or Three-Way-Calling.

Also, see the "*Configuring Restrictions*" section in the *Cisco BTS 10200 Softswitch Provisioning Guide*.

# <span id="page-236-1"></span>**Change Number (CN)**

The change number (CN) feature, also referred to as the call referral feature, enables the service provider to change the directory number of a subscriber. In addition, the Change Number feature provides a mechanism to track the last time and date a call referral number change announcement was activated or requested in association with a subscriber phone number change or disconnect. This allows the service provider to query the subscriber number changed status in the BTS 10200 system in order to find out how long the number changed announcement (call referral) has been active for the subscriber. The call referral announcement is activated when a phone number is disconnected or changed. An announcement is played when someone calls the number indicating that the number has been disconnected or; if changed, indicating that the new number is xxx-xxx-xxxx. If there is no new phone number, a generic announcement is played indicating only that the number has changed or has been disconnected. Either type of announcement will be played until disabled by the service provider. To change the directory number of a subscriber and to setup and disable the call referral announcements, refer to the ["Managing](http://www.cisco.com/en/US/docs/voice_ip_comm/bts/6.0/maintenance/guide/Operns.html#wp1434879)  [Subscribers"](http://www.cisco.com/en/US/docs/voice_ip_comm/bts/6.0/maintenance/guide/Operns.html#wp1434879) section of the *[Cisco BTS 10200 Softswitch Operations and Maintenance Guide](http://www.cisco.com/en/US/docs/voice_ip_comm/bts/6.0/maintenance/guide/Operns.html#wp1434879)*.

# <span id="page-236-0"></span>**Customer-Originated Trace (COT)**

Customer-originated trace (COT) allows users who have been receiving harassing or prank calls to activate an immediate trace of the last incoming call, without requiring prior approval or manual intervention by telephone company personnel.

After a harassing or prank call is terminated, a user who wishes to trace the call goes off hook, receives a dial tone, and dials the COT activation code (for example, \*57). When the trace has been completed, the user receives a COT success tone or announcement, such as, "You have successfully traced your last incoming call. Please contact your telephone company for further assistance." (Information about a traced call is made available to the telephone company or to a telephone company-designated agency, usually law enforcement, but not to the user who initiated the trace). Because COT is activated on a per-call basis, the service is deactivated when the user goes on hook.

If the trace cannot be performed, an appropriate tone or announcement is played. COT is inhibited on the following subscriber categories:

- **•** PBX
- **•** RACF
- **•** IVR
- **•** CTXG\_TG

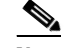

**Note** For an incoming call to be traced, the incoming call must have been answered by the called party.

All COT trace records are stored in the EMS of the BTS 10200 for retrieval purposes. A maximum of 10,000 traces are stored in a circular file format (oldest record overwritten).

**Note** The COT feature can be made available to all subscribers lines connected to a BTS 10200 using the default office service ID, or to all subscribers in a specific POP using the office service ID. See the ["Office Service ID and Default Office Service ID" section on page 3-172](#page-281-1) for a general description of this provisionable service.

 $\mathcal{Q}$ 

**Tip** To provision this feature, see th[e COT provisioning procedure](http://www.cisco.com/en/US/docs/voice_ip_comm/bts/7.0/command/guide/chapter5_7.0_prov.html#wp1414618) in the *[Cisco BTS 10200 Softswitch](http://www.cisco.com/en/US/docs/voice_ip_comm/bts/7.0/command/guide/provg70.html)  [Provisioning Guide](http://www.cisco.com/en/US/docs/voice_ip_comm/bts/7.0/command/guide/provg70.html).*

## <span id="page-237-0"></span>**Do Not Disturb (DND)**

The do not disturb (DND) feature, when activated, blocks all incoming calls to the subscriber line. This feature can be activated and deactivated by the individual user via the handset. DND routes incoming calls (calls destined for the user's DN) to a DND announcement. When a call comes in to a line on which DND is active, the called party receives a reminder ring (provided the service provider has provisioned the DND feature with reminder ring enabled). The user is not able to receive the call. A user can enter the activation code (for example, \*78) on the handset to enable this service, and the deactivation code (for example, \*79) to disable the service.

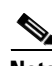

**Note** The reminder ring cannot be used with SIP devices.

# $\mathcal{Q}$

**Tip** To provision this feature, see the [DND provisioning procedure](http://www.cisco.com/en/US/docs/voice_ip_comm/bts/7.0/command/guide/chapter5_7.0_prov.html#wp835251) in the *Cisco BTS 10200 Softswitch Provisioning Guide.*

## <span id="page-237-1"></span>**Hotline Service**

Hotline service is a dedicated private line between a subscriber phone and a predetermined DN. The service is activated by the service provider at the request of the subscriber. When the hotline user picks up the phone, the Cisco BTS 10200 Softswitch rings the predetermined DN instantly.

An exclusive telephone DN is required for the hotline feature, and certain limitations apply to its use:

Certain limitations apply to the use of the hotline feature:

- **•** An exclusive telephone DN is required for the hotline feature.
- None of the VSC star  $(*)$  features are available on this line

Only the service provider can deactivate hotline service.

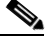

**Note** See also the ["Warmline Service" section on page 3-172](#page-281-0). Warmline service is a combination of hotline service and regular phone service.

 $\mathcal{L}$ 

**Tip** To provision this feature, see the [Hotline provisioning procedure](http://www.cisco.com/en/US/docs/voice_ip_comm/bts/7.0/command/guide/chapter5_7.0_prov.html#wp1211763) in the *Cisco BTS 10200 Softswitch Provisioning Guide.*

## <span id="page-238-0"></span>**Hotline-Variable Service (HOTV)**

This section describes the hotline-variable feature.

### **Hotline-Variable Feature Description**

Hotline-variable service allows the user to go off hook, receive dial tone, and let the system call a specified DN automatically after a dial-tone timeout. The service provider provisions the hotline-variable dial-tone timeout for the system (default is 4 seconds) and assigns the hotline-variable feature to individual subscribers. The user activates the hotline-variable service on his or her line and specifies the remote DN using the handset. Once activated, the service works as follows:

- Use of hotline-variable for regular calling—The user takes the handset off hook, receives dial tone, and starts dialing a regular call before the dial-tone timeout expires.
- Use of hotline-variable as a hotline—The user takes the handset off hook, receives dial tone, but does not dial any digits. After the dial-tone timeout expires, the system automatically calls the user-specified DN.

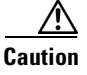

**Caution** The HOTV feature operates only with MGWs that are compliant with MGCP1.0 (per IETF document *RFC 2705*) or higher. It is not supported on MGCP0.1 MGWs.

The following conditions and limitations apply to the hotline-variable feature:

- The hotline-variable feature can be provided to POTS, Centrex, and MLHG subscribers.
- **•** The hotline-variable feature is in the deactivated mode unless activated by the subscriber. Once activated, the feature remains in the activated mode until deactivated.
- None of the VSC star (\*) features are available on this line, other than the VSC codes for hotline-variable activation, deactivation, and interrogation.

This remote DN is referred to as the B-number. The allowed types of B-numbers are listed in [Table 3-33](#page-239-0).

<span id="page-239-0"></span>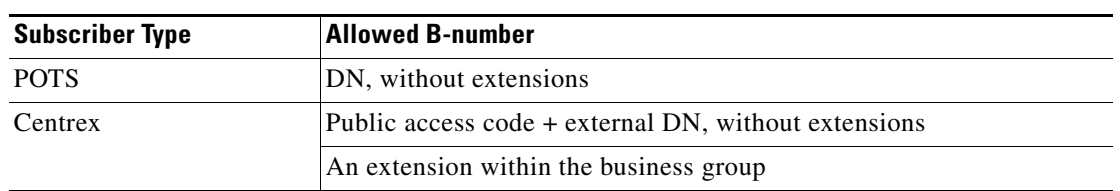

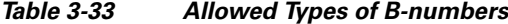

The hotline-variable feature is composed of four associated features, which are described in the sections that follow:

- **•** [Hotline-Variable Activation, page 3-130](#page-239-1)
- **•** [Hotline-Variable Deactivation, page 3-130](#page-239-2)
- **•** [Hotline-Variable Interrogation, page 3-130](#page-239-3)
- **•** [Hotline-Variable Invocation, page 3-131](#page-240-0)

### <span id="page-239-1"></span>**Hotline-Variable Activation**

Hotline-variable activation allows a user to activate the hotline function on his or her local phone. The user does this by going off hook and receiving dial tone, then dialing \*52\*B-number#, where:

- \*52\* is an example of the activation VSC for HOTV (VSCs are provisionable by the service provider)
- **•** B-number is the remote DN that the user wants to reach via hotline calling
- **•** # is a trailing symbol that identifies the end of B-number digits

A success announcement is given on a successful activation, and an error announcement indicating the type of error is given if activation is unsuccessful.

The system screens the DN entered for the B-number, and denies the activation attempt if any of the following conditions apply:

- **1.** The call type is restricted in the NOD-RESTRICT-LIST table for HOTV
- **2.** The call is restricted for the subscriber by the OCB feature
- **3.** HOTV is already activated

A successful activation results in overwriting the previous DN recorded for hotline-variable.

### <span id="page-239-2"></span>**Hotline-Variable Deactivation**

Hotline-variable deactivation allows a user to deactivate hotline-variable on his or her local phone. An example of a dial string for hotline-variable deactivation is #52#. A success announcement is given on a successful deactivation, and an error announcement, indicating the type of error, is given if deactivation is unsuccessful.

### <span id="page-239-3"></span>**Hotline-Variable Interrogation**

Hotline-variable interrogation allows a user to check whether hotline-variable is activated to a particular remote phone. An example of a dial string for hotline-variable interrogation is \*#52\*B-number#. A success announcement is given to the user if hotline-variable is activated to the B-number. If

hotline-variable is not activated, or if hotline-variable is activated to a different phone, an appropriate error announcement will be provided to the user. If the user has hotline-variable activated to the B-number, a success announcement is provided. Otherwise an error announcement is provided.

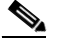

**Note** If the user enters a digit string that does not match exactly the B-number against which hotline-variable was activated, the interrogation attempt will result in an error announcement.

### <span id="page-240-0"></span>**Hotline-Variable Invocation**

Hotline-variable invocation is the actual procedure the system follows when the user goes off hook, provided that the feature is subscribed and activated. If the user begins dialing digits before the dial-tone timeout period expires, the system attempts to complete the call to the dialed DN. If the user dials no digits until the dial-tone timeout period expires, the system automatically calls the predetermined hotline destination B-number.

### **Invalid User Actions**

The valid user actions are described in the sections above. The following user actions are invalid, and the system provides an appropriate error announcement:

- **•** The user enters an invalid directory number (DN) for the B-number.
- **•** During HOTV activation, the user enters a B-number that is determined by the FS to be a call type blocked by provisioning in the NOD-RESTRICT-LIST table. For example, the nature of dial (NOD) from the user's phone to the B-number is an emergency call, but emergency calls are blocked by provisioning in the NOD-RESTRICT-LIST table.
- The user tries to activate hotline-variable from a DN that has outgoing calls blocked by the OCB feature, or the user enters a B-number, but calls to that DN are blocked by OCB. For example, the call from the user's phone to the B-number would be a domestic long distance call, but these calls are blocked by setting K=2 against the OCB feature in the SUBSCRIBER-FEATURE-DATA table.
- The user tries to activate hotline-variable to an international DN, but the service provider has blocked forwarding to international DNs. The service provider can block forwarding to international DNs using the OCB feature.
- The user tries to activate hotline-variable when already activated (the B-number is not overwritten).
- **•** The user tries to activate hotline-variable to his or her own extension or DN.
- **•** The user tries to deactivate hotline-variable when already deactivated.
- The user interrogates hotline-variable, but enters a digit string that does not match exactly the B-number against which hotline-variable was activated. For example, if hotline-variable was activated with a 5-digit string corresponding to a Centrex extension, and interrogation is attempted using a 10-digit string of the complete DN, the interrogation attempt will result in the applicable announcement. (See the complete list of standard Cisco BTS 10200 announcements in the *[Cisco](http://www.cisco.com/en/US/docs/voice_ip_comm/bts/7.0/command/guide/provg70.html)  [BTS 10200 Softswitch Provisioning Guide](http://www.cisco.com/en/US/docs/voice_ip_comm/bts/7.0/command/guide/provg70.html)*.)
- The user tries to interrogate hotline-variable on a fresh system (a system with no entry in the SUBSCRIBER-FEATURE-DATA table). In this case, the user receives the error announcement immediately after entering the VSC (for example, \*#52\*). The system does not wait for the user to enter the B-number.

### **HOTV Feature Interactions**

HOTVA and OCB—If the user tries to activate hotline-variable to a DN, but calls to that DN are blocked by OCB, the activation is denied, and the user receives an error announcement.

HOTV and OCB—If the user has already activated hotline-variable successfully to a DN, and then restricts calls to this DN via the OCB feature, future hotline-variable calls will be denied, and an error announcement will be provided to the user.

#### **Feature Provisioning Commands**

Provisioning commands are available in the *[Cisco BTS 10200 Softswitch Provisioning Guide.](http://www.cisco.com/en/US/docs/voice_ip_comm/bts/7.0/command/guide/provg70.html)*

**Tip** To provision this feature, see the HOTV provisioning procedure in the *Cisco BTS 10200 Softswitch Provisioning Guide.*

## <span id="page-241-0"></span>**Interactive Voice Response (IVR) Functions**

The system supports interactive voice response (IVR) functions through an external IVR server deployed in the service provider network. IVR functions are used with several of the subscriber features, including RACF, two-level AR, SCA, SCF, SCR, and NSA.

To begin an IVR session for the subscriber, the BTS 10200 establishes an RTP connection between the IVR server and the incoming gateway (a MGW or integrated access device, IAD). This connection is illustrated in [Figure 3-16](#page-241-1).

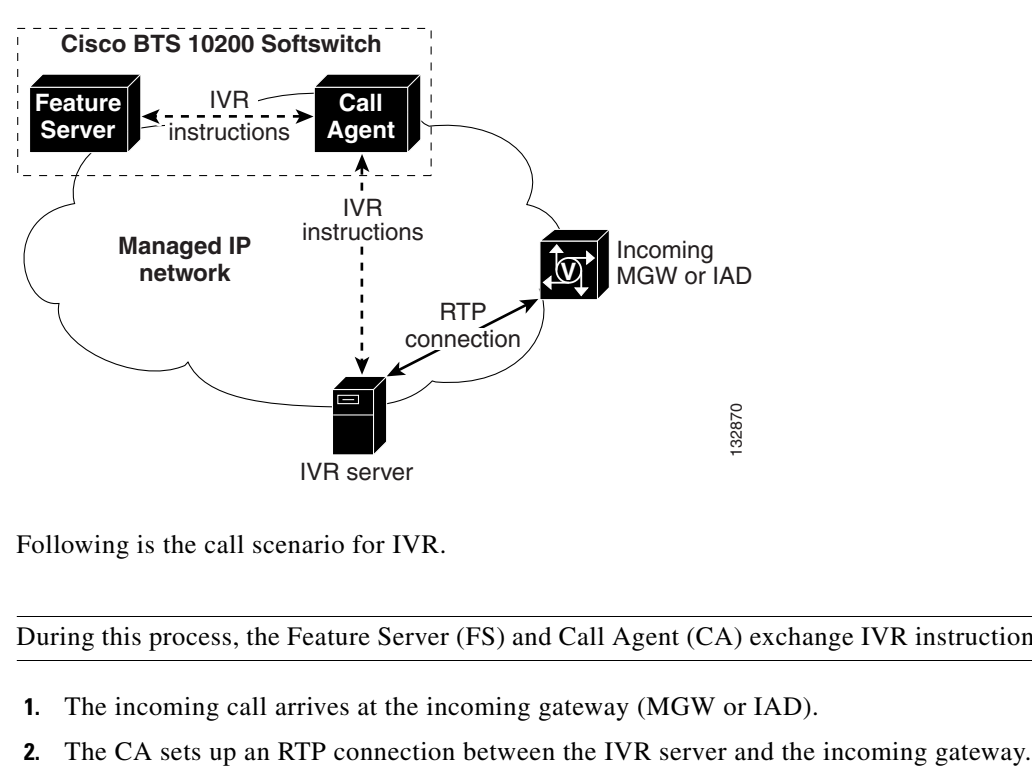

<span id="page-241-1"></span>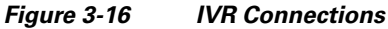

Following is the call scenario for IVR.

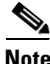

**Note** During this process, the Feature Server (FS) and Call Agent (CA) exchange IVR instructions as needed.

- **1.** The incoming call arrives at the incoming gateway (MGW or IAD).
- 
- **3.** The IVR server communicates with the gateway and sends the IVR result to the CA.
- **4.** The CA stops the IVR connection.

The following limitations apply to IVR functions:

- The feature is not supported for SS7, H.323, or SIP endpoints.
- The BTS 10200 does not support local IVR capability. Instead it relies on IVR capabilities provided from an external IVR server supporting the MGCP BAU package.
- **•** For IVR trunk groups, LOCAL-TRUNK-SELECTION is not used.
- **•** The IVR-based COS feature (used for account and authorization codes) is supported only for ISDN PRI trunks and only in the North American market. For details of this application, see the ["Account](#page-290-0)  [Codes and Authorization Codes" section on page 4-7](#page-290-0).

The IVR operations for each subscriber feature are described in [Chapter 6, "Interactive Voice Response](#page-322-0)  [Functions."](#page-322-0)

The system provides Multi-Lingual Support (MLS) for IVR and announcement services. This allows subscribers to select a preferred language (English, French, or Spanish) in which to hear the IVR prompts. See the ["Multi-Lingual Support Feature" section on page 6-47.](#page-368-0)

To set options for IVR prompts, see the [Class of Service \(COS\) provisioning procedure](http://www.cisco.com/en/US/docs/voice_ip_comm/bts/7.0/command/guide/chapter5_7.0_prov.html#wp1413395) in the *Cisco BTS 10200 Softswitch Provisioning Guide.*

To provision IVR support for features that use the IVR functionality, see the applicable feature provisioning procedure in the *[Cisco BTS 10200 Softswitch Provisioning Guide.](http://www.cisco.com/en/US/docs/voice_ip_comm/bts/7.0/command/guide/provg70.html)*

## <span id="page-242-0"></span>**Limited Call Duration Service (Prepaid/Postpaid) with RADIUS Interface to AAA**

This section describes the BTS 10200 support for the Limited Call Duration (LCD) feature, including both prepaid and postpaid services. This support includes interfaces to an authentication, authorization, and accounting (AAA) server. The LCD feature can be assigned to any BTS 10200 subscriber with any phone type, including Media Gateway Control Protocol (MGCP)-based, Session Initiation Protocol (SIP)-based, and network-based call signaling (NCS)-based phones.

This section also lists the interactions of this feature with other subscriber features.

### **Network Interfaces**

The BTS 10200 uses the following signaling interfaces for this feature:

- **•** RADIUS-based interface to an AAA server. The feature uses RADIUS Access Request and Account Request messages.
- Additional interfaces for call-control signaling, including communications with MGCP-based and TGCP-based media gateways (MGWs), IP Transfer Points (ITPs) via SIGTRAN (for SS7), and PacketCable-based CMTSs and eMTAs.
- SFTP interfaces to external third-party billing servers for transfer of billing records, and RADIUS interfaces to external record keeping servers (RKSs) for transfer of PacketCable-based event messages (EMs).

#### **Feature Description**

The LCD feature supports both prepaid and postpaid services for subscribers.

- Fixed-prepaid (debit) service is an outgoing call management feature that allows a subscriber to pay for call charges in advance. Each time the subscriber makes a call, the charges for the call are deducted from the balance of the advance payment. If the subscriber uses up all of the advance payment, the BTS 10200 blocks all further calls from this subscriber (until more money is added to the account).
- **•** Postpaid-with-limit (credit) service is an outgoing call management feature that limits the calls originated from the subscriber so that total outstanding balance of charges for all the calls originated from the subscriber is less than a predefined limit. If the subscriber reaches the predefined limit, the BTS 10200 blocks all further calls from this subscriber (until money is paid on the account or the limit is increased).

When a subscriber with the LCD feature originates a call, the BTS 10200 contacts a designated prepaid AAA server via a RADIUS interface, and requests authorization to provide service for the subscriber. If the subscriber is allowed to make the call, the AAA server sends a success response to the BTS 10200. The response includes the call duration quota and the billing model of the subscriber (credit or debit). The BTS 10200 uses normal routing mechanisms to route the call. If the call continues beyond the allocated quota, the BTS 10200 tries to reauthorize the call with the AAA server. The call continues until it is either released by the calling or called party, or an attempt to reauthorize fails. If a reauthorization attempt fails, the BTS 10200 attempts to send a warning tone to the calling subscriber just before it is forcibly released.

If the AAA server rejects the authorization or authentication of the call, the system takes appropriate action depending on the value of the return code received from AAA server. If the system cannot authorize/authenticate a call due to a failure of communication with the AAA server, the call is released with an announcement.

The system applies LCD screening (authorization/authentication) to all nonemergency calls originated by a subscriber with the LCD feature assigned, unless the service provider has specifically provisioned the type of call to be excluded from screening.

The system never applies LCD screening to emergency calls (calls to numbers that are set to call-type=EMG in the Destination table) even if the LCD feature is assigned to the subscriber. LCD subscribers will be allowed to make calls to emergency numbers regardless of the balance in their account.

### **Provisionable Parameters**

A new provisionable subscriber feature, Limited Call Duration (LCD), is added in this release to support prepaid features. It generates a trigger, LCD\_TRIGGER, at the COLLECTED\_INFORMATION trigger-detection point.

#### **Feature Interactions**

Calls to emergency numbers will not be authenticated even if the LCD feature is assigned to the subscriber. Therefore, LCD subscribers will be able to make emergency calls regardless of the balance in their account. From the implementation perspective, the system will not generate an LCD trigger if the call-type is emergency (EMG).

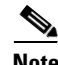

**Note** If you are using separate directory numbers (DNs) for ambulance, fire, and police service (typically applies to networks outside the United States), Cisco strongly recommends that you provision these as call-type=EMG and call-subtype=<AMBULANCE or FIRE or POLICE> in the Destination table. This is the only way to be sure that calls to these DNs will be given the priority treatment of the EMG call-type for all features.

All nonemergency calls, including toll-free calls, originated by a subscriber with the LCD feature will undergo authorization/authentication unless explicitly provisioned not to do so in the Trigger Nature of Dial Escape List (trigger-nod-escape-list) table.

LCD will have a higher precedence than Local Number Portability (LNP).

All types of forwarded calls (CFU, CFNA, CFB, and CFC) from the LCD subscriber will undergo the authorization/authentication and will be subject to the maximum available quota. However, the system does not perform authentication for calls redirected from the subscriber to the voice-mail application server.

If the subscriber has an Outgoing Call Barring (OCB) feature and LCD feature, the authorization/authentication will be done only if the call is not blocked; that is, OCB takes precedence over LCD.

Class of Service restriction will take precedence over the LCD feature.

Hotline/Warmline/HOTV features will undergo the authorization/authentication and will be subject to the maximum available quota.

Speed Call/Abbreviated Dial calls originated by the subscriber with the LCD feature will undergo the authorization/authentication and will be subject to the maximum available quota.

Each leg of the call originated by the LCD subscriber in a TWC and TWC Deluxe will undergo the authorization/authentication and will be subject to the maximum available quota.

Each leg of the call originated by the LCD subscriber during call transfer will undergo the authorization/authentication and will be subject to the maximum available quota.

The Call Waiting feature will be supported for the LCD subscriber. This includes scenarios where both the calls are terminating calls to the LCD subscriber and a scenario where only one of the calls is the terminating call to the LCD subscriber.

Authorization/authentication will not be done for Vertical Service Code (VSC) features, except when a courtesy call is required for certain VSC features, such as Call Forwarding Unconditional Activation (CFUA) and Call Forwarding Variable for Basic Business Group Activation (CFVABBG).

Authorization/authentication will not be done for Centrex subscriber originating calls; that is, the LCD feature is not supported for Centrex subscribers.

The system does not perform authorization/authentication for calls sent to the interactive voice response (IVR) server.

The system does not perform authentication for calls sent from the privacy screening (PS) application server to the subscriber.

#### **Prerequisites**

The implementation of the LCD feature in the BTS 10200 is based on the standards listed below. To interwork with the BTS 10200, the external AAA server must support these same interface requirements.

- **•** All the standard attributes used in this implementation conform to the Internet Engineering Task Force (IETF) documents RFC 2865, 2866, and 2869. (The system is capable of accepting additional RADIUS attributes that conform to these RFC documents, but does not process these attributes.)
- All of the vendor-specific attributes (VSAs) used in this implementation conform to the definitions in the *[RADIUS VSA Voice Implementation Guide](http://www.cisco.com/en/US/docs/ios/voice/vsa/developer/guide/vsaig3.html)* at the following URL:

http://www.cisco.com/en/US/docs/ios/voice/vsa/developer/guide/vsaig3.html

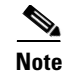

**Note** If you need a complete compliance matrix, contact your Cisco account team for details.

#### **Restrictions and Limitations**

If a reauthorization attempt fails, the BTS 10200 attempts to send a warning tone to the calling subscriber just before it is forcibly released. However, the system may not be able to send the warning tone if the subscriber is using a SIP phone.

The LCD feature is not supported for H.323 subscribers in this release.

**Note** The LCD functionality of the BTS 10200 has been tested with the MIND C.T.I. iPhonEX as the AAA RADIUS server.

### **Feature Provisioning Commands**

Provisioning commands are available in the *[Cisco BTS 10200 Softswitch Provisioning Guide.](http://www.cisco.com/en/US/docs/voice_ip_comm/bts/7.0/command/guide/provg70.html)*

**Tip** To provision this feature, see the [LCD provisioning procedure](http://www.cisco.com/en/US/docs/voice_ip_comm/bts/7.0/command/guide/chapter5_7.0_prov.html#wp1572044) in the *Cisco BTS 10200 Softswitch Provisioning Guide*.

## <span id="page-245-0"></span>**Message Waiting Indicator (MWI)—Audible and Visual**

The BTS 10200 supports both audible message waiting indicator (MWI), also called stutter dial tone (SDT), and visual message waiting indicator (VMWI). These indicators are associated with voice mail service. When a call is forwarded to a voice mail system, and the caller leaves a message or retrieves all pending messages, the voice mail server sends a message to the Cisco BTS 10200 Softswitch with voice mail status information. In response to this, the Cisco BTS 10200 Softswitch notifies the voice mail status (on/off) to the called party (subscriber) by sending the appropriate signaling message to the MGCP/NCS residential gateway.

- **•** If the MWI feature is enabled for the subscribe (as configured in the SDT-MWI field in the SUBSCRIBER table), a SDT is delivered when the phone goes off hook and the subscriber has unretrieved voice mails.
- **•** If the VMWI feature is enabled for the subscriber (as configured in the VMWI field in the SUBSCRIBER table), and the subscriber has unretrieved voice mails, the telephone indicator light turns on. After the subscriber retrieves all voice mails, the indicator light turns off.

**Note** For the MWI feature to be enabled for the subscriber and deliver the SDT when the phone goes off hook, MWI must be enabled at the MGW profile level (MGCP-MWI-SUPP field in the MGW-PROFILE table) *and* SDT must be enabled at the subscriber level (SDT-MWI field in the SUBSCRIBER table).

Similarly, for VMWI to be enabled for the subscriber and turn the indicator light on, the VMWI feature must be enabled at the MGW profile level (MGCP-VMWI-SUPP field in the MGW-PROFILE table) *and* the subscriber level (VMWI field in the SUBSCRIBER table).

The signaling details are as follows:

- **•** For MWI, the BTS 10200 sends the RQNT message to the MGW containing S:L/mwi when the subscriber goes off hook and a message is waiting for the subscriber.
- **•** For VMWI, the BTS 10200 sends the RQNT message to the MGW containing S:L/vmwi(+) when a message is left for the subscriber. This message is sent regardless of whether the phone is off hook or on hook.
- After the subscriber retrieves all voice mail messages, the BTS 10200 sends the RQNT message to MGW with S:L/vmwi(-).

The service provider can display and reset a subscriber's MWI status through the use of CLI commands. The **status subscriber** command displays the current MWI status, and the **control subscriber** command can be used to turn the MWI status on or off.

**Tip** For information on provisionable options for customer access to voice mail, see the "Voice Mail (VM) [and Voice Mail Always \(VMA\)" section on page 3-166](#page-275-0).

## <span id="page-246-0"></span>**Multiple Directory Numbers (MDN)**

Multiple directory numbers (MDN) service is also known as teen service. It enables one primary DN and multiple secondary DNs to be assigned to a single line termination.

In the dn2subscriber table, you can assign the following features to each DN:

- A unique ringing pattern—This allows the end user to recognize the intended party for each incoming call.
- A unique CW tone—This allows the end user (who is in an active call) to recognize the intended party for the second incoming call.

Billing for this service is charged to the primary telephone number (or to the number designated as the billing DN). If DRCW is activated, MDN is inhibited. For calls originating from a MDN line, the primary DN is used as caller-ID, if an ID is offered to the called party.

**Note** The MDN feature is available to POTS users only.

 $\mathcal{L}$ 

**Tip** To provision this feature, see the [MDN provisioning procedure](http://www.cisco.com/en/US/docs/voice_ip_comm/bts/7.0/command/guide/chapter5_7.0_prov.html#wp1150478) in the *Cisco BTS 10200 Softswitch Provisioning Guide.*

# <span id="page-246-1"></span>**No Solicitation Announcement (NSA)**

The NSA feature allows subscribers to play a message telling callers that they do not accept solicitation (telemarketing) calls. The feature does not forcibly release the call, but the expectation is that any solicitation caller will hang up. The subscriber can manage a number of NSA parameters via the handset, including activation/deactivation of the feature, time-of-day activation options, a list of directory numbers (DNs) for which the announcement will be bypassed, and a private identification number (PIN) for access to management options.

During the setup process for the incoming call, if the NSA feature has been assigned by the service provider and the called party (subscriber) has the feature activated, the NSA announcement is played to the caller. (However, the announcement is bypassed if the subscriber has included the DN of the

incoming caller on their NSA bypass list.) The announcement also notifies the caller to press a specific key on the handset (default is **1**) to bypass the announcement and connect to the subscriber. If the caller waits until the announcement completes, the call is connected to the subscriber.

The NSA feature requires support from an interactive voice response (IVR) server in the network, and from the BTS 10200 screening list editing (SLE) feature. The BTS 10200 establishes a Real-Time Transport Protocol (RTP) connection between the incoming media gateway (MGW) or integrated access device (IAD) and the IVR server.

 $\mathcal{L}$ 

For more details about the IVR interactions for this feature, see Chapter 6, "Interactive Voice Response [Functions."](#page-322-0)

### **References**

The following standards are available:

- **•** PacketCable document PKT-SP-ASP-I02-010620, *PacketCable Audio Server Protocol Specification*
- **•** PacketCable document PKT-TR-VOIPERF-R01-000831, *Extended Residential Feature Descriptions for PacketCable-Based VOIP Services*, Section 2.1.9 (No Solicitation Announcement)
- **•** Telcordia document GR-220-CORE, *Screening List Editing*

#### **NSA Activation, Management, and Control**

The service provider assigns the NSA feature to subscribers. The feature is in the deactivated mode when assigned, unless activated by the service provider or subscriber.

**Note** The system allows the service provider to provision these features for the subscriber, but typically these features are provisioned from the subscriber handset via a connection to an IVR server.

The feature supports the following management and control procedures for the subscriber:

 **•** Establish a pass code (required to access the management menu):

The subscriber must enter a PIN for authentication purposes when accessing the IVR system to change the NSA settings. The subscriber is allowed to choose the PIN when the service provider initially assigns the feature. After that, the subscriber cannot change the PIN unless the service provider resets it. The service provider can enable (or disable) the PIN authentication step by setting the AUTH-ENABLED token to Y (or N) in the Feature Configuration (feature-config) table. The default value is Y.

 **•** Create and edit a list of directory numbers (DNs) for bypassing the NSA announcement:

The subscriber can provision a list of calling DNs that are allowed to bypass the NSA announcement and go directly to the subscriber line. The list can contain full DNs, partial DNs, and extension numbers (if the subscriber is in a Centrex group). By default, the system allows subscribers to program up to 31 DNs in the NSA bypass list. The service provider can reset the limit of DNs to any number from 2 to 31 by tuning the value of the SLE-LIST-SIZE token in the Call Agent Configuration (ca-config) table.

For each DN entry, the system accepts up to 16 digits (and ignores any additional digits entered by the handset user). The system checks that the digit string represents a valid calling number before storing it in the database. If the digit string does not represent a valid calling number, the system plays a denial announcement to the handset user. The DN-TYPE parameter in the SLE table affects the system behavior as follows:

- **–** When DN-TYPE=FDN, the system normalizes the number before storing it in the database. Normalization means that the system performs the digit manipulation provisioned in the Digit Manipulation (digman) table. For example, if a user enters 19725551212, the digman table might normalize to 9725551212.
- **–** The system allows DN-TYPE=EXTENSION only if the subscriber line is a Centrex line. The system checks that the digit string entered by the handset user is a valid extension for the local Centrex group.
- **–** When DN-TYPE=PARTIAL, the system accepts any digit string up to 16 digits.

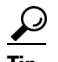

**Tip** To activate the NSA service, the subscriber must enter at least one DN on the NSA bypass list. This is consistent with the requirements of GR-220. If the subscriber would like to play the NSA announcement to every caller, the subscriber must enter one DN, which should be a number that is generally not used (for example, 555-555-5555).

 **•** Specify the schedule (time slots) when NSA service will be active:

This setting allows the subscriber or the service provider to set the time slots when the NSA service will be active. The provisioning by the service provider can be at the office level or the subscriber level. The values provisioned by or for the subscriber take precedence over the values provisioned at the office level. The subscriber may provision the time slots (days of the week and time of day) when the service will be active. At all times other than the provisioned time slots, the service is deactivated. During NSA nonservice hours, the following apply:

- **–** There is no announcement, and calls go directly to the subscriber line.
- **–** The NSA bypass list and other settings for the subscriber are preserved.

The service provider can enable or disable the handset-based schedule management via options in the feature-config table.

 **•** Toggle a parameter to turn NSA on or off.

**Tip** For information on the feature-config and ca-config tables, seethe Cisco BTS 10200 Softswitch CLI [Database](http://www.cisco.com/iam/BTSCLI/BTS.html). To see the settings on your system, use the **show feature-config fname=NSA** and **show ca-config type=SLE-LIST-SIZE** commands.

### **NSA Invocation**

NSA invocation refers to the implementation of the NSA feature by the system during call setup. The NSA feature works in conjunction with the network IVR server to prompt the caller and control the invocation process.

For callers calling an NSA subscriber during the time period configured as active by the subscriber, and not on the subscriber's NSA bypass list, the NSA feature plays an announcement similar to "You have reached a number that does not accept phone solicitations. If you are a solicitor, please add this number to your do-not-call list and hang up now. Otherwise, please press **1**, or stay on the line." The caller may then take any of the following actions:

- **•** Stay on the line, or press 1—In this case, the subscriber is rung and the call is connected to the subscriber.
- **•** Hang up—In this case, the system does not ring the subscriber.
- **•** Press a digit other than 1—In this case, the NSA announcement is replayed to the caller. When the number of replay attempts exceeds a provisioned threshold, the subscriber will be rung and the caller will be connected to the subscriber.

### **Feature Interactions**

Feature interactions are as follows:

- **•** NSA and Anonymous Call Rejection (ACR): If the subscriber gets an anonymous call and has both NSA and ACR features active, the incoming call is given the ACR feature. ACR has a higher priority than NSA even for anonymous callers who are on the NSA priority caller list.
- **•** NSA and Privacy Screening (PS): If the subscriber receives an anonymous call and has both PS and NSA features active, the subscriber is given the PS feature. For nonanonymous callers, the subscriber is given the NSA feature.
- **•** NSA and Selective Call Rejection (SCR): If a subscriber receives a call from a caller whose DN is in the SCR list for the subscriber, the caller hears the SCR announcement and is blocked by SCR. If the subscriber is not on the SCR list, the subscriber is given the NSA announcement.
- **•** NSA and Call Forwarding Unconditional (CFU): If the subscriber has CFU and NSA active, an incoming call is given the NSA feature. If the caller chooses to continue with the call and if the subscriber has CFU active, the call will be forwarded by CFU.
- **•** NSA and VM:

If the subscriber has VM and NSA active, an incoming call will be given the NSA feature. If the caller chooses to continue with the call and if the subscriber has VM active, the call will be forwarded by VM.

 **•** NSA and Call Forwarding Busy (CFB):

If the subscriber has both NSA and CFB active, the caller will first hear the NSA announcement. If the caller chooses to continue with the call and if the subscriber is busy and has CFB active, the call will be forwarded by CFB.

- **•** NSA and Call Forwarding No Answer (CFNA): If the subscriber has both NSA and CFNA active, the caller will first hear the NSA announcement. If the caller chooses to continue with the call and if the subscriber does not answer and has CFNA active, the call will be forwarded by CFNA.
- NSA and Do Not Disturb (DND): If the subscriber has both NSA and DND assigned and active, the caller will be rejected by DND.
- NSA and Selective Call Acceptance (SCA): If the subscriber receives an anonymous call from a caller whose DN is not in the SCA list for the subscriber, the call will be blocked by SCA.
- **•** NSA and Selective Call Forwarding (SCF): If the subscriber receives a call from a caller whose DN is in the SCF list for the subscriber, the call will be forwarded by SCF.
- **•** NSA and Distinctive Ringing/Call Waiting (DRCW): If the subscriber receives a call from a caller whose DN is in the DRCW list for the subscriber, the call will be completed by DRCW.
- **•** NSA and Busy Line Verification (BLV): If the subscriber has both NSA and BLV assigned and active, when BLV is invoked, NSA is inhibited.

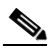

**Note** Several of the items below use the term hookflash. In this document, hookflash means to press the Flash button (on phones that have a Flash button) or depress the hookswitch. This is the action that a subscriber typically performs to invoke a multiparty feature in the middle of a call.

- **•** NSA\_ACT and Call Waiting (CW): NSA Activation (NSA\_ACT) does not interact with CW. The subscriber can be subscribed to both features, but may not use them simultaneously. When a subscriber is accessing NSA\_ACT, CW tones are inhibited, and if the subscriber hookflashes, this ends the NSA\_ACT session.
- NSA and Call Waiting (CW): If the subscriber is busy and does not have the CW feature, the caller will hear the NSA announcement before hearing the busy tone.
- **•** NSA\_ACT and Hookflash:

Hookflash during a NSA\_ACT session will cause the NSA activation session to end. The hookflash moves the caller back to the original call and reconnects to the held party. If the customer is subscribed to one of the multiple-party features (for example, TWC, CT, or CHD), the call is simply reconnected.

 **•** NSA and Hookflash:

If Subscriber A is on a call, then hookflashes and calls an NSA Subscriber B, receives the NSA announcement from Subscriber B, then Subscriber A hookflashes again during the NSA announcement, the following behaviors apply:

- **–** If Subscriber A and Subscriber B are on the same BTS 10200, the system ignores the second hookflash by Subscriber A, and the NSA treatment continues.
- **–** If Subscriber A is on a BTS 10200 and Subscriber B is on different switch, the system honors the second hookflash by Subscriber A.

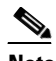

**Note** If Subscriber B is on a different switch, the BTS 10200 honors the second hookflash because it assumes the call has been answered by Subscriber B.

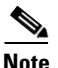

Note See [Chapter 5, "Feature Interactions,"](#page-306-0) for a complete list of feature interactions.

### **Prerequisites**

This feature requires connection to a network media server with IVR capabilities. The media server must support the Media Gateway Control Protocol (MGCP) basic audio (BAU) package. A voice path must be set up between the subscriber (who is using the handset) and the IVR server to allow the subscriber to activate and manage the NSA feature.

The process of creating and editing the NSA bypass list on the IVR server requires that the screening list editing (SLE) feature be provisioned on the BTS 10200. The SLE provisioning information is included in this document.

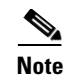

**Note** The SLE feature used with NSA is provisioned separately from the SLE feature used with the BTS 10200 SCA, SCF, SCR, and DRCW features. However, to the subscriber, the IVR handset operations are very similar.

## **Feature Provisioning Commands**

Provisioning commands are available in the *[Cisco BTS 10200 Softswitch Provisioning Guide.](http://www.cisco.com/en/US/docs/voice_ip_comm/bts/7.0/command/guide/provg70.html)*

**Tip** To provision this feature, see th[e NSA provisioning procedure](http://www.cisco.com/en/US/docs/voice_ip_comm/bts/7.0/command/guide/chapter5_7.0_prov.html#wp1341360) in the *Cisco BTS 10200 Softswitch Provisioning Guide*.

# <span id="page-251-0"></span>**Own Calling Number Announcement (OCNA)**

The OCNA feature enables the BTS 10200 to play an announcement with the calling number when a specific pilot number is dialed. The announcement is simply the dialed digits of the calling number, and the announcement is played if the calling party is a subscriber. Calls originating outside the system are released with cause code CA\_CCITT\_NE\_CAUSE\_UNALLOCATED\_NUM.

For Multiline Hunt Group (MLHG) and Centrex subscribers (INDIVIDUAL, MLHG\_INDIVIDUAL, and CTXG INDIVIDUAL), the announcement heard is the number from the directory number (DN)1 field of the Subscriber table. For all other types of subscribers, the announcement played is the calling number, if available.

The applicable cause code is 1306, OWN\_CALLING\_NUM. The Cisco Announcement Server ID is 903, and the ThinkEngine Networks Announcement Server ID is 92.

The handset user can activate the feature through a vertical service code (VSC). Alternatively, the service provider can activate the OCNA feature by provisioning a dial plan and destination.

The following limitations apply:

- The OCNA is only played if the calling party is a subscriber. Non-subscriber calls are released with cause code CA\_CCITT\_NE\_CAUSE\_UNALLOCATED\_NUM.
- **•** The OCNA feature is used during line installation/turn-up. The feature invocation occurs when a DN is not already involved in a call and will not be provided if attempted after a hookflash from a DN already involved in a call.

**Tip** To provision this feature, see the [OCNA provisioning procedure](http://www.cisco.com/en/US/docs/voice_ip_comm/bts/7.0/command/guide/chapter5_7.0_prov.html#wp1217487) in the *Cisco BTS 10200 Softswitch Provisioning Guide*.

# <span id="page-251-1"></span>**Privacy Screening (Calling Identity with Enhanced Screening)**

The Privacy Screening feature enables a subscriber to accept or reject an anonymous call based on a short message recorded by the caller. This feature allows the caller to:

• Record a short message—After listening to the message, the subscriber can accept or reject the incoming call or forward it to voice mail.
**•** Enter a private identification number (PIN)—Entering the correct PIN rings the subscriber, and the call becomes a regular call.

Privacy Screening works in conjunction with a ThinkEngine Networks Privacy Screening Application Server (AS) and Media Server (MS) capable of interactive voice response (IVR functionality), as shown in [Figure 3-17](#page-252-0).

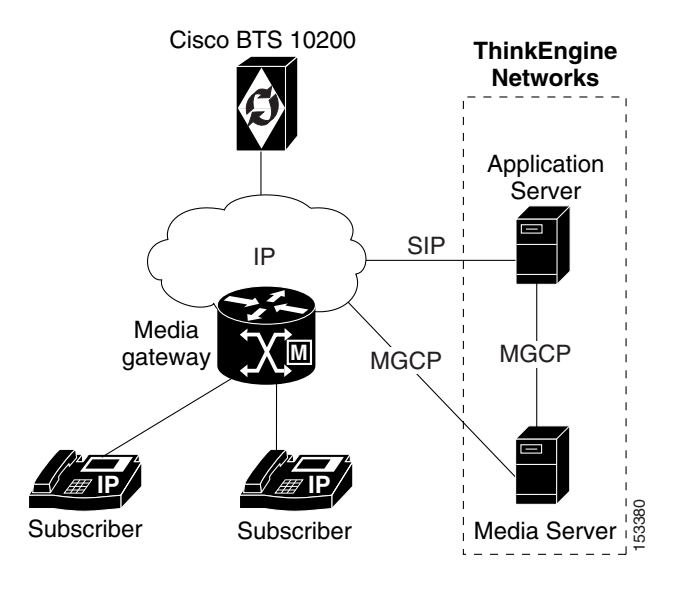

### <span id="page-252-0"></span>*Figure 3-17 Example of Privacy Screening Configuration*

 $\mathcal{L}% _{G}=\mathcal{L}_{G}\!\left( a,b\right) ,\mathcal{L}_{G}\!\left( a,b\right)$ 

**Tip** For more details about the IVR interactions for this feature, see Chapter 6, "Interactive Voice Response [Functions."](#page-322-0)

### **Privacy Screening Description**

The Privacy Screening feature is composed of the following two subfeatures:

- [Privacy Screening Invocation](#page-252-1)
- **•** [Privacy Screening Subscriber Management](#page-253-0)

### <span id="page-252-1"></span>**Privacy Screening Invocation**

The Privacy Screening feature is implemented when the BTS 10200 reroutes an incoming anonymous call to the Application Server (AS) via a SIP trunk. The Cisco BTS 10200 Softswitch handles call processing for the call to the AS and for the call from the AS to the subscriber. The AS accepts the incoming call and performs the remaining functions, for example, connecting to the Media Server (MS), collecting the PIN, and recording the message.

The AS determines the active/inactive status of the Privacy Screening feature. All anonymous calls to a Privacy Screening subscriber will terminate on the AS even when the feature is inactive for the subscriber. If the Privacy Screening feature is inactive, the AS forwards the call to the subscriber.

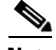

**Note** If the AS is not reachable, incoming anonymous calls for the subscriber will be terminated on the subscriber.

 $\mathbf{r}$ 

The Privacy Screening feature is invoked using the following steps:

- **1.** Caller A places an anonymous call to Subscriber B. Subscriber B has activated the Privacy Screening feature.
- **2.** The call is intercepted by the Privacy Screening feature, which plays an announcement asking Caller A to either enter a PIN or wait to record a short message to be delivered to Subscriber B.
- **3.** If Caller A enters the correct PIN, the call is forwarded to Subscriber B and becomes a regular call from this point forward. If Caller A enters an incorrect PIN, they are prompted to reenter the PIN for a maximum number of times.
- **4.** If Caller A waits, they hear an announcement asking then to record a short message, usually their name.
- **5.** Caller A records the message and is placed on hold.
- **6.** A call is placed to Subscriber B to play the recorded message. Subscriber B has the following choices:
	- **–** Review the caller name
	- **–** Accept the call
	- **–** Forward the call to voice mail, if the user subscribes to the voice mail feature
	- **–** Play the not available announcement
	- **–** Play the no solicitation announcement
	- **–** Replay this menu
- **7.** The call is connected or disconnected according to the choice made by Subscriber B.

### <span id="page-253-0"></span>**Privacy Screening Subscriber Management**

The BTS 10200 determines if the subscriber is subscribed to the Privacy Screening feature and, if so, reroutes the call to the AS. The AS accepts the incoming call from the subscriber and performs management functions, including collecting the PIN, changing the PIN, and changing the active/inactive status.

#### **Synchronization of Privacy Screening Status**

The BTS 10200 processes Privacy Screening feature status updates, regardless of whether the feature is active or inactive due to star code or Digital Voice Portal processing on the AS.

If Privacy Screening is deactivated, the BTS 10200 does not relay the call to the Privacy Screening AS, and it invokes other features in the feature sequence.

If the Privacy Screening feature status is activated, the BTS 10200 relays the call to the ThinkEngine Networks AS for Privacy Screening handling.

### **Feature Interactions**

This section describes the interaction of other subscriber features with the Privacy Screening feature.

### **Privacy Screening and ACR**

If a subscriber has the Privacy Screening feature, calls will not receive the Anonymous Call Rejection (ACR) treatment, even if Privacy Screening is inactive. Privacy Screening and ACR are mutually exclusive features.

### **Privacy Screening and NSA**

If a subscriber has both the Privacy Screening and No Solicitation Announcement (NSA) features assigned and active and receives an anonymous call, the Privacy Screening feature will be activated. If they receive a nonanonymous call, the NSA feature will be activated.

### **Privacy Screening and Caller-ID**

On a call received by the subscriber from the AS, "PRIVACY SCREENING" or the AS directory number (DN) will be displayed.

### **Privacy Screening and Distinctive Ringing**

A distinctive ringing tone is played for calls received by the subscriber.

#### **Privacy Screening and CW/CIDCW/CWD**

If a subscriber is on a call and receives a call placed by the Privacy Screening AS, the subscriber receives a distinctive call waiting tone. If the subscriber has the CIDCW feature active, the caller ID will display "PRIVACY SCREENING" or the AS DN.

#### **Privacy Screening and Voice Mail**

- **•** If a subscriber has Voice Mail Always (VMA) active, Privacy Screening calls will be forwarded to voice mail.
- If the subscriber is busy on another call or does not answer and has VM active, a Privacy Screening call will be forwarded to voice mail.

#### **Privacy Screening and CFU/CFB/CFNA**

- **•** If a subscriber has Call Forwarding Unconditional (CFU) active, an incoming anonymous call will receive Privacy Screening and, if the caller records his or her name or enters a correct PIN, CFU forwards the call to the forward-to DN.
- If the forwarded-to number is busy and the subscriber has Call Forwarding Busy (CFB) active, CFB forwards the call to the forward-to DN.
- **•** If the subscriber has Call Forwarding No Answer (CFNA) active and does not answer, CFNA forwards the call to the forward-to DN.

#### **Privacy Screening and DND**

If a subscriber has both Privacy Screening and Do Not Disturb (DND) assigned and activated, an incoming anonymous call is assigned to the DND feature.

#### **Privacy Screening and SCR**

If a subscriber receives an anonymous call from a caller whose DN is in the subscriber's Selective Call Rejection (SCR) list, SCR blocks the call. If the caller's DN is not in the SCR list and the subscriber has Privacy Screening activated, the call receives Privacy Screening.

### **Privacy Screening and SCA**

If a subscriber receives an anonymous call from a caller whose DN is not in the Selective Call Acceptance (SCA) list, SCA blocks the call. If the caller's DN is in the SCA list and the subscriber has Privacy Screening active, the call receives Privacy Screening.

#### **Feature Precedence**

If a subscriber has Privacy Screening and DND features active, the following precedence chain will be implemented:

SCR>SCA>SCF>DRCW>Privacy Screening>ACR>CFU>DND>NSA

### **Feature Provisioning Commands**

 $\boldsymbol{\beta}$ 

**Tip** To provision this feature, see the Privacy Screening provisioning procedure in the *Cisco BTS 10200 Softswitch Provisioning Guide*.

### **Seasonal Suspend**

The seasonal suspend feature allows subscribers to suspend their telephone service (instead of disconnecting it) while they are away for the off-season. This feature affects both inbound and outbound calls on the subscriber line.

**Note** In this document, inbound calls means calls that are intended to be terminated on the seasonal suspend subscriber line. Outbound calls means calls that are originated by a user on the seasonal suspend line.

For information on provisioning the Seasonal Suspend feature, see the *[Cisco BTS 10200 Softswitch](http://www.cisco.com/en/US/docs/voice_ip_comm/bts/7.0/command/guide/provg70.html)  [Provisioning Guide](http://www.cisco.com/en/US/docs/voice_ip_comm/bts/7.0/command/guide/provg70.html)*.

### **Allowed and Disabled Features for Outbound Calls**

During the suspension period, outbound calls are treated as follows. The exact treatment depends on several provisioned values as described in this document.

- Allowed features—Emergency (911), toll-free customer service numbers such as repair (611), and voice mail. The subscriber can retrieve messages and access voice-mail functions by dialing the voice-mail pilot number.
- **•** Disabled features—All domestic and international inbound and outbound calling, operator services, directory assistance, caller ID blocking, vertical service codes (VSCs), midcall and hookflash-based features, and all calling features other than the allowed features listed above.

### **Treatment of Outbound Calls**

You can provision the system (through the feature-configuration table) to provide special handling for outbound calls that are blocked by seasonal suspend. You can provide either of the following treatments:

- Route outbound calls to a standard announcement indicating that seasonal suspend is active on the subscriber line. This is the default behavior.
- Route outbound calls to a customer support line. (You provision the support line directory number [DN] in the feature-configuration table.)

### **Treatment of Inbound Calls**

The system provides special handling for inbound calls that are rejected due to seasonal suspend status. You can provide either of the following treatments:

- **•** Play a generic seasonal suspend announcement. This is the default behavior.
- Play a seasonal suspend announcement that includes a DN at which the subscriber can be reached. This DN is provisionable in the subscriber-feature-data table.

If the Voice Mail Always feature (VMA) is provisioned and active on the subscriber line prior to the time you set the subscriber status to seasonal suspend, VMA continues to function during the seasonal suspend period, and takes precedence over any seasonal suspend features for inbound calls.

### **Deactivation of Seasonal Suspend**

At the request of the subscriber, you can deactivate the seasonal suspend feature by setting status=active (or any status other than seasonal-suspend).

**Note** You can set the subscriber status to active, or to any other valid status other than seasonal-suspend, by provisioning the status parameter in the Subscriber table.

### **Feature Interactions**

This section describes interactions of this feature with other telephony features.

- **•** VMA for inbound calls to the subscriber line—By design, VMA (if provisioned, activated, and available) takes precedence over any inbound call routing for seasonal suspend. In this case, the system provides VMA to all inbound calls, and not seasonal suspend.
- **•** Other calling features—If you assign seasonal suspend status to a subscriber, the system does not provide any other features for this subscriber except the ones listed below. You must provision these options through a special Class of Service (COS) restriction for seasonal suspend. When you set the subscriber status to seasonal-suspend, the system automatically uses this system-wide seasonal suspend COS restriction, and not the COS restriction that is assigned individually to the subscriber. You can allow the following types of calls for subscribers in seasonal suspend status:
	- **–** Calls with call type EMG (emergency calls).
	- **–** Calls allowed in the seasonal suspend cos-restrict table, which can include repair, a customer service number, and a voice-mail pilot number if provisioned.
	- **–** Calls provisioned with the trigger-nod-escape-list command.

 $\mathbf I$ 

The subscriber line can be used to make calls to a limited number of DNs, such as emergency services, customer service or repair service, voice-mail pilot number, or to other DNs allowed in the national-wb-list. During such a call, if an Operator attempts to perform Busy Line Verification (BLV), the Operator receives the same treatment as provisioned for any other incoming call to this subscriber, that is, forwarding to VMA or forwarding to a seasonal suspend announcement.

- Billing treatment—The system generates the following billing cause codes for this feature:
	- **–** Outbound calls that are blocked due to seasonal suspend result in billing cause code SERVICE\_DENIED. Outbound calls that are redirected to the customer service number result in normal billing record events.
	- **–** Inbound calls that are blocked or redirected due to seasonal suspend result in billing cause code CALL\_REJECTED.

### **Prerequisites**

This section lists requirements that must be met before the feature can work.

#### **Announcements**

The appropriate announcements must be provisioned and available on the system, including announcements for generic seasonal suspend and DN referral. See release cause codes 1272 through 1275 and the associated announcements in th[e "Cause Code to Announcement ID Mappings"](http://www.cisco.com/en/US/docs/voice_ip_comm/bts/7.0/command/guide/chapter8_7.0_prov.html ) section of the *[Cisco BTS 10200 Softswitch Provisioning Guide](http://www.cisco.com/en/US/docs/voice_ip_comm/bts/7.0/command/guide/provg70.html)*. Routing to the announcement server must be working properly.

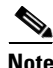

**Note** For features requiring an audible DN readout, such as seasonal suspend, the BTS 10200 has been tested for interoperability with the ThinkEngine Networks announcement server, Models 500X and 4000X.

#### **VMA Treatment of Inbound Calls**

This prerequisite applies if you are provisioning a customer with VMA treatment (instead of seasonal suspend treatment) for inbound calls.

The subscriber must have VMA activated and provisioned through the interactive voice response (IVR) provisioning system before you set the subscriber status to seasonal-suspend. If VMA is assigned and active, inbound calls to this subscriber are given VMA treatment instead of seasonal suspend treatment. However, outbound calls will receive seasonal suspend treatment if status=seasonal-suspend.

**Caution** VMA, if assigned and active, takes precedence over the seasonal suspend feature. In this case, incoming calls do not receive seasonal suspend treatment. The incoming calls go directly to voice mail, and not to a seasonal suspend message, even if a seasonal suspend message is provisioned. Therefore, if the end user wishes to have seasonal suspend treatment for inbound calls. make sure that VMA is deactivated before setting status=seasonal-suspend.

### **Limitations**

This section lists limitations. These are conditions for which the seasonal suspend feature is not designed to work, or work in a limited manner.

• This feature is not available to Centrex or multiline hunt group (MLHG) subscribers.

• The BTS 10200 does not support start and end timing for this feature.

### **VMA Option**

VMA, if provisioned and active, takes precedence over the seasonal suspend feature for treatment of inbound calls. The customer can call the VMA access DN (voice-mail pilot number) from any phone to use the voice-mail system. However, the following restrictions apply to calls placed from the seasonal subscriber line to the voice-mail pilot number:

- The only method by which the customer can reach the voice-mail pilot number from the seasonal suspend phone is by calling the pilot number directly. The customer cannot use a vertical service code (VSC) for this purpose, because VSCs do not work on a seasonal suspend line.
- **•** If you want the customer to be able to dial the voice-mail pilot number, you must provision this pilot DN for white list treatment in the national-wb-list table, and link this DN to the seasonal suspend cos-restrict table. See the applicable steps in the "Office Provisioning" section.

### **DN Readout by Announcement Server**

Cisco has tested the ability of certain announcement servers to interwork with the BTS 10200 to provide DN-readout announcements. See the "Component Interoperability" section of the *Release Notes* for capable announcement servers. Other announcement servers might also work, but might not have been tested for interoperability by Cisco.

### **Provisioning Procedure**

To provision this feature see the "Seasonal Suspend" section in the *[Cisco BTS 10200 Softswitch](http://www.cisco.com/en/US/docs/voice_ip_comm/bts/7.0/command/guide/provg70.html)  [Provisioning Guide](http://www.cisco.com/en/US/docs/voice_ip_comm/bts/7.0/command/guide/provg70.html)*.

## **Speed Call**

The speed call feature is based on LSSGR module FSD 01-02-1101 (TR-TSY-000570), *Speed Calling.*

### **Speed Call for Individual Subscribers**

The speed call feature allows a user to program the phone line so that they can dial selected or frequently called numbers using just one or two digits. After programming the line from their handset, the user can enter the one- or two-digit number, followed by the # symbol or a four-second delay, and the system automatically dials the applicable DN. The programming data is stored in the SC1D (one-digit) or SC2D (two-digit) table of the BTS 10200. These tables can also be programmed by the service provider through CLI commands.

### **Handset Provisioning for MGCP and NCS Based Subscribers**

To program the line, the user listens for a dial tone, then enters the VSC for one-digit or two-digit speed dial. (VSCs are provisionable by the service provider. The VSCs listed below are examples):

- **•** \*74 is used for one-digit speed call, which accommodates up to 8 numbers (2 through 9)
- \*75 is used for two-digit speed call, which accommodates up to 30 numbers (20 through 49)

After entering the service code, the user can either enter the end-of-dialing signal (#) or wait 4 seconds to receive the recall dial tone (stutter tone). After receiving recall dial tone, the user enters the appropriate one-digit or two-digit speed code followed by the complete phone number (including any

prefixes such as 1 and the area code). A confirmation tone is then returned to the user, followed by a delay of one to 2 seconds, and then regular dial tone. Changes to existing programmed speed codes are also made in the manner described above.

**Note** Note that speed call activation is not successful for an originating subscriber if any CoS restriction (as described in the ["Class of Service Restrictions" section on page 4-1\)](#page-284-0) is applied to the subscriber. For example, if subscriber A has CoS for international blocking, then speed call activation to an international number will not be successful. BTS 10200 does not allow any subscriber, having CoS restriction, to program speed dial for the blocked call type.

#### **Provisioning for SIP Subscribers**

For SIP endpoints, handset provisioning is not supported. Therefore the service provider should perform this provisioning through CLI commands (**add sc1d** and **add sc2d**).

### **Invoking Speed Call**

After the speed code is programmed, the user can speed call as follows:

- **1.** Go off hook and enter the one- or two-digit speed code instead of the phone number.
- **2.** Press the # symbol or wait for 4 seconds.
- **3.** The system automatically places the call to the DN associated with the speed code.

**Tip** To provision this feature, see the Speed Call provisioning procedure in the *[Cisco BTS 10200 Softswitch](http://www.cisco.com/en/US/docs/voice_ip_comm/bts/7.0/command/guide/provg70.html)  [Provisioning Guide](http://www.cisco.com/en/US/docs/voice_ip_comm/bts/7.0/command/guide/provg70.html).*

### **Group Speed Call**

The group speed call feature allows members of a Centrex group or multiline hunt group (MLHG) to program a list so that they can select and dial frequently called numbers using one or two digits. The group speed call provisioning process is similar to provisioning for individual subscribers, but also involves provisioning of the custom dial plan table. A handset user is allowed both one- and two-digit speed calling. In the case of shared lists for group speed calling, only one of the users sharing the list can have the user-changeable option. The switch is able to provide a given line with both a shared list and an individual list with the requirement that one must be a one-digit list and the other a two-digit list.

If speed calling is assigned to a multiline hunt group, all members of that group have access to the shared group speed call list. If, however, a line in the group also has individual speed calling, then the individual speed calling takes precedence over the group speed calling.

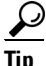

**Tip** To provision this feature, see the Group Speed Call provisioning procedure in the *[Cisco BTS 10200](http://www.cisco.com/en/US/docs/voice_ip_comm/bts/7.0/command/guide/provg70.html)  [Softswitch Provisioning Guide.](http://www.cisco.com/en/US/docs/voice_ip_comm/bts/7.0/command/guide/provg70.html)*

### **Subscriber-Controlled Services and Screening List Editing (SLE)**

Subscriber-controlled services allow individual users to screen and manage their incoming calls. The user can specify lists of DNs for which incoming calls are to be screened and given any of the following treatments—Selective Call Forwarding (SCF), Selective Call Acceptance (SCA), Selective Call Rejection (SCR), and Distinctive Ringing/Call Waiting (DRCW). The subscriber can create screening lists, add DNs to the lists, and edit the lists, through the screening list editing (SLE) function as described in the Telcordia document *GR-220-CORE, Screening List Editing.*

### **Subscriber Access**

The subscriber accesses the SLE functions, including activation/deactivation of the services, via VSCs. Each VSC connects the user to the appropriate interactive voice response (IVR) media server functions. The VSCs are preprovisioned in the BTS 10200 as listed below.

For each feature, a pair of preprovisioned VSCs is listed. Either VSC in the pair can be used to access the IVR server to perform all review, edit, activation, and deactivation functions. The service provider has the option of reprovisioning VSCs as desired.

- [Selective Call Forwarding \(SCF\)](#page-260-0)—\*63/\*83
- [Selective Call Acceptance \(SCA\)](#page-261-0)—\*64/\*84
- [Selective Call Rejection \(SCR\)](#page-261-1)—\*60/\*80
- **•** [Distinctive Ringing/Call Waiting \(DRCW\)](#page-262-0)—\*61/\*81

The individual features are described in the sections that follow.

The system does not allow the subscriber to invoke a SLE function in the following situations:

- If the subscriber has already pressed the hookswitch or Flash button to invoke a midcall feature on the call.
- **•** For a Centrex subscriber, if the subscriber has already invoked call hold (CHD) on the call.

For more details about the IVR interactions for this feature, see [Chapter 6, "Interactive Voice Response](#page-322-0)  [Functions."](#page-322-0)

To provision these features, see the Screening List Editing (SCF, SCA, SCR, DRCW) provisioning procedures in the *[Cisco BTS 10200 Softswitch Provisioning Guide](http://www.cisco.com/en/US/docs/voice_ip_comm/bts/7.0/command/guide/provg70.html).*

### <span id="page-260-0"></span>**Selective Call Forwarding (SCF)**

The selective call forwarding (SCF) feature screens each incoming call to determine whether the DN is on a list of DNs, provisioned by the user (called party), to receive automatic forwarding treatment. The user also sets the forward-to number. Any incoming calls from DNs that are on the SCF screening list are forwarded to the designated number. Any incoming calls from DNs not on the SCF screening list receive regular treatment (they are not forwarded).

The service provider can provision a reminder ring for the SCF feature. For a description of reminder ring, see the ["CFU Activation \(CFUA\)" section on page 3-8.](#page-117-0)

The user accesses and controls the SCF properties from their handset via a VSC and IVR interaction. The user can add or delete DNs on the screening list, change the forward-to number, review the screening list, and activate or deactivate SCF. As a convenience, the system allows the user to add or delete the last caller's number to the screening list by entering **01** at the prompt. The system recognizes the "01" command and translates it into the last-received DN.

The following conditions apply to the use of the SCF feature:

 $\mathbf I$ 

- **•** TWC and CW are disabled while the user is editing the list or activating/deactivating the SCF feature.
- **•** If SCF is active, it takes precedence over all other call forwarding features including CW and DRCW. It does not take precedence over SCR.
- The forward-to number defined in SCF can be the same number used by other call forwarding features, or it can be different.
- **•** Once the SCF feature is activated, it remains active until it is deactivated.

### <span id="page-261-0"></span>**Selective Call Acceptance (SCA)**

The selective call acceptance (SCA) feature screens each incoming call to determine whether the DN is on a list of DNs, provisioned by the user (called party), to be accepted. Any incoming calls from DNs on the SCA screening list are accepted, but any incoming calls from DNs not on the SCA screening list are blocked (receive terminating treatment).

The user accesses and controls the SCA properties from their handset via a VSC and IVR interaction. The user can add or delete DNs on the screening list, review the screening list, and activate or deactivate SCA. As a convenience, the system allows the user to add or delete the last caller's number to the screening list by entering **01** at the prompt. The system recognizes the 01 command and translates it into the last-received DN.

The following conditions apply to the use of the SCA feature:

- **•** TWC and CW are disabled while the user is editing the list or activating/deactivating the SCA feature.
- **•** Once the SCA feature is activated, it remains active until it is deactivated.

### <span id="page-261-1"></span>**Selective Call Rejection (SCR)**

The selective call rejection (SCR) feature screens each incoming call to determine whether the DN is on a list of DNs, provisioned by the user (called party), to be blocked. The blocked caller is connected to an announcement stating that their call is not presently being accepted by the called party. Any incoming calls from DNs not on the SCR screening list receive regular treatment (they are not blocked).

The user accesses and controls the SCR properties from their handset via a VSC and IVR interaction. The user can add or delete DNs on the screening list, review the screening list, and activate or deactivate SCR. As a convenience, the system allows the user to add or delete the last caller's number to the screening list by entering **01** at the prompt. The system recognizes the 01 command and translates it into the last-received DN.

The following conditions apply to the use of the SCR feature:

- **•** TWC and CW are disabled while the user is editing the list or activating/deactivating the SCR feature.
- **•** If SCR is active, it takes precedence over all call forwarding features including CW and DRCW.
- **•** Once the SCR feature is activated, it remains active until it is deactivated.

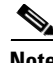

**Note** The call block/reject caller feature (see ["Call Block - Reject Caller \(CBLK\)" section on page 3-121\)](#page-230-0) provides another way for the user to selectively reject calls from the last caller.

### <span id="page-262-0"></span>**Distinctive Ringing/Call Waiting (DRCW)**

The distinctive ringing/call waiting (DRCW) feature screens each incoming call to determine whether the DN is on a list of DNs, provisioned by the user (called party), to receive special ringing or CW alerting treatment. If the incoming DN is on the DRCW screening list, the system alerts the user with a special ring or a special CW tone. Any incoming calls from DNs not on the DRCW screening list receive regular treatment (regular ringing and CW alerting tones).

The user accesses and controls the DRCW properties from their handset via a VSC and IVR interaction. The user can add or delete DNs on the screening list, review the screening list, and activate or deactivate DRCW. As a convenience, the system allows the user to add or delete the last caller's number to the screening list by entering **01** at the prompt. The system recognizes the 01 command and translates it into the last-received DN.

Once the DRCW feature is activated, it remains active until it is deactivated.

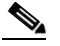

**Note** The DRCW feature is only for playing a distinctive ringing or distinctive call-waiting tone, and does not affect the activation of the call-waiting features (CW, CWD, or CIDCW). A subscriber must have CW, CWD, or CIDCW provisioned and activated in order to receive call-waiting treatment.

### **Deactivated Services During Midcall**

In 6.0 and later releases of BTS 10200 Softswitch, the SCA, SCR, SCF, and DRCW services are not supported during an active call. If you attempt to activate these services using the Flash button, but you are in the middle of a call, and the call Hold (CHD) feature activated, the activation attempt fails.

- **•** during a midcall, and
- **•** with Call Hold (CHD) feature

the activation will not be successful.

**Note** To prevent technical complications arising due to activation of SCA, SCF, SCR, or DRCW services during a call, these services have been deactivated and therefore not supported during midcall.

The following examples show situations where the services are deactivated:

 **•** Deactivation of SCA during middle of a call—Centrex subscriber A is talking to subscriber B. During midcall, subscriber A hookflashes and tries to activate SCA using a Vertical Service Code (VSC). A reorder tone is heard by subscriber A, which indicates that subscriber A has performed an invalid function. The SCA announcement is also not played back to subscriber A due to the deactivation of SCA service during the middle of a call.

Deactivation of SCA with the CHD feature—Subscriber A is talking to subscriber B. Subscriber A hookflashes and receives the dial tone, activates CHD by dialing the CHD access code, and puts subscriber B on hold. Subscriber A receives the dial tone and dials the VSC code to activate SCA. Now, Subscriber A hears the reorder tone and does not hear the SCA announcement that is played back during SCA activation. This is because the SCA service is deactivated when used with the call hold feature.

### **Adding an extension in SLE for Centrex Subscribers**

For more details about the adding an extension in SLE for Centrex subscriber, see ["Adding a Number in](#page-336-0)  [SLE for Centrex Subscribers" section on page 6-15.](#page-336-0)

### **10/11-Digit Screening for SLE Features**

The 10/11-Digits Screening Feature handles the 10-digit and 11-digit format differences between the Automatic Number Identification (ANI) and Screening List Editing (SLE) table. SLE services allow individual users to screen and manage their incoming calls with features such as Selective Call Forwarding and Selective Call Rejection. You can specify lists of DNs for which the BTS 10200 should screen incoming calls and the action it should apply to the calls.

With the 10/11-Digit Screening Feature, the BTS 10200 applies the rules specified in the DIGMAN\_PROFILE\_ID to the ANI of an incoming call. These rules normalize the ANI before searching for it in the SLE table. The DIGMAN\_PROFILE\_ID used for this normalization is specified in the FEATURE\_CONFIG table. Based on these rules, the system strips away the country code prefix or 1 (for North American Dialing Plan) from the DN to match the ANI with the DN entry in the SLE table. For example, for dialed number 1-207-222-0701, the BTS 10200 strips away the 1 and searches for 207-222-0701 in the SLE.

For ROW, you can specify the rules so that a specific country code is removed. The following examples describe DIGMAN entries.

- **•** For North American Numbering Plan (NANP): **Rule=**1**, match-string=***^1***;replace-string =** *NONE***;**
- **•** To remove country code 91: **Rule=**1**, match-string=***^91***;replace-string =** *NONE***;**

[Table 3-34](#page-263-0) shows possible incoming DN formats and the corresponding entries in the SLE, where IP = 011 and country  $code = 1$ .

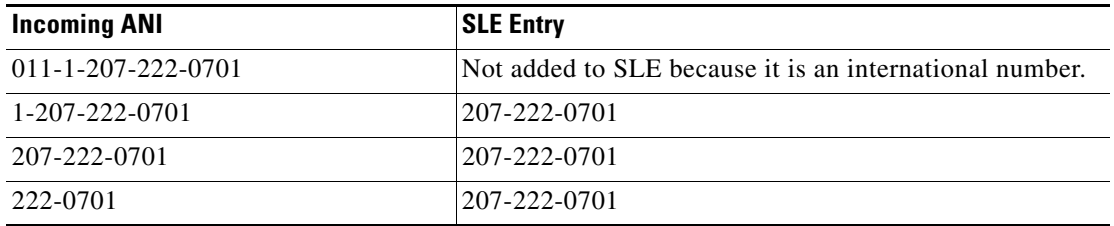

#### <span id="page-263-0"></span>*Table 3-34 Incoming ANI Format with SLE Entry*

The 10/11-Digit Screening Feature supports all features associated with the SLE table, including

- **•** Selective Call Rejection
- **•** Selective Call Acceptance
- **•** Selective Call Forwarding
- **•** Distinctive Ringing Call Waiting
- **•** No Solicitation Announcement
- **•** Call Blocking
- **•** Automatic Callback/Automatic Ringback
- **•** Call Waiting Call Hold
- **•** ITU Call Waiting

The 10/11-Digit Screening feature supports Centrex and non-Centrex subscribers.

With previous releases of the Cisco BTS 10200 Softswitch, the subscriber invoked an SLE -based feature such as Selective Call Forwarding so that an incoming call from a specific DN would be forwarded. The BTS 10200 compared the ANI received from the Call Agent (CA) against the feature-specific entries in the SLE table. As a result, if the ANI had 11 digits and the SLE entry for the same number had 10 digits, the subscriber's attempt to invoke the feature failed.

**Note** This feature supports only the condition when the ANI is 11 digits and the SLE entry is 10 digits.

### **SLE Table Entries**

You can add a DN to the SLE through the Interactive Voice Response (IVR), but only the service provider can add a DN to the SLE using CLI. For additional information about IVR and SLE features, refer to the *Cisco BTS 10200 Softswitch Network and Feature Descriptions Guide*.

### <span id="page-264-0"></span>**SLE Entries Using CLI**

When you use the CLI to add a DN to the SLE, the BTS 10200 stores the DN and DN type exactly as you enter them. The BTS 10200 supports the following DN types:

- **•** Extension
- **•** Partial
- **•** FDN (Full DN)

Refer to *Cisco BTS 10200 Softswitch Network and Feature Descriptions Guide* for additional information about DN types.

### **SLE Entries Using IVR**

Both Centrex and POTS subscribers can add a DN to the SLE using IVR. The BTS 10200 always plays back the number you enter in the SLE.

### **Validation**

The BTS 10200 makes the validations described in the following sections.

#### **Centrex Subscribers**

The Nature of Address (NOD) is obtained by the Custom Dial Plan (CDP) associated with that subscriber. For example, if a Centrex subscriber dials an extension, the NOD is the extension. If the subscriber dials the attendant, the NOD is attendant-access.

When you add an extension from the IVR menu, the BTS validates the extension against the CDP. If you add a DN, the BTS 10200 adds it to the SLE exactly as you entered it. The BTS 10200 does not attempt to verify the DN. Also, the BTS 10200 does not convert a partial DN to a complete DN.

You can add or delete NODs in the NOD-restric-list of the SLE. The BTS 10200 restricts the following NOD types:

- **•** International
- **•** Directory Assistance

- **•** Directory Assistance Toll
- **•** Emergency
- **•** Toll Free
- **•** 900
- **•** Busy Line Verification
- **•** Attendant

If the you attempt to add an international DN to the SLE, for example, the BTS 10200 plays back the invalid number announcement.

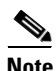

**Note** For additional information about DN types, refer to ["SLE Entries Using CLI".](#page-264-0)

### **POTS Subscribers**

For a POTS subscriber, the NOD can be emergency, toll-free, national, international, etc.

The BTS 10200 ensures the DN you entered is reachable by checking the dial plan. If you attempt to add a 7-digit DN to the SLE, the BTS 10200 normalizes it to a 10-digit DN before storing it in the SLE.

### **CORBA Interface**

The BTS 10200 provides the necessary CORBA interface for service providers interested in building web-based applications that permit users to perform these SLE functions via the web. A web CORBA software development kit (SDK) is provided as part of the BTS 10200 product.

### **Temporarily Disconnected Subscriber Status and Soft Dial Tone**

This feature allows the service provider to assign a status of temporarily disconnected (TDISC) to specific subscribers, and restrict incoming and outgoing calls for those subscribers. Using this feature, the service provider can block subscribers with delinquent accounts from making any outbound calls to numbers other than (for example) emergency, repair services, or billing department. Incoming calls disconnected due to TDISC hear an appropriate generic announcement.

This feature is applicable to POTS and Centrex subscribers. For Centrex applications, the service provider can provision the TDISC feature at the individual subscriber level and at the main-subscriber level.

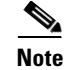

**Note** The system never attempts to perform COS screening on call types EMG (including 911), EXTENSION, or VSC. There is no provisioning option to allow COS screening to occur on these call types.

### **Provisioning Options and System Behavior**

This section describes the system behavior for subscribers in the TDISC state, which is dependent on certain parameters provisioned in the database.

 **•** Scenario 1, total service denial—This option prohibits all calls, both incoming and outgoing. No dial tone and no emergency service are available for a subscriber in this state. To set this option (total service denial), provision STATUS=TEMP-DISCONNECTED in the subscriber table, and TEMP-DISC-SERVICE-ALLOWED=N in the pop table.

**Note** The system checks the value of the TEMP-DISC-SERVICE-ALLOWED token in the pop table only if the STATUS token in the subscriber table is set to TEMP-DISCONNECTED.

- **•** Scenario 2, limited service (soft dial tone)—This option prohibits all calls, both incoming and outgoing, except for calls to/from emergency services (for example, 911) and other specific DNs, such as repair (611) or other numbers configured by the service provider. To set this option, provision as follows:
	- **–** Provision STATUS=TEMP-DISCONNECTED in the subscriber table.
	- **–** Provision TEMP-DISC-SERVICE-ALLOWED=Y in the pop table. This setting causes the system to provide only those services consistent with the provisioning of the COS restrictions identified in the TEMP-DISC-COS-RESTRICT-ID token in the pop table.
	- **–** Provision TEMP-DISC-COS-RESTRICT-ID=<ID of the applicable cos-restrict table> in the pop table. The system screens calls dialed by the TDISC subscriber according to this cos-restrict table.
	- **–** Provision the applicable cos-restrict table to provide only the intended services, for example, emergency (such as 911), repair, and billing. This process may also include provisioning other tables such as the nod-wb-list table.

**Note** In the POP table, TEMP-DISC-COS-RESTRICT-ID is a mandatory field if TEMP-DISC-SERVICE-ALLOWED is set to Y. The value provisioned for TEMP-DISC-COS-RESTRICT-ID must match the ID of a valid COS-RESTRICT table, otherwise the system will not allow the command to go through.

 **–** Provision TEMP-DISC-ROUTE and CUSTOMER-SUPPORT-DN in the POP table to provide the desired treatment to the call.

You can provision the trigger-nod-escape-list table to exclude specific call types from sending triggers at specific trigger ID points in the call. COS screening (at the COS-TRIGGER point in the call) can be bypassed for specific call types if provisioned appropriately in this table.

### **Feature Interactions**

The following features interactions occur when the subscriber is in TDISC status.

### **Interaction of TDISC and BLV**

The system does not allow busy line verification (BLV) on lines that are in TDISC status. A BLV attempt returns the same tone to the Operator as for the "BLV line not allowed" condition.

#### **Interaction of TDISC and MIDCALL Features**

All hookflash features (MIDCALL features) are blocked for a subscriber in TDISC status. Therefore, these users cannot initiate third-party calls. If the TDISC user wants to dial a call (even if it is an emergency/911 call) while on a basic call, the user will have to hang-up the basic call and then dial the next number separately.

### **Interaction of TDISC and VSC-Activated Features**

The vertical service code (VSC) capability is blocked for a TDISC subscriber. Features such as the customer originated trace (COT) will not work for a subscriber in TDISC status.

### **Restrictions and Limitations**

The following restrictions and limitations apply to the TDISC feature:

- **•** A subscriber trying to reach a TDISC subscriber normally hears an announcement that the terminating side is temporarily disconnected. However this announcement cannot be played if the terminating side is an ISDN subscriber and the route to reach that subscriber was anything other than subscriber routing in the Cisco BTS 10200 Softswitch. The routing used to reach the terminating subscriber's DN1 under these conditions must be subscriber routing.
- **•** Trunk-grp routing for TDISC is not supported.

### **Feature Provisioning Commands**

To provision this feature, see the [Temporary Disconnect provisioning procedure](http://www.cisco.com/en/US/docs/voice_ip_comm/bts/7.0/command/guide/chapter5_7.0_prov.html#wp1280953) in the *[Cisco BTS 10200](http://www.cisco.com/en/US/docs/voice_ip_comm/bts/7.0/command/guide/provg70.html)  [Softswitch Provisioning Guide](http://www.cisco.com/en/US/docs/voice_ip_comm/bts/7.0/command/guide/provg70.html)*.

### **Terminating White and Black List Feature**

A service provider can provision a list of directory numbers (DNs) to appear on a Black List or a White List. A Black List contains the calling numbers that are rejected or denied for a subscriber on the terminating side. A White List contains the calling numbers that are allowed or accepted for a subscriber on the terminating side.

The Terminating White and Black List feature is a new functionality for Temporary Disconnect (TDISC) subscribers. This feature is used to allow or block certain incoming calls made to a subscriber whose status is temporarily disconnected (for example, for nonpayment of bills). The service provider provisions the accepted or blocked dialing numbers in the Terminating White and Black List, and assigns the list to the COS-RESTRICT-ID of the subscriber. This feature also enables the service provider to contact the TDISC subscriber, without having to change the status of the subscriber to active.

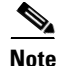

**Note** This list is provisionable only by the service provider and cannot be controlled by the individual subscribers.

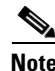

**Note** To enable this feature, the service provider must associate the COS restriction (cos-restrict id) of the subscriber to the POP table. See the *Cisco BTS 10200 Softswitch Provisioning Guide* for more details. This feature can be set up to perform either White List screening or Black List screening, but not both. The following restrictions can be applied:

- **•** No Terminating White and Black List is set for the subscriber—All incoming numbers to the TDISC subscriber are blocked.
- **•** Terminating White List is set—Only the DNs provisioned in the Terminating White List are accepted as incoming calls to the TDISC subscriber. All other incoming calls are blocked. If a White List is set for the subscriber, but no DNs are entered in the White List, then all incoming calls are blocked for the subscriber.
- **•** Terminating Black List—Only the DNs provisioned in the Terminating Black List are blocked. All other calling DNs are accepted as incoming calls to the TDISC subscriber. If a Black List is defined for the subscriber, but no DNs are entered in the Black List, then all incoming calls are accepted for the subscriber.

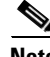

**Note** The number of digits of the provisioned directory number can be from 1 to 14.

The Terminating White and Black List also supports the following:

- **•** A subscriber from a Hostage Negotiation (HN) list can call to a TDISC subscriber, even if the HN subscriber is restricted through use of the Terminating White and Black List.
- **•** A subscriber from the Emergency Call Back (ECB) list can call to a TDISC subscriber, even if the ECB subscriber is restricted through use of the Terminating White and Black List.
- **•** The service provider can either provision a full DN in the Terminating White and Black List, or just provision the prefix of a DN in the list. If only the prefix of a DN is provisioned in the list, then any incoming number with that prefix will be allowed or blocked. For example, an incoming call with DN, such as 206-622-1801, or 206-622-1234, or 206-622-3456 is accepted, when the provisioned digit-string in the Terminating White List is 206-622.

If the full DN is provisioned in the Terminating White and Black List, then only the provisioned DN is allowed or blocked.

To provision this feature, see the *Cisco BTS 10200 Softswitch Provisioning Guide*.

### <span id="page-268-0"></span>**Three-Way Calling (TWC)**

The Cisco BTS 10200 Softswitch supports the three-way calling (TWC) feature as specified in LSSGR module FSD 01-02-1301 (TR-TSY-000577), *Three-Way Calling*.

### **Limitations**

If your network uses an ISUP variant other than ANSI ISUP, the system supports TWCD, but not TWC or USTWC.

### **Feature Description**

TWC is a feature provisioned by the service provider in response to a request from the subscriber. TWC allows a subscriber to add a third party to an existing two party conversation.

To activate a TWC, a user involved in a stable two-way call takes the following steps:

 **•** The user presses the **Flash** button or **hookswitch**. This places the remote end on hold.

- The user hears the recall dial tone (three tones and then a dial tone), indicating the system is ready to receive the DN for the third party.
- **•** The user dials the DN of the third party.

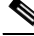

- **Note** If the user presses the **Flash** button or **hookswitch** before completing dialing, the original two-way connection is reestablished.
- When the third party answers, only the user (who initiated the TWC) and the third party can hear and talk. This allows the user to speak privately with the third party before sending the second flash.
- **•** If the user presses the **Flash** button or **hookswitch** after successfully dialing the third party number, a three-way conference is established.
- **•** If either of the called parties (the two stations remote from the initiating party) hangs up, the call continues as a single-call session.
- **•** When in a TWC, the last party added can be disconnected by using the **Flash** button or **hookswitch**.
- **•** If the initiating party hangs up during a TWC, all parties are disconnected, unless the initiating party is also subscribed to CT (see the ["TWC Feature Interactions" section on page 3-160\)](#page-269-0).

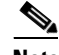

**Note** During a TWC, the CW feature does not work for the party that initiated the TWC, but does work for the two called parties.

### <span id="page-269-0"></span>**TWC Feature Interactions**

When the TWC-initiating party hangs up during a TWC, and the TWC-initiating party is not subscribed to call transfer (CT), all parties are disconnected.

However, if the TWC-initiating party is also subscribed to CT (as provisioned in the subscriber-feature-profile table), the two remaining parties stay connected. The following scenarios occur, depending upon the actions of the parties in the call. In these scenarios, User A is subscribed to both CT and TWC and is the TWC-initiating party, B is the party in the initial established call with A, and C is the third party:

- **•** User A is in a stable call with B, places B on hold and dials C.
- If A hangs up after successfully dialing C (C is ringing), a two-way call is established between B and C, regardless of whether C answers the call. User A is billed for a call transfer, but is not billed for the time that the other two parties are on the call.
- **•** If A waits until C answers the call, and then A hangs up, a two-way call is established between B and C. User A is billed for a call transfer and is also billed for the entire duration starting from the time A initiated the TWC until B and C hang up.

### **Feature Provisioning Commands**

To provision this feature, see th[e TWC provisioning procedure](http://www.cisco.com/en/US/docs/voice_ip_comm/bts/7.0/command/guide/chapter5_7.0_prov.html#wp1404826) in the *[Cisco BTS 10200 Softswitch](http://www.cisco.com/en/US/docs/voice_ip_comm/bts/7.0/command/guide/provg70.html)  [Provisioning Guide](http://www.cisco.com/en/US/docs/voice_ip_comm/bts/7.0/command/guide/provg70.html)*.

## **Three-Way Calling Deluxe (TWCD)**

TWCD allows a user to add a third party to an existing two party conversation without operator assistance. The user subscribed to TWCD can use this feature regardless of which party originated the two-party call. The following conditions apply to the TWCD feature:

- **•** The TWCD feature can be provided to POTS, Centrex, and MLHG subscribers.
- The TWCD feature is activated by the service provider at the request of the subscriber, and remains active unless deactivated by the service provider.

In the detailed process descriptions that follow, the initiating user (User "A") has the option of pressing 1, 2 or 3 after receiving recall (stutter) dial tone. In general, the system responds as follows:

- **•** If User "A" presses digit **1**, the remote party currently connected with User "A" is dropped.
- **•** If User "A" presses digit **2**, the remote party currently connected with User "A" is placed on hold, and User "A" is connected to the other remote party.
- **•** If User "A" presses digit **3**, all three parties are immediately bridged into a single voice session (a three-way call).

### **To Begin a Three-Way Call:**

To begin a three-way call, a user involved in a stable two-way call takes the following steps:

- **•** The user (User "A") presses the **Flash** button or **hookswitch**. The system places the remote party (User "B") on hold and provides a recall (stutter) dial tone to User "A".
- After receiving the recall dial tone, User "A" dials the DN of a third party (User "C"). If User "C" answers the call, User "A" and User "C" can talk privately, and User "B" remains on hold.

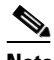

**Note** If the user presses the **Flash** button or **hookswitch** before completing dialing, the original two-way connection is reestablished.

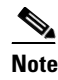

**Note** If User "C" cannot be reached, or does not answer the call, the system provides the applicable busy tone, error tone, or error message to User "A". However, the system leaves User "B" on hold regardless of the treatment given to User "A" and User "C".

 **•** To bridge all three parties, User "A" presses the **Flash** button or **hookswitch**. This places User "C" on hold (and User "B" remains on hold also) and provides a recall dial tone to User "A". If User "A" presses the digit **3**, all three parties are immediately bridged into a single voice session (a three-way call).

### **Options While on a Three-Way Call with All Three Parties Bridged Together:**

While on a three-way call with all three parties bridged together, User "A" can take one of the following actions:

 **•** To drop User "C" and return to the original conversation with User "B", User "A" presses the **Flash** button or **hookswitch**. This places both of the other parties on hold and provides a recall dial tone to User "A". If User "A" presses the digit **1**, User "C" is dropped and the original call between User "A" and User "B" is reestablished.

- **•** To drop User "B" and return to the conversation with User "C", User "A" presses the **Flash** button or **hookswitch**. This places both of the other parties on hold and provides a recall dial tone to User "A". If User "A" presses the digit **2**, User "C" is placed on hold, and the original call between User "A" and User "B" is reestablished. User "A" can then drop User "B" using **Flash** and digit **1**, and the call between User "A" and User "C" is reestablished.
- **•** To alternate conversations with User "B" and User "C", User "A" presses the **Flash** button or **hookswitch**. This places both of the other parties on hold and provides a recall dial tone to User "A". If User "A" presses the digit **2**, User "C" is placed on hold and the original call between User "A" and User "B" is reestablished. From this point User "A" can press the **Flash** button or **hookswitch**, receive recall dial tone, and press **2** to alternate between the parties. This is the same function as for call waiting deluxe (CWD).

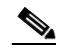

**Note** During a three-way call, the CWD feature does not work for the party that initiated the three-way call (that is, if a fourth party attempts to reach User "A"). User "A" would not be aware of the additional incoming call attempt. However, CWD would work normally for the two called parties (User "B" and User "C").

### **To Drop User "C" and Return to the Original Call with User "B":**

To speak with User "C" and then drop User "C" and return to the original call with User "B", User "A" (while involved in a stable two-way call) takes the following steps:

- **•** The user (User "A") presses the **Flash** button or **hookswitch**. The system places the remote party (User "B") on hold and provides a recall (stutter) dial tone to User "A".
- After receiving the recall dial tone, User "A" dials the DN of a third party (User "C"). If User "C" answers the call, User "A" and User "C" can talk privately, and User "B" remains on hold.

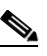

**Note** If User "C" cannot be reached, or does not answer the call, the system provides the applicable busy tone, error tone or error message to User "A". However, the system leaves User "B" on hold regardless of the treatment given to User "A" and User "C".

 **•** To drop User "C" and return to the original conversation with User "B", User "A" presses the **Flash** button or **hookswitch**. This places User "C" on hold (and User "B" remains on hold also) and provides a recall dial tone to User "A". If User "A" presses the digit **1**, User "C" is dropped and the original call between User "A" and User "B" is reestablished.

#### **To Put User "C" on Hold and Return to the Original Call with User "B":**

To speak with User "C", and then put User "C" on hold and return to the original call with User "B", User "A" (while involved in a stable two-way call) takes the following steps:

- **•** The user (User "A") presses the **Flash** button or **hookswitch**. The system places the remote party (User "B") on hold and provides a recall (stutter) dial tone to User "A".
- After receiving the recall dial tone, User "A" dials the DN of a third party (User "C"). If User "C" answers the call, User "A" and User "C" can talk privately, and User "B" remains on hold.

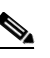

**Note** If User "C" cannot be reached, or does not answer the call, the system provides the applicable busy tone, error tone or error message to User "A". However, the system leaves User "B" on hold regardless of the treatment given to User "A" and User "C".

 **•** To put User "C" on hold and return to the original conversation with User "B", User "A" presses the **Flash** button or **hookswitch**. This places User "C" on hold (and User "B" remains on hold also) and provides a recall dial tone to User "A". If User "A" presses the digit **2**, User "C" is placed on hold and the original call between User "A" and User "B" is reestablished. From this point User "A" can press the **Flash** button or **hookswitch**, receive recall dial tone, and press **2** to alternate between the parties.

### **To Drop User "B" and Continue the Call with User "C":**

To speak with User "C", and then drop User "B" and continue the call with User "C", User "A" (while involved in a stable two-way call to User "B") takes the following steps:

- **•** The user (User "A") presses the **Flash** button or **hookswitch**. The system places the remote party (User "B") on hold and provides a recall (stutter) dial tone to User "A".
- After receiving the recall dial tone, User "A" dials the DN of a third party (User "C"). If User "C" answers the call, User "A" and User "C" can talk privately, and User "B" remains on hold.

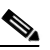

**Note** If User "C" cannot be reached, or does not answer the call, the system provides the applicable busy tone, error tone or error message to User "A". However, the system leaves User "B" on hold regardless of the treatment given to User "A" and User "C".

- **•** To put User "C" on hold and return to the original conversation with User "B", User "A" presses the **Flash** button or **hookswitch**. This places User "C" on hold (and User "B" remains on hold also) and provides a recall dial tone to User "A". If User "A" presses the digit **2**, User "C" is placed on hold and the original call between User "A" and User "B" is reestablished.
- **•** To drop User "B" and return to the conversation with User "C", User "A" presses the **Flash** button or **hookswitch**. This places User "B" on hold (and User "C" remains on hold also) and provides a recall dial tone to User "A". If User "A" presses the digit **1**, User "B" is dropped and the call between User "A" and User "C" is reestablished.

### **TWCD Feature Behavior When a Party Disconnects:**

When a three-way call has been established with all three parties bridged together, the following actions take place when one of the parties disconnects (hangs up):

- If User "A" (the TWCD-initiating party) disconnects, all connections are dropped, unless User "A" is also subscribed to CT (see the ["TWCD Feature Interactions" section on page 3-164](#page-273-0)).
- If User "B" disconnects, a two-way call continues between User "A" and User "C".
- **•** If User "C" disconnects, a two-way call continues between User "A" and User "B".

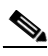

**Note** When User "B" or User "C" disconnects, and User "A" is in a two-way call with the remaining party, User "A" can initiate a new three-way call using the procedures described above.

### **TWCD Timers**

There are two timers that apply to the TWCD feature:

- **•** Feature reconnect timer (FEATURE-RECONNECT-TMR), measured in seconds—During the course of using the TWCD feature, if the subscriber is connected to a reorder tone or announcement, the subscriber is automatically reconnected to the previous call leg after the specified FEATURE-RECONNECT-TMR timeout period. The default value is 10.
- Reconnect timer (RECONNECT-TMR), measured in seconds—When a subscriber hangs up with another call on hold, the subscriber is rung back. The ringing is applied for the duration of this RECONNECT-TMR. If the subscriber does not answer the call within this time period, the call is torn down. The default value can be provisioned in the CA-CONFIG table. If the timer is not provisioned in the CA-CONFIG table, the preset value 36 is used as default.

### **Invalid User Actions**

The valid user actions are described in the sections above. The following user actions are invalid, and the system provides an appropriate error announcement:

- **•** The user presses the **Flash** button or **hookswitch**, receives recall dial tone, and then enters a DN that is invalid.
- **•** The user presses the **Flash** button or **hookswitch**, receives recall dial tone, and then enters a digit other than 1, 2, or 3.

### <span id="page-273-0"></span>**TWCD Feature Interactions**

### **TWCD and TWC interaction**

When TWCD and TWC are assigned to the same line, TWCD has higher precedence than TWC.

### **TWCD and CT Interaction**

If TWCD and CT are assigned to the same line, CT has higher precedence than TWCD.

When the TWCD-initiating party hangs up during a TWCD, and the TWCD-initiating party is not subscribed to call transfer (CT), all parties are disconnected.

However, if the TWCD-initiating party is also subscribed to CT (as provisioned in the subscriber-feature-profile table), the two remaining parties stay connected. The following scenarios occur, depending upon the actions of the parties in the call. In these scenarios, User A is subscribed to both CT and TWCD and is the TWC-initiating party, B is the party in the initial established call with A, and C is the third party:

- **•** User A is in a stable call with B, places B on hold and dials C.
- **•** If A hangs up after successfully dialing C (C is ringing), a two-way call is established between B and C, regardless of whether C answers the call. User A is billed for a call transfer, but is not billed for the time that the other two parties are on the call.
- **•** If A waits until C answers the call, and then A hangs up, a two-way call is established between B and C. User A is billed for a call transfer and is also billed for the entire duration starting from the time A initiated the TWC until B and C hang up.

### **TWCD and CWD Interaction**

The invocation of these two features is mutual exclusive. When one feature is invoked, the other feature is not allowed.

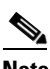

**Note** During a three-way call, the CWD feature does not work for the party that initiated the three-way call. However, the CWD feature would work normally for the other two (non-initiating) parties.

### **TWCD and OCB Interaction**

When TWCD and OCB are assigned to the same line, and if OCB is activated, when the user presses the **Flash** button or **hookswitch** to make a second call, the second call is subject to OCB screening.

### **Feature Provisioning Commands**

To provision this feature, see the [TWCD provisioning procedure](http://www.cisco.com/en/US/docs/voice_ip_comm/bts/7.0/command/guide/chapter5_7.0_prov.html#wp836319) in the *[Cisco BTS 10200 Softswitch](http://www.cisco.com/en/US/docs/voice_ip_comm/bts/7.0/command/guide/provg70.html)  [Provisioning Guide](http://www.cisco.com/en/US/docs/voice_ip_comm/bts/7.0/command/guide/provg70.html)*.

### **Usage-Sensitive Three-Way Calling (USTWC)**

The Cisco BTS 10200 Softswitch supports usage-sensitive three-way calling (USTWC) feature as specified in LSSGR module FSD 01-02-1304 (TR-TSY-000578), *Usage-Sensitive Three-Way Calling*.

### **Limitations**

If your network uses an ISUP variant other than ANSI ISUP, the system supports TWCD, but not TWC or USTWC.

### **Feature Description**

USTWC allows a user to add a third party to an existing two party conversation. It provides all the functionality of TWC (see the ["Three-Way Calling \(TWC\)" section on page 3-159](#page-268-0)) without requiring the user to subscribe to the service. The service provider may charge differently for the use of this service. The usage-sensitive features can be enabled/inhibited per user by turning on/off the usage-sensitive option for the user.

The user activates and uses this service in the same manner as TWC.

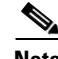

**Note** The USTWC feature can be made available to all subscribers lines connected to a BTS 10200 using the default office service ID, or to all subscribers in a specific POP using the office service ID. See the ["Office Service ID and Default Office Service ID" section on page 3-172](#page-281-0) for a general description of this provisionable service.

### **Feature Provisioning Commands**

To provision this feature, see the [USTWC provisioning procedure](http://www.cisco.com/en/US/docs/voice_ip_comm/bts/7.0/command/guide/chapter5_7.0_prov.html#wp1335301) in the *[Cisco BTS 10200 Softswitch](http://www.cisco.com/en/US/docs/voice_ip_comm/bts/7.0/command/guide/provg70.html)  [Provisioning Guide](http://www.cisco.com/en/US/docs/voice_ip_comm/bts/7.0/command/guide/provg70.html)*.

### **Visual Message Waiting Indicator (VMWI)**

See the ["Message Waiting Indicator \(MWI\)—Audible and Visual" section on page 3-136](#page-245-0).

### **Voice Mail (VM) and Voice Mail Always (VMA)**

The BTS 10200 supports Voice Mail (VM) and Voice Mail Always (VMA) features for individual, Centrex, and MLHG subscribers. These features allow subscribers to:

- Forward calls to voice mail when subscribers are busy, or when subscribers do not answer the phone. This is referred to as VM.
- Forward all calls to voice mail regardless of the subscriber's phone status and without attempting to ring the subscriber's phone. This is referred to as VMA.
- Dial designated VSC codes to activate/deactivate the feature, and dial a dedicated DN (or use a designated VSC) to access the voice mail server to retrieve their messages. If activated, the VSC serves as a shortcut to voice mail.

VM and VMA have interactions with all of the other call-forwarding features (CFU, CFB, CFNA, and CFC). The following interactions apply for these features when activated:

- **•** If activated, CFU takes precedence over both VM and VMA.
- **•** If activated, CFB, CFNA, and CFC all take precedence over VM.
- **•** VMA takes precedence over CFB, CFNA, and CFC.

Some caveats apply to the above list of interactions. See the ["Feature Interactions" section on](#page-279-0)  [page 3-170](#page-279-0).

### **VM Activation, Deactivation, and Invocation**

This section describes VM activation, deactivation, and invocation.

#### **VM Activation**

The subscriber activates VM on the phone by:

- **1.** Picking up the phone, and hearing a dial tone.
- **2.** Dialing the VM Activation access code.

The subscriber hears an appropriate announcement depending on whether the activation was successful or not.

The activation attempt fails for the following scenarios. In these cases, the subscriber hears an appropriate error announcement if:

- VM is not assigned to the subscriber.
- **•** VM is already active.

A success activation attempt results in a confirmation announcement.

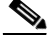

**Note** When assigned, VM is considered activated unless explicitly deactivated by either the subscriber or the operator.

#### **VM Deactivation**

The subscriber deactivates VM on the phone by:

- **1.** Picking up the phone, and hearing a dial tone.
- **2.** Dialing the VM Deactivation access code.

The subscriber hears an appropriate announcement based on whether the deactivation was successful or not. The deactivation attempt fails for the following scenarios; in these cases, the subscriber hears an appropriate error announcement:

- VM is not assigned to the subscriber.
- **•** VM is already deactivated.

A success deactivation attempt results in a confirmation announcement.

### **VM Invocation**

If the subscriber is either busy or does not answer the phone, incoming calls to a subscriber who has VM activated are forwarded to a voice mail server where the caller is guided to leave a message. The subscriber can later retrieve the message.

### **VMA Activation, Deactivation, and Invocation**

This section describes VMA activation, deactivation, and invocation.

### **VMA Activation**

The subscriber activates VMA on the phone by:

- **1.** Picking up the phone, and hearing a dial tone.
- **2.** Dialing the VMA Activation access code.

The subscriber hears an appropriate announcement depending on whether the activation was successful or not.

The activation attempt fails for the following scenarios. In these cases, the subscriber hears an appropriate error announcement if:

- VMA is not assigned to the subscriber.
- **•** VMA is already active.

A success activation attempt results in a confirmation announcement.

**Note** When assigned, VMA is considered deactivated unless explicitly activated by either the subscriber or the operator.

### **VMA Deactivation**

The subscriber deactivates VMA on the phone by:

- **1.** Picking up the phone, and hearing a dial tone.
- **2.** Dialing the VMA Deactivation access code.

The subscriber hears an appropriate announcement based on whether the deactivation was successful or not. The deactivation attempt fails for the following scenarios; in these cases, the subscriber hears an appropriate error announcement:

- **•** VMA is not assigned to the subscriber.
- **•** VMA is already deactivated.

A success deactivation attempt results in a confirmation announcement.

#### **VMA Invocation**

Incoming calls to a subscriber who has VMA activated are forwarded to a voice mail server where the caller is guided to leave a message. The subscriber can later retrieve the message.

### **VM Access**

The VM Access subfeatures allow the subscriber to retrieve messages by dialing the VM Access code. The procedure is as follows:

- **1.** If the subscriber has a new message waiting, the system plays a stutter dial tone when the phone goes off-hook. Alternatively, if the subscriber has the visual message waiting indicator (VMWI) function assigned and active, the indicator light goes on.
- **2.** The subscriber picks up the phone and dials the VM Access code. If successful, subscriber is guided through a menu to manage the messages.

Access can fail for the following scenarios. In these cases, the subscriber hears an appropriate error announcement.

- **–** The subscriber is not assigned the VM Access subfeature.
- **–** The service provider has not assigned an Access Code for the VM Access subfeature.

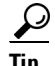

For information on message waiting indicators, typically used in conjunction with VM and VMA, see the ["Message Waiting Indicator \(MWI\)—Audible and Visual" section on page 3-136.](#page-245-0)

### **Provisionable Parameters for VM and VMA**

This section provides information on several tables and parameters that affect the behavior of the VM and VMA features.

#### **Feature Table**

VM and VMA are implemented by provisioning the following features in the feature table:

- **•** VM
- **•** VM\_ACT
- **•** VM\_DEACT
- **•** VMA
- **•** VMA\_ACT
- **•** VMA\_DEACT
- **•** VM\_ACCESS

The feature table contains two parameters that affect VM/VMA behavior:

- **•** Multiple call forwarding (MCF) parameter (applicable to both VM and VMA)—There can be multiple voice mail sessions active on a subscriber at one time based on the MCF flag. If the MCF flag is set to Y (default value), multiple concurrent sessions to voice mail are allowed. If the MCF flag is set to N, the system rejects subsequent sessions to voice mail, and the caller hears a busy tone or a busy announcement. The Voice Mail Application Server can support multiple incoming calls for the same subscriber.
- Timeout (TO) parameter (applicable to VM only)—TO denotes the number of seconds the system waits for the subscriber to answer an incoming call before forwarding the call to voice mail. The default value for TO is 30 seconds (approximately 6 rings). Although the system does not block provisioning a higher TO value, the recommended range for TO is from 6 to 180 seconds.

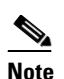

**Note** There is also a TO parameter in the subscriber-feature-data table. If both the subscriber-feature-data and feature tables have the TO value provisioned, the system uses the value provisioned in the subscriber-feature-data table.

#### **VSC Provisioning**

The Vertical Service Code (VSC) is provisionable and can be any unique valid string of ASCII characters; for example, \*222.

#### **VM Forwarding Directory Number**

There are two directory numbers (DNs) provisioned in the Application Server (app-server) table:

- **•** APP-SERVER-DN—This is the voice-mail directory number (DN), and is used to forward an incoming call to the voice mail server.
- **•** APP-SERVER-ACCESS-DN—This is the DN used when the subscriber accesses the VM/VMA management features to change the VM settings. If this token is not provisioned, it defaults to the value provisioned for APP-SERVER-DN.

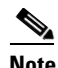

**Note** Subscribers cannot set or change the DNs for the application server or application server access. Only the service provider can set or change these.

Additional features of the app-server table are as follows:

- **•** The APP-SERVER-TYPE token must be set to VM to identify this server as a voice-mail server.
- **•** The system can be provisioned to access multiple VM servers.
- **•** The ID of the app-server table is indexed (as the VOICE-MAIL-ID token) in the Subscriber (subscriber), Subscriber Profile (subscriber-profile), and POP (pop) tables.
- The system applies the following rules when selecting the specific app-server table applicable to a particular subscriber:
	- **–** If the subscriber and subscriber-profile tables are indexed to different app-server IDs (VOICE-MAIL-ID token), the system uses the app-server in the subscriber table.
	- **–** If the subscriber-profile and pop tables are indexed to different app-server IDs, the system uses the entry pointed to by the subscriber-profile table.
	- **–** If the pop and ca-config tables are indexed to different app-server IDs, the system uses the entry pointed to by the pop table.

 $\mathbf I$ 

 **–** If the app-server ID (VOICE-MAIL-ID token) is not provisioned at any level (subscriber, subscriber-profile, or pop), the system uses the switch-level default app-server ID (TYPE=DEFAULT-VOICE-MAIL-ID) provisioned in the Call Agent Configuration (ca-config) table.

### **Feature Provisioning Procedure**

To provision the VM and VMA features, see the VM provisioning procedure in the *[Cisco BTS 10200](http://www.cisco.com/en/US/docs/voice_ip_comm/bts/7.0/command/guide/provg70.html)  [Softswitch Provisioning Guide.](http://www.cisco.com/en/US/docs/voice_ip_comm/bts/7.0/command/guide/provg70.html)*

### <span id="page-279-0"></span>**Feature Interactions**

<span id="page-279-1"></span>.

The following interactions between features is implemented as a part of this feature development.

 **•** CFU, CFB and CFNA:

[Table 3-35](#page-279-1) summarizes these interactions.

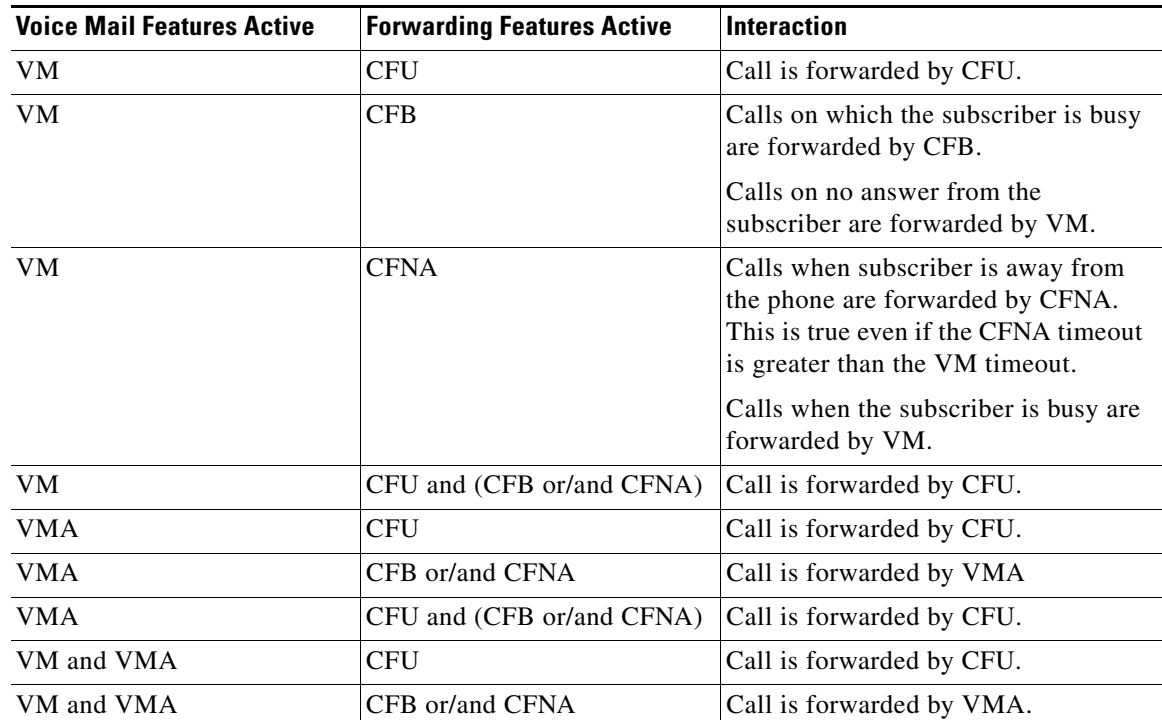

### *Table 3-35 VM and VMA Interactions with Call-Forwarding*

 **•** Selective Call Acceptance/Rejection Features (SCA, SCR)

If the call is accepted by SCA or not rejected by SCR, then the call is forwarded by VM if the subscriber is busy or does not answer within the VM timeout. Also, if accepted by SCA/SCR, the call is forwarded to voice mail if the subscriber has VMA active. If the call is not accepted by SCA or rejected by SCR, the call does not go to voice mail.

 **•** Selective Call Forwarding

If an incoming call is not selectively forwarded (i.e., the call terminates on the subscriber's phone), the call is forwarded by VM if the subscriber is busy or does not answer within the VM timeout. Also, if an incoming call is not selectively forwarded (i.e., the call terminates on the subscriber's phone), the call is forwarded to voice mail if the subscriber has VMA active. If the call is selectively forwarded, it does not go to voice mail.

 **•** Do Not Disturb

If a subscriber has DND and VM assigned and active, the call is redirected by VM.

If a subscriber has DND and VMA assigned and active, the call is redirected by VMA.

 **•** Anonymous Call Rejection

If the call is accepted ACR, then it is forwarded by VM if the subscriber is busy or does not answer within the VM timeout. Also, if the call is accepted by ACR, then it is forwarded by VMA if the subscriber has VMA active. If the call is rejected, it does not go to voice mail.

 **•** Abbreviated Dialing/Speed Call

The subscriber can provision the speed call or abbreviated dial to the VM/VMA activation, deactivation or access codes. The subscriber can then invoke any of these features by dialing the speed code or the abbreviated dial numbers.

 **•** Voice Mail and CW/CIDCW/CWD

The subscriber can send calls to voice mail if already on a call. If the subscriber has CW/CIDCW/CWD and does not answer an incoming call, the call is redirected by VM/VMA if active.

It is important to be aware of several provisionable parameters that can further affect the processing of this call.

 **–** The CW timeout is based on a switch-wide parameter, NO-ANSWER-TMR in the ca-config table (default 185 seconds). There is also a parameter, START-NO-ANSWER-TMR in the ca-config table, to specify whether NO-ANSWER-TMR is to be started or not; default is N.

The VM timeout is provisioned via the TYPE1=TO parameter in the Feature table (default 4 seconds).

 **–** If Subscriber A has the default timer settings (that is, VM TO=4 seconds and NO-ANSWER-TIMER=185 seconds), and has the START-NO-ANSWER-TMR parameter set to Y (not the default), the call is processed as follows:

[1] A calls B, B answers.

[2] C calls A, A hears the CW tone, C hears ring tone.

[3] If A does not attempt to answer the waiting call (C), and VM times out (4 seconds), C is forwarded according to normal VM forwarding procedures.

However, if the VM timeout (TO) is set to a value *greater than* NO-ANSWER-TMR, when NO-ANSWER-TMR expires, C is disconnected and hears a busy tone, and VM is cancelled.

- There is an interaction when a Centrex subscriber has all three of the following features assigned and active:
	- **1.** Call hold—CHD.
	- **2.** Call waiting—CW or CIDCW or both.
	- **3.** Call forwarding on no answer—CFNA, VM (or VMA), or any combination of these.

For information on this interaction, see the ["CHD with CW/CIDCW and CFNA/VM/VMA" section](#page-216-0)  [on page 3-107.](#page-216-0)

 **•** Hotline/Warmline/HOTV

The subscriber cannot provision hotline or warmline/HOTV features to the VM/VMA activation, deactivation or access codes.

 **•** COS/OCB and Voice Mail

The system does not apply COS or OCB screening to calls which are redirected to voice mail or when the subscriber accesses the voice mail.

### **Warmline Service**

Warmline service is a combination of hotline service (see the ["Hotline Service" section on page 3-128\)](#page-237-0) and regular phone service on the same line. The service is activated by the service provider at the request of the subscriber. The service provider provisions a timeout parameter in the FEATURE table (default is 4 seconds), and the warmline service uses that timeout value as follows:

- Use of warmline for regular phone service—The user takes the handset off hook, receives dial tone, and starts dialing a regular call before the timeout expires.
- Use of warmline as a hotline—The user takes the handset off hook, receives dial tone, but does not dial any digits. After the timeout expires, the system automatically calls the predetermined DN.

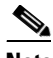

**Note** This timeout is a switch-level timeout common to all subscribers, and normally not changed on a per-subscriber basis.

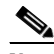

**Note** This variable timeout feature operates with MGWs that are compliant with MGCP1.0 (per IETF document *RFC 2705*) or higher. For MGWs compliant with MGCP0.1 only, the timeout is not variable.

Certain limitations apply to the use of the warmline feature:

- **•** An exclusive telephone DN is required for the warmline feature.
- None of the VSC star (\*) features are available on this line

Only the service provider can deactivate warmline service

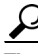

**Tip** To provision this feature, see th[e Warmline provisioning procedure i](http://www.cisco.com/en/US/docs/voice_ip_comm/bts/7.0/command/guide/chapter5_7.0_prov.html#wp1398735)n the *[Cisco BTS 10200 Softswitch](http://www.cisco.com/en/US/docs/voice_ip_comm/bts/7.0/command/guide/provg70.html)  [Provisioning Guide](http://www.cisco.com/en/US/docs/voice_ip_comm/bts/7.0/command/guide/provg70.html).*

# <span id="page-281-0"></span>**Office Service ID and Default Office Service ID**

One service ID (the office service ID) is reserved for provisioning of POP-based features. These office-based features can include certain network features and certain usage-sensitive features, as described below. The service provider provisions the individual features, enters a unique ID in the service table, and provisions this service ID in the POP table. All of the subscribers within the POP are provided with this service (and this set of features).

One service ID (the default office service ID) is reserved for provisioning of switch-based features. The service provider provisions the individual features, enters a unique ID in the service table, and provisions this service ID in the CA-Config table. All of the subscribers on the switch are provided with this service (and this set of features).

**Note** If the office-service-id is provisioned in the POP table, the system uses this value. However, if the office-service-id is *not* provisioned in the POP table, the system uses the default-office-service-id provisioned in the CA-Config table.

**Caution** The system does not validate or restrict the provisioning of features on the office service ID. However, entries other than the ones listed below will have undefined results. Do not enter features other than the ones listed below.

The following features can be provisioned with the office-service-id (POP table) and the default-office-service-id (CA-Config table):

- **•** USTWC (For three-way-calling, note that USTWC is the feature that can be included in the office service ID, and TWC is the feature that can be assigned to individual subscribers.)
- **•** COT
- AR ACT (or AR, if umbrella feature was created)
- AR\_DEACT (not needed if umbrella feature AR was created)
- AC ACT (or AC, if umbrella feature was created)
- AC DEACT (not needed if umbrella feature AC was created)
- **•** 8XX
- **•** LNP
- **•** 911
- **•** BLV
- **•** REFER—Valid for SIP subscribers only
- **•** REPLACES—Valid for SIP subscribers only

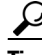

**Tip** To provision the office service ID, see th[e Office Service ID provisioning procedure](http://www.cisco.com/en/US/docs/voice_ip_comm/bts/7.0/command/guide/chapter5_7.0_prov.html#wp1318594) in the *[Cisco BTS](http://www.cisco.com/en/US/docs/voice_ip_comm/bts/7.0/command/guide/provg70.html)  [10200 Softswitch Provisioning Guide.](http://www.cisco.com/en/US/docs/voice_ip_comm/bts/7.0/command/guide/provg70.html)*

# **Notes on Bundling Features in Services**

The service provider can bundle features and services as follows:

- **•** Associated features can be bundled with their primary feature (for example, the call waiting deluxe (CWD) associated features CWD activation, CWD deactivation, and CWD interrogation, can all be bundled with the CWD feature)
- **•** Groups of features can be bundled into service packages (services)

Provisioning procedures for features and services are presented in the *[Cisco BTS 10200 Softswitch](http://www.cisco.com/en/US/docs/voice_ip_comm/bts/7.0/command/guide/provg70.html)  [Provisioning Guide.](http://www.cisco.com/en/US/docs/voice_ip_comm/bts/7.0/command/guide/provg70.html)*

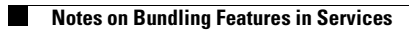

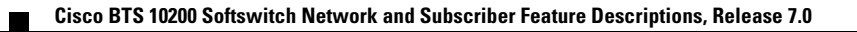

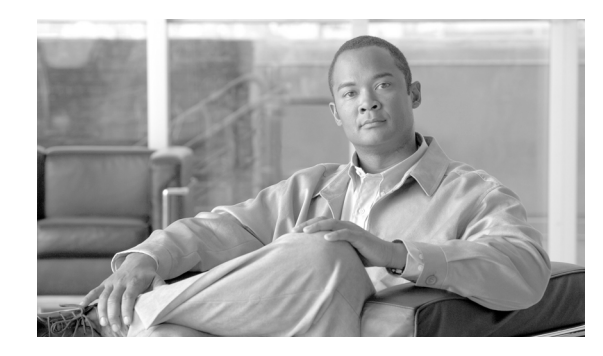

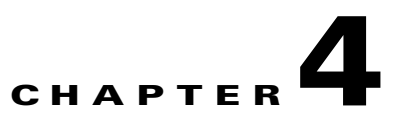

# **Class of Service Restrictions and Outgoing Call Barring Features**

**Revised: OL-23031-03, OL-23031-03**

# **Introduction**

The Cisco BTS 10200 Softswitch supports two suites of call restrictions—Class of Service (CoS) restrictions and Outgoing Call Barring (OCB). The service provider assigns the CoS and OCB features. Individual subscribers can activate, control, and deactivate OCB on their individual lines, but they cannot control the CoS feature.

This chapter includes the following sections:

- **•** [Class of Service Restrictions, page 4-1](#page-284-1)
- **•** [Outgoing Call Barring \(OCB\), page 4-14](#page-297-0)

**Note** For network features, see [Chapter 1, "Network Features."](#page-12-0) For lawful intercept and CALEA, see [Chapter 2, "Lawful Intercept and Enhanced CALEA Features."](#page-86-0) For subscriber features, see [Chapter 3, "Subscriber Features."](#page-110-0)

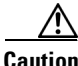

**Caution** Some features involve the use of other network elements (NEs) deployed in the service provider network, for example, gateways, media servers, announcement servers, eMTAs, and SIP phones. See the "Component Interoperability" section of the *Release Notes* for a complete list of the specific peripheral platforms, functions, and software loads that have been used in system testing for interoperability with the BTS 10200 Release 7.0 software. Earlier or later releases of platform software might be interoperable and it might be possible to use other functions on these platforms. The list in the *Release Notes* certifies only that the required interoperation of these platforms, the functions listed, and the protocols listed have been successfully tested with the BTS 10200.

# <span id="page-284-1"></span><span id="page-284-0"></span>**Class of Service Restrictions**

The BTS 10200 supports CoS restrictions on certain call types. The CoS feature is assigned by the service provider and cannot be controlled or deactivated by individual subscribers.

This section covers the following topics:

- [CoS Functional Description, page 4-2](#page-285-0)
- **[Exemptions from CoS and OCB Restrictions, page 4-2](#page-285-1)**
- **•** [National Call Restrictions \(Toll Restrictions\), page 4-3](#page-286-0)
- **•** [Overview—Black and White List Features, page 4-3](#page-286-1)
- **•** [Casual Call \(101XXXX\) White and Black Lists \(Number Blocking\), page 4-4](#page-287-0)
- **•** [National White and Black Lists \(Number Blocking\), page 4-4](#page-287-1)
- **•** [International White and Black Lists \(Number Blocking\), page 4-5](#page-288-0)
- **•** [Originating Line Information White and Black Lists, page 4-5](#page-288-1)
- **•** [Nature of Dial White and Black Lists, page 4-5](#page-288-2)
- **•** [Blocking Flags, page 4-6](#page-289-0)
- **•** [Account Codes and Authorization Codes, page 4-7](#page-290-0)
- **•** [ANI Screening on Incoming Calls, page 4-10](#page-293-0)
- **•** [Seasonal Suspend Treatment, page 4-10](#page-293-1)
- **•** [Temporary Disconnect Treatment, page 4-11](#page-294-0)
- **•** [CoS Restriction Priorities, page 4-11](#page-294-1)
- **•** [High-Level Flowchart of CoS Screening Process, page 4-11](#page-294-2)

### <span id="page-285-0"></span>**CoS Functional Description**

CoS restrictions prevent certain types of calls from being completed from a particular line or station. The service provider can:

- Provision CoS restrictions for individual subscribers, groups of subscribers, trunk groups (TGs), automatic number identification (ANI), and authorization codes.
- **•** Prohibit calls based on dialing plans and call types. (Call types for CoS screening are contained in the Nature of Dial (NOD) table.)

When a call is blocked, the calling party receives a blocking treatment such as a reorder tone or an announcement.

### <span id="page-285-1"></span>**Exemptions from CoS and OCB Restrictions**

Certain types of calls are exempt from both CoS and OCB restrictions:

- **•** Emergency calls (calls with call-type=EMG)—These calls are never subject to CoS and OCB screening. The system always exempts emergency calls from CoS and OCB screening without processing any provisioned parameters. It is possible to provision AMBULANCE, FIRE, and POLICE as subtypes of EMG in the Destination table. If provisioned as subtypes of EMG, these types are given the same treatment as EMG.
- Call types on either of the NOD exception lists—The service provider can provision exception lists to override CoS and OCB screening on certain types of calls. The types of calls on these lists can include, for example, repair calls and toll-free calls. The applicable types of calls are listed in the NOD table. These exceptions are applicable at the switch level (all office codes) and cannot be specified for individual subscribers. There are two NOD exception lists:
- **–** Trigger NOD Escape List table—If the service provider provisions a NOD type/trigger ID pair in the Trigger NOD Escape List (trigger-nod-escape-list) table, that NOD type does not trigger CoS or OCB screening.
- **–** NOD Restrict List—If the service provider provisions a NOD type in the NOD Restrict List (nod-restrict-list) table, that NOD type can trigger CoS or OCB screening, but is exempted at the first screening step.

**Tip** We recommend that you use the trigger-nod-escape-list to provide this function, because it uses system resources more economically. It is not necessary to provision both lists for this function.

See the complete list of NOD values in the Nature of Dial table in the [Cisco BTS 10200 Softswitch CLI](http://www.cisco.com/iam/BTSCLI/BTS.html)  [Database](http://www.cisco.com/iam/BTSCLI/BTS.html).

### <span id="page-286-0"></span>**National Call Restrictions (Toll Restrictions)**

The national call restrictions are used to allow or restrict calls to destinations based on a predefined grouping of local lines, LATA, state, country, or group of countries. Customers can subscribe to one of the following:

- All North American Numbering Plan (NANP) calls—All calls within NANP are allowed.
- National only—Only calls terminating within the country are allowed.
- **•** Intrastate only—Only calls within the state are allowed.
- **•** IntraLATA only—Only calls within the LATA are allowed, including intraLATA toll calls (can be applied only to calls originated in NANP).
- Local only—Only local calls are allowed.

For NANP operator calls (0+NPA-NXX-XXXX), NANP call restriction screening is not performed, even if the NANP call restriction is provisioned in the cos-restrict table for the calling party.

### <span id="page-286-1"></span>**Overview—Black and White List Features**

The service provider can provision a list of directory numbers (DNs) to appear on a black list or a white list:

- Black-listed calls do not undergo further screening, and all calls on this list are rejected. This is called number blocking.
- **•** White-listed calls are subject to additional normal OCB restrictions based on call type (if the OCB feature is assigned to the subscriber and activated).

The service provider can also create white and black lists based on originating line information (OLI) and nature of dial (NOD).

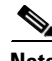

**Note** OCB is a subscriber feature that the service provider can assign to any subscriber line. After OCB is assigned, it is controlled by the individual subscriber. (Typically, OCB is used by service providers outside the North American market.)

For the black/white-list functions of the OCB feature, the service provider should provision the desired black/white-list CoS restrictions for each OCB subscriber, and assign a COS-RESTRICT-ID for the

subscriber. This ensures that the black and white list restrictions are in effect, even if the user deactivates OCB. For a complete description of the OCB feature, see the ["Outgoing Call Barring \(OCB\)" section on](#page-297-0)  [page 4-14](#page-297-0).

The service provider can provision an exception list to override CoS and OCB screening on certain types of calls. See the ["Exemptions from CoS and OCB Restrictions" section on page 4-2](#page-285-1).

For details on each type of black/white list, see the following sections:

- **•** [Casual Call \(101XXXX\) White and Black Lists \(Number Blocking\), page 4-4](#page-287-0)
- **•** [National White and Black Lists \(Number Blocking\), page 4-4](#page-287-1)
- [International White and Black Lists \(Number Blocking\), page 4-5](#page-288-0)
- **•** [Originating Line Information White and Black Lists, page 4-5](#page-288-1)
- [Nature of Dial White and Black Lists, page 4-5](#page-288-2)
- **•** [Blocking Flags, page 4-6](#page-289-0)

### <span id="page-287-0"></span>**Casual Call (101XXXX) White and Black Lists (Number Blocking)**

The casual call white and black lists are used to allow or restrict calls dialed with a casual code prefix (101XXXX). The applicable CoS can be set up to perform either white-list screening or black-list screening, but not both. The following restrictions can be provisioned:

- **•** No casual calls allowed—User cannot make 101XXXX calls.
- **•** All casual calls allowed—User can make 101XXXX calls.
- 101XXXX white list—Only a predefined set of XXXX codes can be dialed.
- 101XXXX black list—All XXXX codes can be dialed except for a predefined set.

For NANP operator calls (0+NPA-NXX-XXXX) and international operator calls (01+CC+NN), casual-call screening is not performed, even if the casual-call restriction is provisioned in the cos-restrict table for the calling party.

### <span id="page-287-1"></span>**National White and Black Lists (Number Blocking)**

The national white and black lists are used to allow or block national calls based on a predefined list of DNs. The applicable CoS can be set up to perform either white-list screening or black-list screening, but not both. The following restrictions can be applied:

- No restrictions.
- National white list—Only calls on a predefined prefix list can be called. The list can consist of full or partial DNs (for example, NDC or NDC-EC codes, or NPA or NPA-NXX codes for North America).
- **•** National black list—All calls on a predefined prefix list are blocked. The list can consist of full or partial DNs (for example, NDC or NDC-EC codes, or NPA or NPA-NXX codes for North America).

For NANP operator calls (0+NPA-NXX-XXXX), NANP call restriction screening is not performed, even if the NANP call restriction is provisioned in the cos-restrict table for the calling party.
The national white black list table checks telephone numbers only for the following call types: local, intralatatoll, interlatatoll, national (ITU only), toll, intl-wz1, international, casual, 900, premium, 976, da, da-toll, 0-plus, 0-minus, 01-plus, tw, info and non-emergency. The system does not check this list if the NOD is not one of these call types. For example, if an 800 number is added to this table, the number is not checked, since an 800 number is call type toll-free, and toll-free is not a supported call type.

International calls within NANP are screened against the national white and black lists, and not against the international white and black lists.

### **International White and Black Lists (Number Blocking)**

The international white and black lists are used to allow or block calls made outside the country. The applicable CoS can be set up to perform either white-list screening or black-list screening, but not both. The following restrictions can be applied:

- **•** No international calls allowed—Does not allow any international calls.
- International white list—Allows only those calls that have a country code (CC) noted in the white list.
- International black list—Does not allow any calls that have a CC noted in the black list.
- **•** All international calls allowed—No restrictions are applied on international calls.

For international operator calls (01+CC+NN), international call restriction screening is not performed, even if the international call restriction is provisioned in the cos-restrict table for the calling party.

International calls within NANP are screened against the national white and black lists, and not against the international white and black lists.

### **Originating Line Information White and Black Lists**

The originating line information (OLI) white and black lists (also referred to as II white and black lists) are used to allow or block calls made from certain types of lines, such as those from hotels and prisons. This is a Tandem call screening function. You can provision the following CoS screening options for OLI white-list screening and black-list screening:

- No OLI screening performed.
- **•** Use the II white/black screening list as a white list—Allows the specified OLI types to place calls.
- **•** Use the II white/black screening list as a black list—Blocks calls from the specified OLI types.

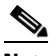

**Note** II digits 24 and 25 are exempt from CoS screening (these are translated toll-free 8XX calls from POTS lines).

# **Nature of Dial White and Black Lists**

The nature of dial (NOD) white and black lists (NOD-WB-LIST) are used to allow or block certain categories of calls, such as casual dialing (dialing around), time/weather, international operator assistance, premium calls, toll calls, toll-free calls, and so forth. The following restrictions can be applied:

• No NOD screening performed.

- Use the NOD white/black screening list as white list—Allow the specified NOD types to be called.
- **•** Use the NOD white/black screening list as black list—Block calls to the specified NOD types.

To block international calls that originate within the 48 contiguous United States and terminate in World Zone 1 (outside of the contiguous 48 states but within NANP), set the NOD token to INTL-WZ1 in the NOD White Black List table.

Certain types of calls are exempt from both CoS and OCB restrictions. See the information in the ["CoS](#page-285-0)  [Functional Description" section on page 4-2.](#page-285-0)

See the [Cisco BTS 10200 Softswitch CLI Database](http://www.cisco.com/iam/BTSCLI/BTS.html) for a complete list of NOD types.

### **Blocking Flags**

The service provider can provision the blocking flags listed below. Each blocking flag has the same effect as the provisioning of the NOD black list for the same feature.

 $\boldsymbol{\varphi}$ 

**Tip** All call types that can be blocked using blocking flags can *also* be blocked by placing that call type on the NOD black list. We recommend using the NOD black list.

- **•** Block 900 (premium) calls—Blocks all calls of the form 1-900-XXX-XXXX.
- **•** Block 976 (local information) calls—Blocks all calls of the form 976-XXXX or NPA-976-XXXX.
- **•** Block info calls—Blocks all calls to information services.
- **•** Block time/weather calls—Blocks all calls to time and weather services.
- **•** Block directory assistance (DA) calls—Blocks all directory assistance calls of the form 411, 1+411, or NPA-555-XXXX.
- **•** Block NANP operator assistance calls—Blocks all calls to an operator within NANP, specifically, 0 calls and 0+ calls (0+NPA-NXX-XXXX).
- Block international calls—The behavior of this flag depends upon the location of the originating station:
	- **–** For calls that originate from locations outside NANP, this flag blocks all calls terminating outside the country.
	- **–** For calls that originate from locations inside NANP, this flag blocks all calls terminating outside NANP.

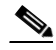

**Note** For calls that originate from locations inside NANP, to block calls terminating outside the country but inside NANP (for example, calls from the United States to Canada), use the INTL-WZ1 token in the NOD White Black List.

• Block international operator assistance calls—Blocks all calls to an operator outside the country, including 01+ calls (01+CC+NN).

# **Account Codes and Authorization Codes**

The BTS 10200 supports account code and authorization code features. These features are part of the CoS features, and include the collection and screening of digits on calls. The individual or business can use this feature to help restrict or block certain types of outgoing calls.

### **Tone-Based and IVR-Based Options**

The service provider can provision the system to use either a tone-based procedure or an IVR-based procedure for collecting and screening the digits.

**Note** We recommend that you use IVR-based CoS only in cases where the originating MGW or TGW is unable to play tones to the caller. The IVR-based CoS feature for ISDN trunks is for the North American market only. It is not supported for SS7, H.323, or SIP endpoints.

- The tone-based procedure requires that the originating MGW be capable of playing tones to the caller. When an account or authorization code is required during CoS screening, the BTS 10200 instructs the MGW to play the appropriate tones and collect digits. After the digits are collected, the call proceeds or is blocked based on CoS restrictions.
- The IVR-based procedure is used when the originating MGW is not capable of playing tones to the caller. This is typically true of TGWs and devices such as PBXs connected over ISDN PRI trunks at the customer premises. When an account or authorization code is required during CoS screening, an IVR server plays the appropriate prompts and collects digits entered by the handset user. After the digits are collected, the call proceeds or is blocked based on CoS restrictions.

### **Tone-Based Operation**

This section describes the tone-based operation of account codes and authorization codes. It also describes provisionable prompt-delay timers that can be used for certain scenarios involving PBX systems.

### **Account Codes (Nonverified)—Tone-Based Operation**

Account codes provide the collection of 2 to 12 digits to allow call charging to user projects, departments or special accounts. The user activates account codes by dialing a number (usually a long-distance call) that requires an account code for call completion. A prompt tone is issued after the digits are dialed. The user then enters an account code of a specified length. These account codes are not verified. (See the next section for verified account codes.) The account code is provided in the call detail records (CDRs) associated with the call. Account codes are not collected for any of the following call types:

- **•** National operator calls
- **•** International operator calls
- **•** Local calls

The following additional capabilities are provisionable in the feature-config table:

- The system can allow or inhibit the collection of account codes for calls with nature of dial (NOD) types LOCAL, NON-EMG, and TOLL-FREE.
- The system can be provisioned to apply an account-code prompt delay for calls originating from NCS endpoints.

 $\mathbf I$ 

#### **Authorization Codes (Verified Account Codes)—Tone-Based Operation**

Authorization codes, also referred to as verified account codes, can be used by an intended user or group to override certain CoS calling restrictions. For example, long-distance calls can be restricted on certain phones, such as phones in a lobby or conference room, unless the user knows a valid authorization code. When an authorization code is required, the user is prompted by a tone. The user can override the restriction by dialing an authorization code that has associated with it the privilege to make long-distance calls. Authorization codes can be from 3 to 23 digits in length.

The user takes the following action when an authorization code is required:

- **1.** Goes off hook and receives a dial tone.
- **2.** Dials a DN. The system determines that an authorization code is required and returns a confirmation tone (2 beeps) to the user.
- **3.** Enters the digits for the authorization code.
	- **–** If the user enters the correct authorization code, the call is screened based on CoS assigned to that authorization code. If this authorization code has appropriate privileges, the call is allowed.
	- **–** If the user enters a code that is incorrect or does not have appropriate privileges for the call being attempted, or if the associated account is invalid, the call is diverted to a preselected announcement.

Authorization codes can be used to override call category restrictions, but they cannot be used to override black/white lists. For example, an authorization code can be used to override "no international calls allowed," but it cannot be used to override any type of black/white list.

#### **Use of a Prompt-Delay Timer for a PBX System Connected through an IAD**

When an account code or authorization code is required, a caller connected to an IAD or MGW is provided with a prompting tone. However, if a caller is connected to a PBX that is connected to an IAD (by the CAS protocol), the PBX might not be capable of cutting through the prompting audio quickly enough for the caller to actually receive the prompt. To help resolve this problem, the BTS 10200 has provisionable tokens that can be used to introduce delay before the account-code or authorization-code prompt is played. When this prompt delay is provisioned appropriately, PBX users are able to hear the confirmation tone when they make calls requiring access codes. The option to delay the MGCP RQNT message applies only to CAS trunk groups without main-subscriber, or CAS trunk groups with main-subscriber whose category is PBX. The delay is provisionable through the CA-CONFIG table:

- **•** ACCT-CODE-PROMPT-DELAY, for introducing delay prior to playing the account code prompt
- **•** AUTH-CODE-PROMPT-DELAY, for introducing delay prior to playing the authorization code prompt

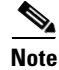

**Note** The prompt-delay feature is not supported for SS7, H.323, ISDN, or SIP endpoints, or for analog subscriber lines.

For detailed descriptions of these tokens, see the [Cisco BTS 10200 Softswitch CLI Database.](http://www.cisco.com/iam/BTSCLI/BTS.html) For a list of commands used to provision these features, see the *[Cisco BTS 10200 Softswitch Provisioning Guide](http://www.cisco.com/en/US/docs/voice_ip_comm/bts/7.0/command/guide/provg70.html)*.

### **IVR-Based Operation**

The system supports IVR-based operation of account codes and authorization codes for SIP subscribers and for ISDN trunks. The feature interfaces with, and is dependent on, the services of a network IVR server. When an account or authorization code is required during CoS screening, an IVR voice path is established between the IVR server and the subscriber. For ISDN, the IVR voice path is established between the IVR server and the ISDN trunk on the TGW/MGW/IAD at the customer site.

#### **Prerequisites for IVR-Based Operation**

For IVR-based capabilities, the BTS 10200 interfaces with, and is dependent on, the services of an IVR server. The feature also requires all the network setup for a basic feature call. This feature further requires the PacketCable Basic Audio Package (BAU) interface for managing and controlling IVR endpoints. See PacketCable document PKT-SP-ASP-102-010620.

#### **Restrictions and Limitations for IVR-Based Operation**

The following restrictions and limitations apply to the implementation of the IVR-based CoS account and authorization codes:

- The IVR-based account and authorization code capability is supported only for ISDN PRI trunks and only in the North American market.
- The system does not support the IVR-based account and authorization code capability for SS7 and H.323 endpoints.
- **•** The system does not support local IVR capability. (Local-IVR involves using IVR resources of the ingress gateway.)
- In the BTS 10200, authorization and account codes reported by IVR are not appended to the DialedDigit parameter issued to the billing record because the IVR digits are not processed in the Call Agent.

#### **Feature Provisioning**

The following tokens in the Class of Service Restrict (cos-restrict) table affect the behavior of this feature:

 **•** To control the type of prompt played to the user, set the PROMPT-METHOD token to TONE (default) or IVR.

**Note** For SIP endpoints, the system uses only the Interactive Voice Response (IVR)-based method of prompting, not the tone-based method. For account codes and authorization codes, the system applies IVR-based prompts for SIP endpoints, regardless of the values you provision for the PROMPT\_METHOD parameter in the cos-restrict table.

- **•** To specify whether to permit calls when an IVR server fails, set the ALLOW-CALLS-ON-IVR-FAILURE token to Y (default) or N.
- **•** Account code parameters—ACCT-CODE-ALLOW and ACCT-CODE-LENGTH.
- **•** Authorization code parameters—AUTH-CODE-ALLOW, AUTH-CODE-LENGTH, and AUTH-CODE-GRP-ID. The following tables are also necessary for authorization code—Authorization Code (auth-code) and Authorization Code Group (auth-code-grp).

The following tokens in the Feature Configuration (feature-config) table can be adjusted if necessary for treatment of account codes:

 **•** ALLOW-NCS-ACCT-CODE-PROMPT, LOCAL-NOD-ACCT-CODE-COLLECT, TOLLFREE-NOD-ACCT-CODE-COLLECT, NON-EMG-NOD-ACCT-CODE-COLLECT.

The following tokens in the Call Agent Configuration (ca-config) table can be adjusted if necessary for treatment of account codes and authorization codes:

- **•** ACCT-CODE-PROMPT-DELAY, ACCT-CODE-PROMPT-TIMEOUT, ACCT-CODE-PROMPT-TONE.
- **•** AUTH-CODE-PROMPT-DELAY, AUTH-CODE-PROMPT-TIMEOUT, AUTH-CODE-PROMPT-TONE.

For general CoS provisioning, see the [Class of Service \(CoS\) provisioning procedure](http://www.cisco.com/en/US/docs/voice_ip_comm/bts/7.0/command/guide/chapter5_7.0_prov.html#wp1413395) in the *Cisco BTS 10200 Softswitch Provisioning Guide.*

For more details about IVR interactions, see [Chapter 6, "Interactive Voice Response Functions."](#page-322-0)

To provision IVR support for features that use the IVR functionality, see the applicable feature provisioning procedure in the *Cisco BTS 10200 Softswitch Provisioning Guide.*

### **ANI Screening on Incoming Calls**

Automatic number identification (ANI) screening is a service commonly found in Tandem switches, and it is used for long-distance access service. The ANI is the number of the calling party  $(NDC + EC + DN)$ . Full or partial ANIs can be specified for screening. The ANI screening feature validates the ANI on incoming trunk group (TG) calls from the public switched telephone network (PSTN) before routing. All ANIs to be screened are stored in the Feature Server database. The system takes the following actions:

- If an ANI is not available or does not appear in the Feature Server ANI table, the call is considered a casual call. The TG restrictions are checked to see if casual calls are allowed. If casual calls are not allowed, the call is denied and routed to an announcement.
- **•** If the ANI exists in the table, the ANI status is checked next. The ANI status can either be allowed or blocked. If the status is blocked, the call is blocked and routed to an announcement. CoS can also be applied on an ANI basis.

When an incoming call is received over a Trunk Group marked for ANI Screening, the Cisco BTS 10200 screens the incoming number against a provisioned list of ANIs in the ANI-SCREENING table. The ANI-SCREENING-PROFILE-ID provisioned in the Trunk Group table and the received ANI is used to index the ANI-SCREENING table. To provision ANI screening on incoming calls, see the *Cisco BTS 10200 Softswitch SIP Guide*. For more information on the ANI screening table, see the *Cisco BTS 10200 Softswitch CLI Database*.

### **Seasonal Suspend Treatment**

The service provider can designate a subscriber as seasonally suspended (for example, if the subscriber is on an extended vacation) and use CoS screening to limit the types of calls allowed on the line. For example, a special set of CoS restrictions can allow seasonally suspended subscribers to call only emergency and repair numbers and voicemail.

For subscribers with STATUS=SEASONAL-SUSPEND in the Subscriber table, the system ignores the CoS restriction ID for the subscriber (in the Subscriber Profile table), and instead uses the COS-RESTRICT-ID provisioned for the SEAS feature in the in the feature-config table.

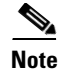

Note For a full description, see the ["Seasonal Suspend"](#page-255-0) section in [Chapter 3, "Subscriber Features."](#page-110-0)

# **Temporary Disconnect Treatment**

The service provider can designate a subscriber as temporarily disconnected (for example, for nonpayment of bills) and use CoS screening to limit the types of calls the subscriber is allowed to make. For example, a special set of CoS restrictions can allow temporarily disconnected subscribers to call only the repair number.

For subscribers with STATUS=TEMP-DISCONNECTED in the Subscriber table, the system ignores the CoS restriction ID for the subscriber (in the Subscriber Profile table), and instead uses the TEMP-DISC-COS-RESTRICT-ID token in the Point of Presence (POP) table.

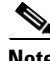

**Note** For a full description, see the ["Temporarily Disconnected Subscriber Status and Soft Dial Tone"](#page-265-0) section in [Chapter 3, "Subscriber Features."](#page-110-0)

# **CoS Restriction Priorities**

If a combination of call categories is applicable to a call, the system performs black-list and white-list screening first. If the call passes (is allowed from) black-list and white-list screening, the system applies CoS restriction screening.

CoS restrictions can be assigned to any ANI, authorization code, trunk group, or POTS subscriber. When multiple CoS restrictions apply to a trunk call, the system uses this order of precedence:

- **1.** Use the CoS assigned to the ANI if it is found in the ANI screening table.
- **2.** If the ANI is not found in ANI screening table, use the CoS assigned to the TG.
- **3.** If an authorization code is required, use the CoS assigned to authorization code.

When a call is blocked due to CoS screening, the call event shows which type of screening blocked the call. The service provider can provision the treatment of blocked calls and can include, for example, playing an announcement or sending a cause code to the originator.

### **High-Level Flowchart of CoS Screening Process**

[Figure 4-1](#page-295-0) and [Figure 4-2](#page-296-0) show a high-level flowchart of the CoS screening process. The flowchart is split into two parts (two drawings) for easier viewing.

 $\mathbf I$ 

<span id="page-295-0"></span>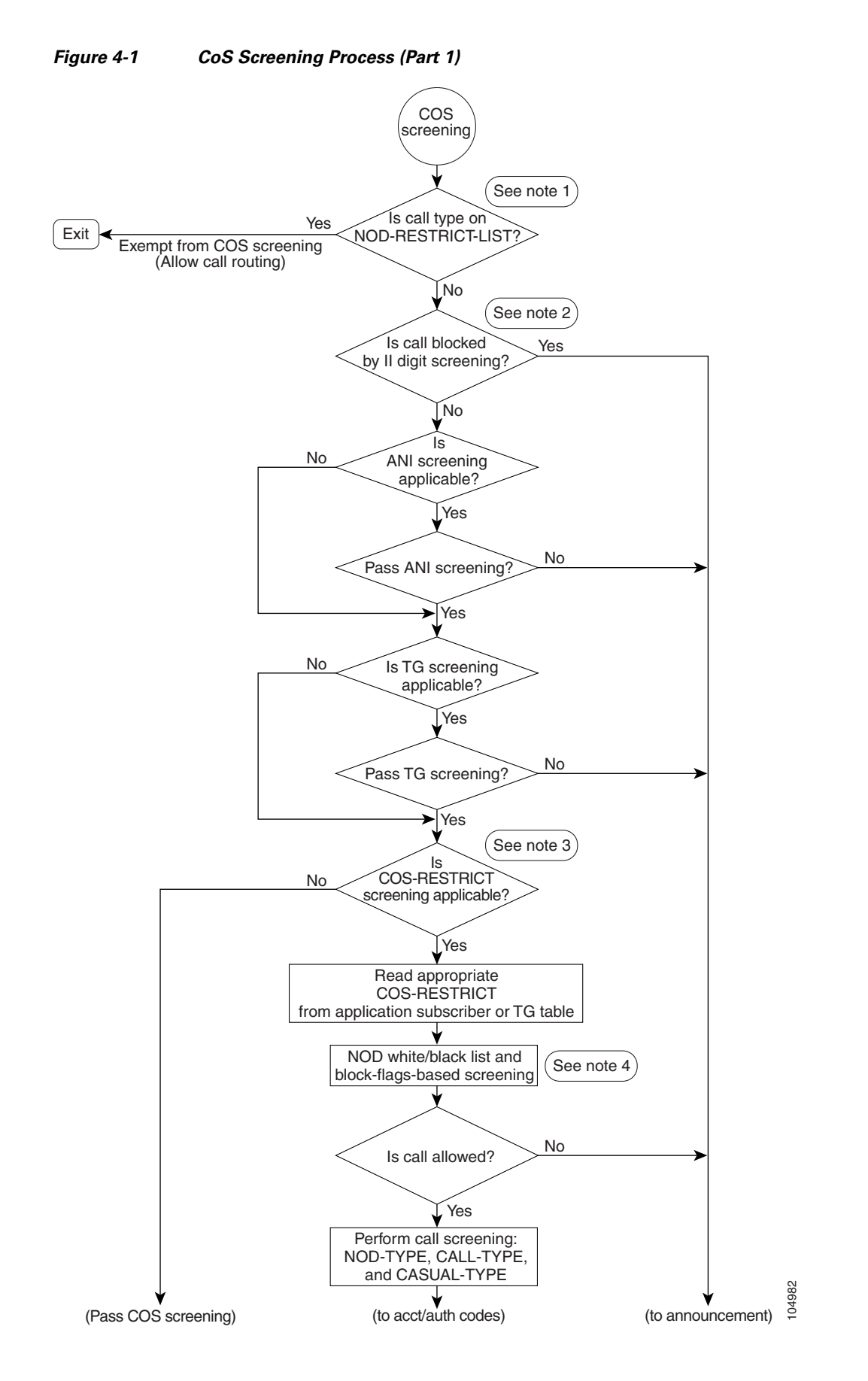

**Cisco BTS 10200 Softswitch Network and Subscriber Feature Descriptions, Release 7.0**

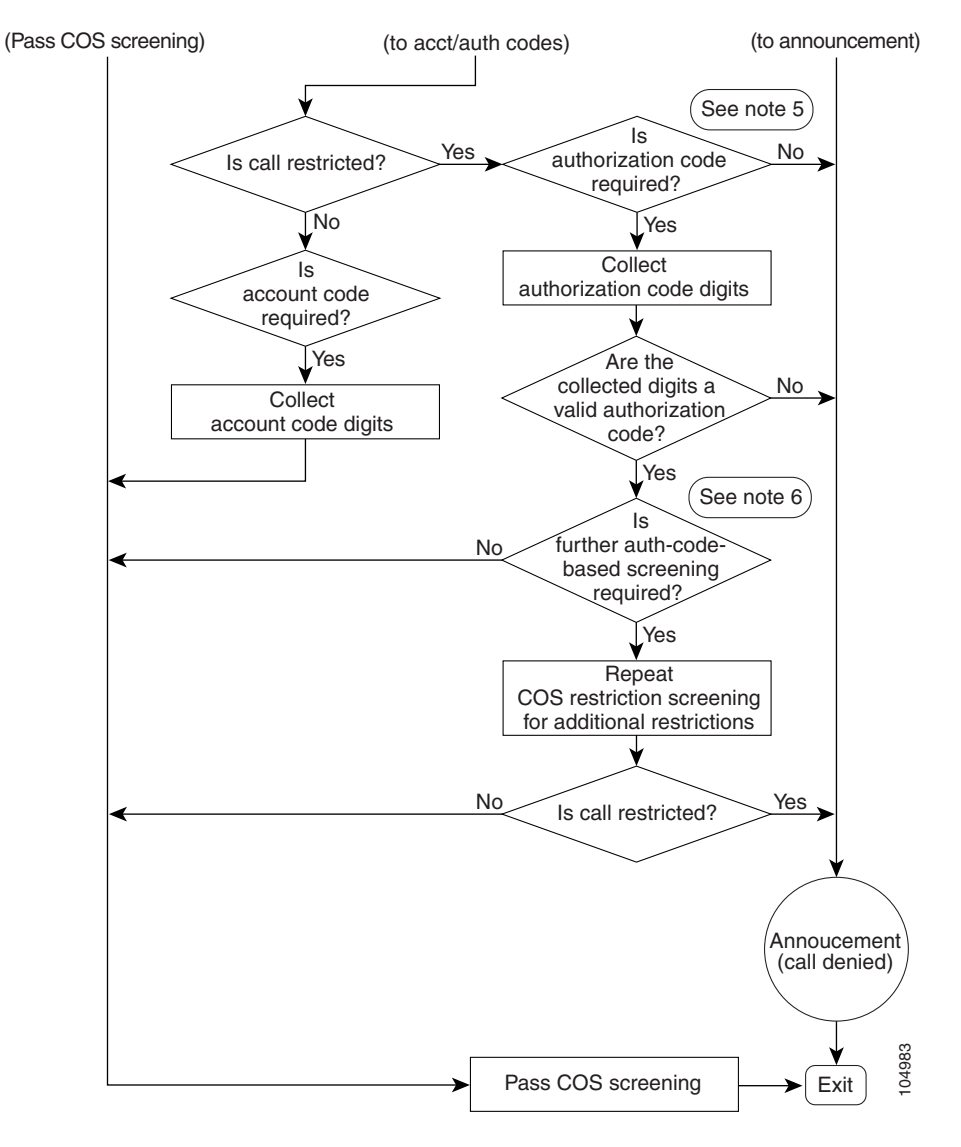

#### <span id="page-296-0"></span>*Figure 4-2 CoS Screening Process (Part 2)*

#### **Notes for [Figure 4-1](#page-295-0) and [Figure 4-2](#page-296-0)**

- **1.** Call types on the NOD-RESTRICT-LIST are exempt from CoS screening.
- **2.** II = 24 and 25 are reserved for translated toll-free calls and are exempt from II screening.
- **3.** COS-RESTRICT screening is applicable if either the subscriber or the TG has an associated COS-RESTRICT-ID.
- **4.** Block flags are as follows:
	- **–** BLOCK-900
	- **–** BLOCK-976
	- **–** BLOCK-DA
	- **–** BLOCK-INFO
	- **–** BLOCK-TW

Г

- **–** BLOCK-INTL
- **–** BLOCK-NANP-OPER-ASSIST
- **–** BLOCK-INTL-OPER-ASSIST

**Note** NOD-WB-LIST has a higher precedence that the block flags during screening.

- **5.** The initial check of the authorization code is based on the provisioned value for AUTH-CODE-ALLOW in the applicable COS-RESTRICT table.
- **6.** The additional check of authorization code is based on the COS-RESTRICT-ID provisioned in the applicable AUTH-CODE table.

# **Outgoing Call Barring (OCB)**

This section describes the BTS 10200 support for the outgoing call barring (OCB) feature. The OCB feature allows an individual subscriber or business group administrator to restrict certain types of outgoing calls. Once OCB is provisioned and activated on a calling line, the OCB restrictions are transparently invoked on all outgoing calls.

The BTS 10200 support for the OCB feature complies with the International Telecommunications Union standard *ITU-T I.255.5, Outgoing Call Barring*.

The class of service (CoS) feature is an optional functionality (subset) of OCB. The service provider can provision the CoS feature by itself, without the OCB feature. The details are discussed later in this section.

Certain types of calls are exempt from both CoS and OCB restrictions. See this information in the ["CoS](#page-285-0)  [Functional Description" section on page 4-2](#page-285-0).

This section covers the following topics:

- [OCB Highlights, page 4-15](#page-298-1)
- [OCB Subscription and Provisioning, page 4-15](#page-298-0)
- **OCB** Activation and User Options, page 4-16
- [OCB Deactivation, page 4-17](#page-300-0)
- **OCB** Interrogation, page 4-17
- **•** [OCB Invocation and Screening, page 4-17](#page-300-2)
- **•** [OCB Lockout Behavior, page 4-18](#page-301-0)
- [How to Coordinate OCB and CoS Provisioning, page 4-18](#page-301-1)
- **•** [OCB Feature Interactions, page 4-20](#page-303-0)
- **•** [Limitations and Restrictions, page 4-20](#page-303-1)
- **•** [Additional Documents with OCB Information, page 4-21](#page-304-0)

# <span id="page-298-1"></span>**OCB Highlights**

The following list highlights some of the major functions and behaviors for the OCB feature:

- The range of K-values (call-barring levels) is 1 through 9, and the service provider can provision each of the 9 values for specific call types. The default K-values are K=1 (all calls), K=2 (domestic long distance and international), and  $K=3$  (international). These values are automatically enabled for the handset user when the OCB feature is provisioned by the service provider.
- **•** K-values can be mapped to call types at the POP or at the office level. If K-values are not mapped at the POP level, the software checks to see if they are mapped at the office level. K-value mapping need not be configured per subscriber.
- **•** Only one K-value can be active at any time on a specific subscriber line.
- The service provider can provision three deactivation options for the handset user, including the option to deactivate only if the user enters a currently active K-value. By default, the system deactivates OCB without checking the K-value the user enters.
- **•** If the user attempts to reactivate OCB to the same K-value that is currently active, the system treats the attempt as a new attempt, and provides the same success announcement as for the previous activation. If the user attempts to activate OCB to a different K-value than is currently activated, the system plays the appropriate announcement.
- **•** The PIN length is provisioned by the service provider, cannot be provisioned by the user with the handset, and cannot be changed by the user. The initial PIN setup can be performed either by the service provider or can be provisioned for the user to set up with the handset. However, the initial PIN cannot be changed by the handset user.
- **•** If a user forgets the original password, the service provider (after proper authorization) can reset the password.

# <span id="page-298-0"></span>**OCB Subscription and Provisioning**

The service provider sets up OCB service at the request of the subscriber. There are a number of service provider-provisionable parameters that affect the behavior of the feature on the subscriber line:

• Vertical service code (VSC)—An ASCII string that the user must enter to access OCB activation, deactivation, and interrogation options. The recommended values are \*54\*, #54\* and \*#54#, which are used in the examples below. However, VSCs are not preprovisioned in the system. The service provider can provision these values with any valid unique ASCII string up to five characters long.

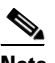

**Note** The valid formats for VSC ASCII strings are listed in the VSC table specification in the [Cisco BTS 10200 Softswitch CLI Database](http://www.cisco.com/iam/BTSCLI/BTS.html ).

 **•** Private identification number (PIN)—A digit string that the user must enter for authorization to set OCB activation and deactivation options from his or her local phone.

Initially, the service provider or the user establishes a PIN for the user. Thereafter, the user cannot modify the PIN.

- PIN length (PIN-LEN)—The number of digits required for a valid PIN (can be provisioned as 1 to 8 digits). These parameters are provisioned as follows:
	- **–** The PIN and PIN-LEN parameters can be provisioned by the service provider.

 $\mathbf I$ 

- **–** The PIN and PIN-LEN cannot be provisioned or changed by a user with the handset if the OCB-PROFILE has not been provisioned at either the point-of-presence (POP) or at the office level. However, if the OCB-PROFILE has been provisioned and the FREE\_SELECT\_PIN token has been set to Y (Yes), a subscriber can free-select and register a PIN using a handset at activation if a PIN has not already been assigned and registered.
- Allowed activation and deactivation attempts and lockout parameters—OCB can be provisioned to limit the number of times that a user can enter an incorrect PIN within a specified time. If the limit is exceeded, the system ignores further activation and deactivation attempts for a provisionable length of time (lockout period).

### <span id="page-299-0"></span>**OCB Activation and User Options**

OCB activation (OCBA) allows a user to activate OCB and select various call-barring options on the handset (local phone). A user does this by dialing \*54\*K-VALUE<PIN>#. The trailing # is optional; it signifies the end of the entry. The parameters are defined as follows:

 **•** \*54\* is the VSC the user enters on the handset to access the OCBA feature.

K-VALUE is the parameter that determines the type of outgoing calls to be barred. OCB can enable K-values up to 9 levels. The K-Value can be mapped to the OCB-K-Value table.

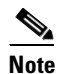

**Note** Emergency calls (calls with call type set to EMG) are not barred, regardless of the specified K-Value.

• <PIN> is the assigned private digit string that the user must enter. A success announcement is given on a successful activation, and an error announcement, indicating the type of error, is given if activation is unsuccessful.

**Note** The K-VALUE can be changed when the OCB feature is active if the subscriber performs another activation and enters a different value for the K-VALUE token. The new K-Value overwrites the old one.

If a user enters an incorrect PIN repeatedly in a specified time period, the system can lock out further activation or deactivation attempts, as described in the ["OCB Subscription and Provisioning" section on](#page-298-0)  [page 4-15](#page-298-0).

The following user actions are invalid, and the system provides an appropriate error announcement in response to each:

 **•** The user enters a value for K-VALUE that is not in the range 1 through MAX-K-VALUES (as specified in the OCB-PROFILE table).

If a subscriber attempts an activation and specifies a K-VALUE that is not in the range established by the provisioned MAX-K-VALUE token, the subscriber receives an error announcement. If the MAX-K-VALUES token is not provisioned in the OCB-PROFILE table at either the POP or BTS 10200, by default the valid K-VALUE range is 1 through 3.

The POP table is checked first for the MAX-K-VALUE and then the office level (call agent configuration table).

- **•** The user is not provisioned for the OCB feature.
- The user enters an incorrect PIN.

### <span id="page-300-0"></span>**OCB Deactivation**

The Enhanced OCB feature supports three options for OCB deactivation. An option is specified by provisioning the DEACTIVATION-OPTION token in the OCB-PROFILE table.

#### **NO-K-VALUE Option**

To select the NO\_K\_VALUE deactivation option, the subscriber enters <VSC><PIN> without entering a K-VALUE.

#### **K-VALUE-NO-MATCH Option**

The K-VALUE-NO-MATCH deactivation option enables a user to deactivate all OCB on the handset. The user does this by dialing #54\*K-VALUE<PIN>#. The parameters are defined as follows:

- **•** #54\* is the VSC the user enters on the handset to access the OCBD feature.
- **•** K-VALUE must be entered as a value from 1 through MAX-K-VALUES. However, the actual value is ignored during processing.
- <PIN> is the same as for OCBA.

If the K-VALUE token is not provisioned in the OCB-K-VALUE table at either the POP or softswitch, by default, the K-Value range is 1 through 3.

#### **K-VALUE-MATCH Option**

The K-VALUE-MATCH deactivation option requires the subscriber to enter a K-VALUE that matches the K-VALUE provisioned for the subscriber. If the subscriber enters a K-VALUE that does not match the value provisioned for K-VALUE, the subscriber receives an error announcement.

#### **Additional Deactivation Details**

A success announcement is given on a successful deactivation, and an error announcement, indicating the type of error, is given if deactivation is unsuccessful.

Refer to the [Cisco BTS 10200 Softswitch CLI Database](http://www.cisco.com/iam/BTSCLI/BTS.html ) for provisioning details.

If a user enters an incorrect PIN repeatedly in a specified time period, the system can lock out further activation or deactivation attempts, as described in the ["OCB Subscription and Provisioning" section on](#page-298-0)  [page 4-15](#page-298-0).

### <span id="page-300-1"></span>**OCB Interrogation**

OCB interrogation allows a user to check the level of outgoing call restrictions on his or her local phone. The dial string for OCB Interrogation is \*#54#. No PIN is required to use this feature. The system provides an appropriate announcement to the user.

# <span id="page-300-2"></span>**OCB Invocation and Screening**

For a calling party that is subscribed to OCB and has activated the feature, the feature is invoked for every call made after the called party digits are dialed. There is no user driven invocation method involved for the feature. Once provisioned for a calling party, and activated on the calling party's line, the invocation is handled automatically by the BTS 10200.

# <span id="page-301-0"></span>**OCB Lockout Behavior**

The LOCK-OUT, TIME-OUT, and FAIL-CNT tokens in the OCB-PROFILE and FEATURE tables are intended to prevent unauthorized changes or bypassing of OCB screening. If a user repeatedly enters the PIN incorrectly on the handset, the system can lock the line against both OCBA and OCBD.

- **•** If the FAIL-CNT (fail count), LOCK-OUT, and TIME-OUT tokens are provisioned in the OCB-PROFILE table, OCB lockout behaves according to those specifications.
- If the OCB-PROFILE table is not provisioned, OCB lockout behaves according to the provisioning of the LOCK-OUT, TIME-OUT, and FAIL-CNT tokens in the FEATURE table.

The tokens control the lockout behavior as described in [Table 4-1.](#page-301-2)

 $\boldsymbol{\mathcal{L}}$ 

<span id="page-301-2"></span>**Tip** There is no service lockout when either the TIME-OUT or FAIL-CNT token is set to 0.

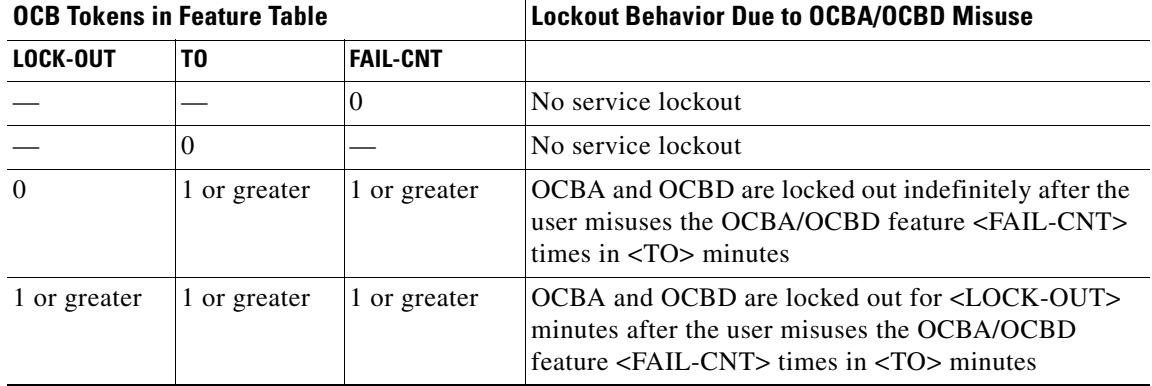

#### *Table 4-1 OCB Lockout Behavior*

# <span id="page-301-1"></span>**How to Coordinate OCB and CoS Provisioning**

Typically, service providers in North America provide the CoS feature set, but not the OCB feature set, to their customers. In the rest of the world, service providers typically provide OCB. On the BTS 10200, the black/white list functionality of OCB is contained in the CoS module. Therefore, to provide black/white-list functionality with OCB, you must:

- **•** Assign the OCB feature and provision the desired OCB options for each subscriber.
- Provision the desired black/white-list CoS restrictions for each OCB subscriber, and assign a COS-RESTRICT-ID for the subscriber. This ensures that the black and white list restrictions are in effect, even if the user deactivates OCB. It is optional to include the CoS feature in the Subscriber Service Profile table.

[Table 4-2](#page-302-0) summarizes how to coordinate provisioning options for CoS and OCB.

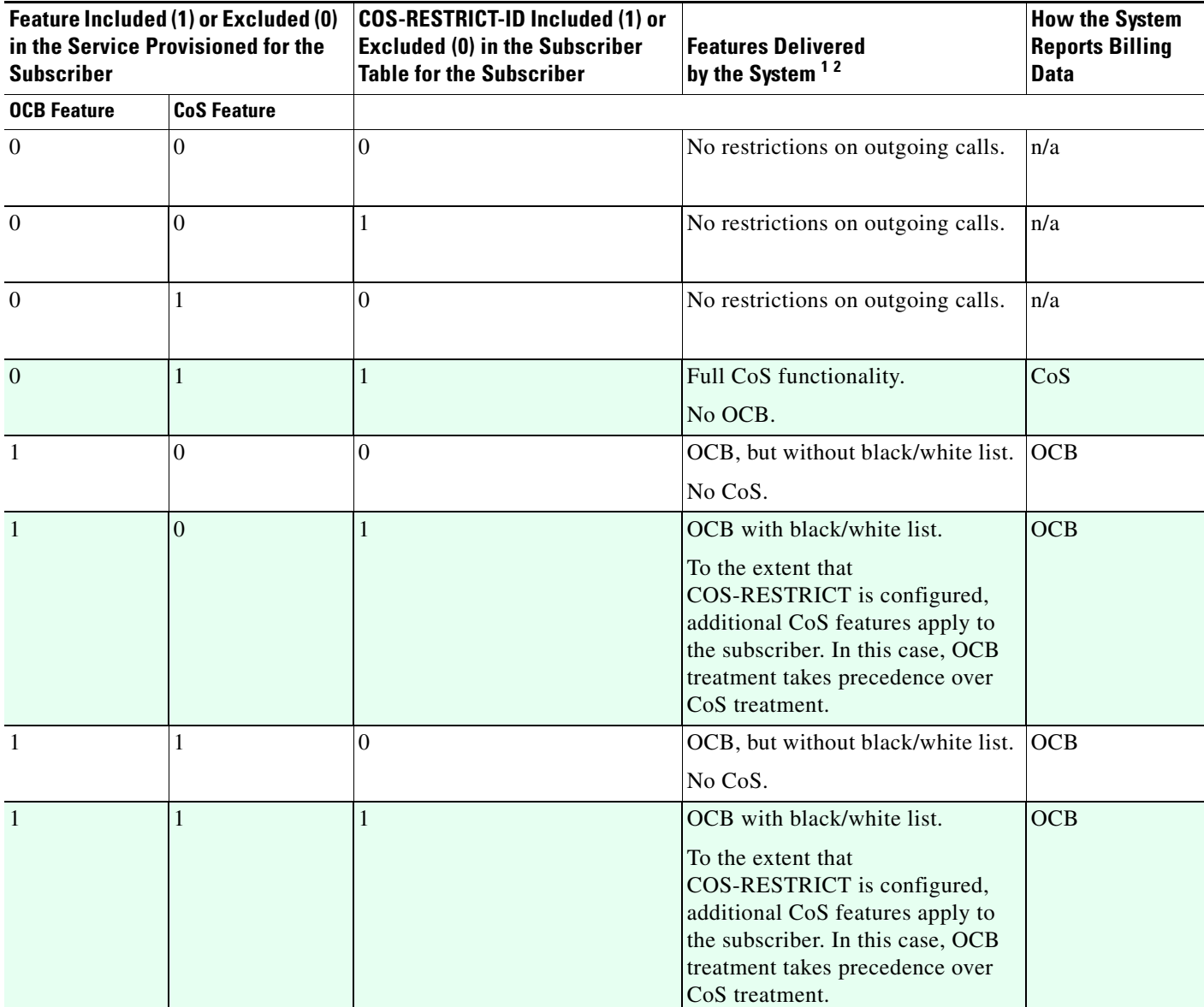

#### <span id="page-302-0"></span>*Table 4-2 Coordination of Provisioning Options Between CoS and OCB Features*

1. This description assumes that OCB (if provisioned for the subscriber) has been activated by the subscriber.

2. For details of the CoS feature, see the ["Class of Service Restrictions" section on page 4-1](#page-284-0).

 $\mathcal{L}_{\rm{max}}$ 

# <span id="page-303-0"></span>**OCB Feature Interactions**

The section describes the interactions of OCB with other features.

### **OCB Interaction with Call Forwarding**

The interaction of OCB and call forwarding features depends upon the sequence in which they are activated.

**Note** In this section, "CFx" refers to any of the call forwarding features, CFU, CFB, CFNA, or call forwarding combined (CFC).

- If OCB is activated prior to CFx activation—OCB screening is performed on each DN the user enters when attempting to activate CFx. Successful CFx activation depends on the existing OCB K-VALUE and the forward-to DN:
	- **–** If the existing OCB K-VALUE is set to block calls to the forward-to DN, then the system does not allow CFx activation. The user receives an error announcement.
	- **–** If the OCB K-VALUE allows calls to this DN, then the CFx activation process continues. Once the CFx activation attempt to a specific DN is accepted by the system, it is applicable permanently regardless of any future OCB K-VALUE changes. That is, future changes to the OCB K-VALUE have no effect on CFx invocation. CFx to this DN can be deactivated by the user in the normal manner (#XX#).
- **•** If CFx is activated prior to OCB activation—The user can activate the OCB feature, or change the OCB K-VALUE, regardless of the existing CFx feature. However, invocation of OCB depends upon the type of call:
	- **–** User-dialed calls—User-dialed calls can be blocked by OCB (depending on the K-VALUE).
	- **–** Forwarded calls—CFx remains active as originally set up by the user, therefore, calls forwarded by the CFx feature *are not* blocked using OCB screening.

#### **OCB Interaction with CoS Restriction**

If the OCB is assigned and active on the subscriber line, the COS-RESTRICT-ID is provisioned for the subscriber, and the black/white-list functionality is also provisioned, the subscriber will receive OCB treatment including black/white-list functionality. The system will apply all provisioned CoS features to the subscriber, but OCB treatment takes precedence over CoS treatment. For more information on coordinating the provisionable features of CoS and OCB, see [Table 4-2](#page-302-0).

**Note** The service provider can provision an exception list to override CoS and OCB screening on certain types of calls. See the ["Exemptions from CoS and OCB Restrictions" section on page 4-2](#page-285-1).

# <span id="page-303-1"></span>**Limitations and Restrictions**

This section provides information on limitations and restrictions that apply to certain OCB options.

#### **Limitations on Reporting of Traffic Counters**

The BTS 10200 OCB does not support the following traffic counters when it uses the OCB-Profile to block calls:

- **•** POTS\_OCB\_LOCAL\_BLOCKED
- **•** POTS\_OCB\_NATL\_BLOCKED
- **•** POTS\_OCB\_INTL\_BLOCKED

#### **Special Call Types**

Emergency calls (calls with call-type=EMG) are never subject to COS and OCB screening. The system always exempts emergency calls from COS and OCB screening without considering any provisioned parameters. You can provision AMBULANCE, FIRE, and POLICE as subtypes of EMG in the Destination table. If provisioned as subtypes of EMG, these types are given the same treatment as EMG.

#### **SIP Subscribers**

If the service provider sets NANP\_DIAL\_PLAN="Y" in the dial plan for a SIP subscriber, the OCB feature does not operate properly.

# <span id="page-304-0"></span>**Additional Documents with OCB Information**

This section describes the OCB feature and the impact of certain provisionable parameters. It should be used in conjunction with the OCB information in the following documents:

For information on all of the CLI parameters, see the *[Cisco BTS 10200 Softswitch Provisioning Guide.](http://www.cisco.com/en/US/docs/voice_ip_comm/bts/7.0/command/guide/provg70.html)*

For the sequence of commands used to provision this feature, see th[e OCB provisioning procedure](http://www.cisco.com/en/US/docs/voice_ip_comm/bts/7.0/command/guide/chapter5_7.0_prov.html#wp1771640) in the *Provisioning Guide.*

For a list of cause codes and announcements, see the *[Cisco BTS 10200 Softswitch Provisioning Guide](http://www.cisco.com/en/US/docs/voice_ip_comm/bts/7.0/command/guide/provg70.html)*.

For a list of traffic measurements (counters), see the *[Cisco BTS 10200 Softswitch Operations and](http://www.cisco.com/en/US/docs/voice_ip_comm/bts/7.0/maintenance/guide/oprmaint70.html)  [Maintenance Guide](http://www.cisco.com/en/US/docs/voice_ip_comm/bts/7.0/maintenance/guide/oprmaint70.html)*.

For billing procedures and data, see the *[Cisco BTS 10200 Softswitch Billing Guide](http://www.cisco.com/en/US/docs/voice_ip_comm/bts/7.0/billing/guide/blinterfaceg_r70.html)*.

**Outgoing Call Barring (OCB)**

П

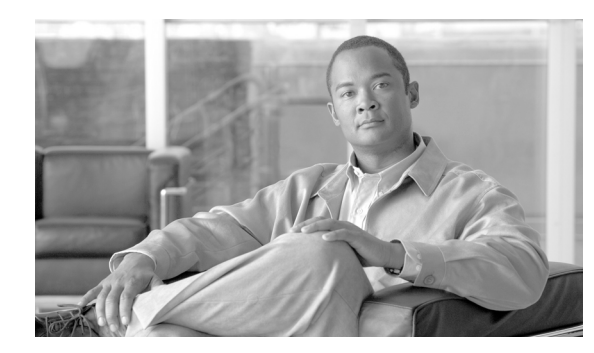

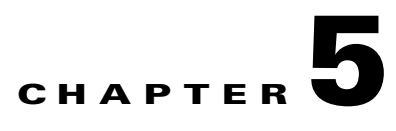

# **Feature Interactions**

**Revised: December 12, 2010, OL-23031-03**

# **Introduction**

This chapter describes the interactions among the various features offered by the Cisco BTS 10200 Softswitch. It includes the following topics:

- **•** [Overview of Features and Services, page 5-2](#page-307-0)
- **•** [Creation of Features and Services, page 5-2](#page-307-1)
- [Trigger Detection Points, Trigger IDs, and Call States, page 5-5](#page-310-0)
- **•** [Feature Precedence, page 5-7](#page-312-0)
- [Feature Inhibition, page 5-9](#page-314-0)
- [Special Interaction Scenarios, page 5-13](#page-318-0)
- **•** [Examples of Interactions, page 5-14](#page-319-0)

Service providers define the features and services for their systems, and assign these services to subscribers. A service is a collection of features. Each feature has static information, stored in the feature table, regarding triggers, feature defaults, associated features, and vertical service codes. When a service is created, the system automatically maps the service with the triggers. The system uses internal information about triggers and trigger detection points (TDPs), based on the ITU-T CS-2 call model, to process features during a call. The system has internal information to handle features that interact with other features at specific detection points. The system also handles features that are inhibited when certain other features are already invoked on the subscriber line.

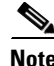

**Note** See [Chapter 1, "Network Features"](#page-12-0) and [Chapter 3, "Subscriber Features"](#page-110-0) for detailed descriptions of individual features.

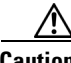

**Caution** Some features involve the use of other network elements (NEs) deployed in the service provider network, for example, gateways, media servers, announcement servers, eMTAs, and SIP phones. See the "Component Interoperability" section of the *Release Notes* for a complete list of the specific peripheral platforms, functions, and software loads that have been used in system testing for interoperability with the Cisco BTS 10200 Softswitch Release 7.0 software. Earlier or later releases of platform software

Г

might be interoperable, and it might be possible to use other functions on these platforms. That list certifies only that the required interoperation of these platforms, the functions listed, and the protocols listed have been successfully tested with the Cisco BTS 10200 Softswitch.

# <span id="page-307-0"></span>**Overview of Features and Services**

Service providers use command-line interface (CLI) commands to provision the features and services for their systems. The CLI feature table contains all the static information for a feature, such as:

- **•** Trigger detection point (TDP).
- **•** Trigger ID (TID).
- **•** Trigger type.
- **•** Vertical service code, if any.
- **•** Feature Server.
- **•** Feature defaults.
- **•** Associated features, if any. For example, CFU\_ACT and CFU\_DEACT can be associated with CFU.

A service is a collection of one or more features (up to 10 features per service). Each service is identified by a unique service ID numeric value. Each feature within a service can have one or more triggers. When a service is created, the system automatically registers the triggers. During call processing, the services are triggered based on TDP and TID. The BTS 10200 supports provisioning of up to 50 services per subscriber.

**Note** If services are defined (by the service provider) such that they share the same TDP-TID pair, the BTS 10200 supports a maximum of 10 services for that TDP-TID pair.

# <span id="page-307-1"></span>**Creation of Features and Services**

[Figure 5-1](#page-308-0) through [Figure 5-3](#page-309-0) show the process of creating features, assembling features into services, and assigning services to individual subscribers (or subscriber groups). The provisioning operations listed in these figures are performed by means of CLI commands. Feature provisioning steps are provided in the *Provisioning Guide*. Detailed reference information on commands and parameters (tokens) is provided in the [Cisco BTS 10200 Softswitch CLI Database](http://www.cisco.com/iam/BTSCLI/BTS.html).

a ka

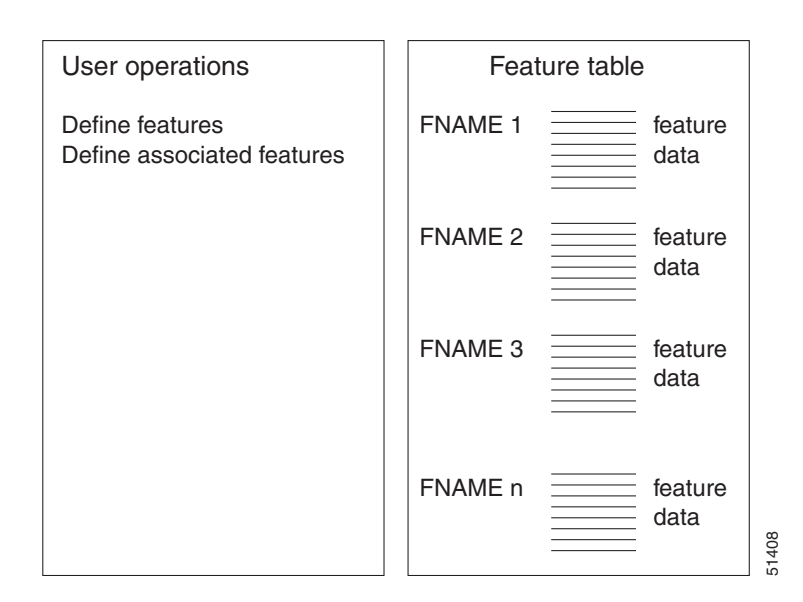

#### <span id="page-308-0"></span>*Figure 5-1 Defining Features and Associated Features*

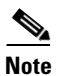

**Note** Associated features, such as CFU\_ACT and CFU\_DEACT, must be defined first, and then they can be linked (associated) with the main feature (CFU in this case).

#### *Figure 5-2 Assigning Features to Services*

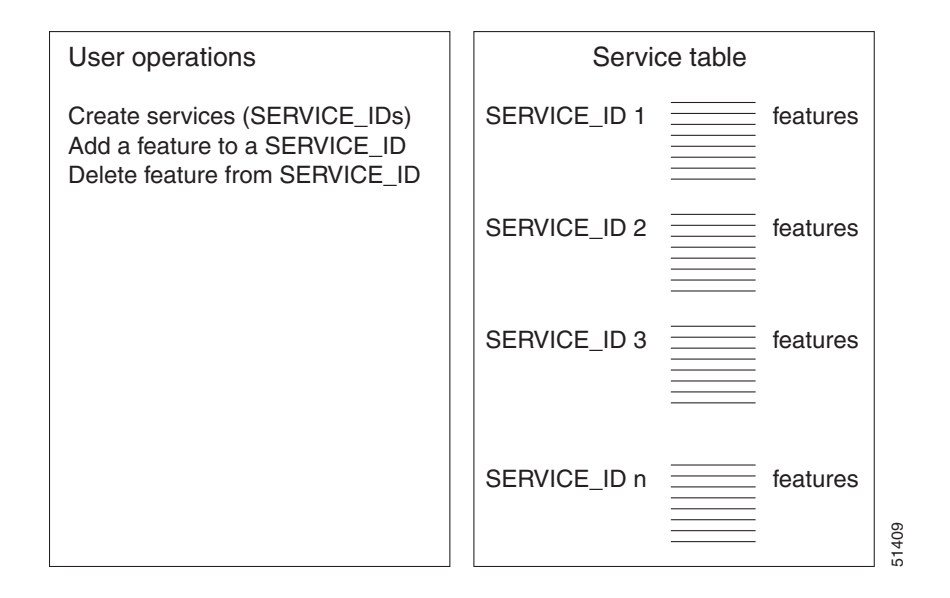

#### <span id="page-309-0"></span>*Figure 5-3 Assigning Services to Subscribers*

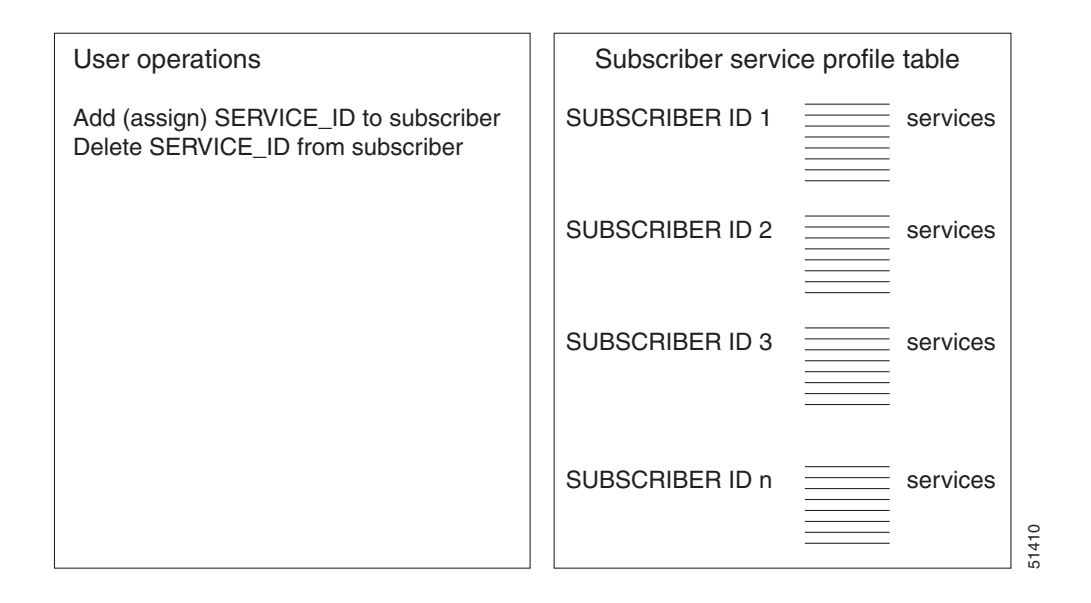

# <span id="page-310-0"></span>**Trigger Detection Points, Trigger IDs, and Call States**

The call states and triggers for the BTS 10200 are illustrated in [Figure 5-4](#page-311-0) and [Figure 5-5.](#page-312-1)

**Note** The basic call module of the BTS 10200 contains the triggers specified in the standard ITU-T CS-2 call model, as well as several additional triggers.

For illustration purposes, [Table 5-1](#page-310-1) lists several examples of TDPs and TIDs for some features.

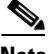

**Note** For a complete list of TDPs and TIDs for all features, see the [Cisco BTS 10200 Softswitch CLI Database](http://www.cisco.com/iam/BTSCLI/BTS.html). and use the "Feature Matrix" option from the pull-down menu.

#### **Feature Description Trigger Detection Point Trigger ID** 911 Emergency service COLLECTED\_INFORMATION 911\_TRIGGER CFU Call forwarding unconditional TERMINATION\_ATTEMPT\_ AUTHORIZED TERMINATION\_ATTEMPT\_ AUTHORIZED CFUA CFU activation COLLECTED\_INFORMATION VERTICAL\_SERVICE\_CODE CFUD CFU deactivation COLLECTED\_INFORMATION VERTICAL\_SERVICE\_CODE CHD Call hold  $O_MID\_CAL$  O\_SWITCH\_HOOK\_FLASH\_ IMMEDIATE T\_MID\_CALL T\_SWITCH\_HOOK\_FLASH IMMEDIATE CIDCW Caller ID with call waiting T\_BUSY T\_BUSY T\_BUSY CNAM Calling name delivery FACITLITY\_SELECTED\_AND AVAILABLE TERMINATION\_RESOURCE\_ AVAILABLE CNDB CND blocking (toggles the privacy indicator) COLLECTED\_INFORMATION VERTICAL\_SERVICE\_CODE COS Class of service screening COLLECTED\_INFORMATION COS\_TRIGGER SCA Selective call acceptance TERMINATION\_ATTEMPT\_ AUTHORIZED TERMINATION\_ATTEMPT\_ AUTHORIZED SCA\_ACT SCA activation COLLECTED\_INFORMATION VERTICAL\_SERVICE\_CODE T\_ANSWER T\_ANSWER

#### <span id="page-310-1"></span>*Table 5-1 Examples of Service Triggers*

Г

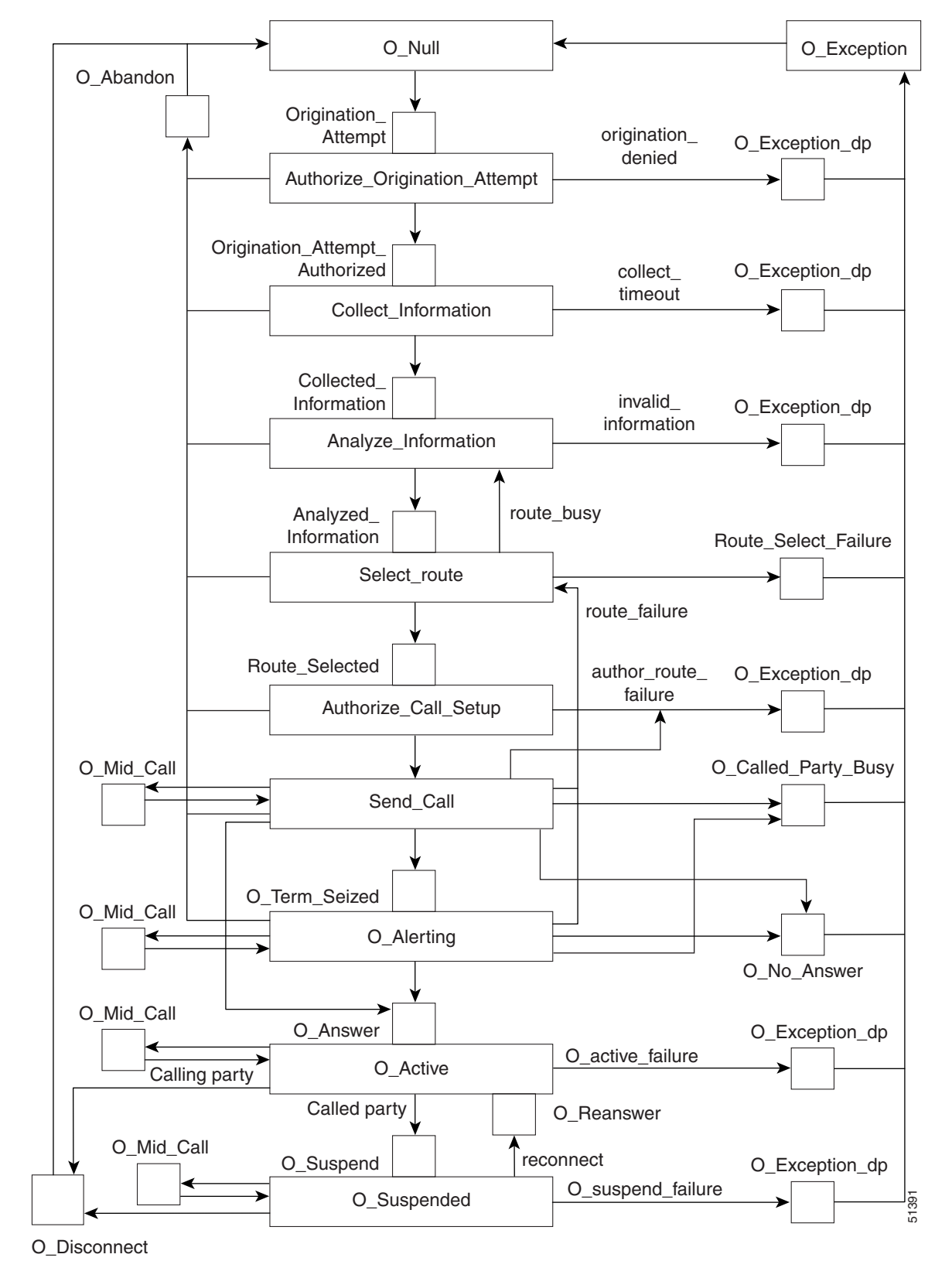

<span id="page-311-0"></span>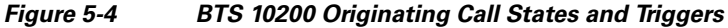

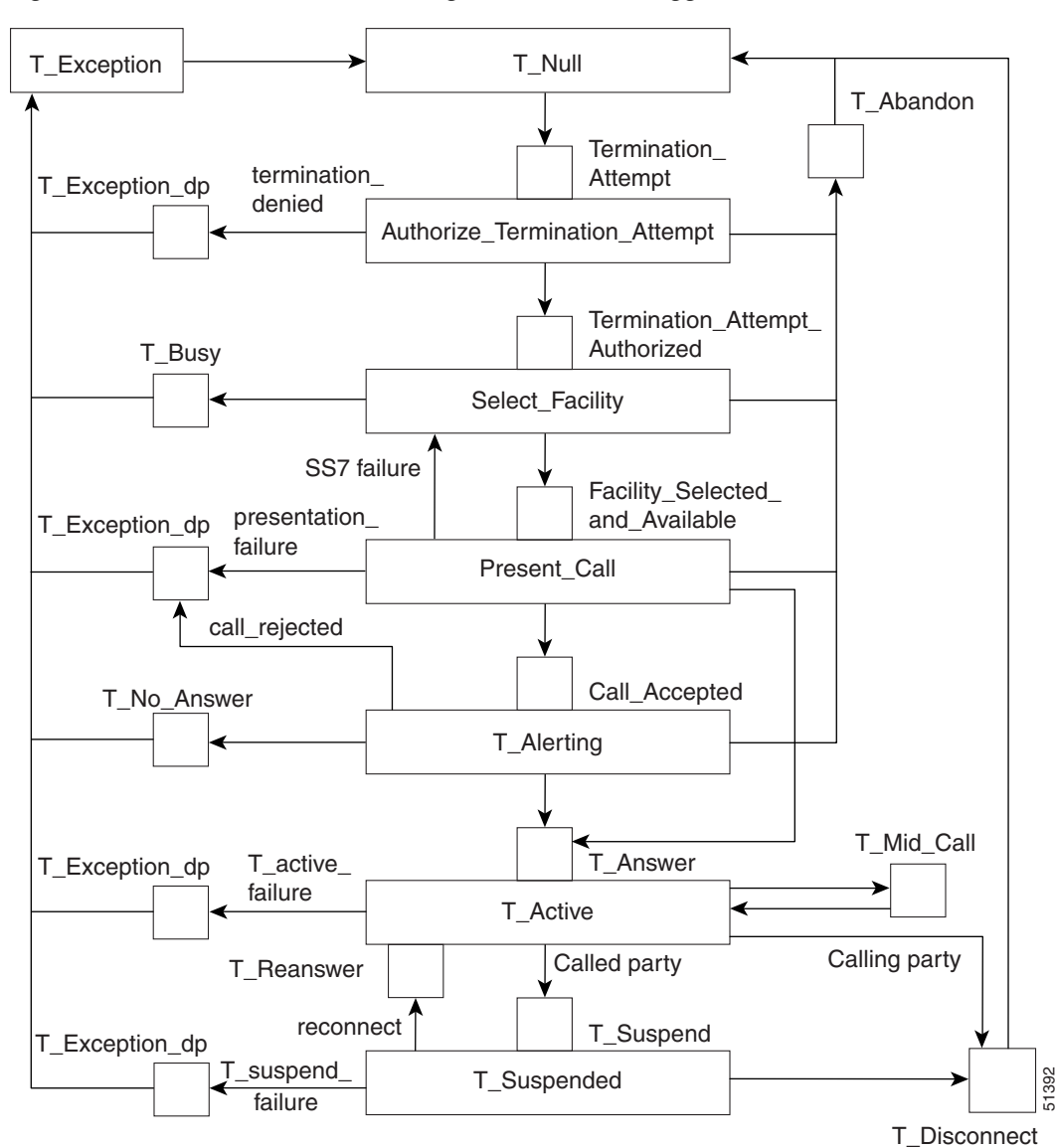

<span id="page-312-1"></span>*Figure 5-5 BTS 10200 Terminating Call States and Triggers*

# <span id="page-312-0"></span>**Feature Precedence**

If the call processing function in the CA detects a TDP, it sends a trigger, if applicable, to the appropriate Feature Server (FS). After receiving the trigger, the FS controls the call as needed. With multiple features assigned to a single service package, it is possible for more than one feature to trigger at the same TDP. When that occurs, the BTS 10200 uses the feature precedence table ([Table 5-2](#page-313-0)), along with the subscription information of the subscriber, to determine which feature to provide. If multiple features are included in a service package (as they often are), service providers must be able to tell their subscribers which feature takes precedence at a particular TDP. The TDPs for each feature and the precedence conditions for specific feature pairs are defined in the system and cannot be changed. Feature precedence is implemented in accordance with the LSSGR specification.

**Tip** As shown in [Figure 5-4](#page-311-0) and [Figure 5-5](#page-312-1), a call reaches TDPs in a specified sequence in keeping with the CS-2 call model. A feature triggered at an earlier TDP is *not* said to have precedence over a feature triggered at a later TDP. Precedence refers to a scenario in which two features occur *at the same TDP,* and the BTS 10200 uses internally programmed rules to determine which feature takes precedence at that TDP.

#### <span id="page-313-0"></span>*Table 5-2 Feature Precedence at Specific TDPs*

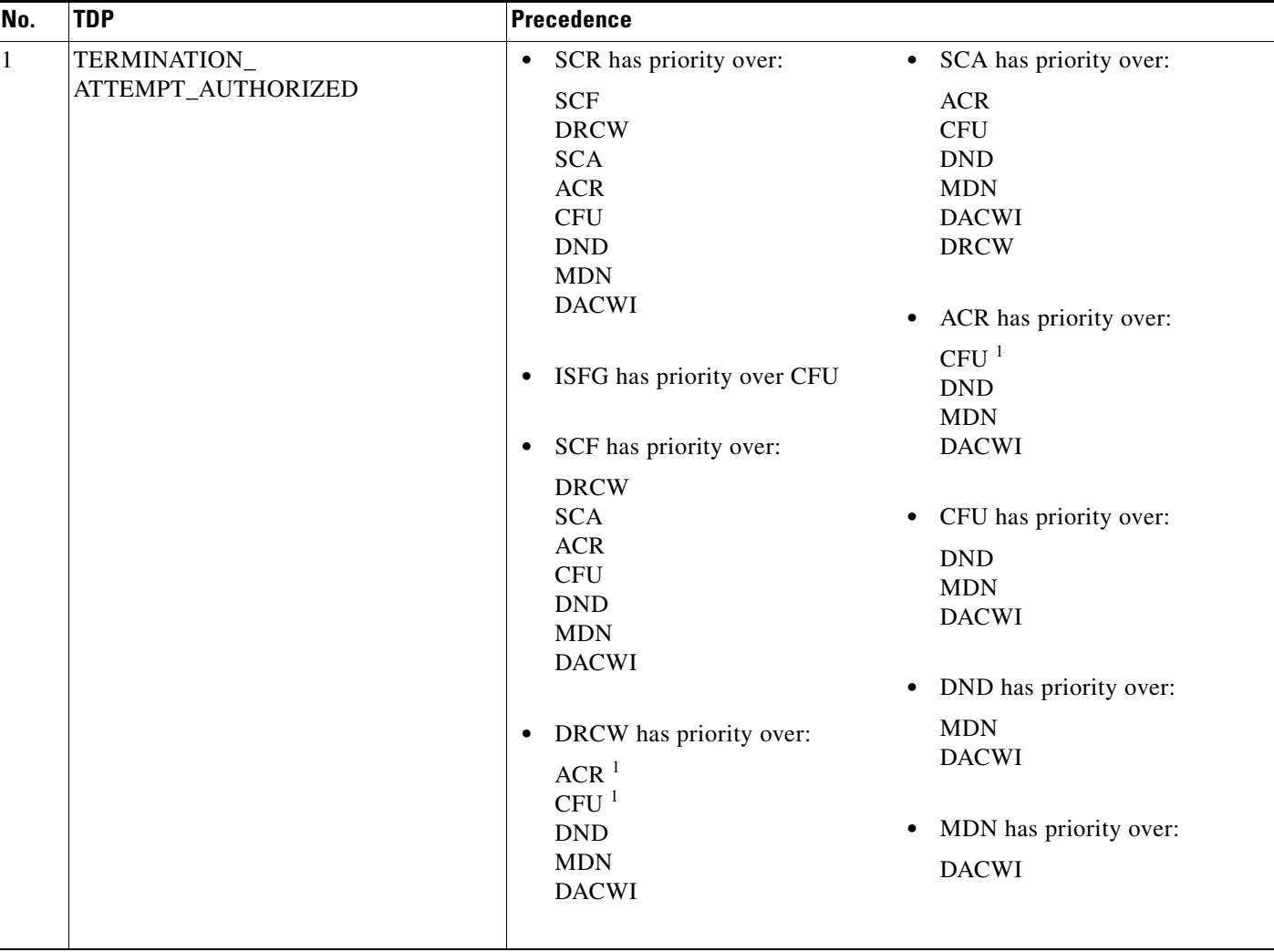

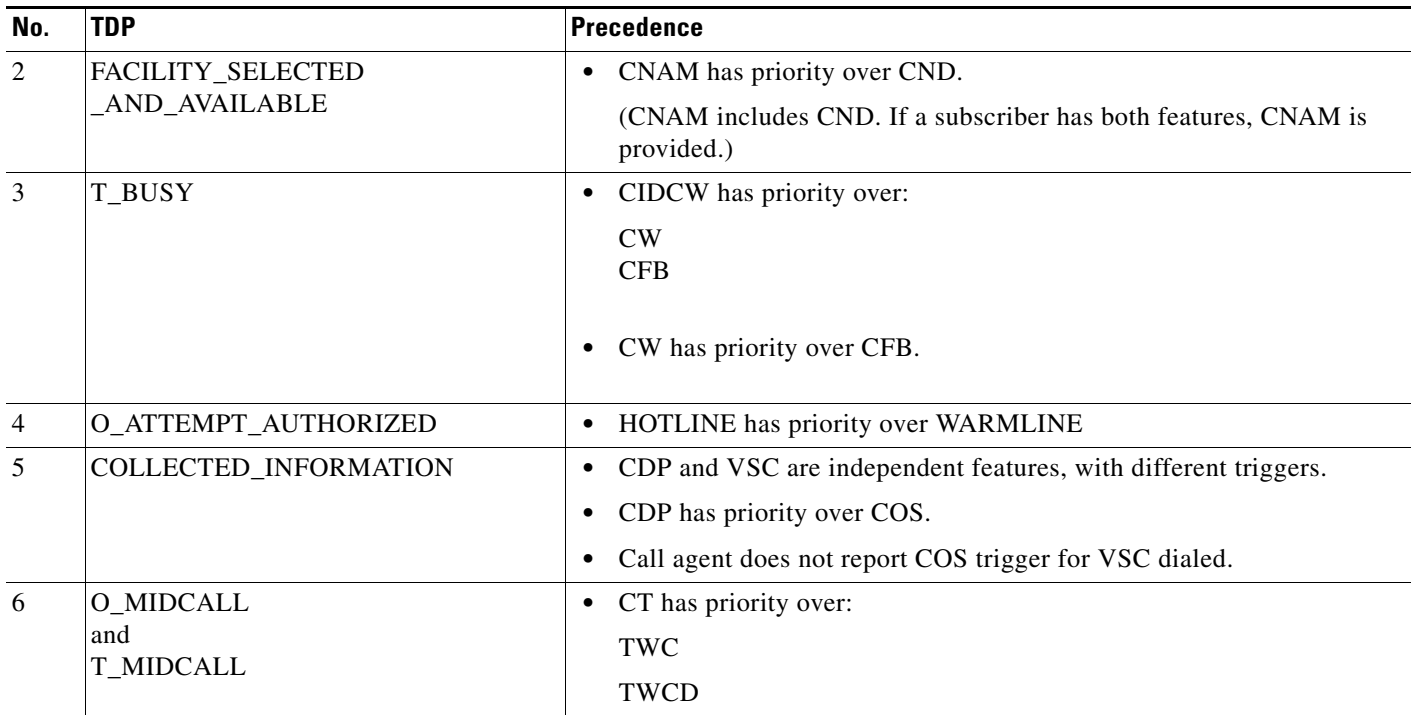

#### *Table 5-2 Feature Precedence at Specific TDPs (continued)*

<span id="page-314-1"></span>1. If all three features (DRCW, ACR, and CFU) are assigned to a subscriber, CFU takes precedence over ACR and DRCW.

# <span id="page-314-0"></span>**Feature Inhibition**

Feature inhibition is defined as an interaction where the subscriber's current feature status inhibits other features from being provided. The inhibition function is implemented in accordance with the LSSGR specification. This table is preset in the system and cannot be modified. [Table 5-3](#page-315-0) shows how features are inhibited by various other features.

**Tip** If a call is released at a particular TDP, the later TDPs are not reached, and the features associated with those later TDPs do not occur. This is a direct result of the TDP sequencing, and is not defined as inhibition. Feature inhibition occurs when a trigger is reached, but one of the features associated with the TDP has been inhibited by a feature that occurred at an earlier TDP.

**Note** MDC refers to midcall, which is a function activated when the user presses the **Flash** button or **hookswitch** during a call. In [Table 5-3](#page-315-0), MDC is treated as an internal feature, and it has the following behavior:

Certain features inhibit MDC. This means that when one of those features is invoked, the Cisco BTS 10200 Softswitch ignores the **Flash** and **hookswitch** functions.

MDC inhibits several features. This means that those features cannot be supplied to the user after the user presses the **Flash** button or **hookswitch**.

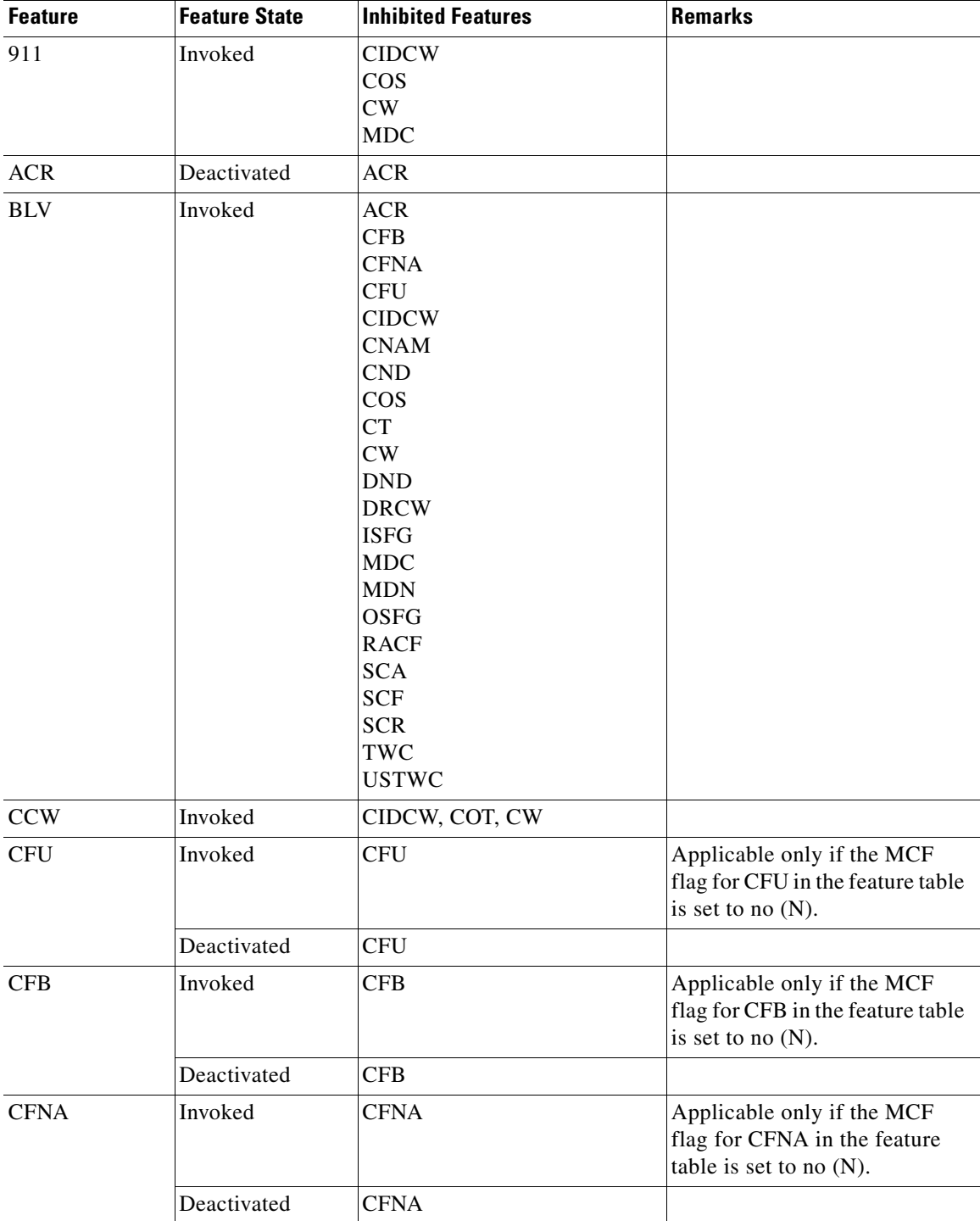

#### <span id="page-315-0"></span>*Table 5-3 Feature Inhibition—Features that Inhibit Other Features*

П

| <b>Feature</b>     | <b>Feature State</b> | <b>Inhibited Features</b>                                                                                                    | <b>Remarks</b> |
|--------------------|----------------------|----------------------------------------------------------------------------------------------------|----------------|
| <b>CHD</b>         | Invoked              | 911<br>AC, AC_ACT, AC_DEACT<br>AR, AR_ACT, AR_DEACT<br><b>CBLK</b><br>CFBVA, CFBVD<br>CFNAVA, CFNAVD<br>CFUA, CFUD<br><b>CIDCW</b><br><b>CNDB</b><br><b>COT</b><br>CPRK, CPRK_RET<br>${\rm\bf CW}$<br><b>DPN</b><br><b>DPU</b> |                |
| <b>CIDCW</b>       | Invoked              | <b>CIDCW</b><br><b>CNAM</b><br><b>CND</b><br>CW<br><b>MDC</b><br><b>TWC</b>                                                                                                    |                |
| <b>CNDB</b>        | Invoked              | <b>CNDB</b>                                                                                                    |                |
| <b>COT</b>         | Invoked              | <b>CIDCW</b><br><b>CT</b><br>CW<br>MDC<br>TWC<br><b>USTWC</b>                                                                                                    |                |
| ${\cal C}{\cal T}$ | Invoked              | AC, AC_ACT, AC_DEACT<br>AR, AR_ACT, AR_DEACT<br><b>CBLK</b><br><b>CIDCW</b><br><b>COT</b><br>CPRK_RET<br>CT<br>$\mathrm{CW}$<br><b>MDC</b><br><b>TWC</b>                                                                       |                |
| ${\rm\bf CW}$      | Invoked              | <b>CIDCW</b><br><b>CNAM</b><br><b>CND</b><br>CW<br><b>MDC</b><br><b>TWC</b>                                                                                                    |                |
| <b>DND</b>         | Deactivated          | $\mathop{\rm DND}\nolimits$                                                                                                    |                |
| <b>DRCW</b>        | Deactivated          | <b>DRCW</b>                                                                                                    |                |

*Table 5-3 Feature Inhibition—Features that Inhibit Other Features (continued)*

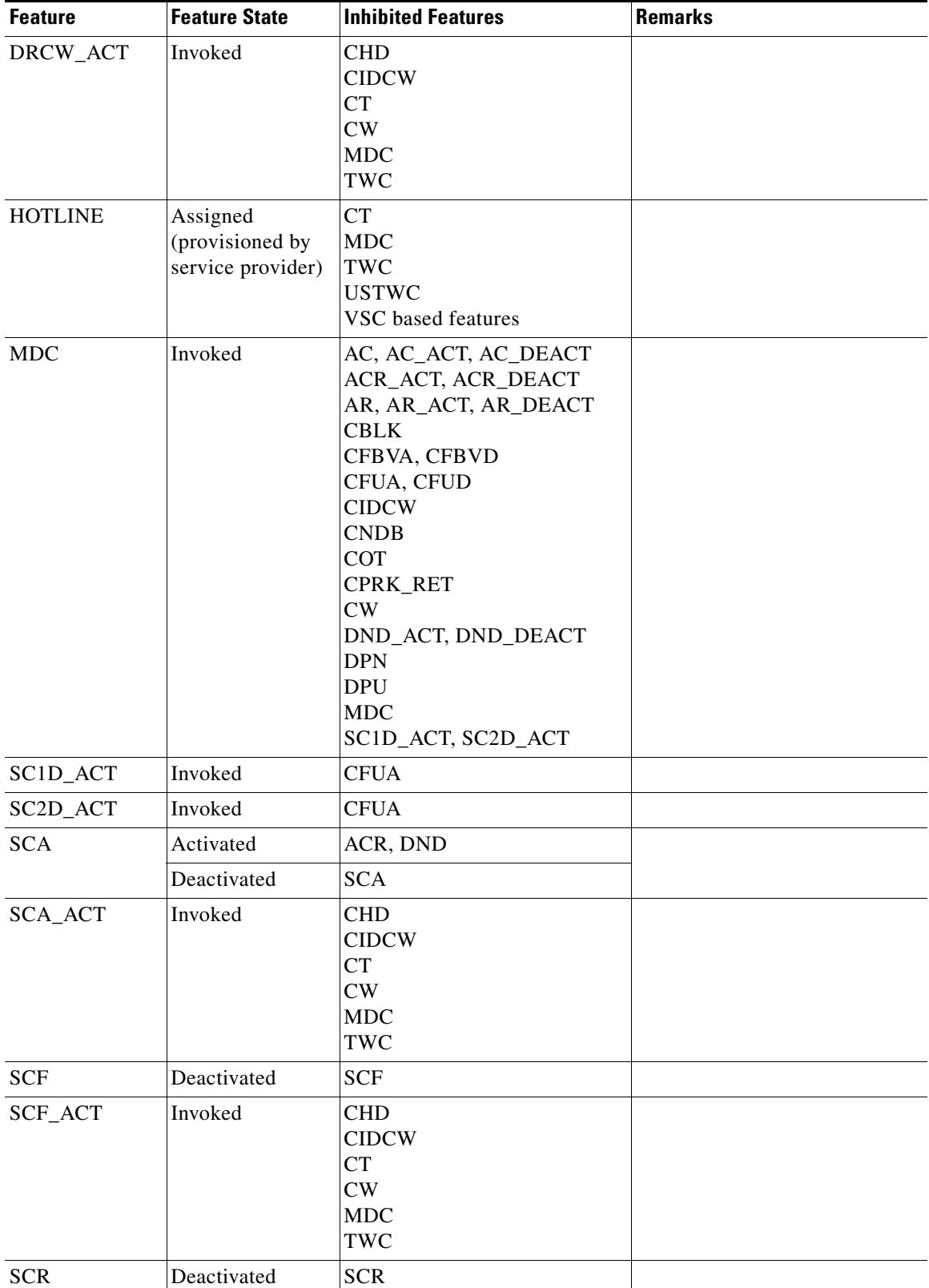

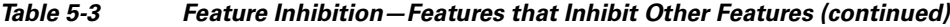

 $\blacksquare$ 

| <b>Feature</b>  | <b>Feature State</b>                             | <b>Inhibited Features</b>                                                                                                    | <b>Remarks</b> |
|-----------------|--------------------------------------------------|----------------------------------------------------------------------------------------------------|----------------|
| SCR_ACT         | Invoked                                          | <b>CHD</b><br><b>CIDCW</b><br><b>CT</b><br>CW<br><b>MDC</b><br>TWC                                                                            |                |
| TWC             | Invoked                                          | AC, AC_ACT, AC_DEACT<br>AR, AR_ACT, AR_DEACT<br><b>CBLK</b><br><b>CIDCW</b><br><b>COT</b><br>CPRK_RET<br><b>CT</b><br>CW<br><b>MDC</b><br>TWC |                |
| <b>WARMLINE</b> | Assigned<br>(provisioned by<br>service provider) | <b>CT</b><br><b>MDC</b><br>TWC<br><b>USTWC</b><br>VSC-based features                                                                          |                |

*Table 5-3 Feature Inhibition—Features that Inhibit Other Features (continued)*

# <span id="page-318-0"></span>**Special Interaction Scenarios**

This section describes special interaction scenarios.

## **DND and CFB Interaction**

If a called party (subscriber) is assigned both the DND and CFB features and has activated them, an incoming call is forwarded to the CFB forward-to DN whether the called party is busy or not.

### **CHD, CFNA, and CW Interaction for Centrex Subscriber**

There is an interaction when a Centrex subscriber has all three of the following features assigned and active:

- **1.** Call hold—CHD.
- **2.** Call waiting—CW or CIDCW or both.
- **3.** Call forwarding on no answer—CFNA, VM (or VMA), or any combination of these.

The system behavior is illustrated in the following example. In this example, CFNA is assigned and active on subscriber (A) along with CHD and CW.

- **•** A and B are on an active call.
- **•** C calls A.
- A hears the CW tone. (C hears ringback.)
- **•** If A presses the **Flash** button or **hookswitch**, B is put on hold and A hears a dial tone.
- If A dials  $*52$ , A is connected to C.
- **•** If A ignores the CW tone, C continues to hear ringback until the CFNA timer expires, then the call from C is forwarded per CFNA.

# <span id="page-319-0"></span>**Examples of Interactions**

Feature interaction examples are presented in this section for the following scenarios:

- **•** Three-way calling
- **•** Call waiting
- **•** Calling number delivery

### **Three-Way Call Interaction**

The following interactions pertain to three-way calling (TWC):

- **•** TWC can interact with itself. Given three parties involved in a call, any party with the TWC feature who has not already added can flash and add on another party. In other words, TWC can be recursively used to join more than three parties.
- **•** A customer who has initiated TWC cannot initiate TWC again while in a TWC conference call.
- The use of TWC does not restrict the call-waiting capabilities of the customers who did not initiate TWC.
- **•** The initiator of TWC does not receive CW calls or the CW tone while in a TWC mode or while a party is on hold.
- When a line that is not the initiator of TWC receives a CW call, a flash is not interpreted as a request for TWC (that is, CW takes precedence over TWC in this case).
- **•** TWC can be used to disable CW during an existing conversation.
- When CW is in effect, it takes precedence over TWC. When CW is disabled, TWC treatment is given when the customer flashes.
- If a customer activates cancel call waiting (CCW) and then originates TWC, CW remains disabled until all connections are torn down. If either of the noncontrolling parties of TWC disconnect (or are disconnected by the controller), CW remains disabled for the remaining two-way connection.
- **•** If the initiator of TWC hangs up with a party on hold, the initiator is rung back and connected to the held party on answer. If the initiator's CW was disabled prior to his or her hanging up on the held party, CW remains disabled after the customer answers the ringback.
- Flashes are ignored after a two-way call has been set up to a 911 attendant. This means that for the duration of the 911 call, the TWC feature cannot be used.
- **•** A customer involved in a two-way call can flash and use TWC to add-on a 911 attendant. All subsequent flashes are ignored.

# **Call Waiting Interaction**

The following interactions pertain to CW:

- **•** If a line has call forwarding on busy (CFB) and CW, the CW service takes precedence over CFB except as explained further in this section.
- **•** If a line has both CFB and CW and is in a talk state, the first call attempting to terminate is treated as a CW call. Subsequent termination attempts are call forwarded (that is, CFB is invoked only if a call is already waiting).
- If CW treatment cannot be given (for example, because the line is dialing or ringing), then CFB takes effect.
- **•** CW and CCW cannot be invoked simultaneously.
- **•** When CW is disabled by CCW, only calls terminating at the subscriber line are affected. Calls terminating at other subscriber lines are not affected.
- **•** During a call to a 911 attendant, the CW service is inhibited (that is, no CW tone).

# **Calling Number Delivery Interaction**

The following interactions pertain to the calling number delivery (CND) feature:

- No CND data is sent during or after a CW tone.
- **•** CND data is sent for held and waited parties during the first silent interval of ringback that results from the customer going on hook in response to a CW tone.

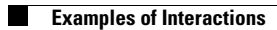

П

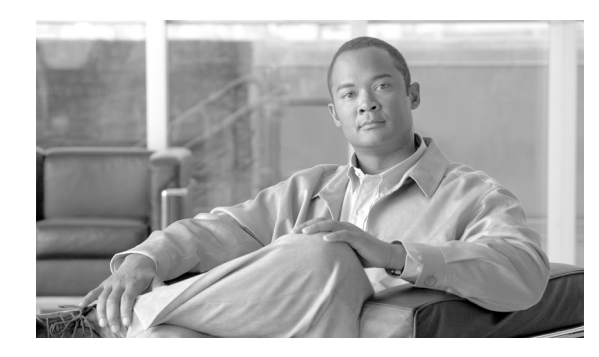

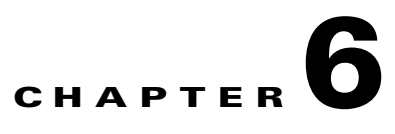

# <span id="page-322-0"></span>**Interactive Voice Response Functions**

**Revised: December 12, 2010, OL-23031-03**

# **Introduction**

The Cisco BTS 10200 Softswitch supports interactive voice response (IVR) functions for the remote activation call forwarding (RACF) and screening list editing (SLE) features. To use the RACF feature, the subscriber dials a specified directory number (DN—assigned by the service provider) and is connected to the appropriate IVR media server. The subscriber then enters a personal ID number (PIN) to access the IVR functions and follows the voice prompts of the IVR server to activate, deactivate, or edit RACF options.

To use the SLE feature, the subscriber dials one of several vertical service code (VSC) numbers (in the form \*xx) and is connected to the appropriate IVR media server. The subscriber follows the voice prompts to edit screening lists.

This section includes IVR information on the following features:

- **•** [RACF, page 6-2](#page-323-0)
- **•** [Screening-List-Editing Services, page 6-7](#page-328-0)
- **•** [Two-Level Automatic Recall Activation, page 6-24](#page-345-0)
- [No Solicitation Announcement, page 6-27](#page-348-0)
- [Privacy Screening, page 6-40](#page-361-0)
- **•** [Multi-Lingual Support Feature, page 6-47](#page-368-0)

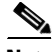

**Note** The IVR announcements and prompts presented in this appendix are based on standard audio files provided with the BTS 10200. Service providers can alter such audio files to suit particular service offerings. Therefore, the announcements and prompts presented in this guide might not match exactly those provided with specific implementations.

Furthermore, service providers can create names for services that differ from the names of the services in this document.

Г

# <span id="page-323-0"></span>**RACF**

RACF permits users to control their call forwarding unconditional (CFU) functions when they are away from the phone. The service provider sets up this function for the subscriber and designates a DN the subscriber should call to access interactive voice response (IVR) functions that control the RACF feature. Once the RACF function is set up, the subscriber can take the following actions from a remote station:

- **•** Activate CFU
- **•** Deactivate CFU
- **•** Change the target DN of CFU

The procedure is similar to making call-forwarding changes at a home or local business phone but requires the additional step of dialing the remote location:

- The subscriber dials a remote-access DN and is prompted to enter the DN of the home or local business phone and then the RACF authorization code (a PIN). The PIN can be shared by a group, or it can be unique to the individual subscriber.
- Once the system validates the subscriber's PIN, it checks the subscriber's current CFU activation status.
	- **–** If the CFU feature is currently inactive (calls are not being forwarded), the user is prompted to enter a DN to which calls should be forwarded.
	- **–** If the CFU feature is currently active (calls are being forwarded), the user is given the option of deactivating CFU or changing the DN to which a call should be forwarded.
- **•** A subscriber with a unique PIN can use the VSC function to change the PIN. (A specific VSC, for example \* 9 8, is assigned and provisioned by the service provider.) The PIN can be changed only from the base phone.

For more information about RACF, see [Chapter 3, "Subscriber Features."](#page-110-0)

### **Using IVR Functions for RACF**

For a detailed description of RACF, see the ["Call Forwarding Features"](#page-115-0) section in [Chapter 3, "Subscriber](#page-110-0)  [Features."](#page-110-0)

To use the IVR functions to access the RACF feature, complete the following steps:

**Step 1** Dial the number supplied by your service provider for RACF service. (See [Figure 6-1](#page-325-0).)

The media server plays the following announcement and prompt:

"Welcome to your remote access to the Call Forwarding feature. Please enter your home telephone number including area code."

**Step 2** Enter your home phone number.

The media server plays the following prompt:

"You entered <number>. If correct, press 1.

If this is not correct, press 2."

The media server plays the following voice prompt:

"Enter your PIN."
**Step 3** Enter your PIN.

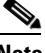

**Note** Initially, you enter the PIN supplied by the service provider. The next time you attempt to access the RACF feature from a remote location, the system prompts you to change the PIN. See the ["RACF PIN](#page-326-0)  [Change" section on page 6-5.](#page-326-0)

The media server plays the following announcement and prompt:

"You entered: <*PIN*>.

If correct, press 1.

If this is not correct, press 2."

**Step 4** If you entered your PIN correctly, press 1.

The media server plays the following prompt:

"Please enter the number where you wish to forward your calls.

**Step 5** Enter the number to which you want calls forwarded.

The media server plays the following voice prompt:

"You entered: <*xxx-xxx-xxx*>

If correct, press 1.

If this is not correct, press 2."

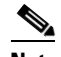

**Note** If the media server replayed your call-forwarding number incorrectly, enter 2. In this case, the server returns to the voice prompt for entering a call-forwarding number.

**Step 6** If you entered your call-forwarding number correctly, press 1.

The media server plays the following voice prompt:

"Your calls are currently being forwarded to <*xxx-xxx-xxxx*>.

To keep forwarding calls to this number, press 1.

To stop forwarding calls to this number, press 2.

To forward your calls to a new number, press 3."

**Step 7** Enter the number that corresponds to the option you want to use.

[Figure 6-1](#page-325-0) presents a flow chart that shows the sequence of IVR prompts and audio responses that pertain when you are using the RACF feature.

Г

#### <span id="page-325-0"></span>*Figure 6-1 Remote Activation of Call Forwarding*

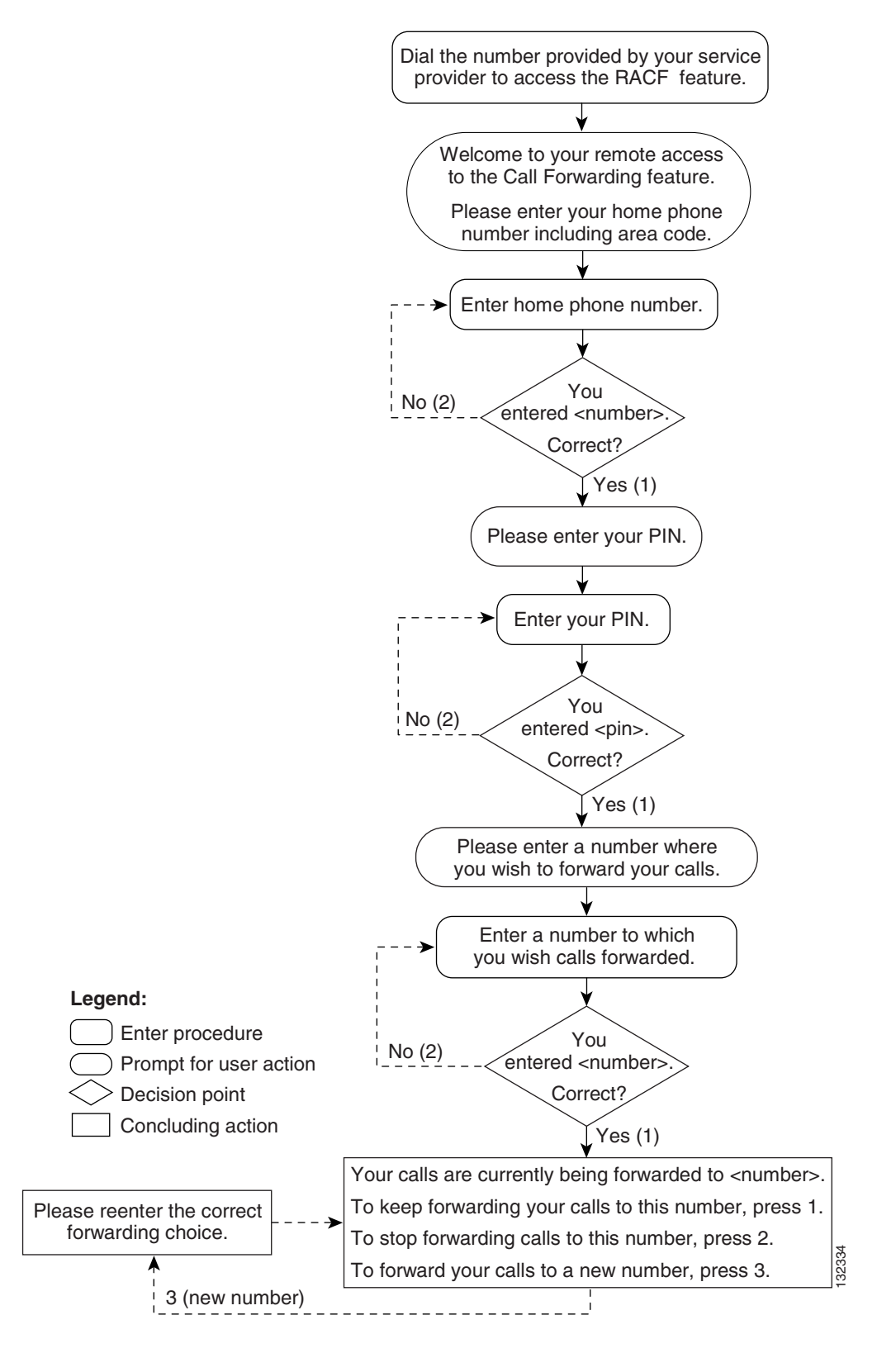

**RACF**

# <span id="page-326-0"></span>**RACF PIN Change**

To use the RACF feature from a remote location (away from home phone) you must change the default PIN originally assigned by the service provider. If you do not change the PIN and then attempt to use the RACF feature, the media server plays an announcement stating that the PIN should be changed and access is denied.

You perform a PIN change from the home (or base) telephone.

## **Changing a PIN**

To use the IVR announcements and prompts to change a previously established PIN (or the PIN initially supplied by the service provider), complete the following steps from the home (or base) telephone:

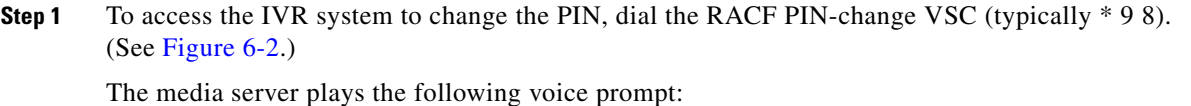

"Please enter your PIN."

**Step 2** Enter your PIN.

The media server plays the following voice prompt:

"Please reenter your PIN."

### **Step 3** Reenter your PIN.

The media server plays the following voice prompt:

"You entered <*xxxx*>.

If this is correct, press 1.

$$
\alpha
$$

**Note** If you enter the PIN initially supplied by the service provider, you cannot access the RACF feature from a remote location.

If this is not correct, press 2."

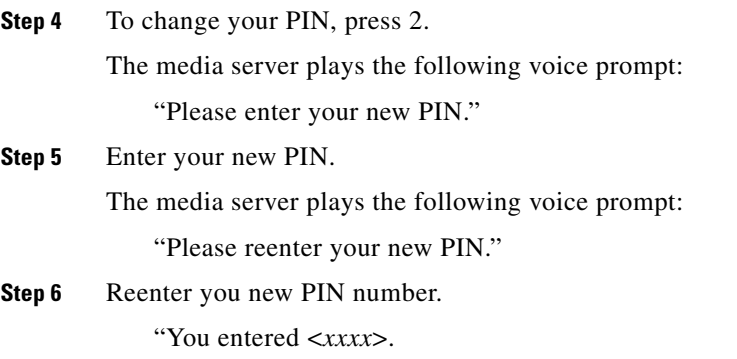

If this is correct, press 1.

If this is not correct, press 2."

Г

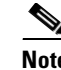

**Note** The system considers a specified number of attempts to confirm the PIN change. If you try to exceed that number, the system denies further access and plays the announcement, "You do not have access to the PIN change feature. Goodbye."

**Step 7** Press 1.

The media server plays the following voice announcement:

"Your PIN has been changed. Goodbye."

[Figure 6-2](#page-327-0) presents a flow chart that shows the sequence of IVR prompts and audio responses when you are changing the PIN required to use the RACF feature.

<span id="page-327-0"></span>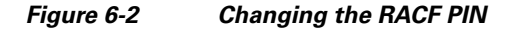

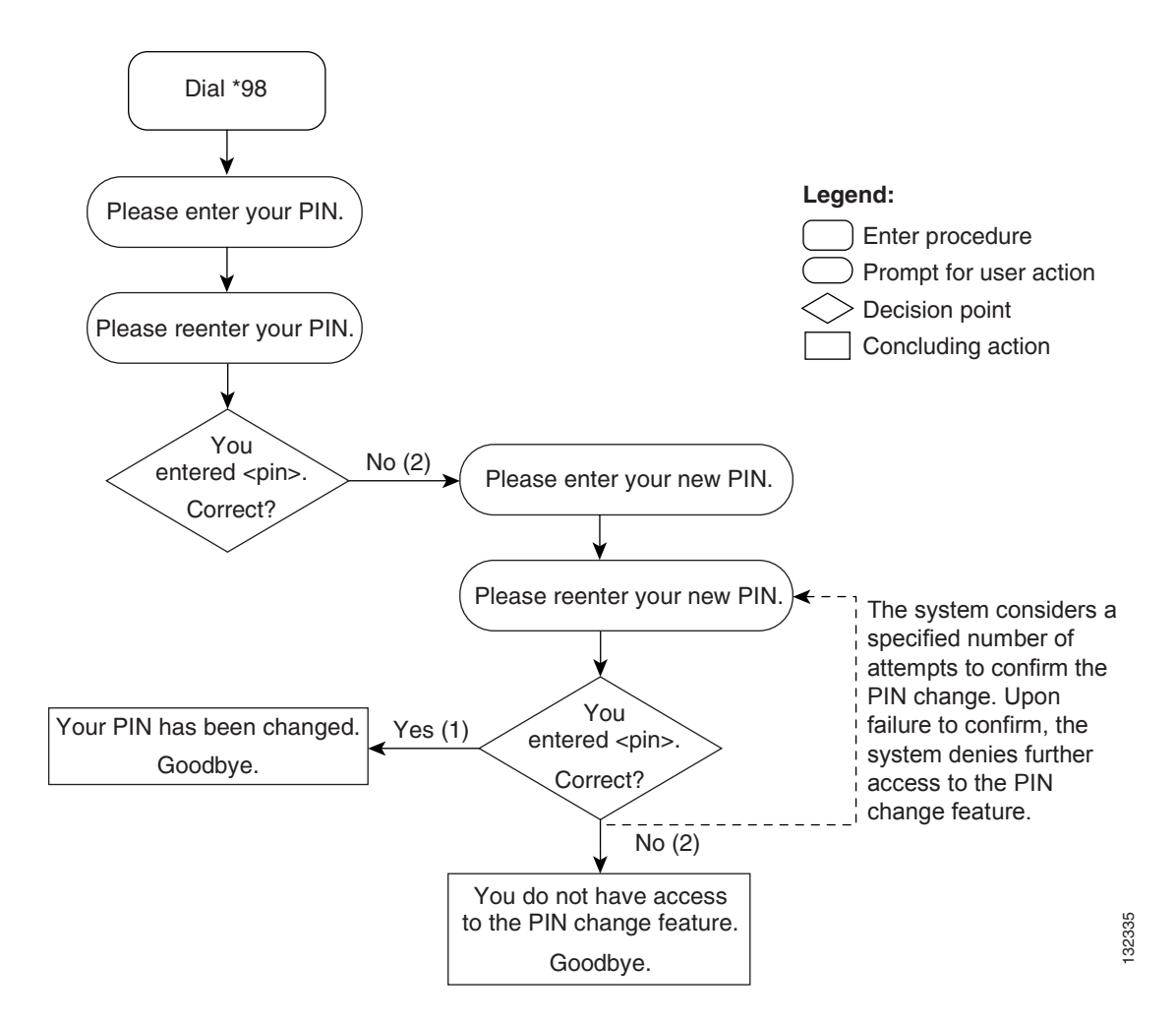

# **Screening-List-Editing Services**

This section describes how to use IVR functions from a handset to operate a number of screening-list-editing services. These services include Selective Call Forwarding (SCF), Selective Call Acceptance (SCA), Selective Call Rejection (SCR), and Distinctive Ring/Call Waiting (DR/CW). For a detailed description of these services, see [Chapter 3, "Subscriber Features."](#page-110-0)

# **Using IVR for Selective Call Forwarding**

To use the Selective Call Forwarding service to specify a forward-to number and a list of DNs from which calls are to be forwarded, complete the following steps:

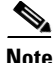

**Note** Starting Release 6.0, the restart-key (\*) and the return-key (#) are no longer supported during IVR digit collection of forward-to numbers (for RACF and SCF feature). This means that the BTS 10200 subscriber is not required to enter the # key to mark the end of digits for the forward-to numbers. The service provider should remove or disable any IVR prompt (voice recordings) that instructs the subscriber to press the # key to complete an entry. Alternatively, if the prompt is still played, the IVR server waits for inter-digit-timer to expire, before it sends the collected digits to BTS 10200.

**Step 1** Initiate SCF service by dialing  $* 6 3$  or  $* 8 3$ . (See [Figure 6-3.](#page-330-0))

The system plays the following voice announcement to indicate whether the service is currently on or off:

"Your Selective Call Forwarding service is now off.

There are no entries on your list.

You may interrupt announcements at any time by entering a command key. When you are finished, hang up.

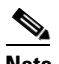

**Note** If you want to interrupt the announcements, enter the command key immediately after its corresponding option is announced. For example, press the number-sign key (#) immediately after the announcement: "To add an entry, press the number-sign key."

The system then announces the set of key commands that you can enter to perform the various screening-list-editing operations offered by the SCF service.

To turn this service on, press 3.

To add an entry, press the number-sign key.

To remove one or more entries, press the star key.

To remove all list entries, press 0 8.

To remove all anonymous list entries, press 0 9.

To hear the entries on your list, press 1.

To hear these instructions repeated, press 0."

**Step 2** Press 3.

The system plays the following voice prompt:

 $\mathbf I$ 

"To turn this service on, you must add an entry to your list.

Please enter the number to which you want your calls forwarded, followed by the number-sign key."

**Step 3** Enter the number. (See [Figure 6-4](#page-331-0).)

The system plays the following voice announcement and prompt:

"Your calls will be forwarded to <*xxx-xxx-xxxx*>.

If this number is correct, press 1.

If this number is not correct, press 0."

If you enter 0, the system returns you to the initial prompt for entering the forward-to number.

- **Step 4** Press 1.
- **Step 5** Press # to add a number to the list from which calls will be forwarded.

The system plays the following voice prompt:

"There are no entries on your list.

Enter the number to be added, then press the number-sign key.

To add the last-calling party, press 0 1, followed by the number-sign key."

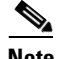

**Note** If you attempt to enter a number that is already on your list, the system plays the announcement: "The number <*number*> is already on your list. Please continue. Press 0 for instructions or hang up."

### **Step 6** Enter the number.

The system plays the following voice announcement and prompt:

"The number <*xxx-xxx-xxxx*> has been added to your list.

Please continue. Press 0 for instructions or hang up."

**Step 7** To add the last-calling party, press 0 1 #. (See [Figure 6-5.](#page-332-0))

The system plays one of the following voice announcements:

"The number <*xxx-xxx-xxxx*> has been added to your list."

or:

"The number you have added is an anonymous entry."

The system then plays the following prompt:

"Please continue. Press 0 for instructions or hang up."

**Step 8** Continue or hang up.

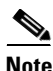

**Note** If you press 0, the system repeats the entire initial announcement of the available options. You can select an option immediately after it is announced.

[Figure 6-3](#page-330-0) presents a flow chart that shows the initial announcement and list of command options for implementing and managing the Selective Call Forwarding service.

<span id="page-330-0"></span>*Figure 6-3 Selective Call Forwarding—Initial Announcement and List of Commands*

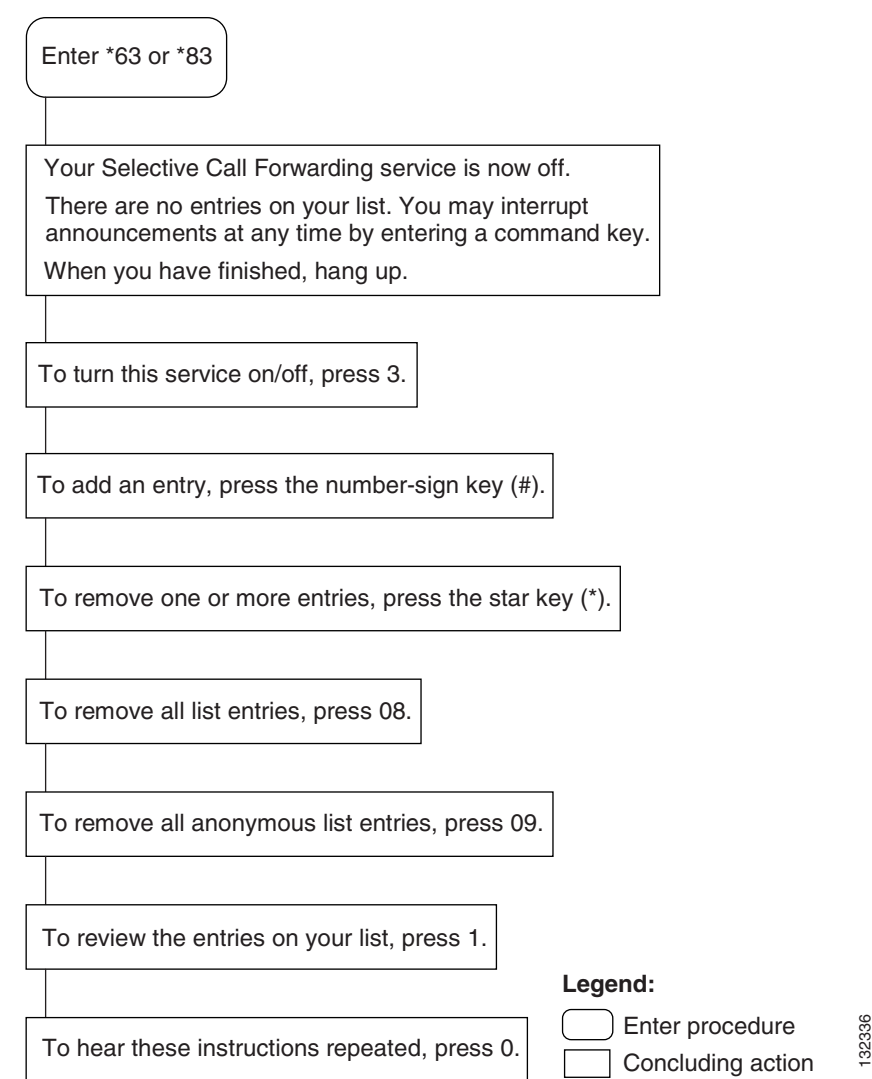

[Figure 6-4](#page-331-0) presents a flow chart that shows the sequence of IVR prompts and audio responses for activating the Selective Call Forwarding service and adding a forward-to number.

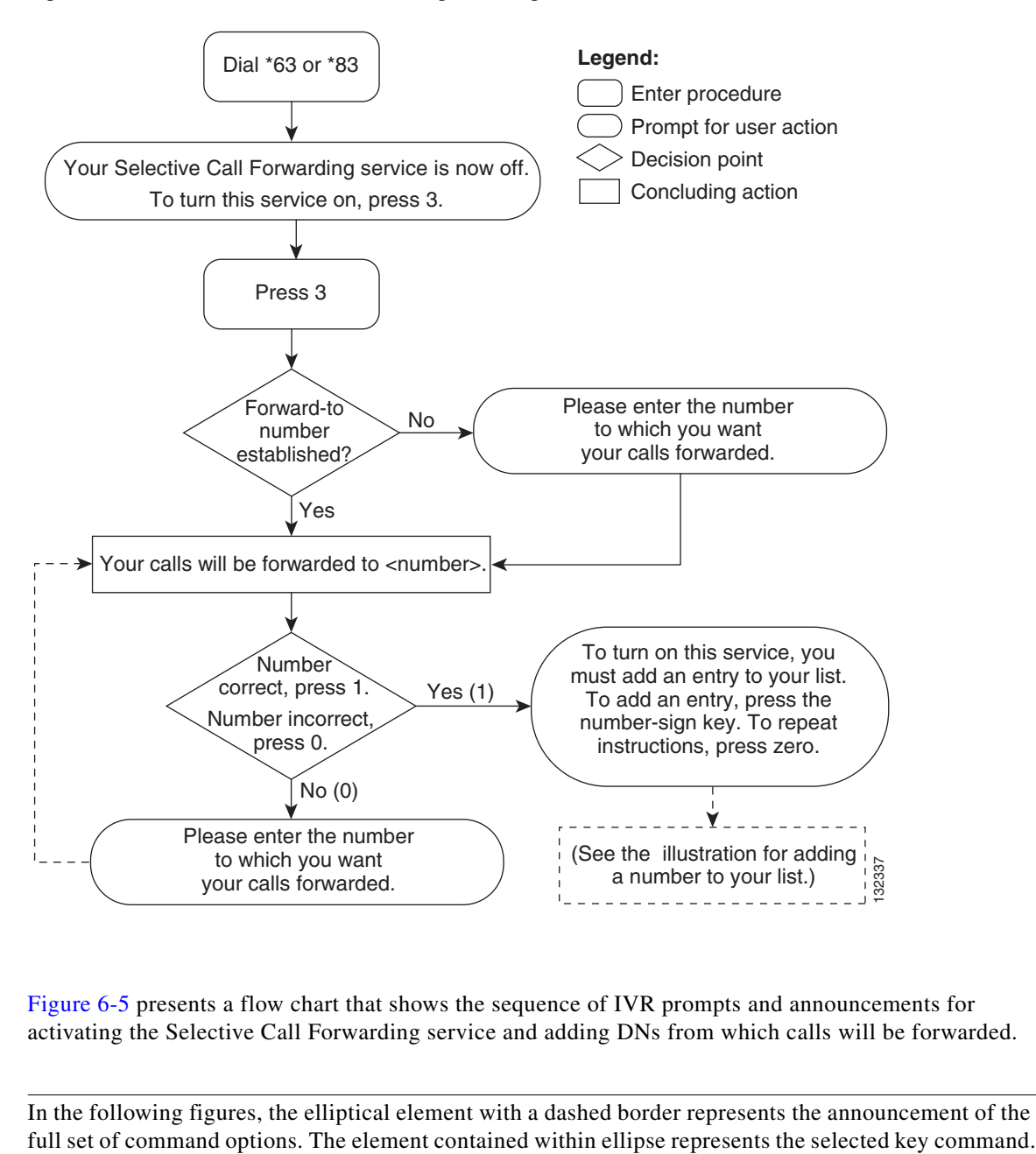

<span id="page-331-0"></span>*Figure 6-4 Selective Call Forwarding—Adding the Forward-to Number*

[Figure 6-5](#page-332-0) presents a flow chart that shows the sequence of IVR prompts and announcements for activating the Selective Call Forwarding service and adding DNs from which calls will be forwarded.

**Note** In the following figures, the elliptical element with a dashed border represents the announcement of the

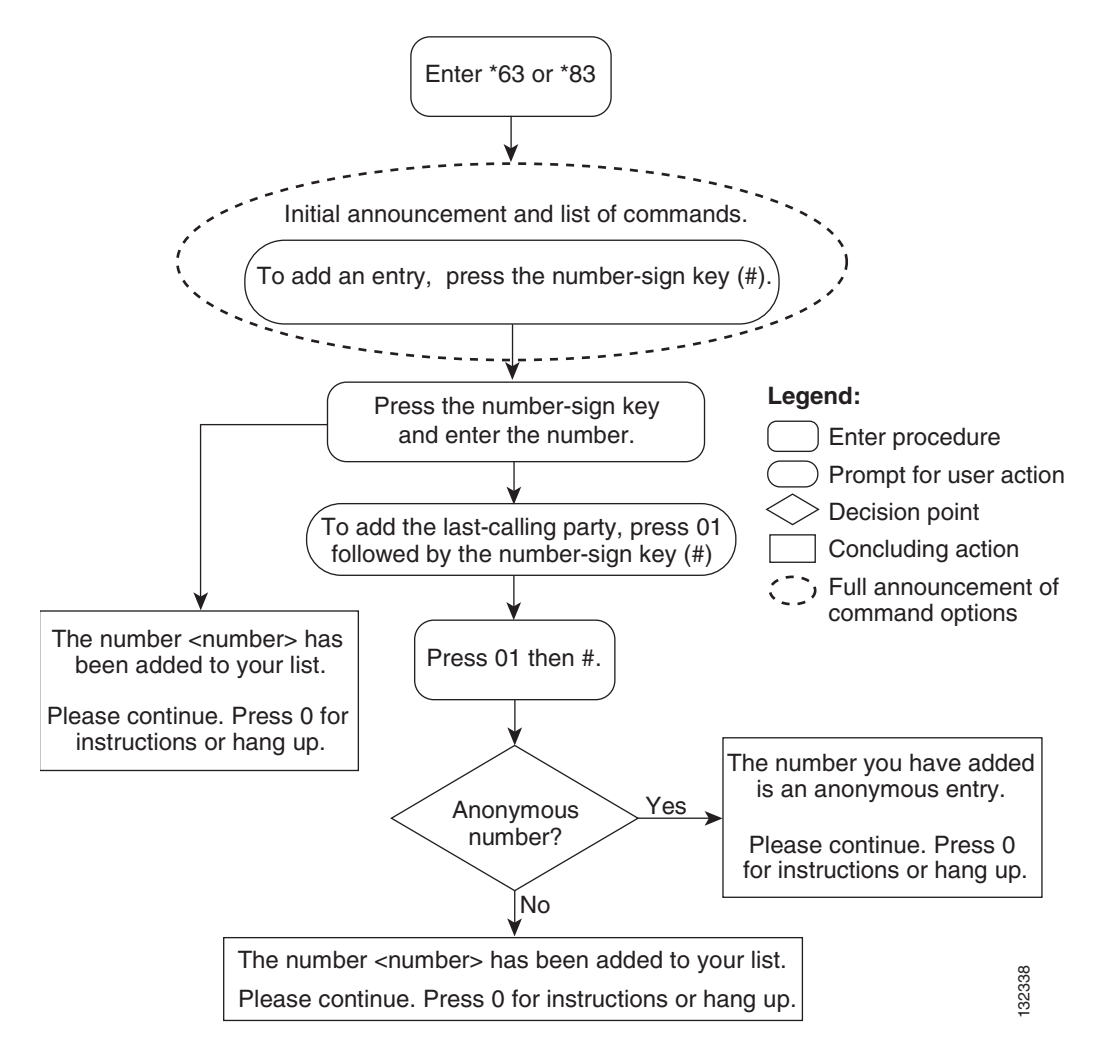

### <span id="page-332-0"></span>*Figure 6-5 Selective Call Forwarding—Adding a Number or Last Calling Party*

## **Selective Call Forwarding—Listing and Deleting Entries**

To use the Selective Call Forwarding service to list and then delete one or more of the numbers from which calls are to be forwarded, complete the following steps. (See [Figure 6-6](#page-334-0).)

**Step 1** To hear a voice listing of the entries on your list, press 1.

The system plays the following voice announcement and prompt:

"There are <*number*> entries on your list.

To delete an entry, press 0 7 as soon as you hear it.

You may enter a list-editing command at any time, including 0 for the list of commands.

The first entry on your list is  $\langle$ xxx-xxx-xxxx>. Next is <xxx-xxx-xxxx>.

This is the end of your list. Please continue. Press 0 for instructions or hang up."

Г

**Step 2** Press 0 7 as soon as you hear a number that you want to delete, or press the star key.

If you press \*, the system plays the following prompt:

"Enter the number to be deleted then press the star key.

To delete the last-calling party, press 0 1 followed by the star key."

**Step 3** Enter the number you want to delete and press  $*$ .

The system plays the following prompt:

"The number <xxx-xxx-xxxx> has been deleted from your list. Please continue. Press 0 for instructions or hang up."

or:

"The number to be removed is not on your list. Please continue. Press 0 for instructions or hang up."

**Step 4** To delete all entries on your list simultaneously, press 0 8. (See [Figure 6-7](#page-335-0).)

The system plays the following announcement:

"There are no more entries on your list."

- **Step 5** To delete all anonymous entries on your list, press 0 9. (See [Figure 6-8](#page-336-0).)
	- The system plays the following announcement:

"There are no more anonymous entries on your list. Please continue. Press 0 for instructions or hang up."

or:

"We're sorry, there are no entries on your list. Please continue. Press 0 for instructions or hang up."

**Step 6** To turn the SCF service off, press 3

The system plays the following announcement:

"Your Selective Call Forwarding service is now off."

[Figure 6-6](#page-334-0) presents a flow chart that shows the sequence of IVR prompts and announcements for using the Selective Call Forwarding service to review the list of DNs from which calls are forwarded and to delete DNs from the list.

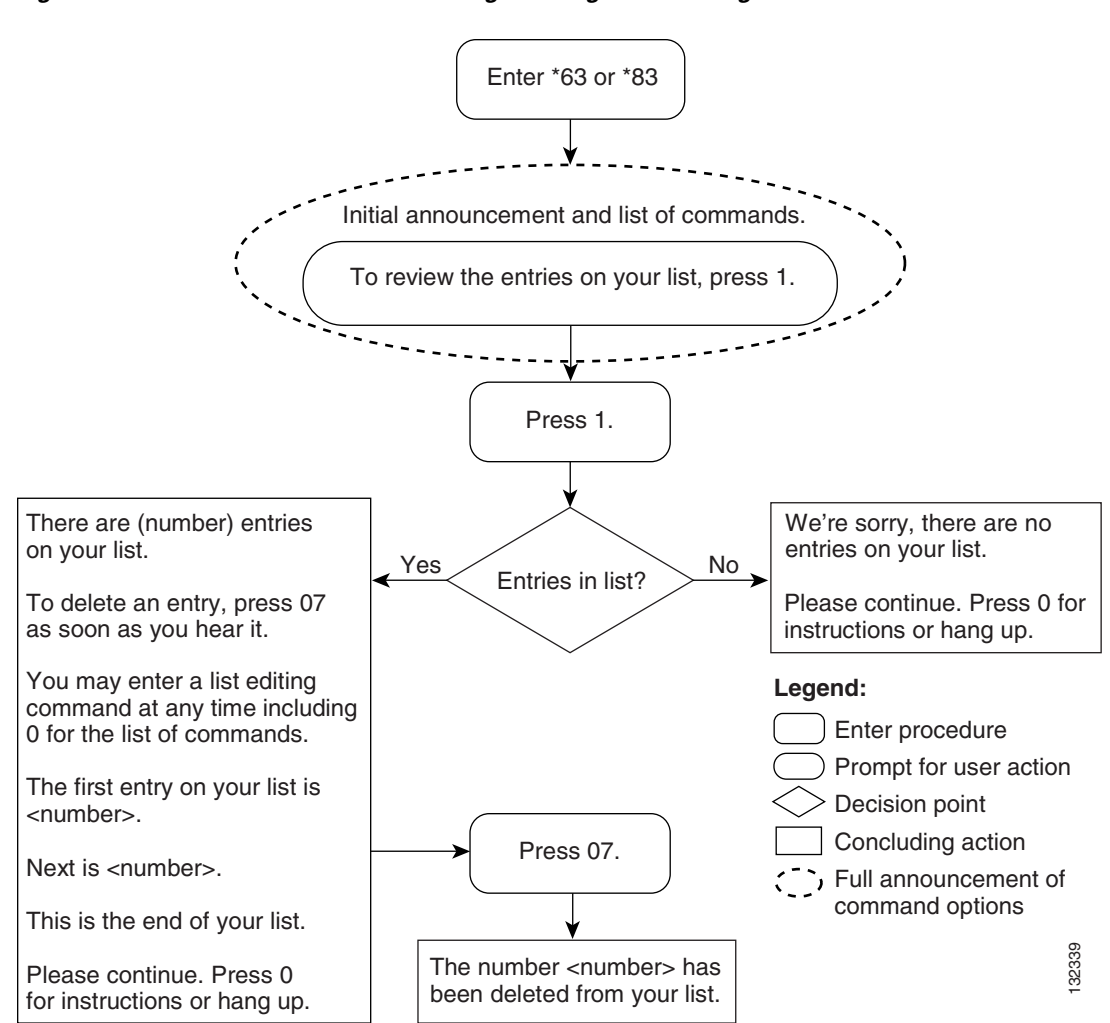

<span id="page-334-0"></span>*Figure 6-6 Selective Call Forwarding—Listing and Deleting Entries*

Г

[Figure 6-7](#page-335-0) presents a flow chart that shows the sequence of IVR prompts and announcements for using the Selective Call Forwarding service to remove DNs from the list from which calls are forwarded.

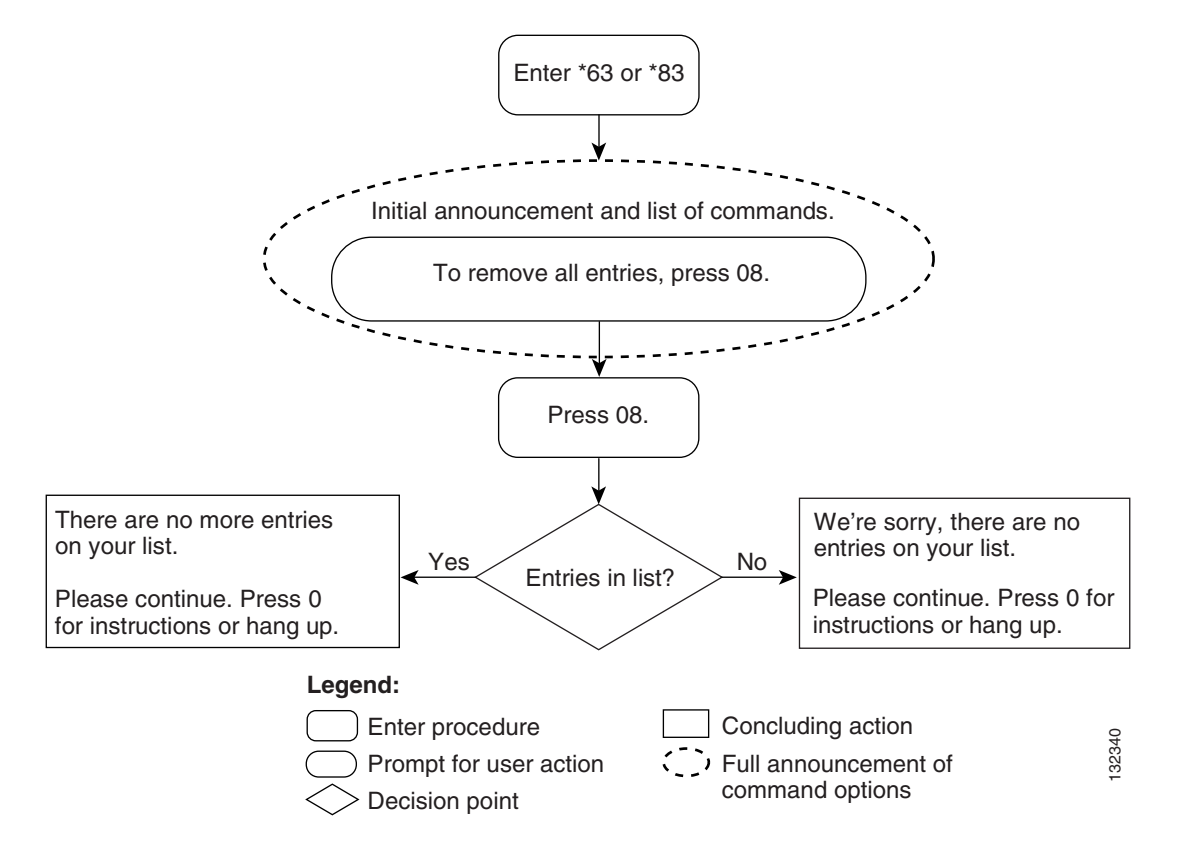

<span id="page-335-0"></span>*Figure 6-7 Selective Call Forwarding—Removing All Entries from a List*

[Figure 6-8](#page-336-0) presents a flow chart that shows the sequence of IVR prompts and announcements for using the Selective Call Forwarding service to remove anonymous DNs from the list from which calls are forwarded.

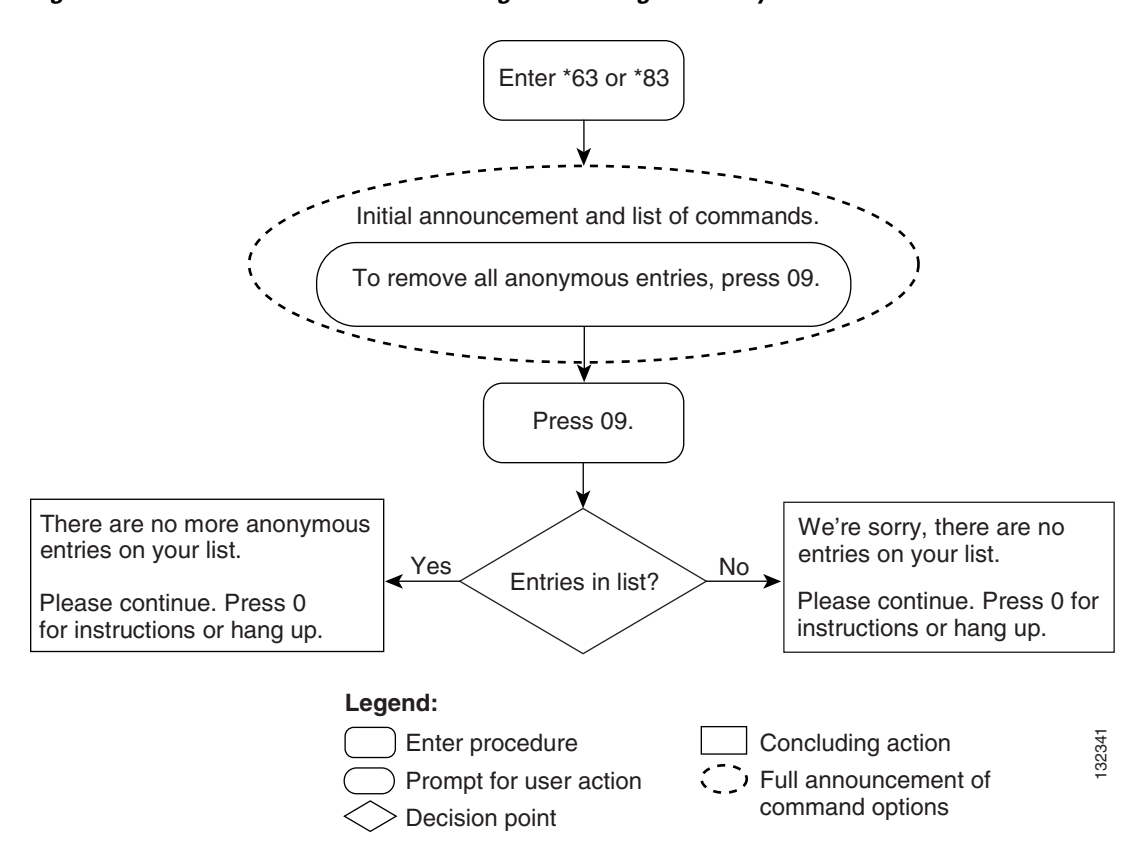

### <span id="page-336-0"></span>*Figure 6-8 Selective Call Forwarding—Removing All Anonymous Entries from a List*

# **Adding a Number in SLE for Centrex Subscribers**

The system plays the following voice announcement and prompt:

"Enter the number to be added then press the number-sign key.

To add the last calling party, press zero one, followed by the number-sign key.

To add an extension, press zero two and the extension followed by the number-sign key.

To add an extension starting with pound, press zero four and the extension followed by number-sign key.

To add an extension starting with star, press zero five and the extension followed by number-sign key."

## **Adding an Extension in SLE for Centrex Subscribers**

To add an extension in SLE, complete the following steps:

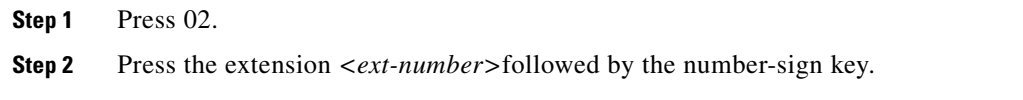

# **Adding MVP Extensions in SLE**

For adding MVP extension in SLE starting with the pound (#), do the following:

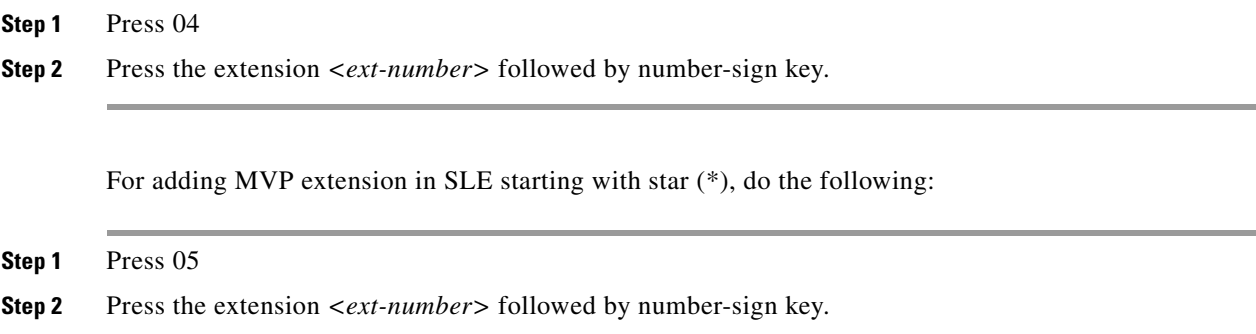

# **Deleting Numbers in SLE for Centrex Subscribers**

The system plays the following voice announcement and prompt:

"Enter the number to be deleted then press the star (\*).

To delete the last calling party, press zero one, followed by the star (\*).

To delete an extension starting with pound, press zero four and the extension*<ext-number>* followed by star (\*).

To delete an extension starting with star, press zero five and the extension *<ext-number>*followed by star  $(*)$ ".

# **Deleting MVP Extensions in SLE**

To delete MVP extension in SLE starting with the pound,

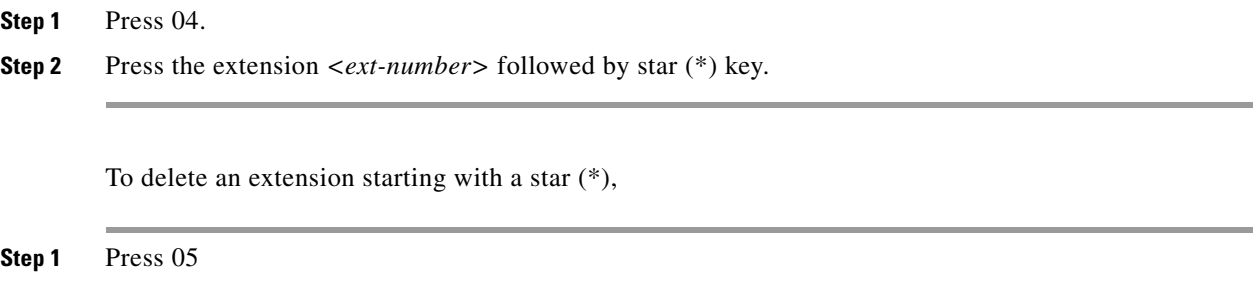

**Step 2** Press the extension *<ext-number*>followed by star (\*) key.

# **Using IVR for SCA, SCR, and DR/CW Services**

The following sections provide generic descriptions of how a subscriber uses IVR functions to operate the Selective Call Acceptance, Selective Call Rejection, and Distinctive Ring/Call Waiting services. After you enter the specific VSC for the service you wish to access, the method for using the available options is identical, regardless of which service you select.

**Note** The figures in this section are also generic. The flow charts show that the command options for SCA SCR, and DR/CW operate identically.

For a detailed description of SCA, SCR, and DR/CW, see [Chapter 3, "Subscriber Features."](#page-110-0)

## **Activating an IVR Service**

To activate an IVR service and add a DN to the service list, complete the following steps:

**Step 1** Initiate <service\_name> by dialing \* <VSC\_code>.

The system plays the following voice announcement to indicate whether the service is currently on or off. It then announces the set of key commands that you can enter to perform the various screening-list-editing operations offered by the service.

"Your <*service\_name*> service is now off.

There are no entries on your list.

You may interrupt announcements at any time by entering a command key. When you are finished, hang up.

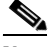

**Note** If you interrupt the announcements, enter the command key immediately after its corresponding option is announced. For example, press the number-sign key immediately after the announcement: "To add an entry, press the number-sign key."

To turn this service on, press 3.

To add an entry, press the number-sign key.

To remove one or more entries, press the star key.

To remove all list entries, press 0 8.

To remove all anonymous list entries, press 0 9.

To review the entries on your list, press 1.

To hear these instructions repeated, press 0."

### **Step 2** Press 3.

The system plays the following voice prompt:

"There are no entries on your list. To turn this service on, you must add an entry to your list.

 $\mathbf{r}$ 

Enter the number to be added, then press the number-sign key (#)."

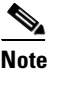

**Note** If the system detects that there is an entry already on your list, the system announces: "Your <*service\_name*> service is now on. Please continue. Press 0 for instructions or hang up."

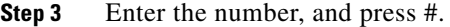

The system plays the following voice announcement and prompt:

"The number <*xxx-xxx-xxxx*> has been added to your list.

Please continue. Press 0 for instructions or hang up."

**Step 4** To add the last-calling party, press 0 1 #.

The system plays one of the following voice announcements and prompt:

"The number <*xxx-xxx-xxxx*> has been added to your list."

or:

"The number you have added is an anonymous entry.

Please continue. Press 0 for instructions or hang up."

**Step 5** Continue or hang up.

**Note** When you press 0, the system repeats the entire initial announcement of the available options. You can select an option immediately after it is announced.

[Figure 6-9](#page-340-0) presents a flow chart that shows the initial announcement and list of command options for implementing and managing an IVR service.

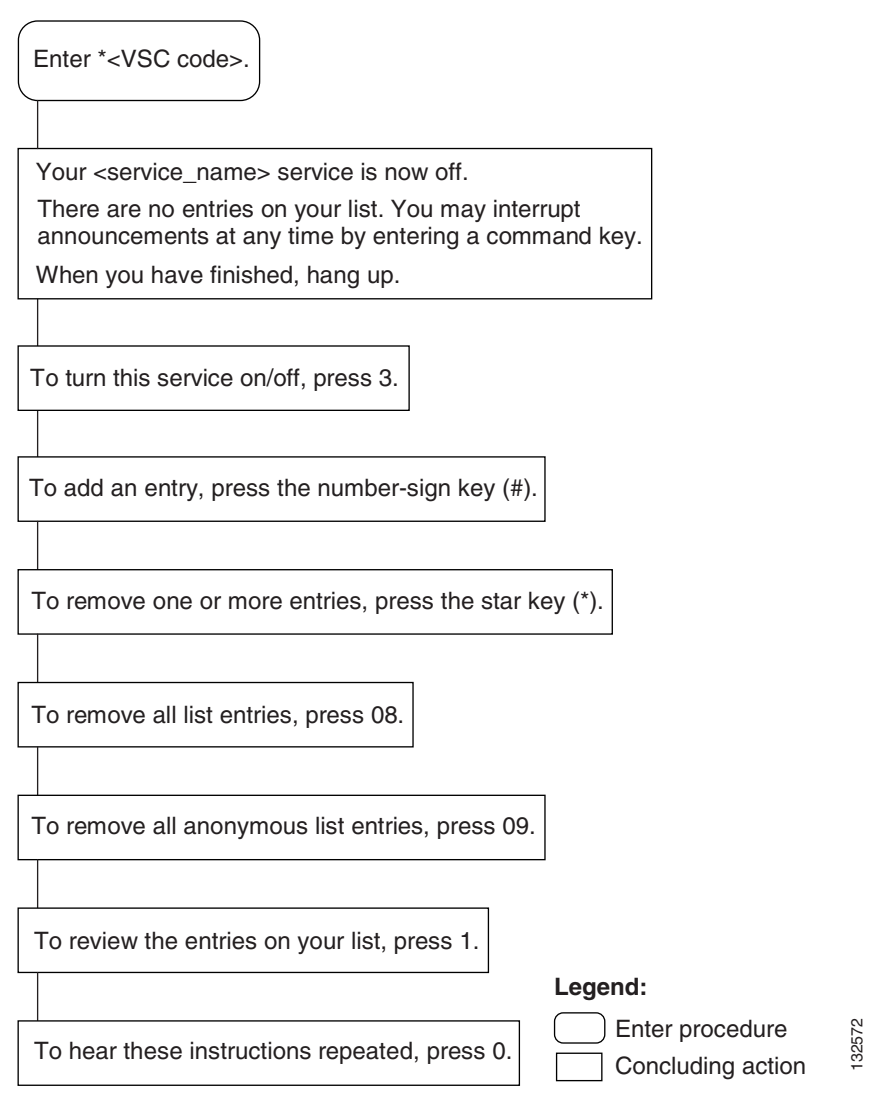

### <span id="page-340-0"></span>*Figure 6-9 IVR Service—Initial Announcement and List of Commands*

[Figure 6-10](#page-341-0) presents a flow chart that shows the sequence of IVR prompts and audio responses for activating the IVR service and adding DNs to the service list.

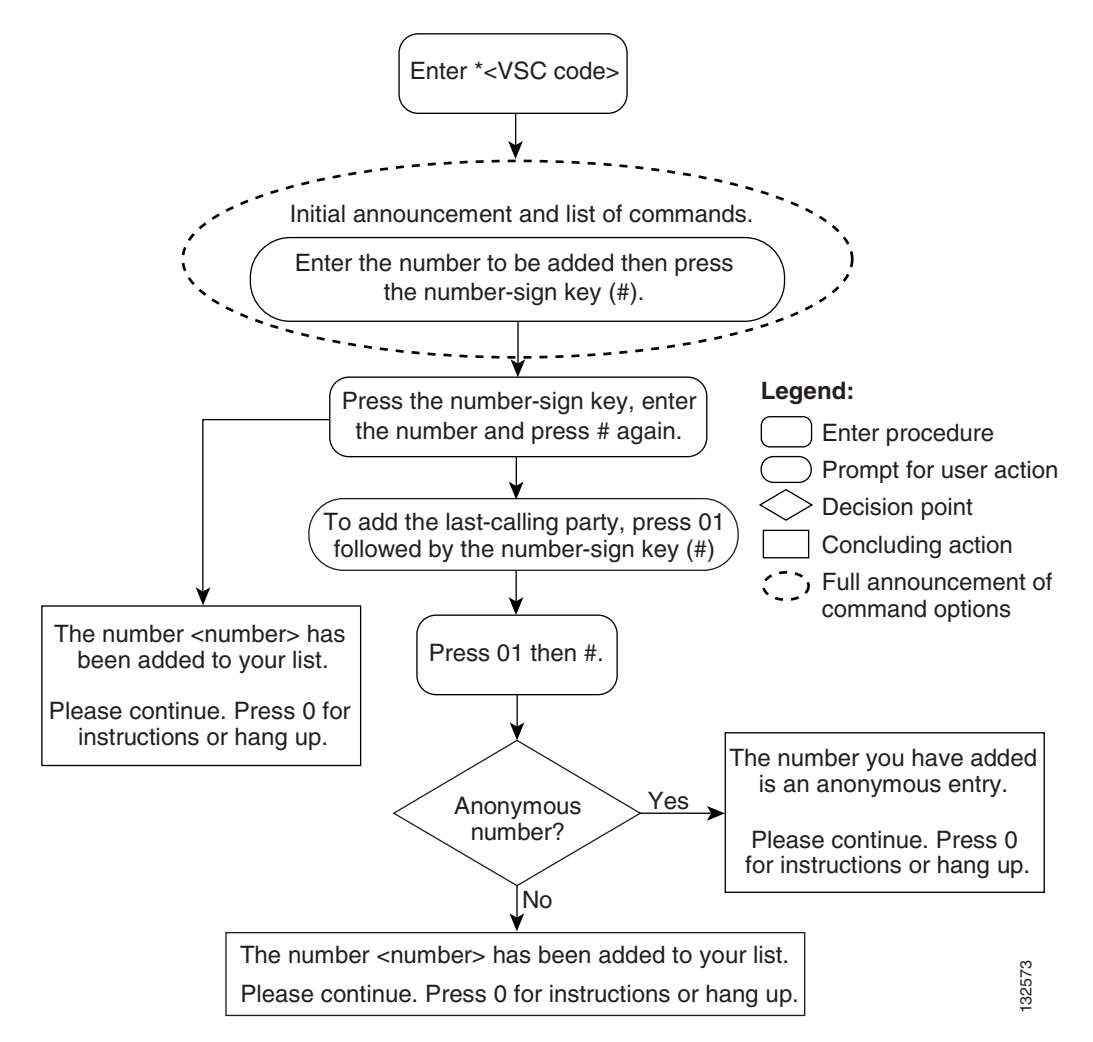

<span id="page-341-0"></span>*Figure 6-10 Adding a Number or Last Calling Party*

[Figure 6-11](#page-342-0) presents a flow chart that shows the sequence of IVR prompts and audio responses for reviewing the list of DNs for a service.

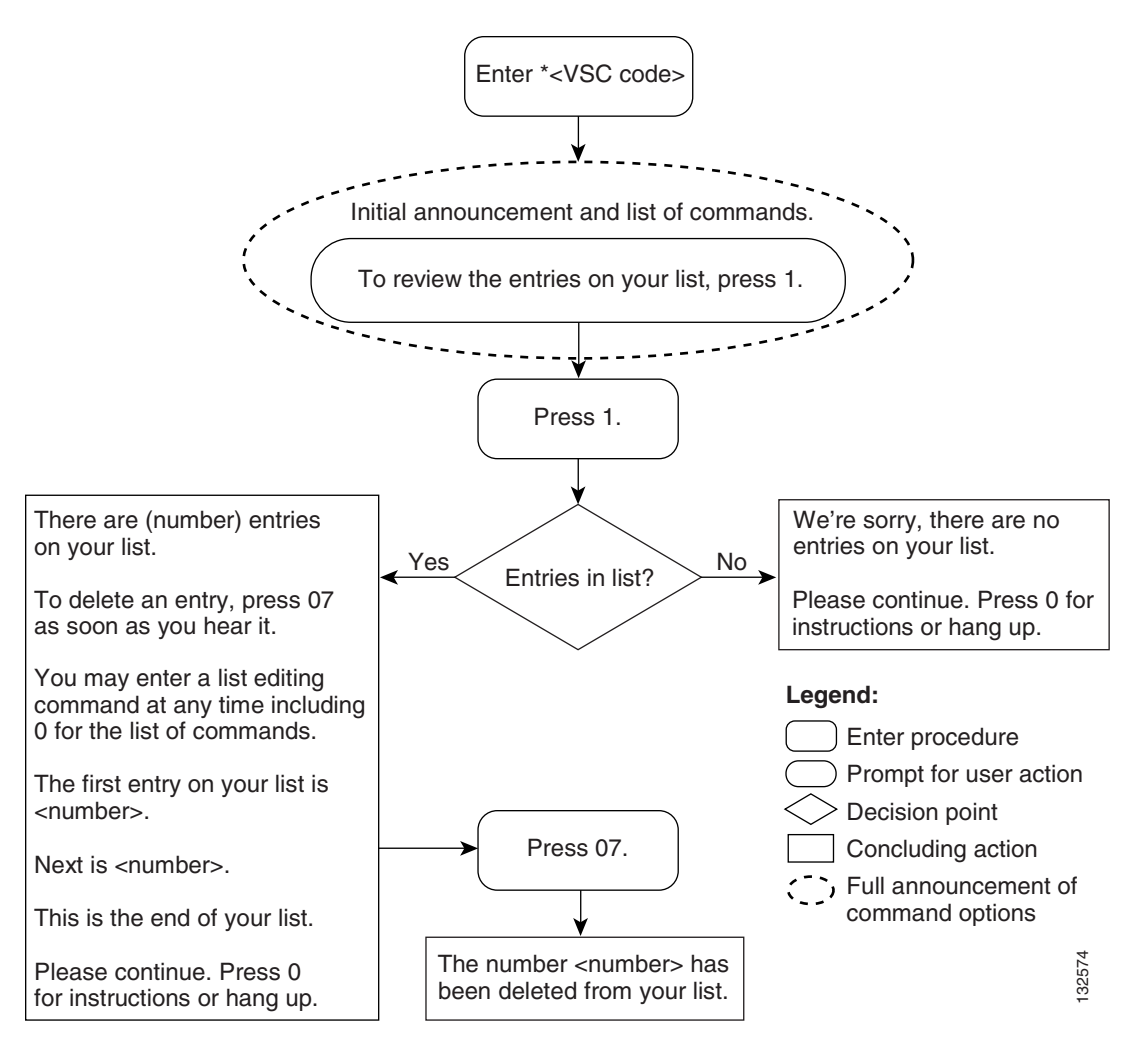

### <span id="page-342-0"></span>*Figure 6-11 Selective Call Forwarding—Reviewing List Entries*

## **Deleting Numbers from the Service List**

To use an IVR service to list and then delete one or more of the numbers from the service list, complete the following steps:

**Step 1** To hear a voice listing of the entries on your list, press 1.

The system plays the following voice announcement and prompt:

"There are <*number*> entries on your list.

To delete an entry,

press 0 7 as soon as you hear it.

You may enter a list-editing command at any time, including 0 for the list of commands.

Г

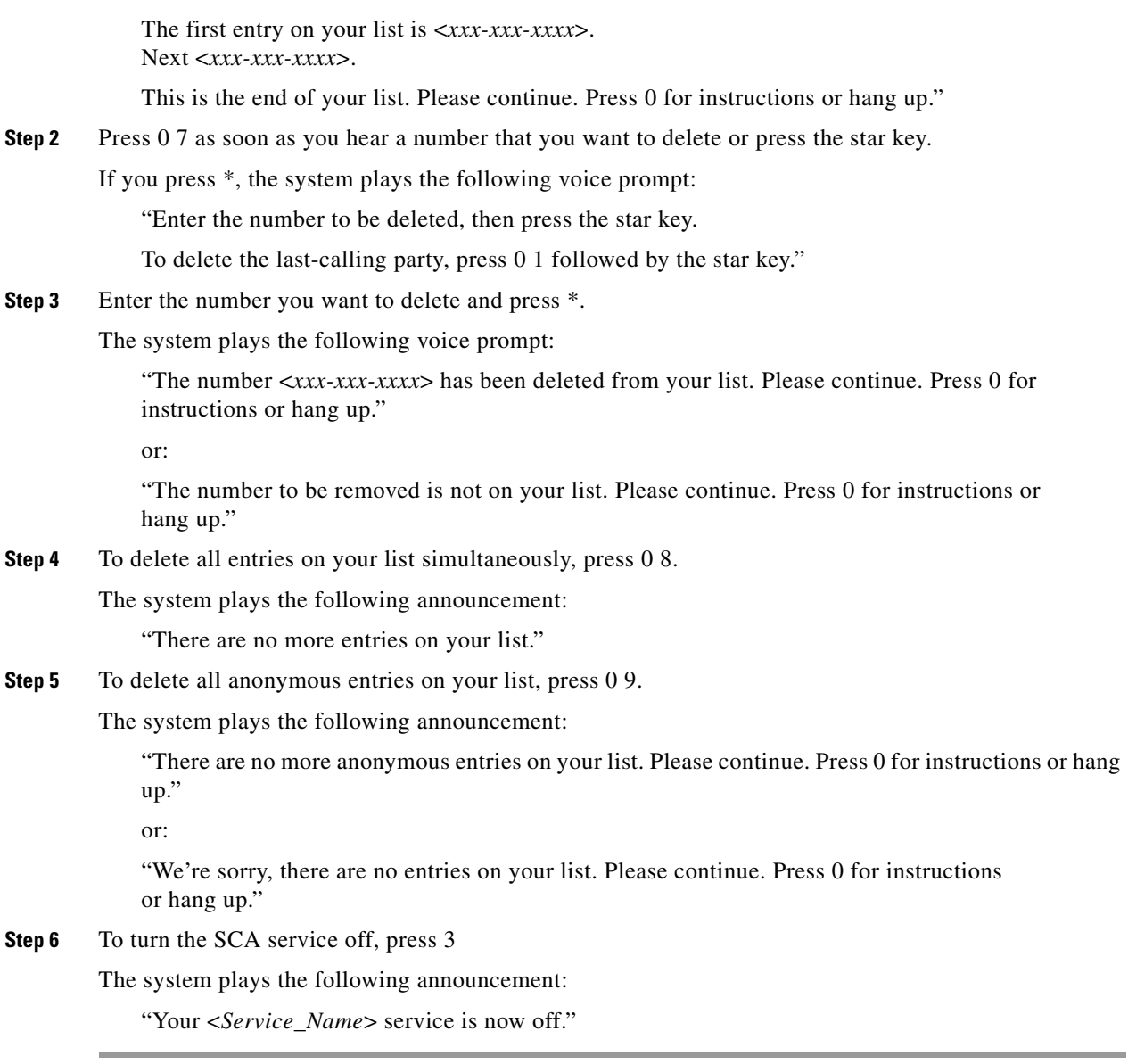

П

[Figure 6-12](#page-344-0) presents a flow chart that shows the sequence of IVR prompts and audio responses for removing all DNs from the service list.

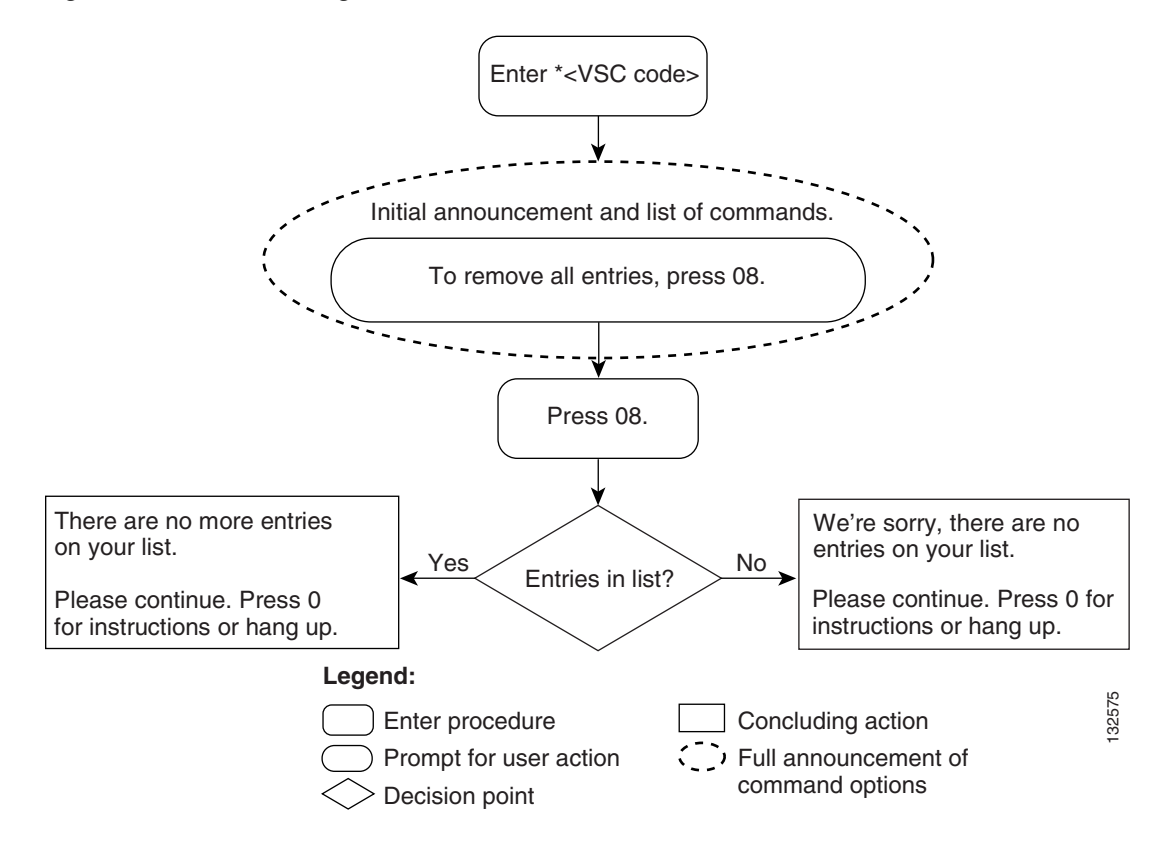

<span id="page-344-0"></span>*Figure 6-12 Removing All Entries from a Service List*

[Figure 6-13](#page-345-0) presents a flow chart that shows the sequence of IVR prompts and audio responses for removing all anonymous DNs from the service list.

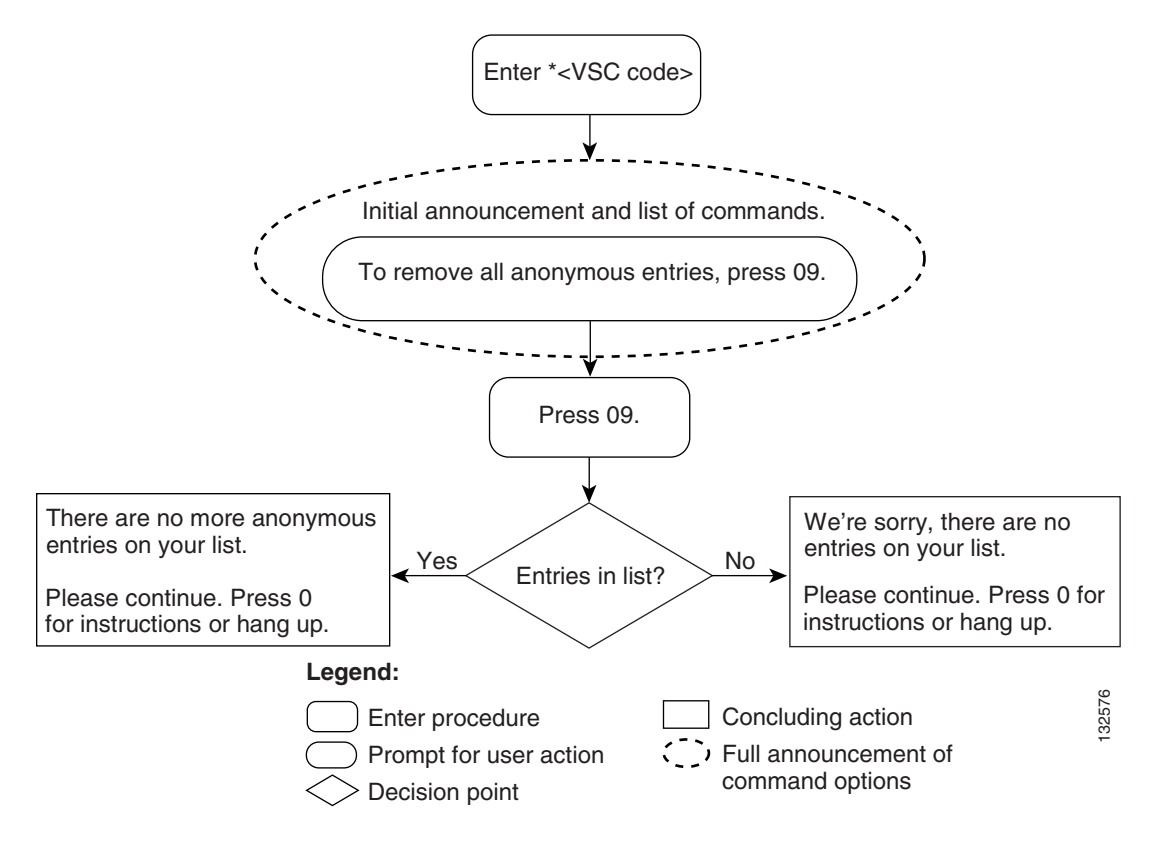

<span id="page-345-0"></span>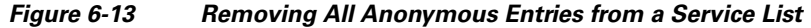

# **Two-Level Automatic Recall Activation**

Two-Level Automatic Recall (AR) activation is an extension of one-level AR, and requires communication with an IVR server. The IVR server generates the announcement of the calling-party number, provides appropriate voice prompts, and collects the user's response.

**Note** Two-Level AR differs for One-Level AR, which allows the subscriber to place a call to the calling-party number through the use of a VSC, but without involving IVR functions.

To use the IVR functions to access the two-level AR feature, complete the following steps:

- **Step 1** As the two-level AR subscriber, do not pick up (go off hook) in response to an incoming call until the phone stops ringing. (See [Figure 6-14.](#page-347-0))
- **Step 2** Lift the handset (go off hook).
- **Step 3** Dial \* 6 9.

The system plays one of the following two announcements:

- **•** "The last incoming number was <*number*>. This call was received on <*MM:DD:YYYY*> at <*HH:MM*>. To activate Automatic Recall, dial 1; otherwise, hang up."
- **•** "The last incoming number was an anonymous number and cannot be announced. To activate Automatic Recall, dial 1; otherwise, hang up."

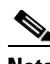

**Note** The subscriber has 7 seconds to dial 1.

(This is a provisional timer that can be set to a duration from 1 to 10 seconds.)

If the time elapses, the system announces: "We're sorry, please hang up now. Consult your written instructions and try again later."

### **Step 4** Dial 1.

Whether the last incoming call was announced or anonymous, the system determines the status of the calling number and, depending on that status, performs one of the following actions.

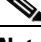

**Note** By default, the Cisco BTS 10200 does not permit AR of an anonymous number. To enable AR of an anonymous number, in the ca-config table, you must provision the TYPE token to ARAC-ACTIVATION-TO-ANONYMOUS-DN and set the value to Y (Yes). Unless enabled, in response to an attempt to use AR for an anonymous caller, the system plays the following announcement:

''We are sorry. The number you are trying to reach is private and cannot be called using the automatic recall feature."

- **•** Audible ring—Indicates that the call setup is being attempted immediately.
- **•** Delayed processing announcement—"The number you are calling is busy. The system will check the line for the next 30 minutes. You will be notified by ringing when the party is free."
- Short term denial announcement—"We are sorry. Your automatic recall request cannot be processed at this time. Please try again later or dial directly."
- **•** Long term denial announcement—"The number you are trying to reach cannot be handled by automatic recall. Please dial directly."
- **•** Resume scanning announcement—"We are sorry. Your called party has just become busy. The system will continue checking the line. You will be notified by ringing when the party is free."

**Step 5** Respond appropriately to the specific announcement played by the system.

 $\mathbf I$ 

[Figure 6-14](#page-347-0) presents a flow chart that shows the sequence of IVR prompts and audio responses when you are using two-level activation of AR.

### <span id="page-347-0"></span>*Figure 6-14 Two-Level Automatic Recall*

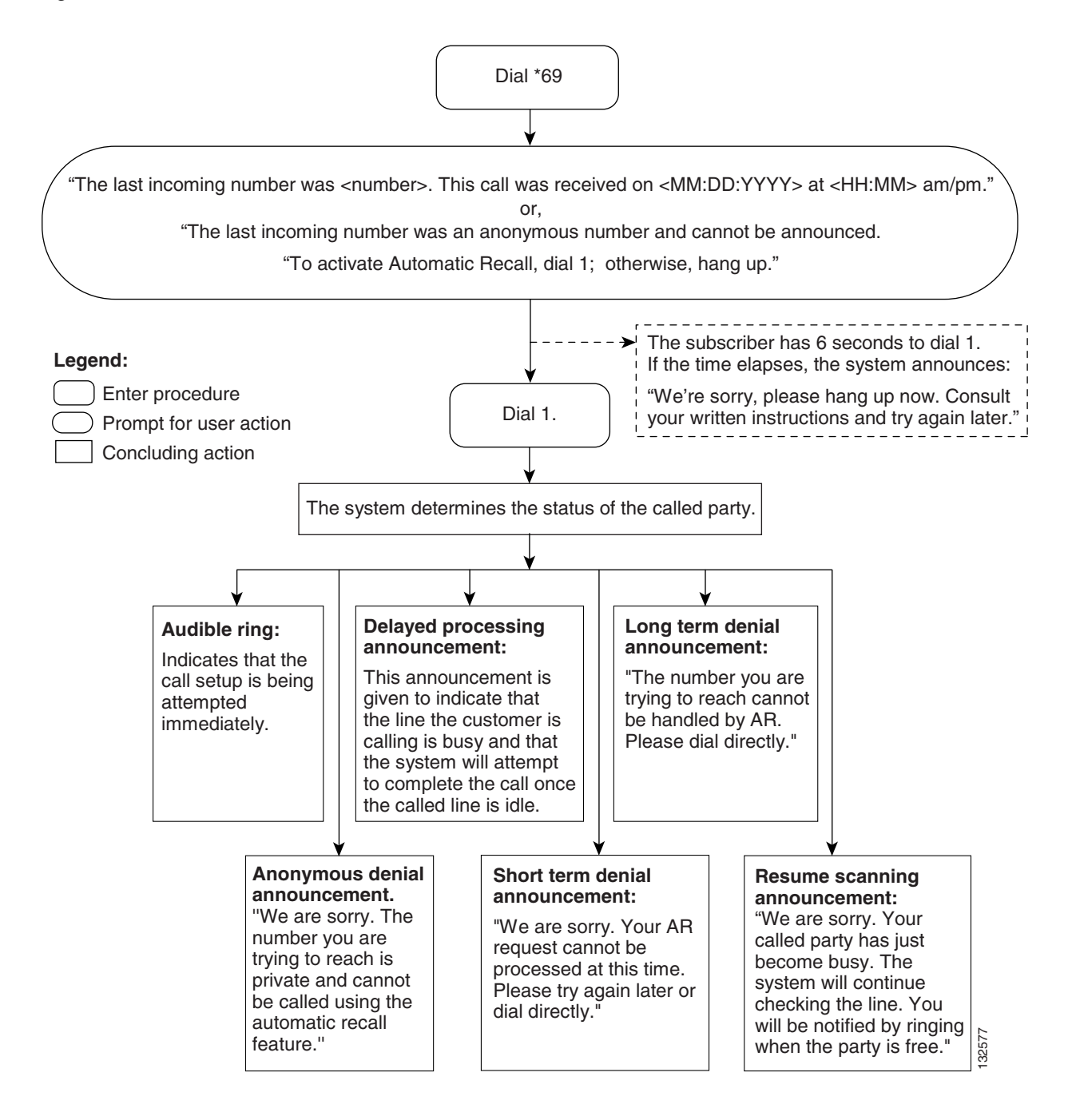

 $\mathbf{I}$ 

# **No Solicitation Announcement**

The No Solicitation Announcement (NSA) service enables a subscriber to announce to those callers whose phone numbers are not added to an NSA-bypass list that the subscriber is not accepting calls. The subscriber can define the time interval during which the no-solicitation announcement is played to every caller whose DN is not on the bypass list.

A caller who receives the no-solicitation announcement can continue the call by pressing a key specified in the announcement (by default, the digit 1) or by waiting on the line.

The feature also enables the subscriber to:

- **•** Activate or deactivate the feature
- Change a PIN, which (if authentication is enabled for the NSA service) is required before the subscriber can change NSA settings
- **•** Create the NSA bypass list
- **•** Alter the schedule during which the NSA is active

Typically, a caller who attempts to contact the NSA subscriber during a time when the service is scheduled and active hears the following announcement:

"You have reached a number that does not accept solicitations. If you are a solicitor, please add this number to your do-not-call list and hang up now. Otherwise, press 1 or stay on the line."

The subscriber can maintain a bypass list of complete or partial DNs. A call made from a listed DN is accepted. The system does not play the NSA announcement to callers from DNs on the NSA-bypass list.

The subscriber can also turn this feature on or off and can set a time schedule (start and end times) when this feature is active. The billing record indicates whether the solicitor hangs up when the announcement is played.

The feature has two subfeatures, Invocation and Activation:

- Invocation plays a message to callers who are not on the subscriber's no-solicitation bypass list during the time set by the subscriber. The message notifies the caller that the subscriber is not accepting solicitation calls, but the caller can press 1 if the caller wishes to complete the call. If the caller presses 1, the subscriber's phone rings.
- Activation enables the subscriber to manage the no-solicitation bypass list of complete or partial DNs from which calls are accepted. With this subfeature, the subscriber can:
	- **–** Change the PIN (pass code) once (which is required for access to this menu)
	- **–** Establish the schedule when the service is active
	- **–** Turn off the service completely for all incoming calls

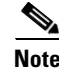

**Note** For detailed procedures for provisioning and managing the NSA feature on the Cisco BTS 10200, see the ["No Solicitation Announcement" provisioning procedure](http://www.cisco.com/en/US/docs/voice_ip_comm/bts/6.0/command/guide/chapter5_6.0_prov.html#wp1341360) in the *Provisioning Guide*.

# **NSA Activation**

The NSA activation feature enables a subscriber to manage the following no-solicitation preferences:

• The time schedule when the NSA service is active

- **•** The no-solicitation bypass list of DNs for callers enabled to bypass the no-solicitation announcement
- **•** The PIN (once only)

A caller whose DN is not on the subscriber's no-solicitation bypass list and whose call does not go through to the subscriber can do one of the following:

- **•** Stay on the line or press 1. In response to either of these decisions, the subscriber's phone rings and the caller is connected to the subscriber.
- **•** Hang up. In this case, the subscriber's phone does not ring.
- **•** Press a digit other than 1. In this case, the no-solicitation announcement is replayed to the caller. When a CLI-provisioned threshold of attempts is reached, the subscriber's phone rings and the caller is connected to the subscriber.

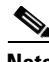

**Note** To activate the NSA service, the subscriber must enter at least one DN on the NSA bypass list.

## **Creating the NSA Bypass List**

The NSA bypass list of DNs can include the following:

• Full DNs—If the full DN of the calling party matches the DN provisioned in this table, the system treats this as a match and allows the incoming call to bypass the NSA announcement.

For example, if the subscriber adds the full DN 214-555-1234 to the NSA bypass list, the caller's number must match that number exactly. If the subscriber enters a number for a seven-digit area, the number is normalized.

 **•** Extensions—For Centrex groups only, if the full extension of the calling party matches the DN provisioned in this table, the system treats this as a match and allows the incoming call to bypass the NSA announcement.

For example, if the Centrex group adds the extension 501 to the NSA bypass list, a caller's extension must match 501 to bypass the no-solicitation announcement.

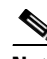

**Note** If the subscriber line is not provisioned as a Centrex line, the system does not allow this option.

- Partial DNs—The system uses the longest possible match. If the calling number is 2145556789, the system matches as follows:
	- **–** If the bypass list contains 214 (partial DN), 214555 (partial DN), and 2145556789 (full DN), the full DN is matched first.
	- **–** If the bypass list contains 214 (partial DN) and 214555 (partial DN), but no full DN, the partial string 214555 is matched first.

The NSA bypass list can include up to 25 entries.

# **Establishing an NSA Schedule**

The NSA service allows the service provider or a subscriber to set the time period when the NSA service will be active. Typically, a subscriber sets a start time, stop time, start day, and stop day. For example, a subscriber could make these entries: start time 8:00 a.m. (entered as 0800), stop time 5:00 p.m. (entered as 1700), start day Monday (entered as 1), and stop day Friday (entered as 5). Such settings would make the NSA service active from 8:00 a.m. Monday until 5:00 p.m. Friday.

When the NSA service is inactive, the subscriber's no-solicitation bypass list is preserved. During times when the NSA service is not scheduled, it is considered inactive.

Because it is possible that the Cisco BTS 10200 and a subscriber might not be located in the same time zone, the NSA schedule uses the time zone information present in the point of presence (POP) to which the subscriber belongs. If a time slot is not assigned to a subscriber for a feature, by default, the feature is considered always active. In provisioning the Cisco BTS 10200 feature table, the service provider can control whether a subscriber can set NSA schedules by interactive voice response (IVR) handset provisioning.

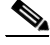

**Note** If the Subscriber Time of Day Schedule (subscriber-tod-schedule) table is not provisioned for a subscriber, the system checks the POP table for that subscriber and looks up the value of a VIRTUAL-NSA-SUBSCRIBER-ID token. If a subscriber-tod-schedule is provisioned for this virtual subscriber, the system uses that schedule. Otherwise, the system treats NSA as always active for that subscriber. For additional information on this feature, see the ["No Solicitation Announcement \(NSA\)"](#page-246-0)  [section on page 3-137](#page-246-0).

# **PIN Management**

If the service provider enables authentication for the NSA service, the subscriber must enter a PIN to authenticate access to that service. When access is successfully authenticated, the subscriber can change the settings of the NSA service. The PIN can be a number from 1 to 26 digits.

The service provider can disable a PIN check for the NSA service by provisioning the feature-config table. This would enable a subscriber to manage the NSA service without passing PIN authentication.

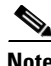

**Note** The service provider can enable (or disable) the PIN authentication step by setting the AUTH-ENABLED token to Y (or N) in the Feature Configuration (feature-config) table. The default value is Y.

The service provider provisions a value for PIN in the service-feature-data table. After that, the service provider enables a subscriber to alter the PIN one time. To enable the subscriber to alter the PIN, the service provider provisions the PIN and sets the PINTYPE to NEWPIN. If PINTYPE is not set to NEWPIN, the service provider retains maintenance of the PIN and, therefore, control of the authentication to access and manage the NSA service options.

If the PINTYPE is not NEWPIN and the PIN is not present, the authentication for access to the NSA service fails.

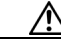

**Caution** Authentication to access the NSA service should be controlled by a PIN entry. Otherwise, anyone who has access to a subscriber's handset, and knows the VSC code for the NSA service can gain unauthorized access to management of the subscriber's NSA service.

**6-29**

## **Managing the NSA Service Options**

A NSA service subscriber can perform the following operations using a handset:

- **•** Authenticate access to manage the service
- **•** Change feature status (active/inactive)
- **•** Add or delete a specific entry
- **•** Delete all entries
- **•** Delete all anonymous entries
- **•** Review and delete an entry during review
- **•** Repeat the menu instructions
- Manage the active timeslot

## **Initial Authentication and PIN Change**

When accessing the NSA service for the first time, the subscriber enters the password (PIN) provided by the service provider and then (if the service provider has set PINTYPE TO NEWPIN), the subscriber is prompted to change the password to one the subscriber chooses. The subscriber can set the PIN only once. Thereafter, the subscriber must contact the service provider to change the PIN.

To authenticate access to the NSA service, complete the following steps:

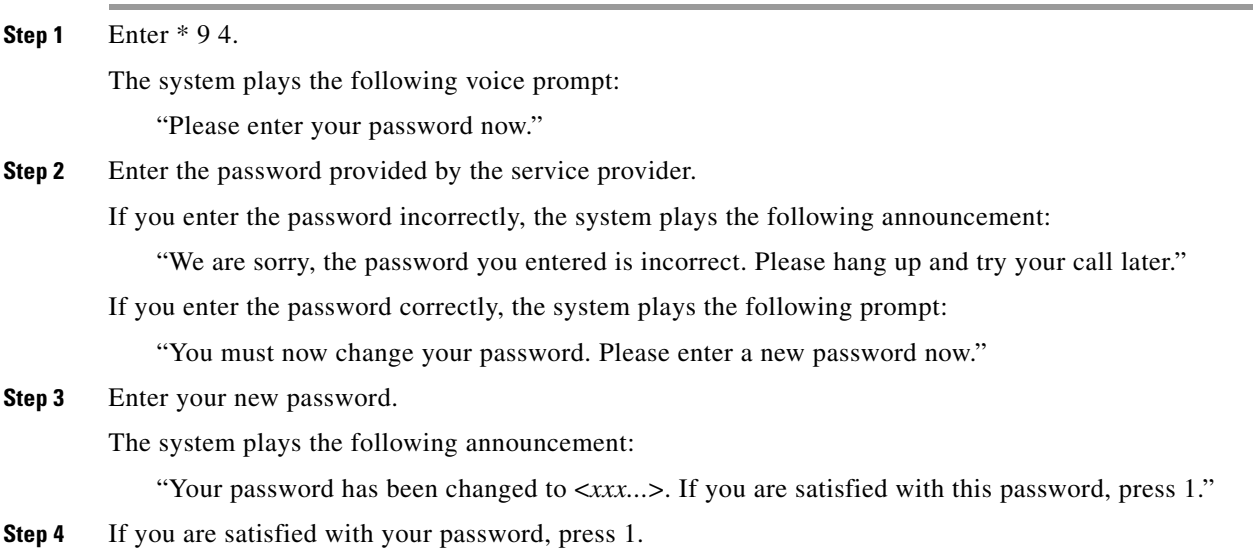

[Figure 6-15](#page-352-0) presents a flow chart that shows the IVR prompts and announcements that are played when PINTYPE is set to NEWPIN and the subscriber is enabled to change the PIN (one time only).

<span id="page-352-0"></span>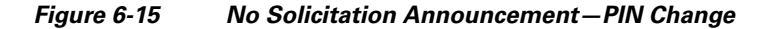

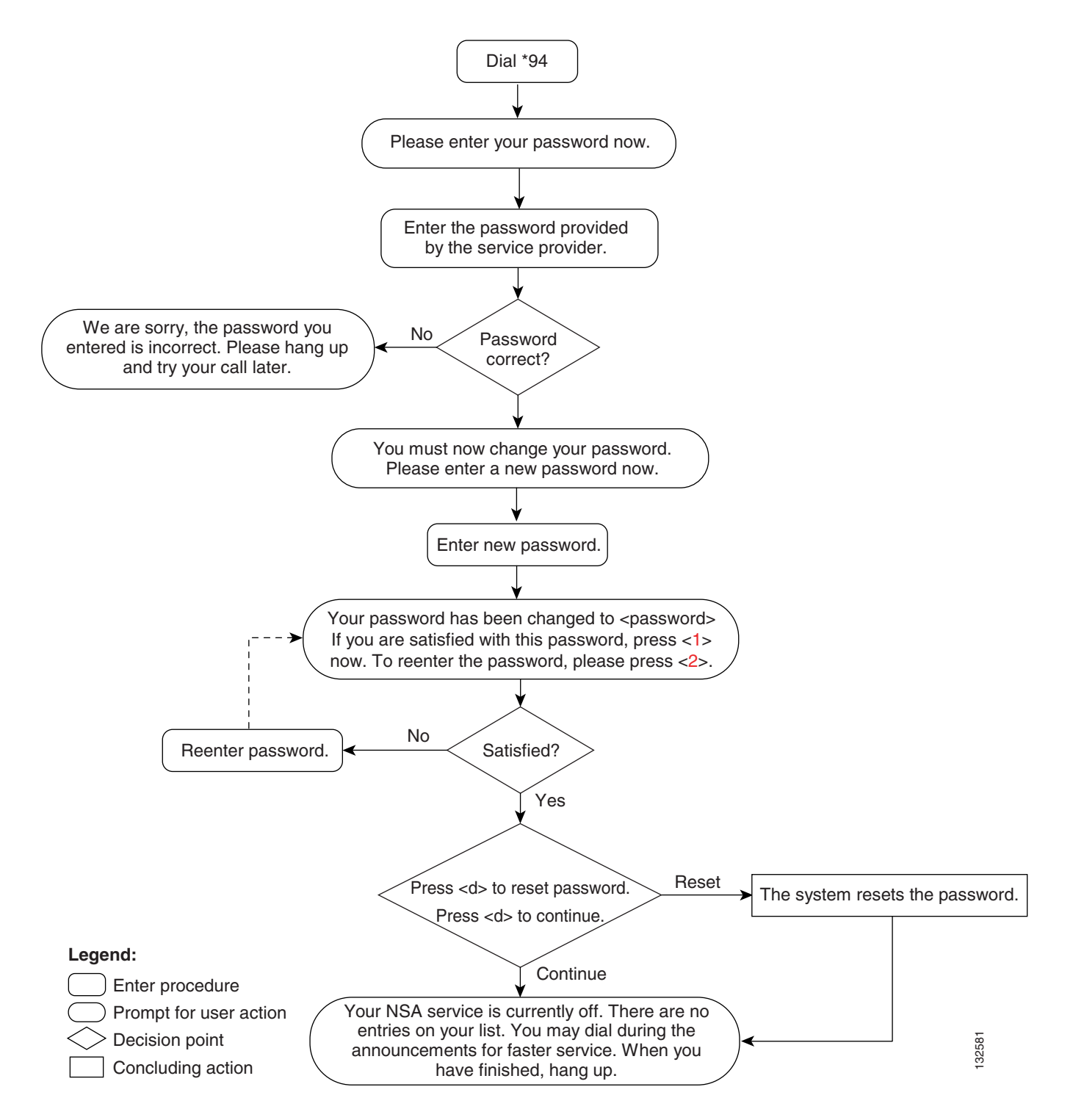

## **Managing NSA Service Options**

After the subscriber either passes the PIN check or accesses the NSA service directly (with authentication disabled), the subscriber can control activation of the service and manage service options. To access and manage the NSA service, complete the following steps:

### **Step 1** Enter \* 9 4

The system responds in one of two ways:

- If authentication is disabled for the NSA service in the feature-config table, the system plays the NSA service menu.
- **•** If authentication is enabled for the NSA service in the feature-config table, the system plays the PIN authentication prompt.

When the subscriber accesses the NSA service, the system plays the following voice announcement to indicate whether the service is currently on or off. It then announces the set of key commands that one can enter to perform the various operations offered by the service.

"Your NSA service is currently off.

There are no entries on your list.

You may interrupt announcements at any time by entering a command key. When you have finished, hang up.

لبكم

**Tip** If you want to interrupt the announcements, enter the command key immediately after its corresponding option is announced. For example, press the number-sign key  $(\#)$  immediately after the announcement: "To add an entry, press the number-sign key."

To turn this service on, press 3.

To add an entry, press the number-sign key.

To remove one or more entries, press the star key.

To remove all list entries, press 0 8.

To remove all anonymous list entries, press 0 9.

To hear the entries on your list, press 1.

To schedule based on the time-of-day schedule, press 2.

To hear these instructions repeated, press 0.

Please dial now."

**Step 2** Press the key that corresponds to the operation you wish to perform.

## **Adding DNs to the NSA List**

A caller whose DN is on the NSA bypass list does not receive the NSA announcement.

Initially, you must add a number to the NSA bypass list in order to turn the NSA service on. That is, if you want the service to play the NSA announcement to all callers not on your NSA bypass list (during the time when the service is scheduled to be active), you must have at least one DN on your list.

You can enter as many as 25 DNs on the NSA bypass list.

To add the DNs of callers whose calls you want to bypass the NSA announcement, complete the following steps:

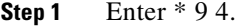

The system plays the following announcement:

"Your No Solicitation Announcement service is currently off. There are no entries on your list.

You may dial during the announcements for faster service. When you are finished, hang up.

To turn this service on, press 3.

To add an entry, press the number-sign key.

To remove one or more entries, press the star key.

To remove all list entries, press 0 8.

To remove all anonymous list entries, press 0 9.

To review the entries on your list, press 1.

To hear these instructions repeated, press 0.

To schedule this service, press 2."

#### **Step 2** Press 3.

The system plays the following announcement:

"To turn on this service, you must add an entry to your list. To add an entry, please press the number-sign key. If you wish to hear this announcement repeated, please dial 0."

**Step 3** Press the number-sign key to add a number to your NSA bypass list.

The system plays the following prompt:

"Dial the number to be added, then press the number-sign key again.

To add the last-calling party, press 0 1, then press the number-sign key again.

To add an extension, press 0 2, dial the number to be added, then press the number-sign key again.

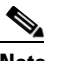

**Note** If the subscriber line is not provisioned as a Centrex line, the system does not allow this option.

To add a wildcard (a partial DN), press 0 3, dial the number to be added, then press the number-sign key again. Please dial now."

**Step 4** Enter the number and press the number-sign key.

When you add a number to the NSA bypass list, the system plays the following announcement:

"The number you have added is <*number*>. Please continue. Dial 0 for instructions, or hang up."

**Step 5** When you are finished adding numbers to the NSA bypass list, hang up.

Г

[Figure 6-16](#page-355-0) presents a flow chart that shows the IVR prompts and announcements that are played when you are adding DNs to an NSA bypass list.

### <span id="page-355-0"></span>*Figure 6-16 No Solicitation Announcement—Adding DNs to the NSA Bypass List*

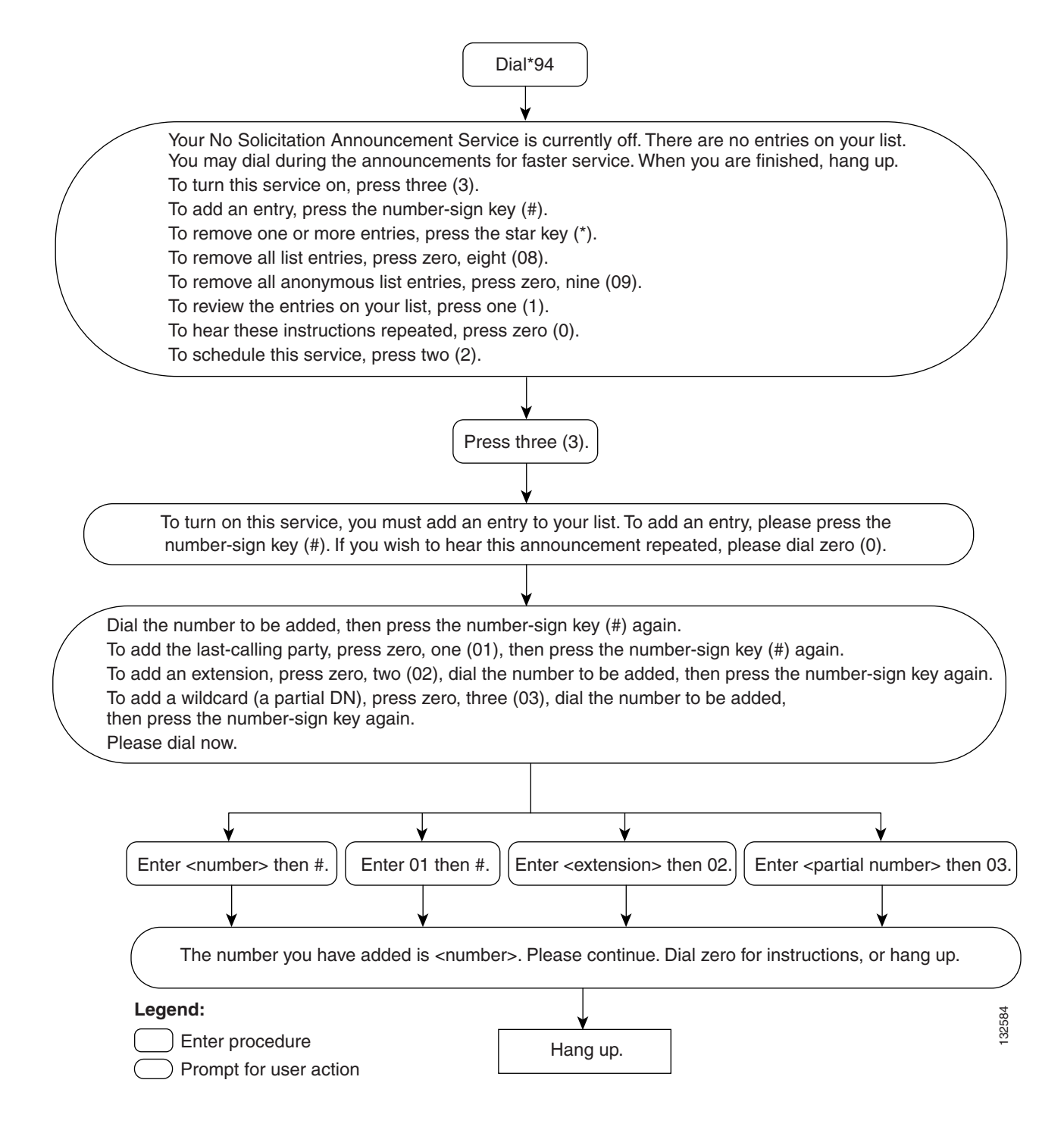

# **Deleting DNs from the NSA Bypass List**

To use the No Solicitation Announcement service to delete the DNs of callers who are allowed to bypass the NSA announcement, complete the following steps:

**Step 1** Dial \* 9 4 to access the NSA service.

If you have previously entered DNs on your NSA bypass list and turned the service on, the system announces the set of key commands that you can enter to perform the various screening-list-editing operations offered by the NSA service.

"Your No Solicitation Announcement service is now on.

You may dial during the announcements for faster service. When you are finished, hang up.

To turn this service off, press 3.

To add an entry, press the number-sign key.

To remove one or more entries, press the star key.

To remove all list entries, press 0 8.

To remove all anonymous list entries, press 0 9.

To review the entries on your list, press 1.

To hear these instructions repeated, press 0.

To schedule this service, press 2."

### **Step 2** Press 1.

The system plays the following announcement and prompt:

"There are <*number*> entries on your list.

To delete an entry, press 0 7 as soon as you hear it.

You may enter a list-editing command at any time, including 0 for the list of commands.

The first entry on your list is <*xxx-xxx-xxxx*>.

Next <*xxx-xxx-xxxx*>.

This is the end of your list. Please continue. Press 0 for instructions or hang up."

**Step 3** Hang up.

Г

[Figure 6-17](#page-357-0) presents a flow chart that shows the sequence of prompts and announcements that are played when you are deleting DNs from an NSA bypass list.

### <span id="page-357-0"></span>*Figure 6-17 No Solicitation Announcement—Deleting DNs from the NSA List.*

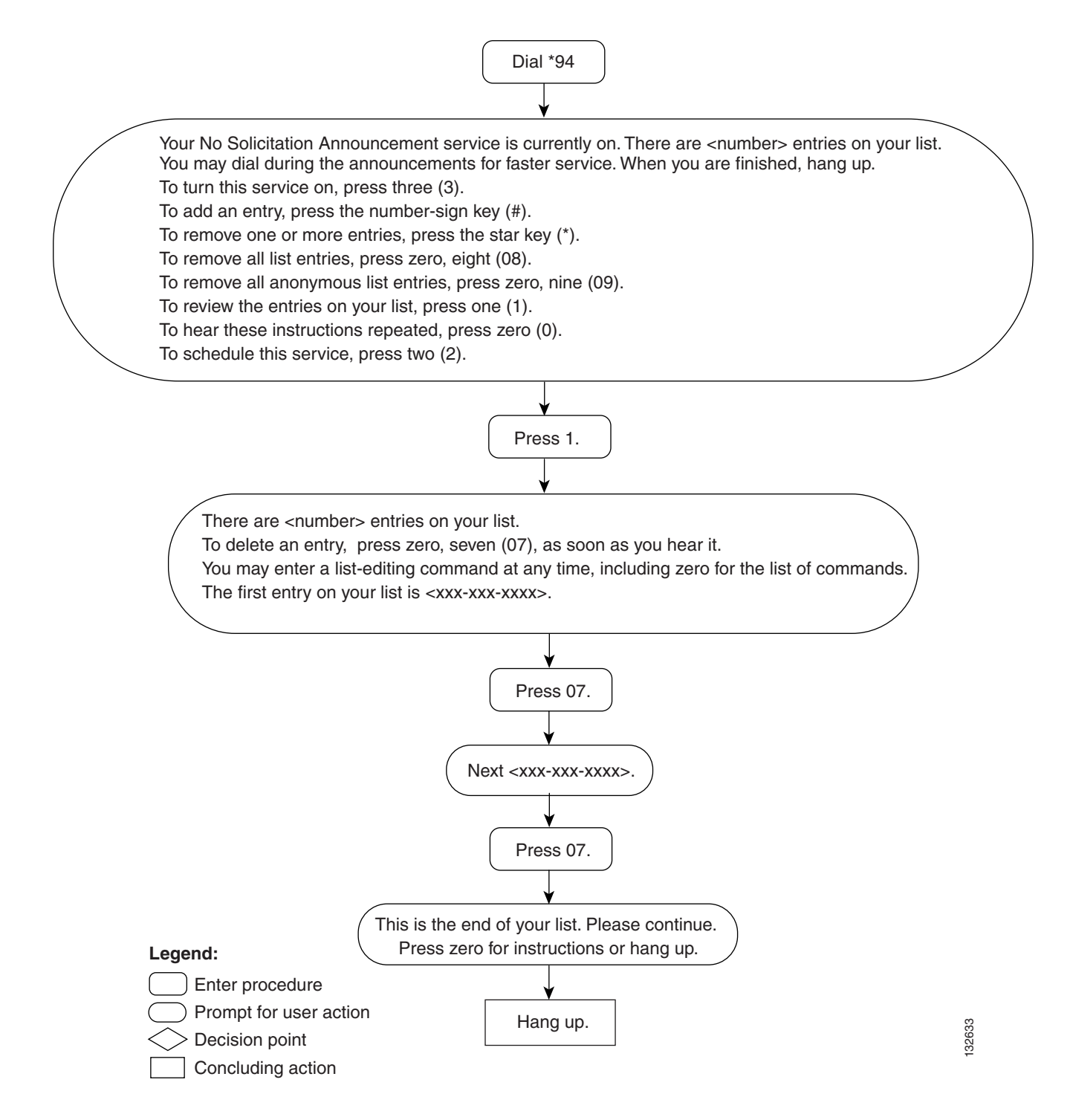

# **Scheduling the NSA Service Time Slot**

To schedule the time of day and days of the week during which the No Solicitation Announcement service applies, when activated, complete the following steps:

**Step 1** Initiate NSA service by dialing \* 9 4.

If you have previously entered DNs on your NSA bypass list and turned the service on, the system announces the set of key commands that you can enter to perform the various screening-list-editing operations offered by the NSA service:

"Your No Solicitation Announcement service is now on.

You may interrupt announcements at any time by entering a command key. When you are finished, hang up.

To turn this service off, press 3.

To add an entry, press the number-sign key.

To remove one or more entries, press the star key.

To remove all list entries, press 0 8.

To remove all anonymous list entries, 0 9.

To review the entries on your list, press 1.

To hear these instructions repeated, press 0.

To schedule this service, press 2."

**Step 2** Press 2 to schedule the NSA service.

If a schedule for the NSA service was previously set, the system plays the following prompt:

"Your NSA service is scheduled to be on from <*time\_of\_day*><*day\_of\_week*> to <*time\_of\_day*><*day\_of\_week*>. If you are satisfied with this schedule, please press one now. To set a different time-of-day schedule, press 2. Please dial now."

If no schedule was previously set, the system plays the initial prompt for setting the start time:

"Please enter the start time in 24-hour format."

**Step 3** Enter the start time in 24-hour format (for example, 0700 for 7:00 a.m.).

If you enter the start time incorrectly, the system plays the following prompt:

"That was an invalid time. The time value should be between 0 and 2359. The end time must be later than the start time."

If you enter the start time correctly, the system plays the following prompt:

"Please enter the start weekday. 0 stands for Sunday, 6 stands for Saturday."

**Step 4** Enter the value for the start weekday. (For example, 1 for Monday.)

If you enter the weekday incorrectly, the system plays the following announcement:

"That was an invalid day. The day value should be from 0 to 6."

If you entered the start weekday correctly, the system plays the following prompt:

"Please enter the end time in 24-hour format." (The end time must be later than the start time.)

**Step 5** Enter the end time in 24-hour format.

If you enter the end time correctly, the system plays the following prompt:

"Please enter the end weekday. 0 stands for Sunday, 6 stands for Saturday."

**Step 6** Enter the value for the end weekday. (For example, 1 for Monday.)

If you enter the weekday incorrectly, the system plays the following announcement:

"That was an invalid day. The day should be from 0 to 6."

If you enter the end weekday correctly, the system plays the following prompt:

"New schedule is now applicable. Please continue. Dial 0 for instructions, or hang up."

[Figure 6-18](#page-360-0) presents a flow chart that shows the IVR prompts and announcements that are played when you are scheduling the service time interval for the No Solicitation Announcement service.
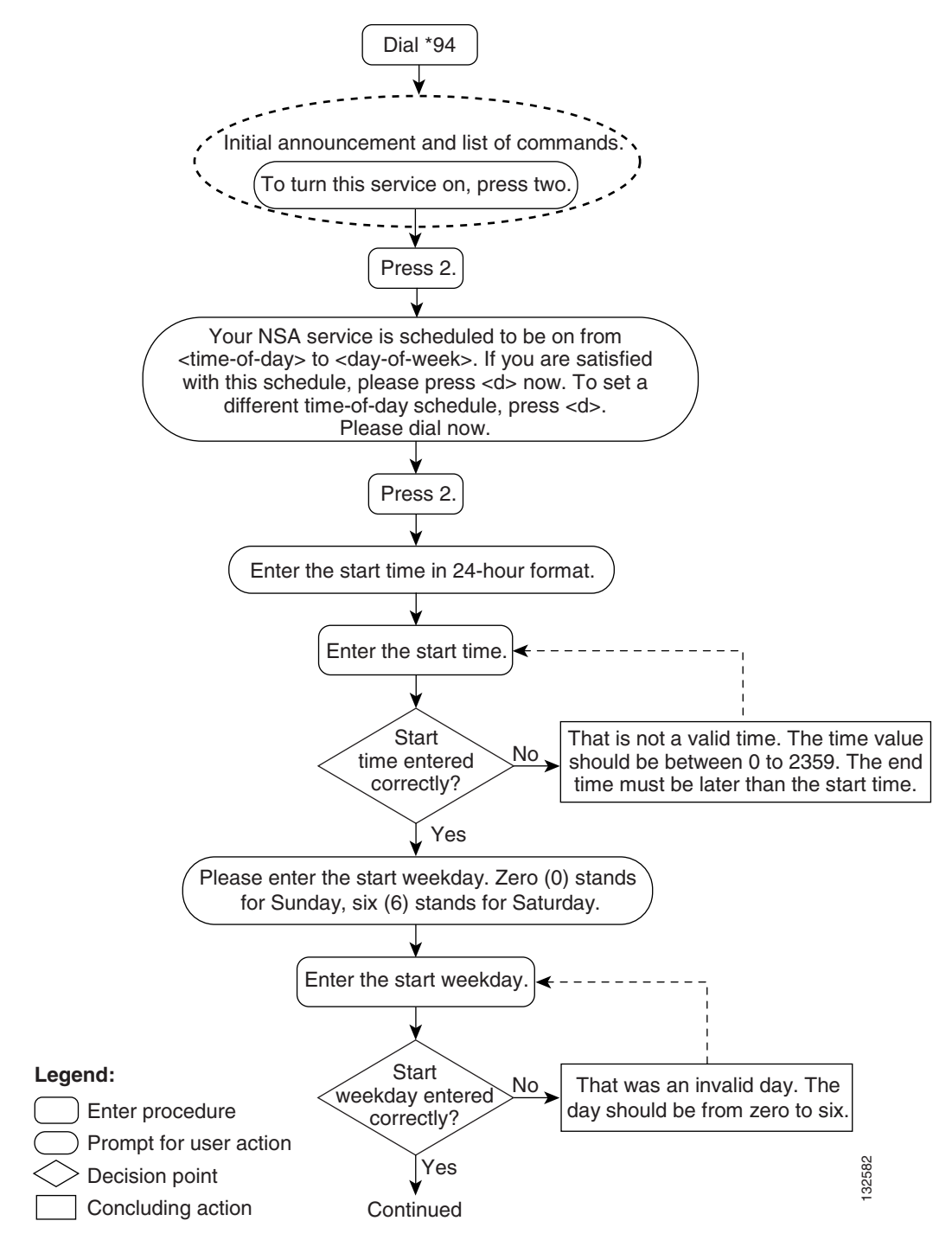

*Figure 6-18 No Solicitation Announcement—Scheduling*

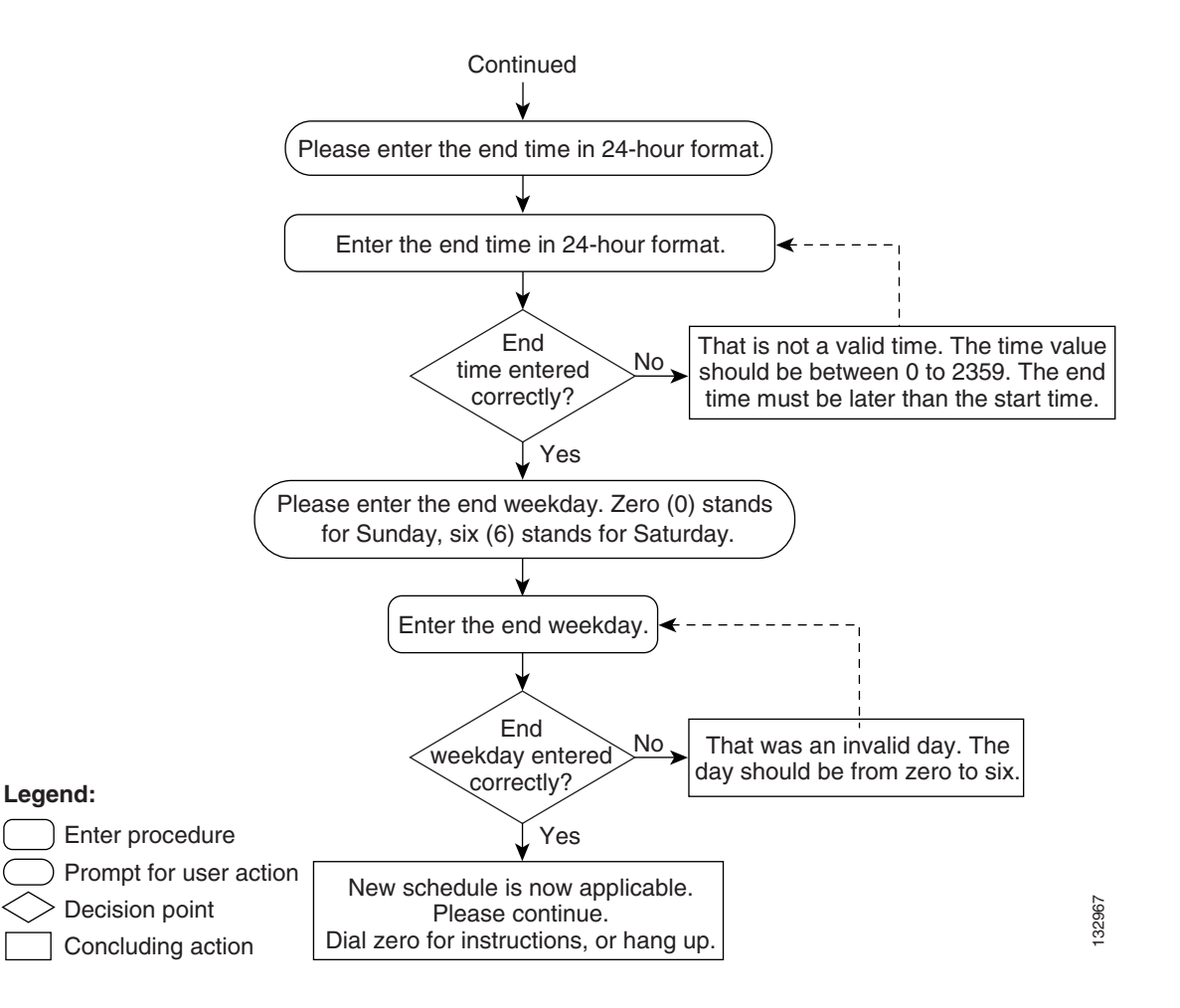

# **Privacy Screening**

The Privacy Screening feature enables a subscriber to accept or reject an anonymous call based on a short message (usually the caller's name) recorded by the caller. When a caller encounters the Privacy Screening message, the feature enables the caller to:

- Record a short message—After listening to the message, the subscriber can accept or reject the incoming call or forward it to voice mail.
- Enter a passcode (PIN)—Entering the correct passcode enables the caller to ring the subscriber and the call becomes a regular call.

This feature operates in conjunction with application and media servers, which comprise the IVR system.

For a detailed description of the Privacy Screening feature, see the ["Privacy Screening \(Calling Identity](#page-251-0)  [with Enhanced Screening\)" section on page 3-142](#page-251-0).

## **Subscriber Activation and Management of Privacy Screening**

This section describes how a subscriber interacts with the IVR system to activate or deactivate Privacy Screening and to manage PIN authentication.

**Step 1** The subscriber presses  $*$  9 5.

The system plays the following announcement:

"Your Privacy Screening service is now <ON/OFF>. You may interrupt announcements at any time by entering a command key. When you have finished, hang up.

To turn the Privacy Screening feature <OFF/ON>, press 3.

To manage your PIN, press 4.

To hear these instructions repeated, press 0."

Pressing 3 toggles the feature ON or OFF.

Pressing 0 repeats the instructions.

**Step 2** Press 4 to manage the PIN.

The system plays the following announcement:

"You have selected the PIN management option.

Please press 1 to set a PIN or press 2 to review and modify your PIN."

If the subscriber presses 1, the system plays the following announcement:

"Please enter a 4-digit PIN followed by the number sign."

If the subscriber presses 2, the system plays the following announcement:

"Your Privacy Screening service PIN is now set to <PIN>. If you wish to change this PIN, please enter your PIN followed by the number sign.

**Step 3** The subscriber enters 1 or 2 and establishes the desired PIN.

The system plays the following announcement:

"Privacy Screening PIN is now set to <PIN>. You may now hang up."

[Figure 6-19](#page-363-0) presents a flow chart that shows the IVR announcements and prompts that are played when a Privacy Screening subscriber accesses the service to activate, deactivate or manage PIN authentication.

<span id="page-363-0"></span>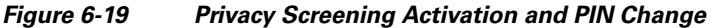

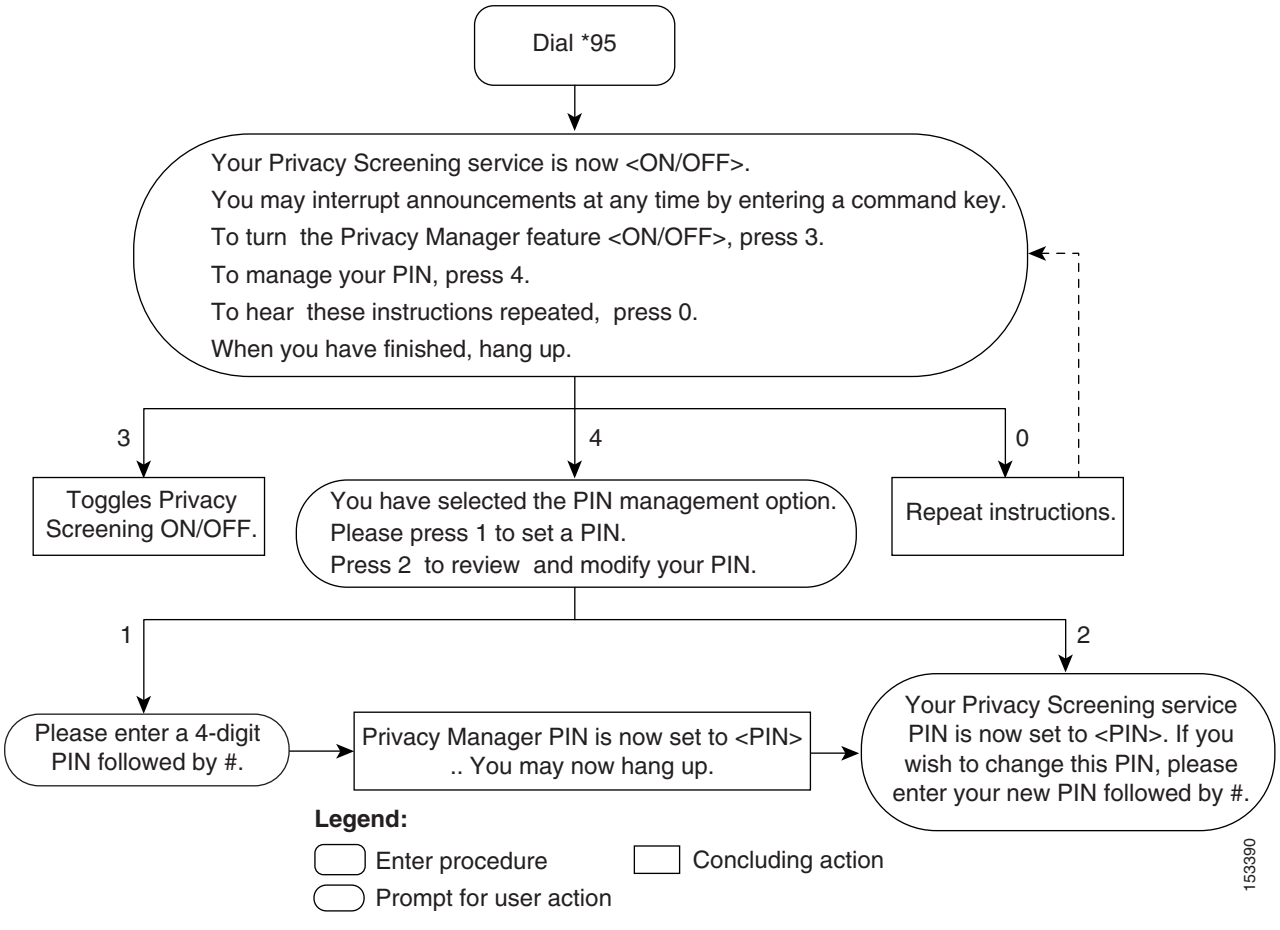

## **Caller Interaction with Privacy Screening**

This section describes how an anonymous caller interacts with the IVR system when attempting to place a call to a subscriber who has Privacy Screening activated. The caller is given the option of recording his name or entering a PIN.

#### **Caller Name Recording**

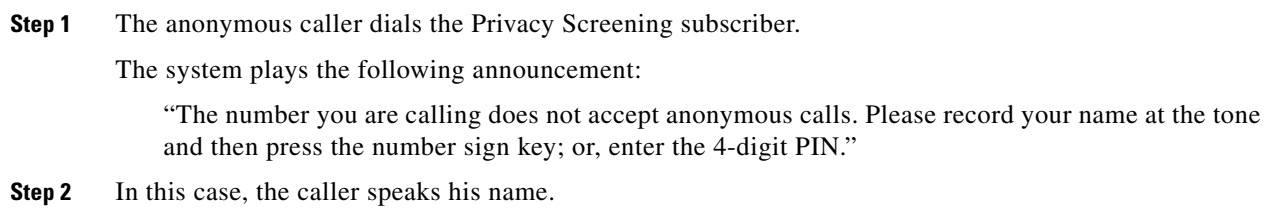

If the system records the name successfully, the call is placed to the subscriber.

If the system exceeds the maximum number of attempts allowed to record a name successfully, it plays the following announcement:

"Your recording is not clear. Please dial again later."

### **Caller PIN Entry**

**Step 1** The anonymous caller dials the Privacy Screening subscriber.

The system plays the following announcement:

"The number you are calling does not accept anonymous calls. Please record your name at the tone and then press the number sign key or enter the 4-digit PIN."

**Step 2** In this case, the caller enters a PIN.

If the PIN is correct, the call is placed to the subscriber.

If the PIN is incorrect, the system plays the following announcement:

"Your PIN is incorrect. Please try again."

The system permits a configurable number of attempts to enter the correct PIN. When the caller exceeds the permitted number of attempts to enter the PIN, the system plays the following announcement:

You have repeatedly entered an incorrect PIN. You will now be disconnected.

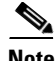

**Note** If the application server is not reachable, incoming anonymous calls for the subscriber will be terminated on the subscriber.

Г

[Figure 6-20](#page-365-0) presents a flow chart that shows the IVR prompts and announcements that are played when a caller attempts to call a subscriber who has Privacy Screening activated.

<span id="page-365-0"></span>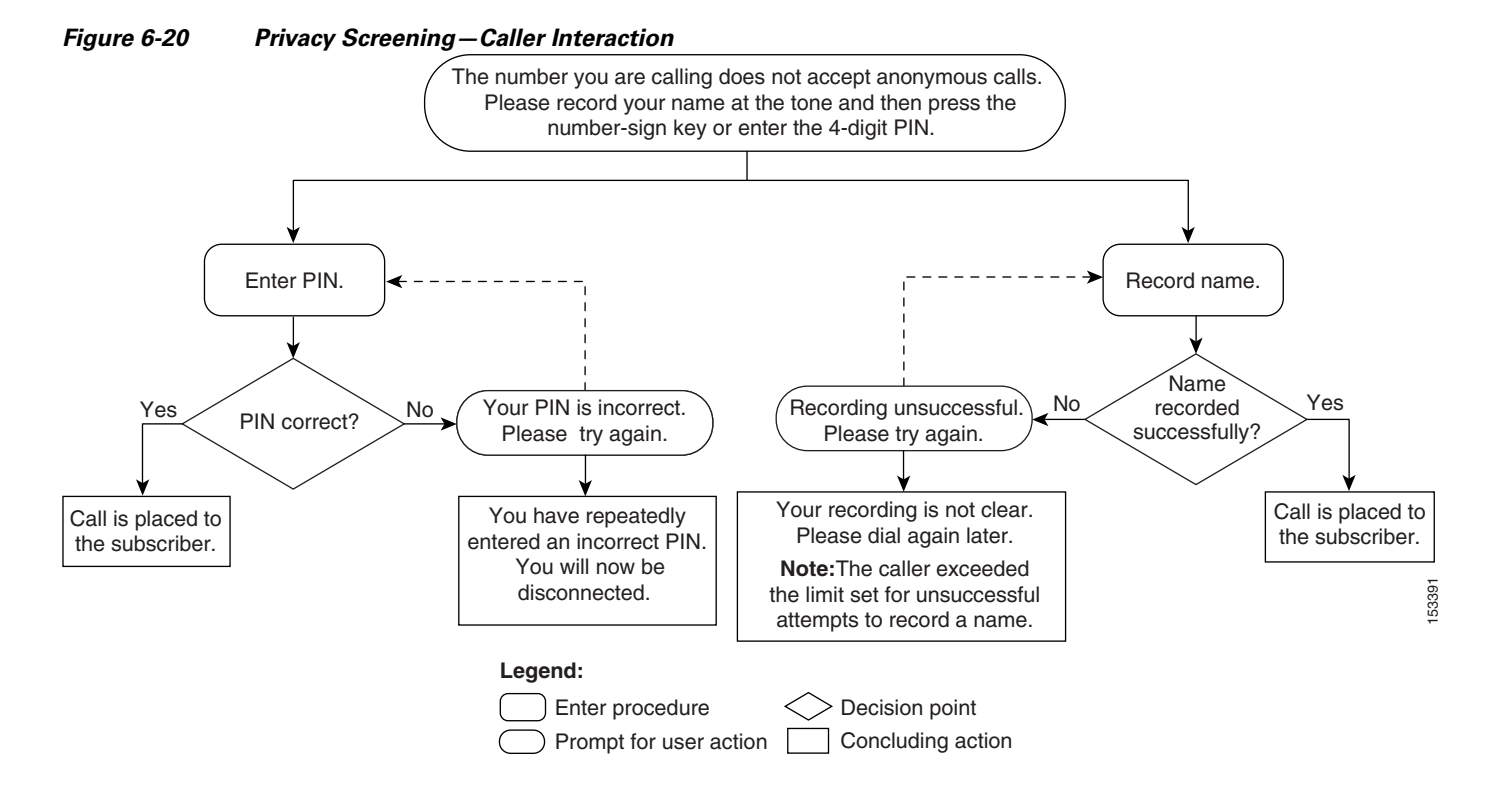

## **Subscriber Interaction with Privacy Screening**

This section describes how a subscriber who has Privacy Screening activated interacts with the IVR system when an anonymous caller attempts a call.

**Step 1** With Privacy Screening activated, the subscriber receives the call with a distinctive tone. When the subscriber picks up the call, the system plays the following announcement:

"This message is from your Privacy Screening service. You have an incoming call.

Press 1 to review the caller's name.

Press 2 to accept the call.

Press 3 to forward the call to voice mail if your are subscribed to voice mail.

Press 4 to play a 'not-available**'** announcement.

Press 5 to play a 'no-solicitation' announcement."

Press 0 to replay this menu at any time.

**Step 2** The subscriber can enter one of the desired options or hang up to disconnect the call.

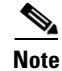

**Note** If the subscriber does not enter an option or if the subscriber presses a number not associated with one of the announced options, the system replays the option menu.

[Figure 6-21](#page-366-0) presents a flow chart that shows the IVR prompts and announcements that are played when a subscriber picks up the phone upon hearing the Privacy Screening distinctive tone.

<span id="page-366-0"></span>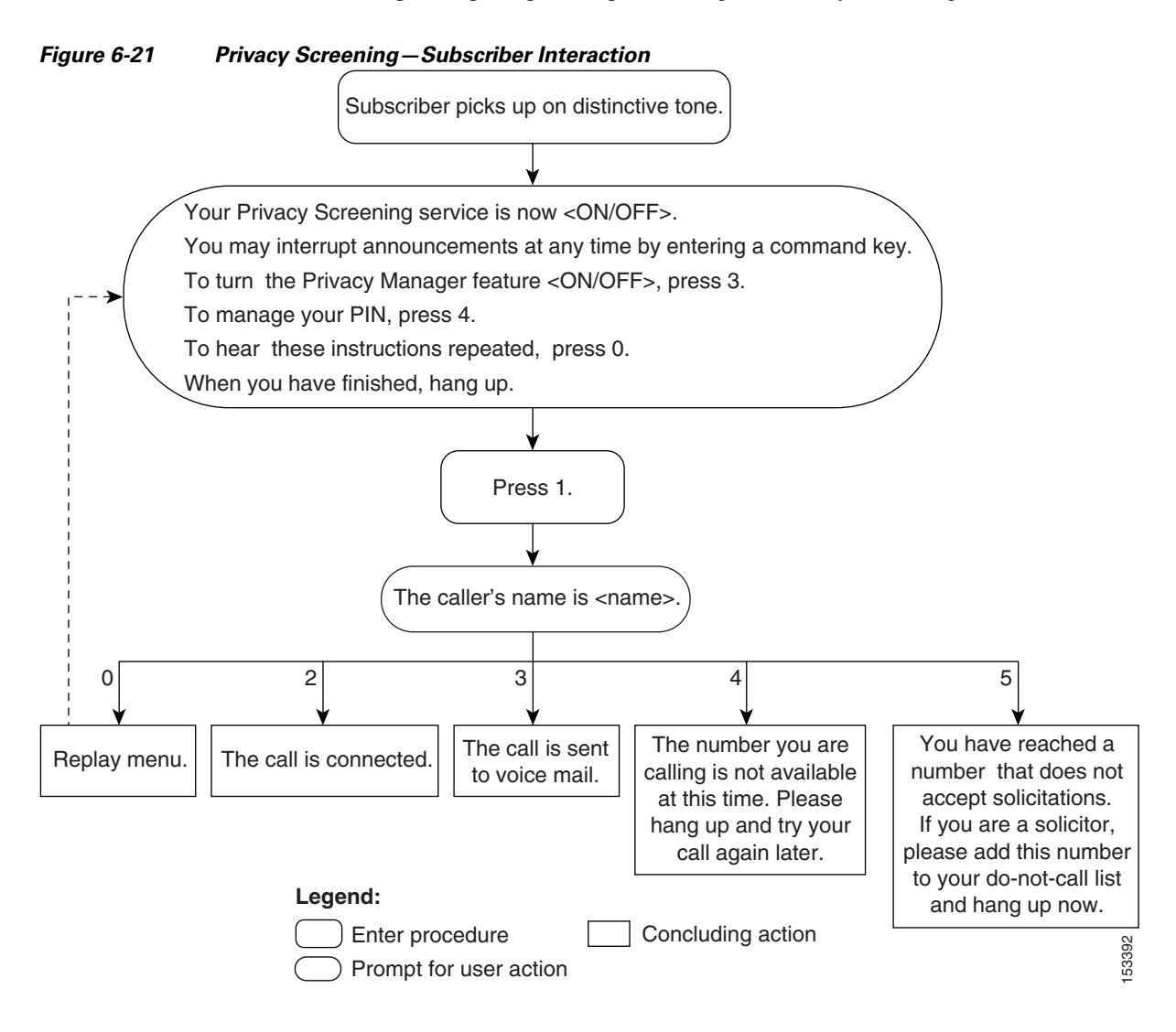

#### **Privacy Screening Announcements**

[Table 6-1](#page-367-0) lists the Privacy Screening prompts played by the AS.

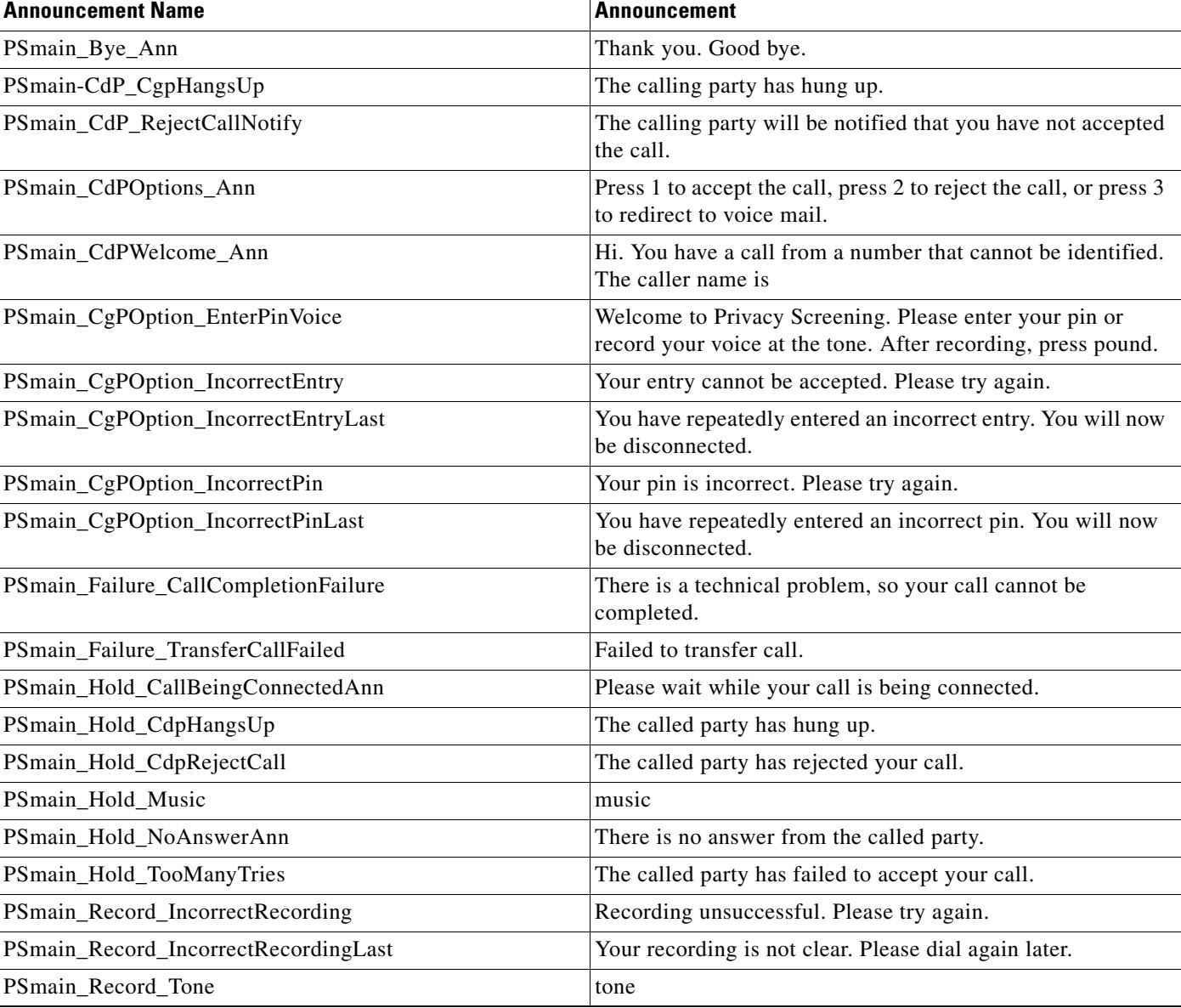

#### <span id="page-367-0"></span>*Table 6-1 Privacy Screening Announcements*

### **Privacy Screening Manage Announcements**

[Table 6-2](#page-367-1) lists the Privacy Screening management announcements played by the AS.

<span id="page-367-1"></span>*Table 6-2 Privacy Screening Manage Announcements* 

| <b>Announcement Name</b>          | <b>Announcement</b>                                     |
|-----------------------------------|---------------------------------------------------------|
| PSpin_NewPassword_Enter           | Please enter your new password.                         |
| PSpin_NewPassword_IncorrectFormat | Entered password format is incorrect. Please try again. |
| PSpin_NewPassword_NotChanged      | Your password has not changed.                          |

| <b>Announcement Name</b>     | <b>Announcement</b>                                                                                      |
|------------------------------|----------------------------------------------------------------------------------------------------|
| PSpin_OldPassword_Enter      | Please enter your old password.                                                                          |
| PSpin_OldPassword_Incorrect  | Your old password is incorrect.                                                                          |
| PSpin_Password_ConfirmChange | Please confirm password change by pressing 1, or press 2 not<br>to change password.                      |
| PSpin_Password_Enter         | Please enter your password.                                                                              |
| PSpin_Password_Incorrect     | Sorry, your password is incorrect.                                                                       |
| PSpin_PhoneNo_Enter          | Welcome to Privacy Screening Password and Management.<br>Please enter your phone number and press pound. |
| PSpin_PhoneNo_Invalid        | Invalid telephone number.                                                                                |
| PSpin_Pin_Activity           | Press 1 to add pin or press 2 to delete pin.                                                             |
| PSpin_Pin_Add                | Please enter pin to add.                                                                                 |
| PSpin_Pin_Added              | Pin has been added.                                                                                      |
| PSpin_Pin_Bye                | Thank you goodbye.                                                                                       |
| PSpin_Pin_ConfirmAdd         | Confirm and add by pressing 8, or press 9 not to add pin.                                                |
| PSpin_Pin_ConfirmDelete      | Please confirm and delete by pressing 8 or press 9 not to<br>delete pin.                                 |
| PSpin_Pin_Delete             | Please enter the pin to delete.                                                                          |
| PSpin_Pin_Deleted            | Pin has been deleted.                                                                                    |
| PSpin_Pin_Exist              | Entered pin already exists.                                                                              |
| PSpin_Pin_IncorrectFormat    | Entered format is incorrect.                                                                             |
| PSpin_Pin_LimitExceeded      | Your limit of adding pin has exceeded.                                                                   |
| PSpin_Pin_NoPins             | There is no more pins to delete.                                                                         |
| PSpin_Pin_NotAdded           | Pin has not added                                                                                        |
| PSpin_Pin_NotDeleted         | Pin has not deleted                                                                                      |
| PSpin_Pin_Wrong              | The entered pin does not exist                                                                           |
| PSpin_Pin_WrongFailure       | You have repeatedly entered an incorrect pin. You will now<br>be disconnected                            |
| PSpin_SamePassword_Ann       | Your new and old password is the same. Please try again                                                  |
| PSpin_SelectOption_Ann       | Press 1 to change password, press 2 to change pin, or press *<br>to cancel                               |

*Table 6-2 Privacy Screening Manage Announcements (continued)*

# **Multi-Lingual Support Feature**

This feature adds Multi-Lingual Support (MLS) for Interactive Voice Response (IVR) and announcement services. Using a Vertical Service Code (VSC), subscribers pick which language (English, French, or Spanish) to hear.

To provide IVR and announcement services, MLS works with the following Media Servers (MSs):

 **•** IPUnity—IVR and announcements

- **•** ThinkEngine Networks—IVR and announcements
- **•** IOS Gateway—Announcements

An MS has four audio files for one IVR audio segment/announcement. For example each welcome.wav has three versions:

- **•** eng\_welcome.wav
- **•** fra\_welcome.wav
- **•** spa\_welcome.wav

Using Basic Audio Utility Package (BAU) encoding MLS provides IVR service via a remote MS. If a provisioned language is different from the default, the BTS specifies BAU in the encoding field. BTS adds the language picked by the subscriber in variable audio segments:

#### **?lang-<language of choice>**

Using a Media Gateway Control Protocol (MGCP) announcement (ANN) package, MLS provides announcement service via a remote MS. ThinkEngine Networks supports MGCP ANN; IPUnity does not.

[Figure 6-22](#page-370-0) illustrates the call flow for multi-lingual support.

<span id="page-370-0"></span>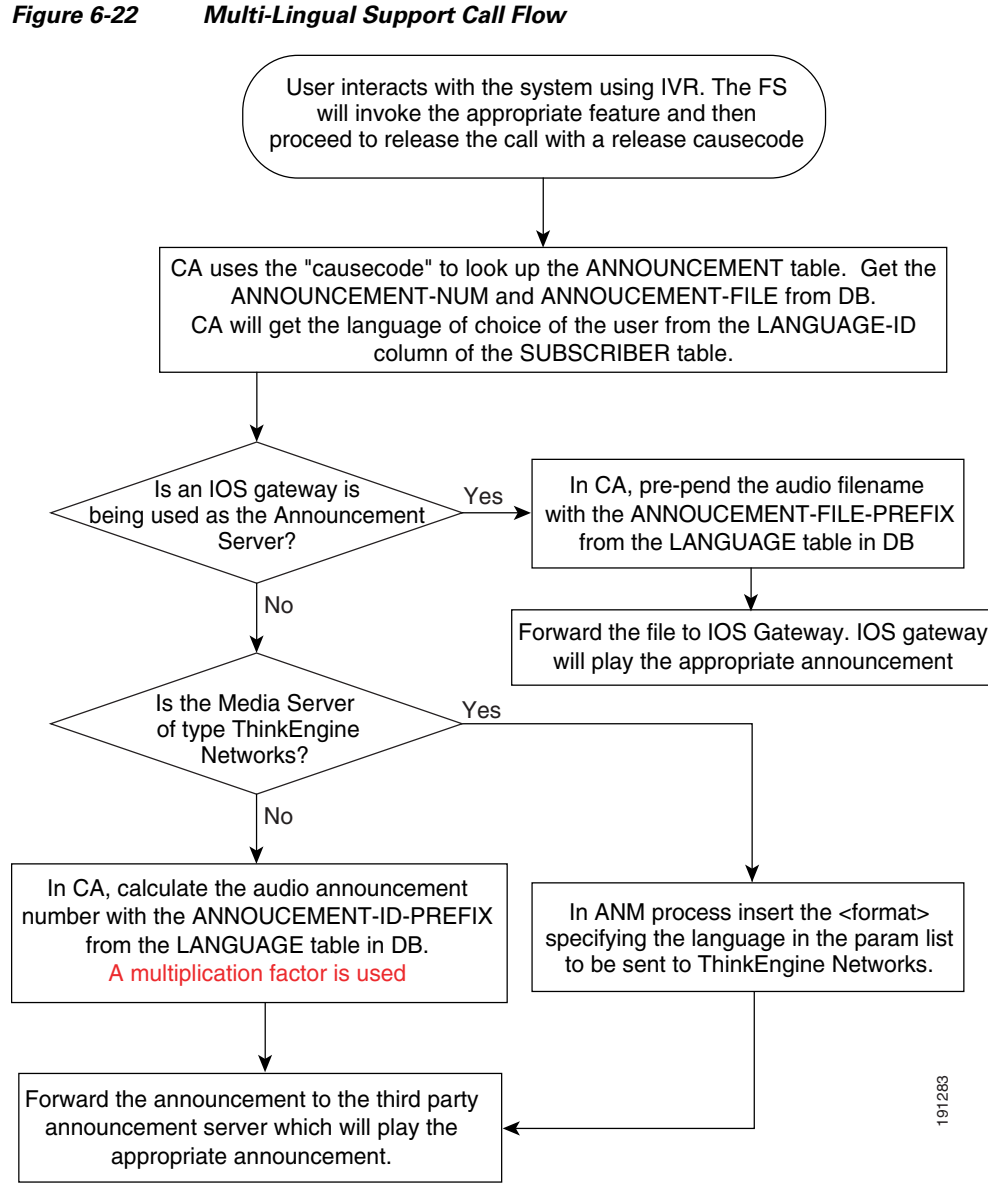

The sections that follow provide additional information about MLS with ThinkEngine Networks, IPUnity, and IOS.

## **MLS with ThinkEngine Networks or IPUnity**

- **1.** A subscriber activates a feature (Call Forwarding on No Answer (CFNA), Direct Call Pick Up, etc.).
- **2.** BTS terminates the call with a cause code.
- **3.** BTS uses the terminating cause code to get the announcement number on the MS.

**4.** The announcement-number-prefix uses the mls-annc-mult-factor token from the MS Announcement table to create a new announcement number:

announcement-number-prefix \* ml-annc-mult-factor token + announcement id

Without an mls-annc-mult-factor token, BTS uses default 1000. For example:

English=1 announcement-number-prefix=110 multiplication factor=100000 new announcement number=100110

Spanish=2 announcement-number-prefix=110 multiplication factor=100000 new announcement number=200110

French=3 announcement-number-prefix=110 multiplication factor=100000 new announcement number=300110

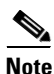

**Note** Use the number of announcements on the MS to set the mls-annc-mult-factor. If there are 1500 announcements on the MS, set the factor to 10000 not 1000.

- **5.** BTS writes a message in a format specific to the MS type. For example the ThinkEngine Networks format is: **<a/>ann(<format>,<params>)** 
	- **– <format>**—MS vocabulary set, the syntax is **f(n)** where n starts at 1. Without format the default is **f(1)**. Vocabularies in the MS vocabulary slots match the language number on the BTS; if English = 1, load English vocabulary into MS slot 1.
	- **– <params>**—MS actions, syntax is **pl(<list-of-params>**, repeat **rep(n,pl<list-of-params>**, where n=0 repeats forever

For example the message telling the MS to play announcement 18 in:

```
English=S: A/ann(f(1),rep(1,pl(ps(18))))
Spanish=S: A/ann(f(2),rep(1,pl(ps(18))))
French=S: A/ann(f(3),rep(1,pl(ps(18))))
```
**Note** ThinkEngine Networks sends the original announcement number in the parameter-list.

## **MLS with IOS**

- **1.** A subscriber activates a feature (Call Forwarding on No Answer (CFNA), Direct Call Pick Up, etc.).
- **2.** BTS terminates the call with a cause code.
- **3.** BTS matches the terminating cause code with a release cause code on the MS; this release cause code points to an announcement file from the announcement table.

**4.** BTS adds the announcement-file-prefix to the beginning of the announcement filename for IOS gateways:

English file://welcome.wav is encoded to file://eng\_welcome.wav Spanish file://welcome.wav is encoded to file://spa\_welcome.wav for French file://welcome.wav is encoded to file://fra\_welcome.wav

## **MLS Feature Interactions**

There are some special interactions between the following features and MLS.

### **Remote Activation of Call Forwarding**

Subscribers can pick a language for their Remote Activation of Call Forwarding (RACF) virtual number. After confirming the subscriber base number and Personal Identification Number (PIN), the IVR and announcements play in the selected language. If subscribers do not pick a language, IVR and announcements use default values.

#### **No Solicitation Announcement**

No solicitation announcement (NSA) is a terminating feature. MLS uses the language that the called party picks. For example: Subscriber B (calling party) picks Spanish. Subscriber A (called party) picks French and has NSA.

- **1.** Subscriber B calls A.
- **2.** Subscriber A's NSA activates.
- **3.** Subscriber B hears French.

## **MLS Announcements**

MLS adds a Spanish and French equivalent for each English announcement. Announcement IDs are the same for all languages.

#### *Table 6-3 New MLS Announcements*

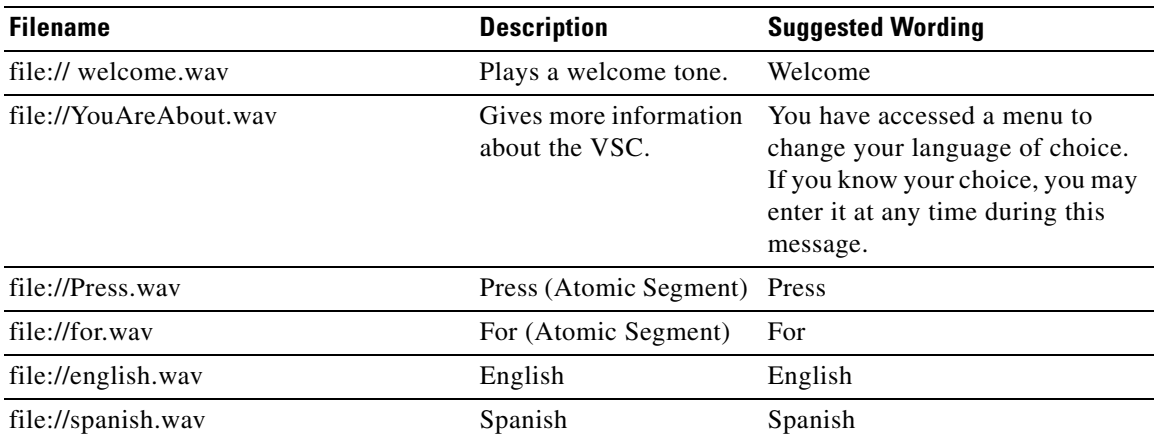

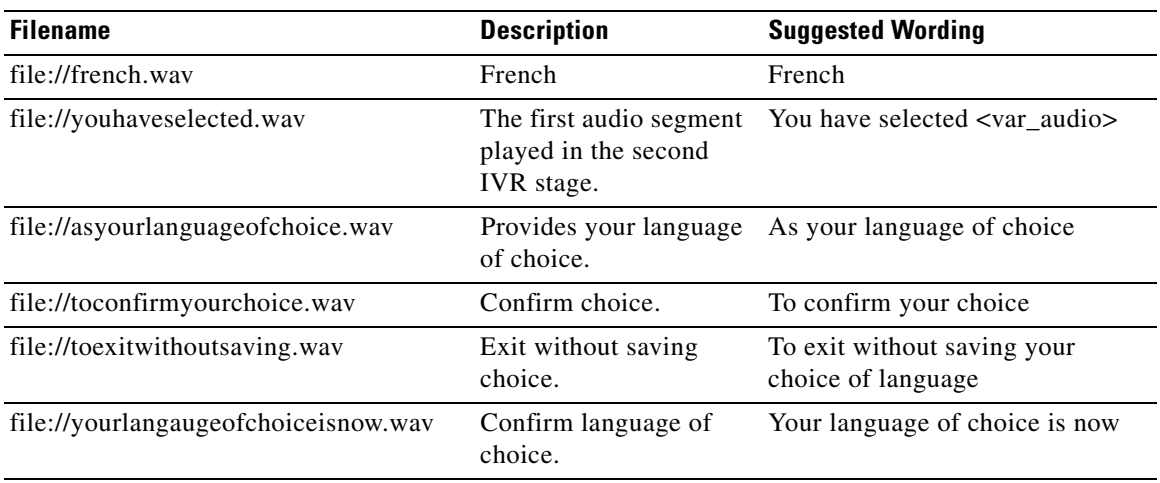

#### *Table 6-3 New MLS Announcements (continued)*

## **MLS Provisioning**

Before starting the provisioning process, ensure that you have the following information.

- **•** To install on the MS:
	- **–** audio file names
	- **–** audio file locations
- **•** To set up the MS communication parameters:
	- **–** IP addresses
	- **–** voice port ranges
- **•** To configure an IPUnity MS, know the announcement multiplication factor.
- **•** To configure a ThinkEngine Networks MS, know the vocabulary installation order. Vocabularies in an MS vocabulary slots must match the language number on the BTS. If English=1, load English vocabulary into MS slot 1.

[Figure 6-23](#page-374-0) illustrates the provisioning flow for MLS.

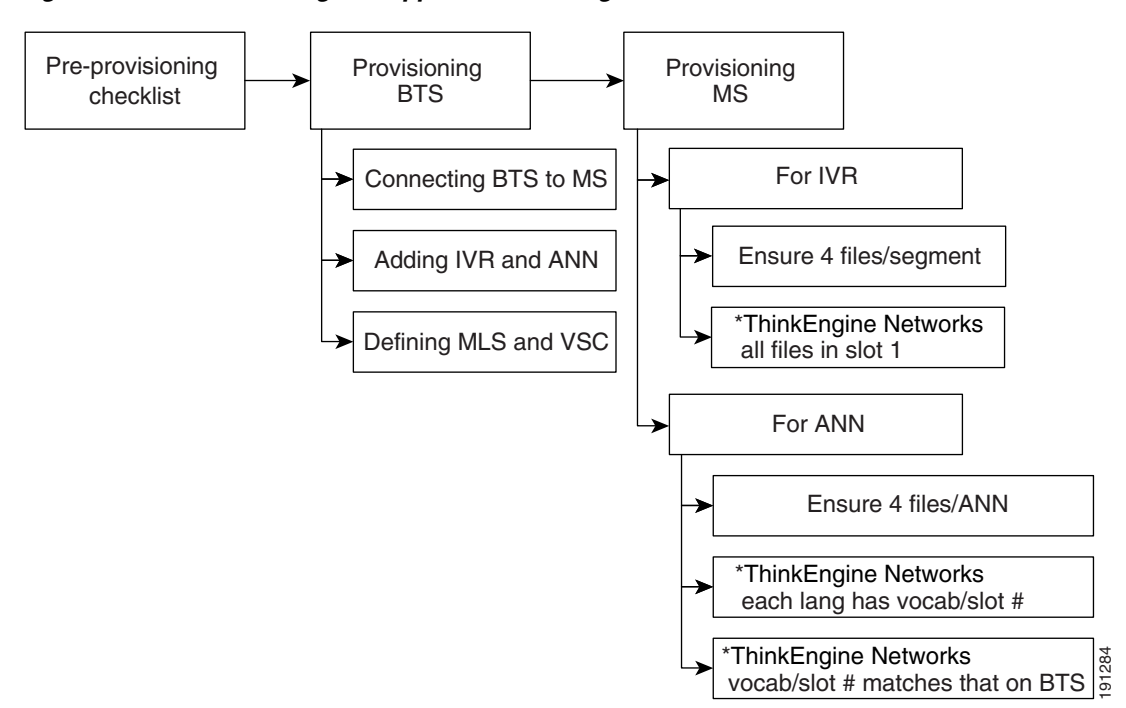

<span id="page-374-0"></span>*Figure 6-23 Multi-Lingual Support Provisioning Flow*

### **Provisioning the BTS 10200 for MLS**

See the ["Multi-Lingual Support for Interactive Voice Response and Announcements" section](http://www.cisco.com/en/US/docs/voice_ip_comm/bts/6.0/command/guide/chapter5_6.0_prov.html#wp1582403) in the *Cisco BTS 10200 Softswitch Provisioning Guide*.

#### **Provisioning the MS for IVR**

#### **IPUnity**

Ensure there are 4 audio files for each IVR audio segment, 1 for each language and 1 for default.

#### **ThinkEngine Networks**

Ensure there are 4 audio files for each IVR audio segment, 1 for each language and 1 for default. Install all IVR audio files in slot 1.

Г

П

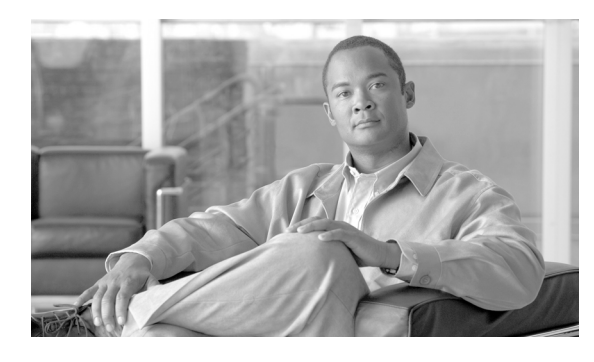

**INDEX**

#### **Numerics**

1-8XX numbers **[1-6](#page-17-0)** 211 numbers **[1-7](#page-18-0)** 311 numbers **[1-7](#page-18-1)** 411 numbers **[1-7](#page-18-2)** 500 personal communications services **[1-6](#page-17-1)** 511 numbers **[1-7](#page-18-3)** 611 numbers **[1-7](#page-18-4)** 700 service access calls **[1-6](#page-17-2)** 711 numbers **[1-7](#page-18-5)** 811 numbers **[1-7](#page-18-6)** 8XX calls processing outbound **[1-33](#page-45-0)** 8XX DNIS service **[1-34](#page-46-0)** 8XX numbers **[1-7](#page-18-7)** 900 numbers **[1-7](#page-18-8)** 911 testing FGD-OS **[1-56](#page-72-0)** 911 overflow announcements **[1-11](#page-22-0)** 976 numbers **[1-7](#page-18-9)**

### **A**

ABS **[1-16](#page-28-0)** AC **[3-86](#page-228-0)** account codes **[4-7](#page-290-0)** ACR **[3-85](#page-227-0)** activating **[3-39,](#page-155-0) [3-46,](#page-162-0) [3-79,](#page-216-0) [3-81,](#page-218-0) [3-82,](#page-224-0) [3-85,](#page-227-1) [3-86,](#page-228-1) [3-89,](#page-231-0) [3-92](#page-238-0)** CFU **[3-9](#page-119-0)** activating remotely **[3-93](#page-239-0)** active call information display **[1-35](#page-47-0)** active request limits **[3-87](#page-229-0)**

AIN FS **[1-33](#page-45-1)** alarms **[1-11](#page-22-1)** ALI **[1-9](#page-20-0)** allowed CFC **3-30** allowed HOTV **[3-93](#page-238-1)** alternate billing services **[1-16](#page-28-1)** analog DID for PBX **[3-57](#page-174-0)** ANI **[1-3](#page-14-0)** ANI-based routing **[1-3](#page-14-1)** ANI screening **[4-10](#page-293-0)** anonymous call rejection **[3-85](#page-227-2)** AR **[3-87,](#page-229-1) [3-88](#page-230-0)** with IVR **[6-22](#page-345-0)** authorization codes **[4-7](#page-290-1)** automatic callback **[3-86](#page-228-2)** automatic location identification **[1-9](#page-20-1)** automatic number identification **[1-3](#page-14-2)** automatic recall **[3-87](#page-229-2)**

#### **B**

basic audio **[3-105](#page-250-0)** basic business group **[3-82](#page-224-1)** BAU **[3-105](#page-250-1)** BBG **[3-82](#page-224-2)** BGLs **[3-83](#page-225-0)** billing office **[1-8](#page-19-0)** Black/white list screening **[1-34](#page-46-1)** black list **[4-3](#page-286-0)** blocking call forwarding **[3-8](#page-117-0)** DNs by NOD **[3-24](#page-133-0)** blocking flags **[4-6](#page-289-0)**

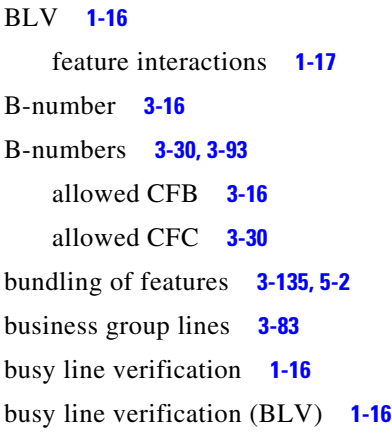

#### **C**

CA **[1-5](#page-16-0)** CAC **[1-15](#page-27-0)** CALEA **[2-1](#page-86-0)** call **[3-87](#page-229-3)** Call Agent **[1-5](#page-16-1)** call block **[3-88](#page-230-1)** call center **[1-34](#page-46-2)** caller ID **[3-48](#page-165-0)** call forwarding **[3-6](#page-115-0)** blocking **[3-8](#page-117-0)** blocking DNs by NOD **[3-24](#page-133-0)** maximums **[3-6](#page-115-1)** call forwarding busy **[3-16](#page-126-2)** call forwarding combined **3-30** call forwarding no answer **[3-22](#page-132-0)** call forwarding unconditional **[1-17,](#page-29-1) [3-7](#page-116-0)** call hold **[3-79](#page-215-0)** calling another country **[1-5](#page-16-2)** another region **[1-4](#page-15-0)** outside the EC, but in region **[1-4](#page-15-1)** served by the same CO **[1-4](#page-15-2)** within the same EC **[1-4](#page-15-2)** calling card calls **[1-15](#page-27-1)** calling identity **[3-48](#page-164-0)** calling identity delivery **[3-53](#page-169-0)**

calling identity delivery blocking **[3-51](#page-167-0)** calling identity delivery on call waiting **[3-42](#page-159-0)** calling identity delivery suppression **[3-53](#page-169-1)** calling identity presentation status **[3-54](#page-170-0)** calling line identification presentation **[3-49](#page-165-1)** calling line identification restriction **[3-54](#page-170-1)** calling name delivery **[3-48](#page-165-2)** calling name delivery blocking **[3-52](#page-169-2)** calling number delivery **[3-48](#page-165-3)** calling number delivery blocking **[3-52](#page-168-0)** calling party number **[1-38,](#page-50-0) [1-39](#page-51-0)** calling party number (CPN) **[1-38,](#page-50-1) [1-39](#page-51-1)** call model **[5-5](#page-310-0)** call park **[3-81](#page-218-1)** call park subscriber group **[3-81](#page-218-2)** call pickup without barge-in **[3-82](#page-224-3)** call restrictions, screening **[4-1](#page-284-0)** call retrieve **[3-81](#page-218-3)** call return **[3-87](#page-229-3)** calls viewing active **[1-35](#page-47-0)** call transfer **[3-89](#page-231-1)** call waiting **[3-38](#page-154-0)** call waiting deluxe activation **[3-43](#page-160-0)** call waiting deluxe deactivation **[3-44](#page-160-1)** cancel call waiting **[3-42](#page-158-0)** carrier access code **[1-15](#page-27-2)** CAS **[1-10](#page-21-0)** casual dialing (dial around) **[1-5](#page-16-3)** CBLK **[3-88](#page-230-2)** CC **[1-4,](#page-15-3) [3-8](#page-118-0)** CCW **[3-42](#page-158-1)** activating **[3-42](#page-158-2)** deactivating **[3-42](#page-158-2)** Centrex features **[3-78](#page-215-1)** CFB **[3-16,](#page-126-3) [3-17](#page-126-4)** deactivating **[3-19](#page-129-0)** feature interactions **[3-21](#page-131-0)** CFBI **[3-20](#page-129-1)**

**Cisco BTS 10200 Softswitch Network and Subscriber Feature Descriptions, Release 7.0**

CFBL availability **[3-20](#page-129-2)** CFBVA **[3-17](#page-127-0)** customizing **[3-17](#page-127-1)** CFBVD **[3-19](#page-129-3)** CFC **3-30** allowed B-numbers **[3-30](#page-146-0)** availability **[3-33](#page-149-0)** conditions **[3-30](#page-146-1)** feature interactions **[3-37](#page-153-0)** subfeatures **[3-33](#page-149-1)** VSCs **[3-30](#page-146-2)** CFCI **[3-33](#page-149-2)** CFNA **[3-22](#page-132-1)** activating **[3-25](#page-135-0)** availability **[3-27](#page-136-0)** deactivating **[3-26](#page-136-1)** feature interactions **[3-28](#page-138-0)** CFNAI **[3-27](#page-136-2)** CFNAVA **[3-24](#page-133-1)** customizing **[3-24](#page-133-2)** CFNA variable activation **[3-24](#page-133-3)** CFNAVD **[3-26](#page-136-3)** CFU **[1-17,](#page-29-2) [3-7,](#page-116-1) [3-12](#page-122-0)** activating **[3-9](#page-119-0)** availability **[3-11](#page-120-0)** conditions **[3-7](#page-117-1)** customizing **[3-8](#page-117-2)** deactivating **[3-10](#page-120-1) CFUA** customizing **[3-8](#page-118-1)** CFUD **[3-10](#page-120-2)** CFVBBG **[3-13](#page-123-0)** changing calling numbers incoming **[1-3](#page-14-3)** calling numbers outgoing **[1-3](#page-14-3)** nature of address DNISs **[1-3](#page-14-4)** nature of address ANIs **[1-3](#page-14-4)** channel-associated signaling **[1-10](#page-21-1)**

CHD **[3-79](#page-215-2)** CIDB **[3-51](#page-167-1)** CIDCW **[3-42,](#page-159-1) [3-43](#page-159-2)** activating **[3-43](#page-159-3)** deactivating **[3-44](#page-160-2)** feature interactions **[3-44](#page-160-3)** CIDSD **[3-53,](#page-169-3) [3-56](#page-172-0)** CIDSS **[3-53,](#page-169-4) [3-56](#page-172-1)** CLASS **[3-1](#page-110-0)** class of service restrictions **[4-1](#page-284-1)** CLEC **[1-41](#page-54-0)** Click 2 Dial **[1-26](#page-38-0)** CLIP **[3-49,](#page-165-4) [3-50](#page-167-2)** CLIR **[3-54](#page-170-2)** CNAB **[3-52,](#page-169-5) [3-56](#page-172-2)** CNAM **[3-48](#page-165-5)** CND **[3-48](#page-165-6)** CNDB **[3-52,](#page-168-1) [3-55](#page-171-0)** collect calls **[1-15](#page-27-3)** Communications Assistance for Law Enforcement Act **[2-1](#page-86-1)** Community Information and Referral Services **[1-8](#page-19-1)** community information and referral services **[1-8](#page-19-2)** competitive local exchange carrier **[1-41](#page-54-1)** compliance **[3-92](#page-238-2)** conditions **[3-17](#page-126-4)** COS **[4-1](#page-284-1)** restrictions **[4-2](#page-285-0)** COS restrictions **[4-1](#page-284-0)** COT **[3-91](#page-236-0)** country code **[1-4](#page-15-4)** courtesy call **[3-8](#page-118-2)** CPN **[1-38](#page-50-2)** CPRK **[3-81](#page-218-4)** CPRK-RET **[3-81](#page-218-5)** CPSG **[3-81](#page-218-6)** CRCX **[1-45](#page-58-0)** create-connection **[1-45](#page-58-1)** CT **[3-89](#page-231-2)**

custom DNISs **[1-34](#page-46-3)** customer-originated trace **[3-91](#page-236-1)** customizing CFUA **[3-8](#page-118-1)** custom local area signaling service **[3-1](#page-110-1)** Custom Ring-back Tone **[1-26](#page-38-1)** CW **[3-39,](#page-155-1) [3-40](#page-156-0)** CWD **[3-45,](#page-161-0) [3-46](#page-162-0)** activating **[3-46](#page-162-1)** associated features **[3-45](#page-161-1)** conditions **[3-45](#page-161-2)** deactivating **[3-46](#page-162-2)** feature interactions **[3-47](#page-163-0)** timers **[3-46](#page-162-0)** CWDA **[3-43](#page-160-4)** CWDD **[3-44](#page-160-5)**

#### **D**

DA/CWI **[3-83](#page-225-2)** Data Rate Management Method **[1-53](#page-69-0)** deactivating **[3-40,](#page-156-0) [3-86,](#page-228-3) [3-87,](#page-229-4) [3-93](#page-239-1)** CFU **[3-10](#page-120-1)** dedicated private line **[3-92](#page-237-0)** default office service ID **[3-134](#page-282-1)** delivery function server **[2-2](#page-87-0)** denial announcement **[3-86](#page-228-4)** denying subscribers service **[3-119](#page-265-0)** DF server **[2-2](#page-87-1)** dial-around service **[1-41](#page-54-2)** dialed digits collecting **[1-5](#page-16-4)** reporting **[1-5](#page-16-4)** dialed number identification service **[1-3](#page-14-5)** Dialing number **[1-4](#page-15-5)** dialing parity **[1-41](#page-54-3)** dialing parity (intraLATA toll presubscription) **[1-41](#page-54-4)** dialing plans **[1-2](#page-13-0)** dialing procedures **[1-2](#page-13-1)**

Dialpad Sound Effects **[1-26](#page-38-2)** dial plans E.164 **[1-3](#page-14-6)** NANP **[1-3](#page-14-6)** DID **[3-57](#page-173-0)** DID for Centrex **[3-81](#page-223-0)** Digit **[1-3](#page-14-7)** Digit Manipulation **[1-3](#page-14-7)** digit manipulation **[1-3](#page-14-8)** digit pattern **[1-5](#page-16-5)** DIGMAN **[1-3](#page-14-9)** directed call pickup **[3-82](#page-224-4)** direct inward/outward dialing for PBX **[3-57](#page-173-1)** direct inward dialing for PBXs **[3-57](#page-173-2)** directory assistance **[1-8](#page-19-3)** direct outward dialing for PBXs **[3-57](#page-173-3)** distinctive alerting/call waiting indication **[3-83](#page-225-3)** distinctive ringing/call waiting **[3-116](#page-262-0)** DN **[1-4](#page-15-6)** DND **[3-91](#page-237-1)** DNIS **[1-3](#page-14-10)** DNIS-based routing **[1-3](#page-14-1)** DNISs changing NOA, ANIs changing NOA **[1-3](#page-14-4)** Document Change History **[i-xii](#page-11-0)** DOD **[3-57](#page-173-4)** DOD for Centrex **[3-81](#page-223-1)** do not disturb **[3-91](#page-237-2)** DPN **[3-82](#page-224-0)** DRCW **[3-116](#page-262-1)** DTMF **[1-6](#page-17-3)** DTMF relay **[1-43](#page-55-0)** dual tone multifrequency **[1-6](#page-17-4)**

#### **E**

E.164

dial plan **[1-3](#page-14-11)**

**Cisco BTS 10200 Softswitch Network and Subscriber Feature Descriptions, Release 7.0**

E.164 dialing plan **[1-2](#page-13-0)** E911 **[1-9](#page-20-2)** E911 tandem **[1-9](#page-20-3)** easily recognizable codes **[1-6](#page-17-5)** EC **[1-4](#page-15-7)**

#### EI **[1-16](#page-28-5)**

embedded multimedia terminal adapter **[1-43](#page-55-1)** emergency calls **[1-10,](#page-21-2) [1-11](#page-22-1)** provisioning **[1-10](#page-21-3)** emergency functions (special) **[1-10](#page-21-4)** emergency interrupt **[1-16](#page-28-6)** Emergency Service Bureau **[1-9](#page-20-4)** emergency service line **[1-10](#page-21-5)** emergency services **[1-9](#page-20-5)** emergency services (911) **[1-9](#page-20-6)** eMTA **[1-43](#page-55-2)** end-to-end called-party hold **[1-10](#page-21-6)** Enhanced 911 **[1-9](#page-20-7)** Enhanced Voicemail UI **[1-26](#page-38-3)** ERCs **[1-6](#page-17-6)** ESB **[1-9](#page-20-8)** ESL **[1-10](#page-21-7)** Exchange code **[1-4](#page-15-8)** external toll-free database **[1-35](#page-47-1)**

#### **F**

FCP **[1-36](#page-48-0)** FDT **[3-9,](#page-118-3) [3-35](#page-151-0)** SIP interaction **[3-35](#page-151-1)** Feature Control Protocol **[1-36](#page-48-1)** feature interactions **[3-12,](#page-122-0) [3-50,](#page-167-2) [3-79,](#page-216-1) [5-1](#page-306-0)** features inhibiting **[5-9](#page-314-0)** Fill Bit Removal **[1-53](#page-69-1)** final dial tone **[3-35](#page-151-2)** final stage dial tone **[3-9](#page-118-4)** forward-to phone number **[3-16](#page-126-5)**

#### **G**

GAP **[1-42](#page-55-3)** Generic Address Parameter **[1-42](#page-55-4)** group speed call **[3-113](#page-259-0)**

### **H**

hotline **[3-92](#page-237-3)** hotline-variable **[3-92](#page-238-3)** HOTV **[3-92,](#page-238-4) [3-93](#page-239-0)**

#### **I**

IAP **[2-2](#page-87-2)** ILEC **[1-41](#page-54-5)** incoming SFG **[3-78](#page-215-3)** incumbent local exchange carrier **[1-41](#page-54-6)** Information digit-based screening **[1-34](#page-46-4)** interactions **[1-10,](#page-21-2) [5-1](#page-306-0)** interactive voice response **[3-15](#page-124-0)** intercept access point **[2-2](#page-87-3)** intercepting voice **[2-2](#page-87-4)** intercept types Cisco SII **[2-2](#page-87-5)** PacketCable **[2-2](#page-87-6)** international call forwarding **[3-9](#page-119-1)** international number **[1-4](#page-15-9)** INTL **[3-9](#page-119-2)** intraLATA toll presubscription **[1-41](#page-54-7)** ISFG **[3-78](#page-215-4)** ITU-T CS-2 call model **[5-1](#page-306-1)** IVR **[3-15](#page-124-1)**

#### **J**

JBIG Transcoding **[1-53](#page-69-2)**

### **L**

LATAs **[1-41](#page-54-8)** lawful intercept interface **[2-1](#page-86-2)** LCO **[1-45](#page-58-2)** limitations **[3-92](#page-238-5)** line testing **[1-56](#page-72-1)** LNP **[1-42](#page-54-9)** LNP functions **[1-42](#page-54-10)** Local access and transport areas **[1-41](#page-54-11)** local call **[1-4](#page-15-10)** local connection option **[1-45](#page-58-3)** local number portability **[1-42](#page-54-12)** local number portability (LNP) **[1-42](#page-54-13)** local toll call **[1-4](#page-15-1)** local toll-free database **[1-32](#page-44-0)** location routing number **[1-42](#page-55-5)** long term denial announcement **[3-86](#page-228-5)** LRN **[1-42](#page-55-6)**

#### **M**

main subscriber (MLHG **[3-66](#page-187-0)** Maximum Bit Rate **[1-53](#page-69-3)** maximum records stored **[3-91](#page-237-4)** MCF **[3-9](#page-119-3)** MDN **[3-100](#page-246-0)** media gateway **[1-5](#page-16-6)** Media-stimulated calling **[1-7](#page-18-10)** Message Status **[1-26](#page-38-4)** Message Waiting Indicator **[3-99](#page-245-0)** MGW **[1-5](#page-16-7)** Missed Call Status **[1-26](#page-38-5)** MLHG **[3-60](#page-180-0)** circular hunt **[3-61](#page-181-0)** preferential hunts **[3-63](#page-183-0)** regular hunt **[3-61](#page-181-0)** sequence **[3-60](#page-180-1)** UCD **[3-61](#page-181-0)**

MMR Transcoding **[1-53](#page-69-4)** MSC **[1-7](#page-18-11)** MSOs **[1-19](#page-31-0)** Multiline Hunt Group billing of calls **[3-78](#page-199-0)** main subscriber ID **[3-66](#page-187-0)** pilot DN **[3-66](#page-187-0)** provisioning account codes **[3-69](#page-190-0)** provisioning authorization codes **[3-69](#page-190-1)** provisioning speed call **[3-69](#page-190-2)** multiline hunt group **[3-60](#page-180-2)** Multi-party Voice Dialing **[1-26](#page-38-6)** multiple call forwarding **[3-9](#page-119-4)** multiple directory numbers **[3-100](#page-246-1)** Multi-Ring Call Forward **[1-26](#page-38-7)** Multi-Service Operators **[1-19](#page-31-1)** MWI **[3-99](#page-245-1)** viewing status **[3-100](#page-246-2)**

#### **N**

NANPA audit compliance **[1-8](#page-19-4)** national call restrictions **[4-3](#page-286-1)** National destination code **[1-4](#page-15-11)** national number **[1-4](#page-15-12)** national prefixes **[1-4](#page-15-13)** national toll call **[1-4](#page-15-14)** nature of address **[1-3](#page-14-12)** nature of dial **[3-8](#page-117-3)** NDC **[1-4](#page-15-15)** NEs **[1-44](#page-57-0)** network elements **[1-44](#page-57-1)** network features **[1-1](#page-12-0)** next-free-terminal **[3-61](#page-181-1)** NFT **[3-61](#page-181-2)** NN **[1-4](#page-15-16)** NOA **[1-3](#page-14-13)** NOD **[3-8](#page-117-4)** nonemergency information **[1-8](#page-19-5)** no solicitation announcement **[3-101](#page-246-3)** NPA **[1-4](#page-15-17)** NRUF **[1-8](#page-19-6)** NSA **[3-101](#page-246-4)** activating **[3-101](#page-247-0)** deactivating **[3-101](#page-247-0)** feature interactions **[3-103](#page-249-0)** IVR **[6-25](#page-348-0)** numbering plan area **[1-4](#page-15-18)** numbering plans **[1-2](#page-13-1)** Numbering Resource Utilization and Forecast **[1-8](#page-19-7)**

### **O**

OCB **[4-1](#page-284-2)** restrictions **[4-2](#page-285-0)** office service ID **[3-134](#page-281-0)** OI **[1-16](#page-28-7)** feature interactions **[1-17](#page-29-0)** OLC **[1-53](#page-69-5)** one-level **[3-87](#page-229-5)** OOB **[1-44](#page-57-2)** Open Logical Channel **[1-53](#page-69-6)** operator callback **[1-10](#page-21-4)** operator disconnect **[1-10](#page-21-8)** operator interrupt **[1-16](#page-28-8)** operator interrupt service **[1-16](#page-28-4)** operator services **[1-15](#page-27-4)** operator support international (CAC) **[1-15](#page-27-5)** international (PIC) **[1-15](#page-27-6)** local **[1-15](#page-27-7)** non-local **[1-15](#page-27-8)** Originating test line **[1-54](#page-70-0)** Origin-dependent routing **[1-34](#page-46-5)** OSFG **[3-78](#page-215-5)** OTL **[1-54](#page-70-1)** outgoing call barring **[4-1](#page-284-2)** outgoing call barring (OCB) **[4-14](#page-297-0)** outgoing SFG **[3-78](#page-215-6)** out of band **[1-44](#page-57-3)** overflow announcements **[1-11](#page-22-0)**

#### **P**

PacketCable EMS/RADIUS interface **[2-2](#page-87-7)** PAS **[1-7](#page-18-12)** PBX **[1-34](#page-46-6)** PCPS **[3-54](#page-171-1)** PCS **[1-6](#page-17-7)** per-call PS **[3-54](#page-171-2)** Percentage-based routing **[1-34](#page-46-7)** Permanent PS **[3-51](#page-167-3)** person-to-person calls **[1-15](#page-27-9)** PIC **[1-15](#page-27-10)** pilot DN (MLHG) **[3-66](#page-187-0)** PIN **[3-106](#page-252-0)** PINs changing **[6-5](#page-326-0)** PODP **[1-42](#page-54-14)** PPS **[3-51](#page-167-4)** prefixes provisioning restrictions **[1-5](#page-16-8)** presentation status **[3-54](#page-170-3)** presubscribed interexchange carrier **[1-15](#page-27-11)** Privacy Screening **[3-103](#page-249-1)** private identification number **[3-106](#page-252-1)** provisioning **[3-88](#page-230-3)** features **[5-2](#page-307-1)** services **[5-2](#page-307-1)** PS **[3-54,](#page-170-4) [3-103](#page-249-2)** feature interactions **[3-108](#page-253-0)** updates **[3-108](#page-253-1)** PSAP **[1-9](#page-20-9)** Public announcement services **[1-7](#page-18-13)** public office dialing plan **[1-42](#page-54-15)** public safety answering point **[1-9](#page-20-10)**

#### **R**

RACF **[3-15,](#page-124-2) [6-2](#page-323-0)** with IVR **[6-2](#page-323-1)** radio station call-ins **[1-7](#page-18-14)** RCF **[3-15](#page-125-0)** reauthorization attempt **[3-99](#page-245-2)** reject-caller **[3-88](#page-230-4)** reminder ring **[3-9](#page-118-5)** remote activation of call forwarding **[3-15](#page-124-3)** remote call forwarding **[3-15](#page-125-1)** repeat dialing **[3-86](#page-228-6)** reporting DNs **[1-8](#page-19-8)** NRUF **[1-8](#page-19-8)** restricting incoming calls **[3-119](#page-265-1)** outgoing calls **[3-119](#page-265-1)** RFC 2833 support **[1-43](#page-55-7)** RGW **[1-35](#page-47-2)** routing based on ANI **[1-3](#page-14-1)** based on DNIS **[1-3](#page-14-1)** RR **[3-9](#page-118-6)**

#### **S**

SAC **[1-6](#page-17-8)** SCA **[3-115](#page-261-0)** SCF **[3-115](#page-260-0)** IVR **[6-7](#page-328-0)** SCP **[1-32](#page-44-1)** SCR **[3-88,](#page-230-5) [3-89,](#page-231-0) [3-115](#page-261-1)** screening list editing **[3-105](#page-250-2)** SDP **[1-44](#page-57-4)** SDT **[3-8,](#page-118-7) [3-34](#page-150-0)** SIP interaction **[3-35](#page-151-3)** second dial tone **[3-34](#page-150-1)** second stage dial tone **[3-8](#page-118-8)**

selective call acceptance **[3-115](#page-261-2)** selective call forwarding **[3-115](#page-260-1)** selective call rejection **[3-88,](#page-230-6) [3-115](#page-261-3)** service control point **[1-32](#page-44-2)** Service Independent Intercept **[2-1](#page-86-3)** Session Description Protocol **[1-44](#page-57-5)** SFG **[3-78](#page-215-7)** short term denial announcement **[3-86](#page-228-7)** SII **[2-1](#page-86-4)** simulated facility group **[3-78](#page-215-8)** SLE **[3-105](#page-250-3)** Smart Call Forward **[1-26](#page-38-8)** Smart Call Return **[1-26](#page-38-9)** SN **[1-4](#page-15-19)** split NPA **[1-45](#page-61-0)** storing records **[3-91](#page-237-5)** subscriber features **[3-1](#page-110-2)** subscriber number **[1-4](#page-15-20)** subscribers denying services **[3-119](#page-265-2)** surveillance **[2-2](#page-87-8)** switch-based services **[3-134](#page-282-1)**

## **T**

T.38 Fax Usage based on QoS Fax-t38-enabled Value **[1-51](#page-67-0)** T108 test line **[1-56](#page-72-2)** TCS **[1-53](#page-69-7)** TDISC **[3-119](#page-265-3)** feature interactions **[3-120](#page-266-0)** restrictions **[3-120](#page-267-0)** TDP **[1-42](#page-54-16)** TDPs **[5-1](#page-306-2)** teen service **[3-100](#page-246-5)** telecommunications relay services **[1-8](#page-19-9)** telephone repair service **[1-8](#page-19-10)** Telephone voting **[1-7](#page-18-15)** temporarily disconnected **[3-119](#page-265-4)**

Terminal Capability Set **[1-53](#page-69-8)** Terminating test line **[1-54](#page-70-2)** testing 911 FGD-OS trunks **[1-56](#page-72-0)** lines **[1-56](#page-72-1)** T108 test line feature **[1-56](#page-72-2)** trunks **[1-54](#page-70-3)** TGW **[1-10](#page-21-9)** three-way calling **[3-121](#page-268-0)** three-way calling deluxe **[3-122](#page-270-0)** Time-of-day routing **[1-34](#page-46-8)** toll-free feature **[1-32](#page-44-3)** Toll-free service call features **[1-7](#page-18-16)** toll-free services **[1-32](#page-44-4)** traffic information **[1-8](#page-19-11)** trigger detection point **[1-42](#page-54-17)** trigger detection points **[5-1,](#page-306-3) [5-5](#page-310-0)** TRS **[1-8](#page-19-12)** trunking gateway **[1-10](#page-21-10)** trunk testing **[1-54](#page-70-3)** trunk under test **[1-56](#page-72-3)** TSAP **[1-35](#page-47-3)** TTL **[1-54](#page-70-4)** TUT **[1-56](#page-72-4)** TV-Caller ID **[1-26](#page-38-10)** TWC **[3-121](#page-268-1)** activating **[3-122](#page-270-1)** feature interactions **[3-121](#page-269-0)** limitations **[3-121](#page-268-2)** TWCD **[3-122](#page-270-2)** timers **[3-125](#page-273-0)** two-level **[3-88](#page-230-0)**

### **V**

vertical service codes **[3-1](#page-110-3)** viewing active calls **[1-35](#page-47-0)** VM **[3-127](#page-275-0)** VMA **[3-127](#page-275-1)** Voice Dialing **[1-26](#page-38-11)** Voice Mail **[3-127](#page-275-2)** Voice Mail Always **[3-127](#page-275-3)** Voicemail Screening **[1-26](#page-38-12)** Voice Menu **[1-25](#page-37-0)** VSCs **[3-1](#page-110-4)**

#### **W**

warmline **[3-133](#page-281-1)** white list **[4-3](#page-286-0)** wiretap **[2-1](#page-86-5)**

## **U**

usage-sensitive three-way calling **[3-126](#page-274-0)** USTWC **[3-126](#page-274-1)** limitations **[3-126](#page-274-2)**

**Index**

 $\blacksquare$ 

 $\mathbf I$